# Scenariusze zajęć z matematyki "Zrozumieć matematykę"

**Klasa VI**

*Opracowanie merytoryczne "NAUKOMP" Justyna Wiśniewska*

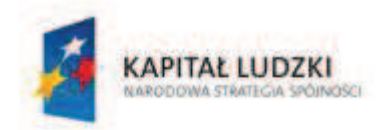

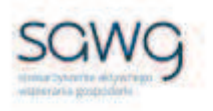

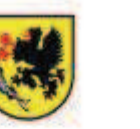

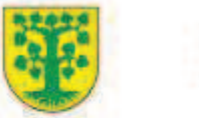

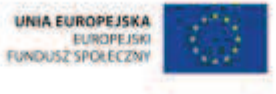

# Spis treści

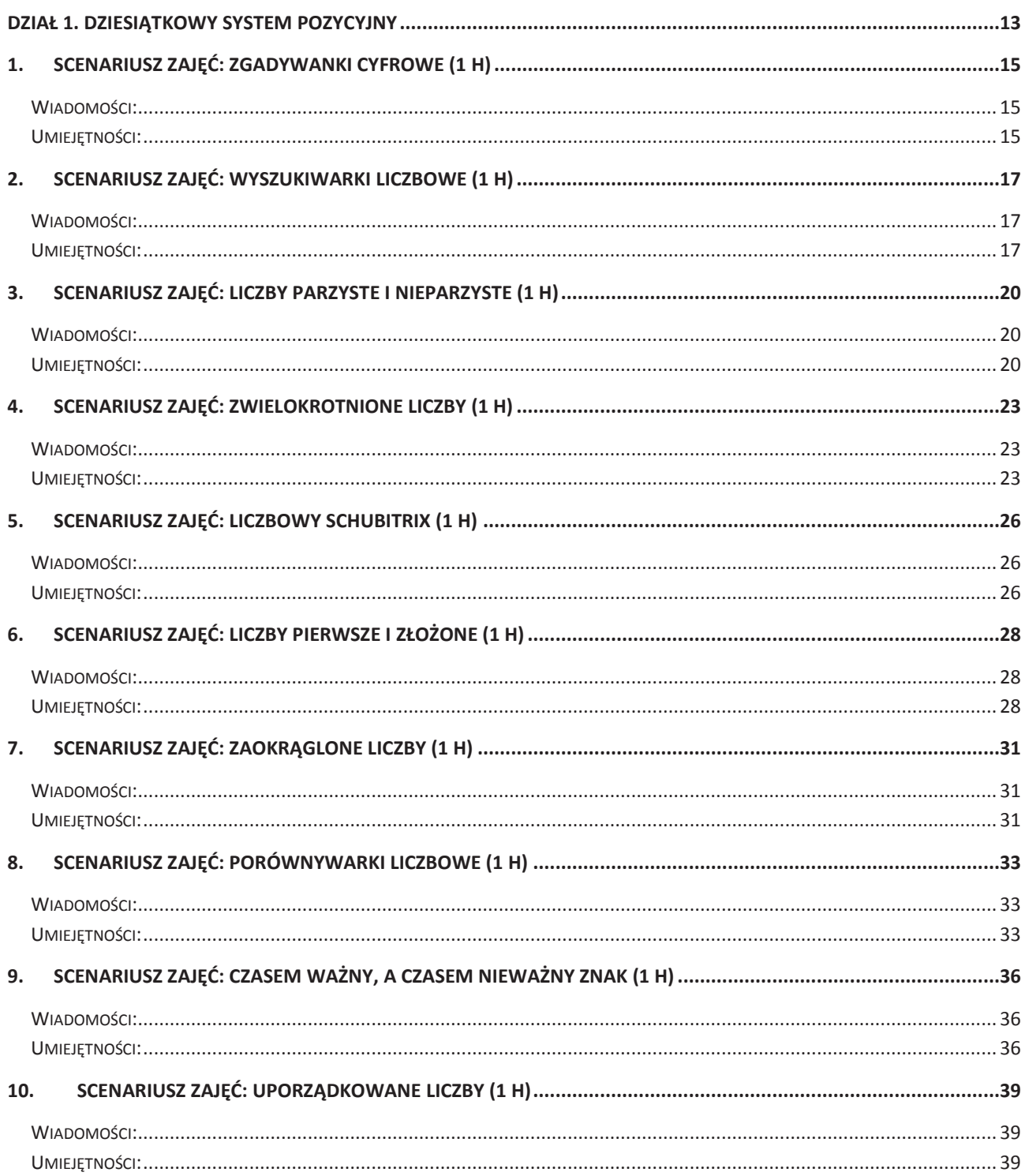

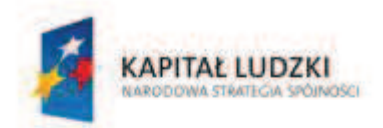

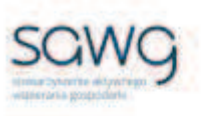

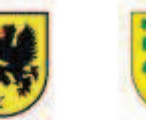

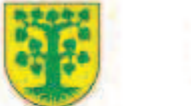

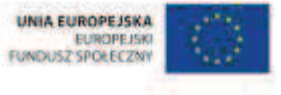

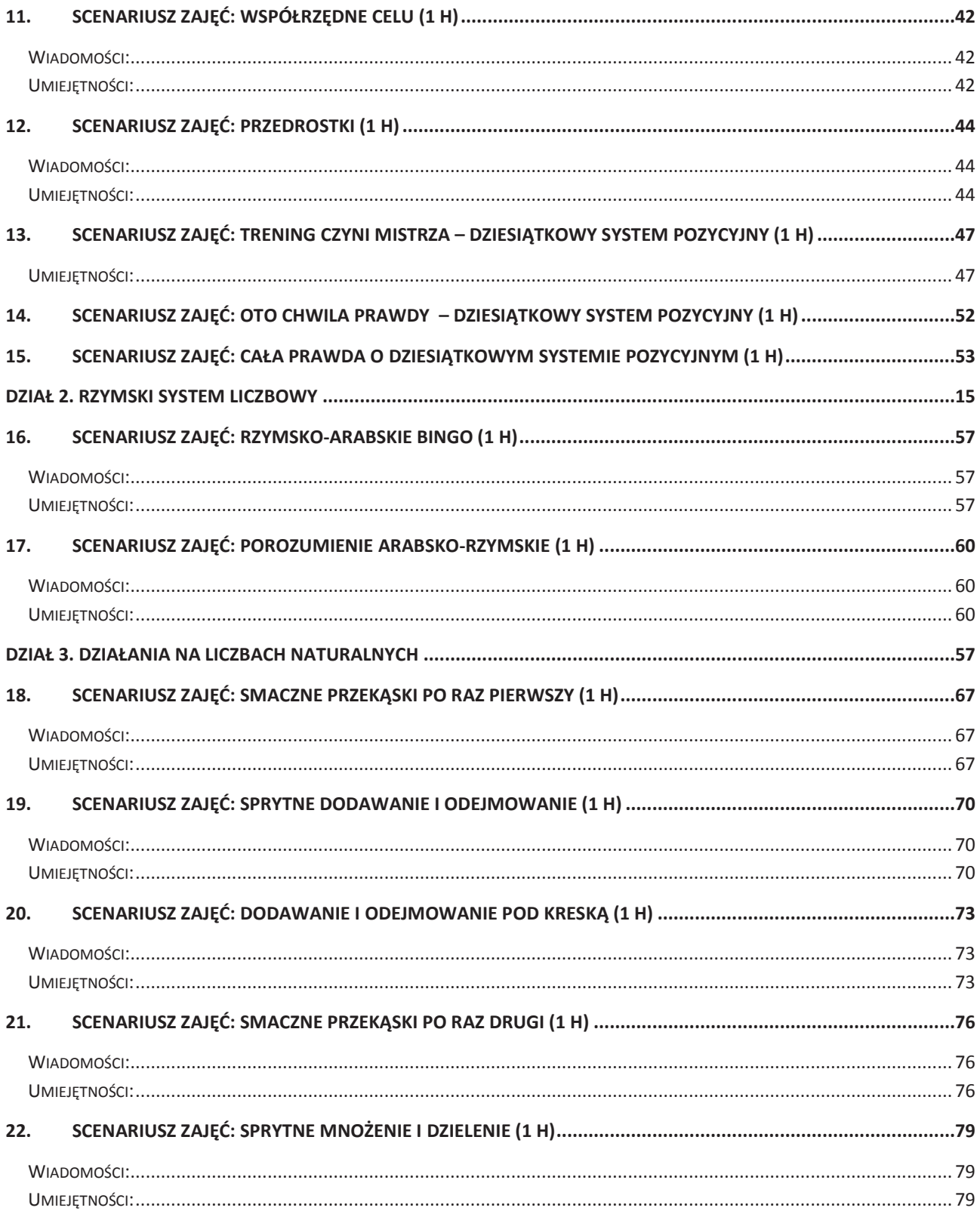

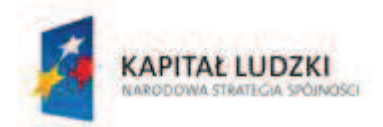

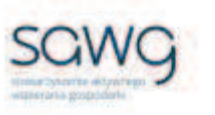

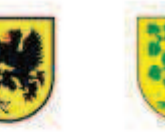

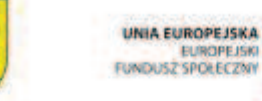

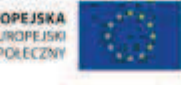

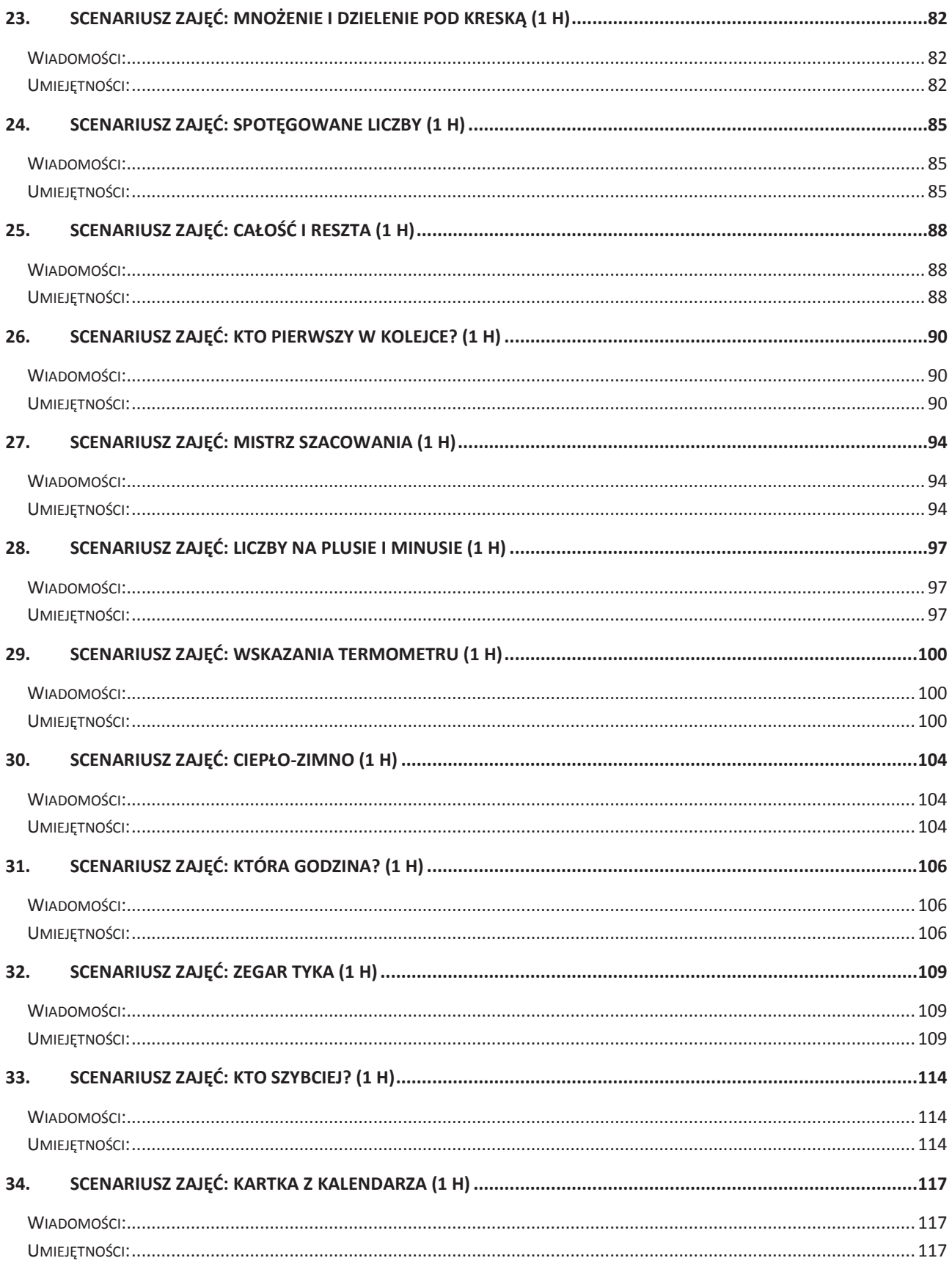

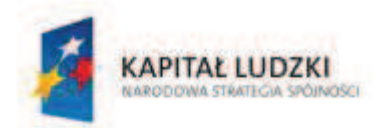

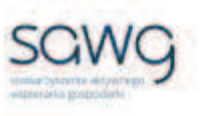

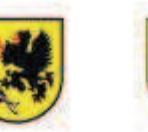

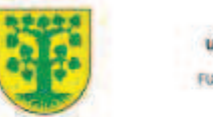

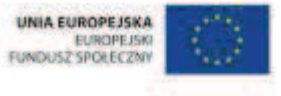

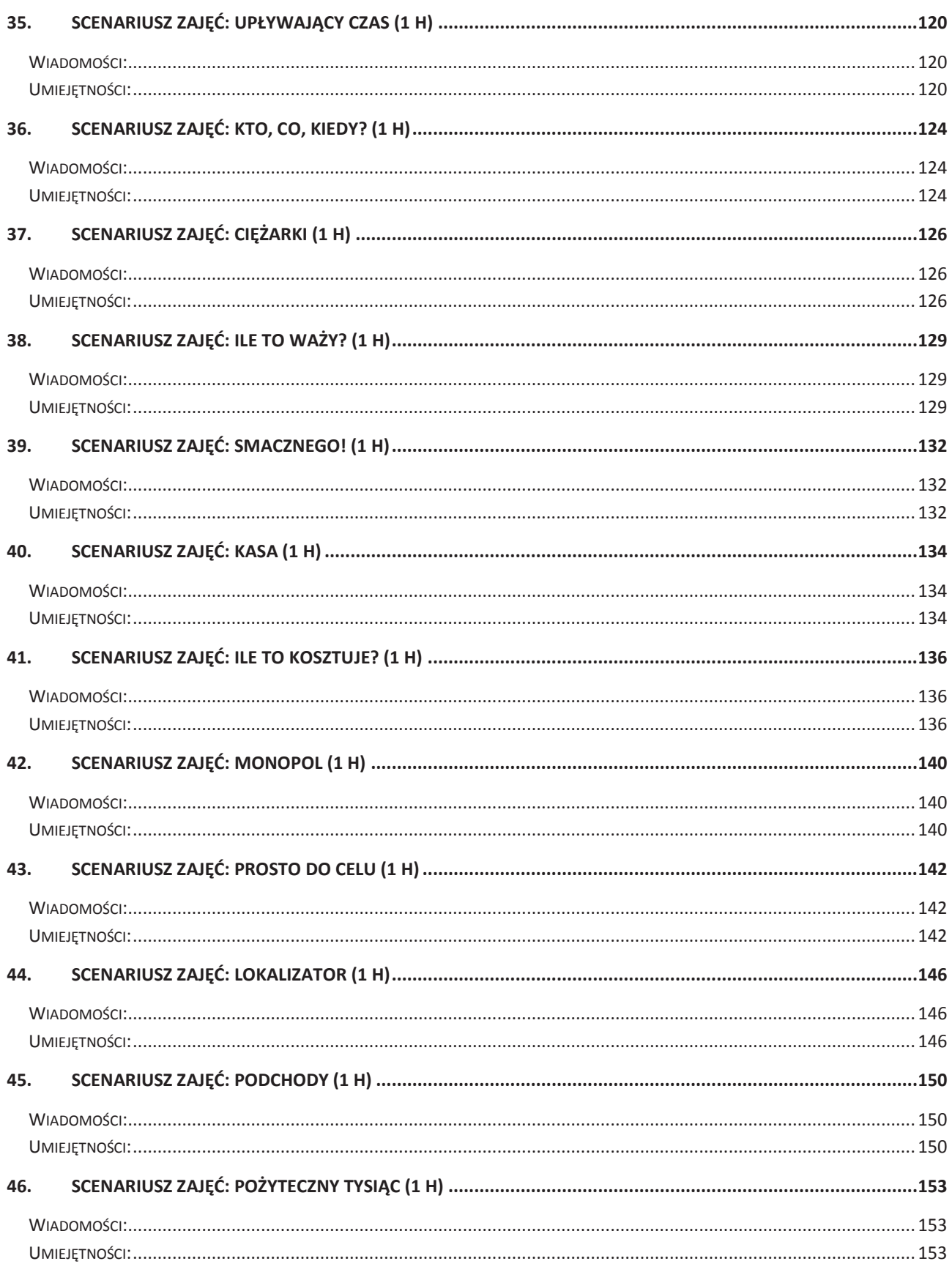

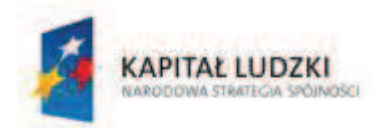

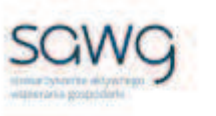

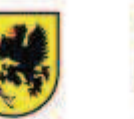

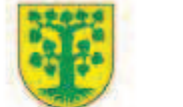

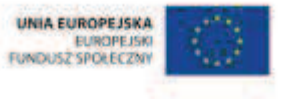

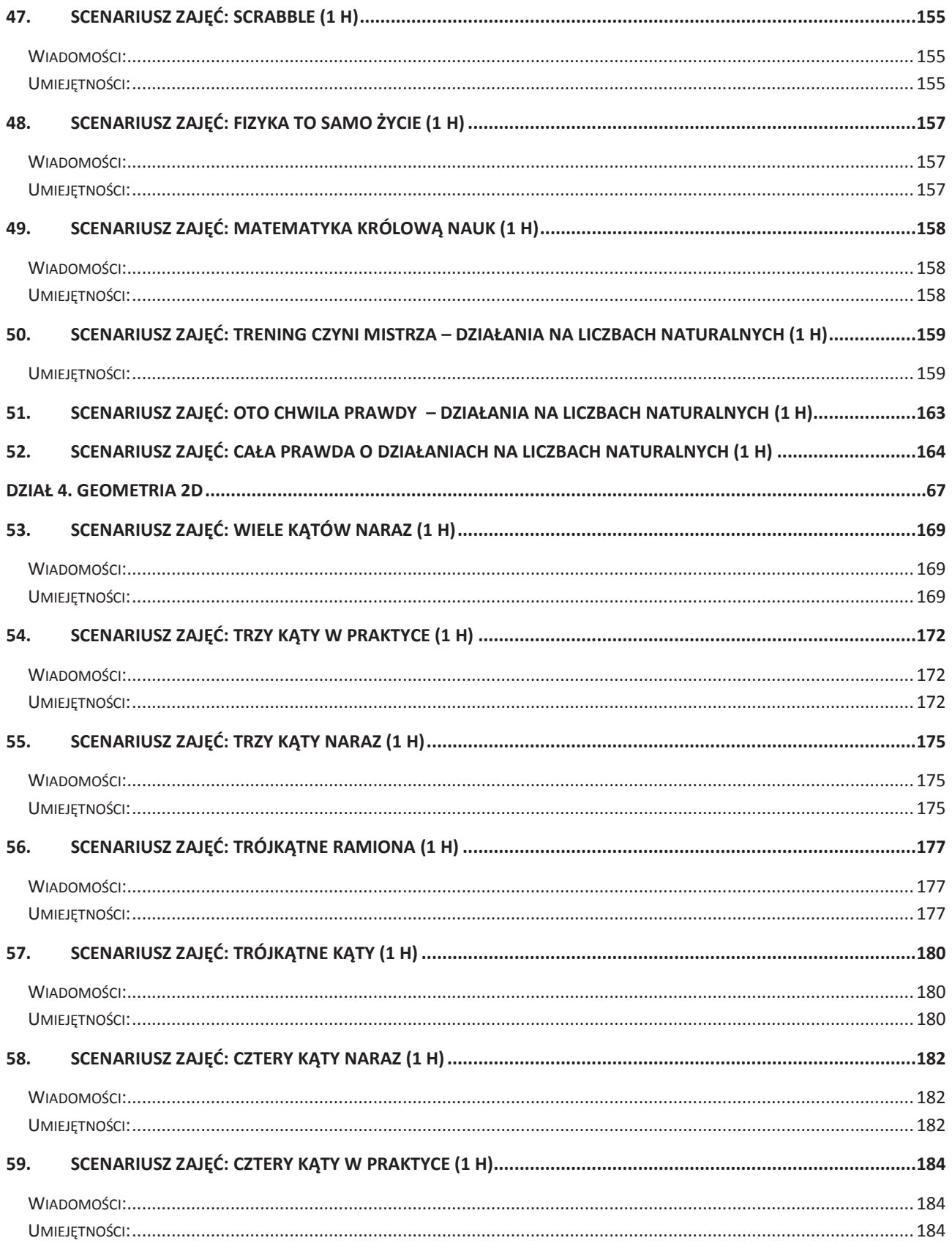

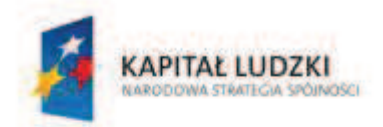

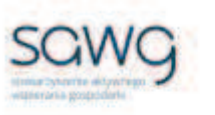

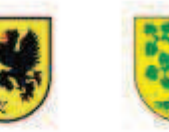

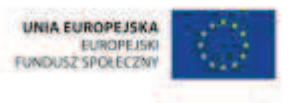

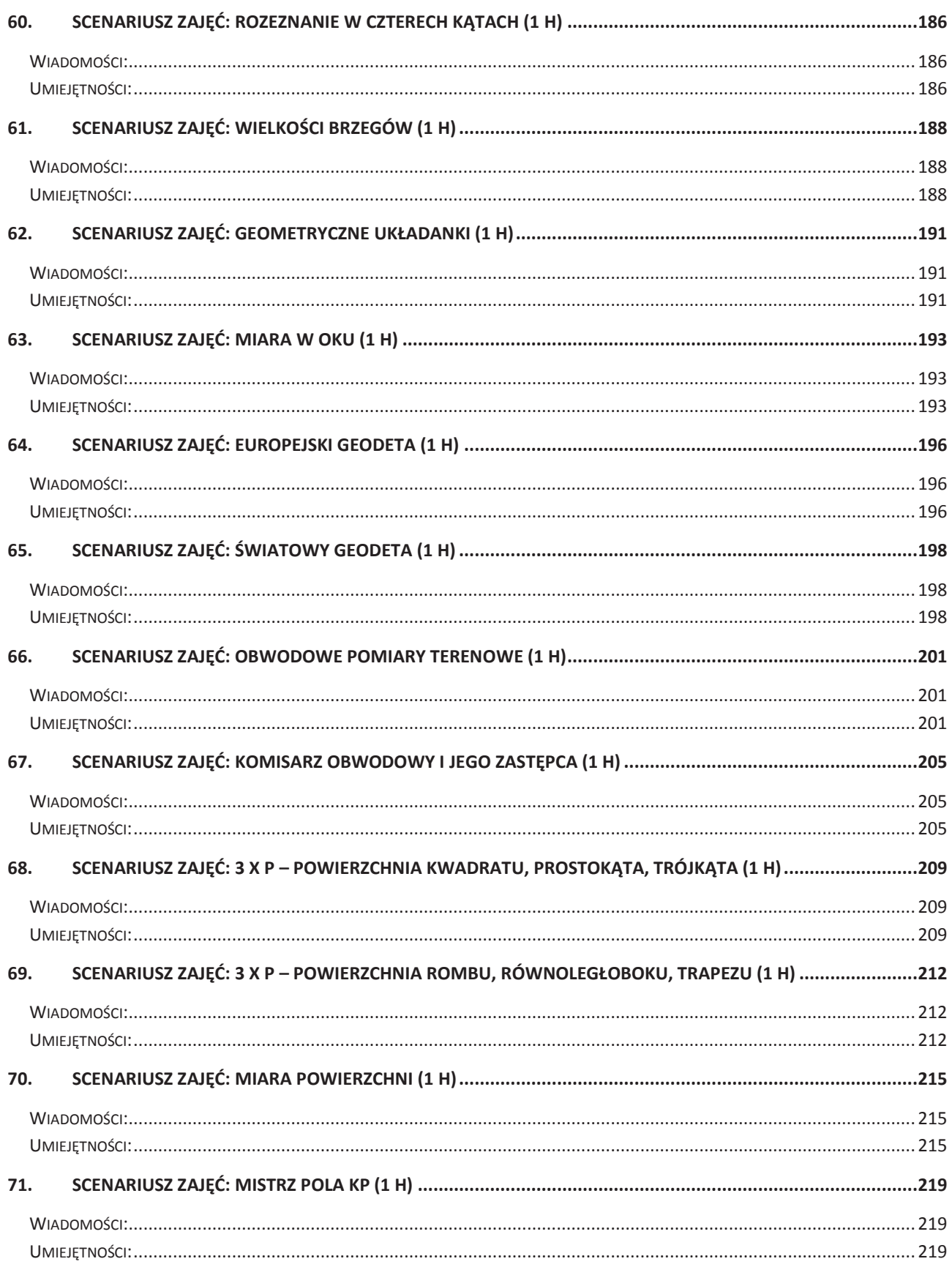

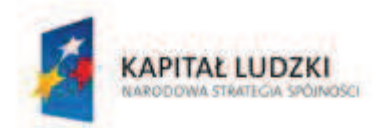

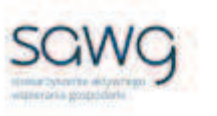

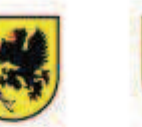

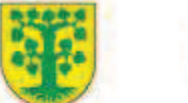

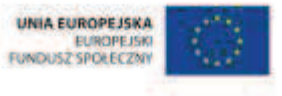

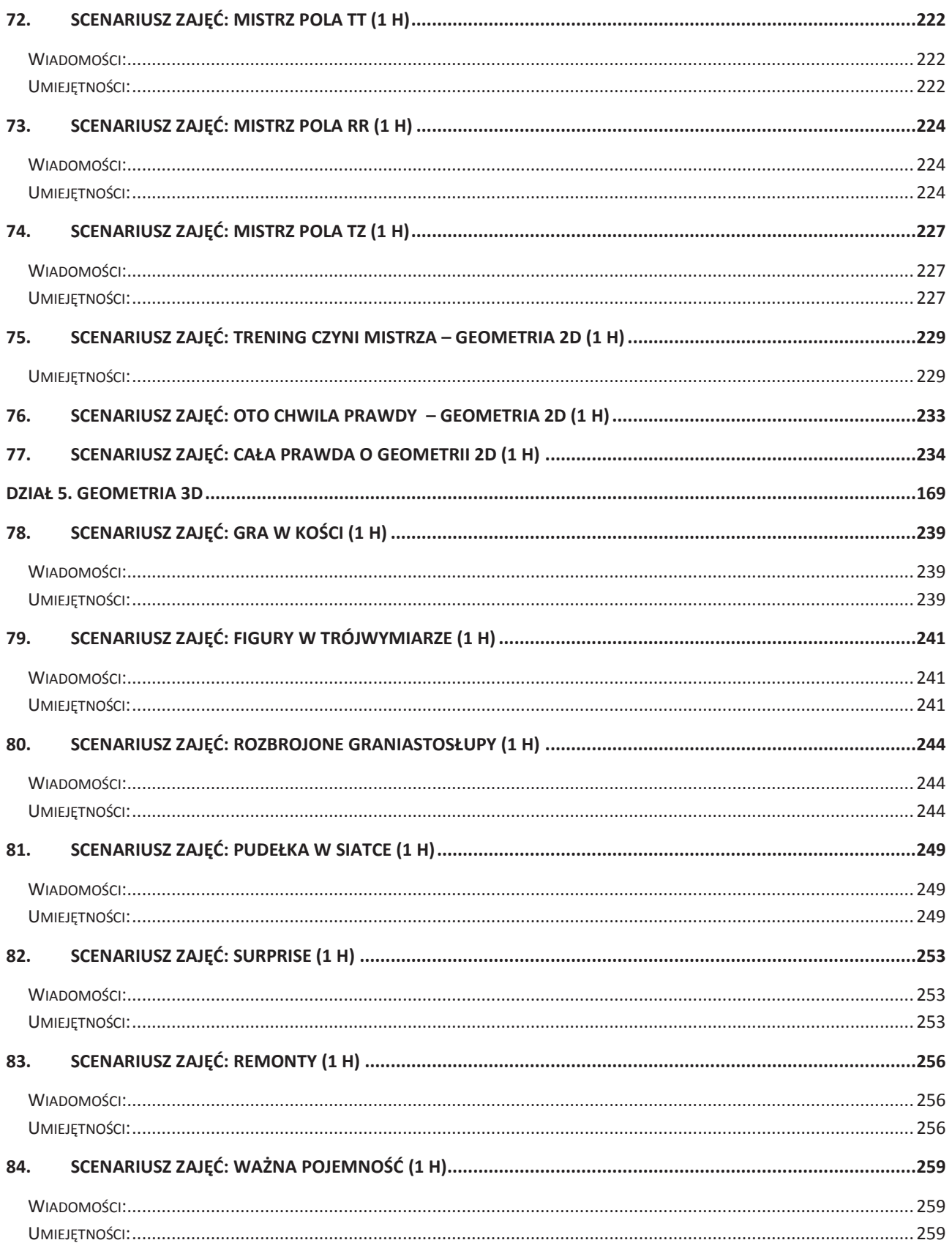

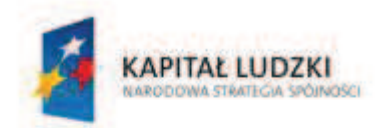

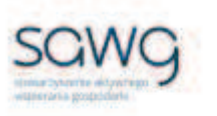

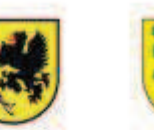

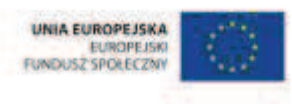

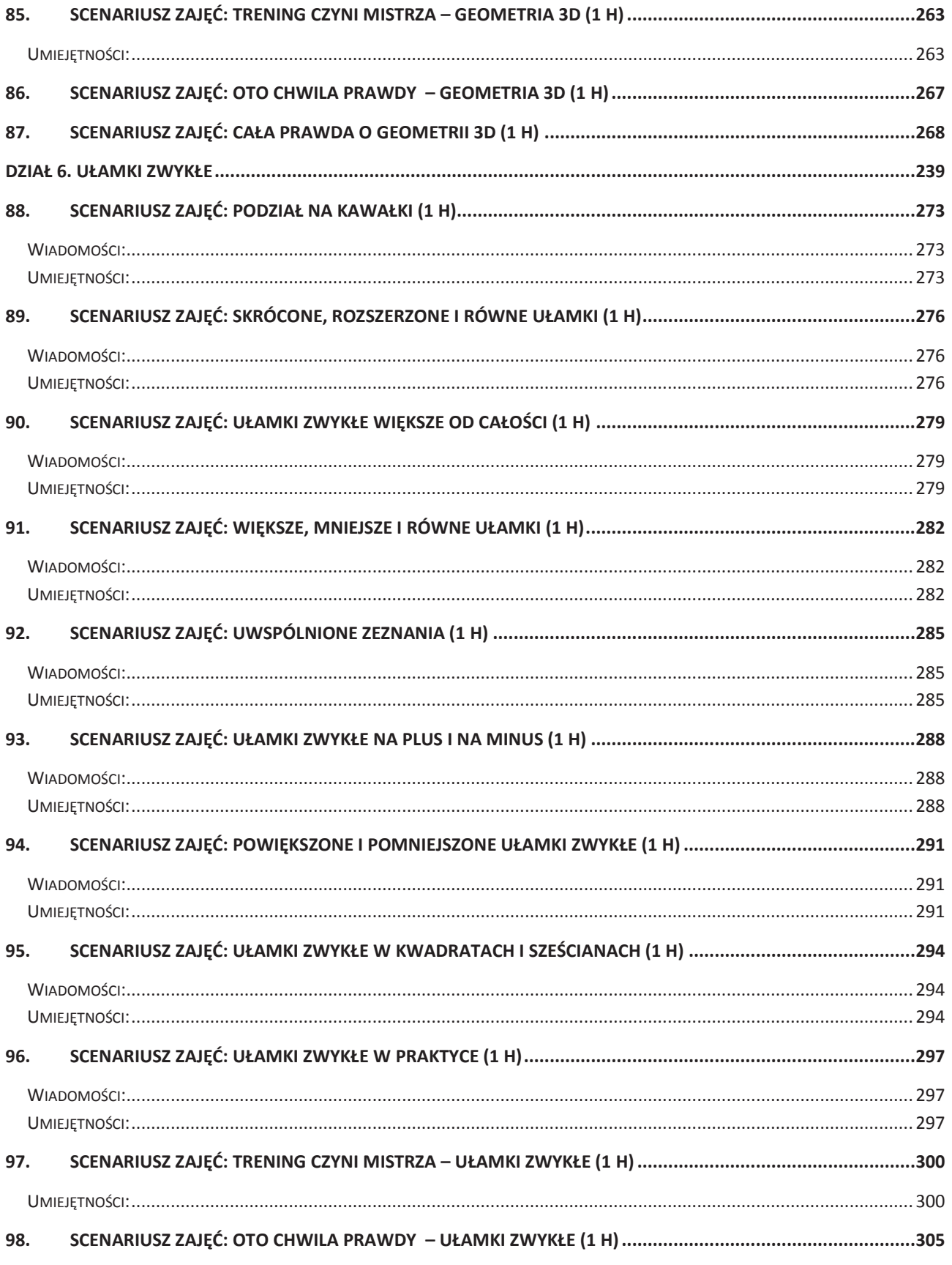

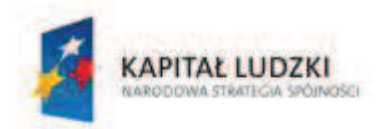

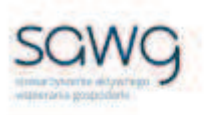

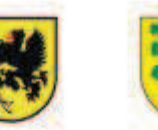

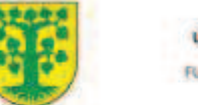

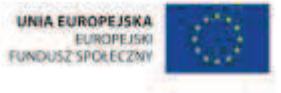

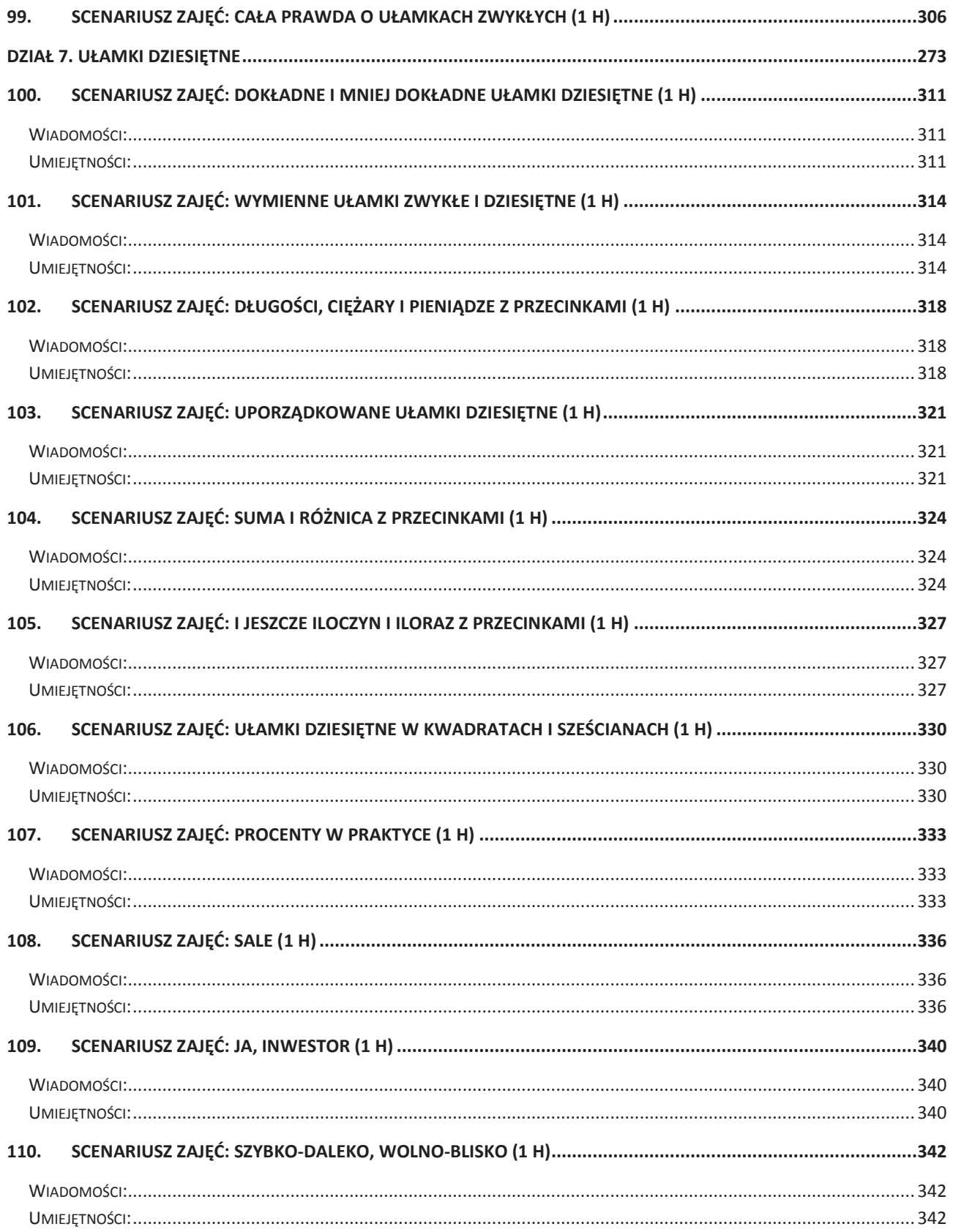

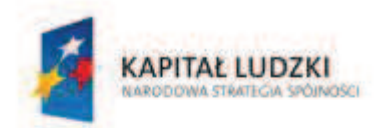

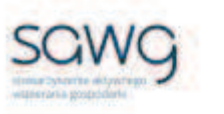

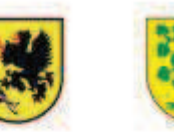

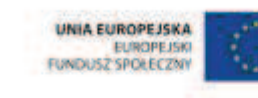

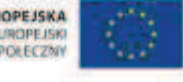

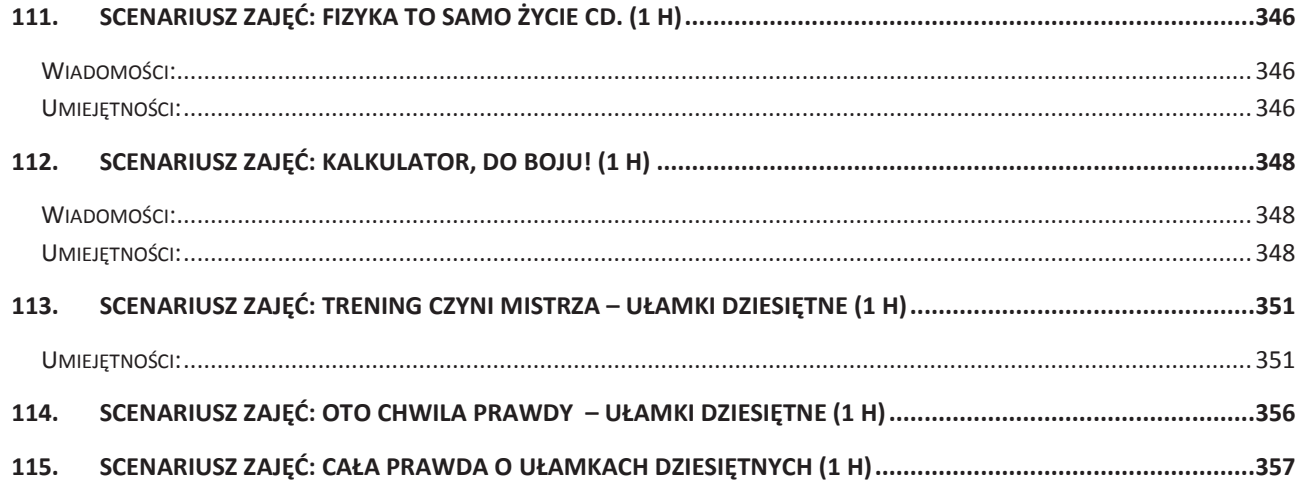

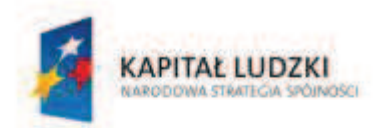

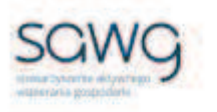

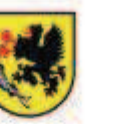

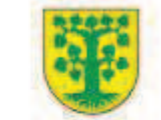

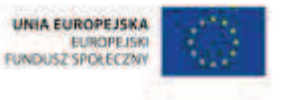

# Dział 1. Dziesiątkowy system pozycyjny

CZŁOWIEK - NAJLEPSZA INWESTYCJA Projekt współfinansowany ze środków Unii Europejskiej w ramach Europejskiego Funduszu Społecznego

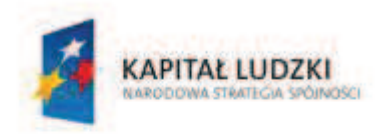

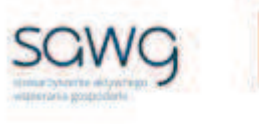

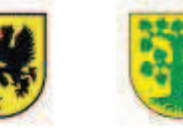

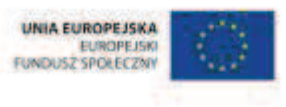

# **1.** Scenariusz zajęć: Zgadywanki cyfrowe (1 h)

# **Cel ogólny:**

Uczeń interpretuje i przetwarza informacje tekstowe, liczbowe, graficzne, rozumie i interpretuje odpowiednie pojęcia matematyczne, zna podstawową terminologię, formułuje odpowiedzi i prawidłowo zapisuje wyniki.

# **Cele szczegółowe:**

#### **Wiadomości:**

#### **Uczeń:**

 $\checkmark$  wie, czym jest cyfra

#### **Umiejętności:**

#### **Uczeń:**

 $\checkmark$  rozróżnia cyfry

# **Metody i techniki pracy:**

- o praca z całą klasą
- o praca w parach
- o praca indywidualna
- o rebus
- o rymowanka
- o kalambury

# **Środki/narzędzia dydaktyczne:**

- **EXECUTE:** zestaw interaktywny
- buźkomat okrągła "urna", pudełko na "głosy" (buźki)
- ß komplet okrągłych obrazków z buźką uśmiechniętą i smutną x liczba uczniów

- **1.** Zapoznaj uczniów z celami zajęć w języku zrozumiałym dla ucznia.
- **2.** Wylosuj ucznia do przypomnienia, czym są cyfry.
- **3.** Zadaj uczniom przygotowanie rebusu, którego hasłem niech będzie dowolna cyfra.

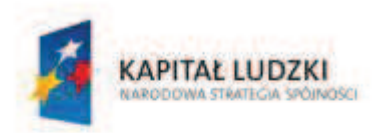

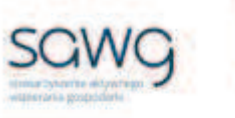

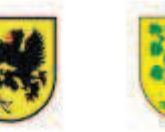

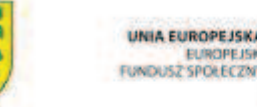

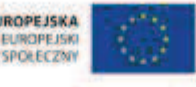

- **4.** Poproś uczniów, żeby wymienili się rebusami z koleżanką/kolegą siedzącą/siedzącym z tyłu w następnej ławce i odgadnęli hasło rebusu.
- **5.** Poproś uczniów, żeby w parach, w jakich wymieniali się rebusami, przygotowali rymowankę z tymi cyframi, jakie zawarli w swoich rebusach.
- **6.** Poproś wszystkie pary o odczytanie rymowanek.
- **7.** Powiedz uczniom, że teraz wezmą udział w kalamburach, w których cyfry będą bądź pokazywane, bądź rysowane, bądź opisywane.
- **8.** Zaproś chętnego ucznia do opisywania wybranej cyfry, ale bez użycia jej nazwy.
- **9.** Po cichu powiedz uczniowi, żeby słowami opisał cyfrę 0, a pozostałych uczniów głośno zaproś do odgadywania, jaka cyfra jest opisywana.
- **10.** Zaproś chętną uczennicę do pokazywania wybranej cyfry, ale bez "zapisywania" jej w powietrzu.
- **11.** Po cichu powiedz uczennicy, żeby pokazała cyfrę 7, a pozostałych uczniów głośno zaproś do odgadywania, jaka cyfra jest pokazywana.
- **12.** Zaproś chętnego ucznia do narysowania na tablicy wybranej cyfry za pomocą pomocniczych obrazów.
- **13.** Po cichu powiedz uczniowi, żeby za pomocą rysunków naprowadził pozostałych uczniów na cyfrę 6, a resztę klasy głośno zaproś do odgadywania, jaka to cyfra.
- **14.** Zaproś chętnego ucznia do opisania cyfry, ale bez użycia jej nazwy.
- **15.** Po cichu powiedz uczniowi, żeby słowami opisał dowolną cyfrę, a pozostałych uczniów głośno zaproś do odgadywania, jaka cyfra jest opisywana.
- 16. Zaproś chętną uczennicę do pokazania cyfry, ale bez "zapisywania" jej w powietrzu.
- **17.** Po cichu powiedz uczennicy, żeby pokazała wybraną przez siebie cyfrę, a pozostałych uczniów głośno zaproś do odgadywania, jaka cyfra jest pokazywana.
- **18.** Zaproś chętnego ucznia do narysowania na tablicy wybranej przez siebie cyfry za pomocą pomocniczych obrazów.
- **19.** Powiedz uczniowi, żeby za pomocą rysunków naprowadził pozostałych uczniów na cyfrę którą wybrał, a pozostałych uczniów zaproś do odgadywania, jaka to cyfra.
- **20.** Podziękuj uczniom za współpracę.
- **21.** Poproś uczniów, aby przy wyjściu z klasy wrzucili do buźkomatu obrazek buźki radosnej lub smutnej, w zależności od tego, czy zajęcia im się podobały, czy też nie.

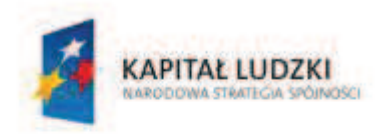

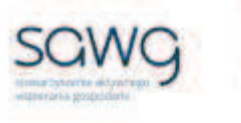

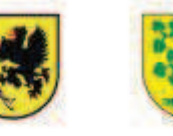

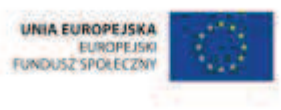

# **2.** Scenariusz zajęć: Wyszukiwarki liczbowe (1 h)

# **Cel ogólny:**

Uczeń interpretuje i przetwarza informacje tekstowe, liczbowe, graficzne, rozumie i interpretuje odpowiednie pojęcia matematyczne, zna podstawową terminologię, formułuje odpowiedzi i prawidłowo zapisuje wyniki.

# **Cele szczegółowe:**

#### **Wiadomości:**

#### **Uczeń:**

- $\checkmark$  wie, czym jest liczba naturalna
- $\checkmark$  zna schemat zapisywania liczb za pomocą cyfr
- $\checkmark$  zna zasady obowiązujące przy odczytywaniu liczb wielocyfrowych

#### **Umiejętności:**

**Uczeń:**

- $\checkmark$  wyszukuje, odczytuje i zapisuje wielocyfrowe liczby naturalne, słownie i za pomocą cyfr
- $\checkmark$  rozróżnia wielocyfrowość liczb naturalnych
- $\checkmark$  porównuje liczby naturalne
- $\checkmark$  gromadzi i porządkuje dane
- $\checkmark$  odczytuje i interpretuje dane przedstawione w tekstach, na ilustracjach i w tabelach

# **Metody i techniki pracy:**

- o praca z całą klasą
- o praca w parach
- o praca z tekstem
- o praca z ilustracją
- o praca z tabelą

# **Środki/narzędzia dydaktyczne:**

- **EXECUTE:** zestaw interaktywny
- zakreślacz x liczba par
- wycinki z gazet z tekstami o różnej tematyce, zawierającymi liczby naturalne x liczba par
- ß różnego rodzaju ulotki z cenami x liczba par

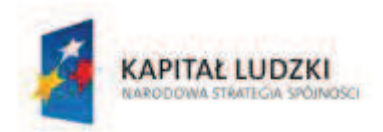

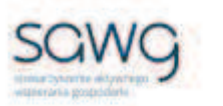

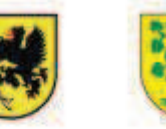

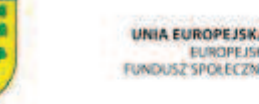

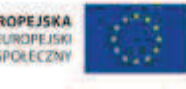

- ß tabele z różnego rodzaju zestawieniami statystycznymi x liczba par
- **E** rankomat okrągła "urna", pudełko na "głosy" (światła)
- ß komplet okrągłych obrazków przedstawiających zielone i czerwone światło x liczba uczniów

- **1.** Zapoznaj uczniów z celami zajęć w języku zrozumiałym dla ucznia.
- **2.** Dokonaj podziału uczniów na pary (według schematu uczeń słabszy uczeń lepszy).
- **3.** Wylosuj uczennicę do przypomnienia, czym jest liczba naturalna.
- **4.** Rozdaj uczniom wycinki z gazet z tekstami o różnej tematyce, zawierającymi liczby naturalne, oraz zakreślacze.
- **5.** Zadaj uczniom zakreślenie występujących w tekście liczb, zapisanie ich w zeszytach za pomocą cyfr i słów oraz określenie, z ilu cyfr składają się liczby.
- **6.** Spytaj wszystkie pary, czego dotyczyły wyszukane przez nich liczby.
- **7.** Poproś uczniów o zapisanie na tablicy za pomocą cyfr wyszukanych w tekstach liczb (po jednej – najmniejszej).
- **8.** Zadaj uczniom, żeby zastanowili się w parach i ułożyli liczby od najmniejszej do największej.
- **9.** Spytaj wylosowane pary o ich propozycje kolejności wypisanych na tablicy liczb według zaproponowanego schematu.
- **10.** Ustalcie poprawne rozwiązanie.
- **11.** Rozdaj uczniom różnego rodzaju ulotki z cenami.
- **12.** Zadaj uczniom zakreślenie występujących na obrazkach liczb, zapisanie ich w zeszytach za pomocą cyfr i słownie oraz określenie, z ilu cyfr się składają.
- **13.** Spytaj wszystkie pary, czego dotyczyły wyszukane przez nich liczby.
- **14.** Poproś uczniów o zapisanie na tablicy za pomocą cyfr wyszukanych w tekstach liczb (po jednej – najmniejszej).
- **15.** Zadaj uczniom, żeby zastanowili się w parach i ułożyli liczby od największej do najmniejszej.
- **16.** Spytaj wylosowane pary o ich propozycje kolejności wypisanych na tablicy liczb według zaproponowanego schematu.
- **17.** Ustalcie poprawne rozwiązanie.
- **18.** Rozdaj uczniom różnego rodzaju zestawienia statystyczne, ujęte w tabelach.
- **19.** Zadaj uczniom zakreślenie dwóch występujących w tabeli liczb (najmniejszej i największej), zapisanie ich w zeszytach słownie oraz określenie, z ilu cyfr się one składają.
- **20.** Spytaj wszystkie pary, czego dotyczyły wyszukane przez nich liczby.
- **21.** Poproś uczniów o zapisanie na tablicy za pomocą cyfr wyszukanych w tabelach liczb.
- **22.** Wylosuj na przemian ucznia i uczennicę do odczytania wypisanych na tablicy liczb.
- **23.** Poproś uczniów, żeby zastanowili się w parach, która liczba jest największa, a która najmniejsza.
- **24.** Spytaj wylosowane pary o ich propozycje rozwiązania.
- **25.** Ustalcie poprawne rozwiązanie.

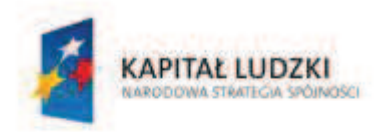

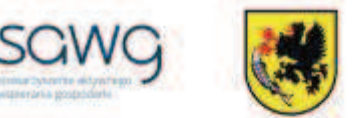

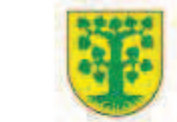

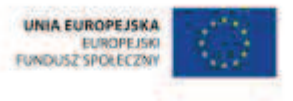

- **26.** Na zakończenie zajęć poproś uczniów, żeby przy wyjściu z klasy wrzucili do rankomatu obrazek zielonego światła, jeśli lekcja była dla nich zrozumiała, lub czerwonego, jeśli lekcja była trudna do zrozumienia.
- **27.** Podziękuj uczniom za współpracę.

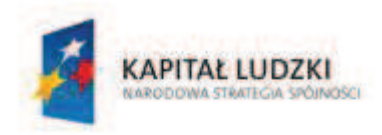

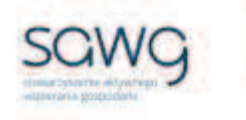

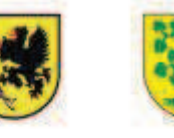

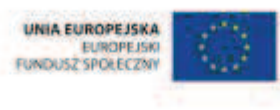

# **3.** Scenariusz zajęć: Liczby parzyste i nieparzyste (1 h)

# **Cel ogólny:**

Uczeń interpretuje i przetwarza informacje tekstowe, liczbowe, graficzne, rozumie i interpretuje odpowiednie pojęcia matematyczne, zna podstawową terminologię, formułuje odpowiedzi i prawidłowo zapisuje wyniki.

# **Cele szczegółowe:**

#### **Wiadomości:**

#### **Uczeń:**

- $\checkmark$  wie, czym jest liczba parzysta i nieparzysta
- $\checkmark$  wie, co nazywamy dzielnikiem liczby naturalnej
- $\checkmark$  zna ceche podzielności liczby przez 2
- $\checkmark$  wie, czym jest wielokrotność liczby

#### **Umiejętności:**

#### **Uczeń:**

- $\checkmark$  podaje przykłady liczb parzystych i nieparzystych
- $\checkmark$  rozróżnia liczby parzyste od nieparzystych
- $\checkmark$  określa podzielność liczby przez 2
- $\checkmark$  porównuje liczby naturalne

# **Metody i techniki pracy:**

- o praca z całą klasą
- o praca w parach
- o gra internetowa

# **Środki/narzędzia dydaktyczne:**

- **EXEC** zestaw interaktywny
- gra pt. "Pumpkin Multiples" http://www.mathplayground.com/multiples.html
- gra pt. "Balloon Pop Math" http://www.sheppardsoftware.com/mathgames/earlymath/BalloonPopSkip.htm
- gra pt. "Spooky sequences" http://www.oswego.org/ocsdweb/games/spookyseq/spookycf2.html

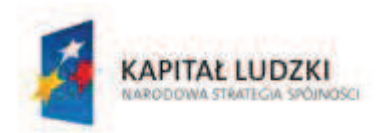

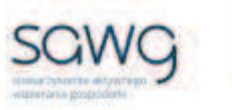

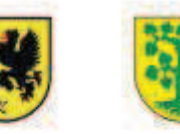

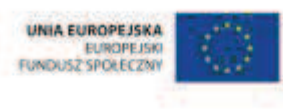

- **s** gra pt. "Multiple frenzy" http://www.sheppardsoftware.com/mathgames/multiple/multiple\_frenzy.htm
- **E** rankomat okrągła "urna", pudełko na "głosy" (światła)
- **EXP** komplet okrągłych obrazków przedstawiających zielone i czerwone światło x liczba uczniów

- **1.** Zapoznaj uczniów z celami zajęć w języku zrozumiałym dla ucznia.
- **2.** Powiedz uczniom, że każdy po kolei będzie podawał przykład liczby, a zadaniem kolegi/koleżanki z ławki będzie określenie, czy liczba ta jest parzysta, czy nie.
- **3.** Zaproś uczniów do podawania przykładów i określania liczb parzystych i nieparzystych.
- **4.** Wylosuj ucznia do przypomnienia, czym jest liczba parzysta.
- **5.** Wylosuj uczennicę do przypomnienia, co nazywamy dzielnikiem liczby naturalnej.
- **6.** Wylosuj ucznia do przypomnienia zasady podzielności liczby przez 2.
- **7.** Wyświetl na ekranie gre pt. "Pumpkin Multiples" http://www.mathplayground.com/multiples.html.
- **8.** Wybierz moduł podzielności przez 2.
- **9.** Powiedz uczniom, że gra polega na łapaniu do kosza liczb parzystych.
- **10.** Zaproś do gry chętnego ucznia.
- **11.** Naciśnij Play.
- 12. Wyświetl na ekranie gre pt. "Balloon Pop Math" http://www.sheppardsoftware.com/mathgames/earlymath/BalloonPopSkip.htm.
- **13.** Wybierz moduł podzielności przez 2.
- **14.** Powiedz uczniom, że gra polega na przekłuwaniu balonów z liczbami podzielnymi przez 2, ale w kolejności od najmniejszej do największej.
- **15.** Zaproś do gry chętną uczennicę.
- **16.** Naciśnij Play.
- **17.** Wylosuj uczennicę do przypomnienia, czym jest wielokrotność liczby naturalnej.
- **18.** Wyświetl na ekranie grę pt. "Spooky sequences" http://www.oswego.org/ocsdweb/games/spookyseq/spookycf2.html.
- **19.** Powiedz uczniom, że gra polega na ustawienia w szeregu ducha z liczbą parzystą następną w kolejności za lub obok już ustawionymi w szeregu duchami.
- **20.** Zaproś do gry chętnego ucznia.
- **21.** Naciśnij Begin.
- **22.** Powiedz uczniowi, że wybranie brakującej liczby odbywa się poprzez klikanie cyfr w odpowiedniej kolejności i jej zatwierdzenie przyciskiem Enter.
- **23.** Wyświetl na ekranie grę pt. "Multiple frenzy" http://www.sheppardsoftware.com/mathgames/multiple/multiple\_frenzy.htm.
- **24.** Wybierz moduł podzielności przez 2.
- **25.** Powiedz uczniom, że gra polega na utworzeniu sałatki owocowej z owoców będących wielokrotnością 2, poczynając od 2, w kolejności od najmniejszej do największej.
- **26.** Zaproś do gry chętną uczennicę.

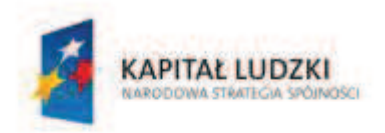

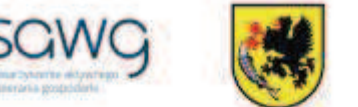

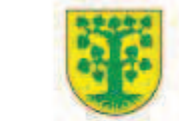

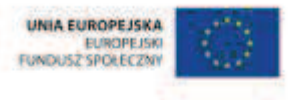

- **27.** Na zakończenie zajęć poproś uczniów, żeby przy wyjściu z klasy wrzucili do rankomatu obrazek zielonego światła, jeśli lekcja była dla nich zrozumiała, lub czerwonego, jeśli lekcja była trudna do zrozumienia.
- **28.** Podziękuj uczniom za współpracę.

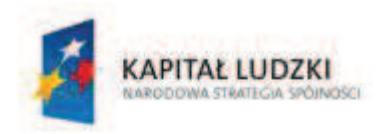

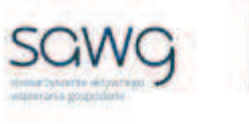

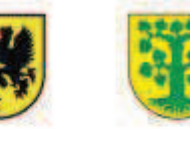

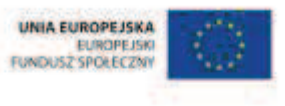

# **4.** Scenariusz zajęć: Zwielokrotnione liczby (1 h)

# **Cel ogólny:**

Uczeń wykonuje proste działania pamięciowe na liczbach naturalnych, całkowitych i ułamkach, zna i stosuje algorytmy działań pisemnych oraz potrafi wykorzystać te umiejętności w sytuaciach praktycznych.

# **Cele szczegółowe:**

#### **Wiadomości:**

#### **Uczeń:**

- $\checkmark$  wie, co oznacza podzielność liczb
- $\checkmark$  wie, co nazywamy dzielnikiem liczby naturalnej
- $\checkmark$  zna cechy podzielności przez 2, 3, 4, 5, 9, 10, 25 i 100
- $\checkmark$  wie, czym jest wielokrotność liczby

# **Umiejętności:**

#### **Uczeń:**

- $\checkmark$  podaje przykłady liczb podzielnych przez 2, 3, 4, 5, 9, 10, 25 i 100
- $\checkmark$  rozpoznaje liczby naturalne podzielne przez 2, 3, 4, 5, 9, 10, 25 i 100

# **Metody i techniki pracy:**

- o praca z całą klasą
- o praca w parach
- o gra internetowa

# **Środki/narzędzia dydaktyczne:**

- **EXEC** zestaw interaktywny
- $\blacksquare$  gra pt. ..Balloon Pop Math" http://www.sheppardsoftware.com/mathgames/earlymath/BalloonPopSkip.htm
- **E** rankomat okrągła "urna", pudełko na "głosy" (światła)
- ß komplet okrągłych obrazków przedstawiających zielone i czerwone światło x liczba uczniów

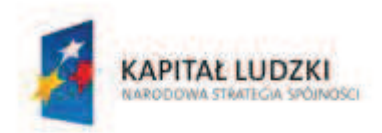

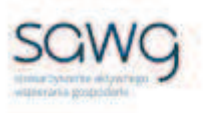

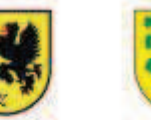

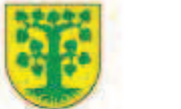

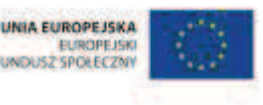

- **1.** Zapoznaj uczniów z celami zajęć w języku zrozumiałym dla ucznia.
- **2.** Wylosuj uczennicę do przypomnienia cechy podzielności liczby przez 2 i 4.
- **3.** Wylosuj ucznia do przypomnienia cechy podzielności liczby przez 3 i 9.
- **4.** Wybierz ucznia zdolnego do przypomnienia cechy podzielności liczby przez 5, 10, 25 i 100.
- **5.** Wyświetl na ekranie gre pt. "Balloon Pop Math" http://www.sheppardsoftware.com/mathgames/earlymath/BalloonPopSkip.htm.
- **6.** Wybierz podzielność przez 2.
- **7.** Wybierz ucznia do gry czyli do zbijania balonów z liczbami podzielnymi przez 2 w kolejności od najmniejszej do największej.
- **8.** Naciśnij Start.
- **9.** Na zakończenie gry pozwól uczniowi wpisać swoje imię w tabeli wyników.
- **10.** Naciśnij Submit, a następnie Play Again.
- **11.** Wybierz podzielność przez 3.
- **12.** Wybierz uczennicę do gry czyli do zbijania balonów z liczbami podzielnymi przez 3 w kolejności od najmniejszej do największej.
- **13.** Naciśnij Start.
- **14.** Na zakończenie gry pozwól uczennicy wpisać swoje imię w tabeli wyników.
- **15.** Naciśnij Submit, a następnie Play Again.
- **16.** Wybierz podzielność przez 4.
- **17.** Wybierz ucznia do gry czyli do zbijania balonów z liczbami podzielnymi przez 4 w kolejności od najmniejszej do największej.
- **18.** Naciśnij Start.
- **19.** Na zakończenie gry pozwól uczniowi wpisać swoje imię w tabeli wyników.
- **20.** Naciśnij Submit, a następnie Play Again.
- **21.** Wybierz podzielność przez 5.
- **22.** Wybierz uczennicę do gry zbijania balonów z liczbami podzielnymi przez 5 w kolejności od najmniejszej do największej.
- **23.** Naciśnij Start.
- **24.** Na zakończenie gry pozwól uczennicy wpisać swoje imię w tabeli wyników.
- **25.** Naciśnij Submit, a następnie Play Again.
- **26.** Wybierz podzielność przez 9.
- **27.** Wybierz ucznia do gry czyli do zbijania balonów z liczbami podzielnymi przez 9 w kolejności od najmniejszej do największej.
- **28.** Naciśnij Start.
- **29.** Na zakończenie gry pozwól uczniowi wpisać swoje imię w tabeli wyników.
- **30.** Naciśnij Submit, a następnie Play Again.
- **31.** Wybierz podzielność przez 10.
- **32.** Wybierz uczennicę do gry czyli do zbijania balonów z liczbami podzielnymi przez 10 w kolejności od najmniejszej do największej.
- **33.** Naciśnij Start.
- **34.** Na zakończenie gry pozwól uczennicy wpisać swoje imię w tabeli wyników.

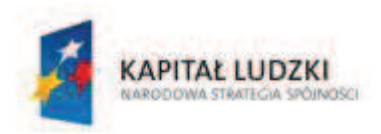

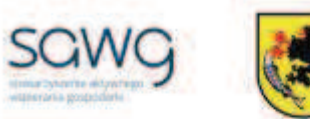

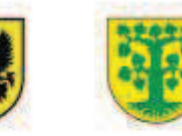

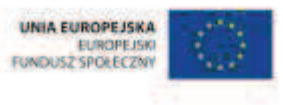

- **35.** Powiedz uczniom, że ich zadaniem będzie praca w parach jedna osoba z pary podaje przykład liczby podzielnej przez 5, 10, 25 lub 100, a druga wymienia wszystkie liczby, przez które jest ona podzielna.
- **36.** Nauczyciel wybiera osobę podającą liczbę w parze.
- **37.** Zaproś uczniów do podawania przykładów i określania cech podzielności liczb.
- **38.** Na zakończenie zajęć poproś uczniów, żeby przy wyjściu z klasy wrzucili do rankomatu obrazek zielonego światła, jeśli lekcja była dla nich zrozumiała, lub czerwonego, jeśli lekcja była trudna do zrozumienia.
- **39.** Podziękuj uczniom za współpracę.

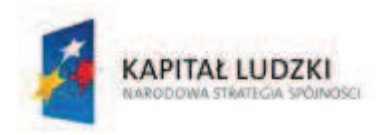

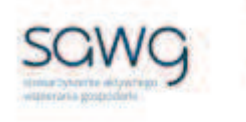

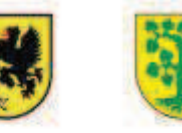

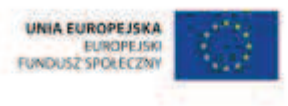

# **5.** Scenariusz zajęć: Liczbowy Schubitrix (1 h)

# **Cel ogólny:**

Uczeń prowadzi proste rozumowanie składające się z niewielkiej liczby kroków, ustala kolejność czynności (w tym obliczeń) prowadzących do rozwiązania problemu, potrafi wyciągnąć wnioski z kilku informacji podanych w różnej postaci.

Uczeń wykonuje proste działania pamięciowe na liczbach naturalnych, całkowitych i ułamkach, zna i stosuje algorytmy działań pisemnych oraz potrafi wykorzystać te umiejętności w sytuacjach praktycznych.

# **Cele szczegółowe:**

#### **Wiadomości:**

#### **Uczeń:**

- $\checkmark$  wie, co oznacza podzielność liczb
- $\checkmark$  wie, co nazywamy dzielnikiem liczby naturalnej
- $\checkmark$  zna cechy podzielności przez 2, 3, 4, 5, 9, 10, 25 i 100
- $\checkmark$  wie, czym jest wielokrotność liczby

# **Umiejętności:**

#### **Uczeń:**

- $\checkmark$  podaje przykłady liczb podzielnych przez 2, 3, 4, 5, 9, 10, 25 i 100
- $\checkmark$  rozpoznaje liczby naturalne podzielne przez 2, 3, 4, 5, 9, 10, 25 i 100

# **Metody i techniki pracy:**

- o praca z całą klasą
- o praca w grupach
- o praca indywidualna
- o gra dydaktyczna

# **Środki/narzędzia dydaktyczne:**

- **EXECUTE:** zestaw interaktywny
- ß puste kartoniki w kształcie trójkąta, wycięte z kolorowego opakowania x 4 x liczba uczniów + liczba grup

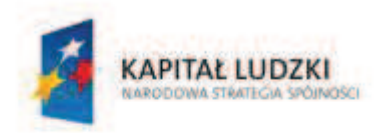

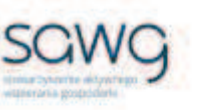

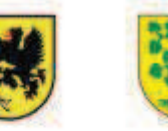

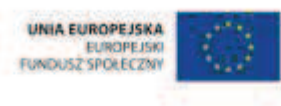

- ß kolorowy flamaster x liczba uczniów
- $\blacksquare$  kartka A4 x liczba grup
- **•** buźkomat okrągła "urna", pudełko na "głosy" (buźki)
- **EXP** komplet okrągłych obrazków z buźką uśmiechniętą i smutną x liczba uczniów

- **1.** Zapoznaj uczniów z celami zajęć w języku zrozumiałym dla ucznia.
- **2.** Rozdaj uczniom po 4 kartoniki w kształcie trójkąta (wycięte z kolorowego opakowania, które jedną stronę ma na tyle jasną, że można po niej pisać) i kolorowe flamastry.
- **3.** Powiedz uczniom, że ich zadaniem będzie przygotowanie kart do gry pt. "Schubitrix".
- **4.** Wyjaśnij uczniom, w jaki sposób mają przygotować karty do gry na bokach każdego trójkąta należy napisać przykłady liczby: liczby podzielnej przez 2 lub 4 (jeden bok), 3 lub 9 (drugi bok) i 5 lub 10 (trzeci bok). Uczniom zdolnym zadaj przygotowanie kartoników z liczbami podzielnymi przez 25 – dwa boki i 100 – jeden bok.
- **5.** Zachęć uczniów do przygotowania kart do gry.
- **6.** Utwórz grupy z uczniów siedzących w tych samych ławkach, ale w różnych rzędach.
- **7.** Poproś uczniów, żeby usiedli przy wspólnej, wybranej ławce i zabrali ze sobą swoje karty do gry.
- **8.** Każdej grupie dołóż po jednej pustej karcie i rozdaj kartkę A4.
- **9.** Powiedz uczniom, żeby karty do gry położyli niezapisaną stroną do góry i je wymieszali.
- 10. Przypomnij uczniom, na czym polega gra "Schubitrix" jest to układanka na zasadach domina, ale w kształcie trójkątów. Układając karty obok siebie, należy dopasować do trzech boków odpowiednie elementy – liczba podzielna przez 2 z liczbą podzielną przez 2, liczba podzielna przez 3 z liczbą podzielną przez 3 itd. W ten sposób powstaną w grze różne ciekawe figury. Zwróć uczniom uwagę na to, że niektóre cechy podzielności się pokrywają.
- **11.** Podziękuj uczniom za współpracę.
- **12.** Poproś uczniów, aby przy wyjściu z klasy wrzucili do buźkomatu obrazek buźki radosnej lub smutnej, w zależności od tego, czy zajęcia im się podobały, czy też nie.

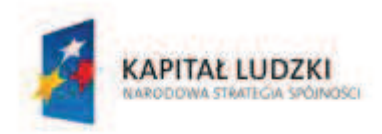

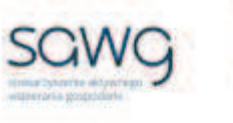

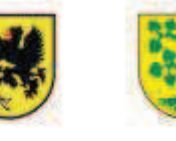

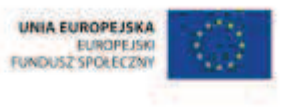

# **6.** Scenariusz zajęć: Liczby pierwsze i złożone (1 h)

# **Cel ogólny:**

Uczeń interpretuje i przetwarza informacje tekstowe, liczbowe, graficzne, rozumie i interpretuje odpowiednie pojęcia matematyczne, zna podstawową terminologię, formułuje odpowiedzi i prawidłowo zapisuje wyniki.

# **Cele szczegółowe:**

#### **Wiadomości:**

#### **Uczeń:**

- $\checkmark$  wie, czym jest liczba pierwsza i złożona
- $\checkmark$  wie, że liczby 0 i 1 nie są ani pierwsze, ani złożone
- $\checkmark$  wie, czym jest wielokrotność liczby naturalnej
- $\checkmark$  wie, co nazywamy dzielnikiem liczby naturalnej
- $\checkmark$  zna cechy podzielności przez 2, 3, 4, 5, 9, 10, 25 i 100
- $\checkmark$  wie, co oznacza rozłożenie liczby na czynniki
- $\checkmark$  zna schemat rozkładu liczby na czynniki pierwsze

# **Umiejętności:**

#### **Uczeń:**

- $\checkmark$  podaje przykłady liczb pierwszych i złożonych
- $\checkmark$  rozróżnia liczby pierwsze od złożonych
- $\checkmark$  rozpoznaje liczbę złożoną, gdy jest ona jednocyfrowa lub dwucyfrowa, a także, gdy na istnienie dzielnika wskazuje poznana cecha podzielności
- $\checkmark$  rozkłada liczby dwucyfrowe na czynniki pierwsze

# **Metody i techniki pracy:**

- o praca z całą klasą
- o praca w parach
- o gra internetowa

# **Środki/narzędzia dydaktyczne:**

zestaw interaktywny

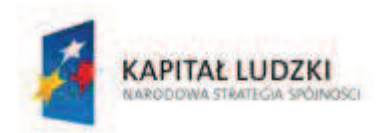

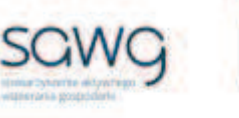

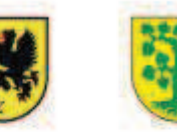

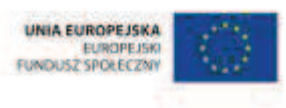

- **grapt.** "Number Cop" http://hotmath.com/hotmath\_help/games/numbercop/numbercop\_hotmath.swf
- **F** grapt. "King Kong's Prime Numbers" http://www.xpmath.com/forums/arcade.php?do=play&gameid=60
- **s** gra pt. "Fruit splat" http://www.sheppardsoftware.com/mathgames/numbers/fruit\_shoot\_prime.htm
- gra pt. "Prime Landing" http://www.hoodamath.com/games/primelanding.html
- **grapt.** "Prime factor" http://www.teacherled.com/resources/primefactors/primefactorload.html
- buźkomat okrągła "urna", pudełko na "głosy" (buźki)
- ß komplet okrągłych obrazków z buźką uśmiechniętą i smutną x liczba uczniów

- **1.** Zapoznaj uczniów z celami zajęć w języku zrozumiałym dla ucznia.
- **2.** Powiedz uczniom, że każdy po kolei będzie podawał przykład liczby, a zadaniem kolegi/koleżanki z ławki będzie rozróżnienie, czy liczba ta jest pierwsza, czy nie.
- **3.** Zaproś uczniów do podawania przykładów i rozróżniania liczb pierwszych i złożonych.
- **4.** Wylosuj ucznia do przypomnienia, czym jest liczba pierwsza.
- **5.** Wylosuj uczennicę do przypomnienia definicji liczb 0 i 1 w zbiorze liczb pierwszych i złożonych.
- **6.** Wyświetl na ekranie gre pt. "Number Cop" http://hotmath.com/hotmath\_help/games/numbercop/numbercop\_hotmath.swf.
- **7.** Naciśnij Start Game.
- **8.** Wybierz z Other Games moduł Prime Numbers.
- **9.** Wyjaśnij uczniom, na czym polega gra na pościgu policyjnym za liczbami pierwszymi.
- **10.** Zaproś do gry chętną uczennicę.
- **11.** Kliknij Start.
- **12.** Wyświetl na ekranie grę pt. "King Kong's Prime Numbers" http://www.xpmath.com/forums/arcade.php?do=play&gameid=60.
- **13.** Wyjaśnij uczniom, na czym polega gra na siłowaniu się z King Kongiem trzymającym w ręku liczby pierwsze.
- **14.** Zaproś do gry chętnego ucznia.
- **15.** Kliknij Start.
- 16. Wyświetl na ekranie grę pt. "Fruit splat" http://www.sheppardsoftware.com/mathgames/numbers/fruit\_shoot\_prime.htm.
- **17.** Kliknij przedział liczb Play Numbers to 99.
- **18.** Wyjaśnij uczniom, na czym polega gra na zestrzeliwaniu owoców z liczbami pierwszymi (prime) lub złożonymi (composite) w zależności od ustawionego celownika.
- **19.** Zaproś do gry chętną uczennicę.
- **20.** Kliknij Relaxed Mode.
- 21. Wyświetl na ekranie grę pt. "Prime Landing" http://www.hoodamath.com/games/primelanding.html.

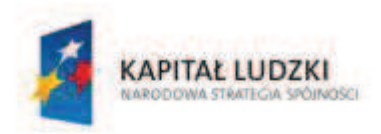

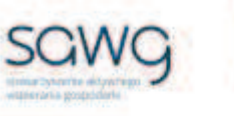

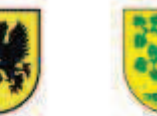

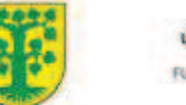

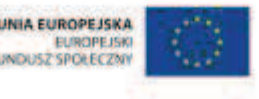

- **22.** Kliknij Start Game.
- **23.** Wyjaśnij uczniom, na czym polega gra trzeba naprowadzić rakietę w bezpieczne miejsce lądowania poprzez ustalenie, czy liczba wyświetlana w lewym dolnym rogu jest liczbą pierwszą (klikamy Y), czy złożoną (N).
- **24.** Zaproś do gry chętnego ucznia.
- **25.** Kliknij Play.
- **26.** Spytaj ucznia zdolnego, na czym polega rozłożenie liczby na czynniki pierwsze.
- 27. Wyświetl na ekranie grę pt. "Prime factor" http://www.teacherled.com/resources/primefactors/primefactorload.html.
- **28.** Kliknij Go.
- **29.** Powiedz uczniom, że ich zadaniem będzie rozkładanie liczb na czynniki pierwsze.
- **30.** Przy pomocy strzałek wybierz dowolną liczbę złożoną i potwierdź wybór przyciskiem Go.
- **31.** Wylosuj na zmianę ucznia i uczennicę z pierwszego rzędu do podawania kolejnych rozkładów liczb złożonych.
- **32.** Przy pomocy strzałek wybierz następną dowolną liczbę złożoną i potwierdź wybór przyciskiem Go.
- **33.** Wylosuj na zmianę ucznia i uczennicę z drugiego rzędu do podawania kolejnych rozkładów liczb złożonych.
- **34.** Przy pomocy strzałek wybierz kolejną dowolną liczbę złożoną i potwierdź wybór przyciskiem Go.
- **35.** Wylosuj na zmianę ucznia i uczennicę z trzeciego rzędy do podawania kolejnych rozkładów liczb złożonych.
- **36.** Podziękuj uczniom za współpracę.
- **37.** Poproś uczniów, aby przy wyjściu z klasy wrzucili do buźkomatu obrazek buźki radosnej lub smutnej, w zależności od tego, czy zajęcia im się podobały, czy też nie.

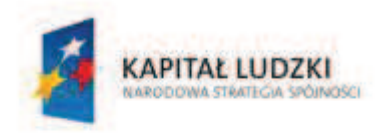

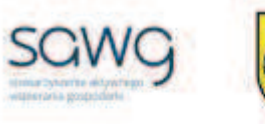

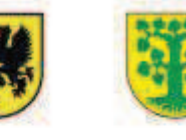

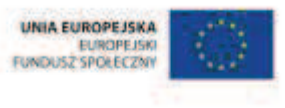

# **7.** Scenariusz zajęć: Zaokrąglone liczby (1 h)

# **Cel ogólny:**

Uczeń interpretuje i przetwarza informacje tekstowe, liczbowe, graficzne, rozumie i interpretuje odpowiednie pojęcia matematyczne, zna podstawową terminologię, formułuje odpowiedzi i prawidłowo zapisuje wyniki.

### **Cele szczegółowe:**

#### **Wiadomości:**

#### **Uczeń:**

 $\checkmark$  zna zasady zaokrąglania liczb

#### **Umiejętności:**

#### **Uczeń:**

 $\checkmark$  zaokrągla liczby naturalne

# **Metody i techniki pracy:**

- o praca z całą klasą
- o praca w grupach
- o gra internetowa

# **Środki/narzędzia dydaktyczne:**

- zestaw interaktywny
- **s** grapt. "Which One Rounds" http://www.mathnook.com/whichonerounds.html
- gra pt. "Which One Rounds" http://www.mathnook.com/whichonerounds100.html
- **s** gra pt. "Which One Rounds" http://www.mathnook.com/whichonerounds1000.html
- rankomat okrągła "urna", pudełko na "głosy" (światła)
- ß komplet okrągłych obrazków przedstawiających zielone i czerwone światło x liczba uczniów

# **Przebieg zajęć:**

- **1.** Zapoznaj uczniów z celami zajęć w języku zrozumiałym dla ucznia.
- **2.** Wylosuj uczennicę do przypomnienia zasad zaokrąglania liczb.
- **3.** Dokonaj podziału uczniów na grupy czteroosobowe.

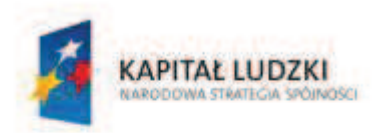

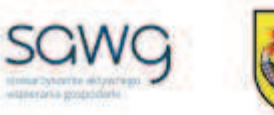

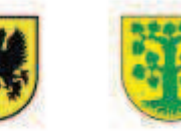

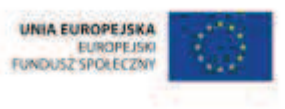

- **4.** Zadaj grupom przygotowanie rymowanki lub wierszyka na temat zasad zaokrąglania liczb.
- **5.** Zaproś wszystkie grupy do zaprezentowania rymowanki lub wierszyka.
- **6.** Wyświetl na ekranie grę pt. "Which One Rounds" http://www.mathnook.com/whichonerounds.html.
- **7.** Powiedz uczniom, żeby z każdej grupy oddelegowali jednego przedstawiciela do zaokrąglania liczb do dziesiątek.
- **8.** Zaproś wszystkich przedstawicieli grup na środek sali.
- **9.** Kolejność graczy ustal według alfabetu, ale od końca.
- **10.** Grę rozpoczyna pierwszy gracz.
- **11.** Kliknij Play.
- **12.** Każdy z graczy ma trzy przykłady do rozwiązania. Gracz, który popełni błąd, przechodzi na koniec sali.
- **13.** Uczniów, którzy wykonali zadanie poprawnie, poproś o powrót do swojej grupy.
- **14.** Wyświetl na ekranie grę pt. "Which One Rounds" http://www.mathnook.com/whichonerounds100.html.
- **15.** Powiedz uczniom, żeby z każdej grupy oddelegowali jednego przedstawiciela do zaokrąglania liczb do setek.
- **16.** Zaproś wszystkich przedstawicieli grup na środek sali.
- **17.** Kolejność graczy ustal według alfabetu.
- **18.** Grę rozpoczyna pierwszy gracz.
- **19.** Kliknij Play.
- **20.** Każdy z graczy ma trzy przykłady do rozwiązania. Gracz, która popełni błąd, przechodzi na koniec sali.
- **21.** Uczniów, którzy wykonali zadanie poprawnie, poproś o powrót do swojej grupy.
- **22.** Wyświetl na ekranie gre pt. "Which One Rounds" http://www.mathnook.com/whichonerounds1000.html.
- **23.** Powiedz uczniom, żeby z każdej grupy oddelegowali jednego przedstawiciela do zaokrąglania liczb do tysięcy.
- **24.** Zaproś wszystkich przedstawicieli grup na środek sali.
- **25.** Kolejność graczy ustal według alfabetu.
- **26.** Grę rozpoczyna pierwszy gracz.
- **27.** Kliknij Play.
- **28.** Każdy z graczy ma trzy przykłady do rozwiązania. Gracz, który popełni błąd, przechodzi na koniec sali.
- **29.** Pogratuluj grupom, które na koniec rozgrywek nadal są w komplecie.
- **30.** Na zakończenie zajęć poproś uczniów, żeby przy wyjściu z klasy wrzucili do rankomatu obrazek zielonego światła, jeśli lekcja była dla nich zrozumiała, lub czerwonego, jeśli lekcja była trudna do zrozumienia.
- **31.** Podziękuj uczniom za współpracę.

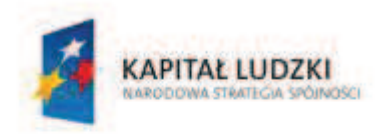

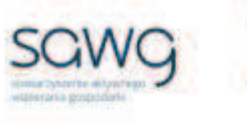

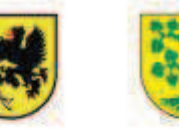

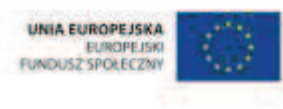

# **8.** Scenariusz zajęć: Poró wnywarki liczbowe (1 h)

# **Cel ogólny:**

Uczeń interpretuje i przetwarza informacje tekstowe, liczbowe, graficzne, rozumie i interpretuje odpowiednie pojęcia matematyczne, zna podstawową terminologię, formułuje odpowiedzi i prawidłowo zapisuje wyniki.

# **Cele szczegółowe:**

#### **Wiadomości:**

#### **Uczeń:**

- $\checkmark$  wie, czym jest liczba naturalna
- $\checkmark$  wie, czym jest liczba całkowita

#### **Umiejętności:**

#### **Uczeń:**

- $\checkmark$  porównuje liczby naturalne
- $\checkmark$  porównuje liczby całkowite

# **Metody i techniki pracy:**

- o praca z całą klasą
- o gra internetowa

# **Środki/narzędzia dydaktyczne:**

- zestaw interaktywny
- **s** gra pt. "Ordering Numbers" http://www.softschools.com/math/ordering\_numbers/
- gra pt. "Counting Caterpillar" http://www.ictgames.com/caterpillar\_slider.html
- **grapt.**  $n$  Eggs to Order" http://www.primarygames.co.uk/pg3/orderegg/ordereggsKS1.html
- gra pt. "Number Pop" http://www.iboard.co.uk/iwb/Number-Pop-388
- **•** buźkomat okrągła "urna", pudełko na "głosy" (buźki)
- ß komplet okrągłych obrazków z buźką uśmiechniętą i smutną x liczba uczniów

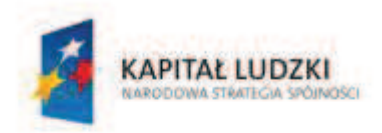

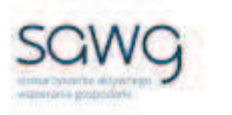

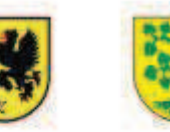

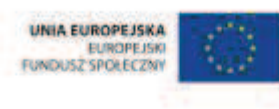

- **1.** Zapoznaj uczniów z celami zajęć w języku zrozumiałym dla ucznia.
- **2.** Wyświetl na ekranie gre pt. "Ordering Numbers" http://www.softschools.com/math/ordering\_numbers/.
- **3.** Wyjaśnij uczniom, na czym polega gra na zbijaniu balonów z liczbami naturalnymi w kolejności od najmniejszej do największej.
- **4.** Zaproś do gry chętną uczennicę z pierwszego rzędu.
- **5.** Naciśnij Start.
- **6.** Po zakończeniu rozgrywki przez pierwszą uczennicę zaproś do gry chętną uczennicę z drugiego rzędu.
- **7.** Po zakończeniu rozgrywki przez drugą uczennicę zaproś do gry chętną uczennicę z trzeciego rzędu.
- **8.** Wyświetl na ekranie grę pt. "Counting Caterpillar" http://www.ictgames.com/caterpillar\_slider.html.
- **9.** Przesuń suwak max maksymalnie do końca.
- **10.** Wyjaśnij uczniom, na czym polega gra na ustawianiu w kolejności od najmniejszej od największej liczb naturalnych, które znajdują się na liściach, i przyczepieniu ich w zadanej kolejności do gałęzi, na której siedzi gąsienica, żeby mogła ona je zjeść i zdrowo się odżywiać.
- **11.** Zaproś do gry chętnego ucznia z pierwszego rzędu.
- **12.** Po ustaleniu kolejności liczb należy kliknąć na gąsienicę, żeby zjadła wszystkie liście.
- **13.** Po zakończeniu rozgrywki przez pierwszego ucznia zaproś do gry chętnego ucznia z drugiego rzędu.
- **14.** Po zakończeniu rozgrywki przez drugiego ucznia zaproś do gry chętnego ucznia z trzeciego rzędu.
- **15.** Wylosuj ucznia do przypomnienia, czym jest liczba całkowita.
- **16.** Wyświetl na ekranie grę pt. "Eggs to Order" http://www.primarygames.co.uk/pg3/orderegg/ordereggsKS1.html.
- **17.** Wybierz poziom gry 9, czas gry zmień na minutę i włącz tryb Interactive Whiteboard Mode, klikając na niego.
- **18.** Wyjaśnij uczniom, na czym polega gra na ustawianiu jajek z napisanymi na nich liczbami całkowitymi od najmniejszej do największej.
- **19.** Zaproś do gry chętnego ucznia z pierwszego rzędu.
- **20.** Naciśnij Begin.
- **21.** Po zakończeniu rozgrywki przez pierwszego ucznia zaproś do gry chętnego ucznia z drugiego rzędu.
- **22.** Po zakończeniu rozgrywki przez drugiego ucznia zaproś do gry chętnego ucznia z trzeciego rzędu.
- 23. Wyświetl na ekranie grę pt. "Number Pop" http://www.iboard.co.uk/iwb/Number-Pop-388.
- **24.** Wybierz zakres "-100 to 100".
- **25.** Naciśnij Start.

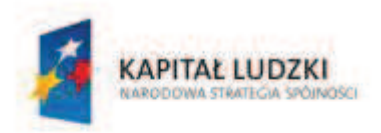

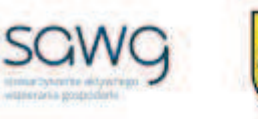

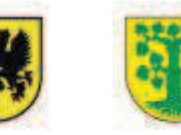

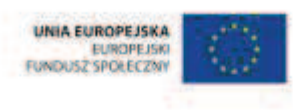

- **26.** Wyjaśnij uczniom, na czym polega gra na porównywaniu liczb całkowitych i wrzucaniu baniek z liczbami do pudełek z liczbą i właściwym znakiem porównania między nimi.
- **27.** Zaproś do gry chętną uczennicę z pierwszego rzędu.
- **28.** Naciśnij Start.
- **29.** Po zakończeniu rozgrywki przez pierwszą uczennicę zaproś do gry chętną uczennicę z drugiego rzędu.
- **30.** Po zakończeniu rozgrywki przez drugą uczennicę zaproś do gry chętną uczennicę z trzeciego rzędu.
- **31.** Podziękuj uczniom za współpracę.
- **32.** Poproś uczniów, aby przy wyjściu z klasy wrzucili do buźkomatu obrazek buźki radosnej lub smutnej, w zależności od tego, czy zajęcia im się podobały, czy też nie.

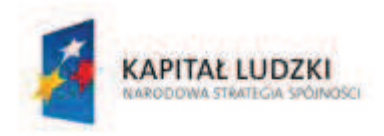

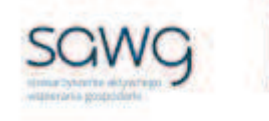

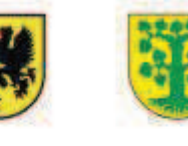

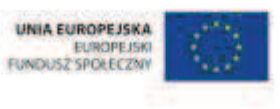

# **9.** Scenariusz zajęć: Czasem ważny, a czasem nieważny znak (1 h)

# **Cel ogólny:**

Uczeń interpretuje i przetwarza informacje tekstowe, liczbowe, graficzne, rozumie i interpretuje odpowiednie pojęcia matematyczne, zna podstawową terminologię, formułuje odpowiedzi i prawidłowo zapisuje wyniki.

# **Cele szczegółowe:**

#### **Wiadomości:**

#### **Uczeń:**

- $\checkmark$  wie, czym jest liczba ujemna
- $\checkmark$  zna symbol skali Celsjusza
- $\checkmark$  wie, czym jest wartość bezwzględna

#### **Umiejętności:**

#### **Uczeń:**

- $\checkmark$  podaje praktyczne przykłady stosowania liczb ujemnych
- $\checkmark$  dopasowuje temperaturę do potrzeb organizmów i zjawisk fizycznych
- $\checkmark$  odczytuje temperature (dodatnią i ujemną)
- $\checkmark$  oblicza wartość bezwzględna

# **Metody i techniki pracy:**

- o praca z całą klasą
- o praca w parach
- o praca indywidualna
- o rebus
- o gra internetowa

# **Środki/narzędzia dydaktyczne:**

- **E** zestaw interaktywny
- gra pt. "Termometr" http://www.yummy.pl/pl/game/29\_pl
- gra pt. "Temperature Game" http://funphysics.jpl.nasa.gov/adventures/temperaturegame.html
- gra pt. "Temperature" http://www.topmarks.co.uk/Flash.aspx?f=Temperaturev2
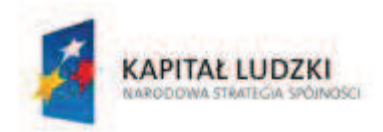

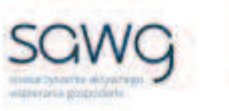

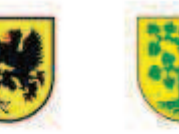

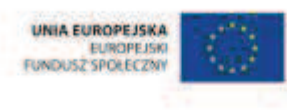

- **s** grapt. "NumberLINE" http://mathstar.lacoe.edu/newmedia/integers/intro/activities/intro\_numberline.html
- **E** rankomat okrągła "urna", pudełko na "głosy" (światła)
- **EXP** komplet okrągłych obrazków przedstawiających zielone i czerwone światło x liczba uczniów

- **1.** Zapoznaj uczniów z celami zajęć w języku zrozumiałym dla ucznia.
- **2.** Zadaj uczniom przygotowanie rebusu, którego hasłem niech będzie przykład praktycznego występowania liczb ujemnych.
- **3.** Wylosuj po dwie osoby z każdego rzędu do narysowania swoich rebusów na tablicy.
- **4.** Pozostałych uczniów zachęć do odgadnięcia haseł rebusów.
- **5.** Wyświetl na ekranie grę pt. "Termometr" http://www.yummy.pl/pl/game/29 pl.
- **6.** Wyjaśnij, na czym polega gra na ustaleniu poziomu temperatury ciepło-zimno dla dziesięciu przykładów.
- **7.** Wylosuj ucznia do gry.
- 8. Wyświetl na ekranie grę pt. "Temperature Game" http://funphysics.jpl.nasa.gov/adventures/temperature-game.html.
- **9.** Wybierz skalę Celsjusza.
- **10.** Wyjaśnij, na czym polega gra na dopasowaniu zjawiska fizycznego do temperatury.
- **11.** Wybierz ucznia zdolnego do gry.
- **12.** Wyświetl na ekranie gre pt. "Temperature" http://www.topmarks.co.uk/Flash.aspx?f=Temperaturev2.
- **13.** Powiedz uczniom, na czym polega gra na odczytywaniu temperatury wskazywanej przez termometr.
- **14.** Wybierz Vertical Scales.
- **15.** Wylosuj uczennicę do gry.
- **16.** Kliknij pierwszy termometr z kategorii Reading Scales.
- **17.** Poproś uczennicę o wpisanie temperatury, którą wskazuje termometr, i jej zatwierdzenie przyciskiem OK.
- **18.** Powróć do ekranu głównego gry przyciskiem Main.
- **19.** Wylosuj ucznia do gry.
- **20.** Kliknij drugi termometr z kategorii Reading Scales.
- **21.** Poproś ucznia o wpisanie temperatury, którą wskazuje termometr, i jej zatwierdzenie przyciskiem OK.
- **22.** Powróć do ekranu głównego gry przyciskiem Main.
- **23.** Wylosuj na przemian uczennicę i ucznia do odczytania wskazań kolejnych termometrów.
- **24.** Powróć do ekranu startowego gry przyciskiem Main.
- **25.** Wybierz Horizontal Scales.
- **26.** Wylosuj na przemian uczennicę i ucznia do odczytania wskazań kolejnych termometrów.
- **27.** Wylosuj uczennicę do przypomnienia czym jest wartość bezwzględna.
- **28.** Wylosuj ucznia do zapisania na tablicy sposoby zapisu wartości bezwzględnej.

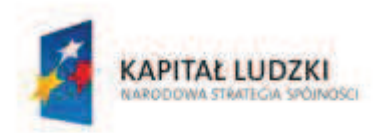

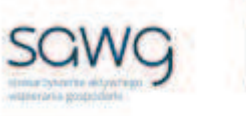

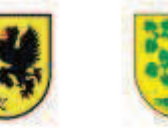

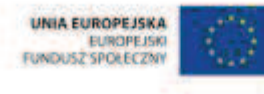

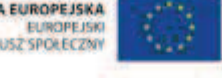

- 29. Wyświetl na ekranie grę pt. "NumberLINE" http://mathstar.lacoe.edu/newmedia/integers/intro/activities/intro\_numberline.html.
- **30.** Kliknij Begin Activity.
- **31.** Wylosuj ucznia do gry.
- **32.** Kliknij w prawym górnym rogu ekranu szósty poziom Select Acivity.
- **33.** Poproś ucznia o obliczenie wartości bezwzględnej i wpisanie jej jako rozwiązania zadania.
- **34.** Sprawdź poprawność wykonania zadania przyciskiem Check my Answer.
- **35.** Wylosuj uczennicę do gry.
- **36.** Kliknij Next.
- **37.** Poproś uczennicę o obliczenie wartości bezwzględnej i wpisanie jej jako rozwiązania zadania.
- **38.** Wylosuj ucznia do gry.
- **39.** Kliknij Next.
- **40.** Poproś ucznia o obliczenie wartości bezwzględnej i wpisanie jej jako rozwiązania zadania.
- **41.** Wylosuj uczennicę do gry.
- **42.** Kliknij Next.
- **43.** Poproś uczennicę o obliczenie wartości bezwzględnej i wpisanie jej jako rozwiązania zadania.
- **44.** Na zakończenie zajęć poproś uczniów, żeby przy wyjściu z klasy wrzucili do rankomatu obrazek zielonego światła, jeśli lekcja była dla nich zrozumiała, lub czerwonego, jeśli lekcja była trudna do zrozumienia.
- **45.** Podziękuj uczniom za współpracę.

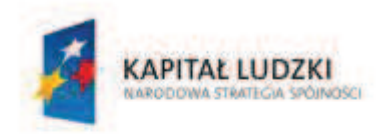

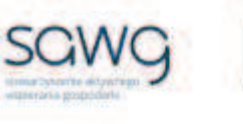

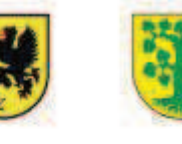

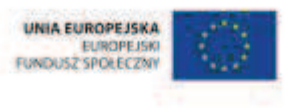

# **10.** Scenariusz zajęć: Uporządkowane liczby (1 h)

## **Cel ogólny:**

Uczeń interpretuje i przetwarza informacje tekstowe, liczbowe, graficzne, rozumie i interpretuje odpowiednie pojęcia matematyczne, zna podstawową terminologię, formułuje odpowiedzi i prawidłowo zapisuje wyniki.

## **Cele szczegółowe:**

### **Wiadomości:**

### **Uczeń:**

- $\checkmark$  wie, czym jest oś liczbowa
- $\checkmark$  wie, czym jest liczba przeciwna

### **Umiejętności:**

#### **Uczeń:**

- $\checkmark$  interpretuje liczby naturalne na osi liczbowej
- $\checkmark$  interpretuje liczby całkowite na osi liczbowej

## **Metody i techniki pracy:**

- o praca z całą klasą
- o gra internetowa

## **Środki/narzędzia dydaktyczne:**

- zestaw interaktywny
- **s** gra pt. "Rudolph Rescue" http://www.iboard.co.uk/iwb/Twelve-Games-of-Christmas-Rudolph-Rescue-1906
- **grapt.** "Numberline" http://www.oup.com.au/\_\_data/assets/file/0019/154045/Numberline.swf
- $\blacksquare$  gra pt. "Pinpoint that number" http://www.channel4learning.net/sites/puzzlemaths/pinpoint\_game.shtml
- gra pt. "NumberLINE" http://mathstar.lacoe.edu/newmedia/integers/intro/activities/intro\_numberline.html
- **E** rankomat okrągła "urna", pudełko na "głosy" (światła)
- ß komplet okrągłych obrazków przedstawiających zielone i czerwone światło x liczba uczniów

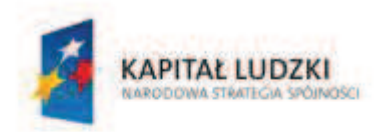

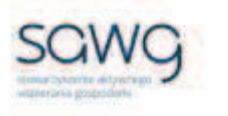

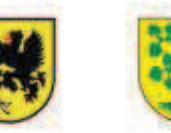

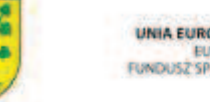

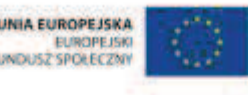

- **1.** Zapoznaj uczniów z celami zajęć w języku zrozumiałym dla ucznia.
- **2.** Wyświetl na ekranie grę pt. "Rudolph Rescue" http://www.iboard.co.uk/iwb/Twelve-Games-of-Christmas-Rudolph-Rescue-1906.
- **3.** Kliknij Change i zmień poziom gry na 5.
- **4.** Powiedz uczniom, że gra polega na pomocy reniferowi Rudolfowi w uzbieraniu wszystkich prezentów – trzeba podawać odległość między dwoma liczbami na osi liczbowej, by Rudolf mógł zebrać kolejne prezenty.
- **5.** Wylosuj do gry ucznia z pierwszego rzędu.
- **6.** Naciśnij Start.
- **7.** Po zakończeniu rozgrywki przez pierwszego ucznia zaproś do gry kolejnego ucznia, tym razem z drugiego rzędu.
- **8.** Naciśnij Play Again.
- **9.** Po zakończeniu rozgrywki przez drugiego ucznia zaproś do gry kolejnego ucznia, tym razem z trzeciego rzędu.
- **10.** Wyświetl na ekranie grę pt. "Numberline" http://www.oup.com.au/\_\_data/assets/file/0019/154045/Numberline.swf.
- **11.** Wylosuj do gry uczennicę z pierwszego rzędu.
- **12.** Powiedz, że w pierwszym kroku należy wybrać zakres, w jakim znajduje się wyświetlona na górze ekranu liczba.
- **13.** Następnie zadaniem uczennicy jest kliknięcie tej części osi liczbowej, w której znajduje się wyświetlona na górze ekranu liczba.
- **14.** Kolejno należy zawężać obszar poszukiwań zadanej liczby.
- **15.** Po zakończeniu poszukiwań przez pierwszą uczennicę wylosuj do gry drugą uczennicę, tym razem z drugiego rzędu.
- **16.** Naciśnij New Number.
- **17.** Po zakończeniu poszukiwań przez drugą uczennicę wylosuj do gry trzecią uczennicę, tym razem z trzeciego rzędu.
- **18.** Wyświetl na ekranie grę pt. "Pinpoint that number" http://www.channel4learning.net/sites/puzzlemaths/pinpoint\_game.shtml.
- **19.** Na pierwszym ekranie kliknij No.
- **20.** Wybierz pierwszy poziom gry.
- **21.** Wylosuj do gry ucznia z pierwszego rzędu i poproś go o rozwiązanie pięciu przykładów.
- **22.** Wylosuj do gry ucznia z drugiego rzędu i poproś go o rozwiązanie pięciu przykładów.
- **23.** Wylosuj do gry ucznia z trzeciego rzędu i poproś go o rozwiązanie pięciu przykładów.
- **24.** Wyświetl na ekranie grę pt. "NumberLINE" http://mathstar.lacoe.edu/newmedia/integers/intro/activities/intro\_numberline.html.
- **25.** Wylosuj ucznia do gry na pierwszym poziomie.
- **26.** Kliknij Begin Activity.
- **27.** Poproś ucznia o naniesienie ukrytych pod literami liczb na oś liczbową.
- **28.** Wylosuj uczennicę do gry na drugim poziomie.
- **29.** Kliknij w prawym górnym rogu drugi poziom Select Acivity.
- **30.** Wylosuj ucznia do wpisania liczb znajdujących się pod literami na osi liczbowej.

#### **CZŁOWIEK - NAJLEPSZA INWESTYCJA**

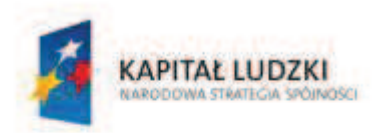

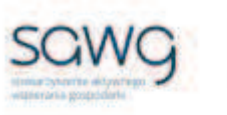

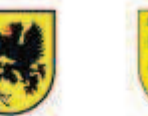

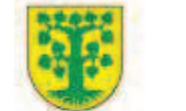

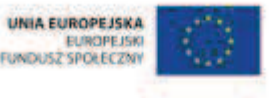

- **31.** Zachęć ucznia do sprawdzenia poprawności wykonania zadania przyciskiem Check my Answer.
- **32.** Zaproś do gry ucznia zdolnego.
- **33.** Kliknij w prawym górnym rogu ekranu trzeci poziom Select Acivity.
- **34.** Poproś ucznia o zaznaczenie na osi liczbowej za pomocą pierwszej litery A liczby o dwa większej od zera.
- **35.** Poproś ucznia o zaznaczenie na osi liczbowej za pomocą drugiej litery A liczby przeciwnej do liczby spod pierwszej litery A.
- **36.** Poproś ucznia o zaznaczenie na osi liczbowej za pomocą pierwszej litery B liczby o dwa mniejszej niż sześć.
- **37.** Poproś ucznia o zaznaczenie na osi liczbowej za pomocą drugiej litery B liczby przeciwnej do liczby spod pierwszej litery B.
- **38.** Poproś ucznia o zaznaczenie na osi liczbowej za pomocą pierwszej litery C liczby o cztery większej niż dwa.
- **39.** Poproś ucznia o zaznaczenie na osi liczbowej za pomocą drugiej litery C liczby przeciwnej do liczby spod pierwszej litery C.
- **40.** Poproś ucznia o zaznaczenie na osi liczbowej za pomocą pierwszej litery D liczby o cztery większej od minus pięciu.
- **41.** Poproś ucznia o zaznaczenie na osi liczbowej za pomocą drugiej litery D liczby przeciwnej do liczby spod pierwszej litery D.
- **42.** Na zakończenie zajęć poproś uczniów, żeby przy wyjściu z klasy wrzucili do rankomatu obrazek zielonego światła, jeśli lekcja była dla nich zrozumiała, lub czerwonego, jeśli lekcja była trudna do zrozumienia.
- **43.** Podziękuj uczniom za współpracę.

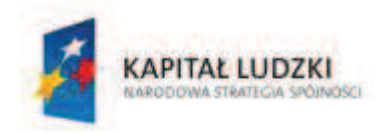

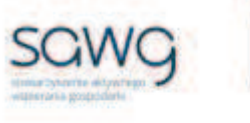

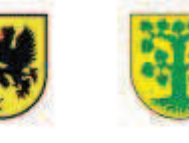

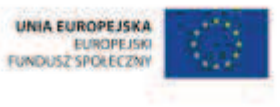

# 11. Scenariusz zajęć: Współrzędne celu (1 h)

## **Cel ogólny:**

Uczeń interpretuje i przetwarza informacje tekstowe, liczbowe, graficzne, rozumie i interpretuje odpowiednie pojęcia matematyczne, zna podstawową terminologię, formułuje odpowiedzi i prawidłowo zapisuje wyniki.

## **Cele szczegółowe:**

### **Wiadomości:**

#### **Uczeń:**

- $\checkmark$  wie, czym jest układ współrzędnych na płaszczyźnie
- $\checkmark$  wie, jak określa się położenie punktu w układzie współrzędnych

### **Umiejętności:**

**Uczeń:**

 $\checkmark$  określa współrzędne punktu

## **Metody i techniki pracy:**

- o praca z całą klasą
- o praca indywidualna
- o burza mózgów
- o gra internetowa
- o zadanie geometryczne

## **Środki/narzędzia dydaktyczne:**

- **E** zestaw interaktywny
- **s** gra pt. "Hidden Ships" http://www.hiddenships.co.uk/activity/
- **grapt.** "Whale's Adventure" http://www.mathnook.com/math/whalesadventuremath.html
- wydrukowany układ współrzędnych wraz z instrukcją do narysowania rysunku x liczba uczniów
- buźkomat okrągła "urna", pudełko na "głosy" (buźki)
- **EXP** komplet okrągłych obrazków z buźką uśmiechniętą i smutną x liczba uczniów

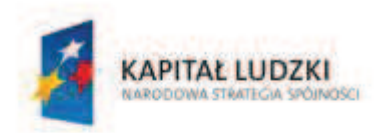

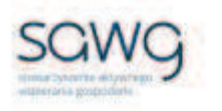

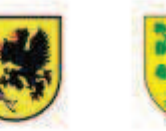

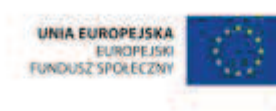

- **1.** Zapoznaj uczniów z celami zajęć w języku zrozumiałym dla ucznia.
- **2.** Wylosuj uczennicę do przypomnienia, czym jest układ współrzędnych na płaszczyźnie.
- **3.** Wylosuj ucznia do przypomnienia, jak określa się położenie punktu w układzie współrzędnych.
- **4.** Zaproś uczniów do burzy mózgów na temat, do czego można zastosować układ współrzędnych w praktyce.
- **5.** Wyświetl na ekranie grę pt. "Hidden Ships" http://www.hiddenships.co.uk/activity/.
- **6.** Wyjaśnij uczniom, na czym polega gra na odkrywaniu kwadratów o podanej współrzędnej aż do odsłonięcia obrazka z ukrytym na nim statkiem.
- **7.** Wylosuj uczennicę do gry.
- **8.** Kliknij Start the Game.
- **9.** Wyświetl na ekranie grę pt. "Whale's Adventure" http://www.mathnook.com/math/whalesadventuremath.html.
- **10.** Kliknij Play.
- **11.** Wybierz All 4 Quadrants, a następnie poziom 1 i potwierdź przyciskiem Start.
- **12.** Wyjaśnij uczniom, na czym polega gra na przeprowadzeniu wieloryba z punktu startu do mety za pomocą określania współrzędnych punktów pośrednich miejsc, do których ma płynąć wieloryb.
- **13.** Wylosuj ucznia do gry.
- **14.** Wybierz tryb Normal.
- **15.** Powiedz uczniowi, że ustalanie współrzędnych punktu odbywa się przez klikanie znaków "+" i "-", a następnie ich zatwierdzenie przyciskiem Move, wprawiającym wieloryba w ruch. Kolejne współrzędne ruchu wieloryba można podawać w trakcie jego płynięcia.
- **16.** Zaproś ucznia do gry na kilku poziomach.
- **17.** Rozdaj uczniom wydrukowane układy współrzędnych wraz z instrukcją do narysowania różnych rysunków (wygeneruj je ze strony http://www.worksheetworks.com/math/geometry/graphing/coordinatepictures/helicopter.html – wybierz rysunek i ustal, czy mają być widoczne linie siatki Grid oraz ilućwiartkowy ma być układ, a następnie wybierz wydruk kartki A4).
- **18.** Zadaj uczniom narysowanie obrazka na układzie współrzędnych za pomocą instrukcji widocznych u dołu strony – od jakiego do jakiego punktu mają być wyrysowane linie.
- **19.** Na koniec uczniowie mogą pokolorować rysunek, który otrzymali z połączonych punktów.
- **20.** Podziękuj uczniom za współpracę.
- **21.** Poproś uczniów, aby przy wyjściu z klasy wrzucili do buźkomatu obrazek buźki radosnej lub smutnej, w zależności od tego, czy zajęcia im się podobały, czy też nie.

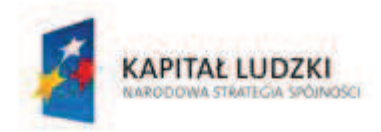

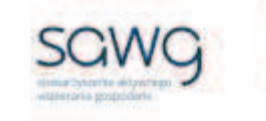

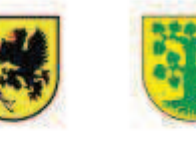

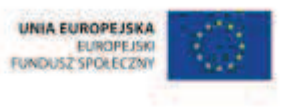

# **12.** Scenariusz zajęć: Przedrostki (1 h)

## **Cel ogólny:**

Uczeń interpretuje i przetwarza informacje tekstowe, liczbowe, graficzne, rozumie i interpretuje odpowiednie pojęcia matematyczne, zna podstawową terminologię, formułuje odpowiedzi i prawidłowo zapisuje wyniki.

Uczeń wykonuje proste działania pamięciowe na liczbach naturalnych, całkowitych i ułamkach, zna i stosuje algorytmy działań pisemnych oraz potrafi wykorzystać te umiejętności w sytuacjach praktycznych.

## **Cele szczegółowe:**

### **Wiadomości:**

**Uczeń:**

- $\checkmark$  zna przedrostki do tworzenia wielokrotności i podwielokrotności jednostek
- $\checkmark$  zna oznaczenia i mnożniki przedrostków kilo-, hekto-, deka-, decy-, centy-, mili-

## **Umiejętności:**

**Uczeń:**

- $\checkmark$  stosuje przedrostki przy jednostkach długości, wagi i pojemności
- $\checkmark$  zamienia jednostki długości, wagi i pojemności

## **Metody i techniki pracy:**

- o praca z całą klasą
- o praca w parach
- o rebus
- o praca z tabelą
- o gra internetowa

## **Środki/narzędzia dydaktyczne:**

- **EXECUTE:** zestaw interaktywny
- ß tabela z przedrostkami, ich oznaczeniami i mnożnikami do uzupełnienia
- ß wydruk tabeli z przedrostkami, ich oznaczeniami i mnożnikami do uzupełnienia x liczba par
- **grapt.** "Metric Length" http://www.sheppardsoftware.com/mathgames/measurement/MeasurementMeters.htm

#### **CZŁOWIEK - NAJLEPSZA INWESTYCJA**

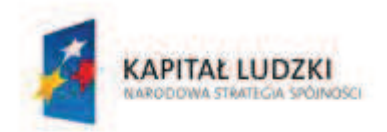

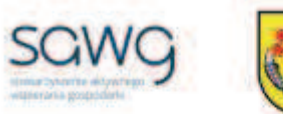

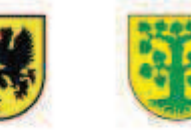

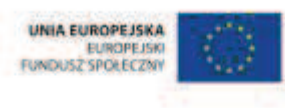

- **grapt.** "Metric Weight" http://www.sheppardsoftware.com/mathgames/measurement/MeasurementGrams.htm
- **grapt.** "Metric Volume" http://www.sheppardsoftware.com/mathgames/measurement/MeasurementLiters.htm
- rankomat okrągła "urna", pudełko na "głosy" (światła)
- ß komplet okrągłych obrazków przedstawiających zielone i czerwone światło x liczba uczniów

- **1.** Zapoznaj uczniów z celami zajęć w języku zrozumiałym dla ucznia.
- **2.** Zadaj uczniom przygotowanie rebusu dotyczącego jednego z poznanych do tej pory przedrostków.
- **3.** Poproś uczniów, by w parach wymienili się rebusami i odgadli hasła rebusu kolegi lub koleżanki.
- **4.** Dokonaj podziału uczniów na pary (według schematu uczeń słabszy uczeń lepszy).
- **5.** Rozdaj każdej parze tabelę z przedrostkami, ich oznaczeniami i mnożnikami do uzupełnienia.
- **6.** Wyświetl na ekranie rozdaną uczniom tabelę.

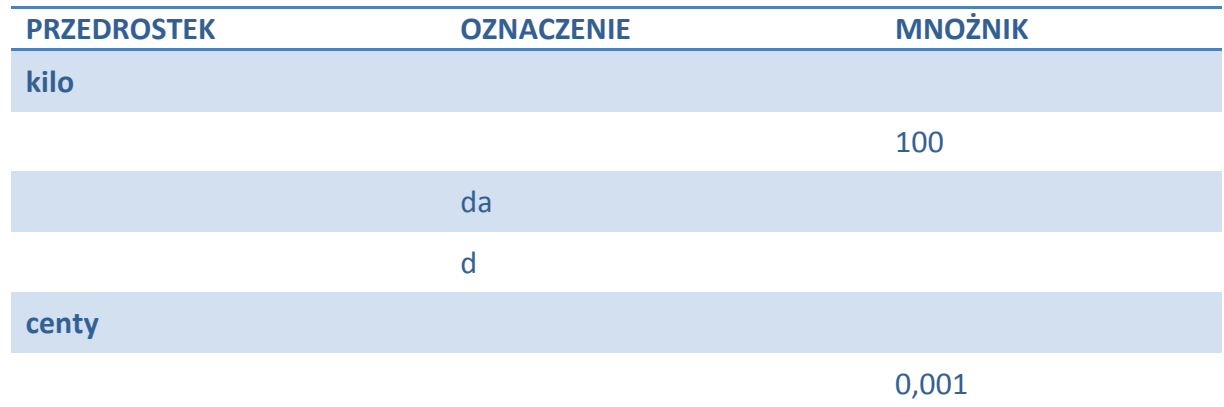

- **7.** Poproś uczniów uzupełnienie tabeli.
- **8.** Wylosuj parę do uzupełnienia pierwszego wiersza tabeli.
- **9.** Wylosuj parę do uzupełnienia drugiego wiersza tabeli.
- **10.** Wylosuj parę do uzupełnienia trzeciego wiersza tabeli.
- **11.** Wylosuj parę do uzupełnienia czwartego wiersza tabeli.
- **12.** Wylosuj parę do uzupełnienia piątego wiersza tabeli.
- **13.** Wylosuj parę do uzupełnienia szóstego wiersza tabeli.
- 14. Wyświetl na ekranie gre pt. "Metric Length" http://www.sheppardsoftware.com/mathgames/measurement/MeasurementMeters.htm.

- **16.** Wyjaśnij uczniom, na czym polega gra na dobieraniu w pary tych samych jednostek długości.
- **17.** Zaproś chętną parę do gry.
- **18.** Kliknij Start.

**<sup>15.</sup>** Kliknij Start.

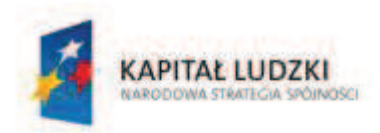

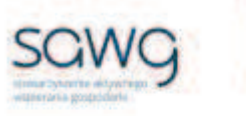

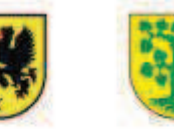

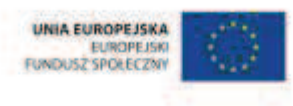

- 19. Wyświetl na ekranie grę pt. "Metric Weight" http://www.sheppardsoftware.com/mathgames/measurement/MeasurementGrams.htm.
- **20.** Kliknij Start.
- **21.** Wyjaśnij uczniom, na czym polega gra na dobieraniu w pary tych samych jednostek wagi.
- **22.** Zaproś chętną parę do gry.
- **23.** Kliknij Start.
- 24. Wyświetl na ekranie grę pt. "Metric Volume" http://www.sheppardsoftware.com/mathgames/measurement/MeasurementLiters.htm.
- **25.** Kliknij START.
- **26.** Wyjaśnij uczniom, na czym polega gra na dobieraniu w pary tych samych jednostek pojemności.
- **27.** Zaproś chętną parę do gry.
- **28.** Kliknij START.
- **29.** Na zakończenie zajęć poproś uczniów, żeby przy wyjściu z klasy wrzucili do rankomatu obrazek zielonego światła, jeśli lekcja była dla nich zrozumiała, lub czerwonego, jeśli lekcja była trudna do zrozumienia.
- **30.** Podziękuj uczniom za współpracę.

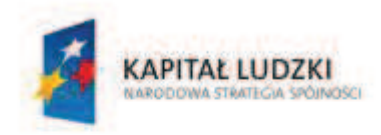

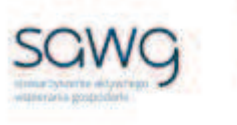

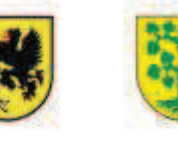

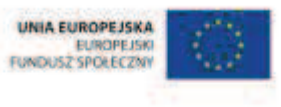

# **13.** Scenariusz zajęć: Trening czyni mistrza – Dziesiątkowy system pozycyjny (1 h)

## **Cel ogólny:**

Sprawność rachunkowa. Wykorzystanie i tworzenie informacji. Modelowanie matematyczne. Rozumowanie i tworzenie strategii.

## **Cele szczegółowe:**

### **Umiejętności:**

#### **Uczeń:**

- $\checkmark$  ćwiczy umiejętności z działu pt. "Dziesiątkowy system pozycyjny"
- $\checkmark$  czyta ze zrozumieniem prosty tekst zawierający informacje liczbowe
- $\checkmark$  odczytuje i interpretuje dane przedstawione w tekstach, tabelach, diagramach i na wykresach
- $\checkmark$  wykonuje wstępne czynności ułatwiające rozwiązanie zadania, w tym rysunek pomocniczy lub wygodne dla niego zapisanie informacji i danych z treści zadania
- $\checkmark$  dostrzega zależności między podanymi informacjami
- $\checkmark$  dzieli rozwiązanie zadania na etapy, stosując własne, poprawne, wygodne dla niego strategie rozwiązania
- $\checkmark$  do rozwiązywania zadań osadzonych w kontekście praktycznym stosuje poznaną wiedzę z zakresu arytmetyki i geometrii oraz nabyte umiejętności rachunkowe, a także własne poprawne metody
- $\checkmark$  weryfikuje wynik zadania tekstowego, oceniając sensowność rozwiązania

## **Metody i techniki pracy:**

- o praca z całą klasą
- o praca w parach
- o zadanie tekstowe

## **Środki/narzędzia dydaktyczne:**

- zestaw interaktywny
- ß zadania z dziesiątkowego systemu pozycyjnego, pochodzące z arkuszy egzaminacyjnych sprawdzianu szóstoklasisty

#### **CZŁOWIEK - NAJLEPSZA INWESTYCJA**

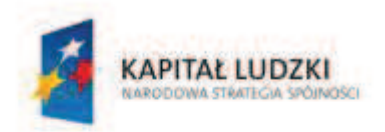

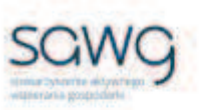

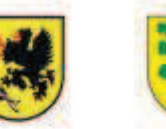

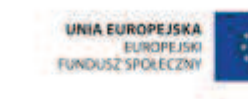

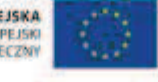

- ß wydruk zadań z dziesiątkowego systemu pozycyjnego, pochodzących z arkuszy egzaminacyjnych sprawdzianu szóstoklasisty x liczba par
- batony "7 Days" x 12
- ß ciasteczka w kształcie cyfr x liczba uczniów

- **1.** Zapoznaj uczniów z celami zajęć w języku zrozumiałym dla ucznia.
- **2.** Dokonaj podziału uczniów na pary (według schematu uczeń słabszy uczeń zdolniejszy).
- **3.** Powiedz uczniom, że będą rozwiązywać na lekcji zadania z dziesiątkowego systemu pozycyjnego, które w ostatnich latach pojawiły się na sprawdzianie szóstoklasisty.
- **4.** Zwróć uczniom uwagę w kwestii organizacyjnej i technicznej, dotyczącej wyglądu zadań treść oraz wygląd zadań są dokładnie takie same jak w arkuszach egzaminacyjnych, a ich numeracja została pobrana z kilku arkuszy egzaminacyjnych, stąd też ich kolejność podczas lekcji nie będzie zgodna z kolejnością numeracji widniejącej przy zadaniach.
- **5.** Rozdaj parom kartki z wydrukowanymi dwoma pierwszymi zadaniami (po jednym na jednej stronie), które kolejno będą rozwiązywane podczas lekcji. Powiedz uczniom, że nie wolno bez zgody nauczyciela odwracać kartki na drugą stronę i podglądać treści drugiego zadania – zostanie to uznane za falstart i para taka nie weźmie udziału w rozwiązywaniu tego zadania, w związku z czym nie będzie miała szansy na nagrodę za jego prawidłowe rozwiązanie.
- **6.** Wyświetl na ekranie pierwsze zadanie z dziesiątkowego systemu pozycyjnego.

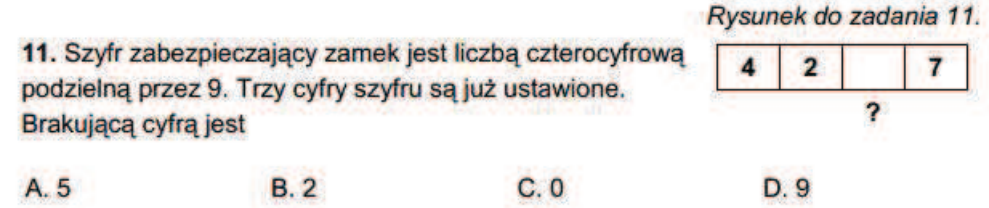

- **7.** Poproś uczniów, by w parach zastanowili się nad strategią rozwiązania zadania, a następnie je rozwiązali. Zwróć uczniom uwagę na to, że każdy uczeń z pary musi umieć wytłumaczyć strategię rozwiązania zadania i je rozwiązać na tablicy, gdyż nauczyciel będzie losował pary do zaprezentowania rozwiązań na tablicy.
- **8.** Wylosuj parę do rozwiązania zadania na tablicy poproś o to ucznia słabszego z pary.
- 9. W nagrodę za prawidłowe rozwiązanie zadania wręcz parze uczniów po batonie "7 Days".
- **10.** Poproś uczniów o odwrócenie kartki z zadaniami na drugą stronę.

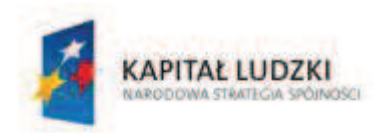

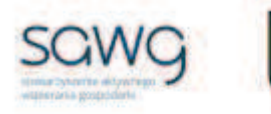

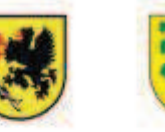

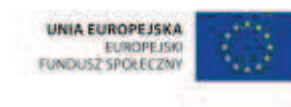

- **11.** Wyświetl na ekranie drugie zadanie z dziesiątkowego systemu pozycyjnego.
	- 23. Oto grzbiety pewnej sześciotomowej encyklopedii. Napisz, w którym tomie można znaleźć informacje o każdym z podanych niżej autorów lektur szkolnych.

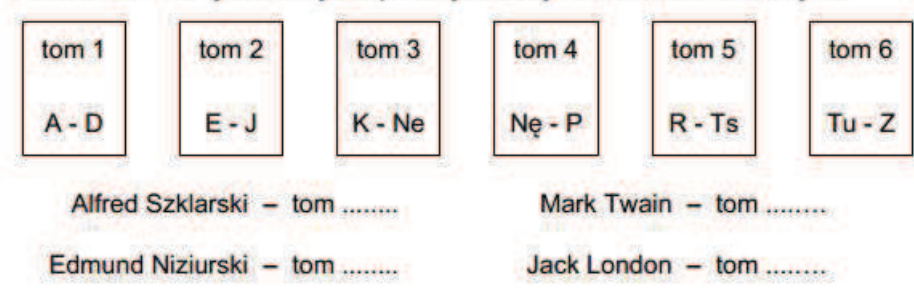

- **12.** Poproś uczniów, by w parach zastanowili się nad strategią rozwiązania zadania, a następnie je rozwiązali. Zwróć uczniom uwagę na to, że każdy uczeń z pary musi umieć wytłumaczyć strategię rozwiązania zadania i je rozwiązać na tablicy, gdyż nauczyciel będzie losował pary do zaprezentowania rozwiązań na tablicy.
- **13.** Wylosuj parę do rozwiązania zadania na tablicy poproś o to ucznia słabszego z pary.
- 14. W nagrodę za prawidłowe rozwiązanie zadania wręcz parze uczniów po batonie "7 Days".
- **15.** Rozdaj parom kartki z wydrukowanym trzecim i czwartym zadaniem (też po jednym zadaniu na stronie), które kolejno będą rozwiązywane podczas lekcji. Powiedz uczniom, że nie wolno bez zgody nauczyciela odwracać kartki na drugą stronę i podglądać kolejnego zadania – zostanie to uznane za falstart i para taka nie weźmie udziału w rozwiązywaniu tego zadania, w związku z czym nie będzie miała szansy na nagrodę za jego prawidłowe rozwiązanie.
- **16.** Wyświetl na ekranie trzecie zadanie z dziesiątkowego systemu pozycyjnego.

11 sierpnia 1999 r. w Polsce można było zaobserwować cześciowe zaćmienie Słońca. Oto wyniki obserwacji tego zjawiska w niektórych miastach:

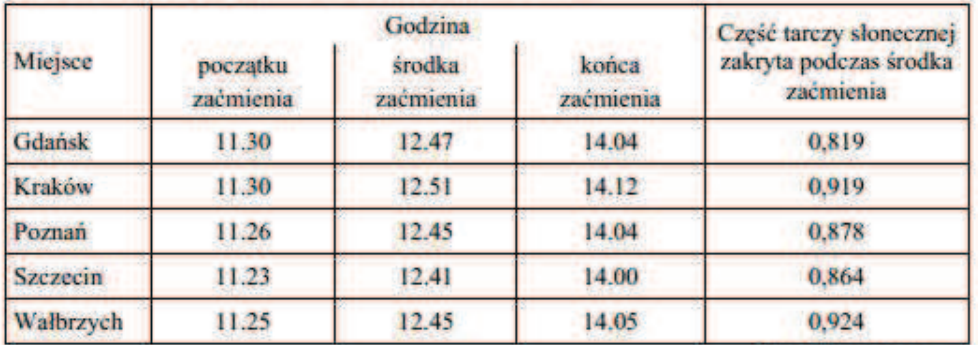

Na podstawie: www.zjawiska.art.pl

5. W środku zaćmienia Słońce było najbardziej zakryte w

- A. Krakowie.
- B. Gdańsku.
- C. Wałbrzychu.
- D. Poznaniu.

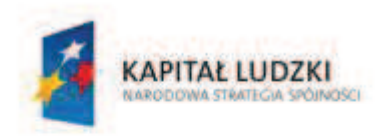

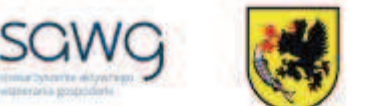

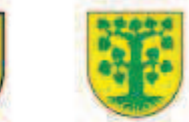

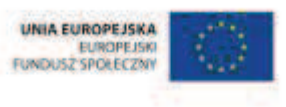

- **17.** Poproś uczniów, by w parach zastanowili się nad strategią rozwiązania zadania, a następnie je rozwiązali. Zwróć uczniom uwagę na to, że każdy uczeń z pary musi umieć wytłumaczyć strategię rozwiązania zadania i je rozwiązać na tablicy, gdyż nauczyciel będzie losował pary do zaprezentowania rozwiązań na tablicy.
- **18.** Wylosuj parę do rozwiązania zadania na tablicy poproś o to ucznia słabszego z pary.
- 19. W nagrodę za prawidłowe rozwiązanie zadania wręcz parze uczniów po batonie "7 Days".
- **20.** Wyświetl na ekranie czwarte zadanie z dziesiątkowego systemu pozycyjnego.

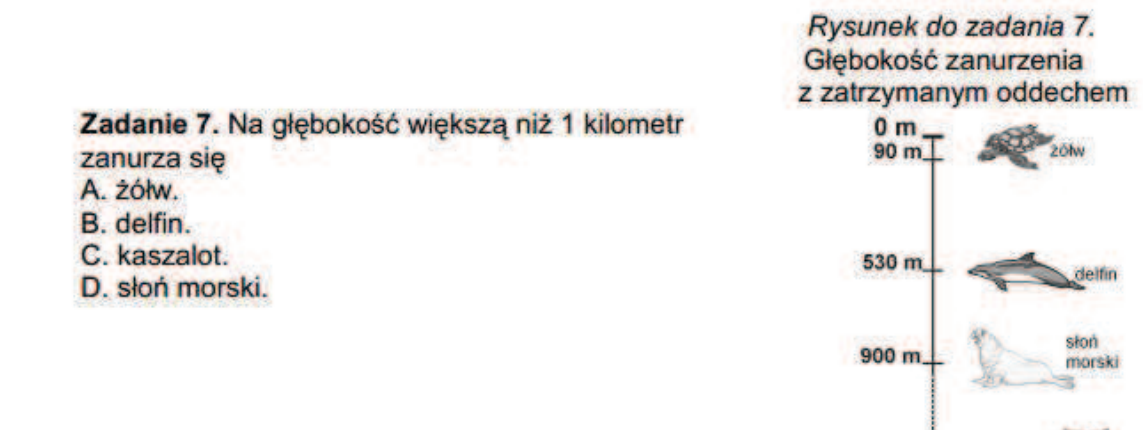

**21.** Poproś uczniów, by w parach zastanowili się nad strategią rozwiązania zadania, a następnie je rozwiązali. Zwróć uczniom uwagę na to, że każdy uczeń z pary musi umieć wytłumaczyć strategię rozwiązania zadania i je rozwiązać na tablicy, gdyż nauczyciel będzie losował pary do zaprezentowania rozwiązań na tablicy.

3200 m

- **22.** Wylosuj parę do rozwiązania zadania na tablicy poproś o to ucznia słabszego z pary.
- 23. W nagrodę za prawidłowe rozwiązanie zadania wręcz parze uczniów po batonie "7 Days".
- **24.** Rozdaj parom kartkę z wydrukowanym piątym i szóstym zadaniem (po jednym zadaniu na stronie), które kolejno będą rozwiązywane podczas lekcji. Powiedz uczniom, że nie wolno bez zgody nauczyciela odwracać kartki na drugą stronę i podglądać kolejnego zadania – zostanie to uznane za falstart i para taka nie weźmie udziału w rozwiązywaniu tego zadania, w związku z czym nie będzie miała szansy na nagrodę za jego prawidłowe rozwiązanie.
- **25.** Wyświetl na ekranie piąte zadanie z dziesiątkowego systemu pozycyjnego.

6. Dzieci sporzadzały w szkole słowniczek wyrazów zwiazanych z telewizia.

- W którym szeregu uporządkowały je w kolejności alfabetycznej?
	- A. ekran, emisja, studio, spiker, kamera, kineskop
	- B. spiker, studio, kamera, kineskop, ekran, emisja
	- C. kamera, kineskop, spiker, studio, ekran, emisja
	- D. ekran, emisja, kamera, kineskop, spiker, studio

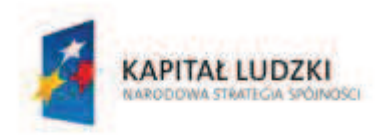

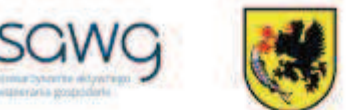

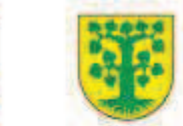

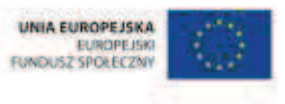

- **26.** Poproś uczniów, by w parach zastanowili się nad strategią rozwiązania zadania, a następnie e rozwiązali. Zwróć uczniom uwagę na to, że każdy uczeń z pary musi umieć wytłumaczyć strategię rozwiązania zadania i je rozwiązać na tablicy, gdyż nauczyciel będzie losował pary do zaprezentowania rozwiązań na tablicy.
- **27.** Wylosuj parę do rozwiązania zadania na tablicy poproś o to ucznia słabszego z pary.
- **28.** W nagrodę za prawidłowe rozwiązanie zadania wręcz parze uczniów po batonie "7 Days".
- **29.** Wyświetl na ekranie szóste zadanie z dziesiątkowego systemu pozycyjnego.

23. Wśród podanych w ramce nazw roślin uprawnych odszukaj nazwy pieciu zbóż. Następnie podkreśl je i wypisz w takiej kolejności, w jakiej wystąpiłyby w słowniku lub encyklopedii.

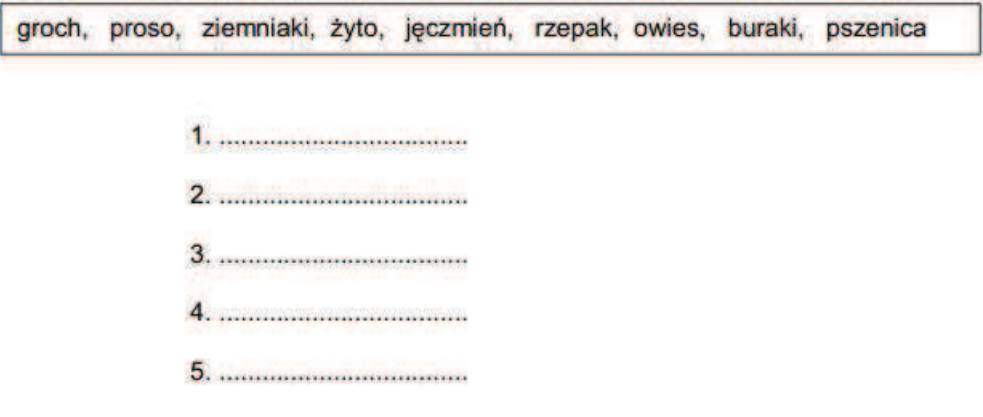

- **30.** Poproś uczniów, by w parach zastanowili się nad strategią rozwiązania zadania, a następnie je rozwiązali. Zwróć uczniom uwagę na to, że każdy uczeń z pary musi umieć wytłumaczyć strategię rozwiązania zadania i je rozwiązać na tablicy, gdyż nauczyciel będzie losował pary do zaprezentowania rozwiązań na tablicy.
- **31.** Wylosuj parę do rozwiązania zadania na tablicy poproś o to ucznia słabszego z pary.
- 32. W nagrodę za prawidłowe rozwiązanie zadania wręcz parze uczniów po batonie "7 Days".
- **33.** Podziękuj uczniom za współpracę.
- **34.** Zapowiedz sprawdzian dotyczący dziesiątkowego systemu pozycyjnego.
- **35.** Przy wyjściu z sali każdemu uczniowi wręcz ciasteczko w kształcie cyfry.

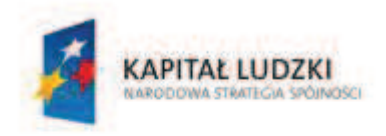

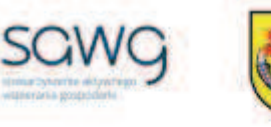

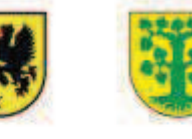

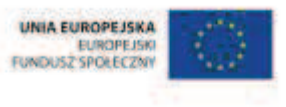

## **14.** Scenariusz zajęć: Oto chwila prawdy – Dziesiątkowy system pozycyjny (1 h)

## **Cel ogólny:**

Sprawność rachunkowa. Wykorzystanie i tworzenie informacji. Modelowanie matematyczne. Rozumowanie i tworzenie strategii.

## **Metody i techniki pracy:**

o praca indywidualna

## **Środki/narzędzia dydaktyczne:**

**EXECT:** test sprawdzający pt. "DSP – Dziesiątkowy system pozycyjny" x liczba uczniów

- 1. Przeprowadź test sprawdzający wiedzę i umiejętności uczniów z działu pt. "Dziesiątkowy system pozycyjny".
- **2.** Podziękuj uczniom za rozwiązanie testu.

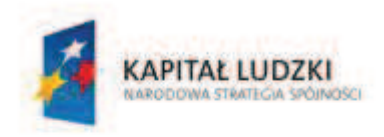

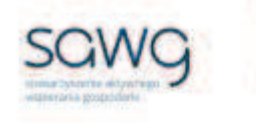

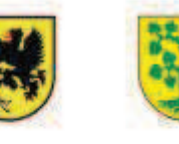

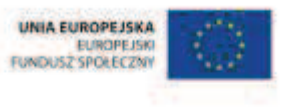

# **15.** Scenariusz zajęć: Cała prawda o dziesiątkowym systemie pozycyjnym (1 h)

## **Cel ogólny:**

Sprawność rachunkowa. Wykorzystanie i tworzenie informacji. Modelowanie matematyczne. Rozumowanie i tworzenie strategii.

## **Metody i techniki pracy:**

- o praca indywidualna
- o praca z całą klasą
- o praca w grupach
- o łamigłówka matematyczna

## **Środki/narzędzia dydaktyczne:**

- poprawkowy test sprawdzający pt. "DSP Dziesiątkowy system pozycyjny cd" x liczba uczniów
- **E** zestaw interaktywny
- ß łamigłówka matematyczna z dziesiątkowego systemu pozycyjnego
- $\blacksquare$  test sprawdzający pt. "DSP Dziesiątkowy system pozycyjny"
- ß paczka żelków owocowych w kształcie literek

## **Przebieg zajęć:**

**1.** Uczniom poprawiającym ocenę otrzymaną za test sprawdzający wiedzę i umiejętności z działu pt. "Dziesiątkowy system pozycyjny" rozdaj do rozwiązania poprawkowy test pt. "DSP - Dziesiątkowy system pozycyjny cd".

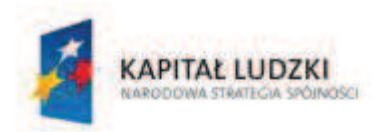

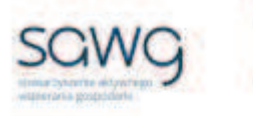

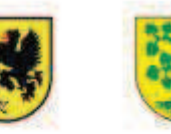

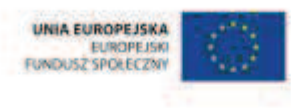

**2.** Wyświetl na ekranie łamigłówkę matematyczną z dziesiątkowego systemu pozycyjnego.

Paweł, Ania, Kacper i Dorota mają wspólny ogródek. Każdy z nich na osobnej grządce sadzi swoje ulubione warzywa: pomidory, sałatę, marchew i pietruszkę.

## Trzecia grządka należy do Doroty. Sadzi tam marchewkę. Grządka Ani znajduje się między grządką Doroty a Pawła. Kacper nie lubi pietruszki ani sałaty. Paweł z kolei uwielbia sałatę.

Do kogo należą poszczególne grządki i co jest na nich uprawiane?

- **3.** Rozdaj uczniom wydrukowaną łamigłówkę.
- **4.** Zadaj uczniom rozwiązanie łamigłówki i udzielenie odpowiedzi na pytanie zadane w łamigłówce.
- **5.** Wylosuj troje uczniów i zapytaj ich o ich odpowiedzi, a następnie poproś, by zapisali je na tablicy.
- **6.** Zapytaj pozostałych uczniów, czy ich odpowiedzi różnią się od tych zapisanych na tablicy. Jeśli tak, to poproś takiego ucznia/taką uczennicę o zapisanie swojego wariantu odpowiedzi.
- **7.** Spytaj pozostałych uczniów o ich odpowiedzi wpisuj ich głosy (za pomocą pionowych kresek) pod wybranymi odpowiedziami.
- **8.** Podliczcie, która odpowiedź wygrała głosami uczniów.
- **9.** Powiedz uczniom, że prawidłowa odpowiedź na zadane w łamigłówce pytanie brzmi:

Pierwsza grządka – Paweł – Sałata

Druga grządka – Ania – Pietruszka

Trzecia grządka – Dorota – Marchewka

Czwarta grządka – Kacper – Pomidor

- **10.** Prześledź z uczniami prawidłowe rozwiązanie zagadki.
- **11.** Wyświetl na ekranie pusty test sprawdzający pt. "DSP Dziesiątkowy system pozycyjny".
- **12.** Omów wspólnie z uczniami prawidłowe rozwiązania zadań.
- **13.** Zaproś chętnych uczniów do rozwiązania zadań na tablicy.
- **14.** Poproś uczniów o przepisanie do zeszytów tych zadań i ich rozwiązań, które wykonali błędnie podczas rozwiązywania testu sprawdzającego na poprzedniej lekcji, a uczniów, którzy wszystkie zadania wykonali na teście prawidłowo, poproś o przepisanie tych zadań wraz z rozwiązaniami, które uznali za najtrudniejsze.
- **15.** Uczniom, którzy rozwiązywali test poprawkowy, podziękuj za jego rozwiązanie, a pozostałym uczniom podziękuj za współpracę podczas lekcji.
- **16.** Wszystkich uczniów w ramach podziękowania za wysiłek włożony podczas lekcji przy wyjściu z klasy poczęstuj żelkami owocowymi w kształcie literek  $\odot$ .

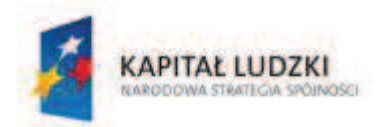

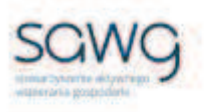

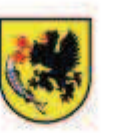

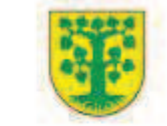

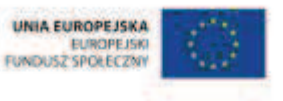

## Dział 2. Rzymski system liczbowy

CZŁOWIEK - NAJLEPSZA INWESTYCJA Projekt współfinansowany ze środków Unii Europejskiej w ramach Europejskiego Funduszu Społecznego

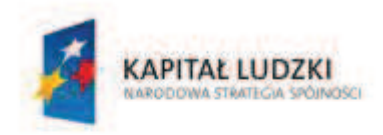

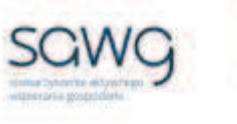

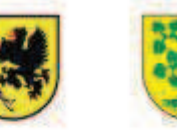

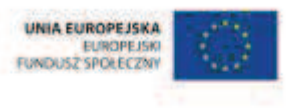

# **16.** Scenariusz zajęć: Rzymsko-arabskie bingo (1 h)

## **Cel ogólny:**

Uczeń interpretuje i przetwarza informacje tekstowe, liczbowe, graficzne, rozumie i interpretuje odpowiednie pojęcia matematyczne, zna podstawową terminologię, formułuje odpowiedzi i prawidłowo zapisuje wyniki.

## **Cele szczegółowe:**

### **Wiadomości:**

#### **Uczeń:**

- $\checkmark$  zna wartości liczbowe poszczególnych znaków rzymskich w zakresie do 1000
- $\checkmark$  zna zasady zapisu i odczytu rzymskich znaków
- $\checkmark$  zna rzymski system zapisywania liczb

### **Umiejętności:**

**Uczeń:**

- $\checkmark$  podaje sytuacje, gdzie i kiedy stosuje się rzymski system zapisu liczb
- $\checkmark$  rozróżnia cyfry rzymskie od cyfr arabskich
- $\checkmark$  liczby w zakresie do 100 zapisane w systemie rzymskim przedstawia w systemie dziesiątkowym

### **Metody i techniki pracy:**

- o praca z całą klasą
- o praca w parach
- o praca indywidualna
- o rebus
- o burza mózgów
- o praca z tabelą
- o gra internetowa
- o gra dydaktyczna

## **Środki/narzędzia dydaktyczne:**

- zestaw interaktywny
- ß tabela ze znakami rzymskimi do uzupełnienia ich odpowiedników w systemie dziesiętnym

#### **CZŁOWIEK - NAJLEPSZA INWESTYCJA**

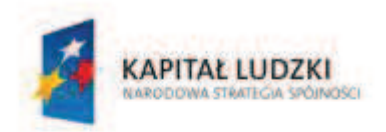

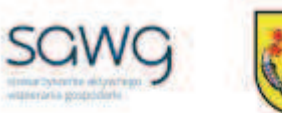

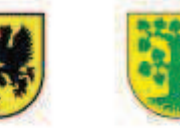

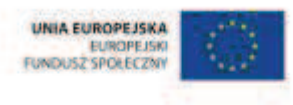

- ß wydruk tabeli ze znakami rzymskimi do uzupełnienia ich odpowiedników w systemie dziesiętnym x liczba par
- quiz pt. "Roman Numerals, Scrambled" http://www.purposegames.com/game/romannumerals-scrambled-quiz
- gra pt. "Bingo" http://www.toadflaxgames.co.uk/RomanNumeralBingo/
- ß plansza do gry w bingo rzymsko-arabskie x liczba uczniów
- **•** buźkomat okrągła "urna", pudełko na "głosy" (buźki)
- ß komplet okrągłych obrazków z buźką uśmiechniętą i smutną x liczba uczniów

- **1.** Zapoznaj uczniów z celami zajęć w języku zrozumiałym dla ucznia.
- **2.** Zadaj uczniom przygotowanie rebusu dotyczącego praktycznych przykładów występowania cyfr rzymskich.
- **3.** Wylosuj trójkę uczniów do narysowania rebusów na tablicy.
- **4.** Zachęć uczniów do odgadywania rebusów.
- **5.** Zaproś uczniów do burzy mózgów na temat przykładów występowania cyfr rzymskich w życiu codziennym. Propozycje uczniów zapisz obok rebusów.
- **6.** Dokonaj podziału uczniów na pary (według schematu uczeń słabszy uczeń lepszy).
- **7.** Rozdaj każdej parze tabelę ze znakami rzymskimi do uzupełnienia ich odpowiedników w systemie dziesiętnym.
- **8.** Wyświetl na ekranie rozdaną uczniom tabelę.

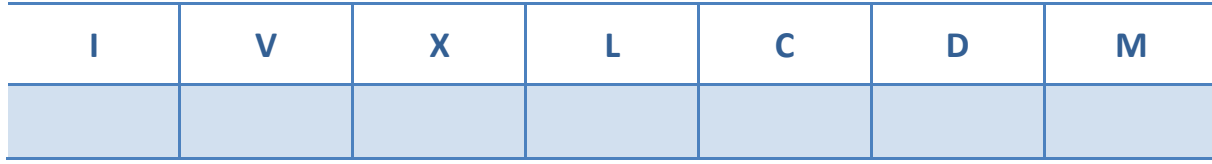

- **9.** Zadaj uczniom uzupełnienie tabeli.
- **10.** Wylosuj parę do uzupełnienia pierwszej kolumny tabeli.
- **11.** Wylosuj parę do uzupełnienia drugiej kolumny tabeli.
- **12.** Wylosuj parę do uzupełnienia trzeciej kolumny tabeli.
- **13.** Wylosuj parę do uzupełnienia czwartej kolumny tabeli.
- **14.** Wylosuj parę do uzupełnienia piątej kolumny tabeli.
- **15.** Wylosuj parę do uzupełnienia szóstej kolumny tabeli.
- **16.** Wylosuj parę do uzupełnienia siódmej kolumny tabeli.
- **17.** Wyświetl na ekranie quiz pt. "Roman Numerals, Scrambled" http://www.purposegames.com/game/roman-numerals-scrambled-quiz.
- **18.** Wylosuj ucznia i uczennicę do rozwiązania quizu podawania odpowiedników arabskich dla liczb zapisanych w systemie rzymskim.
- **19.** Naciśnij Start i poproś parę o zaznaczanie na przemian odpowiedzi.
- **20.** Wyświetl na ekranie gre pt. Bingo" http://www.toadflaxgames.co.uk/RomanNumeralBingo/.

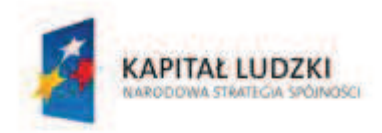

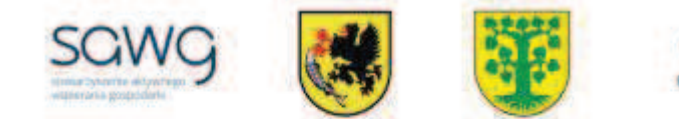

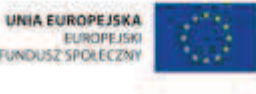

**21.** Rozdaj uczniom planszę do gry w bingo rzymsko-arabskie.

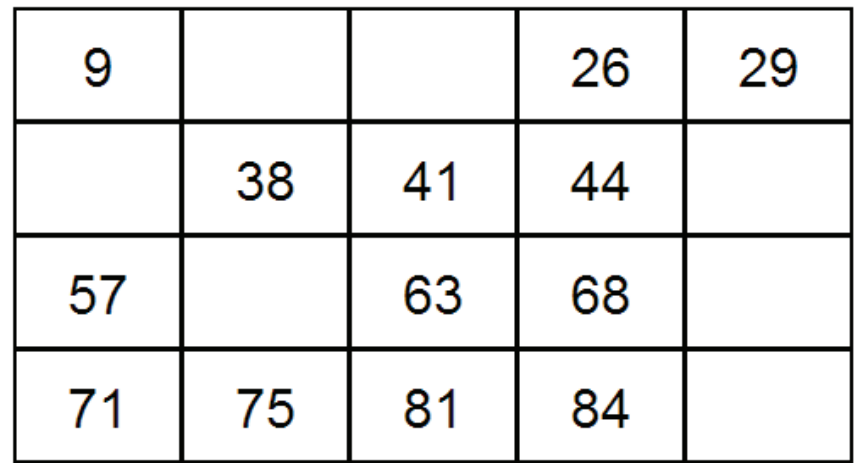

- **22.** Wyjaśnij uczniom, na czym polega gra na ekranie będą się pojawiać liczby zapisane w systemie rzymskim, a w tabeli znajdują się liczby zapisane w systemie arabskim. Po pojawieniu się liczby rzymskiej zaznaczamy krzyżykiem (w wersji elektronicznej klikamy) jej odpowiednik arabski lub, jeśli go nie ma, wpisujemy ręcznie w jedno z pustych pól (w wersji elektronicznej klikamy przycisk Pick Next Number – również wtedy, gdy jej odpowiednika nie ma na planszy). Jeśli zaznaczone liczby arabskie utworzą wiersz lub kolumnę, otrzymuje się bonus punktowy, podliczany na końcu gry – w tabeli należy przekreślić taki wiersz lub kolumnę (w wersji elektronicznej należy kliknąć odpowiednio Row lub Column). Jeśli natomiast wszystkie liczby arabskie zostaną wykorzystane w tabeli, zawodnik krzyczy "bingo" (w wersji elektronicznej grę należy zakończyć przyciskiem House) i wygrywa. Na kolejnych miejscach plasują się zawodnicy, którzy mieli jak największą liczbę skreślonych wierszy, a następnie zawodnicy z jak największą liczbą skreślonych kolumn.
- **23.** Zaproś uczniów do gry.
- **24.** Wyświetlaj na ekranie kolejne liczby rzymskie.
- **25.** Pogratuluj zwycięzcy gry w bingo.
- **26.** Podziękuj uczniom za współpracę.
- **27.** Poproś uczniów, aby przy wyjściu z klasy wrzucili do buźkomatu obrazek buźki radosnej lub smutnej, w zależności od tego, czy zajęcia im się podobały, czy też nie.

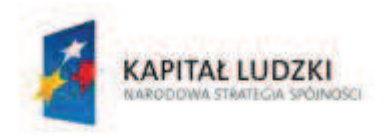

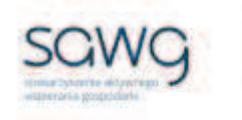

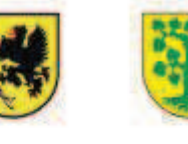

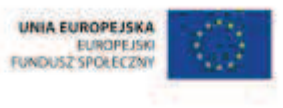

# **17.** Scenariusz zajęć: Porozumienie arabsko-rzymskie (1 h)

## **Cel ogólny:**

Sprawność rachunkowa. Wykorzystanie i tworzenie informacji. Modelowanie matematyczne. Rozumowanie i tworzenie strategii.

## **Cele szczegółowe:**

### **Wiadomości:**

**Uczeń:**

- $\checkmark$  zna wartości liczbowe poszczególnych znaków rzymskich w zakresie do 1000
- $\checkmark$  zna zasady zapisu i odczytu rzymskich znaków
- $\checkmark$  zna rzymski system zapisywania liczb
- $\checkmark$  zna zasadę określania wieku

### **Umiejętności:**

**Uczeń:**

- $\checkmark$  rozróżnia cyfry rzymskie od cyfr arabskich
- $\checkmark$  liczby w zakresie do 100 zapisane w systemie rzymskim przedstawia w systemie dziesiątkowym, a zapisane w systemie dziesiątkowym przedstawia w systemie rzymskim
- $\checkmark$  określa wiek
- $\checkmark$  czyta ze zrozumieniem prosty tekst zawierający informacje liczbowe
- $\checkmark$  odczytuje i interpretuje dane przedstawione w tekstach i diagramach
- $\checkmark$  wykonuje wstępne czynności ułatwiające rozwiązanie zadania, w tym rysunek pomocniczy lub wygodne dla niego zapisanie informacji i danych z treści zadania
- $\checkmark$  dostrzega zależności między podanymi informacjami
- $\checkmark$  dzieli rozwiązanie zadania na etapy, stosując własne, poprawne, wygodne dla niego strategie rozwiązania
- $\checkmark$  do rozwiązywania zadań osadzonych w kontekście praktycznym stosuje poznaną wiedzę z zakresu arytmetyki i geometrii oraz nabyte umiejętności rachunkowe, a także własne poprawne metody
- $\checkmark$  weryfikuje wynik zadania tekstowego, oceniając sensowność rozwiązania

## **Metody i techniki pracy:**

- o praca z całą klasą
- o praca w parach
- o ćwiczenie interaktywne

#### **CZŁOWIEK - NAJLEPSZA INWESTYCJA**

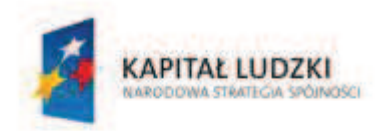

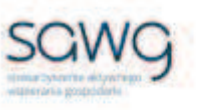

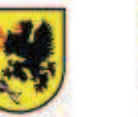

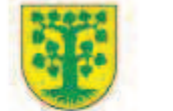

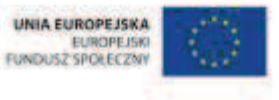

- o zadanie tekstowe
- o zagadka matematyczna

## **Środki/narzędzia dydaktyczne:**

- zestaw interaktywny
- ćwiczenie interaktywne pt. "Połącz liczby w zapisie arabskim z liczbami w zapisie rzymskim" – http://matematyka4.klett.pl/ (Dział 1, Ćwiczenie 4, Poziom Alfa i Omega)
- zadanie tekstowe ze sprawdzianu szóstoklasisty z ubiegłych lat, dotyczące rzymskiego systemu liczbowego x 3
- zagadka matematyczna dotycząca liczb rzymskich x 2
- pocztówki z miast występujących w pierwszej zagadce x 2
- pocztówki z Rzymu x 2
- rankomat okrągła "urna", pudełko na "głosy" (światła)
- ß komplet okrągłych obrazków przedstawiających zielone i czerwone światło x liczba uczniów

## **Przebieg zajęć:**

- **1.** Zapoznaj uczniów z celami zajęć w języku zrozumiałym dla ucznia.
- 2. Wyświetl na ekranie ćwiczenie interaktywne pt. "Połącz liczby w zapisie arabskim z liczbami w zapisie rzymskim" – http://matematyka4.klett.pl/ (Dział 1, Ćwiczenie 4).
- **3.** Wylosuj ucznia do rozwiązania zadania.
- **4.** Wybierz poziom Alfa.
- **5.** Wróć do ekranu początkowego zadania.
- **6.** Wylosuj uczennicę do rozwiązania zadania.
- **7.** Wybierz poziom Omega.
- **8.** Wyświetl na ekranie zadanie tekstowe ze sprawdzianu szóstoklasisty z ubiegłych lat, dotyczące rzymskiego systemu liczbowego.

4. W Europie Srodkowej można było obserwować całkowite zaćmienia Słońca w latach 1706 i 1954. W których to było wiekach? A. XIX i XX **B. XVIII i XX** C. XVIII i XIX D. XVII i XIX

- **9.** Poproś uczniów, by w parach zastanowili się nad rozwiązaniem zadania.
- **10.** Wylosuj parę uczniów do rozwiązania zadania na tablicy i uzasadnienia odpowiedzi.

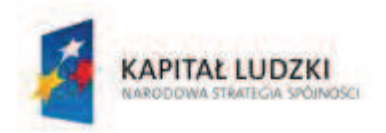

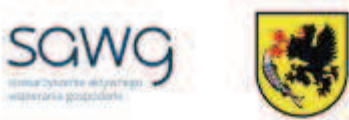

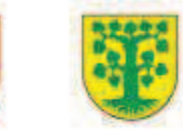

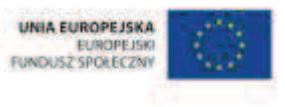

**11.** Wyświetl na ekranie kolejne zadanie tekstowe ze sprawdzianu szóstoklasisty z ubiegłych lat, dotyczące rzymskiego systemu liczbowego.

> 22. W przeszłości zdarzały się tak ostrę zimy, że prawie cały Bałtyk pokrywał się lodem. Miało to miejsce między innymi w latach 1322 i 1398. W którym to było wieku?

- **12.** Poproś uczniów, by w parach zastanowili się nad rozwiązaniem zadania.
- **13.** Wylosuj parę uczniów do rozwiązania zadania na tablicy i uzasadnienia odpowiedzi.
- **14.** Wyświetl na ekranie trzecie zadanie tekstowe ze sprawdzianu szóstoklasisty z ubiegłych lat, dotyczące rzymskiego systemu liczbowego.

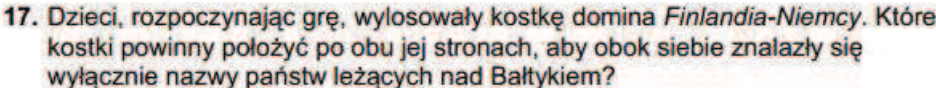

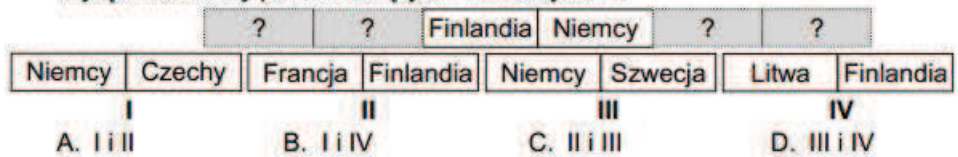

- **15.** Poproś uczniów, by w parach zastanowili się nad rozwiązaniem zadania.
- **16.** Wylosuj parę uczniów do rozwiązania zadania na tablicy i uzasadnienia odpowiedzi.
- **17.** Wyświetl na ekranie zagadkę matematyczną dotyczącą liczb rzymskich.

$$
DELHI = 551
$$
  
\nMEMPHIS = 2001  
\nWRRSAW = 0  
\nMOSLOW = 1100  
\nBERLIN = ?

- **18.** Zachęć uczniów do zastanowienia się w parach nad rozwiązaniem zagadki.
- **19.** Zaproś chętną parę do rozwiązania zagadki na tablicy i uzasadnienia rozwiązania.
- **20.** W nagrodę za prawidłowe rozwiązanie zagadki wręcz uczniom pocztówki z miast występujących w zagadce.
- **21.** Wyświetl na ekranie kolejną zagadkę matematyczną dotyczącą liczb rzymskich.

### Poniższe równanie jest nieprawidłowe. Przesuń jedną cyfrę rzymską, aby je naprawić.

### $XXIX + XXVI = KLV$

- **22.** Zachęć uczniów do zastanowienia się w parach nad rozwiązaniem zagadki.
- **23.** Zaproś chętną parę do rozwiązania zagadki na tablicy i uzasadnienia rozwiązania.
- **24.** W nagrodę za prawidłowe rozwiązanie zagadki wręcz uczniom pocztówki z Rzymu.

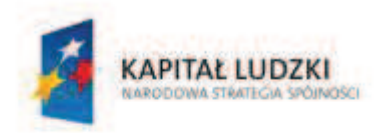

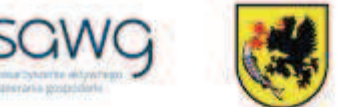

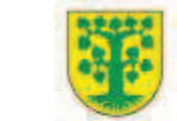

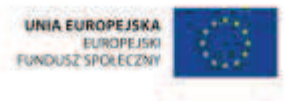

- **25.** Na zakończenie zajęć poproś uczniów, żeby przy wyjściu z klasy wrzucili do rankomatu obrazek zielonego światła, jeśli lekcja była dla nich zrozumiała, lub czerwonego, jeśli lekcja była trudna do zrozumienia.
- **26.** Podziękuj uczniom za współpracę.

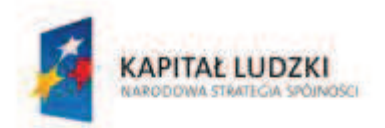

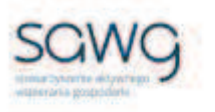

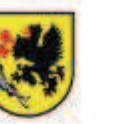

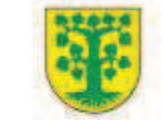

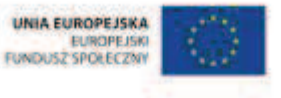

# Dział 3. Działania na liczbach naturalnych

CZŁOWIEK - NAJLEPSZA INWESTYCJA Projekt współfinansowany ze środków Unii Europejskiej w ramach Europejskiego Funduszu Społecznego

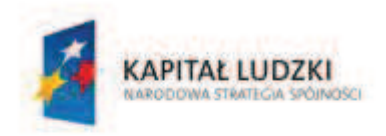

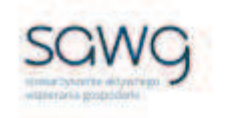

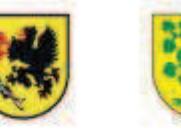

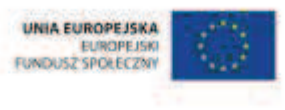

# **18.** Scenariusz zajęć: Smaczne przekąski po raz pierwszy (1 h)

## **Cel ogólny:**

Uczeń wykonuje proste działania pamięciowe na liczbach naturalnych, całkowitych i ułamkach, zna i stosuje algorytmy działań pisemnych oraz potrafi wykorzystać te umiejętności w sytuacjach praktycznych.

## **Cele szczegółowe:**

### **Wiadomości:**

#### **Uczeń:**

- $\checkmark$  wie, że symbolem dodawania jest znak plus, a wynik dodawania nazywamy sumą
- $\checkmark$  wie, że symbolem odejmowania jest znak minus, a wynik odejmowania nazywamy różnicą

### **Umiejętności:**

**Uczeń:**

- $\checkmark$  dodaje i odejmuje w pamięci liczby naturalne dwucyfrowe
- $\checkmark$  liczbę jednocyfrową dodaje w pamięci do dowolnej liczby naturalnej i odejmuje od dowolnej liczby naturalnej

## **Metody i techniki pracy:**

- o praca z całą klasą
- o gra internetowa

## **Środki/narzędzia dydaktyczne:**

- **EXECUTE:** zestaw interaktywny
- $\blacksquare$  gra pt. "Save the Apples" http://www.playkidsgames.com/games/apples/savetheApples.htm
- jabłka x 2/3 uczniów
- gra pt. "Dr. Chomper and Fast-Food Math" http://mrnussbaum.com/chomper-2/
- **•** buźkomat okrągła "urna", pudełko na "głosy" (buźki)
- ß komplet okrągłych obrazków z buźką uśmiechniętą i smutną x liczba uczniów

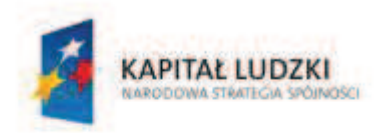

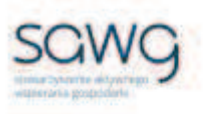

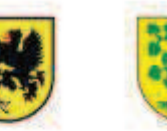

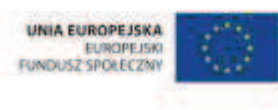

- **1.** Zapoznaj uczniów z celami zajęć w języku zrozumiałym dla ucznia.
- **2.** Wylosuj ucznia do przypomnienia jak nazywa się wynik dodawania.
- **3.** Wyświetl na ekranie gre pt. "Save the Apples" http://www.playkidsgames.com/games/apples/savetheApples.htm.
- 4. Wybierz opcję "Addition".
- **5.** Powiedz uczniom, że gra polega na wybraniu potrzebnych do ułożenia wyniku dodawania właściwych koszyczków z jabłkami we właściwej kolejności. Prawidłowe rozwiązanie pozwoli małpce bezpiecznie przenieść koszyk z jabłkami z jednego brzegu rzeki na drugi, a krokodyl będzie musiał obejść się smakiem.
- **6.** Wybierz poziom Hard.
- **7.** Poproś do tablicy po kolei wszystkich uczniów.
- **8.** Uczniów, którzy źle rozwiążą zadanie, poproś, żeby stanęli na końcu sali.
- **9.** Po zakończeniu rozgrywek poproś uczniów stojących na końcu sali, żeby obliczyli, ilu z nich pochodzi z każdego rzędu.
- **10.** Zwycięskiej drużynie uczniom z rzędu, który miał najmniej swoich przedstawicieli na końcu sali – pogratuluj, a każdemu uczniowi z tego rzędu w nagrodę wręcz po jabłku.
- 11. Wyświetl na ekranie gre pt. "Dr. Chomper and Fast-Food Math" http://mrnussbaum.com/chomper-2/.
- **12.** Powiedz uczniom, że gra polega na szukaniu przekąski z odpowiednim działaniem, którego suma wyświetlana jest na ekranie.
- 13. Kliknij Play i wybierz "Addition", a następnie Level 1.
- **14.** Zaproś do gry wszystkich uczniów.
- **15.** Uczniów, którzy popełnili błąd w poprzedniej grze, zachęć do rozwiązania trzech przykładów.
- **16.** Wylosuj uczennicę do przypomnienia, jak nazywa się wynik odejmowania.
- **17.** Ponownie wyświetl na ekranie gre pt. "Save the Apples" http://www.playkidsgames.com/games/apples/savetheApples.htm.
- 18. Tym razem wybierz opcję "Subtraction".
- **19.** Powiedz uczniom, że gra polega na wybraniu potrzebnych do ułożenia wyniku tym razem odejmowania – właściwych koszyczków z jabłkami we właściwej kolejności.
- **20.** Wybierz poziom Hard.
- **21.** Poproś do tablicy po kolei wszystkich uczniów.
- **22.** Uczniów, którzy źle rozwiążą zadanie, poproś, żeby stanęli na końcu sali.
- **23.** Po zakończeniu rozgrywek poproś uczniów stojących na końcu sali, żeby obliczyli, ilu z nich pochodzi z każdego rzędu.
- **24.** Zwycięskiej drużynie uczniom z rzędu, który miał najmniej swoich przedstawicieli na końcu sali – pogratuluj, a każdemu uczniowi z tego rzędu w nagrodę wręcz po jabłku.
- **25.** Ponownie wyświetl na ekranie grę pt. "Dr. Chomper and Fast-Food Math" http://mrnussbaum.com/chomper-2/.
- **26.** Powiedz uczniom, że gra polega na szukaniu przekąski z odpowiednim działaniem, którego wynik – tym razem różnica – wyświetlany jest na ekranie.
- **27.** Kliknij Play i wybierz tym razem "Subtraction", a następnie Level 1.

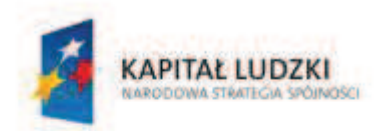

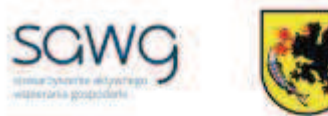

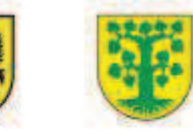

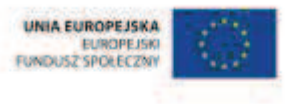

- **28.** Zaproś do gry wszystkich uczniów.
- **29.** Uczniów, którzy popełnili błąd w poprzedniej grze, zachęć do rozwiązania trzech przykładów.
- **30.** Podziękuj uczniom za współpracę.
- **31.** Poproś uczniów, aby przy wyjściu z klasy wrzucili do buźkomatu obrazek buźki radosnej lub smutnej, w zależności od tego, czy zajęcia im się podobały, czy też nie.

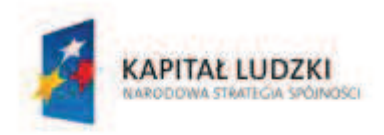

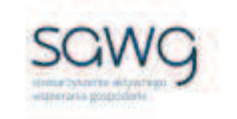

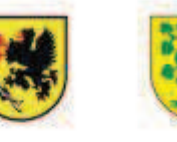

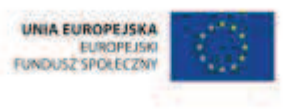

# **19.** Scenariusz zajęć: Sprytne dodawanie i odejmowanie (1 h)

## **Cel ogólny:**

Uczeń wykonuje proste działania pamięciowe na liczbach naturalnych, całkowitych i ułamkach, zna i stosuje algorytmy działań pisemnych oraz potrafi wykorzystać te umiejętności w sytuacjach praktycznych.

Uczeń dobiera odpowiedni model matematyczny do prostej sytuacji, stosuje poznane wzory i zależności, przetwarza tekst zadania na działania arytmetyczne i proste równania.

### **Cele szczegółowe:**

### **Wiadomości:**

#### **Uczeń:**

- $\checkmark$  wie, że wynik dodawania nazywamy sumą, a elementy dodawane to składniki
- $\checkmark$  wie, że dodawanie jest przemienne
- $\checkmark$  wie, że wynik odejmowania nazywamy różnicą, a elementy odejmowane to odjemna i odiemnik
- $\checkmark$  wie, że poprawność odejmowania można sprawdzić za pomocą dodawania

### **Umiejętności:**

#### **Uczeń:**

- $\checkmark$  dodaje i odejmuje w pamięci liczby naturalne dwucyfrowe
- $\checkmark$  liczbę jednocyfrową dodaje w pamięci do dowolnej liczby naturalnej i odejmuje od dowolnej liczby naturalnej
- $\checkmark$  stosuje wygodne dla niego sposoby ułatwiające obliczenia, w tym przemienność dodawania
- $\checkmark$  rozwiązuje równania pierwszego stopnia z jedną niewiadomą występującą po jednej stronie równania (poprzez zgadywanie, dopełnienie lub wykonanie działania odwrotnego)

## **Metody i techniki pracy:**

- o praca z całą klasą
- o praca w parach
- o gra internetowa

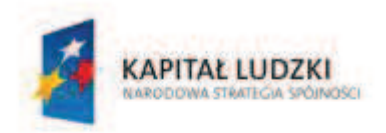

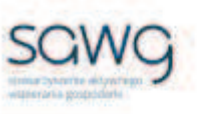

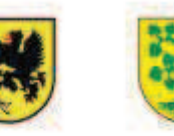

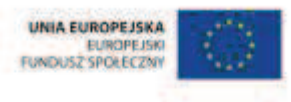

## **Środki/narzędzia dydaktyczne:**

- zestaw interaktywny
- $\blacksquare$  gra pt. "Sum Sense Addition" http://resources.oswego.org/games/SumSense/sumadd.html
- **F** grapt. "Speed Grid Addition" http://www.oswego.org/ocsdweb/games/SpeedGrid/Addition/urikaadd3res.html
- gra pt. "Sum Sense Subtraction" http://www.oswego.org/ocsdweb/games/SumSense/sumsub.html
- gra pt. "Speed Grid Subtraction" http://www.oswego.org/ocsdweb/games/SpeedGrid/Subtraction/urikasub2res.html
- rankomat okrągła "urna", pudełko na "głosy" (światła)
- ß komplet okrągłych obrazków przedstawiających zielone i czerwone światło x liczba uczniów

- **1.** Zapoznaj uczniów z celami zajęć w języku zrozumiałym dla ucznia.
- **2.** Wylosuj uczennicę do przypomnienia własności przemienności dodawania.
- **3.** Wyświetl na ekranie grę pt. "Sum Sense Addition" http://resources.oswego.org/games/SumSense/sumadd.html.
- **4.** Poinformuj uczniów, że ich zadaniem będzie układanie w parach mającego sens działania dodawania z liczb wyświetlanych na ekranie. Zwróć uczniom uwagę, że – ze względu na przemienność dodawania – liczby mogą być do siebie dodawane w dowolnej kolejności.
- **5.** Ustaw 3 zadania w 10 minut i potwierdź ustawienia przyciskiem Start.
- **6.** Para, która jako pierwsza rozwiąże pierwsze zadanie, ma prawo do jego rozwiązania na tablicy.
- **7.** Kliknij Next.
- **8.** Para, która jako pierwsza rozwiąże drugie zadanie, ma prawo do jego rozwiązania na tablicy.
- **9.** Kliknij Next.
- **10.** Para, która jako pierwsza rozwiąże trzecie zadanie, ma prawo do jego rozwiązania na tablicy.
- **11.** Wylosuj ucznia do przypomnienia, czym w matematyce są składniki..
- 12. Wyświetl na ekranie grę pt. "Speed Grid Addition" http://www.oswego.org/ocsdweb/games/SpeedGrid/Addition/urikaadd3res.html.
- **13.** Poinformuj uczniów, że ich zadaniem będzie wskazywanie składników sumy. Zwróć uczniom uwagę na to, że – ze względu na przemienność dodawania – liczby mogą być do siebie dodawane w dowolnej kolejności.
- **14.** Ustaw 3 zadania w 10 minut i potwierdź ustawienia przyciskiem Start.
- **15.** Para, która jako pierwsza rozwiąże pierwsze zadanie, ma prawo do jego rozwiązania na tablicy.
- **16.** Kliknij Next.
- **17.** Para, która jako pierwsza rozwiąże drugie zadanie, ma prawo do jego rozwiązania na tablicy.

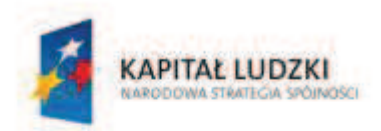

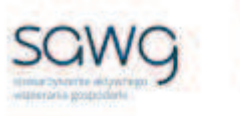

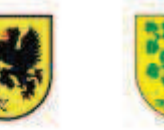

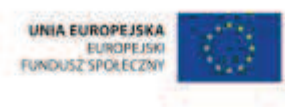

- **18.** Kliknij Next.
- **19.** Para, która jako pierwsza rozwiąże trzecie zadanie, ma prawo do jego rozwiązania na tablicy.
- **20.** Wylosuj uczennicę do przypomnienia, które działanie matematyczne pozwala sprawdzić poprawność wykonania odejmowania.
- **21.** Wyświetl na ekranie grę pt. "Sum Sense Subtraction" http://www.oswego.org/ocsdweb/games/SumSense/sumsub.html.
- **22.** Poinformuj uczniów, że ich zadaniem będzie układanie w parach mającego sens działania odejmowania z liczb wyświetlanych na ekranie. Zwróć uczniom uwagę na to, że poprawność odejmowania można sprawdzać za pomocą dodawania.
- **23.** Ustaw 3 zadania w 10 minut i potwierdź ustawienia przyciskiem Start.
- **24.** Para, która jako pierwsza rozwiąże pierwsze zadanie, ma prawo do jego rozwiązania na tablicy.
- **25.** Kliknij Next.
- **26.** Para, która jako pierwsza rozwiąże drugie zadanie, ma prawo do jego rozwiązania na tablicy.
- **27.** Kliknij Next.
- **28.** Para, która jako pierwsza rozwiąże trzecie zadanie, ma prawo do jego rozwiązania na tablicy.
- **29.** Wylosuj ucznia do przypomnienia, jak nazywają się elementy odejmowania.
- **30.** Wyświetl na ekranie grę pt. "Speed Grid Subtraction" http://www.oswego.org/ocsdweb/games/SpeedGrid/Subtraction/urikasub2res.html.
- **31.** Poinformuj uczniów, że ich zadaniem będzie wskazywanie odjemnej i odjemnika. Zwróć uczniom uwagę na to, że poprawność odejmowania można sprawdzać za pomocą dodawania.
- **32.** Ustaw 3 zadania w 10 minut i potwierdź ustawienia przyciskiem Start.
- **33.** Para, która jako pierwsza rozwiąże pierwsze zadanie, ma prawo do jego rozwiązania na tablicy.
- **34.** Kliknij Next.
- **35.** Para, która jako pierwsza rozwiąże drugie zadanie, ma prawo do jego rozwiązania na tablicy.
- **36.** Kliknij Next.
- **37.** Para, która jako pierwsza rozwiąże trzecie zadanie, ma prawo do jego rozwiązania na tablicy.
- **38.** Na zakończenie zajęć poproś uczniów, żeby przy wyjściu z klasy wrzucili do rankomatu obrazek zielonego światła, jeśli lekcja była dla nich zrozumiała, lub czerwonego, jeśli lekcja była trudna do zrozumienia.
- **39.** Podziękuj uczniom za współpracę.
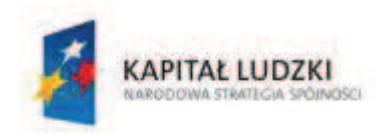

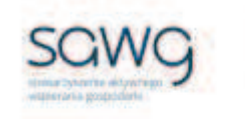

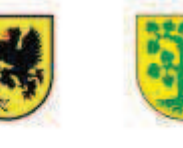

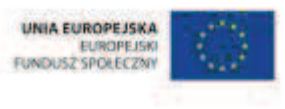

# **20.** Scenariusz zajęć: Dodawanie i odejmowanie pod kreską (1 h)

# **Cel ogólny:**

Uczeń wykonuje proste działania pamięciowe na liczbach naturalnych, całkowitych i ułamkach, zna i stosuje algorytmy działań pisemnych oraz potrafi wykorzystać te umiejętności w sytuacjach praktycznych.

## **Cele szczegółowe:**

## **Wiadomości:**

#### **Uczeń:**

- $\checkmark$  zna położenie cyfry jedności, dziesiątek, setek i tysięcy w liczbie wielocyfrowej
- $\checkmark$  zna schemat pisemnego dodawania i odejmowania liczb naturalnych

## **Umiejętności:**

**Uczeń:**

- $\checkmark$  pisemnie dodaje i odejmuje liczby naturalne wielocyfrowe
- $\checkmark$  liczbę jednocyfrową dodaje w pamięci do dowolnej liczby naturalnej i odejmuje od dowolnej liczby naturalnej
- $\checkmark$  dodaje i odejmuje w pamięci liczby naturalne dwucyfrowe

# **Metody i techniki pracy:**

- o praca z całą klasą
- o praca w parach
- o praca indywidualna
- o ćwiczenie interaktywne
- o gra internetowa

# **Środki/narzędzia dydaktyczne:**

- zestaw interaktywny
- ćwiczenie interaktywne pt. "Dodawanie pisemne" http://www.medianauka.pl/dodawanie\_pisemne\_liczb#APLIKACJA1
- **s** gra pt. "Math Scramble" http://www.theproblemsite.com/games/math\_scramble.asp#gameTop

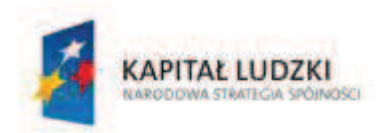

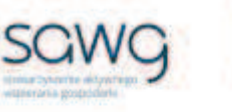

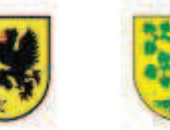

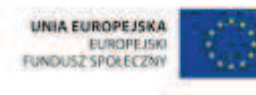

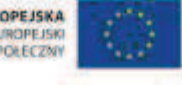

Strona 74

- ćwiczenie interaktywne pt. "Odejmowanie pisemne" http://www.medianauka.pl/odejmowanie\_pisemne#APLIKACJA1
- $\blacksquare$  naklejka "Mistrz Pisemniak" x 12
- **E** rankomat okrągła "urna", pudełko na "głosy" (światła)
- ß komplet okrągłych obrazków przedstawiających zielone i czerwone światło x liczba uczniów

- **1.** Zapoznaj uczniów z celami zajęć w języku zrozumiałym dla ucznia.
- **2.** Wyświetl na ekranie ćwiczenie interaktywne pt. "Dodawanie pisemne" http://www.medianauka.pl/dodawanie\_pisemne\_liczb#APLIKACJA1 (w lewym górny rogu – Ustawienia – można wybrać poziom trudności działania do wykonania).
- **3.** Powiedz uczniom, że ich zadaniem będzie wykonanie w zeszytach pisemnego dodawania.
- **4.** Uczeń, który jako pierwszy wykona poprawnie zadanie, ma prawo do jego rozwiązania na tablicy i w nagrodę otrzymuje naklejkę "Mistrz Pisemniak".
- **5.** Odśwież stronę z ćwiczeniem.
- **6.** Zadaj uczniom kolejne pisemne dodawanie.
- **7.** Uczeń, który jako pierwszy wykona poprawnie zadanie, ma prawo do jego rozwiązania na tablicy i w nagrodę otrzymuje naklejkę "Mistrz Pisemniak".
- 8. Wyświetl na ekranie grę pt. "Math Scramble" http://www.theproblemsite.com/games/math\_scramble.asp#gameTop.
- **9.** Powiedz uczniom, że ich zadaniem będzie zastanowienie się w parach i ułożenie pisemnego dodawania z cyfr wyświetlonych na ekranie.
- **10.** Wybierz poziom gry Challenge i kliknij Begin the game!
- **11.** Para, która jako pierwsza wykona poprawnie zadanie, ma prawo do jego rozwiązania na tablicy i w nagrodę uczniowie otrzymują po naklejce "Mistrz Pisemniak".
- **12.** Kliknij zieloną strzałkę w prawo, aby zmienić przykład.
- **13.** Zadaj uczniom kolejne pisemne dodawanie.
- **14.** Para, która jako pierwsza wykona poprawnie zadanie, ma prawo do jego rozwiązania na tablicy i w nagrodę uczniowie otrzymują po naklejce "Mistrz Pisemniak".
- 15. Wyświetl na ekranie ćwiczenie interaktywne pt. "Odejmowanie pisemne" http://www.medianauka.pl/odejmowanie\_pisemne#APLIKACJA1 (w lewym górny rogu – Ustawienia – można wybrać poziom trudności działania do wykonania).
- **16.** Powiedz uczniom, że ich zadaniem będzie wykonanie w zeszytach pisemnego odejmowania.
- **17.** Uczeń, który jako pierwszy wykona poprawnie zadanie, ma prawo do jego rozwiązania na tablicy i w nagrodę otrzymuje naklejkę "Mistrz Pisemniak".
- **18.** Odśwież stronę z ćwiczeniem.
- **19.** Zadaj uczniom kolejne pisemne odejmowanie.
- **20.** Uczeń, który jako pierwszy wykona poprawnie zadanie, ma prawo do jego rozwiązania na tablicy i w nagrodę otrzymuje naklejkę "Mistrz Pisemniak".
- 21. Ponownie wyświetl na ekranie grę pt. "Math Scramble" http://www.theproblemsite.com/games/math\_scramble.asp#gameTop.

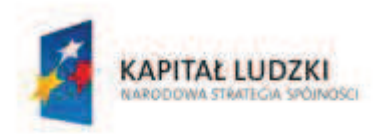

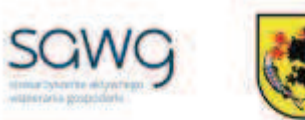

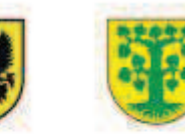

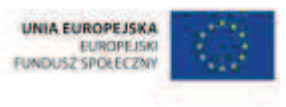

- **22.** Powiedz uczniom, że ich zadaniem będzie zastanowienie się w parach i ułożenie pisemnego odejmowania – jeśli to możliwe, z cyfr wyświetlonych na ekranie lub z jak największą ich liczbą. Zwróć uczniom uwagę, że poprzednie zadania z dodawaniem zostają teraz zastąpione odejmowaniem, stąd należy zmienić znak w grze na minus.
- **23.** Wybierz poziom gry Moderate i kliknij Begin the game!
- **24.** Para, która jako pierwsza wykona poprawnie zadanie, ma prawo do jego rozwiązania na tablicy i w nagrodę uczniowie otrzymują po naklejce "Mistrz Pisemniak".
- **25.** Kliknij zieloną strzałkę w prawo, aby zmienić przykład.
- **26.** Zadaj uczniom kolejne pisemne odejmowanie.
- **27.** Para, która jako pierwsza wykona poprawnie zadanie, ma prawo do jego rozwiązania na tablicy i w nagrodę uczniowie otrzymują po naklejce "Mistrz Pisemniak".
- **28.** Na zakończenie zajęć poproś uczniów, żeby przy wyjściu z klasy wrzucili do rankomatu obrazek zielonego światła, jeśli lekcja była dla nich zrozumiała, lub czerwonego, jeśli lekcja była trudna do zrozumienia.
- **29.** Podziękuj uczniom za współpracę.

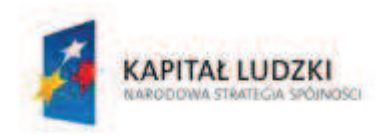

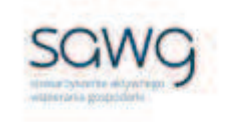

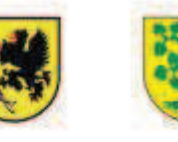

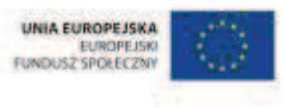

# **21.** Scenariusz zajęć: Smaczne przekąski po raz drugi (1 h)

# **Cel ogólny:**

Uczeń wykonuje proste działania pamięciowe na liczbach naturalnych, całkowitych i ułamkach, zna i stosuje algorytmy działań pisemnych oraz potrafi wykorzystać te umiejętności w sytuacjach praktycznych.

## **Cele szczegółowe:**

## **Wiadomości:**

#### **Uczeń:**

- $\checkmark$  zna symbole mnożenia
- $\checkmark$  wie, że wynik mnożenia nazywamy iloczynem
- $\checkmark$  zna symbole dzielenia
- $\checkmark$  wie, że wynik dzielenia nazywamy ilorazem

## **Umiejętności:**

#### **Uczeń:**

 $\checkmark$  mnoży i dzieli liczbę naturalną przez liczbę naturalną jednocyfrową i dwucyfrową w pamięci (w najprostszych przykładach)

# **Metody i techniki pracy:**

- o praca z całą klasą
- o gra internetowa

# **Środki/narzędzia dydaktyczne:**

- zestaw interaktywny
- **grapt.** "Save the Apples" http://www.playkidsgames.com/games/apples/savetheApples.htm
- $\blacksquare$  jabłka x 2/3 uczniów
- $\blacksquare$  gra pt. ..Fruit Splat Multiplication" http://www.sheppardsoftware.com/mathgames/fruitshoot/fruitshoot\_multiplication.htm
- **F** grapt. "The Ants Go Marching..." http://www.fun4thebrain.com/Division/divant.html
- **•** buźkomat okrągła "urna", pudełko na "głosy" (buźki)
- ß komplet okrągłych obrazków z buźką uśmiechniętą i smutną x liczba uczniów

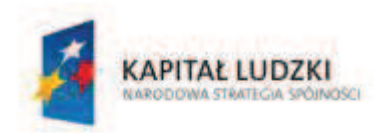

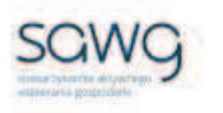

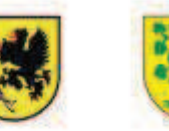

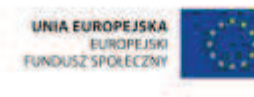

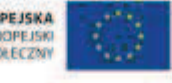

- **1.** Zapoznaj uczniów z celami zajęć w języku zrozumiałym dla ucznia.
- **2.** Wylosuj ucznia do przypomnienia jak nazywa się wynik mnożenia.
- **3.** Wylosuj uczennicę do przypomnienia symboli mnożenia.
- **4.** Wyświetl na ekranie grę pt. "Save the Apples" http://www.playkidsgames.com/games/apples/savetheApples.htm.
- **5.** Wybierz opcję, Multiplication".
- **6.** Powiedz uczniom, że gra polega na wybraniu potrzebnych do ułożenia wyniku mnożenia właściwych koszyczków z jabłkami we właściwej kolejności. Prawidłowe rozwiązanie pozwoli małpce bezpiecznie przenieść koszyk z jabłkami z jednego brzegu rzeki na drugi, a krokodyl będzie musiał obejść się smakiem.
- **7.** Wybierz poziom Medium.
- **8.** Poproś do tablicy po kolei wszystkich uczniów.
- **9.** Uczniów, którzy źle rozwiążą zadanie, poproś, żeby stanęli na końcu sali.
- **10.** Po zakończeniu rozgrywek poproś uczniów stojących na końcu sali, żeby obliczyli, ilu z nich pochodzi z każdego rzędu.
- **11.** Zwycięskiej drużynie uczniom z rzędu, który miał najmniej swoich przedstawicieli na końcu sali – pogratuluj, a każdemu uczniowi z tego rzędu w nagrodę wręcz po jabłku.
- **12.** Wyświetl na ekranie grę pt. "Fruit Splat Multiplication" http://www.sheppardsoftware.com/mathgames/fruitshoot/fruitshoot\_multiplication.htm.
- **13.** Powiedz uczniom, że gra polega na szukaniu przekąski z iloczynem, którego działanie wyświetlane jest na ekranie.
- **14.** Wybierz mnożenie liczb z przedziału 1-13, a następnie Fast Fruit z działu Relaxed Mode.
- **15.** Zaproś do gry wszystkich uczniów.
- **16.** Uczniów, którzy popełnili błąd w poprzedniej grze zachęć do rozwiązania trzech przykładów.
- **17.** Wylosuj uczennicę do przypomnienia, jak nazywa się wynik dzielenia.
- **18.** Wylosuj ucznia do przypomnienia symboli dzielenia.
- 19. Ponownie wyświetl na ekranie grę pt. "Save the Apples" http://www.playkidsgames.com/games/apples/savetheApples.htm.
- **20.** Tym razem wybierz opcję Division.
- **21.** Powiedz uczniom, że gra polega na wybraniu potrzebnych do ułożenia wyniku tym razem dzielenia – właściwych koszyczków z jabłkami we właściwej kolejności.
- **22.** Wybierz poziom Medium.
- **23.** Poproś do tablicy po kolei wszystkich uczniów.
- **24.** Uczniów, którzy źle rozwiążą zadanie, poproś, żeby stanęli na końcu sali.
- **25.** Po zakończeniu rozgrywek poproś uczniów stojących na końcu sali, żeby obliczyli, ilu z nich pochodzi z każdego rzędu.
- **26.** Zwycięskiej drużynie uczniom z rzędu, który miał najmniej swoich przedstawicieli na końcu sali – pogratuluj, a każdemu uczniowi z tego rzędu w nagrodę wręcz po jabłku.
- **27.** Wyświetl na ekranie gre pt. "The Ants Go Marching..." http://www.fun4thebrain.com/Division/divant.html.

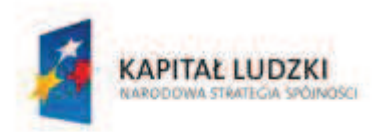

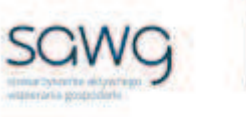

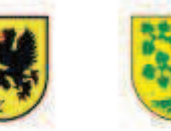

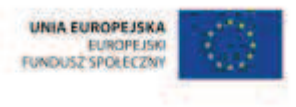

- **28.** Powiedz uczniom, że gra polega na szukaniu przekąski z ilorazem, którego działanie wyświetlane jest na ekranie.
- **29.** Kliknij Play i wybierz poziom 3-12.
- **30.** Zaproś do gry wszystkich uczniów.
- **31.** Uczniów, którzy popełnili błąd w poprzedniej grze, zachęć do rozwiązania trzech przykładów.
- **32.** Podziękuj uczniom za współpracę.
- **33.** Poproś uczniów, aby przy wyjściu z klasy wrzucili do buźkomatu obrazek buźki radosnej lub smutnej, w zależności od tego, czy zajęcia im się podobały, czy też nie.

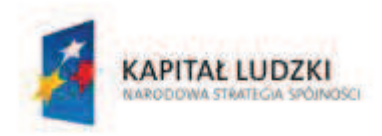

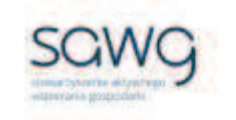

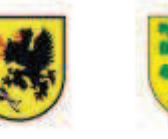

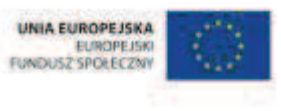

# **22.** Scenariusz zajęć: Sprytne mnożenie i dzielenie (1 h)

# **Cel ogólny:**

Uczeń wykonuje proste działania pamięciowe na liczbach naturalnych, całkowitych i ułamkach, zna i stosuje algorytmy działań pisemnych oraz potrafi wykorzystać te umiejętności w sytuacjach praktycznych.

Uczeń dobiera odpowiedni model matematyczny do prostej sytuacji, stosuje poznane wzory i zależności, przetwarza tekst zadania na działania arytmetyczne i proste równania.

## **Cele szczegółowe:**

## **Wiadomości:**

### **Uczeń:**

- $\checkmark$  wie, że wynik mnożenia nazywamy iloczynem, a elementy mnożone to czynniki
- $\checkmark$  wie, że mnożenie jest przemienne
- $\checkmark$  wie, że wynik dzielenia nazywamy ilorazem, a elementy dzielone to dzielna i dzielnik
- $\checkmark$  wie, że poprawność dzielenia można sprawdzić za pomocą mnożenia

## **Umiejętności:**

#### **Uczeń:**

- $\checkmark$  mnoży i dzieli liczbę naturalną przez liczbę naturalną jednocyfrową i dwucyfrową w pamięci (w najprostszych przykładach)
- $\checkmark$  stosuje wygodne dla niego sposoby ułatwiające obliczenia, w tym przemienność mnożenia
- $\checkmark$  rozwiązuje równania pierwszego stopnia z jedną niewiadomą występującą po jednej stronie równania (poprzez zgadywanie, dopełnienie lub wykonanie działania odwrotnego)

# **Metody i techniki pracy:**

- o praca z całą klasą
- o praca w parach
- o gra internetowa

# **Środki/narzędzia dydaktyczne:**

zestaw interaktywny

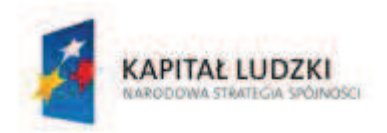

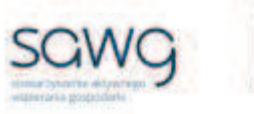

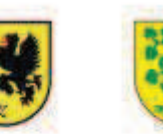

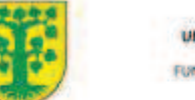

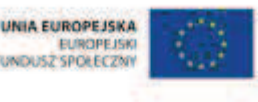

- **F** grapt. "Sum Sense Multiplication" http://www.oswego.org/ocsdweb/games/SumSense/summulti.html
- **F** grapt. "Speed Grid Multiplication" http://www.oswego.org/ocsdweb/games/SpeedGrid/Multiplication/urikamultires.html
- gra pt. "Sum Sense Division" http://www.oswego.org/ocsdweb/games/SumSense/sumdiv.html
- rankomat okrągła "urna", pudełko na "głosy" (światła)
- ß komplet okrągłych obrazków przedstawiających zielone i czerwone światło x liczba uczniów

- **1.** Zapoznaj uczniów z celami zajęć w języku zrozumiałym dla ucznia.
- **2.** Wylosuj uczennicę do przypomnienia własności przemienności mnożenia.
- **3.** Wyświetl na ekranie grę pt. "Sum Sense Multiplication" http://www.oswego.org/ocsdweb/games/SumSense/summulti.html.
- **4.** Poinformuj uczniów, że ich zadaniem będzie układanie w parach mającego sens działania mnożenia z liczb wyświetlanych na ekranie. Zwróć uczniom uwagę, że – ze względu na przemienność mnożenia – liczby mogą być przez siebie mnożone w dowolnej kolejności.
- **5.** Ustaw 3 zadania w 10 minut i potwierdź ustawienia przyciskiem Start.
- **6.** Para, która jako pierwsza rozwiąże pierwsze zadanie, ma prawo do jego rozwiązania na tablicy.
- **7.** Kliknij Next.
- **8.** Para, która jako pierwsza rozwiąże drugie zadanie, ma prawo do jego rozwiązania na tablicy.
- **9.** Kliknij Next.
- **10.** Para, która jako pierwsza rozwiąże trzecie zadanie, ma prawo do jego rozwiązania na tablicy.
- **11.** Wylosuj ucznia do przypomnienia, czym w matematyce są czynniki.
- **12.** Wyświetl na ekranie grę pt. "Speed Grid Multiplication" http://www.oswego.org/ocsdweb/games/SpeedGrid/Multiplication/urikamultires.html.
- **13.** Poinformuj uczniów, że ich zadaniem będzie wskazywanie czynników iloczynu. Zwróć uczniom uwagę na to, że – ze względu na przemienność mnożenia – liczby mogą być przez siebie mnożone w dowolnej kolejności.
- **14.** Ustaw 3 zadania w 10 minut i potwierdź ustawienia przyciskiem Start.
- **15.** Para, która jako pierwsza rozwiąże pierwsze zadanie, ma prawo do jego rozwiązania na tablicy.
- **16.** Kliknij Next.
- **17.** Para, która jako pierwsza rozwiąże drugie zadanie, ma prawo do jego rozwiązania na tablicy.
- **18.** Kliknij Next.
- **19.** Para, która jako pierwsza rozwiąże trzecie zadanie, ma prawo do jego rozwiązania na tablicy.

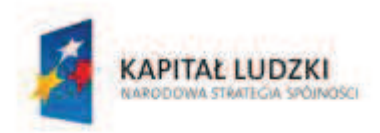

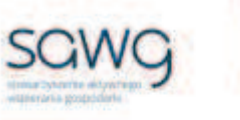

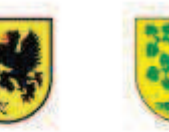

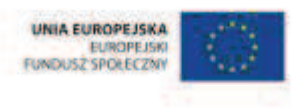

- **20.** Wylosuj uczennicę do przypomnienia, które działanie matematyczne pozwala sprawdzić poprawność wykonania dzielenia.
- **21.** Wyświetl na ekranie grę pt. "Sum Sense Division" http://www.oswego.org/ocsdweb/games/SumSense/sumdiv.html.
- **22.** Poinformuj uczniów, że ich zadaniem będzie układanie w parach mającego sens działania dzielenia z liczb wyświetlanych na ekranie. Zwróć uczniom uwagę na to, że poprawność dzielenia można sprawdzać za pomocą mnożenia.
- **23.** Ustaw 3 zadania w 10 minut i potwierdź ustawienia przyciskiem Start.
- **24.** Para, która jako pierwsza rozwiąże pierwsze zadanie, ma prawo do jego rozwiązania na tablicy.
- **25.** Kliknij Next.
- **26.** Para, która jako pierwsza rozwiąże drugie zadanie, ma prawo do jego rozwiązania na tablicy.
- **27.** Kliknij Next.
- **28.** Para, która jako pierwsza rozwiąże trzecie zadanie, ma prawo do jego rozwiązania na tablicy.
- **29.** Wylosuj ucznia do przypomnienia, jak nazywają się elementy dzielone.
- **30.** Ponownie wyświetl na ekranie grę pt. "Speed Grid Multiplication" http://www.oswego.org/ocsd-web/games/SpeedGrid/Multiplication/urikamultires.html.
- **31.** Poinformuj uczniów, że tym razem ich zadaniem będzie wskazywanie dzielnej i dzielnika jeśli to możliwe, z cyfr wyświetlonych na ekranie lub z jak największą ich liczbą. Zwróć uczniom uwagę na to, że poprawność dzielenia można sprawdzać za pomocą mnożenia. Powiedz uczniom, że poprzednie zadania z mnożeniem zostają teraz zastąpione dzieleniem, stąd należy zmienić znak w grze na symbol dzielenia.
- **32.** Ustaw 3 zadania w 10 minut i potwierdź ustawienia przyciskiem Start.
- **33.** Para, która jako pierwsza rozwiąże pierwsze zadanie, ma prawo do jego rozwiązania na tablicy.
- **34.** Kliknij Next.
- **35.** Para, która jako pierwsza rozwiąże drugie zadanie, ma prawo do jego rozwiązania na tablicy.
- **36.** Kliknij Next.
- **37.** Para, która jako pierwsza rozwiąże trzecie zadanie, ma prawo do jego rozwiązania na tablicy.
- **38.** Na zakończenie zajęć poproś uczniów, żeby przy wyjściu z klasy wrzucili do rankomatu obrazek zielonego światła, jeśli lekcja była dla nich zrozumiała, lub czerwonego, jeśli lekcja była trudna do zrozumienia.
- **39.** Podziękuj uczniom za współpracę.

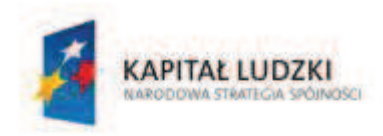

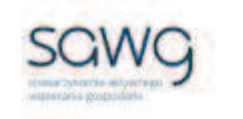

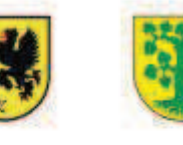

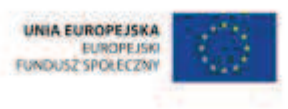

# **23.** Scenariusz zajęć: Mnożenie i dzielenie pod kreską (1 h)

## **Cel ogólny:**

Uczeń wykonuje proste działania pamięciowe na liczbach naturalnych, całkowitych i ułamkach, zna i stosuje algorytmy działań pisemnych oraz potrafi wykorzystać te umiejętności w sytuacjach praktycznych.

## **Cele szczegółowe:**

## **Wiadomości:**

#### **Uczeń:**

- $\checkmark$  zna położenie cyfry jedności, dziesiątek, setek i tysięcy w liczbie wielocyfrowej
- $\checkmark$  zna schemat pisemnego mnożenia i dzielenia liczby naturalnej przez liczbę naturalną jedno-, dwu- i trzycyfrową

## **Umiejętności:**

**Uczeń:**

- $\checkmark$  pisemnie mnoży i dzieli liczbę naturalną przez liczbę naturalną jednocyfrową, dwucyfrową lub trzycyfrową
- $\checkmark$  w pamięci mnoży i dzieli liczbę naturalną przez liczbę naturalną jednocyfrową
- $\checkmark$  pisemnie dodaje i odejmuje liczby naturalne wielocyfrowe
- $\checkmark$  liczbe jednocyfrową dodaje w pamięci do dowolnej liczby naturalnej i odejmuje od dowolnej liczby naturalnej
- $\checkmark$  dodaje i odejmuje w pamięci liczby naturalne dwucyfrowe

## **Metody i techniki pracy:**

- o praca z całą klasą
- o praca w parach
- o praca indywidualna
- o ćwiczenie interaktywne
- o gra internetowa

# **Środki/narzędzia dydaktyczne:**

**EXECUTE:** zestaw interaktywny

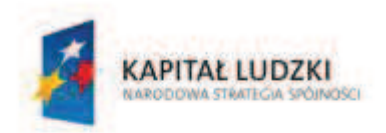

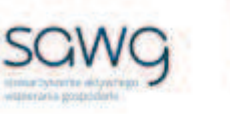

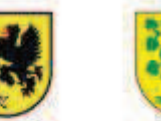

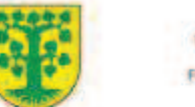

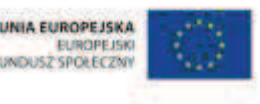

- **EXECUTE:** Cwiczenie interaktywne pt. "Drag and Drop Math" http://mrnussbaum.com/draggablemain/index2
- **grapt.** "Math Scramble" http://www.theproblemsite.com/games/math\_scramble.asp#gameTop
- naklejka "Mistrz Pisemniak" x 12
- rankomat okrągła "urna", pudełko na "głosy" (światła)
- ß komplet okrągłych obrazków przedstawiających zielone i czerwone światło x liczba uczniów

- **1.** Zapoznaj uczniów z celami zajęć w języku zrozumiałym dla ucznia.
- **2.** Wyświetl na ekranie ćwiczenie interaktywne pt. "Drag and Drop Math" http://mrnussbaum.com/draggablemain/index2.
- **3.** Kliknij Play, wybierz Multiplication, kliknij Next, ustaw na 2 przykłady obliczeń oraz, klikając, ustaw mnożenie liczby dwucyfrowej przez liczbę dwucyfrową i wybierz Next.
- **4.** Powiedz uczniom, że ich zadaniem będzie wykonanie w zeszytach pisemnego mnożenia.
- **5.** Uczeń, który jako pierwszy wykona poprawnie zadanie, ma prawo do jego rozwiązania na tablicy i w nagrode otrzymuje naklejke "Mistrz Pisemniak".
- **6.** Odśwież stronę z ćwiczeniem.
- **7.** Kliknij Play, wybierz Multiplication, kliknij Next, ustaw na 2 przykłady obliczeń oraz, klikając, ustaw mnożenie liczby trzycyfrowej przez liczbę trzycyfrową i wybierz Next.
- **8.** Zadaj uczniom kolejne pisemne mnożenie.
- **9.** Uczeń, który jako pierwszy wykona poprawnie zadanie, ma prawo do jego rozwiązania na tablicy i w nagrodę otrzymuje naklejkę "Mistrz Pisemniak".
- **10.** Wyświetl na ekranie grę pt. "Math Scramble" http://www.theproblemsite.com/games/math\_scramble.asp#gameTop.
- **11.** Powiedz uczniom, że ich zadaniem będzie zastanowienie się w parach i ułożenie pisemnego mnożenia z cyfr wyświetlonych na ekranie.
- **12.** Wybierz poziom gry Moderate i zmień grę na tryb Multiplication.
- **13.** Para, która jako pierwsza wykona poprawnie zadanie, ma prawo do jego rozwiązania na tablicy i w nagrodę uczniowie otrzymują po naklejce "Mistrz Pisemniak".
- **14.** Kliknij zieloną strzałkę w prawo, aby zmienić przykład.
- **15.** Zadaj uczniom kolejne pisemne mnożenie.
- **16.** Para, która jako pierwsza wykona poprawnie zadanie, ma prawo do jego rozwiązania na tablicy i w nagrodę uczniowie otrzymują po naklejce "Mistrz Pisemniak".
- **17.** Wyświetl ponownie na ekranie ćwiczenie interaktywne pt. "Drag and Drop Math" http://mrnussbaum.com/draggablemain/index2.
- **18.** Kliknij Play, wybierz Division, kliknij Next, ustaw na 2 przykłady obliczeń oraz, klikając, ustaw dzielenie liczby trzycyfrowej przez liczbę dwucyfrową i wybierz Next.
- **19.** Powiedz uczniom, że ich zadaniem będzie wykonanie w zeszytach pisemnego dzielenia.

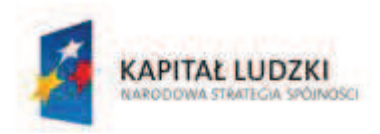

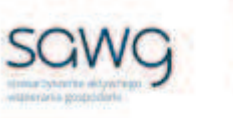

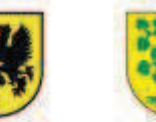

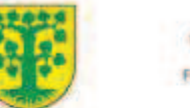

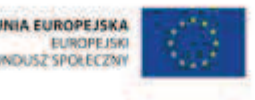

- **20.** Uczeń, który jako pierwszy wykona poprawnie zadanie, ma prawo do jego rozwiązania na tablicy i w nagrodę otrzymuje naklejkę "Mistrz Pisemniak".
- **21.** Odśwież stronę z ćwiczeniem.
- **22.** Kliknij Play, wybierz Division, kliknij Next, ustaw na 2 przykłady obliczeń oraz, klikając, ustaw dzielenie liczby czterocyfrowej przez liczbę dwucyfrową i wybierz Next.
- **23.** Zadaj uczniom kolejne pisemne dzielenie.
- **24.** Uczeń, który jako pierwszy wykona poprawnie zadanie, ma prawo do jego rozwiązania na tablicy i w nagrodę otrzymuje naklejkę "Mistrz Pisemniak".
- **25.** Wyświetl ponownie na ekranie grę pt. "Math Scramble" http://www.theproblemsite.com/games/math\_scramble.asp#gameTop.
- **26.** Powiedz uczniom, że ich zadaniem będzie zastanowienie się w parach i ułożenie pisemnego mnożenia – jeśli to możliwe, z cyfr wyświetlonych na ekranie lub z jak największą ich liczbą. Zwróć uczniom uwagę, że poprzednie zadania z mnożeniem zostają teraz zastąpione dzieleniem, stąd należy zmienić znak działania w grze.
- **27.** Wybierz poziom gry Moderate i zmień grę na tryb Multiplication.
- **28.** Para, która jako pierwsza wykona poprawnie zadanie, ma prawo do jego rozwiązania na tablicy i w nagrodę uczniowie otrzymują po naklejce "Mistrz Pisemniak".
- **29.** Kliknij zieloną strzałkę w prawo, aby zmienić przykład.
- **30.** Zadaj uczniom kolejne pisemne dzielenie.
- **31.** Para, która jako pierwsza wykona poprawnie zadanie, ma prawo do jego rozwiązania na tablicy i w nagrodę uczniowie otrzymują po naklejce "Mistrz Pisemniak".
- **32.** Na zakończenie zajęć poproś uczniów, żeby przy wyjściu z klasy wrzucili do rankomatu obrazek zielonego światła, jeśli lekcja była dla nich zrozumiała, lub czerwonego, jeśli lekcja była trudna do zrozumienia.
- **33.** Podziękuj uczniom za współpracę.

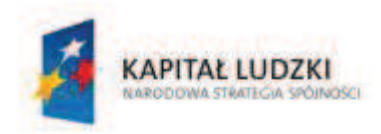

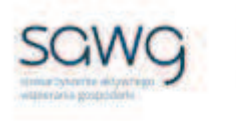

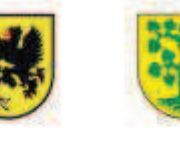

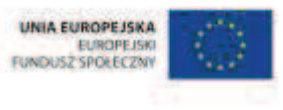

# **24.** Scenariusz zajęć: Spotęgowane liczby (1 h)

# **Cel ogólny:**

Uczeń wykonuje proste działania pamięciowe na liczbach naturalnych, całkowitych i ułamkach, zna i stosuje algorytmy działań pisemnych oraz potrafi wykorzystać te umiejętności w sytuacjach praktycznych.

Uczeń dobiera odpowiedni model matematyczny do prostej sytuacji, stosuje poznane wzory i zależności, przetwarza tekst zadania na działania arytmetyczne i proste równania.

## **Cele szczegółowe:**

## **Wiadomości:**

### **Uczeń:**

- $\checkmark$  wie, czym jest kwadrat i sześcian liczby naturalnej
- $\checkmark$  wie, czym jest podstawa i wykładnik potęgi

## **Umiejętności:**

**Uczeń:**

- $\checkmark$  określa podstawę i wykładnik potęgi
- $\checkmark$  mnoży liczbę naturalną przez liczbę naturalną jednocyfrową lub dwucyfrową pisemnie i w pamięci
- $\checkmark$  oblicza kwadraty i sześciany liczb naturalnych

# **Metody i techniki pracy:**

- o praca z całą klasą
- o praca w grupach
- o ćwiczenie interaktywne
- o gra internetowa

# **Środki/narzędzia dydaktyczne:**

- zestaw interaktywny
- **E** ćwiczenie interaktywne pt. "Kwadrat liczby  $(1)$ " http://scholaris.pl/resources/run/id/47551

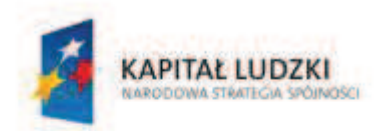

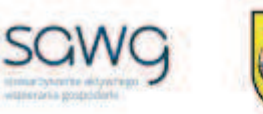

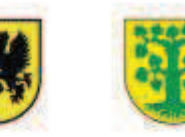

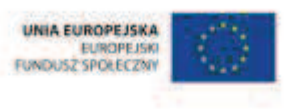

- ćwiczenie interaktywne pt. "Sześcian liczby  $(1)''$  http://scholaris.pl/resources/run/id/47558
- gra pt. "Otter Rush" http://www.arcademicskillbuilders.com/games/otter-rush/otterrush.html
- gra pt. "Perfect Squares" http://www.sporcle.com/games/TheCheese/perfect\_squares
- gra pt. "Can you name the powers of 1-10 from  $n^2$  to  $n^2$ 10?" http://www.sporcle.com/games/White/1\_10\_to\_the\_1\_10
- **wydruk tabeli do wypełniania wynikami obliczeń kwadratów liczb naturalnych x liczba grup**
- buźkomat okrągła "urna", pudełko na "głosy" (buźki)
- **EXP** komplet okrągłych obrazków z buźką uśmiechniętą i smutną x liczba uczniów

- **1.** Zapoznaj uczniów z celami zajęć w języku zrozumiałym dla ucznia.
- **2.** Wylosuj ucznia do przypomnienia, czym jest kwadrat liczby naturalnej.
- **3.** Wyświetl na ekranie ćwiczenie interaktywne pt. "Kwadrat liczby (1)" http://scholaris.pl/resources/run/id/47551.
- **4.** Odtwórz animację dostępną w ćwiczeniu.
- **5.** Zaproś ucznia zdolnego do rozwiązania ćwiczenia.
- **6.** Wylosuj uczennicę do przypomnienia, czym jest sześcian liczby naturalnej.
- **7.** Wyświetl na ekranie ćwiczenie interaktywne pt. "Sześcian liczby (1)" http://scholaris.pl/resources/run/id/47558.
- **8.** Odtwórz animację dostępną w ćwiczeniu.
- **9.** Wylosuj na przemian ucznia i uczennicę do obliczenia kwadratu liczb.
- **10.** Zaproś ucznia zdolnego do rozwiązania ćwiczenia obliczenia sześcianu liczb.
- **11.** Wylosuj ucznia do przypomnienia, czym jest podstawa, a czym wykładnik potęgi.
- **12.** Wyświetl na ekranie grę pt. "Otter Rush" http://www.arcademicskillbuilders.com/games/otter-rush/otter-rush.html.
- **13.** Powiedz uczniom, że ich zadaniem będzie udział w wyścigu w poszukiwaniu podstawy albo wykładnika potęgi.
- **14.** Kliknij Play, potem Continue, a na koniec Play Now.
- **15.** Zaproś chętnego ucznia do gry i życz mu wygrania wyścigu.
- **16.** Kliknij Start Game.
- **17.** Odśwież stronę z grą.
- **18.** Zaproś chętną uczennicę do gry i życz jej wygrania wyścigu.
- **19.** Dokonaj podziału uczniów na trzy grupy według rzędów.
- **20.** Wyświetl na ekranie grę pt. "Perfect squares" http://www.sporcle.com/games/TheCheese/perfect\_squares.
- **21.** Powiedz uczniom, że ich zadaniem będzie jak najszybsze wypełnienie tabeli wyświetlonej na ekranie, dotyczącej podnoszenia liczb naturalnych do kwadratu.
- **22.** Rozdaj uczniom wydrukowane tabele do wypełniania wynikami obliczeń kwadratów liczb naturalnych.

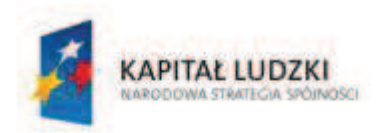

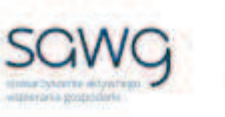

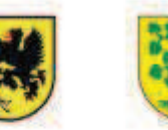

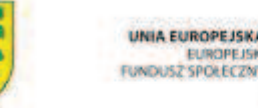

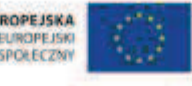

- **23.** Powiedz uczniom, że cały rząd pracuje na zwycięstwo, a wygrywa ta drużyna, która jako pierwsza prawidłowo dokona wszystkich obliczeń – wypełni tabelę z wynikami obliczeń, sprawdzi poprawność wykonania zadania i wręczy ją nauczycielowi.
- **24.** Daj uczniom chwilę na zastanowienie się nad strategią działania.
- **25.** Rozpocznij rywalizację.
- **26.** Poproś lidera drużyny, która jako pierwsza rozwiązała zadanie, o jego rozwiązanie na tablicy.
- **27.** Kliknij Play Game.
- **28.** Po wpisaniu wyniku zostanie on automatycznie sprawdzony.
- **29.** Jeśli najszybsza drużyna popełniła błąd w swoich obliczeniach, zaproś lidera drużyny, która jako druga uzupełniła tabelę wyników, i powtórzcie procedurę sprawdzenia jej poprawności.
- **30.** Pogratuluj zwycięskiej drużynie poprawności w obliczeniach kwadratów i współpracy w najszybszym wykonaniu obliczeń.
- **31.** Zaproś do uczestnictwa w następnej grze chętnego ucznia i chętną uczennicę spośród uczniów zwycięskiej drużyny.
- **32.** Poproś parę o opuszczenie na chwilę klasy.
- **33.** Wyświetl na ekranie grę pt. "Can you name the powers of 1-10 from  $n^1$  to  $n^10$ ?" http://www.sporcle.com/games/White/1\_10\_to\_the\_1\_10.
- **34.** Powiedz uczniom, że zadaniem ucznia i uczennicy będzie obliczanie na czas sześcianów liczb od 1 do 10.
- **35.** Poproś uczniów, żeby nie podpowiadali podczas rozwiązywania zadania.
- **36.** Zaproś do sali uczennicę.
- **37.** Powiedz uczennicy, że jej zadaniem będzie podnoszenie liczb do trzeciej potęgi.
- **38.** Kliknij Play Game.
- **39.** Zaproś uczennicę do obliczania sześcianów i wpisywania wyników obliczeń do tabeli.
- **40.** Po zakończeniu obliczeń zapisz osiągnięty przez uczennicę czas obliczeń.
- **41.** Poproś uczniów z sali o sprawdzenie poprawności obliczeń.
- **42.** Odśwież stronę z grą.
- **43.** Zaproś do sali ucznia.
- **44.** Powiedz uczniowi, że jego zadaniem będzie podnoszenie liczb do trzeciej potęgi.
- **45.** Kliknij Play Game.
- **46.** Zaproś ucznia do obliczania sześcianów i wpisywania wyników obliczeń do tabeli.
- **47.** Po zakończeniu obliczeń zapisz osiągnięty przez ucznia czas obliczeń.
- **48.** Poproś uczniów z sali o sprawdzenie poprawności obliczeń.
- **49.** Porównajcie najpierw liczbę poprawnie wykonanych przez uczennicę i ucznia obliczeń, a jeśli jest taka sama, w następnej kolejności porównajcie wynik czasowy.
- **50.** Pogratuluj zwycięzcy.
- **51.** Podziękuj uczniom za współpracę.
- **52.** Poproś uczniów, aby przy wyjściu z klasy wrzucili do buźkomatu obrazek buźki radosnej lub smutnej, w zależności od tego, czy zajęcia im się podobały, czy też nie.

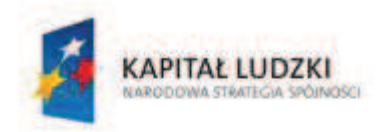

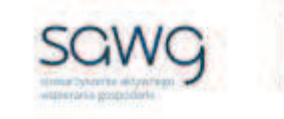

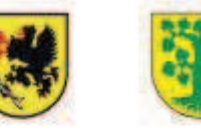

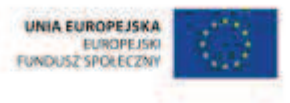

# **25.** Scenariusz zajęć: Całość i reszta (1 h)

## **Cel ogólny:**

Uczeń wykonuje proste działania pamięciowe na liczbach naturalnych, całkowitych i ułamkach, zna i stosuje algorytmy działań pisemnych oraz potrafi wykorzystać te umiejętności w sytuacjach praktycznych.

## **Cele szczegółowe:**

### **Wiadomości:**

#### **Uczeń:**

 $\checkmark$  zna schemat dzielenia z resztą liczb naturalnych

## **Umiejętności:**

#### **Uczeń:**

- $\checkmark$  dzieli liczbę naturalną przez liczbę naturalną jednocyfrową lub dwucyfrową pisemnie i w pamięci
- $\checkmark$  wykonuje dzielenie z resztą liczb naturalnych

# **Metody i techniki pracy:**

- o praca z całą klasą
- o ćwiczenie interaktywne

## **Środki/narzędzia dydaktyczne:**

- zestaw interaktywny
- ćwiczenie interaktywne pt. "Dzielenie z resztą" http://scholaris.pl/resources/run/id/48285
- ćwiczenie interaktywne pt. "Generator reszt" http://scholaris.pl/resources/run/id/48286
- ćwiczenie interaktywne pt. "Dzielenie z resztą w zakresie  $100''$  http://www.matzoo.pl/klasa4/dzielenie-z-reszta-w-zakresie-100\_19\_67.html
- **E** rankomat okrągła "urna", pudełko na "głosy" (światła)
- ß komplet okrągłych obrazków przedstawiających zielone i czerwone światło x liczba uczniów

# **Przebieg zajęć:**

**1.** Zapoznaj uczniów z celami zajęć w języku zrozumiałym dla ucznia.

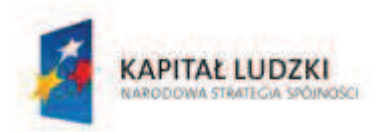

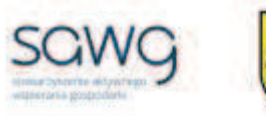

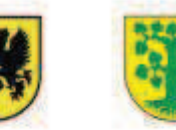

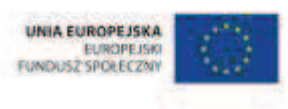

- 2. Wyświetl na ekranie ćwiczenie interaktywne pt. "Dzielenie z reszta" http://scholaris.pl/resources/run/id/48285.
- **3.** Odtwórz animację dostępną w ćwiczeniu.
- **4.** Wylosuj ucznia do wykonania pisemnego dzielenia na tablicy i rozwiązania pierwszego zadania w ćwiczeniu.
- **5.** Wylosuj uczennicę do wykonania dzielenia w pamięci i rozwiązania drugiego zadania w ćwiczeniu.
- **6.** Wylosuj ucznia do wykonania pisemnego dzielenia na tablicy i rozwiązania trzeciego zadania w ćwiczeniu.
- **7.** Wylosuj uczennicę do wykonania dzielenia w pamięci i rozwiązania czwartego zadania w ćwiczeniu.
- **8.** Wylosuj ucznia zdolnego do wykonania dzielenia w pamięci i rozwiązania piątego zadania w ćwiczeniu.
- **9.** Wyświetl na ekranie ćwiczenie interaktywne pt. "Generator reszt" http://scholaris.pl/resources/run/id/48286.
- **10.** Odtwórz dostępną w ćwiczeniu animację.
- **11.** Wylosuj ucznia do zaproponowania przykładu dzielenia liczby trzycyfrowej przez liczbę dwucyfrową.
- **12.** Wylosuj uczennicę do podania wyniku dzielenia i sprawdzenia poprawności wykonania działania przyciskiem Zatwierdź.
- **13.** Wylosuj uczennicę do zaproponowania kolejnego przykładu dzielenia liczby trzycyfrowej przez liczbę dwucyfrową.
- **14.** Wylosuj ucznia do podania wyniku dzielenia i sprawdzenia poprawności wykonania działania przyciskiem Zatwierdź.
- **15.** Wylosuj ucznia do zaproponowania następnego przykładu dzielenia liczby trzycyfrowej przez liczbę dwucyfrową.
- **16.** Wylosuj uczennicę do podania wyniku dzielenia i sprawdzenia poprawności wykonania działania przyciskiem Zatwierdź.
- **17.** Wylosuj uczennicę do zaproponowania ostatniego przykładu dzielenia liczby trzycyfrowej przez liczbę dwucyfrową.
- **18.** Wylosuj uczennicę do podania wyniku dzielenia i sprawdzenia poprawności wykonania działania przyciskiem Zatwierdź.
- 19. Wyświetl na ekranie ćwiczenie interaktywne pt. "Dzielenie z resztą w zakresie 100" http://www.matzoo.pl/klasa4/dzielenie-z-reszta-w-zakresie-100\_19\_67.html.
- **20.** Poproś o rozwiązanie kolejnych przykładów w ćwiczeniu tych uczniów i te uczennice, którzy podczas lekcji nie rozwiązywali jeszcze zadań przy tablicy.
- **21.** Na zakończenie zajęć poproś uczniów, żeby przy wyjściu z klasy wrzucili do rankomatu obrazek zielonego światła, jeśli lekcja była dla nich zrozumiała, lub czerwonego, jeśli lekcja była trudna do zrozumienia.
- **22.** Podziękuj uczniom za współpracę.

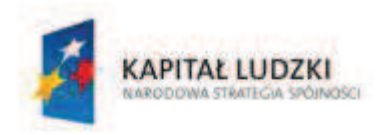

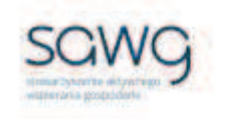

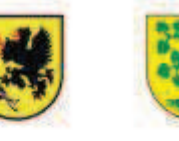

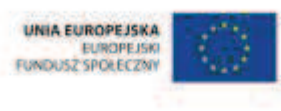

Strona 90

# **26.** Scenariusz zajęć: Kto pierwszy w kolejce? (1 h)

## **Cel ogólny:**

Uczeń wykonuje proste działania pamięciowe na liczbach naturalnych, całkowitych i ułamkach, zna i stosuje algorytmy działań pisemnych oraz potrafi wykorzystać te umiejętności w sytuacjach praktycznych.

Uczeń dobiera odpowiedni model matematyczny do prostej sytuacji, stosuje poznane wzory i zależności, przetwarza tekst zadania na działania arytmetyczne i proste równania.

## **Cele szczegółowe:**

### **Wiadomości:**

#### **Uczeń:**

- $\checkmark$  wie, że dodawanie i mnożenie są łączne i przemienne
- $\checkmark$  wie, na czym polega własność łączności działań
- $\checkmark$  wie, na czym polega własność przemienności działań
- $\checkmark$  zna symbole podstawowych działań matematycznych
- $\checkmark$  zna kolejność wykonywania działań

### **Umiejętności:**

#### **Uczeń:**

- $\checkmark$  dodaje i odejmuje w pamięci liczby naturalne dwucyfrowe, liczby wielocyfrowe w przypadkach, takich jak np. 230 + 80 lub 4600 – 1200
- $\checkmark$  liczbę jednocyfrową dodaje do dowolnej liczby naturalnej i odejmuje od dowolnej liczby naturalnej
- $\checkmark$  dodaje i odejmuje liczby naturalne wielocyfrowe za pomocą kalkulatora
- $\checkmark$  mnoży i dzieli liczbę naturalną przez liczbę naturalną jednocyfrową, dwucyfrową lub trzycyfrową w pamięci (w najprostszych przykładach) i za pomocą kalkulatora (w trudniejszych przykładach)
- $\checkmark$  stosuje reguły dotyczące kolejności wykonywania działań
- $\checkmark$  stosuje wygodne dla niego sposoby ułatwiające obliczenia, w tym przemienność i łączność dodawania i mnożenia

# **Metody i techniki pracy:**

o praca z całą klasą

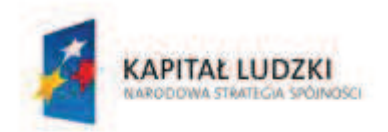

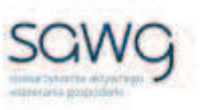

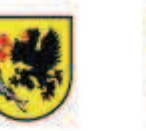

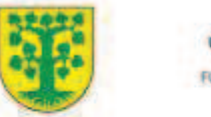

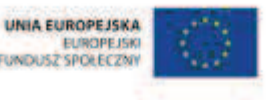

- o praca w parach
- o kalambury
- o prezentacja graficzna
- o gra internetowa
- o praca z kalkulatorem

# **Środki/narzędzia dydaktyczne:**

- **E** zestaw interaktywny
- kalambur graficzny, którego hasłem jest ŁĄCZNOŚĆ
- ß kalambur graficzny, którego hasłem jest PRZEMIENNOŚĆ
- ß grafiki przedstawiające cztery podstawowe działania matematyczne oraz nawiasy
- gra pt. "Math Search" http://www.coolmath-games.com/0-math-search/index.html
- kalkulator x liczba uczniów
- **s** gra pt. "The order of operations millionaire game"  $-\frac{http://www.math-play.com/Order-of-1}{http://www.math-play.com/Order-of-1}$ Operations-Millionaire/order-of-operations-millionaire.html
- **grapt.** "Arithmetic Functions Game" http://www.theproblemsite.com/games/onetoten2.asp#gameTop
- ß zadanie dotyczące wartości wyrażenia arytmetycznego
- ß kalkulator x liczba uczniów
- **•** buźkomat okrągła "urna", pudełko na "głosy" (buźki)
- ß komplet okrągłych obrazków z buźką uśmiechniętą i smutną x liczba uczniów

- **1.** Zapoznaj uczniów z celami zajęć w języku zrozumiałym dla ucznia.
- **2.** Wyświetl na ekranie dwa rebusy.

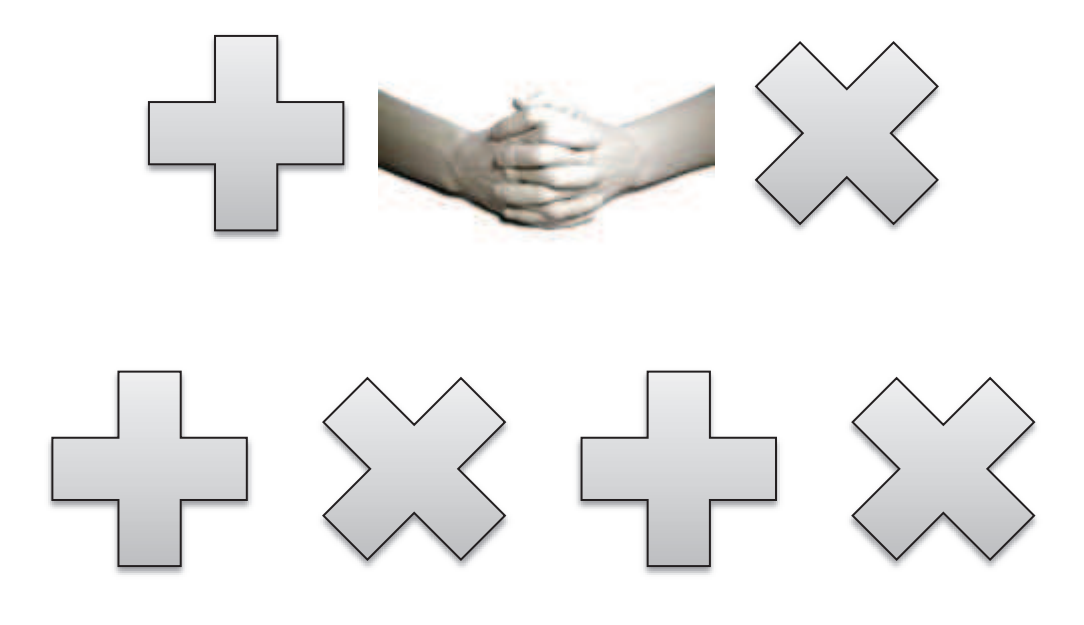

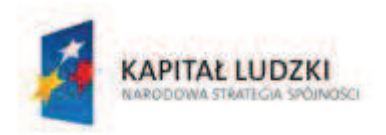

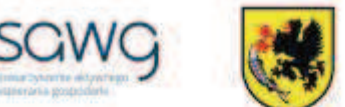

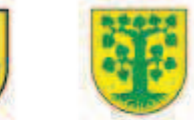

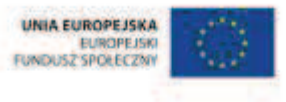

- **3.** Spytaj uczniów, o jakie własności dotyczące działań matematycznych chodzi.
- **4.** Wylosuj ucznia do przypomnienia, na czym polega łączność działań.
- **5.** Wylosuj uczennicę do przypomnienia, na czym polega przemienność działań.
- **6.** Wyświetl na ekranie zbiór grafik przedstawiających cztery podstawowe działania matematyczne oraz nawiasy.

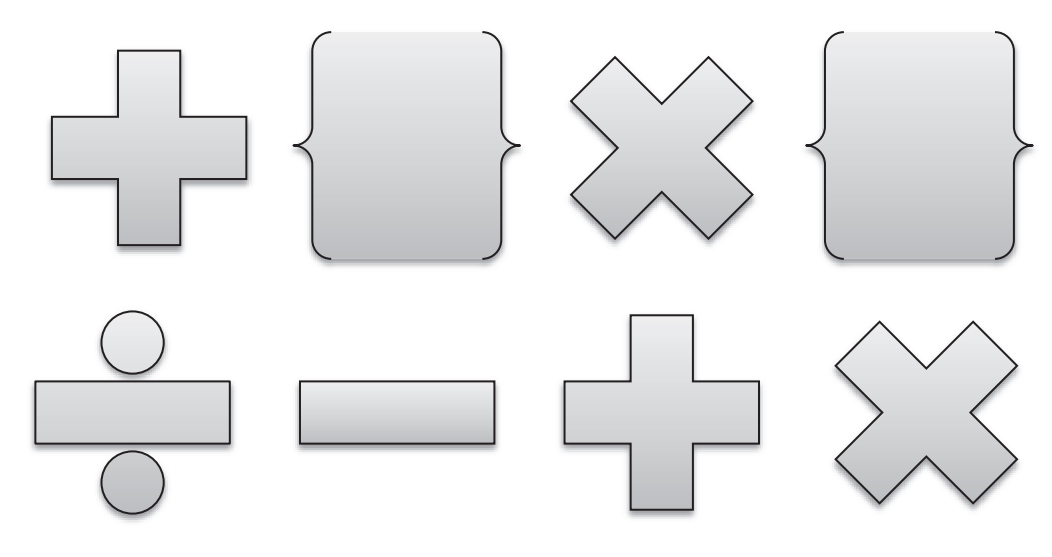

- **7.** Zachęć uczniów, żeby zastanowili się w parach, jaka powinna być kolejność wykonywania pokazanych na tablicy działań, występujących w przykładowym równaniu.
- **8.** Wylosuj parę do udzielenia odpowiedzi na zadane pytanie i jej uzasadnienie.
- **9.** Wyświetl na ekranie grę pt. "Math Search" http://www.coolmath-games.com/0-mathsearch/index.html.
- **10.** Poproś uczniów o wyciągnięcie kalkulatorów.
- **11.** Powiedz uczniom, że ich zadaniem będzie obliczanie przy pomocy kalkulatora wyniku wyrażeń w grze stosując reguły dotyczące kolejności wykonywania działań i odnalezienie wyniku w tabeli wśród liczb w pionie, poziomie lub na ukos.
- **12.** Kliknij dwukrotnie przycisk Start.
- **13.** Zaproś uczniów do gry.
- **14.** Uczeń, który jako pierwszy dokona obliczeń, ma prawo zaznaczyć wynik na tablicy i sprawdzić poprawność obliczeń przyciskiem Check.
- **15.** Wyświetl na ekranie grę pt. "The order of operations millionaire game" http://www.math-play.com/Order-of-Operations-Millionaire/order-of-operationsmillionaire.html.
- **16.** Kliknij ikonkę z dwoma graczami.
- **17.** Wylosuj parę uczniów do gry.
- **18.** Poproś uczniów o podanie swoich nazw, pod jakimi będą widnieć w grze.
- **19.** Kliknij NO.
- **20.** Powiedz graczom, że zagrają w grę Milionerzy, w której będą pytani o wyniki działań matematycznych.
- **21.** Zaproś graczy do gry.
- **22.** Kliknij na pytanie o 10 000.

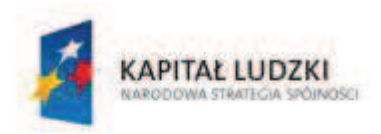

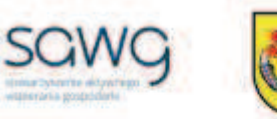

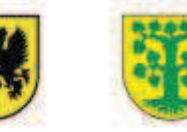

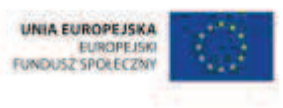

- **23.** Na pytanie odpowiada gracz, którego imię widnieje pod napisem Current Team.
- **24.** Powiedz uczniom, że w grze mogą korzystać z kół ratunkowych w wersji internetowej mogą skorzystać z koła "pół na pół" (gdzie połowa odpowiedzi zostaje usunięta) oraz z przeniesienia pytania na rywala.
- **25.** Po udzieleniu odpowiedzi przez gracza należy kliknąć OK.
- **26.** Zaproś uczniów do rozgrywki o milion.
- **27.** Wyświetl na ekranie grę pt. "Arithmetic Functions Game" http://www.theproblemsite.com/games/onetoten2.asp#gameTop.
- **28.** Powiedz uczniom, że ich zadaniem będzie zastanowienie się w parach, w jaki sposób za pomocą wszystkich cyfr i dowolnych znaków działań pozostawionych na kalkulatorze można uzyskać liczby od 1 do 10.
- **29.** Kliknij Begin the game!
- **30.** Wylosuj po kolei pary do podania propozycji uzyskania kolejnych liczb.
- **31.** Za każdym razem poproś o kliknięcie przycisku sprawdzającego poprawność propozycji.
- **32.** Wyświetl na ekranie zadanie do wykonania, dotyczące wartości wyrażenia arytmetycznego.

Zapisz odpowiednie wyrażenie arytmetyczne i oblicz jego wartość w postaci sumy:

- 1. Do liczby 7 dodaj iloczyn liczb 2 i 5.
- 2. Od ilorazu liczby 25 przez 5 odejmij 4.
- 3. Od sumy liczb 3 i 6 odejmij kwadrat liczby 2.
- 4. Do sześcianu liczby 2 dodaj kwadrat liczby 3.
- **33.** Poproś uczniów, żeby wspólnie w parach najpierw zapisali, a potem obliczyli wartość wyrażenia.
- **34.** Wylosuj trzy pary do zapisania wyrażenia algebraicznego.
- **35.** Ustalcie prawidłową postać wyrażenia.
- **36.** Wylosuj trzy pary do podania wyniku obliczeń.
- **37.** Ustalcie prawidłowy wynik.
- **38.** Podziękuj uczniom za współpracę.
- **39.** Poproś uczniów, aby przy wyjściu z klasy wrzucili do buźkomatu obrazek buźki radosnej lub smutnej, w zależności od tego, czy zajęcia im się podobały, czy też nie.

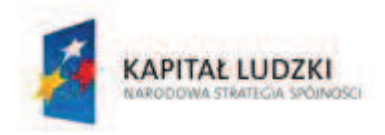

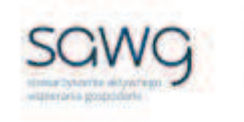

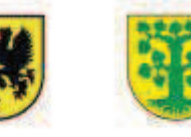

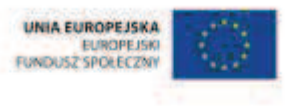

# **27.** Scenariusz zajęć: Mistrz szacowania (1 h)

## **Cel ogólny:**

Uczeń wykonuje proste działania pamięciowe na liczbach naturalnych, całkowitych i ułamkach, zna i stosuje algorytmy działań pisemnych oraz potrafi wykorzystać te umiejętności w sytuacjach praktycznych.

## **Cele szczegółowe:**

### **Wiadomości:**

#### **Uczeń:**

- $\checkmark$  odnosi pytanie "O ile?" do odejmowania
- $\checkmark$  odnosi pytanie "Ile razy?" do dzielenia

## **Umiejętności:**

#### **Uczeń:**

- $\checkmark$  szacuje wyniki działań
- $\checkmark$  porównuje różnicowo i ilorazowo liczby naturalne

## **Metody i techniki pracy:**

- o praca z całą klasą
- o gra internetowa

## **Środki/narzędzia dydaktyczne:**

- zestaw interaktywny
- **s** gra pt. "Estimate" http://www.softschools.com/math/estimation/games/estimate\_to\_the\_nearest\_ten/
- **s** gra pt. "Maximum Capacity" http://mrnussbaum.com/capacity/
- **s** gra pt. "Calculate Genius" http://www.mathnook.com/calculategenius.html
- buźkomat okrągła "urna", pudełko na "głosy" (buźki)
- **EXP** komplet okrągłych obrazków z buźką uśmiechniętą i smutną x liczba uczniów

## **Przebieg zajęć:**

**1.** Zapoznaj uczniów z celami zajęć w języku zrozumiałym dla ucznia.

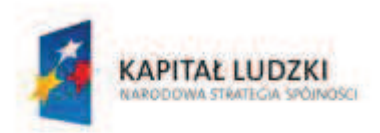

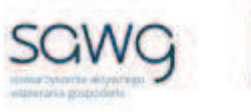

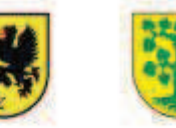

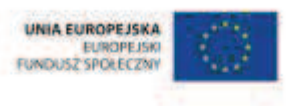

- **2.** Wyświetl and ekranie gre pt. 55timate" http://www.softschools.com/math/estimation/games/estimate\_to\_the\_nearest\_ten/.
- **3.** Wyjaśnij uczniom, że ich zadaniem będzie oszacowanie elementów wyświetlanych na ekranie.
- **4.** Kliknij Start.
- **5.** Zaproś do gry pięcioro uczniów.
- **6.** Po każdym szacowaniu należy zatwierdzić wybór odpowiedzi przyciskiem Submit.
- **7.** Wylosuj uczennicę do przypomnienia, jakie działanie należy wykonać przy pytaniu o to o ile coś jest większe lub mniejsze.
- **8.** Wyświetl na ekranie grę pt. "Maximum Capacity" http://mrnussbaum.com/capacity/.
- **9.** Wyjaśnij uczniom, że ich zadaniem będzie oszacowanie, ile małpek zmieści się do windy.
- **10.** Zaproś do gry chętnego ucznia.
- **11.** Kliknij Play.
- **12.** Po wsadzeniu małpek do windy należy ją zamknąć przyciskiem pulsującym po prawej stronie.
- **13.** Wylosuj uczennicę do obliczenia, ile zostało jeszcze zapasu w windzie lub o ile przekroczono jej dopuszczalną ładowność.
- **14.** Kliknij Continue.
- **15.** Zaproś do gry chętną uczennicę.
- **16.** Kliknij Play.
- **17.** Po wsadzeniu małpek do windy należy ją zamknąć przyciskiem pulsującym po prawej stronie.
- **18.** Wylosuj ucznia do obliczenia, ile zostało jeszcze zapasu w windzie lub o ile przekroczono jej dopuszczalną ładowność.
- **19.** Zaproś do gry chętnego ucznia.
- **20.** Kliknij Play.
- **21.** Po wsadzeniu małpek do windy należy ją zamknąć przyciskiem pulsującym po prawej stronie .
- **22.** Wylosuj uczennicę do obliczenia, ile zostało jeszcze zapasu w windzie lub o ile przekroczono jej dopuszczalną ładowność.
- **23.** Kliknij Continue.
- **24.** Zaproś do gry chętną uczennicę.
- **25.** Kliknij Play.
- **26.** Po wsadzeniu małpek do windy należy ją zamknąć przyciskiem pulsującym po prawej stronie.
- **27.** Wylosuj ucznia do obliczenia, ile zostało jeszcze zapasu w windzie lub o ile przekroczono jej dopuszczalną ładowność.
- **28.** Wylosuj ucznia do przypomnienia jakie działanie należy wykonać przy pytaniu o to ile razy coś jest większe lub mniejsze.
- **29.** Wyświetl na ekranie gre pt. .Calculate Genius" http://www.mathnook.com/calculategenius.html.
- **30.** Kliknij dwukrotnie przycisk Play.

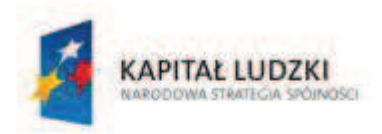

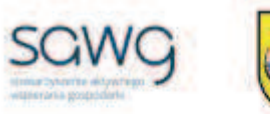

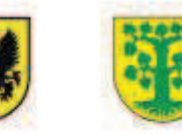

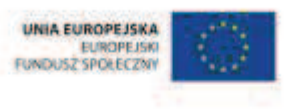

- **31.** Powiedz uczniom, że w grze należy dokonywać szacowania i określania, o ile lub ile razy coś jest większe lub mniejsze (pytania są po angielsku, ale wizualizowane graficznie).
- **32.** Przy każdym pytaniu należy kolejno klikać Go, wpisać wartość, potwierdzić Done i kliknąć Next.
- **33.** Zaproś do gry kilkoro uczniów.
- **34.** Powtórz grę dla kolejnych pięciu przykładów szacowania.
- **41.** Podziękuj uczniom za współpracę.
- **35.** Poproś uczniów, aby przy wyjściu z klasy wrzucili do buźkomatu obrazek buźki radosnej lub smutnej, w zależności od tego, czy zajęcia im się podobały, czy też nie.

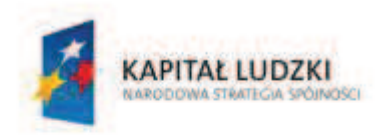

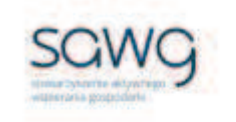

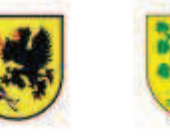

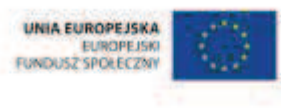

# **28.** Scenariusz zajęć: Liczby na plusie i minusie (1 h)

# **Cel ogólny:**

Uczeń wykonuje proste działania pamięciowe na liczbach naturalnych, całkowitych i ułamkach, zna i stosuje algorytmy działań pisemnych oraz potrafi wykorzystać te umiejętności w sytuacjach praktycznych.

Uczeń dobiera odpowiedni model matematyczny do prostej sytuacji, stosuje poznane wzory i zależności, przetwarza tekst zadania na działania arytmetyczne i proste równania.

## **Cele szczegółowe:**

## **Wiadomości:**

### **Uczeń:**

- $\checkmark$  wie, czym jest liczba całkowita
- $\checkmark$  wie, czym jest liczba ujemna
- $\checkmark$  wie, w jakich skalach można mierzyć temperaturę i w jakich krajach te skale się stosuje
- $\checkmark$  wie, że skale temperatur różnią się między sobą
- $\checkmark$  zna symbol skali Celsiusza
- $\checkmark$  wie, czym jest amplituda temperatury
- $\checkmark$  zna schemat wykonywania działań matematycznych na liczbach całkowitych

## **Umiejętności:**

#### **Uczeń:**

- $\checkmark$  odczytuje temperaturę (dodatnią i ujemną)
- $\checkmark$  wykonuje proste rachunki pamięciowe na liczbach całkowitych

## **Metody i techniki pracy:**

- o praca z całą klasą
- o pogadanka
- o gra internetowa

# **Środki/narzędzia dydaktyczne:**

zestaw interaktywny

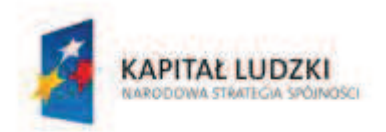

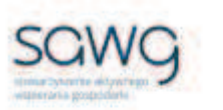

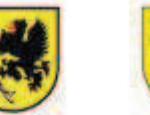

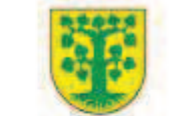

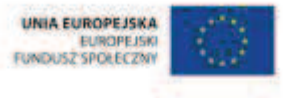

- gra pt. "Temperature" http://www.topmarks.co.uk/flash.aspx?f=temperaturev2
- **s** gra pt. "Integers Jeopardy" http://www.math-play.com/Integers-Jeopardy/Integers-Jeopardy.html
- rankomat okrągła "urna", pudełko na "głosy" (światła)
- ß komplet okrągłych obrazków przedstawiających zielone i czerwone światło x liczba uczniów

- **1.** Zapoznaj uczniów z celami zajęć w języku zrozumiałym dla ucznia.
- **2.** Wylosuj uczennicę do przypomnienia, czym jest liczba całkowita.
- **3.** Wylosuj ucznia do przypomnienia, czym jest liczba ujemna.
- **4.** Wylosuj ucznia zdolnego do przypomnienia, czym jest amplituda temperatur.
- **5.** Zaproś uczniów do pogadanki na temat tego, w jakich skalach można mierzyć temperaturę i w jakich krajach dane skale się stosuje. Zwróć uczniom uwagę na to, że nie zawsze zero podane w jednej skali oznacza zero w innej skali.
- **6.** Wyświetl and ekranie grę pt. "Temperature" http://www.topmarks.co.uk/flash.aspx?f=temperaturev2.
- **7.** Wybierz Vertical Scales.
- **8.** Powiedz uczniom, że ich zadaniem będzie odczytywanie temperatur na termometrach i określanie amplitudy temperatur.
- **9.** Wybierz chętnego ucznia do gry.
- **10.** Kliknij pierwszy termometr.
- **11.** Poproś ucznia o wprowadzenie za pomocą dostępnego kalkulatora różnicy temperatur między dwoma termometrami i jej zatwierdzenie przyciskiem OK.
- **12.** Kliknij przycisk Main.
- **13.** Wybierz chętną uczennicę do gry.
- **14.** Kliknij drugi termometr.
- **15.** Poproś uczennicę o wprowadzenie za pomocą dostępnego kalkulatora różnicy temperatur między dwoma termometrami i jej zatwierdzenie przyciskiem OK.
- **16.** Kliknij przycisk Main.
- **17.** Zaproś do gry kolejnych sześcioro uczniów.
- **18.** Wyświetl na ekranie grę pt. "Integers Jeopardy" http://www.math-play.com/Integers-Jeopardy/Integers-Jeopardy.html.
- **19.** Wybierz trzy drużyny w grze i kliknij Next dla zatwierdzenia.
- **20.** Poproś uczniów o oddelegowanie przedstawicieli rzędów.
- **21.** Zaproś graczy do wybrania awatara.
- **22.** Przejdź Next.
- **23.** Wyjaśnij uczniom, że gra polega na wykonywaniu czterech podstawowych działań matematycznych na liczbach całkowitych (dodawania – adding, odejmowania – subtracting, mnożenia – multiplying i dzielenia – dividing).
- **24.** Poproś pierwszego wylosowanego gracza o wybranie działania matematycznego i wartości punktowej zadania.

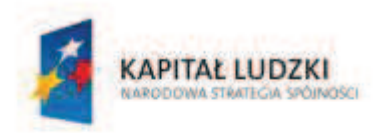

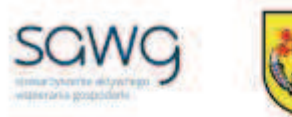

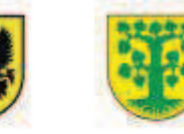

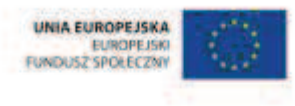

- **25.** Powiedz, że ten kto chce udzielić odpowiedzi, musi najpierw wybrać swojego gracza, klikając na niego.
- **26.** Aby przejść do następnego pytania, należy kliknąć Show Summary i Next.
- **27.** Zaproś uczniów do rywalizacji.
- **28.** Na zakończenie zajęć poproś uczniów, żeby przy wyjściu z klasy wrzucili do rankomatu obrazek zielonego światła, jeśli lekcja była dla nich zrozumiała, lub czerwonego, jeśli lekcja była trudna do zrozumienia.
- **29.** Podziękuj uczniom za współpracę.

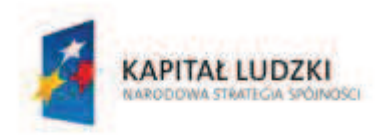

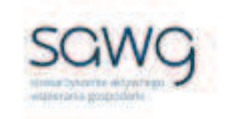

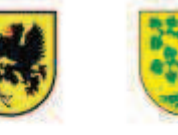

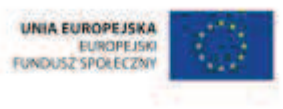

# **29.** Scenariusz zajęć: Wskazania termometru (1 h)

## **Cel ogólny:**

Sprawność rachunkowa. Wykorzystanie i tworzenie informacji. Modelowanie matematyczne. Rozumowanie i tworzenie strategii.

## **Cele szczegółowe:**

### **Wiadomości:**

**Uczeń:**

- $\checkmark$  zna schemat wykonywania działań matematycznych na liczbach całkowitych
- $\checkmark$  zna symbol skali Celsjusza
- $\checkmark$  wie, czym jest amplituda temperatury

## **Umiejętności:**

**Uczeń:**

- $\checkmark$  wykonuje proste rachunki pamięciowe na liczbach całkowitych
- $\checkmark$  czyta ze zrozumieniem prosty tekst zawierający informacje liczbowe
- $\checkmark$  odczytuje i interpretuje dane przedstawione w tekstach, tabelach i na wykresach
- $\checkmark$  wykonuje wstępne czynności ułatwiające rozwiązanie zadania, w tym rysunek pomocniczy lub wygodne dla niego zapisanie informacji i danych z treści zadania
- $\checkmark$  dostrzega zależności między podanymi informacjami
- $\checkmark$  dzieli rozwiązanie zadania na etapy, stosując własne, poprawne, wygodne dla niego strategie rozwiązania
- $\checkmark$  do rozwiązywania zadań osadzonych w kontekście praktycznym stosuje poznaną wiedzę z zakresu arytmetyki i geometrii oraz nabyte umiejętności rachunkowe, a także własne poprawne metody
- $\checkmark$  weryfikuje wynik zadania tekstowego, oceniając sensowność rozwiązania

# **Metody i techniki pracy:**

- o praca z całą klasą
- o praca w parach
- o ćwiczenie interaktywne
- o zadanie tekstowe

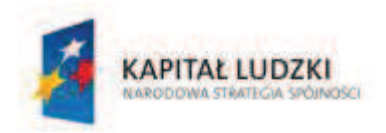

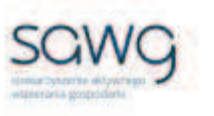

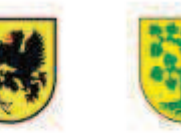

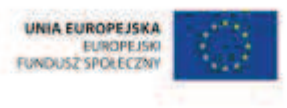

# **Środki/narzędzia dydaktyczne:**

- zestaw interaktywny
- ćwiczenie interaktywne pt. "Dodawanie i odejmowanie trzech liczb całkowitych" http://matzoo.pl/klasa5/dodawanie-i-odejmowanie-trzech-liczb-calkowitych\_26\_219
- ćwiczenie interaktywne pt. "Mnożenie liczb całkowitych" http://matzoo.pl/klasa5/mnozenie-liczb-calkowitych\_26\_220
- ß zadania dotyczące rachunków pamięciowych na liczbach całkowitych, pochodzące z arkuszy egzaminacyjnych sprawdzianu szóstoklasisty
- ß wydruk zadań dotyczących rachunków pamięciowych na liczbach całkowitych, pochodzących z arkuszy egzaminacyjnych sprawdzianu szóstoklasisty x liczba par
- rankomat okrągła "urna", pudełko na "głosy" (światła)
- **EXTED Komplet okrągłych obrazków przedstawiających zielone i czerwone światło x liczba uczniów**

- **1.** Zapoznaj uczniów z celami zajęć w języku zrozumiałym dla ucznia.
- **2.** Wyświetl na ekranie ćwiczenie interaktywne pt. "Dodawanie i odejmowanie trzech liczb całkowitych" – http://matzoo.pl/klasa5/dodawanie-i-odejmowanie-trzech-liczbcalkowitych\_26\_219.
- **3.** Wylosuj dziesięcioro uczniów do rozwiązania kolejnych przykładów w ćwiczeniu.
- 4. Wyświetl na ekranie ćwiczenie interaktywne pt. "Mnożenie liczb całkowitych" http://matzoo.pl/klasa5/mnozenie-liczb-calkowitych\_26\_220.
- **5.** Wylosuj następnych dziesięcioro uczniów do rozwiązania kolejnych przykładów w ćwiczeniu.
- **6.** Powiedz uczniom, że w następnej kolejności będą rozwiązywać zadania dotyczące rachunków pamięciowych na liczbach całkowitych, które w ostatnich latach pojawiły się na sprawdzianie szóstoklasisty.
- **7.** Zwróć uczniom uwagę w kwestii organizacyjnej i technicznej dotyczącej wyglądu zadań treść oraz wygląd zadań są dokładnie takie same jak w arkuszach egzaminacyjnych, a ich numeracja została pobrana z kilku arkuszy egzaminacyjnych, stąd też ich kolejność podczas lekcji nie będzie zgodna z kolejnością numeracji widniejącej przy zadaniach.

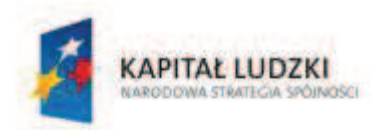

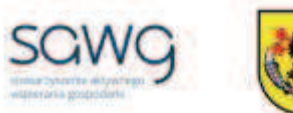

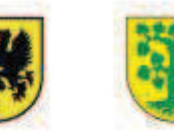

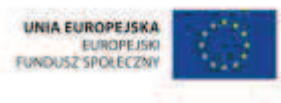

**8.** Wyświetl na ekranie pierwsze zadanie tekstowe.

21. Przeczytaj tekst i zanotuj w tabelce dane o rekordowych temperaturach w różnych miejscowościach. Dopisz w górnej części tabelki brakujący nagłówek.

W niektórych latach minionego stulecia padły na terenie naszego kraju prawdziwe rekordy temperatur. W miejscowości Prószków koło Opola zanotowano w roku 1921 temperature 40,2°C! Prawie tak samo gorąco było w 1959 roku w Ciechocinku. Termometry pokazały tam 39,6°C.

Temperaturę - 40,6°C zanotowano w Żywcu w 1929 roku. Jeszcze zimniej było w 1940 roku w Siedlcach. Tam słupek rtęci spadł do -41°C!

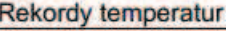

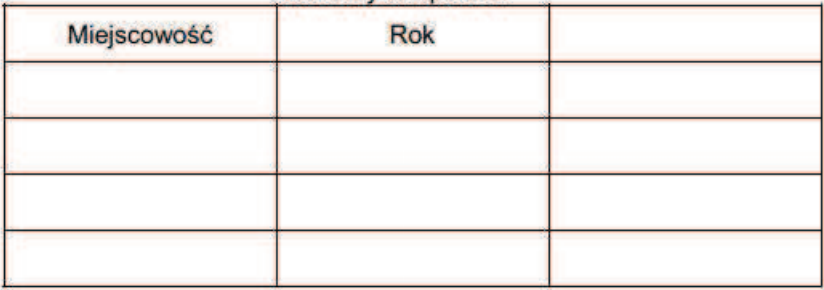

- **9.** Poproś uczniów, by w parach zastanowili się nad rozwiązaniem zadania.
- **10.** Wylosuj parę do rozwiązania zadania na tablicy.

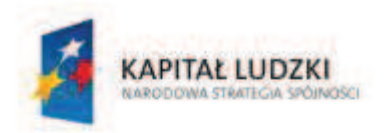

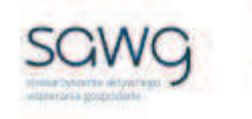

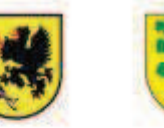

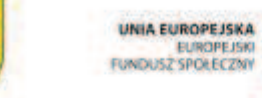

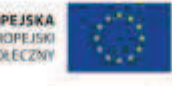

- **11.** Rozdaj uczniom wydruk kolejnych zadań tekstowych do rozwiązania.
- **12.** Wyświetl na ekranie powiązane ze sobą zadania tekstowe.

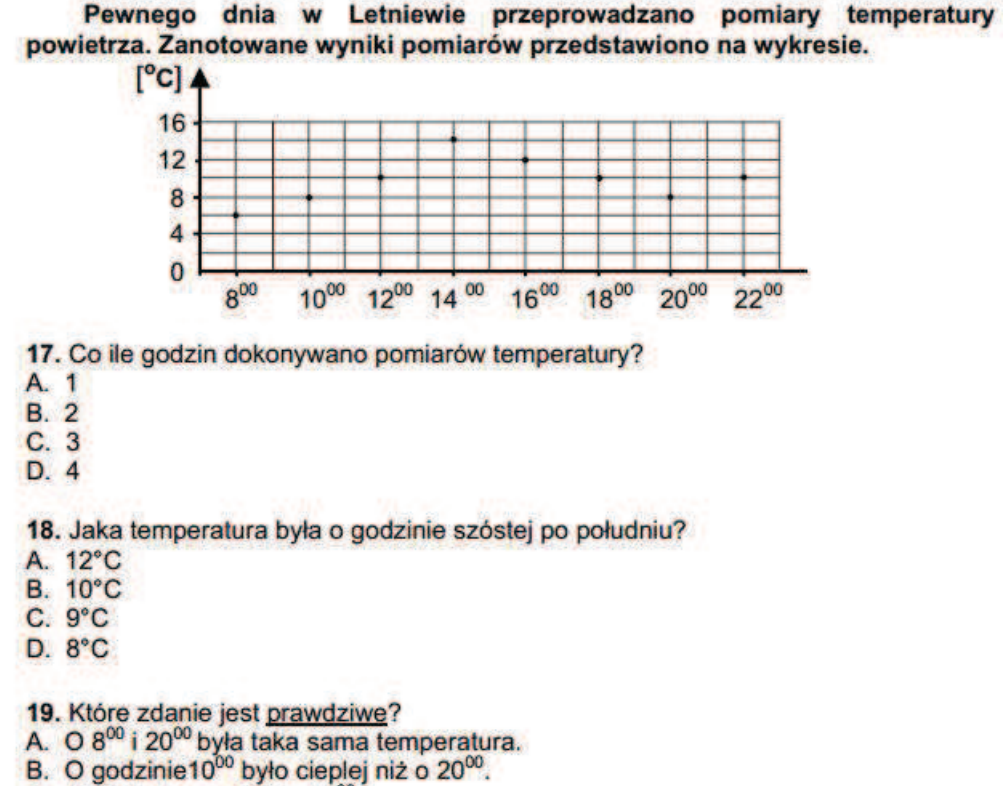

- C. 12°C było o godzinie 1600
- D. 16°C było o godzinie 1400.

20. Jaka jest różnica między najwyższą a najniższą temperaturą zanotowaną w tym dniu?

- A. 2°C
- **B. 4°C**
- $C. 6°C$ D. 8°C
- **13.** Poproś uczniów, by w parach zastanowili się nad rozwiązaniem zadań, a następnie je rozwiązali.
	- **14.** Wylosuj parę do rozwiązania na tablicy pierwszego zadania i uzasadnienia rozwiązania.
	- **15.** Wylosuj parę do rozwiązania na tablicy drugiego zadania i uzasadnienia rozwiązania.
	- **16.** Wylosuj parę do rozwiązania na tablicy trzeciego zadania i uzasadnienia rozwiązania.
	- **17.** Wylosuj parę do rozwiązania na tablicy czwartego zadania i uzasadnienia rozwiązania.
	- **18.** Na zakończenie zajęć poproś uczniów, żeby przy wyjściu z klasy wrzucili do rankomatu obrazek zielonego światła, jeśli lekcja była dla nich zrozumiała, lub czerwonego, jeśli lekcja była trudna do zrozumienia.
	- **19.** Podziękuj uczniom za współpracę.

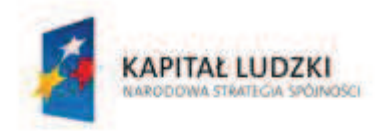

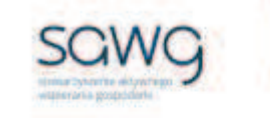

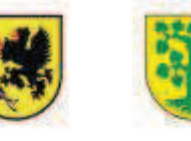

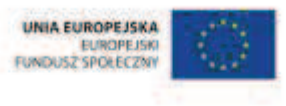

# **30.** Scenariusz zajęć: Ciepło-zimno (1 h)

## **Cel ogólny:**

Uczeń prowadzi proste rozumowanie składające się z niewielkiej liczby kroków, ustala kolejność czynności (w tym obliczeń) prowadzących do rozwiązania problemu, potrafi wyciągnąć wnioski z kilku informacji podanych w różnych postaciach.

## **Cele szczegółowe:**

### **Wiadomości:**

#### **Uczeń:**

- $\checkmark$  wie, do czego służy termometr
- $\checkmark$  wie, dlaczego nie używa się już termometrów rtęciowych
- $\checkmark$  zna zalety termometru elektronicznego

## **Umiejętności:**

#### **Uczeń:**

 $\checkmark$  dochodzi do celu metodą dedukcji

## **Metody i techniki pracy:**

- o praca z całą klasą
- o pogadanka
- o gra dydaktyczna

## **Środki/narzędzia dydaktyczne:**

- **stoper**
- **EXEC** termometr rtęciowy
- **EXECUTE:** termometr elektroniczny
- ß talon na gorącą czekoladę x połowa liczby uczniów w rzędzie
- talon na loda x połowa liczby uczniów w rzędzie
- buźkomat okrągła "urna", pudełko na "głosy" (buźki)
- ß komplet okrągłych obrazków z buźką uśmiechniętą i smutną x liczba uczniów

# **Przebieg zajęć:**

- **1.** Zapoznaj uczniów z celami zajęć w języku zrozumiałym dla ucznia.
- **2.** Powiedz uczniom, że za chwilę będą grać w grę ciepło-zimno.

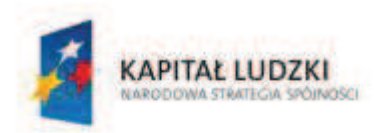

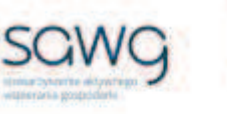

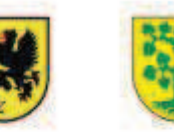

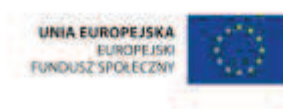

- **3.** Pokaż uczniom termometr rtęciowy i elektroniczny.
- **4.** Spytaj uczniów, co to jest i do czego one służą.
- **5.** Zaproś uczniów do pogadanki na temat tego, dlaczego nie używa się już termometrów rtęciowych i jakie są zalety termometrów elektronicznych.
- **6.** Powiedz uczniom, na czym polega gra ciepło-zimno i że będą poszukiwać ukrytego w sali termometru elektronicznego.
- **7.** Zwróć uczniom uwagę na to, że również czas poszukiwania schowanego termometru będzie brany pod uwagę przy typowaniu zwycięzcy.
- **8.** Dokonaj podziału uczniów na grupy według rzędów.
- **9.** Zapisz nazwy rzędów na tablicy.
- **10.** Poproś o opuszczenie sali przedstawiciela pierwszego rzędu.
- **11.** Poproś uczniów z trzeciego rzędu o schowanie termometru w obrębie sali.
- **12.** Zaproś ucznia do sali.
- **13.** Zachęć uczniów z pierwszego rzędu do poprowadzenia ich przedstawiciela do celu ukrytego termometru – za pomocą słów "ciepło" i "zimno" oraz ich pochodnych.
- **14.** Zapisz na tablicy czas poszukiwań termometru.
- **15.** Poproś o opuszczenie sali przedstawiciela drugiego rzędu.
- **16.** Poproś uczniów z pierwszego rzędu o schowanie termometru w obrębie sali.
- **17.** Zaproś ucznia do sali.
- **18.** Zachęć uczniów z drugiego rzędu do poprowadzenia ich przedstawiciela do celu ukrytego termometru – za pomocą słów "ciepło" i "zimno" oraz ich pochodnych.
- **19.** Zapisz na tablicy czas poszukiwań termometru.
- **20.** Poproś o opuszczenie sali przedstawiciela trzeciego rzędu.
- **21.** Poproś uczniów z drugiego rzędu o schowanie termometru w obrębie sali.
- **22.** Zaproś ucznia do sali.
- **23.** Zachęć uczniów z trzeciego rzędu do poprowadzenia ich przedstawiciela do celu ukrytego  $termometric - za pomocq stów$  "ciepło" i "zimno" oraz ich pochodnych.
- **24.** Zapisz na tablicy czas poszukiwań termometru.
- **25.** Powtórzcie grę kilkukrotnie.
- **26.** Na koniec podsumujcie czas poświęcony na poszukiwania termometru przez każdą z grup.
- **27.** Zwycięskiej drużynie pogratuluj, a członkom drużyny w nagrodę wręcz talony na lody i gorącą czekoladę.
- **28.** Podziękuj uczniom za współpracę.
- **29.** Poproś uczniów, aby przy wyjściu z klasy wrzucili do buźkomatu obrazek buźki radosnej lub smutnej, w zależności od tego, czy zajęcia im się podobały, czy też nie.

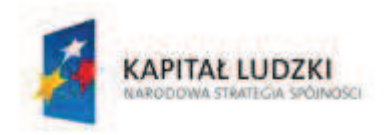

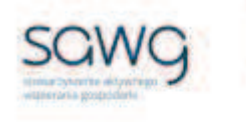

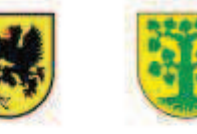

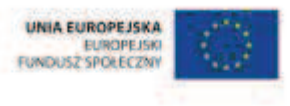

# **31.** Scenariusz zajęć: Która godzina? (1 h)

# **Cel ogólny:**

Uczeń interpretuje i przetwarza informacje tekstowe, liczbowe, graficzne, rozumie i interpretuje odpowiednie pojęcia matematyczne, zna podstawową terminologię, formułuje odpowiedzi i prawidłowo zapisuje wyniki.

## **Cele szczegółowe:**

## **Wiadomości:**

#### **Uczeń:**

- $\checkmark$  zna znaczenie wskazówek zegara
- $\checkmark$  wie, czym są godzina, minuta, sekunda i kwadrans

## **Umiejętności:**

#### **Uczeń:**

- $\checkmark$  odczytuje wskazania zegara tarczowego
- $\checkmark$  wiąże ustawienie zegara tarczowego z elektronicznym

## **Metody i techniki pracy:**

- o praca z całą klasą
- o gra internetowa

# **Środki/narzędzia dydaktyczne:**

- zestaw interaktywny
- **s** gra pt. "On time! Level  $1"$  http://www.sheppardsoftware.com/mathgames/earlymath/on\_time\_game1.htm
- **s** gra pt. "On time! Level  $2"$ http://www.sheppardsoftware.com/mathgames/earlymath/on\_time\_game2.htm
- **s** gra pt. "On time! Level  $3"$  http://www.sheppardsoftware.com/mathgames/earlymath/on\_time\_game3.htm
- **s** gra pt. "On time! Level  $4"$  http://www.sheppardsoftware.com/mathgames/earlymath/on\_time\_game4.htm
- gra pt. "Tick Tock Clock Game" http://www.kidsnumbers.com/tick-tock-clock-game.php

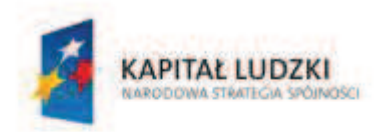

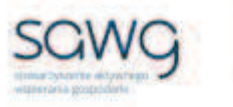

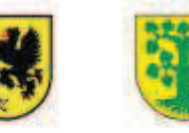

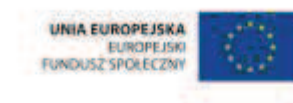

- buźkomat okrągła "urna", pudełko na "głosy" (buźki)
- **EXP** komplet okrągłych obrazków z buźką uśmiechniętą i smutną x liczba uczniów

- **1.** Zapoznaj uczniów z celami zajęć w języku zrozumiałym dla ucznia.
- **2.** Wylosuj uczennicę do przypomnienia znaczenia wskazówek na zegarze.
- **3.** Wylosuj ucznia do przypomnienia, czym jest godzina.
- **4.** Wyświetl na ekranie grę pt. "On time! Level 1" http://www.sheppardsoftware.com/mathgames/earlymath/on\_time\_game1.htm.
- **5.** Powiedz uczniom, że ich zadaniem będzie takie ustawianie wskazówek zegara, aby wskazywały żądane pełne godziny.
- **6.** Kliknij Play.
- **7.** Zaproś do gry pierwszych 10 uczniów.
- **8.** Po każdym ustawieniu wskazówek zegara poproś uczniów o sprawdzenie poprawności wykonania zadania przyciskiem Check.
- **9.** Wyświetl na ekranie grę pt. "On time! Level 2" http://www.sheppardsoftware.com/mathgames/earlymath/on\_time\_game2.htm.
- **10.** Powiedz uczniom, że ich zadaniem będzie takie ustawianie wskazówek zegara, aby wskazywały żądane połówki godzin.
- **11.** Kliknij Play.
- **12.** Zaproś do gry kolejnych 10 uczniów.
- **13.** Po każdym ustawieniu wskazówek zegara poproś uczniów o sprawdzenie poprawności wykonania zadania przyciskiem Check.
- **14.** Wylosuj ucznia do przypomnienia, czym jest kwadrans.
- 15. Wyświetl na ekranie grę pt. "On time! Level 3" http://www.sheppardsoftware.com/mathgames/earlymath/on\_time\_game3.htm.
- **16.** Powiedz uczniom, że ich zadaniem będzie takie ustawianie wskazówek zegara, aby wskazywały żądane kwadranse godziny.
- **17.** Kliknij Play.
- **18.** Zaproś do gry kolejnych 10 uczniów.
- **19.** Po każdym ustawieniu wskazówek zegara poproś uczniów o sprawdzenie poprawności wykonania zadania przyciskiem Check.
- **20.** Wylosuj ucznia do przypomnienia, czym jest minuta.
- **21.** Wyświetl na ekranie grę pt. "On time! Level 4" http://www.sheppardsoftware.com/mathgames/earlymath/on\_time\_game4.htm.
- **22.** Powiedz uczniom, że ich zadaniem będzie takie ustawianie wskazówek zegara, aby wskazywały żądane godziny.
- **23.** Kliknij Play.
- **24.** Wylosuj do gry 10 uczennic.
- **25.** Po każdym ustawieniu wskazówek zegara poproś uczniów o sprawdzenie poprawności wykonania zadania przyciskiem Check.

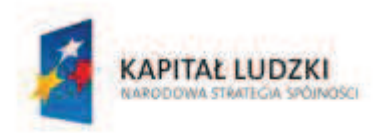

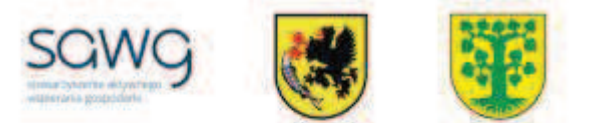

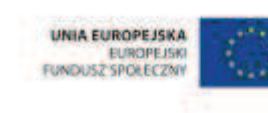

- 26. Wyświetl na ekranie grę pt. "Tick Tock Clock Game" http://www.kidsnumbers.com/ticktock-clock-game.php.
- **27.** Powiedz uczniom, że ich zadaniem będzie odczytywanie godziny na zegarze tarczowym i dopasowanie do jego wskazań godziny na zegarze elektronicznym.
- **28.** Wylosuj do gry 10 uczniów.
- **29.** Podziękuj uczniom za współpracę.
- **30.** Poproś uczniów, aby przy wyjściu z klasy wrzucili do buźkomatu obrazek buźki radosnej lub smutnej, w zależności od tego, czy zajęcia im się podobały, czy też nie.
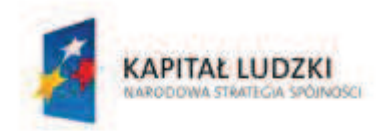

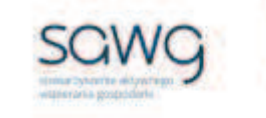

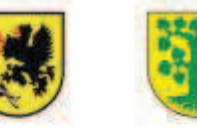

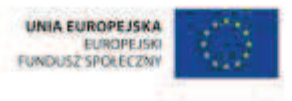

# **32.** Scenariusz zajęć: Zegar tyka (1 h)

## **Cel ogólny:**

Sprawność rachunkowa. Wykorzystanie i tworzenie informacji. Modelowanie matematyczne. Rozumowanie i tworzenie strategii.

### **Cele szczegółowe:**

#### **Wiadomości:**

**Uczeń:**

 $\checkmark$  zna schemat obliczania upływu czasu

### **Umiejętności:**

#### **Uczeń:**

- $\checkmark$  wykonuje proste obliczenia zegarowe na godzinach, minutach i sekundach
- $\checkmark$  czyta ze zrozumieniem prosty tekst zawierający informacje liczbowe
- $\checkmark$  odczytuje i interpretuje dane przedstawione w tekstach, tabelach i diagramach
- $\checkmark$  wykonuje wstępne czynności ułatwiające rozwiązanie zadania, w tym rysunek pomocniczy lub wygodne dla niego zapisanie informacji i danych z treści zadania
- $\checkmark$  dostrzega zależności między podanymi informacjami
- $\checkmark$  dzieli rozwiązanie zadania na etapy, stosując własne, poprawne, wygodne dla niego strategie rozwiązania
- $\checkmark$  do rozwiązywania zadań osadzonych w kontekście praktycznym stosuje poznaną wiedzę z zakresu arytmetyki i geometrii oraz nabyte umiejętności rachunkowe, a także własne poprawne metody
- $\checkmark$  weryfikuje wynik zadania tekstowego, oceniając sensowność rozwiązania

## **Metody i techniki pracy:**

- o praca z całą klasą
- o praca w parach
- o gra internetowa
- o zadanie tekstowe

## **Środki/narzędzia dydaktyczne:**

- zestaw interaktywny
- **grapt.** "Timetables" http://www.bgfl.org/bgfl/custom/resources\_ftp/client\_ftp/ks2/maths/timetables/index.htm

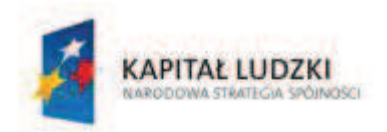

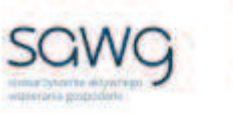

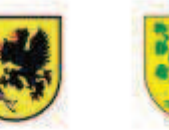

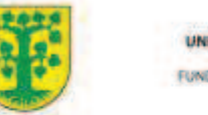

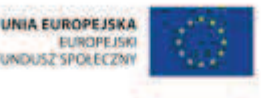

- ß zadania dotyczące obliczeń zegarowych, pochodzące z arkuszy egzaminacyjnych sprawdzianu szóstoklasisty
- ß wydruk zadań dotyczących obliczeń zegarowych, pochodzących z arkuszy egzaminacyjnych sprawdzianu szóstoklasisty x liczba par
- $\blacksquare$  rankomat okrągła "urna", pudełko na "głosy" (światła)
- ß komplet okrągłych obrazków przedstawiających zielone i czerwone światło x liczba uczniów

- **1.** Zapoznaj uczniów z celami zajęć w języku zrozumiałym dla ucznia.
- **2.** Wyświetl and ekranie grę pt. "Timetables" http://www.bgfl.org/bgfl/custom/resources\_ftp/client\_ftp/ks2/maths/timetables/index.ht m.
- **3.** Powiedz uczniom, że ich zadaniem będzie określanie, ile czasu upływa między podanymi w grze godzinami.
- **4.** Kliknij Start i Next.
- **5.** Zaproś do gry chętnego ucznia.
- **6.** Poproś o sprawdzenie poprawności rozwiązania zadania przyciskiem Check.
- **7.** Zaproś do gry chętną uczennicę.
- **8.** Kliknij Next.
- **9.** Zachęć do gry kolejnych ośmioro uczniów.
- **10.** Odśwież stronę z grą.
- **11.** Kliknij Start.
- **12.** Zachęć do gry ucznia zdolnego jego zadaniem będzie określenie, ile czasu zajęła podróż z City Centre do Pheasey Church, jeśli pojechało się autobusem o godzinie 15.11. Do pomocy przy rozwiązaniu zadania może posłużyć oś czasu.
- **13.** Powiedz uczniom, że w następnej kolejności będą rozwiązywać zadania dotyczące obliczeń zegarowych, które w ostatnich latach pojawiły się na sprawdzianie szóstoklasisty.
- **14.** Zwróć uczniom uwagę w kwestii organizacyjnej i technicznej, dotyczącej wyglądu zadań treść oraz wygląd zadań są dokładnie takie same jak w arkuszach egzaminacyjnych, a ich numeracja została pobrana z kilku arkuszy egzaminacyjnych, stąd też ich kolejność podczas lekcji nie będzie zgodna z kolejnością numeracji widniejącej przy zadaniach.
- **15.** Wyświetl na ekranie pierwsze zadanie tekstowe.
	- 21. Klasa VI miała 5 lekcji, po 45 minut każda. Ile czasu upłyneło od rozpoczecia pierwszej lekcji do końca piątej, jeśli jedna przerwa była 15-minutowa, a pozostałe 10-minutowe? Obliczony czas wyraż w godzinach.
- **16.** Poproś uczniów, by w parach zastanowili się nad rozwiązaniem zadania.
- **17.** Wylosuj parę do rozwiązania zadania na tablicy.

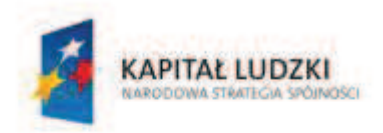

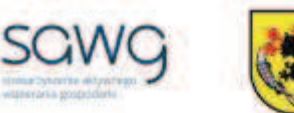

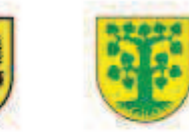

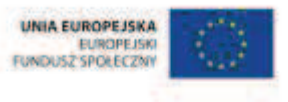

**18.** Wyświetl na ekranie drugie zadanie tekstowe.

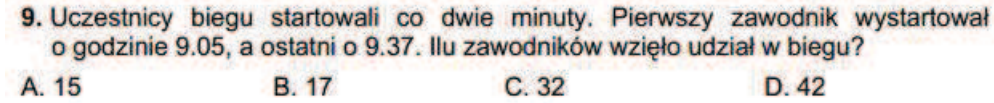

**19.** Poproś uczniów, by w parach zastanowili się nad rozwiązaniem zadania.

**20.** Wylosuj parę do rozwiązania zadania na tablicy.

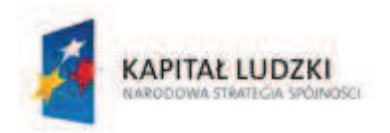

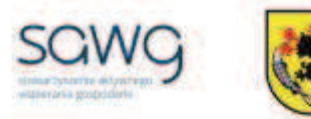

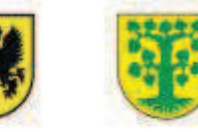

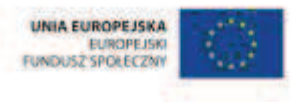

- **21.** Rozdaj uczniom wydruk kolejnych zadań tekstowych do rozwiązania.
- **22.** Wyświetl na ekranie powiązane ze sobą zadania tekstowe.

Informacje do zadań od 15. do 17.

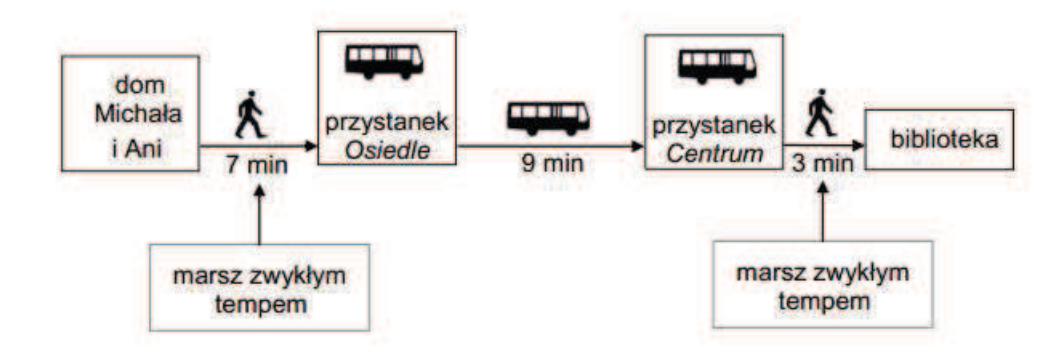

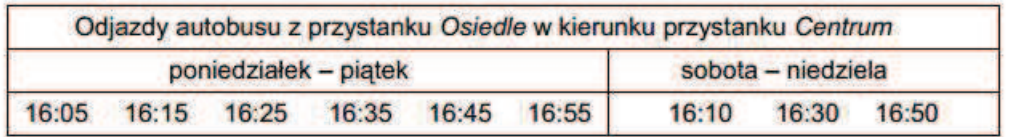

15. W sobote Michał wyszedł z domu o 16:05. O której godzinie może najwcześniej odjechać autobusem z przystanku Osiedle, jeśli szedł zwykłym tempem?

A. O 16:10 B. O 16:15  $C. O 16:25$ D. O 16:30

16. Ania odjechała z przystanku Osiedle o 16:25. O której godzinie dojechała do przystanku Centrum, jeśli czas przejazdu autobusu był dłuższy od planowego o 4 minuty?

A. O 16:29 **B. O 16:34**  $C. O 16:38$ D. O 16:48

17. W czwartek Ania i Michał wybrali się autobusem do biblioteki. Wyszli z domu o 16:40 i zwykłym tempem udali się na przystanek Osiedle. O której godzinie dotarli do biblioteki, jeżeli autobus jechał zgodnie z rozkładem?

- A. O 17:07 C. O 16:59 D. O 16:57 B. O 17:02
- **23.** Poproś uczniów, by w parach zastanowili się nad rozwiązaniem zadań, a następnie je rozwiązali.
- **24.** Wylosuj parę do rozwiązania na tablicy pierwszego zadania i uzasadnienia rozwiązania.
- **25.** Wylosuj parę do rozwiązania na tablicy drugiego zadania i uzasadnienia rozwiązania.

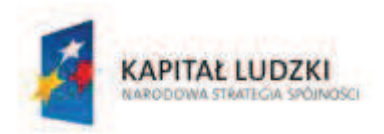

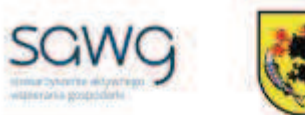

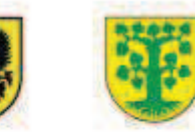

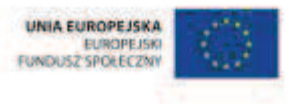

- **26.** Wylosuj parę do rozwiązania na tablicy trzeciego zadania i uzasadnienia rozwiązania.
- **27.** Na zakończenie zajęć poproś uczniów, żeby przy wyjściu z klasy wrzucili do rankomatu obrazek zielonego światła, jeśli lekcja była dla nich zrozumiała, lub czerwonego, jeśli lekcja była trudna do zrozumienia.
- **28.** Podziękuj uczniom za współpracę.

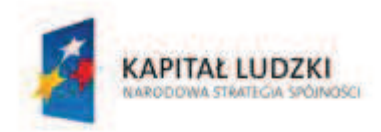

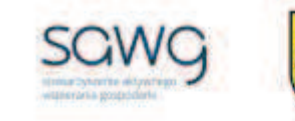

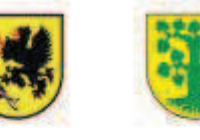

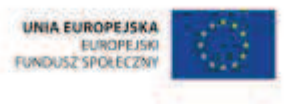

# **33.** Scenariusz zajęć: Kto szybciej? (1 h)

## **Cel ogólny:**

Uczeń prowadzi proste rozumowanie składające się z niewielkiej liczby kroków, ustala kolejność czynności (w tym obliczeń) prowadzących do rozwiązania problemu, potrafi wyciągnąć wnioski z kilku informacji podanych w różnych postaciach.

## **Cele szczegółowe:**

#### **Wiadomości:**

#### **Uczeń:**

 $\checkmark$  wie, do czego służy stoper i z jaką dokładnością mierzy czas

### **Umiejętności:**

#### **Uczeń:**

 $\checkmark$  rozwiązuje łamigłówki matematyczne

## **Metody i techniki pracy:**

- o praca w parach
- o gra dydaktyczna

# **Środki/narzędzia dydaktyczne:**

- gra "Tangram" x liczba par
- **stoper**
- $\blacksquare$  wzory tangramowe x 3
- buźkomat okrągła "urna", pudełko na "głosy" (buźki)
- ß komplet okrągłych obrazków z buźką uśmiechniętą i smutną x liczba uczniów

## **Przebieg zajęć:**

- **1.** Zapoznaj uczniów z celami zajęć w języku zrozumiałym dla ucznia.
- **2.** Powiedz uczniom, że za chwilę będą grać na czas w grę Tangram w której trzeba układać figury geometryczne według zadanego wzorca.
- **3.** Pokaż uczniom stoper.
- **4.** Spytaj uczniów, co to jest i do czego służy.
- **5.** Spytaj uczniów, z jaką dokładnością stoper mierzy czas.
- **6.** Rozdaj uczniom tangramy.

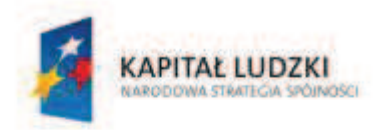

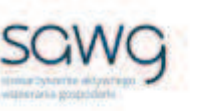

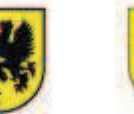

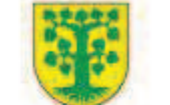

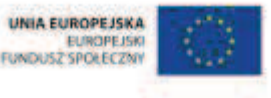

**7.** Wyświetl na ekranie wzór do ułożenia.

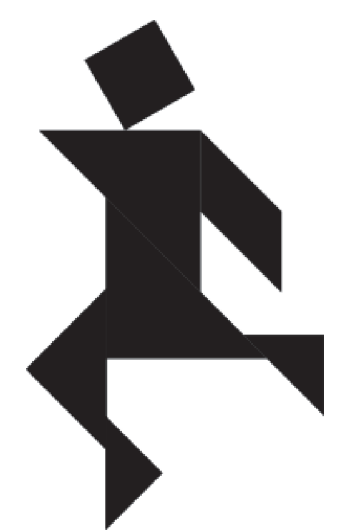

- **8.** Poinformuj uczniów, że należy wykorzystać wszystkie części (tzw. tany), a wszystkie tany muszą leżeć obok siebie i nie mogą na siebie nachodzić.
- **9.** Zaproś uczniów do gry.
- **10.** Mierz uczniom czas.
- 11. Zwycięskiej parze wręcz na własność grę "Tangram", a wynik czasowy zapisz na tablicy.
- **12.** Wyświetl na ekranie kolejny wzór do ułożenia.

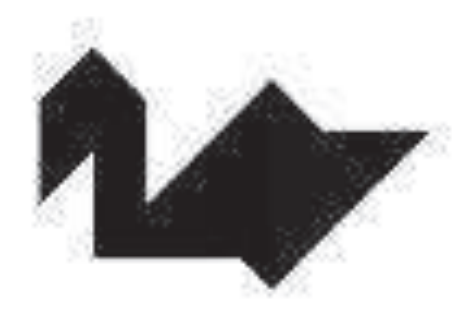

- **13.** Zaproś uczniów do gry.
- **14.** Mierz uczniom czas.
- 15. Zwycięskiej parze wręcz na własność grę "Tangram", a wynik czasowy zapisz na tablicy.

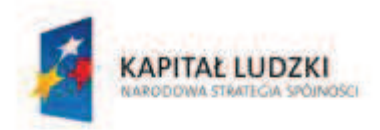

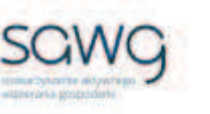

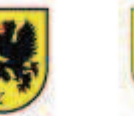

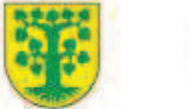

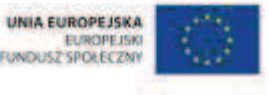

**16.** Wyświetl na ekranie kolejny wzór do ułożenia.

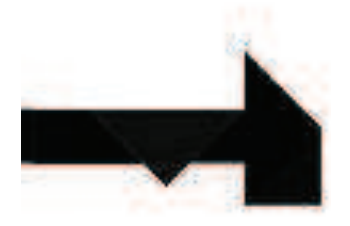

- **17.** Zaproś uczniów do gry.
- **18.** Mierz uczniom czas.
- 19. Zwycięskiej parze wręcz na własność grę "Tangram", a wynik czasowy zapisz na tablicy.
- **20.** Porównajcie wyniki czasowe osiągnięte przez zwycięskie pary i określcie, który wzór okazała się najprostszy – jego ułożenie zajęło najmniej czasu.
- **21.** Podziękuj uczniom za współpracę.
- **22.** Poproś uczniów, aby przy wyjściu z klasy wrzucili do buźkomatu obrazek buźki radosnej lub smutnej, w zależności od tego, czy zajęcia im się podobały, czy też nie.

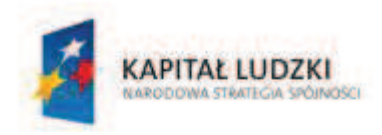

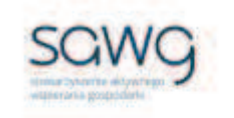

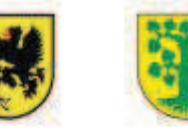

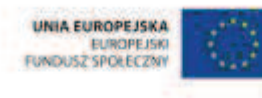

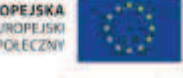

# **34.** Scenariusz zajęć: Kartka z kalendarza (1 h)

# **Cel ogólny:**

Uczeń interpretuje i przetwarza informacje tekstowe, liczbowe, graficzne, rozumie i interpretuje odpowiednie pojęcia matematyczne, zna podstawową terminologię, formułuje odpowiedzi i prawidłowo zapisuje wyniki.

Uczeń wykonuje proste działania pamięciowe na liczbach naturalnych, całkowitych i ułamkach, zna i stosuje algorytmy działań pisemnych oraz potrafi wykorzystać te umiejętności w sytuacjach praktycznych.

## **Cele szczegółowe:**

#### **Wiadomości:**

#### **Uczeń:**

- $\checkmark$  wie, czym jest rok kalendarzowy
- $\checkmark$  wie, czym jest rok przestępny
- $\checkmark$  zna schemat określania roku przestępnego
- $\checkmark$  zna nazwy miesięcy i ich kolejność w kalendarzu
- $\checkmark$  wie, ile dni mają poszczególne miesiące
- $\checkmark$  wie, czym w roku jest kwartał
- $\checkmark$  wie, ile dni ma tydzień
- $\checkmark$  zna nazwy dni tygodnia
- $\checkmark$  wie, czego określeniem jest doba
- $\checkmark$  wie, czym jest kwadrans

#### **Umiejętności:**

#### **Uczeń:**

- $\checkmark$  określa rok przestępny
- $\checkmark$  odnosi cyfry rzymskie do kolejności miesięcy
- $\checkmark$  dzieli rok na kwartały
- $\checkmark$  wykonuje proste obliczenia kalendarzowe na dniach, tygodniach i miesiącach

# **Metody i techniki pracy:**

- o praca z całą klasą
- o praca w parach

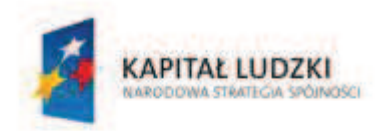

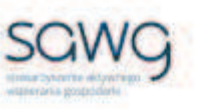

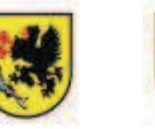

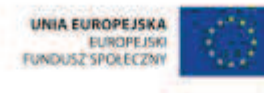

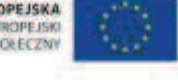

- o ćwiczenie interaktywne
- o gra internetowa

# **Środki/narzędzia dydaktyczne:**

- ß zestaw interaktywny
- ćwiczenie interaktywne pt. "Nazwy miesięcy" http://scholaris.pl/resources/run/id/49395
- ćwiczenie interaktywne pt. "Malowane miesiące" http://scholaris.pl/resources/run/id/102149
- ćwiczenie interaktywne pt. "Cztery kwartały roku" http://scholaris.pl/resources/run/id/101990
- **EXECUTE:** cwiczenie interaktywne pt. "Nazwy dni tygodnia" http://scholaris.pl/resources/run/id/49396
- ćwiczenie interaktywne pt. "Liczę dni i tygodnie" http://scholaris.pl/resources/run/id/101988
- $\blacksquare$  gra pt. "Time Conversions" http://www.sheppardsoftware.com/mathgames/time/TimeConversions.htm
- ß ćwiczenie interaktywne dotyczące określania dnia tygodnia http://matematyka5.klett.pl/ (Dział 10, Ćwiczenie 2, Poziom Alfa)
- ćwiczenie interaktywne dotyczące obliczeń kalendarzowych http://matematyka4.klett.pl/ (Dział 10, Ćwiczenie 2, Poziom Alfa)
- **•** buźkomat okrągła "urna", pudełko na "głosy" (buźki)
- ß komplet okrągłych obrazków z buźką uśmiechniętą i smutną x liczba uczniów

- **1.** Zapoznaj uczniów z celami zajęć w języku zrozumiałym dla ucznia.
- **2.** Wylosuj uczennicę do przypomnienia znaczenia wskazówek na zegarze.
- **3.** Wylosuj ucznia do przypomnienia, czym jest rok kalendarzowy.
- **4.** Wylosuj uczennicę do przypomnienia, czym jest rok przestępny.
- **5.** Spytaj uczniów, czy obecny rok jest przestępny.
- **6.** Spytaj uczniów, kiedy ostatnio był rok przestępny.
- **7.** Spytaj uczniów, kiedy będzie następny rok przestępny.
- **8.** Wyświetl na ekranie ćwiczenie interaktywne pt. "Nazwy miesięcy" http://scholaris.pl/resources/run/id/49395.
- **9.** Zaproś uczniów do wyszukiwania nazw miesięcy.
- **10.** Wyświetl na ekranie ćwiczenie interaktywne pt. "Malowane miesiące" http://scholaris.pl/resources/run/id/102149.
- **11.** Wylosuj ucznia do rozwiązania ćwiczenia.
- 12. Wyświetl na ekranie ćwiczenie interaktywne pt. "Cztery kwartały roku" http://scholaris.pl/resources/run/id/101990.
- **13.** Wylosuj ucznia do rozwiązania ćwiczenia.

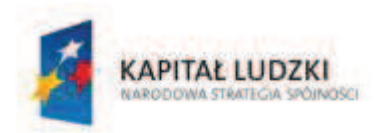

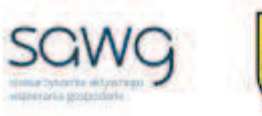

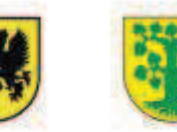

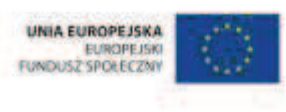

- **14.** Wyświetl na ekranie ćwiczenie interaktywne pt. "Nazwy dni tygodnia" http://scholaris.pl/resources/run/id/49396.
- **15.** Wylosuj uczennicę do wyszukiwania nazw dni tygodnia.
- 16. Wyświetl na ekranie ćwiczenie interaktywne pt. "Liczę dni i tygodnie" http://scholaris.pl/resources/run/id/101988.
- **17.** Wylosuj uczennicę do rozwiązania ćwiczenia.
- **18.** Wylosuj uczennicę do przypomnienia, czym jest miesiąc.
- **19.** Wylosuj ucznia do przypomnienia, czym jest kwartał.
- **20.** Wylosuj uczennicę do przypomnienia, czym jest tydzień.
- **21.** Wylosuj ucznia do przypomnienia, czym jest doba.
- **22.** Wyświetl na ekranie grę pt. "Time Conversions" http://www.sheppardsoftware.com/mathgames/time/TimeConversions.htm.
- **23.** Powiedz uczniom, że ich zadaniem będzie dopasowywanie w pary jednostek czasu określających ten sam przedział czasowy (potrzebna będzie znajomość angielskich nazw: rok – year, miesiąc – month, tydzień – week, dzień – day, godzina – hour, minuta – minute).
- **24.** Kliknij Relaxed Mode, a następnie Start.
- **25.** Wylosuj do gry 8 uczniów.
- **26.** Wyświetl na ekranie ćwiczenie interaktywne dotyczące określania dnia tygodnia http://matematyka5.klett.pl/ (Dział 10, Ćwiczenie 2, Poziom Alfa).
- **27.** Wylosuj do gry 6 uczennic.
- **28.** Wyświetl na ekranie ćwiczenie interaktywne dotyczące obliczeń kalendarzowych http://matematyka4.klett.pl/ (Dział 10, Ćwiczenie 2, Poziom Alfa).
- **29.** Zadaj uczniom zastanowienie się w parach nad rozwiązaniem zadania.
- **30.** Wylosuj parę do rozwiązania pierwszej części zadania.
- **31.** Wylosuj parę do rozwiązania drugiej części zadania.
- **32.** Podziękuj uczniom za współpracę.
- **33.** Poproś uczniów, aby przy wyjściu z klasy wrzucili do buźkomatu obrazek buźki radosnej lub smutnej, w zależności od tego, czy zajęcia im się podobały, czy też nie.

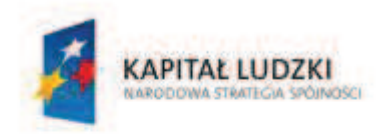

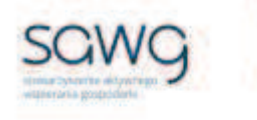

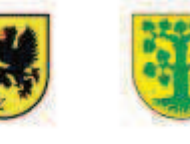

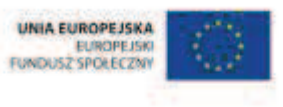

# **35.** Scenariusz zajęć: Upływający czas (1 h)

# **Cel ogólny:**

Sprawność rachunkowa. Wykorzystanie i tworzenie informacji. Modelowanie matematyczne. Rozumowanie i tworzenie strategii.

## **Cele szczegółowe:**

#### **Wiadomości:**

**Uczeń:**

 $\checkmark$  zna schemat obliczania konkretnej daty i dnia tygodnia w ciągu roku

### **Umiejętności:**

#### **Uczeń:**

- $\checkmark$  wykonuje proste obliczenia kalendarzowe na dniach, tygodniach, miesiącach, latach
- $\checkmark$  czyta ze zrozumieniem prosty tekst zawierający informacje liczbowe
- $\checkmark$  odczytuje i interpretuje dane przedstawione w tekstach i tabelach
- $\checkmark$  wykonuje wstępne czynności ułatwiające rozwiązanie zadania, w tym rysunek pomocniczy lub wygodne dla niego zapisanie informacji i danych z treści zadania
- $\checkmark$  dostrzega zależności między podanymi informacjami
- $\checkmark$  dzieli rozwiązanie zadania na etapy, stosując własne, poprawne, wygodne dla niego strategie rozwiązania
- $\checkmark$  do rozwiązywania zadań osadzonych w kontekście praktycznym stosuje poznaną wiedzę z zakresu arytmetyki i geometrii oraz nabyte umiejętności rachunkowe, a także własne poprawne metody
- $\checkmark$  weryfikuje wynik zadania tekstowego, oceniając sensowność rozwiązania

## **Metody i techniki pracy:**

- o praca z całą klasą
- o praca w parach
- o praca indywidualna
- o rebus
- o zadanie tekstowe

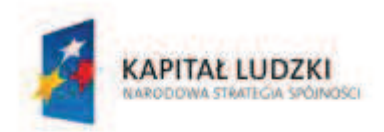

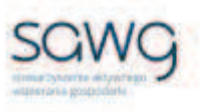

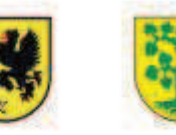

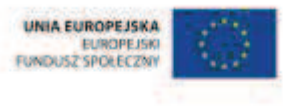

# **Środki/narzędzia dydaktyczne:**

- zestaw interaktywny
- **EXEDENTIFY 23** zadania dotyczące obliczeń kalendarzowych, pochodzące z arkuszy egzaminacyjnych sprawdzianu szóstoklasisty
- ß wydruk zadań dotyczących obliczeń kalendarzowych, pochodzących z arkuszy egzaminacyjnych sprawdzianu szóstoklasisty x liczba par
- rankomat okrągła "urna", pudełko na "głosy" (światła)
- ß komplet okrągłych obrazków przedstawiających zielone i czerwone światło x liczba uczniów

# **Przebieg zajęć:**

- **1.** Zapoznaj uczniów z celami zajęć w języku zrozumiałym dla ucznia.
- **2.** Zadaj uczniom przygotowanie rebusu, którego hasłem niech będzie dowolny przedział czasu w roku.
- **3.** Zachęć uczniów, żeby w parach wymienili się rebusami i odgadnęli hasło rebusu kolegi/koleżanki.
- **4.** Powiedz uczniom, że w następnej kolejności będą rozwiązywać zadania dotyczące obliczeń kalendarzowych, które w ostatnich latach pojawiły się na sprawdzianie szóstoklasisty.
- **5.** Zwróć uczniom uwagę w kwestii organizacyjnej i technicznej dotyczącej wyglądu zadań treść oraz wygląd zadań są dokładnie takie same jak w arkuszach egzaminacyjnych, a ich numeracja została pobrana z kilku arkuszy egzaminacyjnych, stąd też ich kolejność podczas lekcji nie będzie zgodna z kolejnością numeracji widniejącej przy zadaniach.
- **6.** Wyświetl na ekranie pierwsze zadanie tekstowe.
	- 12. Uczniowie zorganizowali pokaz ubiorów z różnych okresów historycznych. Ewa była polskim szlachcicem z XVI wieku, Kamil - żołnierzem z Iwojny światowej, Hania - średniowiecznym rycerzem, a Jacek - posłem Sejmu Czteroletniego. Dzieci pokazały te stroje, zaczynając od najdawniejszego. Kto wystapił pierwszy?
	- A. Ewa.
	- B. Kamil.
	- C. Hania.
	- D. Jacek.
- **7.** Poproś uczniów, by w parach zastanowili się nad rozwiązaniem zadania.
- **8.** Wylosuj parę do rozwiązania zadania na tablicy.
- **9.** Wyświetl na ekranie drugie zadanie tekstowe.

12. Troje rodzeństwa podzieliło się obowiązkami przy obiedzie. Pierwszego dnia Adam nakrywa do stołu, a Basia zmywa naczynia, drugiego dnia Basia nakrywa, Jurek zmywa, trzeciego - Jurek nakrywa, Adam zmywa. W czwartym dniu jest znów tak, jak w pierwszym itd. Jurek nakrywał do stołu we wtorek. Najbliższe zmywanie przypadnie mu

A. w sobote. B. w piątek. C. w czwartek. D. w środe.

**10.** Poproś uczniów, by w parach zastanowili się nad rozwiązaniem zadania.

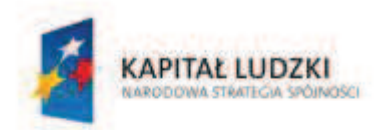

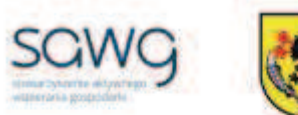

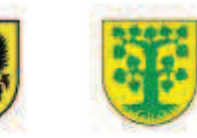

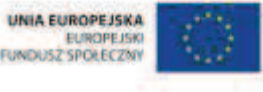

- **11.** Wylosuj parę do rozwiązania zadania na tablicy.
- **12.** Wyświetl na ekranie trzecie zadanie tekstowe.

Informacje do zadania 18.

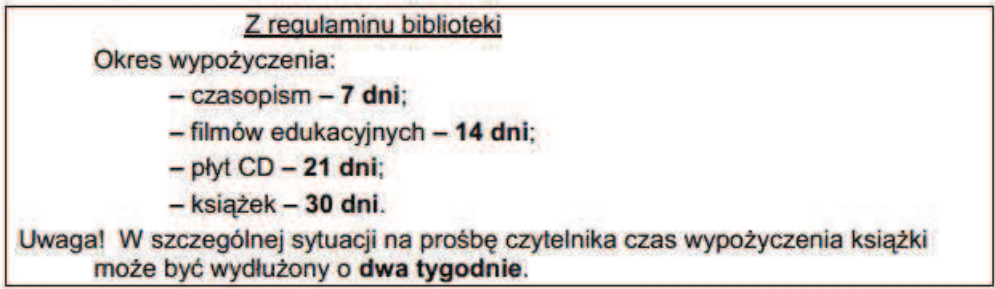

18. Michał 11 marca wypożyczył z biblioteki powieść. Okazało się, że książka będzie mu potrzebna dłużej niż miesiąc. Otrzymał zgodę na wydłużenie okresu wypożyczenia. Którego dnia najpóźniej powinien zwrócić książkę do biblioteki?

- A. 25 marca. B. 10 kwietnia. C. 24 kwietnia. D. 10 maja.
- **13.** Poproś uczniów, by w parach zastanowili się nad rozwiązaniem zadania.
- **14.** Wylosuj parę do rozwiązania zadania na tablicy.
- **15.** Rozdaj uczniom wydruk kolejnych zadań tekstowych do rozwiązania.
- **16.** Wyświetl na ekranie powiązane ze sobą zadania tekstowe.

Tabela do zadań od 18. do 20.

#### Terminy ferii zimowych w roku szkolnym 2009/2010

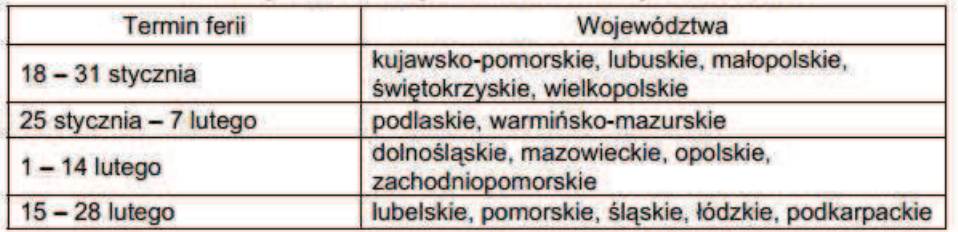

18. Uczniowie z województwa łódzkiego rozpoczeli ferie zimowe później niż uczniowie z województwa małopolskiego o

- 19. W ilu województwach uczniowie mieli ferie w ostatnim tygodniu stycznia?
- A. W dwóch. B. W pieciu. C. W siedmiu. D. W dziewieciu.
- 20. Uczniowie z województw mazowieckiego i podlaskiego uczestniczyli podczas swoich ferii zimowych we wspólnej trzydniowej wycieczce. Kiedy odbyła się ta wycieczka?
- A. Od 29 do 31 stycznia.
- B. Od 3 do 5 lutego.
- C. Od 6 do 8 lutego.
- D. Od 9 do 11 lutego.

A. 1 tydzień. B. 3 tygodnie. C. 4 tygodnie. D. 5 tygodni.

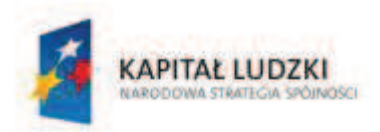

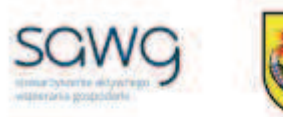

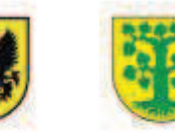

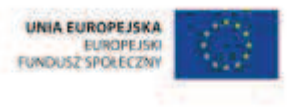

- **17.** Poproś uczniów, by w parach zastanowili się nad rozwiązaniem zadań, a następnie je rozwiązali.
- **18.** Wylosuj parę do rozwiązania na tablicy pierwszego zadania i uzasadnienia rozwiązania.
- **19.** Wylosuj parę do rozwiązania na tablicy drugiego zadania i uzasadnienia rozwiązania.
- **20.** Wylosuj parę do rozwiązania na tablicy trzeciego zadania i uzasadnienia rozwiązania.
- **21.** Na zakończenie zajęć poproś uczniów, żeby przy wyjściu z klasy wrzucili do rankomatu obrazek zielonego światła, jeśli lekcja była dla nich zrozumiała, lub czerwonego, jeśli lekcja była trudna do zrozumienia.
- **22.** Podziękuj uczniom za współpracę.

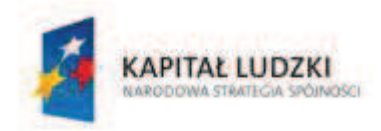

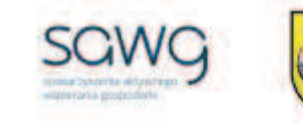

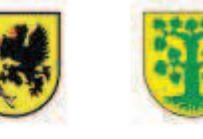

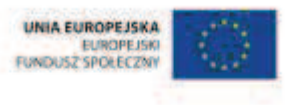

# **36.** Scenariusz zajęć: Kto, co, kiedy? (1 h)

## **Cel ogólny:**

Uczeń interpretuje i przetwarza informacje tekstowe, liczbowe, graficzne, rozumie i interpretuje odpowiednie pojęcia matematyczne, zna podstawową terminologię, formułuje odpowiedzi i prawidłowo zapisuje wyniki.

## **Cele szczegółowe:**

#### **Wiadomości:**

#### **Uczeń:**

- $\checkmark$  wie, do czego służy kalendarz
- $\checkmark$  wie, czym jest legenda

### **Umiejętności:**

#### **Uczeń:**

 $\checkmark$  opracowuje kalendarz

## **Metody i techniki pracy:**

- o praca w grupach
- o praca z kalendarzem

# **Środki/narzędzia dydaktyczne:**

- ß kalendarz kieszonkowy na obecny rok x liczba grup
- **EXEC** kartka A3 z bloku technicznego x liczba grup
- kolorowe: flamastry, długopisy, kredki x liczba grup
- **E** linijka x liczba grup
- ß kolorowa tasiemka (wstążka), dziurkacz
- **•** buźkomat okrągła "urna", pudełko na "głosy" (buźki)
- ß komplet okrągłych obrazków z buźką uśmiechniętą i smutną x liczba uczniów

- **1.** Zapoznaj uczniów z celami zajęć w języku zrozumiałym dla ucznia.
- **2.** Spytaj uczniów, do czego służy kalendarz.
- **3.** Powiedz uczniom, że za chwilę będą opracowywać kalendarz klasowy.
- **4.** Dokonaj podziału uczniów na 13 grup (jedną grupę niech stanowią uczniowie zdolni).

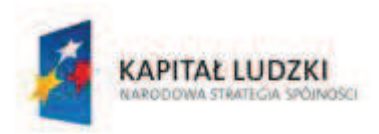

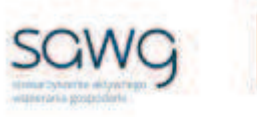

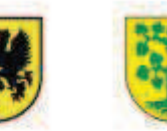

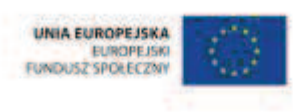

- **5.** Powiedz uczniom, że zadaniem każdej grupy jest opracowanie konkretnego miesiąca w kalendarzu – należy w nim zawrzeć wszystkie urodziny i imieniny, jakie obchodzą uczniowie klasy, ważne wydarzenia w roku szkolnym (np. jego początek i koniec), ważne wydarzenia dla szóstoklasisty (np. egzamin szóstoklasisty) i inne ważne wydarzenia klasowe. Jedna z grup (uczniowie zdolni) będzie projektować okładkę i legendę do kalendarza.
- **6.** Spytaj uczniów, czy wiedzą, czym jest legenda.
- **7.** Zwróć uczniom uwagę na to, co powinno znaleźć się w takiej legendzie.
- **8.** Rozdaj uczniom kartki z bloku technicznego, kolorowe flamastry, długopisy i kredki oraz liniiki.
- **9.** Zaproś uczniów do przygotowania kalendarza klasowego.
- **10.** Na koniec zajęć przedziurkuj wszystkie opracowania, połącz je tasiemką (wstążką) i przywieś w widocznym miejscu w klasie.
- **11.** Podziękuj uczniom za współpracę.
- **12.** Poproś uczniów, aby przy wyjściu z klasy wrzucili do buźkomatu obrazek buźki radosnej lub smutnej, w zależności od tego, czy zajęcia im się podobały, czy też nie.

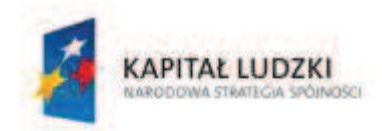

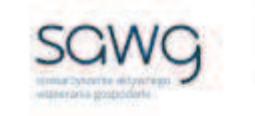

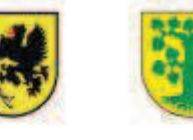

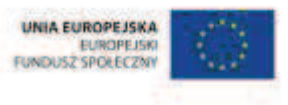

# **37.** Scenariusz zajęć: Ciężarki (1 h)

## **Cel ogólny:**

Sprawność rachunkowa. Wykorzystanie i tworzenie informacji. Modelowanie matematyczne. Rozumowanie i tworzenie strategii.

### **Cele szczegółowe:**

#### **Wiadomości:**

**Uczeń:**

- $\checkmark$  zna podstawowe jednostki masy
- $\checkmark$  wie, czym jest tona
- $\checkmark$  wie, czym jest równanie
- $\checkmark$  zna schemat rozwiązywania równań pierwszego stopnia z jedną niewiadomą występującą po jednej stronie równania

#### **Umiejętności:**

**Uczeń:**

- $\checkmark$  zamienia i prawidłowo stosuje jednostki masy: gram, kilogram, dekagram, tona
- $\checkmark$  podaje przykłady przedmiotów o masie mierzonej w gramach, kilogramach i tonach
- $\checkmark$  stosuje oznaczenia literowe nieznanych wielkości liczbowych i zapisuje proste wyrażenie algebraiczne na podstawie informacji osadzonych w kontekście praktycznym
- $\checkmark$  rozwiązuje równania pierwszego stopnia z jedną niewiadomą występującą po jednej stronie równania (poprzez zgadywanie, dopełnianie lub wykonanie działania odwrotnego)

## **Metody i techniki pracy:**

- o praca z całą klasą
- o praca w parach
- o gra internetowa
- o burza mózgów
- o ćwiczenie interaktywne
- $\circ$  animacia

## **Środki/narzędzia dydaktyczne:**

- zestaw interaktywny
- **F** gra pt. "Measurement Grams" http://www.sheppardsoftware.com/mathgames/measurement/MeasurementGrams.htm

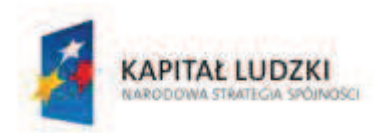

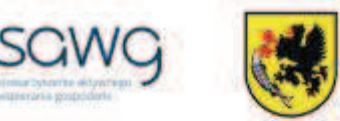

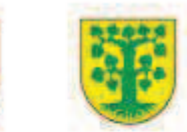

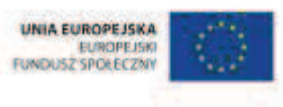

- ćwiczenie interaktywne pt. "Co to jest równanie?" http://scholaris.pl/resources/run/id/47138
- **animacja pt.** "Rozwiązanie algebraiczne" http://scholaris.pl/resources/run/id/54359
- **EXECT** ćwiczenie interaktywne pt. "Tworzenie i rozwiązywanie równań liniowych  $(1)''$  http://scholaris.pl/resources/run/id/47139
- **EXECT** ćwiczenie interaktywne pt. "Tworzenie i rozwiązywanie równań liniowych  $(2)''$ http://scholaris.pl/resources/run/id/47140
- ćwiczenie interaktywne pt. "Rozwiązywanie równań liniowych  $(1)''$  http://scholaris.pl/resources/run/id/47141
- ćwiczenie interaktywne pt. "Rozwiązywanie równań liniowych  $(2)''$  http://scholaris.pl/resources/run/id/47142
- **E** rankomat okrągła "urna", pudełko na "głosy" (światła)
- **EXP** komplet okrągłych obrazków przedstawiających zielone i czerwone światło x liczba uczniów

- **1.** Zapoznaj uczniów z celami zajęć w języku zrozumiałym dla ucznia.
- **2.** Wylosuj ucznia do przypomnienia nazw podstawowych jednostek masy.
- **3.** Wyświetl na ekranie grę pt. "Measurement Grams" http://www.sheppardsoftware.com/mathgames/measurement/MeasurementGrams.htm.
- **4.** Wyjaśnij uczniom, na czym polega gra na dopasowywaniu jednostek masy w pary oznaczające tę samą masę.
- **5.** Kliknij Start.
- **6.** Prześledź z uczniami, jakie jednostki masy będą stosowane w grze.
- **7.** Zaproś do gry chętnych uczniów.
- **8.** Kliknij Start.
- **9.** Wylosuj ucznia do przypomnienia, czym jest tona.
- **10.** Zaproś uczniów do burzy mózgów w parach i wypisania przykładów przedmiotów, które mierzy się w gramach, kilogramach, tonach.
- **11.** Zapisz na górze tablicy GRAMY.
- **12.** Wylosuj kilkoro uczniów do zapisania przykładów przedmiotów, które mierzy się w gramach.
- **13.** Dopisz innym kolorem KILO przed wyrazem GRAMY.
- **14.** Wylosuj kilkoro uczniów do zapisania przykładów przedmiotów, które mierzy się w kilogramach.
- **15.** Zapisz na górze tablicy TONA.
- **16.** Wylosuj ucznia do zamiany tony na kilogramy.
- **17.** Wylosuj ucznia do zamiany tony na dekagramy.
- **18.** Wylosuj ucznia do zamiany tony na gramy.
- **19.** Wylosuj kilkoro uczniów do zapisania przykładów przedmiotów, które mierzy się w tonach.
- **20.** Wyświetl na ekranie ćwiczenie interaktywne pt. "Co to jest równanie?" http://scholaris.pl/resources/run/id/47138.
- 21. Wylosuj uczennicę do rozwiązania zadania z ekranu "a".

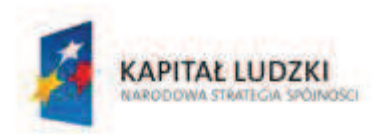

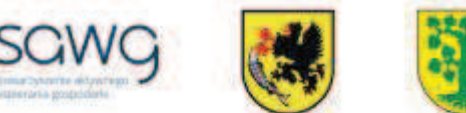

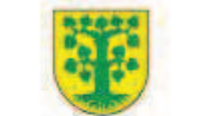

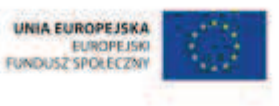

- **22.** Wylosuj ucznia do rozwiązania zadania z ekranu "b".
- **23.** W ramach przypomnienia schematu rozwiązywania równań pierwszego stopnia z jedną niewiadomą występującą po jednej stronie równania wyświetl na ekranie animację pt. "Rozwiązanie algebraiczne" – http://scholaris.pl/resources/run/id/54359.
- 24. Wyświetl na ekranie ćwiczenie interaktywne pt. "Tworzenie i rozwiązywanie równań liniowych (1)" – http://scholaris.pl/resources/run/id/47139.
- **25.** Wylosuj uczennicę do rozwiązania zadania z pierwszego ekranu ćwiczenia.
- **26.** Wylosuj ucznia do rozwiązania zadania z drugiego ekranu ćwiczenia.
- 27. Wyświetl na ekranie ćwiczenie interaktywne pt. "Tworzenie i rozwiązywanie równań liniowych (2)" – http://scholaris.pl/resources/run/id/47140.
- **28.** Wylosuj uczennicę do rozwiązania zadania z pierwszego ekranu ćwiczenia.
- **29.** Wylosuj ucznia do rozwiązania zadania z drugiego ekranu ćwiczenia.
- **30.** Wyświetl na ekranie ćwiczenie interaktywne pt. "Rozwiązywanie równań liniowych (1)" http://scholaris.pl/resources/run/id/47141.
- **31.** Wybierz ucznia zdolnego do rozwiązania zadania z pierwszego ekranu ćwiczenia.
- **32.** Wybierz ucznia zdolnego do rozwiązania zadania z drugiego ekranu ćwiczenia.
- **33.** Wyświetl na ekranie ćwiczenie interaktywne pt. "Rozwiązywanie równań liniowych (2)" http://scholaris.pl/resources/run/id/47142.
- **34.** Uruchom animację pomocniczą do zadania.
- **35.** Wylosuj uczennicę do rozwiązania zadania z ekranu "a".
- **36.** Wylosuj ucznia do rozwiązania zadania z ekranu "b".
- **37.** Wylosuj uczennicę do rozwiązania zadania z ekranu "c".
- **38.** Wylosuj ucznia do rozwiązania zadania z ekranu "d".
- **39.** Na zakończenie zajęć poproś uczniów, żeby przy wyjściu z klasy wrzucili do rankomatu obrazek zielonego światła, jeśli lekcja była dla nich zrozumiała, lub czerwonego, jeśli lekcja była trudna do zrozumienia.
- **40.** Podziękuj uczniom za współpracę.

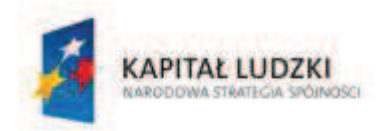

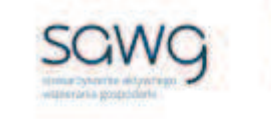

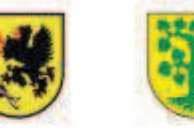

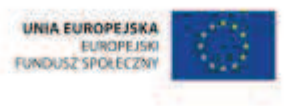

# **38.** Scenariusz zajęć: Ile to waży? (1 h)

## **Cel ogólny:**

Sprawność rachunkowa. Wykorzystanie i tworzenie informacji. Modelowanie matematyczne. Rozumowanie i tworzenie strategii.

### **Cele szczegółowe:**

#### **Wiadomości:**

**Uczeń:**

 $\checkmark$  zna schemat zamiany jednostek masy

### **Umiejętności:**

#### **Uczeń:**

- $\checkmark$  zamienia i prawidłowo stosuje jednostki masy: gram, kilogram, dekagram, tona
- $\checkmark$  czyta ze zrozumieniem prosty tekst zawierający informacje liczbowe
- $\checkmark$  odczytuje i interpretuje dane przedstawione w tekstach, tabelach, diagramach i na wykresach
- $\checkmark$  wykonuje wstępne czynności ułatwiające rozwiązanie zadania, w tym rysunek pomocniczy lub wygodne dla niego zapisanie informacji i danych z treści zadania
- $\checkmark$  dostrzega zależności między podanymi informacjami
- $\checkmark$  dzieli rozwiązanie zadania na etapy, stosując własne, poprawne, wygodne dla niego strategie rozwiązania
- $\checkmark$  do rozwiązywania zadań osadzonych w kontekście praktycznym stosuje poznaną wiedzę z zakresu arytmetyki i geometrii oraz nabyte umiejętności rachunkowe, a także własne poprawne metody
- ¸ weryfikuje wynik zadania tekstowego, oceniając sensowność rozwiązania

## **Metody i techniki pracy:**

- o praca z całą klasą
- o praca w parach
- o praca indywidualna
- o rebus
- o zadanie tekstowe

# **Środki/narzędzia dydaktyczne:**

zestaw interaktywny

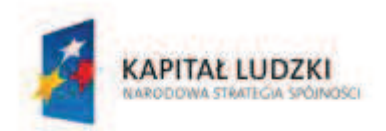

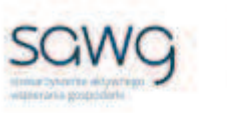

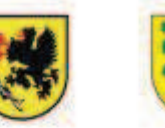

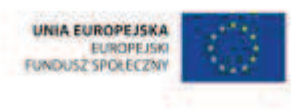

- ß zadania dotyczące jednostek masy, pochodzące z arkuszy egzaminacyjnych sprawdzianu szóstoklasisty
- ß wydruk zadań dotyczących jednostek masy, pochodzących z arkuszy egzaminacyjnych sprawdzianu szóstoklasisty x liczba par
- rankomat okrągła "urna", pudełko na "głosy" (światła)
- ß komplet okrągłych obrazków przedstawiających zielone i czerwone światło x liczba uczniów

- **1.** Zapoznaj uczniów z celami zajęć w języku zrozumiałym dla ucznia.
- **2.** Zadaj uczniom przygotowanie rebusu, którego hasłem niech będzie dowolna jednostka masy.
- **3.** Zachęć uczniów, żeby w parach wymienili się rebusami i odgadli hasło rebusu kolegi/koleżanki.
- **4.** Powiedz uczniom, że w następnej kolejności będą rozwiązywać zadania dotyczące jednostek masy, które w ostatnich latach pojawiły się na sprawdzianie szóstoklasisty.
- **5.** Zwróć uczniom uwagę w kwestii organizacyjnej i technicznej, dotyczącej wyglądu zadań treść oraz wygląd zadań są dokładnie takie same jak w arkuszach egzaminacyjnych, a ich numeracja została pobrana z kilku arkuszy egzaminacyjnych, stąd też ich kolejność podczas lekcji nie będzie zgodna z kolejnością numeracji widniejącej przy zadaniach.
- **6.** Wyświetl na ekranie pierwsze zadanie tekstowe.

14. Do pudełka zapakowano 16 jednakowych książek. Jedna książka waży 55 dag, a pudelko 40 dag. Ile waży pudełko z książkami?

A. 0.95 kg **B. 9.2 kg**  $C.9.5<sub>kq</sub>$ D. 92 kg

- **7.** Poproś uczniów, by w parach zastanowili się nad rozwiązaniem zadania.
- **8.** Wylosuj parę do rozwiązania zadania na tablicy.
- **9.** Wyświetl na ekranie drugie zadanie tekstowe.

25. W piekarni były sprzedawane tylko całe bochenki chleba. Bochenek waży 0,8 kg. Piekarz powiedział, że sprzedano 250 kg chleba. Zapisz obliczenia świadczące o tym, że piekarz nie podał dokładnej wagi sprzedanego chleba.

- **10.** Poproś uczniów, by w parach zastanowili się nad rozwiązaniem zadania.
- **11.** Wylosuj parę do rozwiązania zadania na tablicy.
- **12.** Wyświetl na ekranie trzecie zadanie tekstowe.

15. Malwina kupiła pod koniec maja pierwsze czereśnie. Za 20 dekagramów zapłaciła 1,60 zł. W czerwcu czereśnie były już dwa razy tańsze. Ile kosztował 1 kilogram czereśni w czerwcu?

A. 8 zł **B.** 0.8 zł

- $C.4z$ ł
- $D. 0.4 z<sub>k</sub>$

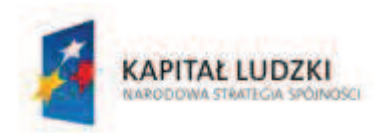

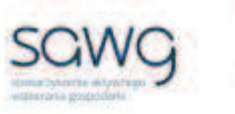

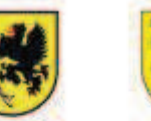

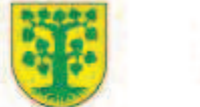

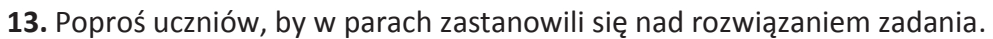

- **14.** Wylosuj parę do rozwiązania zadania na tablicy.
- **15.** Rozdaj uczniom wydruk kolejnych zadań tekstowych do rozwiązania.
- **16.** Wyświetl na ekranie powiązane ze sobą zadania tekstowe.

Kacper kupił chleb, który był pokrojony na równej wielkości kromki i miał długi okres przydatności do spożycia. Oto etykieta z opakowania tego chleba:

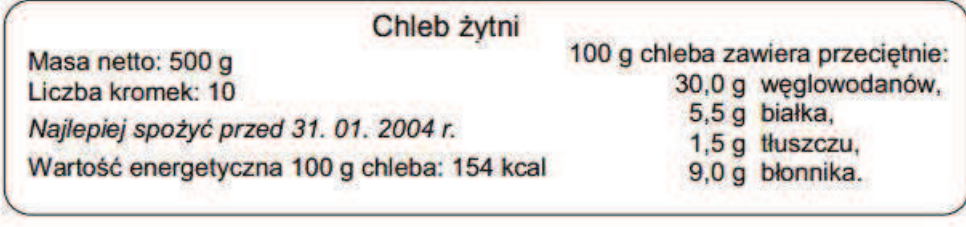

11. Które wyrażenie prowadzi do obliczenia wartości energetycznej 1 kromki kupionego chleba?

A. 154:100 B. 500:10  $C. (154.5):10$ 

 $D. (154.10):5$ 

12. Który diagram ilustruje zawartość substancji odżywczych w kupionym chlebie?

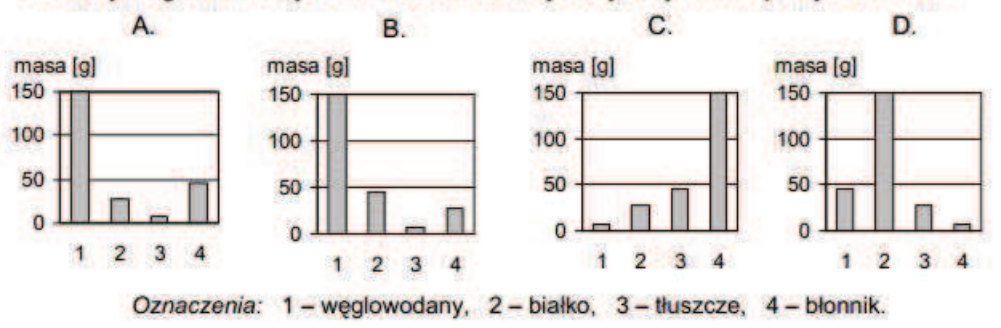

- **17.** Poproś uczniów, by w parach zastanowili się nad rozwiązaniem pierwszego zadania, a następnie je rozwiązali – obliczyli wartość energetyczną 1 kromki chleba.
- **18.** Wylosuj parę do rozwiązania na tablicy pierwszego zadania i uzasadnienia rozwiązania.
- **19.** Poproś uczniów, by w parach zastanowili się nad rozwiązaniem drugiego zadania oraz narysowali wykres kołowy do zadania.
- **20.** Wylosuj parę do rozwiązania na tablicy drugiego zadania i uzasadnienia rozwiązania.
- **21.** Wylosuj parę do rozwiązania na tablicy drugiego zadania narysowania wykresu kołowego.
- **22.** Na zakończenie zajęć poproś uczniów, żeby przy wyjściu z klasy wrzucili do rankomatu obrazek zielonego światła, jeśli lekcja była dla nich zrozumiała, lub czerwonego, jeśli lekcja była trudna do zrozumienia.
- **23.** Podziękuj uczniom za współpracę.

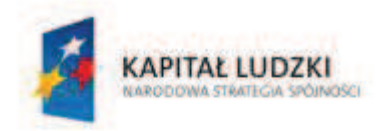

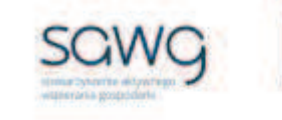

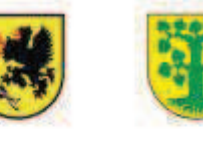

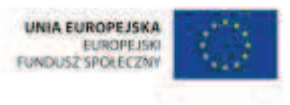

# **39.** Scenariusz zajęć: Smacznego! (1 h)

## **Cel ogólny:**

Uczeń interpretuje i przetwarza informacje tekstowe, liczbowe, graficzne, rozumie i interpretuje odpowiednie pojęcia matematyczne, zna podstawową terminologię, formułuje odpowiedzi i prawidłowo zapisuje wyniki.

## **Cele szczegółowe:**

#### **Wiadomości:**

#### **Uczeń:**

- $\checkmark$  wie, do czego służy przepis kulinarny
- $\checkmark$  wie, do czego służy waga

#### **Umiejętności:**

#### **Uczeń:**

- $\checkmark$  odczytuje i interpretuje dane przedstawione w tekstach
- ¸ korzysta z wagi
- $\checkmark$  zamienia i prawidłowo stosuje jednostki masy: gram i dekagram

## **Metody i techniki pracy:**

- o praca w grupach
- o warsztaty kulinarne
- o praca z tekstem
- o praca z wagą

## **Środki/narzędzia dydaktyczne:**

- waga szalkowa (elektroniczna) x liczba grup
- ß składniki na sałatkę owocową x połowa liczba uczniów
- ß składniki na sałatkę warzywną x połowa liczba uczniów
- $\blacksquare$  jogurt naturalny x liczba grup
- ß przepis kulinarny na sałatkę owocową x połowa liczby grup
- ß przepis kulinarny na sałatkę warzywną x połowa liczby grup
- **EXEC** (podkładka, miska, plastikowa łyżka) x liczba grup
- **•** plastikowy talerzyk i widelczyk x (liczba uczniów + 1)
- buźkomat okrągła "urna", pudełko na "głosy" (buźki)
- ß komplet okrągłych obrazków z buźką uśmiechniętą i smutną x liczba uczniów

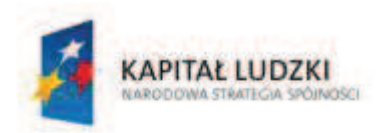

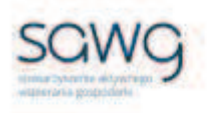

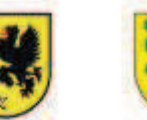

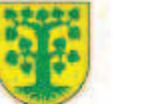

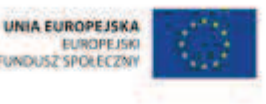

- **1.** Zapoznaj uczniów z celami zajęć w języku zrozumiałym dla ucznia.
- **2.** Dokonaj podziału uczniów na grupy czteroosobowe.
- **3.** Rozdaj grupom wagi (jeśli to możliwe szalkowe, a jeśli nie elektroniczne).
- **4.** Spytaj uczniów, czym jest i do czego służy przepis kulinarny.
- **5.** Powiedz uczniom, że ich zadaniem będzie przygotowanie sałatki owocowej lub warzywnej.
- **6.** Przypomnij uczniom o umyciu rąk  $\odot$ .
- **7.** Wyłóż na jednej ławce wszystkie produkty (w miarę możliwości pokrojone) na sałatkę owocową.
- **8.** Wyłóż na drugiej ławce wszystkie produkty (w miarę możliwości pokrojone) na sałatkę warzywną.
- **9.** Rozdaj grupom podkładkę, na której mają być przygotowywane sałatki, miski do sałatek oraz plastikowe łyżki do wymieszania składników sałatki.
- **10.** Wylosuj, która grupa będzie przygotowywać którą sałatkę.
- **11.** Rozdaj grupom przepisy kulinarne na sałatki, bazujące głównie na podanych ilościach produktów, a nie na ich masie.
- **12.** Powiedz uczniom, że ich zadaniem będzie zamiana informacji w przepisach o ilościach produktów na jednostki masy, po zważeniu podanej w przepisach ilości konkretnego produktu.
- **13.** Zaproś uczniów do przygotowywania sałatek.
- **14.** Po przygotowaniu przez uczniów sałatek poproś o możliwość ich spróbowania  $\odot$ .
- **15.** Na zakończenie zajęć rozdaj uczniom plastikowe talerzyki i widelczyki, a następnie zaproś uczniów do skonsumowania sałatki przygotowanej przez grupę, która miała przepis na inny rodzaj sałatki.
- **16.** Podziękuj uczniom za współpracę.
- **17.** Poproś uczniów, aby przy wyjściu z klasy wrzucili do buźkomatu obrazek buźki radosnej lub smutnej, w zależności od tego, czy zajęcia im się podobały, czy też nie.

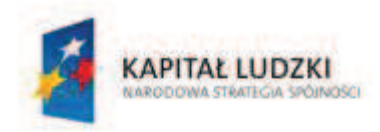

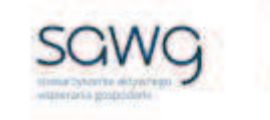

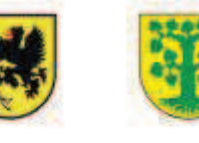

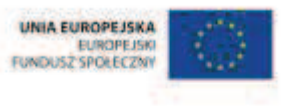

# **40.** Scenariusz zajęć: Kasa (1 h)

# **Cel ogólny:**

Uczeń interpretuje i przetwarza informacje tekstowe, liczbowe, graficzne, rozumie i interpretuje odpowiednie pojęcia matematyczne, zna podstawową terminologię, formułuje odpowiedzi i prawidłowo zapisuje wyniki.

Uczeń wykonuje proste działania pamięciowe na liczbach naturalnych, całkowitych i ułamkach, zna i stosuje algorytmy działań pisemnych oraz potrafi wykorzystać te umiejętności w sytuacjach praktycznych.

# **Cele szczegółowe:**

### **Wiadomości:**

#### **Uczeń:**

- $\checkmark$  wie, czym jest moneta i banknot
- $\checkmark$  zna nominały polskich monet i banknotów

## **Umiejętności:**

#### **Uczeń:**

- $\checkmark$  rozróżnia monety i banknoty
- $\checkmark$  dopasowuje odpowiednie banknoty i monety do kwoty
- $\checkmark$  dokonuje obliczeń pieniężnych

## **Metody i techniki pracy:**

- o praca z całą klasą
- o gra internetowa
- o ćwiczenie interaktywne

# **Środki/narzędzia dydaktyczne:**

- **EXECUTE:** zestaw interaktywny
- ß polskie monety i banknoty o różnych nominałach
- **s** gra pt. "Sklep z zabawkami" http://www.buliba.pl/gry/gry-edukacyjne/sklep-zzabawkami.html
- **F** gra pt. "Bankomat Skarbonka" http://ciufcia.pl/gry-i-zabawy-dla-starszakow/malybankier/bankomat
- ćwiczenie interaktywne pt. "Samodzielnie robię zakupy" http://scholaris.pl/resources/run/id/102088

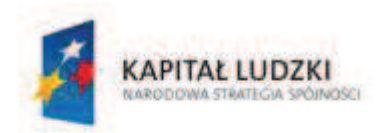

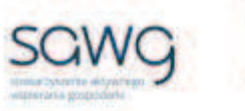

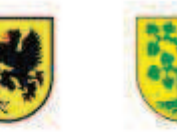

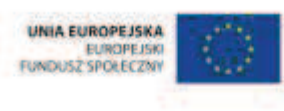

- ćwiczenie interaktywne dotyczące cen przedmiotów http://matematyka4.klett.pl/ (Dział 10, Ćwiczenie 4)
- ćwiczenie interaktywne pt. "Szkolna olimpiada" http://scholaris.pl/resources/run/id/102053
- ćwiczenie interaktywne pt. "Apteczka" http://scholaris.pl/resources/run/id/49617
- rankomat okrągła "urna", pudełko na "głosy" (światła)
- ß komplet okrągłych obrazków przedstawiających zielone i czerwone światło x liczba uczniów

- **1.** Zapoznaj uczniów z celami zajęć w języku zrozumiałym dla ucznia.
- **2.** Wylosuj ucznia do przypomnienia, czym są monety i jakie nominały mają polskie monety.
- **3.** Wybierz ucznia do wskazania monet spośród pieniędzy wyłożonych na biurku.
- **4.** Wylosuj uczennicę do przypomnienia, czym są banknoty i jakie nominały mają polskie banknoty.
- **5.** Wybierz uczennicę do wskazania banknotów spośród pieniędzy wyłożonych na biurku.
- **6.** Wyświetl na ekranie grę pt. "Sklep z zabawkami" http://www.buliba.pl/gry/gryedukacyjne/sklep-z-zabawkami.html.
- **7.** Wylosuj ucznia i uczennicę do rozwiązywania na przemian zadań w grze.
- **8.** Wyświetl na ekranie grę pt. "Bankomat Skarbonka" http://ciufcia.pl/gry-i-zabawy-dlastarszakow/maly-bankier/bankomat.
- **9.** Wylosuj ucznia i uczennicę do rozwiązywania na przemian zadań w grze.
- **10.** Wyświetl na ekranie ćwiczenie interaktywne pt. "Samodzielnie robię zakupy" http://scholaris.pl/resources/run/id/102088.
- **11.** Kliknij Start.
- **12.** Wylosuj pięcioro uczniów do rozwiązania zadań w ćwiczeniu.
- **13.** Wyświetl na ekranie ćwiczenie interaktywne dotyczące cen przedmiotów http://matematyka4.klett.pl/ (Dział 10, Ćwiczenie 4).
- **14.** Wylosuj ucznia do rozwiązania pierwszego przykładu w ćwiczeniu.
- **15.** Wylosuj uczennicę do rozwiązania drugiego przykładu w ćwiczeniu.
- **16.** Wyświetl na ekranie ćwiczenie interaktywne pt. "Szkolna olimpiada" http://scholaris.pl/resources/run/id/102053.
- **17.** Kliknij Start.
- **18.** Naciśnij strzałkę w prawo.
- **19.** Wylosuj pięcioro uczniów do rozwiązania zadań w ćwiczeniu.
- **20.** Wyświetl na ekranie ćwiczenie interaktywne pt. "Apteczka" http://scholaris.pl/resources/run/id/49617.
- **21.** Wylosuj dwóch uczniów i dwie uczennice do rozwiązania zadania.
- **22.** Na zakończenie zajęć poproś uczniów, żeby przy wyjściu z klasy wrzucili do rankomatu obrazek zielonego światła, jeśli lekcja była dla nich zrozumiała, lub czerwonego, jeśli lekcja była trudna do zrozumienia.
- **23.** Podziękuj uczniom za współpracę.

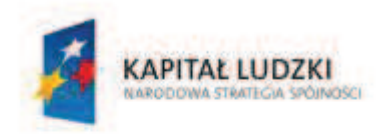

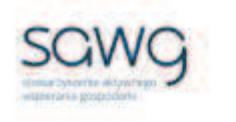

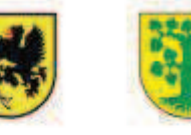

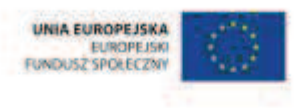

# **41.** Scenariusz zajęć: Ile to kosztuje? (1 h)

## **Cel ogólny:**

Sprawność rachunkowa. Wykorzystanie i tworzenie informacji. Modelowanie matematyczne. Rozumowanie i tworzenie strategii.

## **Cele szczegółowe:**

#### **Wiadomości:**

**Uczeń:**

 $\checkmark$  zna nominały polskich monet i banknotów

## **Umiejętności:**

#### **Uczeń:**

- $\checkmark$  dokonuje obliczeń pieniężnych
- $\checkmark$  czyta ze zrozumieniem prosty tekst zawierający informacje liczbowe
- $\checkmark$  odczytuje i interpretuje dane przedstawione w tekstach i tabelach
- $\checkmark$  wykonuje wstępne czynności ułatwiające rozwiązanie zadania, w tym rysunek pomocniczy lub wygodne dla niego zapisanie informacji i danych z treści zadania
- $\checkmark$  dostrzega zależności między podanymi informacjami
- $\checkmark$  dzieli rozwiązanie zadania na etapy, stosując własne, poprawne, wygodne dla niego strategie rozwiązania
- $\checkmark$  do rozwiązywania zadań osadzonych w kontekście praktycznym stosuje poznaną wiedzę z zakresu arytmetyki i geometrii oraz nabyte umiejętności rachunkowe, a także własne poprawne metody
- $\checkmark$  weryfikuje wynik zadania tekstowego, oceniając sensowność rozwiązania

## **Metody i techniki pracy:**

- o praca z całą klasą
- o praca w parach
- o zadanie tekstowe

# **Środki/narzędzia dydaktyczne:**

zestaw interaktywny

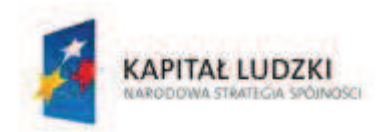

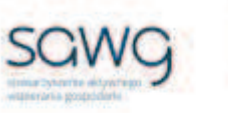

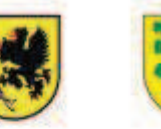

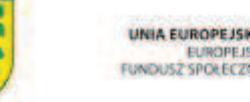

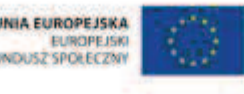

- ß zadania dotyczące obliczeń pieniężnych, pochodzące z arkuszy egzaminacyjnych sprawdzianu szóstoklasisty
- **EXIX wydruk zadań dotyczących obliczeń pieniężnych, pochodzących z arkuszy egzaminacyjnych** sprawdzianu szóstoklasisty x liczba par
- rankomat okrągła "urna", pudełko na "głosy" (światła)
- ß komplet okrągłych obrazków przedstawiających zielone i czerwone światło x liczba uczniów

- **1.** Zapoznaj uczniów z celami zajęć w języku zrozumiałym dla ucznia.
- **2.** Powiedz uczniom, że będą rozwiązywać zadania dotyczące obliczeń pieniężnych, które w ostatnich latach pojawiły się na sprawdzianie szóstoklasisty.
- **3.** Zwróć uczniom uwagę w kwestii organizacyjnej i technicznej dotyczącej wyglądu zadań treść oraz wygląd zadań są dokładnie takie same jak w arkuszach egzaminacyjnych, a ich numeracja została pobrana z kilku arkuszy egzaminacyjnych, stąd też ich kolejność podczas lekcji nie będzie zgodna z kolejnością numeracji widniejącej przy zadaniach.
- **4.** Wyświetl na ekranie pierwsze zadanie tekstowe.

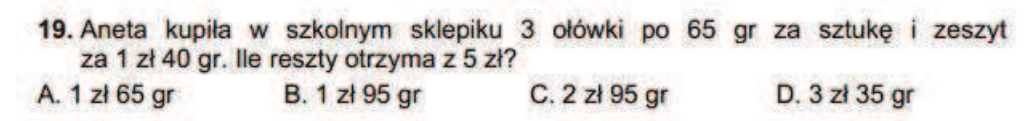

- **5.** Poproś uczniów, żeby w parach zastanowili się nad rozwiązaniem zadania.
- **6.** Wylosuj parę do rozwiązania zadania na tablicy.
- **7.** Wyświetl na ekranie drugie zadanie tekstowe.

22. Uczniowie zebrali 1534 kg makulatury i sprzedali ją w punkcie skupu po cenie 20 groszy za kilogram. Za uzyskane pieniądze postanowili kupić sadzonki krzewów po 12 zł za sztukę. Ile najwięcej sadzonek krzewów mogli kupić?

- **8.** Poproś uczniów, żeby w parach zastanowili się nad rozwiązaniem zadania.
- **9.** Wylosuj parę do rozwiązania zadania na tablicy.

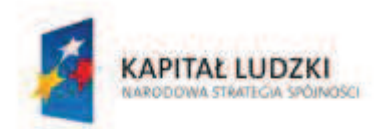

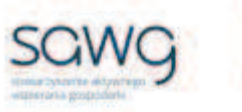

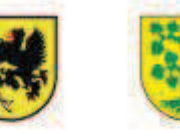

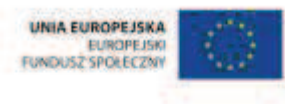

**10.** Wyświetl na ekranie trzecie zadanie tekstowe.

Cennik biletów do zadania 21.

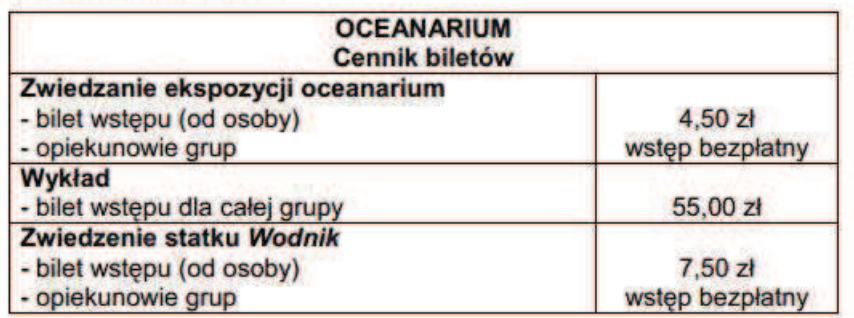

Zadanie 21. 26 uczniów pod opieką 2 nauczycieli zamierza zobaczyć ekspozycje w oceanarium, uczestniczyć w wykładzie oraz zwiedzić statek. Oblicz, ile trzeba zapłacić za wszystkie bilety dla całej grupy.

- **11.** Poproś uczniów, żeby w parach zastanowili się nad rozwiązaniem zadania.
- **12.** Wylosuj parę do rozwiązania zadania na tablicy.
- **13.** Wyświetl na ekranie czwarte zadanie tekstowe.
	- 24. Magda ma 56 zł oszczedności, a Basia 20 zł. Dziewczynki postanowiły nadal oszczedzać. Magda bedzie odkładać po 9 zł miesiecznie. Po ile złotych powinna odkładać co miesiąc Basia, aby po 8 miesiącach mieć tyle samo pieniędzy, ile Magda?
- **14.** Poproś uczniów, żeby w parach zastanowili się nad rozwiązaniem zadania.
- **15.** Wylosuj parę do rozwiązania zadania na tablicy.
- **16.** Rozdaj uczniom wydruk kolejnych zadań tekstowych do rozwiązania.
- **17.** Wyświetl na ekranie powiązane ze sobą zadania tekstowe.

Tabela do zadań od 8, do 10.

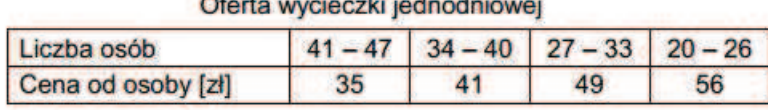

8. Ilu co najmniej uczestników musi pojechać na wycieczke, aby jej cena od osoby była niższa niż 50 zł?

and the control of the control of the

- **B.** 27 osób. A. 26 osób. C. 33 osoby. D. 34 osoby.
- 9. Cheć udziału w wycieczce zgłosiło 21 osób. Ile co najmniej osób powinno się jeszcze zgłosić, aby koszt wycieczki dla każdego uczestnika był najniższy z możliwych? A. 6 osób. **B.** 13 osób. C. 20 osób. D. 26 osób.
- 10. Na wspólna wycieczke pojechało 17 osób z klasy VI b i 19 osób z klasy VI d. lle zapłacił za udział w wycieczce każdy z jej uczestników? A  $35z$ **B.** 41 zł C. 48 zł  $D.56z$
- **18.** Poproś uczniów, żeby w parach zastanowili się nad rozwiązaniem zadania.

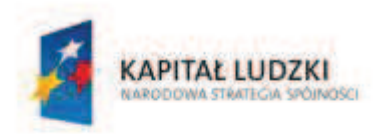

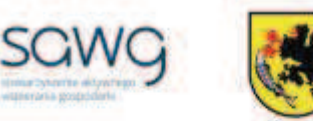

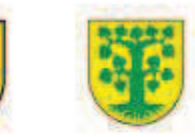

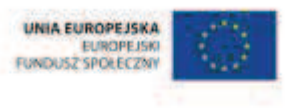

- **19.** Wylosuj parę (wybierz ucznia słabszego z pary) do rozwiązania na tablicy pierwszego zadania i poproś o uzasadnienie rozwiązania.
- **20.** Wylosuj parę (wybierz ucznia lepszego z pary) do rozwiązania na tablicy drugiego zadania i poproś o uzasadnienie rozwiązania.
- **21.** Wylosuj parę do rozwiązania na tablicy trzeciego zadania ucznia lepszego z pary poproś o wykonanie obliczeń, a ucznia słabszego o uzasadnienie rozwiązania.
- **22.** Na zakończenie zajęć poproś uczniów, żeby przy wyjściu z klasy wrzucili do rankomatu obrazek zielonego światła, jeśli lekcja była dla nich zrozumiała, lub czerwonego, jeśli lekcja była trudna do zrozumienia.
- **23.** Podziękuj uczniom za współpracę.

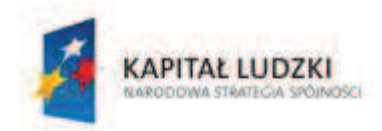

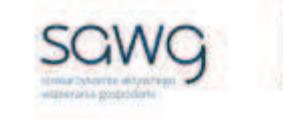

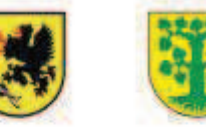

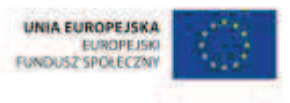

# **42.** Scenariusz zajęć: Monopol (1 h)

## **Cel ogólny:**

Sprawność rachunkowa. Wykorzystanie i tworzenie informacji. Modelowanie matematyczne. Rozumowanie i tworzenie strategii.

#### **Cele szczegółowe:**

#### **Wiadomości:**

**Uczeń:**

- $\checkmark$  wie, kim jest inwestor
- $\checkmark$  zna nominały polskich monet i banknotów

### **Umiejętności:**

#### **Uczeń:**

- $\checkmark$  dokonuje obliczeń pieniężnych
- $\checkmark$  wciela się w rolę inwestora

## **Metody i techniki pracy:**

- o praca z całą klasą
- o praca w grupach
- o rebus
- o pogadanka
- o gra dydaktyczna

## **Środki/narzędzia dydaktyczne:**

- **E** zestaw interaktywny
- rebus, którego hasłem jest INWESTOR
- **s** gra pt. "Monopol" x liczba grup
- buźkomat okrągła "urna", pudełko na "głosy" (buźki)
- **EXP** komplet okrągłych obrazków z buźką uśmiechniętą i smutną x liczba uczniów

## **Przebieg zajęć:**

**1.** Zapoznaj uczniów z celami zajęć w języku zrozumiałym dla ucznia.

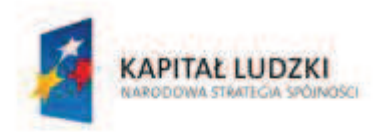

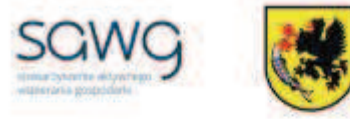

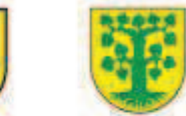

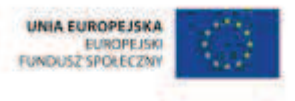

**2.** Wyświetl na ekranie rebus, którego hasłem jest INWESTOR.

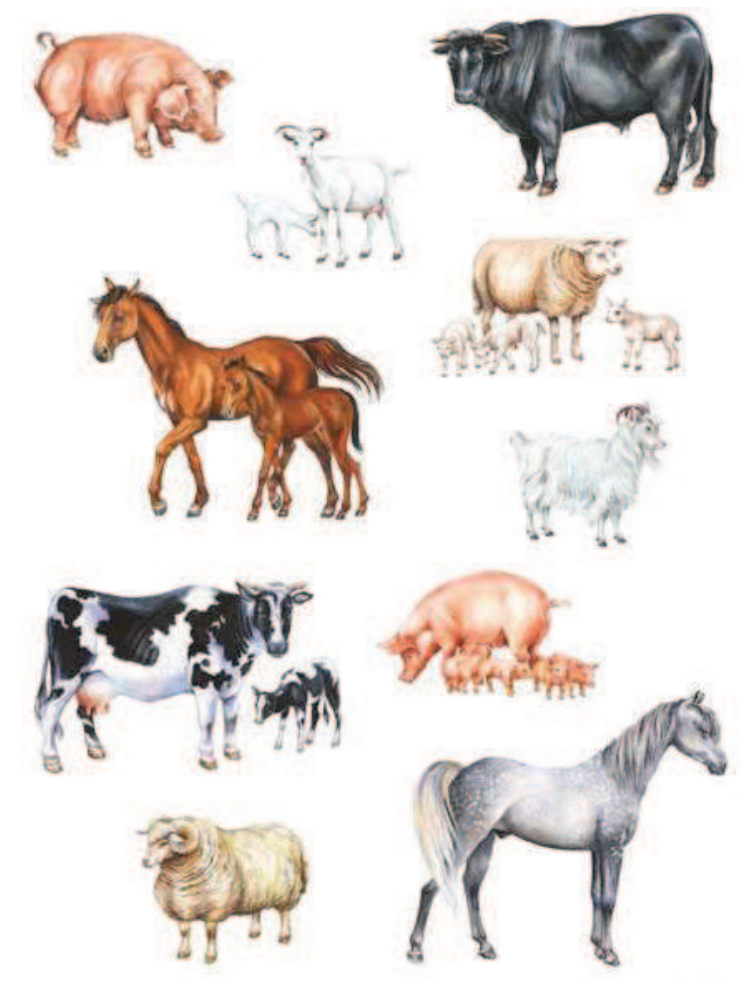

## **NTARZ = STOR**

- **3.** Zaproś uczniów do pogadanki na temat tego, kim jest inwestor.
- **4.** Dokonaj podziału uczniów na grupy czteroosobowe.
- **5.** Rozdaj grupom gry "Monopol".
- **6.** Wyjaśnij uczniom zasady gry.
- **7.** Zaproś uczniów do rozgrywek.
- **8.** Na zakończenie zajęć spytaj uczniów o końcowe zarobki, uzyskane w roli inwestorów.
- **9.** Uczniowi, który zarobił w grze najwięcej, w nagrodę wręcz grę "Monopol".
- **10.** Podziękuj uczniom za współpracę.
- **11.** Poproś uczniów, aby przy wyjściu z klasy wrzucili do buźkomatu obrazek buźki radosnej lub smutnej, w zależności od tego, czy zajęcia im się podobały, czy też nie.

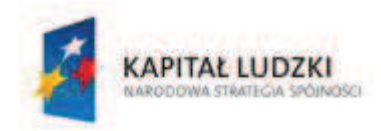

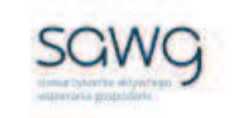

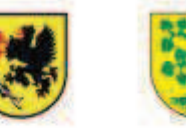

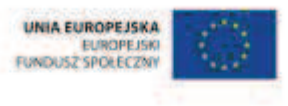

# **43.** Scenariusz zajęć: Prosto do celu (1 h)

## **Cel ogólny:**

Sprawność rachunkowa. Wykorzystanie i tworzenie informacji. Modelowanie matematyczne. Rozumowanie i tworzenie strategii.

### **Cele szczegółowe:**

#### **Wiadomości:**

**Uczeń:**

- $\checkmark$  wie, czym jest skala liczbowa, liniowa i mianowana
- $\checkmark$  zna znaczenie elementów w zapisie skali
- $\checkmark$  zna sposób odczytu i zapisu za pomocą skali
- $\checkmark$  wie, że aby znaleźć odległość punktu od prostej, należy znaleźć długość odpowiedniego odcinka prostopadłego
- $\checkmark$  zna schemat rysowania odcinków prostopadłych
- $\checkmark$  wie, czym jest plan i mapa
- $\checkmark$  wie, do czego służy legenda na planie/mapie
- $\checkmark$  wie, jak odczytywać plan i mapę
- $\checkmark$  zna zasady zaokrąglania liczb
- $\checkmark$  zna zależności występujące między jednostkami długości

## **Umiejętności:**

#### **Uczeń:**

- $\checkmark$  czyta oraz analizuje plan i mapę
- $\checkmark$  zaokrągla liczby naturalne
- $\checkmark$  oblicza rzeczywistą długość odcinka, gdy dana jest jego długość w skali
- $\checkmark$  rysuje odcinki prostopadłe
- $\checkmark$  z mapy odczytuje i oblicza odległość między miastami
- $\checkmark$  z planu odczytuje i oblicza odległości między obiektami na planie i wielkość przedmiotów
- $\checkmark$  oblicza długość odcinka w skali, gdy dana jest jego rzeczywista długość
- $\checkmark$  określa skalę rysunku
- $\checkmark$  zamienia i prawidłowo stosuje jednostki długości: metr, centymetr, decymetr, milimetr, kilometr

# **Metody i techniki pracy:**

- o praca z całą klasą
- o praca w parach
- o ćwiczenie interaktywne

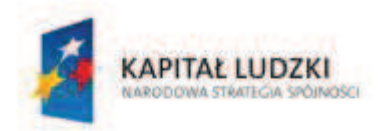

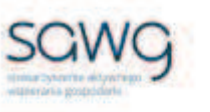

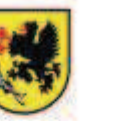

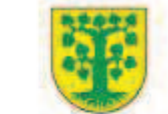

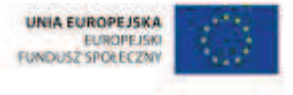

- o praca z mapą
- o praca z planem

# **Środki/narzędzia dydaktyczne:**

- zestaw interaktywny
- ćwiczenie interaktywne pt. "Pomiar odległości na planie" http://scholaris.pl/resources/run/id/47254
- ß różne rodzaje map Polski x liczba par
- ćwiczenie interaktywne pt. "Określanie pozycji  $(2)$ " http://scholaris.pl/resources/run/id/47235
- **E** linijka x liczba uczniów
- ß plan dowolnej miejscowości x liczba par
- ß plan projektu dowolnej budowli x liczba par
- **•** buźkomat okrągła "urna", pudełko na "głosy" (buźki)
- ß komplet okrągłych obrazków z buźką uśmiechniętą i smutną x liczba uczniów

- **1.** Zapoznaj uczniów z celami zajęć w języku zrozumiałym dla ucznia.
- **2.** Wylosuj ucznia do przypomnienia, czym jest skala liczbowa.
- **3.** Wylosuj uczennicę do przypomnienia, czym jest skala liniowa.
- **4.** Wylosuj ucznia do przypomnienia, czym jest skala mianowana.
- **5.** Wyświetl na ekranie ćwiczenie interaktywne pt. "Pomiar odległości na planie" http://scholaris.pl/resources/run/id/47254.
- **6.** W ramach przypomnienia, jak oblicza się rzeczywistą długość odcinka, gdy dana jest jego długość w skali, wyświetl dostępną w ćwiczeniu animację.
- **7.** Zaproś chętną uczennicę do rozwiązania pierwszego zadania w ćwiczeniu.
- **8.** Zaproś chętnego ucznia do rozwiązania drugiego zadania w ćwiczeniu.
- **9.** Rozdaj parom różne rodzaje map Polski.
- **10.** Poproś uczniów o obliczenie w parach odległości między miejscowością, w której znajduje się szkoła, a stolicą Polski. Zwróć uczniom uwagę na to, żeby długość odcinka na mapie zaokrąglić do całości.
- **11.** Spytaj uczniów o wyniki obliczeń.
- **12.** Poproś ucznia zdolnego o odpowiedź na pytanie, skąd biorą się różnice w obliczeniach.
- **13.** Zadaj uczniom obliczenie w parach odległości między miejscowością, w której znajduje się szkoła, a stolicą Wielkopolski. Zwróć uczniom uwagę na to, żeby długość odcinka na mapie zaokrąglić do całości.
- **14.** Spytaj uczniów o wyniki obliczeń.
- **15.** Wybierz wspólnie z uczniami jedną z miejscowości nadmorskich oraz jedną miejscowość w górach.
- **16.** Poproś uczniów o obliczenie w parach, ile kilometrów jest znad morza do gór. Zwróć uczniom uwagę na to, żeby długość odcinka na mapie zaokrąglić do całości.

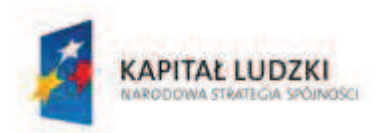

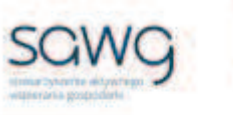

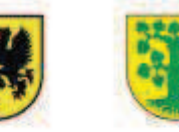

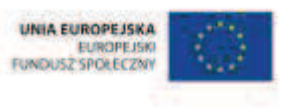

- **17.** Spytaj uczniów o wyniki obliczeń.
- **18.** Poproś uczniów o narysowanie prostej wzdłuż wybrzeża Polski oraz wzdłuż pasma górskiego w Polsce.
- **19.** Powiedz uczniom, że będą obliczać, gdzie jest najbliżej i ile to kilometrów z miejscowości, w której znajduje się szkoła, do nabrzeża Polski oraz w rejon gór w Polsce.
- **20.** Spytaj ucznia zdolnego, w jaki sposób znajduje się odległość punktu od prostej.
- **21.** Zadaj uczniom narysowanie odcinka prostopadłego z miejscowości, w której znajduje się szkoła, w stronę nabrzeża oraz gór.
- **22.** Poproś uczniów o odczytanie z mapy, do jakiej miejscowości (dokładnie, jeśli jest to możliwe do odczytania, lub większego miasta w okolicy) na wybrzeżu i w górach doprowadziła ich konstrukcja odcinka prostopadłego z miejscowości, w której znajduje się szkoła.
- **23.** Poproś uczniów o obliczenie w parach, ile kilometrów jest z miejscowości, w której znajduje się szkoła, do najbliższej polskiej miejscowości na wybrzeżu i w górach. Zwróć uczniom uwagę na to, żeby długość odcinka na mapie zaokrąglić do całości.
- **24.** Spytaj uczniów o wyniki obliczeń.
- **25.** Wylosuj ucznia do przypomnienia, czym jest mapa.
- **26.** Wylosuj uczennicę do przypomnienia, czym jest plan.
- **27.** Wyświetl na ekranie ćwiczenie interaktywne pt. "Określanie pozycji (2)" http://scholaris.pl/resources/run/id/47235.
- **28.** Zaproś chętną uczennicę do rozwiązania pierwszego zadania w ćwiczeniu.
- **29.** Zaproś chętnego ucznia do rozwiązania drugiego zadania w ćwiczeniu.
- **30.** Wylosuj ucznia do przypomnienia, do czego na planie lub mapie służy legenda.
- **31.** Zadaj uczniom zastanowienie się w parach i przeanalizowanie informacji dostępnych na legendach map, które otrzymali.
- **32.** Wylosuj kilkoro uczniów do omówienia, czego dotyczą legendy na wybranych mapach.
- **33.** Rozdaj parom plany dowolnej miejscowości.
- **34.** Poproś uczniów o obliczenie w parach odległości między wybranymi ulicami. Zwróć uczniom uwagę na to, żeby długość odcinka na planie zaokrąglić do całości.
- **35.** Spytaj uczniów o wyniki obliczeń.
- **36.** Poproś ucznia zdolnego o odpowiedź na pytanie, jak obliczenia mają się do odległości, jaką trzeba pokonać, jeśli od ulicy do ulicy nie przechodzi się po linii prostej.
- **37.** Zadaj uczniom obliczenie w parach odległości między wybranymi budowlami. Zwróć uczniom uwagę na to, żeby długość odcinka na planie zaokrąglić do całości.
- **38.** Spytaj uczniów o wyniki obliczeń.
- **39.** Podaj uczniom rzeczywistą długość wybranej ulicy z planu (którą sprawdzisz za pomocą nawigacji satelitarnej).
- **40.** Zadaj uczniom obliczenie, ile powinna wynosić długość tej ulicy na planie w podanej na nim skali. Zwróć uczniom uwagę na to, żeby długość odcinka na planie zaokrąglić do całości.
- **41.** Spytaj o wynik obliczeń.
- **42.** Poproś uczniów, żeby sprawdzili, czy faktycznie tyle wynosi długość tej ulicy na planie.
- **43.** Podaj uczniom rzeczywistą odległość między wybranymi obiektami z planu (którą sprawdzisz za pomocą nawigacji satelitarnej).
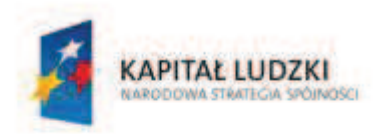

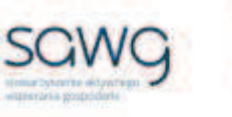

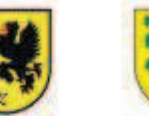

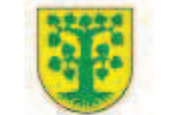

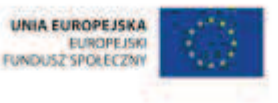

- **44.** Zadaj uczniom obliczenie, ile powinna wynosić odległość między tymi obiektami na planie w skali podanej na planie. Zwróć uczniom uwagę na to, żeby długość odcinka na planie zaokrąglić do całości.
- **45.** Spytaj o wynik obliczeń.
- **46.** Poproś uczniów, żeby sprawdzili, czy faktycznie tyle wynosi odległość między obiektami na planie.
- **47.** Rozdaj parom plany projektu dowolnej budowli.
- **48.** Poproś uczniów o zastanowienie się w parach, w jakiej skali został narysowany rysunek.
- **49.** Spytaj uczniów o rozwiązanie.
- **50.** Podziękuj uczniom za współpracę.
- **51.** Poproś uczniów, aby przy wyjściu z klasy wrzucili do buźkomatu obrazek buźki radosnej lub smutnej, w zależności od tego, czy zajęcia im się podobały, czy też nie.

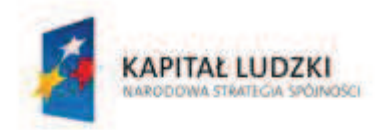

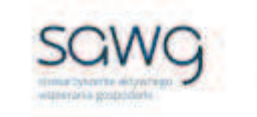

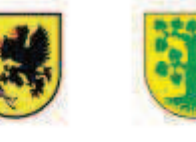

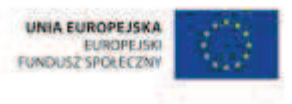

# **44.** Scenariusz zajęć: Lokalizator (1 h)

### **Cel ogólny:**

Sprawność rachunkowa. Wykorzystanie i tworzenie informacji. Modelowanie matematyczne. Rozumowanie i tworzenie strategii.

### **Cele szczegółowe:**

### **Wiadomości:**

**Uczeń:**

- $\checkmark$  wie, czym jest skala liczbowa, plan i mapa
- $\checkmark$  zna znaczenie elementów w zapisie skali
- $\checkmark$  zna sposób odczytu i zapisu za pomocą skali
- $\checkmark$  wie, jak odczytywać plan i mape
- $\checkmark$  wie, do czego służy legenda na planie/mapie
- $\checkmark$  zna zależności występujące między jednostkami długości

### **Umiejętności:**

### **Uczeń:**

- $\checkmark$  czyta oraz analizuje plan i mape
- $\checkmark$  czyta ze zrozumieniem prosty tekst zawierający informacje liczbowe
- $\checkmark$  odczytuje i interpretuje dane przedstawione w tekstach i diagramach
- $\checkmark$  oblicza długość odcinka w skali, gdy dana jest jego rzeczywista długość
- $\checkmark$  oblicza rzeczywistą długość odcinka, gdy dana jest jego długość w skali
- $\checkmark$  zamienia i prawidłowo stosuje jednostki długości: centymetr i metr
- $\checkmark$  wykonuje wstępne czynności ułatwiające rozwiązanie zadania, w tym rysunek pomocniczy lub wygodne dla niego zapisanie informacji i danych z treści zadania
- $\checkmark$  dostrzega zależności między podanymi informacjami
- $\checkmark$  dzieli rozwiązanie zadania na etapy, stosując własne, poprawne, wygodne dla niego strategie rozwiązania
- $\checkmark$  do rozwiązywania zadań osadzonych w kontekście praktycznym stosuje poznaną wiedze z zakresu arytmetyki i geometrii oraz nabyte umiejętności rachunkowe, a także własne poprawne metody
- $\checkmark$  wervfikuje wynik zadania tekstowego, oceniając sensowność rozwiązania

### **Metody i techniki pracy:**

- o praca z całą klasą
- o praca w parach
- o zadanie tekstowe

# Strona 146

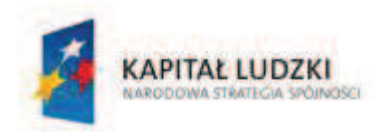

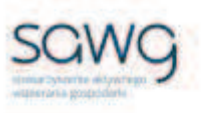

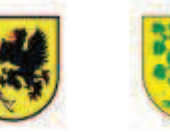

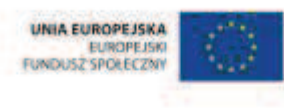

# **Środki/narzędzia dydaktyczne:**

- zestaw interaktywny
- **EXTED 23** zadania dotyczące planów i map, pochodzące z arkuszy egzaminacyjnych sprawdzianu szóstoklasisty
- ß wydruk zadań dotyczących planu, pochodzących z arkuszy egzaminacyjnych sprawdzianu szóstoklasisty
- kartka A4 x liczba par
- **E** rankomat okrągła "urna", pudełko na "głosy" (światła)
- ß komplet okrągłych obrazków przedstawiających zielone i czerwone światło x liczba uczniów

### **Przebieg zajęć:**

- **1.** Zapoznaj uczniów z celami zajęć w języku zrozumiałym dla ucznia.
- **2.** Powiedz uczniom, że będą rozwiązywać zadania dotyczące planów i map, które w ostatnich latach pojawiły się na sprawdzianie szóstoklasisty.
- **3.** Zwróć uczniom uwagę w kwestii organizacyjnej i technicznej dotyczącej wyglądu zadań treść oraz wygląd zadań są dokładnie takie same jak w arkuszach egzaminacyjnych, a ich numeracja została pobrana z kilku arkuszy egzaminacyjnych, stąd też ich kolejność podczas lekcji nie będzie zgodna z kolejnością numeracji widniejącej przy zadaniach.
- **4.** Wyświetl na ekranie pierwsze zadanie tekstowe.

5. Pierwsze polskie programy telewizyjne były oglądane na ekranach mających kształt zbliżony do prostokąta o wymiarach 12 cm i 18 cm. Na którym rysunku prostokat ten jest przedstawiony w skali 1 : 6?

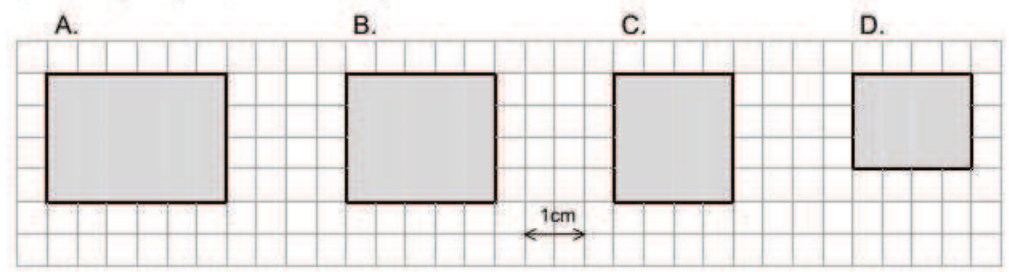

- **5.** Poproś uczniów, żeby w parach zastanowili się nad rozwiązaniem zadania.
- **6.** Wylosuj parę do rozwiązania zadania na tablicy.
- **7.** Wyświetl na ekranie drugie zadanie tekstowe.

6. Z młyna do piekarni jest 150 m. Ile to centymetrów na planie w skali 1 : 5000? A. 3  $B.2$  $C. 10$ D. 7.5

- **8.** Poproś uczniów, żeby w parach zastanowili się nad rozwiązaniem zadania.
- **9.** Wylosuj parę do rozwiązania zadania na tablicy.

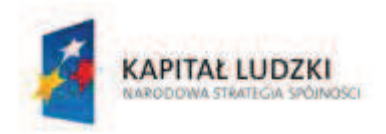

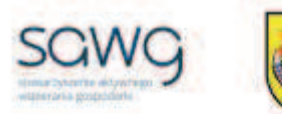

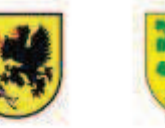

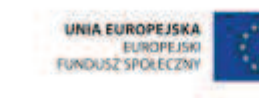

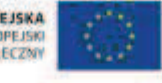

- **10.** Wyświetl na ekranie trzecie zadanie tekstowe.
	- 20. Piłka Janka leżała na boisku. Paweł położył swoją piłkę w odległości 2 m od piłki Janka, a Witek swoją w odległości 1,5 m od piłki Janka. Okazało się, że odległość między piłkami Pawła i Witka wynosiła 1 m. Który rysunek przedstawia te sytuacje?

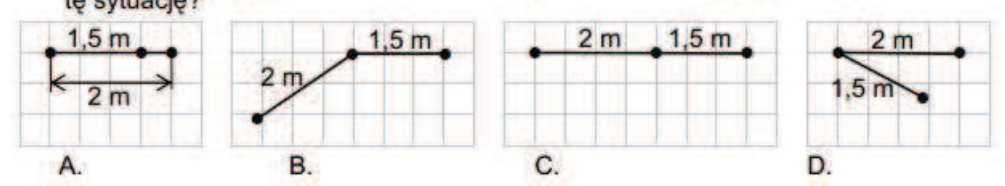

- **11.** Poproś uczniów, żeby w parach zastanowili się nad rozwiązaniem zadania.
- **12.** Wylosuj parę do rozwiązania zadania na tablicy.
- **13.** Wyświetl na ekranie czwarte zadanie tekstowe.

24. Na podstawie mapy napisz kilkuzdaniowa notatke o przewidywanej pogodzie dla Polski na jutro.

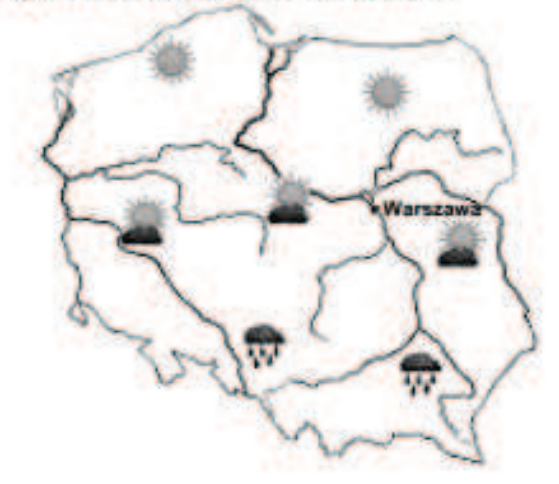

- **14.** Poproś uczniów, żeby w parach zastanowili się nad rozwiązaniem zadania.
- **15.** Wylosuj trzy pary do odczytania prognozy pogody.

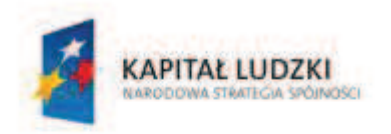

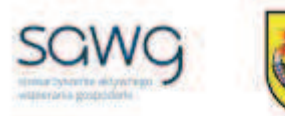

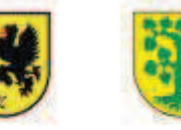

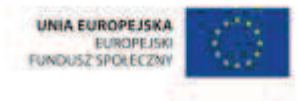

- **16.** Rozdaj uczniom wydruk kolejnych zadań tekstowych do rozwiązania.
- **17.** Wyświetl na ekranie powiązane ze sobą zadania tekstowe.

Plan do zadań od 16. do 18.

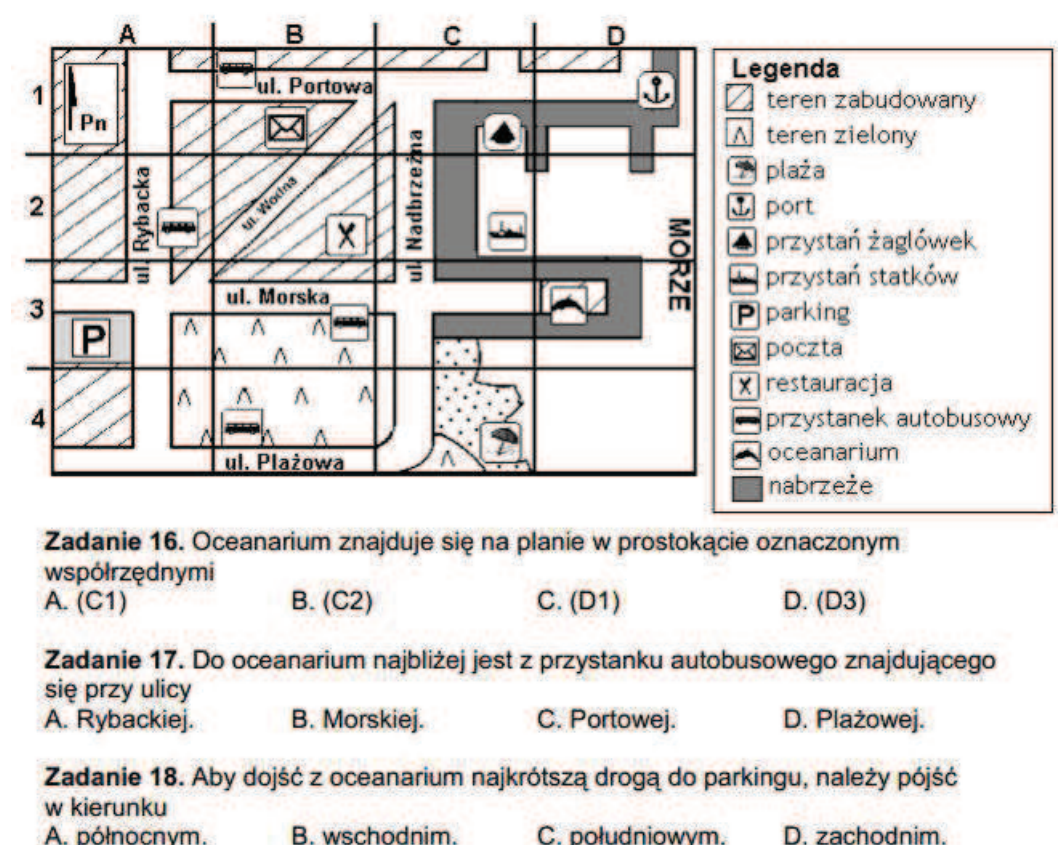

A. północnym. B. wschodnim. C. południowym. D. zachodnim.

- **18.** Poproś uczniów, żeby w parach zastanowili się nad rozwiązaniem zadania.
- **19.** Wylosuj parę (wybierz ucznia słabszego z pary) do rozwiązania na tablicy pierwszego zadania i poproś o uzasadnienie rozwiązania.
- **20.** Wylosuj parę (wybierz ucznia słabszego z pary) do rozwiązania na tablicy drugiego zadania i poproś o uzasadnienie rozwiązania.
- **21.** Wylosuj parę (wybierz ucznia lepszego z pary) do rozwiązania na tablicy trzeciego zadania i poproś o uzasadnienie rozwiązania.
- **22.** Rozdaj parom kartki A4.
- **23.** Zadaj uczniom narysowanie planu szkoły i jej najbliższego otoczenia.
- **24.** Poproś uczniów, żeby wymienili się z sąsiednią parą przygotowanymi planami i je porównali.
- **25.** Na zakończenie zajęć poproś uczniów, żeby przy wyjściu z klasy wrzucili do rankomatu obrazek zielonego światła, jeśli lekcja była dla nich zrozumiała, lub czerwonego, jeśli lekcja była trudna do zrozumienia.
- **26.** Podziękuj uczniom za współpracę.

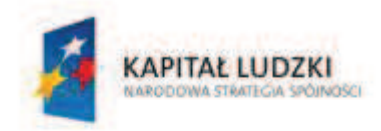

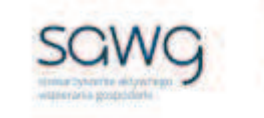

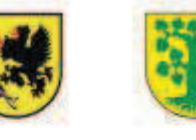

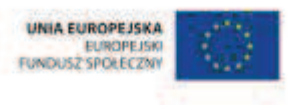

# **45.** Scenariusz zajęć: Podchody (1 h)

### **Cel ogólny:**

Sprawność rachunkowa. Wykorzystanie i tworzenie informacji. Modelowanie matematyczne. Rozumowanie i tworzenie strategii.

### **Cele szczegółowe:**

### **Wiadomości:**

**Uczeń:**

- $\checkmark$  wie, czym jest skala liczbowa, plan i mapa
- $\checkmark$  wie, jak odczytywać plan i mapę
- $\checkmark$  wie, do czego służy legenda na planie/mapie
- $\checkmark$  zna sposób odczytu i zapisu za pomocą skali
- $\checkmark$  zna znaczenie elementów w zapisie skali
- $\checkmark$  zna zależności występujące między jednostkami długości

### **Umiejętności:**

**Uczeń:**

- $\checkmark$  czyta oraz analizuje plan i mape
- $\checkmark$  oblicza długość odcinka w skali, gdy dana jest jego rzeczywista długość
- $\checkmark$  oblicza rzeczywistą długość odcinka, gdy dana jest jego długość w skali

### **Metody i techniki pracy:**

- o praca w grupach
- o gra dydaktyczna

### **Środki/narzędzia dydaktyczne:**

- **EXECUTE:** zestaw interaktywny
- $\blacksquare$  wydruk planu do gry w podchody x 3
- $\blacksquare$  stoper x 3
- wydruk pierwszego zadania do gry w podchody x 3
- ß wydruk poprawnego rozwiązania pierwszego zadania
- wydruk instrukcji postępowania po rozwiązaniu pierwszego zadania x 3
- wydruk drugiego zadania do gry w podchody x 3
- ß wydruk poprawnego rozwiązania drugiego zadania
- ß wydruk instrukcji postępowania po rozwiązaniu drugiego zadania x 3

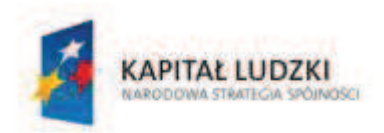

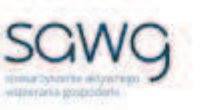

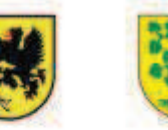

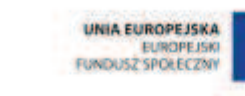

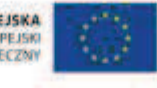

- ß wydruk trzeciego zadania do gry w podchody x 3
- wydruk poprawnego rozwiązania trzeciego zadania
- wydruk instrukcji postępowania po rozwiązaniu trzeciego zadania x 3
- $\blacksquare$  koperta x 18
- ß kosz z różnymi owocami
- ß koszyk z dwoma rodzajami owoców
- jeden rodzaj owoców x liczba uczniów w drużynie
- buźkomat okrągła "urna", pudełko na "głosy" (buźki)
- ß komplet okrągłych obrazków z buźką uśmiechniętą i smutną x liczba uczniów

- **1.** Zapoznaj uczniów z celami zajęć w języku zrozumiałym dla ucznia.
- **2.** Powiedz uczniom, że będą brać udział w podchodach grze terenowej.
- **1.** Wyjaśnij uczniom, na czym będą polegać podchody uczniowie będą rozwiązywać zadania mające doprowadzić do odnalezienia miejsc, do których zawodnicy mają dotrzeć.
- **2.** Dokonaj podziału uczniów na trzy grupy.
- **3.** Poproś uczniów o oddelegowanie po jednej osobie, która będzie pełniła funkcję strażnika w punktach orientacyjnych.
- **4.** Rozdaj grupom plan do gry w podchody plan szkoły wraz z zaznaczonym położeniem pierwszego punktu orientacyjnego.
- **5.** Uczniów pełniących funkcję strażników zaprowadź w miejsce punktów orientacyjnych i wręcz im stopery, koperty z wydrukowanymi zadaniami, wydruki z prawidłowymi rozwiązaniami zadań oraz koperty z wydrukowanymi instrukcjami postępowania po rozwiązaniu zadania (wskazaniem miejsca na planie, gdzie znajduje się kolejny punkt orientacyjny). Poinstruuj strażników, że drużynie, która pojawi się w punkcie orientacyjnym, mają podać kopertę z zadaniem do rozwiązania. Jeśli drużyna poprawnie rozwiąże zadanie, otrzymuje kopertę z instrukcjami, jak dotrzeć do następnego punktu orientacyjnego. Jeśli zadanie zostało rozwiązane nieprawidłowo, rolą strażników jest poinstruować drużynę, że muszą poczekać 5 minut przy punkcie orientacyjnym, zanim otrzymają dalsze instrukcje postępowania.
- **6.** Wróć do klasy i rozpocznij zabawę zachęć uczniów do udania się do pierwszego punktu orientacyjnego.
- **7.** Pierwsze zadanie niech dotyczy odczytywania legendy z mapy.
- **8.** Drugim zadaniem niech będzie obliczanie długości odcinka w skali, gdy dana jest jego rzeczywista długość.
- **9.** Trzecim zadaniem niech będzie obliczanie rzeczywistej długości odcinka, gdy dana jest jego długość w skali.
- **10.** Drużynie, która jako pierwsza dotrze do ostatniego punktu orientacyjnego znajdującego się w sali, pogratuluj zwycięstwa i wręcz w nagrodę kosz z różnymi owocami.
- **11.** Drużynie, która jako druga dotrze do ostatniego punktu orientacyjnego, wręcz w nagrodę koszyk z dwoma rodzajami owoców.

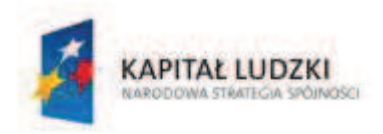

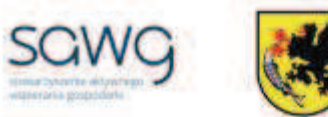

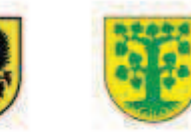

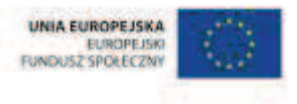

- **12.** Drużynie, która jako trzecia dotrze do ostatniego punktu orientacyjnego, wręcz w nagrodę po owocu.
- **13.** Podziękuj uczniom za współpracę.
- **14.** Poproś uczniów, aby przy wyjściu z klasy wrzucili do buźkomatu obrazek buźki radosnej lub smutnej, w zależności od tego, czy zajęcia im się podobały, czy też nie.

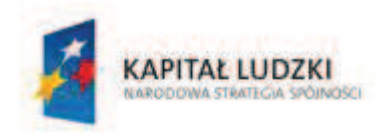

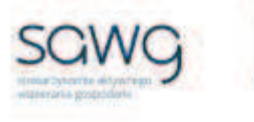

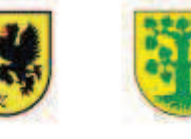

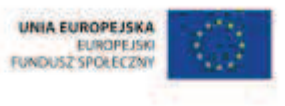

# **46.** Scenariusz zajęć: Pożyteczny tysiąc (1 h)

# **Cel ogólny:**

Sprawność rachunkowa. Wykorzystanie i tworzenie informacji. Modelowanie matematyczne. Rozumowanie i tworzenie strategii.

### **Cele szczegółowe:**

### **Wiadomości:**

### **Uczeń:**

 $\checkmark$  wie, że dodawanie jest łączne i przemienne

### **Umiejętności:**

### **Uczeń:**

- $\checkmark$  dodaje i odejmuje w pamięci liczby naturalne dwucyfrowe, liczby wielocyfrowe w przypadkach, takich jak np. 230 + 80 lub 4600 – 1200
- $\checkmark$  liczbe jednocyfrową dodaje do dowolnej liczby naturalnej i odejmuje od dowolnej liczby naturalnej
- $\checkmark$  dodaje liczby naturalne wielocyfrowe pisemnie, a także za pomocą kalkulatora
- $\checkmark$  stosuje wygodne dla niego sposoby ułatwiające obliczenia, w tym przemienność i łączność dodawania

# **Metody i techniki pracy:**

- o praca z całą klasą
- o praca w grupach
- o gra dydaktyczna
- o praca z kalkulatorem

# **Środki/narzędzia dydaktyczne:**

- zestaw interaktywny
- talia kart do gry x liczba grup
- ß kartka A4 w kratkę x liczba grup
- $\blacksquare$  kalkulator x liczba grup
- **•** buźkomat okrągła "urna", pudełko na "głosy" (buźki)
- **EXP** komplet okrągłych obrazków z buźką uśmiechniętą i smutną x liczba uczniów

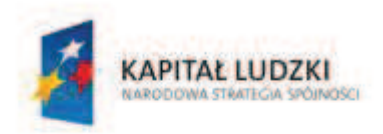

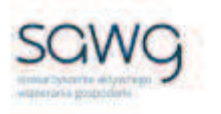

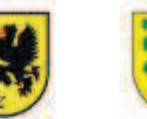

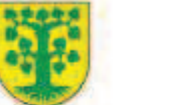

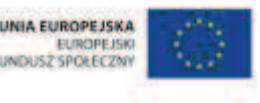

- **1.** Zapoznaj uczniów z celami zajęć w języku zrozumiałym dla ucznia.
- **2.** Powiedz uczniom, że na lekcji będą grać w tysiąca karcianą grę.
- **3.** Wyjaśnij uczniom zasady gry w tysiąca.
- **4.** Powiedz uczniom, jakie wartości liczbowe mają poszczególne karty z figurami.
- **5.** Żeby mieć pewność, że zasady gry zostały przez wszystkich dobrze zrozumiane, zaproś do gry przedstawiciela każdego rzędu i zagraj z nimi pierwszą partię, komentując poszczególne etapy gry.
- **6.** Dokonaj podziału uczniów na grupy czteroosobowe.
- **7.** Rozdaj grupom talie kart oraz kartki A4 w kratkę do zapisywania wyników punktowych graczy.
- **8.** Zaproś uczniów do rozgrywek.
- **9.** Na zakończenie zajęć poproś uczniów o podsumowanie uzyskanych przez graczy punktów w pamięci lub sposobem pisemnym – a następnie sprawdzenie poprawności obliczeń za pomocą kalkulatora. Zwróć uczniom uwagę na to, że przy sumowaniu wyników w pamięci mogą ułatwić sobie obliczenia i wykorzystać własności sumowania – przemienność i łączność.
- **10.** Podziękuj uczniom za współpracę.
- **11.** Poproś uczniów, aby przy wyjściu z klasy wrzucili do buźkomatu obrazek buźki radosnej lub smutnej, w zależności od tego, czy zajęcia im się podobały, czy też nie.

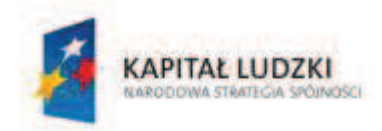

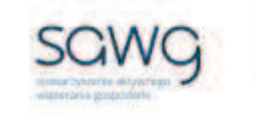

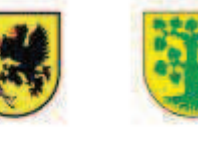

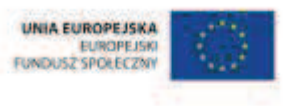

# **47.** Scenariusz zajęć: Scrabble (1 h)

### **Cel ogólny:**

Sprawność rachunkowa. Wykorzystanie i tworzenie informacji. Modelowanie matematyczne. Rozumowanie i tworzenie strategii.

### **Cele szczegółowe:**

### **Wiadomości:**

**Uczeń:**

- $\checkmark$  zna pojecia matematyczne
- $\checkmark$  zna schemat pisemnego dodawania liczb naturalnych
- $\checkmark$  wie, że dodawanie jest łączne i przemienne
- $\checkmark$  zna kolejność wykonywania działań

### **Umiejętności:**

**Uczeń:**

- $\checkmark$  stosuje reguły dotyczące kolejności wykonywania działań
- $\checkmark$  dodaje i odejmuje w pamięci liczby naturalne dwucyfrowe, liczby wielocyfrowe w przypadkach, takich jak np. 230 + 80 lub 4600 – 1200
- $\checkmark$  liczbę jednocyfrową dodaje do dowolnej liczby naturalnej i odejmuje od dowolnej liczby naturalnej
- $\checkmark$  mnoży liczbę naturalną przez liczbę naturalną jednocyfrową lub dwucyfrową w pamięci (w najprostszych przykładach) i za pomocą kalkulatora (w trudniejszych przykładach)
- $\checkmark$  dodaje liczby naturalne wielocyfrowe pisemnie, a także za pomocą kalkulatora
- $\checkmark$  stosuje wygodne dla niego sposoby ułatwiające obliczenia, w tym przemienność i łączność dodawania

### **Metody i techniki pracy:**

- o praca w grupach
- o gra dydaktyczna
- o praca z kalkulatorem

### **Środki/narzędzia dydaktyczne:**

- zestaw interaktywny
- **s** gra "Scrabble" (lub "Scriba") x liczba grup
- kartka A4 w kratkę x liczba grup

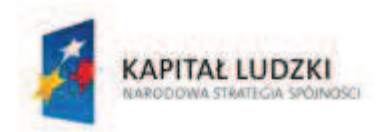

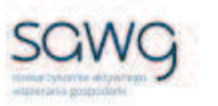

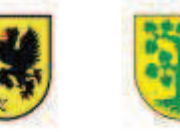

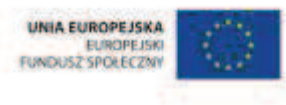

- ß kalkulator x liczba grup
- **•** buźkomat okrągła "urna", pudełko na "głosy" (buźki)
- ß komplet okrągłych obrazków z buźką uśmiechniętą i smutną x liczba uczniów

- **1.** Zapoznaj uczniów z celami zajęć w języku zrozumiałym dla ucznia.
- **2.** Powiedz uczniom, że na lekcji będą grać w słowną grę "Scrabble" (lub "Scriba").
- **3.** Dokonaj podziału uczniów na grupy czteroosobowe.
- **4.** Powiedz uczniom, że gra polega na budowaniu krzyżówki, a ich zadaniem będzie używanie jako haseł krzyżówki pojęć matematycznych. Arbitrem w sytuacjach konfliktowych, związanych z zakwalifikowaniem (bądź nie) hasła jako matematycznego, będzie nauczyciel.
- **5.** Wręcz grupom gry "Scrabble" (lub "Scriba") oraz kartki A4 w kratkę do zapisywania wyników punktowych graczy.
- **6.** Wyjaśnij uczniom zasady gry.
- **7.** Zwróć uczniom uwagę na to, żeby przy podliczaniu zdobytych punktów pamiętali o regułach dotyczących kolejności wykonywania działań.
- **8.** Zaproś uczniów do rozgrywek.
- **9.** Na zakończenie zajęć poproś uczniów o podsumowanie uzyskanych przez graczy punktów w pamięci lub sposobem pisemnym – a następnie sprawdzenie poprawności obliczeń za pomocą kalkulatora. Zwróć uczniom uwagę na to, że przy sumowaniu wyników w pamięci mogą ułatwić sobie obliczenia i wykorzystać własności sumowania – przemienność i łączność.
- **10.** Podziękuj uczniom za współpracę.
- **11.** Poproś uczniów, aby przy wyjściu z klasy wrzucili do buźkomatu obrazek buźki radosnej lub smutnej, w zależności od tego, czy zajęcia im się podobały, czy też nie.

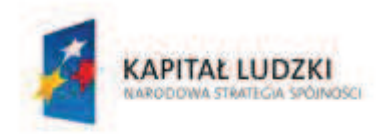

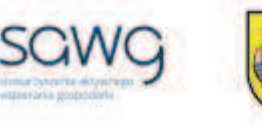

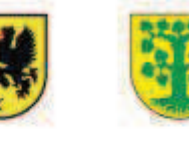

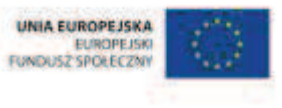

# **48.** Scenariusz zajęć: Fizyka to samo życie (1 h)

# **Cel ogólny:**

Uczeń interpretuje i przetwarza informacje tekstowe, liczbowe, graficzne, rozumie i interpretuje odpowiednie pojęcia matematyczne, zna podstawową terminologię, formułuje odpowiedzi i prawidłowo zapisuje wyniki.

### **Cele szczegółowe:**

### **Wiadomości:**

### **Uczeń:**

 $\checkmark$  zna pojęcia, terminy i definicje z działu pt. "Działania na liczbach naturalnych"

### **Umiejętności:**

### **Uczeń:**

 $\checkmark$  podaje praktyczne zastosowania pojęć, terminów i definicji z działu pt. "Działania na liczbach naturalnych" w fizyce

### **Metody i techniki pracy:**

- o praca z całą klasą
- o wykład

# **Środki/narzędzia dydaktyczne:**

ß wycieczka pozaszkolna na Wydział Fizyki uczelni wyższej

- **1.** Zapoznaj uczniów z celami zajęć w języku zrozumiałym dla ucznia.
- **2.** Zaproś uczniów na wycieczkę na Wydział Fizyki uczelni wyższej, organizującej wykłady otwarte dla uczniów szkół podstawowych.
- **3.** Poproś uczniów o wysłuchanie wykładu na temat zastosowania matematyki w fizyce.
- **4.** Zachęć uczniów do pogadanki na temat praktycznego zastosowania pojęć, terminów i definicji z działu pt. "Działania na liczbach naturalnych" w fizyce.
- **5.** Podziękuj uczniom za współpracę.

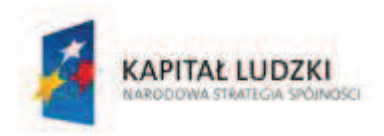

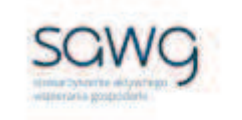

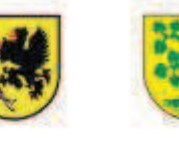

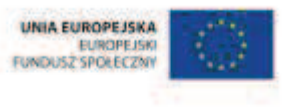

# **49.** Scenariusz zajęć: Matematyka królową nauk (1 h)

### **Cel ogólny:**

Uczeń interpretuje i przetwarza informacje tekstowe, liczbowe, graficzne, rozumie i interpretuje odpowiednie pojęcia matematyczne, zna podstawową terminologię, formułuje odpowiedzi i prawidłowo zapisuje wyniki.

### **Cele szczegółowe:**

### **Wiadomości:**

### **Uczeń:**

 $\checkmark$  zna pojęcia, terminy i definicje z działu pt. "Działania na liczbach naturalnych"

### **Umiejętności:**

### **Uczeń:**

 $\checkmark$  podaje praktyczne zastosowania pojęć, terminów i definicji z działu pt. "Działania na liczbach naturalnych"

### **Metody i techniki pracy:**

- o praca z całą klasą
- o wykład

### **Środki/narzędzia dydaktyczne:**

ß wycieczka pozaszkolna na Wydział Matematyki uczelni wyższej

- **1.** Zapoznaj uczniów z celami zajęć w języku zrozumiałym dla ucznia.
- **2.** Zaproś uczniów na wycieczkę na Wydział Matematyki uczelni wyższej, organizującej wykłady otwarte dla uczniów szkół podstawowych.
- **3.** Poproś uczniów o wysłuchanie wykładu na temat praktycznych zastosowań pojęć matematycznych.
- **4.** Zachęć uczniów do pogadanki na temat praktycznego zastosowania pojęć, terminów i definicji z działu pt. "Działania na liczbach naturalnych".
- **5.** Podziękuj uczniom za współpracę.

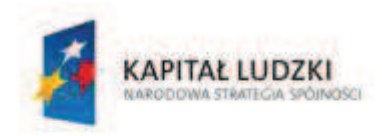

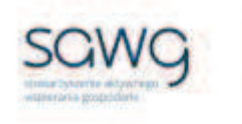

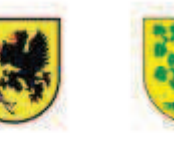

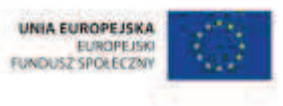

# **50.** Scenariusz zajęć: Trening czyni mistrza – Działania na liczbach naturalnych (1 h)

### **Cel ogólny:**

Sprawność rachunkowa. Wykorzystanie i tworzenie informacji. Modelowanie matematyczne. Rozumowanie i tworzenie strategii.

### **Cele szczegółowe:**

### **Umiejętności:**

### **Uczeń:**

- $\checkmark$  ćwiczy umiejętności z działu pt. "Działania na liczbach naturalnych"
- $\checkmark$  czyta ze zrozumieniem prosty tekst zawierający informacje liczbowe
- $\checkmark$  odczytuje i interpretuje dane przedstawione w tekstach
- $\checkmark$  wykonuje wstępne czynności ułatwiające rozwiązanie zadania, w tym rysunek pomocniczy lub wygodne dla niego zapisanie informacji i danych z treści zadania
- $\checkmark$  dostrzega zależności między podanymi informacjami
- $\checkmark$  dzieli rozwiązanie zadania na etapy, stosując własne, poprawne, wygodne dla niego strategie rozwiązania
- $\checkmark$  do rozwiązywania zadań osadzonych w kontekście praktycznym stosuje poznaną wiedzę z zakresu arytmetyki i geometrii oraz nabyte umiejętności rachunkowe, a także własne poprawne metody
- $\checkmark$  weryfikuje wynik zadania tekstowego, oceniając sensowność rozwiązania

### **Metody i techniki pracy:**

- o praca z całą klasą
- o praca w parach
- o zadanie tekstowe

# **Środki/narzędzia dydaktyczne:**

- zestaw interaktywny
- ß zadania z działań na liczbach naturalnych, pochodzące z arkuszy egzaminacyjnych sprawdzianu szóstoklasisty

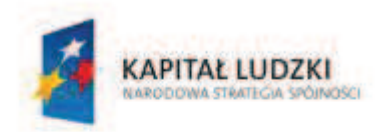

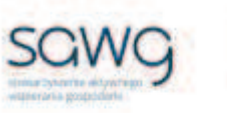

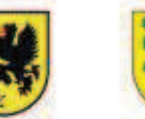

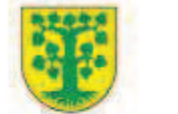

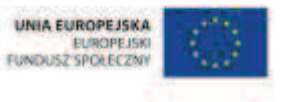

- ß wydruk zadań z działań na liczbach naturalnych, pochodzących z arkuszy egzaminacyjnych sprawdzianu szóstoklasisty x liczba par
- ß moneta o nominale 10 groszy x 16
- moneta o nominale 1 grosz x liczba uczniów

- **1.** Zapoznaj uczniów z celami zajęć w języku zrozumiałym dla ucznia.
- **2.** Dokonaj podziału uczniów na pary (według schematu uczeń słabszy uczeń zdolniejszy).
- **3.** Powiedz uczniom, że będą rozwiązywać na lekcji zadania z działań na liczbach naturalnych, które w ostatnich latach pojawiły się na sprawdzianie szóstoklasisty.
- **4.** Zwróć uczniom uwagę w kwestii organizacyjnej i technicznej, dotyczącej wyglądu zadań treść oraz wygląd zadań są dokładnie takie same jak w arkuszach egzaminacyjnych, a ich numeracja została pobrana z kilku arkuszy egzaminacyjnych, stąd też ich kolejność podczas lekcji nie będzie zgodna z kolejnością numeracji widniejącej przy zadaniach.
- **5.** Rozdaj parom kartki z wydrukowanym pierwszym i drugim zadaniem (po jednym na jednej stronie), które jako pierwsze będą rozwiązywane podczas lekcji.
- **6.** Wyświetl na ekranie pierwsze i drugie zadanie z działań na liczbach naturalnych.

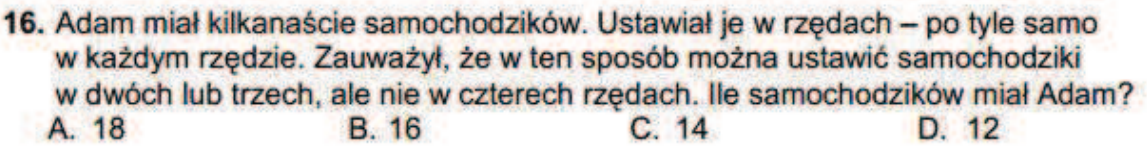

- 22. Podczas meczu koszykówki Paweł trafił do kosza 5 razy, Leszek miał 2 razy więcej trafień niż Paweł, a Zbyszek o 3 mniej niż Paweł i Leszek razem. Ile razy trafił do kosza Leszek, a ile Zbyszek?
- **7.** Poproś uczniów, by w parach zastanowili się nad strategią rozwiązania zadań, a następnie je rozwiązali. Zwróć uczniom uwagę na to, że każdy uczeń z pary musi umieć wytłumaczyć strategię rozwiązania zadania i je rozwiązać na tablicy, gdyż nauczyciel będzie losował pary do zaprezentowania rozwiązań na tablicy.
- **8.** Parę, która jako pierwsza rozwiązała pierwsze zadanie, zaproś do zaprezentowania rozwiązania na tablicy – poproś o to ucznia słabszego z pary.
- **9.** W nagrodę za prawidłowe rozwiązanie zadania wręcz parze uczniów po monecie o nominale 10 groszy.
- **10.** Parę, która jako pierwsza rozwiązała drugie zadanie, zaproś do zaprezentowania rozwiązania na tablicy – poproś o to ucznia lepszego z pary.
- **11.** W nagrodę za prawidłowe rozwiązanie zadania wręcz parze uczniów po monecie o nominale 10 groszy.
- **12.** Rozdaj parom kartki z wydrukowanym trzecim i czwartym zadaniem (po jednym na jednej stronie), które jako kolejne będą rozwiązywane podczas lekcji.

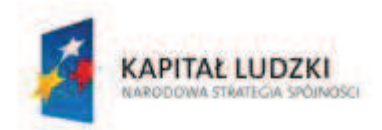

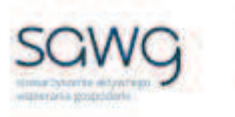

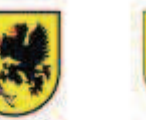

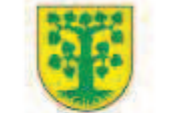

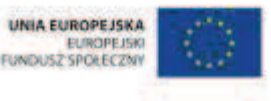

- **13.** Wyświetl na ekranie trzecie i czwarte zadanie z działań na liczbach naturalnych.
	- 21. Za 8 jednakowych zeszytów i 5 jednakowych długopisów Marek zapłacił 52 zł. Gdyby kupił o 3 długopisy więcej, to zapłaciłby 61,60 zł. lle kosztuje jeden długopis, a ile jeden zeszyt?

22. Szkolny komitet rodzicielski wygospodarował 2140 zł na zakup sprzetu telewizyjnego. Kupiono telewizor za 1389 zł i magnetowid za 699 zł. Za resztę postanowiono kupić kasety wideo. Jedna kaseta kosztuje 6 zł 40 gr. Ile kaset kupiono?

- **14.** Poproś uczniów, by w parach zastanowili się nad strategią rozwiązania zadań, a następnie je rozwiązali. Zwróć uczniom uwagę na to, że każdy uczeń z pary musi umieć wytłumaczyć strategię rozwiązania zadania i je rozwiązać na tablicy, gdyż nauczyciel będzie losował pary do zaprezentowania rozwiązań na tablicy.
- **15.** Parę, która jako pierwsza rozwiązała trzecie zadanie, zaproś do zaprezentowania rozwiązania na tablicy – poproś o to ucznia słabszego z pary.
- **16.** W nagrodę za prawidłowe rozwiązanie zadania wręcz parze uczniów po monecie o nominale 10 groszy.
- **17.** Parę, która jako pierwsza rozwiązała czwarte zadanie, zaproś do zaprezentowania rozwiązania na tablicy – poproś o to ucznia lepszego z pary.
- **18.** W nagrodę za prawidłowe rozwiązanie zadania wręcz parze uczniów po monecie o nominale 10 groszy.
- **19.** Rozdaj parom kartki z wydrukowanym piątym i szóstym zadaniem (po jednym na jednej stronie), które jako następne będą rozwiązywane podczas lekcji.
- **20.** Wyświetl na ekranie piąte i szóste zadanie z działań na liczbach naturalnych.
	- 23. Ciastka są sprzedawane w dużych i małych opakowaniach. Duże opakowanie zawiera 28 ciastek. W trzech dużych opakowaniach jest tyle samo ciastek, ile w siedmiu małych. Ile ciastek jest w małym opakowaniu?
	- 17. Zawodnicy jednej drużyny wzięli ze skrzynki 5 butelek wody mineralnej, a zawodnicy drugiej drużyny dwa razy więcej. Ile butelek wody zostało w skrzynce?

Do rozwiązania tego zadania brakuje informacji, ile butelek wody

- A. może pomieścić skrzynka.
- B. wzięli zawodnicy drugiej drużyny.
- C. wzięli razem zawodnicy jednej i drugiej drużyny.
- D. było w skrzynce, zanim zaczęli je brać zawodnicy.

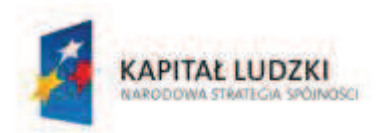

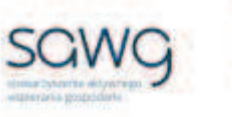

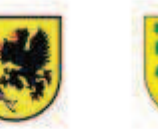

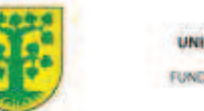

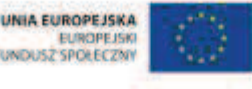

- **21.** Poproś uczniów, by w parach zastanowili się nad strategią rozwiązania zadań, a następnie je rozwiązali. Zwróć uczniom uwagę na to, że każdy uczeń z pary musi umieć wytłumaczyć strategię rozwiązania zadania i je rozwiązać na tablicy, gdyż nauczyciel będzie losował pary do zaprezentowania rozwiązań na tablicy.
- **22.** Parę, która jako pierwsza rozwiązała piąte zadanie, zaproś do zaprezentowania rozwiązania na tablicy – poproś o to ucznia słabszego z pary.
- **23.** W nagrodę za prawidłowe rozwiązanie zadania wręcz parze uczniów po monecie o nominale 10 groszy.
- **24.** Parę, która jako pierwsza rozwiązała szóste zadanie, zaproś do zaprezentowania rozwiązania na tablicy – poproś o to ucznia lepszego z pary.
- **25.** W nagrodę za prawidłowe rozwiązanie zadania wręcz parze uczniów po monecie o nominale 10 groszy.
- **26.** Rozdaj parom kartki z wydrukowanym siódmym i ósmym zadaniem (po jednym na jednej stronie), które jako ostatnie będą rozwiązywane podczas lekcji..
- **27.** Wyświetl na ekranie siódme i ósme zadanie z działań na liczbach naturalnych.
	- 23. Skanowanie 25 stron trwało 15 minut. Ile sekund zajęło średnio skanowanie jednej strony?

17. Automat w 10 sekund napełnia jednocześnie 5 butelek. Ile najwięcej butelek napełni w ciągu minuty? A. 300 **B.50**  $C.30$  $D.25$ 

- **28.** Poproś uczniów, by w parach zastanowili się nad strategią rozwiązania zadań, a następnie je rozwiązali. Zwróć uczniom uwagę na to, że każdy uczeń z pary musi umieć wytłumaczyć strategię rozwiązania zadania i je rozwiązać na tablicy, gdyż nauczyciel będzie losował pary do zaprezentowania rozwiązań na tablicy.
- **29.** Parę, która jako pierwsza rozwiązała siódme zadanie, zaproś do zaprezentowania rozwiązania na tablicy – poproś o to ucznia słabszego z pary.
- **30.** W nagrodę za prawidłowe rozwiązanie zadania wręcz parze uczniów po monecie o nominale 10 groszy.
- **31.** Parę, która jako pierwsza rozwiązała ósme zadanie, zaproś do zaprezentowania rozwiązania na tablicy – poproś o to ucznia lepszego z pary.
- **32.** W nagrodę za prawidłowe rozwiązanie zadania wręcz parze uczniów po monecie o nominale 10 groszy.
- **33.** Podziękuj uczniom za współpracę.
- **34.** Zapowiedz sprawdzian dotyczący działań na liczbach naturalnych.
- **35.** Przy wyjściu z sali rozdaj uczniom po groszu.

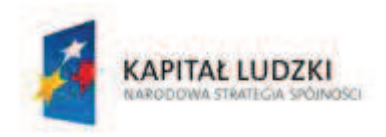

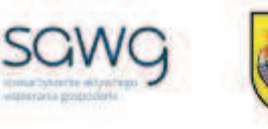

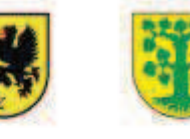

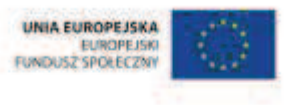

# **51.**Scenariusz zajęć: Oto chwila prawdy – Działania na liczbach naturalnych (1 h)

### **Cel ogólny:**

Sprawność rachunkowa. Wykorzystanie i tworzenie informacji. Modelowanie matematyczne. Rozumowanie i tworzenie strategii.

### **Metody i techniki pracy:**

o praca indywidualna

# **Środki/narzędzia dydaktyczne:**

■ test sprawdzający pt. "DLN – Działania na liczbach naturalnych" x liczba uczniów

- 1. Przeprowadź test sprawdzający wiedzę i umiejętności uczniów z działu pt. "Działania na liczbach naturalnych".
- **2.** Podziękuj uczniom za rozwiązanie testu.

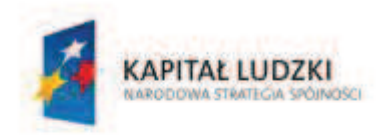

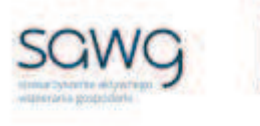

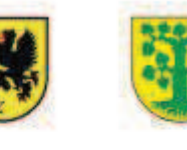

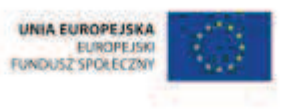

# **52.** Scenariusz zajęć: Cała prawda o działaniach na liczbach naturalnych (1 h)

# **Cel ogólny:**

Sprawność rachunkowa. Wykorzystanie i tworzenie informacji. Modelowanie matematyczne. Rozumowanie i tworzenie strategii.

# **Metody i techniki pracy:**

- o praca indywidualna
- o praca z całą klasą
- o praca w grupach
- o łamigłówka matematyczna

# **Środki/narzędzia dydaktyczne:**

- **•** poprawkowy test sprawdzający pt. "DLN Działania na liczbach naturalnych cd" x liczba uczniów
- **EXEC** zestaw interaktywny
- ß łamigłówka matematyczna dotycząca działań na liczbach naturalnych
- $\blacksquare$  test sprawdzający pt. "DLN Działania na liczbach naturalnych"
- ß moneta o nominale 2 groszy x liczba uczniów

# **Przebieg zajęć:**

- **1.** Uczniom poprawiającym ocenę otrzymaną za test sprawdzający wiedzę i umiejętności z działu pt. "Działania na liczbach naturalnych" rozdaj do rozwiązania poprawkowy test pt. "DLN – Działania na liczbach naturalnych cd".
- **2.** Dokonaj podziału uczniów na trzy grupy w miarę możliwości jedną złożoną z samych uczennic, jedną złożoną z samych uczniów i jedną mieszaną.
- **3.** Wyświetl na ekranie łamigłówkę matematyczną dotyczącą działań na liczbach naturalnych.

Pewien człowiek w dzień swoich urodzin w 1845 roku powiedział: Jeśli mój wiek sprzed 15 lat pomnożę przez mój wiek za 15 lat, to otrzymam rok swoich urodzin.

Ile ma lat i w którym roku urodził się jubilat?

**4.** Zadaj uczniom rozwiązanie łamigłówki i udzielenie odpowiedzi na pytanie.

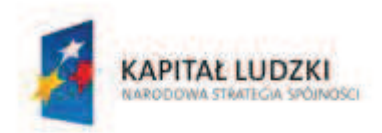

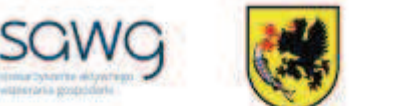

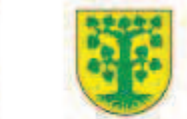

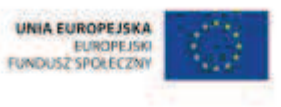

- **5.** Spytaj każdą z grup o ich strategię rozwiązania łamigłówki.
- **6.** Wyświetl na ekranie pusty test sprawdzający pt. "DLN Działania na liczbach naturalnych".
- **7.** Omów wspólnie z uczniami prawidłowe rozwiązania zadań.
- **8.** Zaproś chętnych uczniów do rozwiązania zadań na tablicy.
- **9.** Poproś uczniów o przepisanie do zeszytów tych zadań i ich rozwiązań, które wykonali błędnie podczas rozwiązywania testu sprawdzającego na poprzedniej lekcji, a uczniów, którzy wszystkie zadania wykonali na teście prawidłowo, poproś o przepisanie tych zadań wraz z rozwiązaniami, które uznali za najtrudniejsze.
- **10.** Uczniom, którzy rozwiązywali test poprawkowy, podziękuj za jego rozwiązanie, a pozostałym uczniom podziękuj za współpracę podczas lekcji.
- **11.** Wszystkim uczniom w ramach podziękowania za wysiłek włożony podczas lekcji przy wyjściu z klasy wręcz dwugroszówkę  $\odot$ .

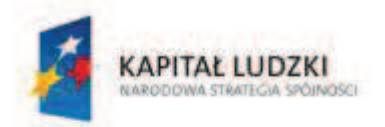

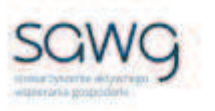

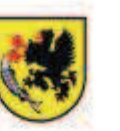

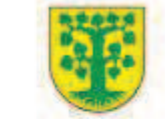

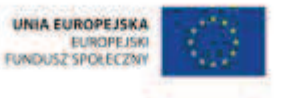

# Dział 4. Geometria 2D

CZŁOWIEK - NAJLEPSZA INWESTYCJA Projekt współfinansowany ze środków Unii Europejskiej w ramach Europejskiego Funduszu Społecznego

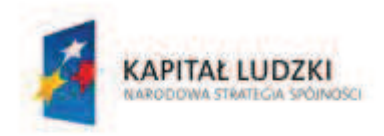

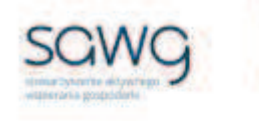

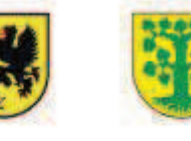

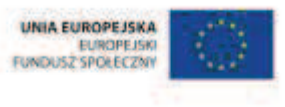

# **53.** Scenariusz zajęć: Wiele kątów naraz (1 h)

# **Cel ogólny:**

Uczeń interpretuje i przetwarza informacje tekstowe, liczbowe, graficzne, rozumie i interpretuje odpowiednie pojęcia matematyczne, zna podstawową terminologię, formułuje odpowiedzi i prawidłowo zapisuje wyniki.

Uczeń dobiera odpowiedni model matematyczny do prostej sytuacji, stosuje poznane wzory i zależności, przetwarza tekst zadania na działania arytmetyczne i proste równania.

### **Cele szczegółowe:**

### **Wiadomości:**

### **Uczeń:**

 $\checkmark$  wie, czym jest wielokąt

### **Umiejętności:**

### **Uczeń:**

- $\checkmark$  rozpoznaje wielokąty
- $\checkmark$  rysuje wielokąty
- $\checkmark$  układa wielokąty według schematu

### **Metody i techniki pracy:**

- o praca z całą klasą
- o rebus
- o ćwiczenie interaktywne

# **Środki/narzędzia dydaktyczne:**

- zestaw interaktywny
- rebus, którego hasłem jest WIELOKĄT
- **E** ćwiczenie interaktywne pt. "Czy pamiętasz, co to jest wielokąt?  $(1)''$  http://scholaris.pl/resources/run/id/47154
- **E** ćwiczenie interaktywne pt. "Czy pamiętasz, co to jest wielokąt?  $(2)''$ http://scholaris.pl/resources/run/id/47155

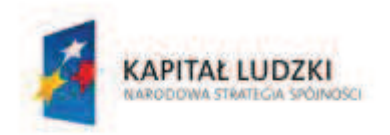

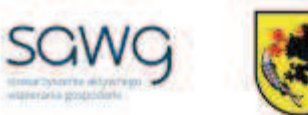

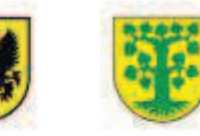

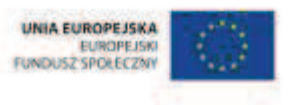

- ćwiczenie interaktywne pt. "Geometry 2D Shapes" http://www2.smarttutor.com/player/swf/Geometry\_2DShapes\_LK\_V1\_t4a.swf
- ćwiczenie interaktywne pt. "Pictorial Symbols and Patterns" http://www2.smarttutor.com/player/swf/Algebra\_Patterns\_L1\_V1\_T4a.swf
- buźkomat okrągła "urna", pudełko na "głosy" (buźki)
- ß komplet okrągłych obrazków z buźką uśmiechniętą i smutną x liczba uczniów

- **1.** Zapoznaj uczniów z celami zajęć w języku zrozumiałym dla ucznia.
- **2.** Wyświetl na ekranie rebus, którego hasłem jest WIELOKĄT.

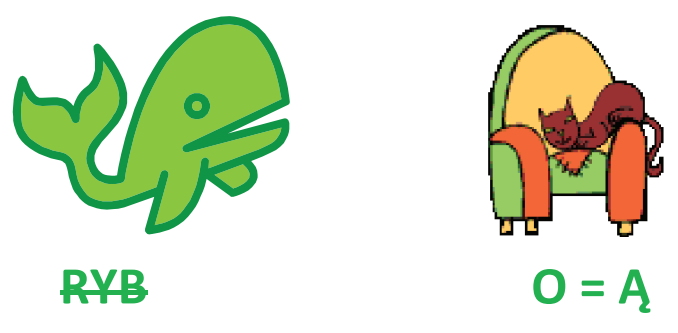

- **3.** Poproś uczniów o rozwiązanie rebusu.
- **4.** Wybierz ucznia do przypomnienia, czym jest wielokąt.
- **5.** Wyświetl na ekranie ćwiczenie interaktywne pt. "Czy pamiętasz, co to jest wielokąt? (1)" http://scholaris.pl/resources/run/id/47154.
- **6.** Wylosuj uczennicę do rozwiązania ćwiczenia.
- **7.** Wyświetl na ekranie ćwiczenie interaktywne pt. "Czy pamiętasz, co to jest wielokąt? (2)" http://scholaris.pl/resources/run/id/47155.
- **8.** Wylosuj ucznia do rozwiązania ćwiczenia.
- **9.** Wyświetl na ekranie ćwiczenie interaktywne pt. "Geometry 2D Shapes" http://www2.smarttutor.com/player/swf/Geometry\_2DShapes\_LK\_V1\_t4a.swf.
- **10.** Wylosuj ucznia do odszukania na rysunku kształtu o czterech równych bokach.
- **11.** Wylosuj uczennicę do odszukania na rysunku trójkąta.
- **12.** Wylosuj ucznia do odszukania na rysunku kształtu o sześciu bokach.
- **13.** Wylosuj uczennicę do odszukania na rysunku prostokąta.
- **14.** Wylosuj ucznia do odszukania na rysunku kształtu o czterech bokach dwóch dłuższych i dwóch krótszych.
- **15.** Wylosuj uczennicę do odszukania na rysunku okrągłego kształtu.
- **16.** Wylosuj ucznia do odszukania na rysunku kształtu o trzech bokach.
- **17.** Wylosuj uczennicę do odszukania na rysunku kwadratu.
- 18. Wyświetl na ekranie ćwiczenie interaktywne pt. "Pictorial Symbols and Patterns" http://www2.smarttutor.com/player/swf/Algebra\_Patterns\_L1\_V1\_T4a.swf.
- **19.** Wylosuj trzech uczniów do ułożenia wzoru z figur.
- **20.** Wylosuj trzy uczennice do opisania ułożenia figur za pomocą symboli.

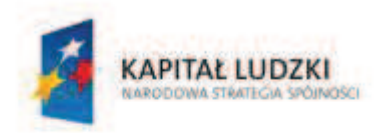

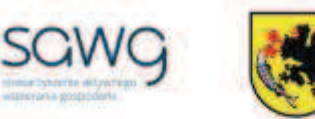

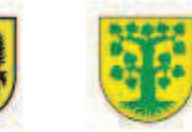

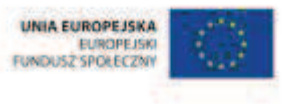

- **21.** Podziękuj uczniom za współpracę.
- **22.** Poproś uczniów, aby przy wyjściu z klasy wrzucili do buźkomatu obrazek buźki radosnej lub smutnej, w zależności od tego, czy zajęcia im się podobały, czy też nie.

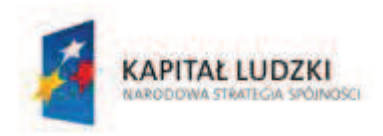

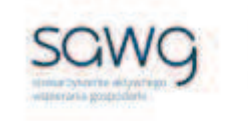

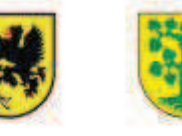

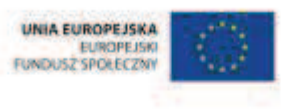

# **54.** Scenariusz zajęć: Trzy kąty w praktyce (1 h)

# **Cel ogólny:**

Uczeń interpretuje i przetwarza informacje tekstowe, liczbowe, graficzne, rozumie i interpretuje odpowiednie pojęcia matematyczne, zna podstawową terminologię, formułuje odpowiedzi i prawidłowo zapisuje wyniki.

### **Cele szczegółowe:**

### **Wiadomości:**

### **Uczeń:**

 $\checkmark$  zna najważniejsze własności trójkątów

### **Umiejętności:**

### **Uczeń:**

- $\checkmark$  rozpoznaje i nazywa trójkąty ostrokątne, prostokątne i rozwartokątne, równoboczne i równoramienne
- $\checkmark$  omawia własności trójkątów
- $\checkmark$  dokonuje podziału trójkątów według zaproponowanego schematu

### **Metody i techniki pracy:**

- o praca z całą klasą
- o praca w grupach
- o prezentacja graficzna
- o pogadanka
- o poster
- o burza mózgów

# **Środki/narzędzia dydaktyczne:**

- **E** zestaw interaktywny
- zdjęcia trójkątów, które znalazły swoje praktyczne zastosowanie
- **E** (arkusz A1, kolorowe flamastry)  $\times$  6
- ß taśma klejąca, nożyczki
- **•** buźkomat okrągła "urna", pudełko na "głosy" (buźki)
- **EXP** komplet okrągłych obrazków z buźką uśmiechniętą i smutną x liczba uczniów

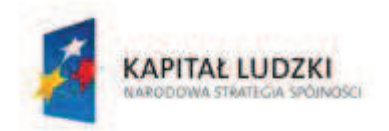

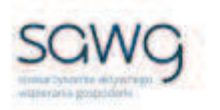

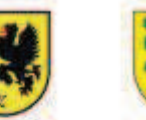

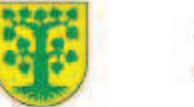

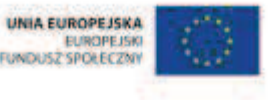

- **1.** Zapoznaj uczniów z celami zajęć w języku zrozumiałym dla ucznia.
- **2.** Wyświetl na ekranie kilka zdjęć trójkątów, które znalazły swoje praktyczne zastosowanie.

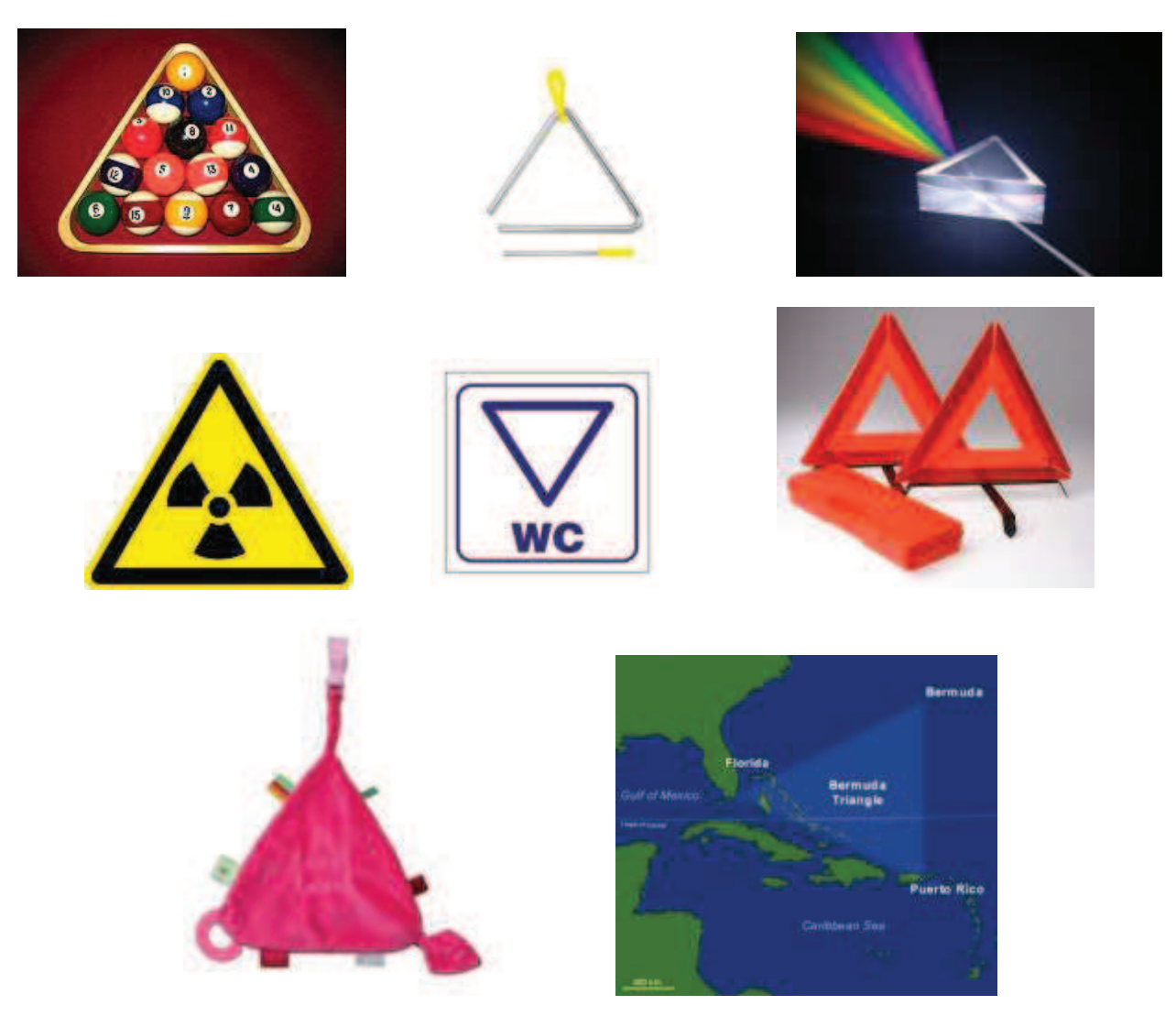

- **3.** Zaproś uczniów do pogadanki na temat występowania trójkątów w codziennym życiu. Omówcie również wyświetlone na ekranie przykłady. Nakieruj pogadankę w stronę pytania, jakie rodzaje trójkątów najpowszechniej występują w życiu codziennym.
- **4.** Dokonaj podziału uczniów na 6 grup.
- **5.** Rozdaj grupom arkusze A1 i kolorowe flamastry.
- **6.** Zadaj uczniom przygotowanie posteru dotyczącego własności konkretnego trójkąta: równobocznego – pierwsza grupa, ostrokątnego – druga grupa, równoramiennego – trzecia grupa, prostokątnego – czwarta grupa, różnobocznego – piąta grupa i rozwartokątnego - szósta grupa.
- **7.** Poproś grupy o przywieszenie posterów w widocznym miejscu w sali i ich omówienie.

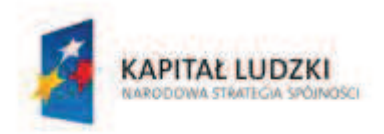

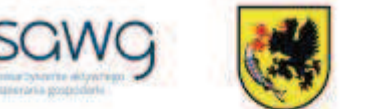

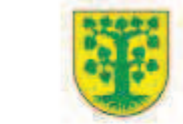

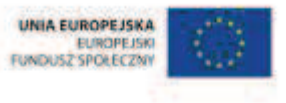

- **8.** Zaproś uczniów do burzy mózgów na temat możliwego podziału trójkątów według różnych schematów. Propozycje uczniów narysuj na tablicy.
- **9.** Podziękuj uczniom za współpracę.
- **10.** Poproś uczniów, aby przy wyjściu z klasy wrzucili do buźkomatu obrazek buźki radosnej lub smutnej, w zależności od tego, czy zajęcia im się podobały, czy też nie.

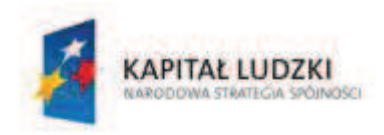

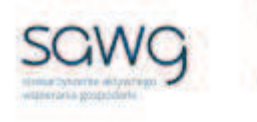

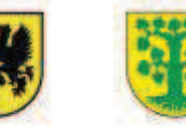

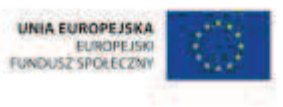

# **55.** Scenariusz zajęć: Trzy kąty naraz (1 h)

# **Cel ogólny:**

Uczeń interpretuje i przetwarza informacje tekstowe, liczbowe, graficzne, rozumie i interpretuje odpowiednie pojęcia matematyczne, zna podstawową terminologię, formułuje odpowiedzi i prawidłowo zapisuje wyniki.

### **Cele szczegółowe:**

### **Wiadomości:**

### **Uczeń:**

 $\checkmark$  zna najważniejsze własności trójkątów

### **Umiejętności:**

### **Uczeń:**

- $\checkmark$  rozpoznaje kąt prosty, ostry i rozwarty
- $\checkmark$  rozpoznaje i nazywa trójkąty ostrokątne, prostokątne i rozwartokątne, równoboczne i równoramienne
- $\checkmark$  ustala możliwość zbudowania trójkąta (na podstawie nierówności trójkąta)

### **Metody i techniki pracy:**

- o praca z całą klasą
- o praca indywidualna
- o gra internetowa
- o lekcja interaktywna
- o ćwiczenie interaktywne
- o animacja

# **Środki/narzędzia dydaktyczne:**

- **E** zestaw interaktywny
- **F** grapt. "Dupligon" http://hoodamath.com/games/dupligon.html
- $\blacksquare$  lekcja interaktywna pt. "Własności figur płaskich" http://scholaris.pl/resources/run/id/47174
- **E** rankomat okrągła "urna", pudełko na "głosy" (światła)
- ß komplet okrągłych obrazków przedstawiających zielone i czerwone światło x liczba uczniów

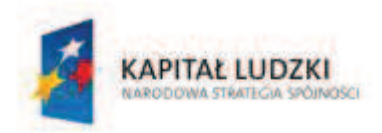

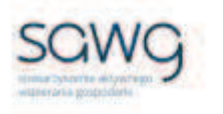

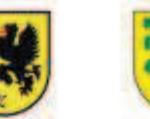

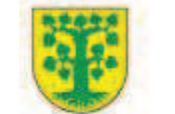

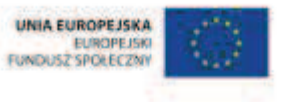

- **1.** Zapoznaj uczniów z celami zajęć w języku zrozumiałym dla ucznia.
- **2.** Wyświetl na ekranie grę pt. "Dupligon" http://hoodamath.com/games/dupligon.html.
- **3.** Wyjaśnij uczniom, na czym polega gra należy możliwe dokładnie narysować widziany przez chwilę trójkąt, zwracając uwagę przede wszystkim na jego rodzaj.
- **4.** Zaproś chętnego ucznia do gry.
- **5.** Zaproś chętną uczennicę do gry.
- **6.** Wyświetl na ekranie lekcję interaktywną pt. "Własności figur płaskich" http://scholaris.pl/resources/run/id/47174.
- **7.** Odtwórz animację z ekranu 2.
- **8.** Poproś uczniów o zastanowienie się nad odpowiedzią na widniejące na ekranie pytanie.
- **9.** Wylosuj ucznia do rozwiązania pierwszego zadania.
- **10.** Wylosuj uczennicę do rozwiązania drugiego zadania.
- **11.** Zaproś chętnego ucznia do wykonania zadania z podekranu 2.
- **12.** Wyświetl ekran 3 lekcji.
- **13.** Odtwórz animację.
- **14.** Zaproś chętną uczennicę do wykonania ćwiczenia z podekranu 2.
- **15.** Zaproś czterech chętnych uczniów do wykonania ćwiczenia z podekranu 3.
- **16.** Wyświetl ekran 5 lekcji.
- **17.** Odtwórz trzy animacje dotyczące rodzajów kątów w trójkącie.
- **18.** Zaproś chętnego ucznia do wykonania ćwiczenia z podekranu 1.
- **19.** Zaproś trzy chętne uczennice do wykonania ćwiczenia z podekranu 2.
- **20.** Wyświetl ekran 4 lekcji.
- **21.** Odtwórz animację.
- **22.** Poproś uczniów o zastanowienie się nad odpowiedzią na widniejące na ekranie pytanie.
- **23.** Wylosuj ucznia do rozwiązania pierwszego zadania.
- **24.** Wylosuj uczennicę do rozwiązania drugiego zadania.
- **25.** Wylosuj ucznia do rozwiązania trzeciego zadania.
- **26.** Na zakończenie zajęć poproś uczniów, żeby przy wyjściu z klasy wrzucili do rankomatu obrazek zielonego światła, jeśli lekcja była dla nich zrozumiała, lub czerwonego, jeśli lekcja była trudna do zrozumienia.
- **27.** Podziękuj uczniom za współpracę.

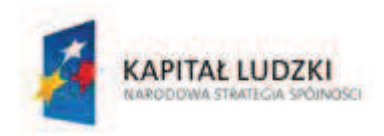

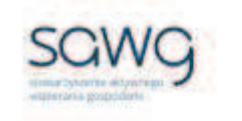

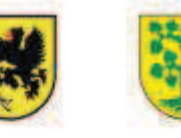

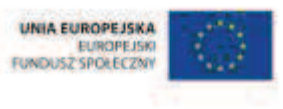

# **56.** Scenariusz zajęć: Tró jkątne ramiona (1 h)

### **Cel ogólny:**

Uczeń interpretuje i przetwarza informacje tekstowe, liczbowe, graficzne, rozumie i interpretuje odpowiednie pojęcia matematyczne, zna podstawową terminologię, formułuje odpowiedzi i prawidłowo zapisuje wyniki.

### **Cele szczegółowe:**

### **Wiadomości:**

### **Uczeń:**

 $\checkmark$  zna najważniejsze własności trójkątów

### **Umiejętności:**

### **Uczeń:**

- $\checkmark$  konstruuje trójkąt o trzech danych bokach; ustala możliwość zbudowania trójkąta (na podstawie nierówności trójkąta)
- $\checkmark$  wskazuje w kątach ramiona i wierzchołek
- $\checkmark$  rozpoznaje kąt prosty, ostry i rozwarty
- $\checkmark$  rozpoznaje i nazywa trójkąty ostrokątne, prostokątne i rozwartokątne, równoboczne i równoramienne

### **Metody i techniki pracy:**

- o praca z całą klasą
- o praca w parach
- o praca indywidualna
- o lekcja interaktywna
- o ćwiczenie interaktywne
- $\circ$  animacia
- o zadanie konstrukcyjne
- o pogadanka

# **Środki/narzędzia dydaktyczne:**

**EXECUTE:** zestaw interaktywny

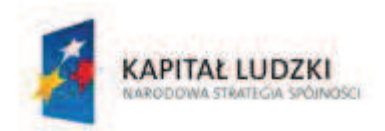

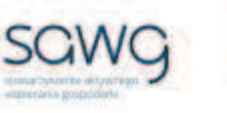

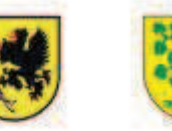

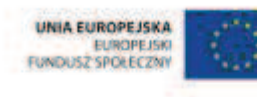

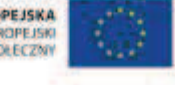

- $\blacksquare$  lekcja interaktywna pt. "Własności figur płaskich" http://scholaris.pl/resources/run/id/47185
- kartka A4 x 2 x liczba uczniów
- ß (linijka, cyrkiel, ekierka, ołówek, gumka, nożyczki) x liczba uczniów
- ß czerwony i zielony flamaster x liczba par
- rankomat okrągła "urna", pudełko na "głosy" (światła)
- ß komplet okrągłych obrazków przedstawiających zielone i czerwone światło x liczba uczniów

- **1.** Zapoznaj uczniów z celami zajęć w języku zrozumiałym dla ucznia.
- 2. Wyświetl na ekranie lekcję interaktywną pt. "Własności figur płaskich" http://scholaris.pl/resources/run/id/47185.
- **3.** Zachęć uczniów do zastanowienia się nad rozwiązaniem zadania z podekranu 1 ekranu 2.
- **4.** Zaproś chętnego ucznia do rozwiązania zadania.
- **5.** Zachęć uczniów do zastanowienia się nad rozwiązaniem zadania z podekranu 2 ekranu 2.
- **6.** Zaproś chętnego ucznia do rozwiązania zadania.
- **7.** Zachęć uczniów do zastanowienia się nad rozwiązaniem zadania z podekranu 3 ekranu 2.
- **8.** Zaproś chętnego ucznia do rozwiązania zadania.
- **9.** Wylosuj ucznia do rozwiązania zadania z podekranu "a" ekranu 5.
- 10. Wylosuj uczennice do rozwiązania zadania z podekranu "b" ekranu 5.
- **11.** Wylosuj ucznia do rozwiązania zadania z podekranu "c" ekranu 5.
- 12. Wylosuj uczennicę do rozwiązania zadania z podekranu "d" ekranu 5.
- **13.** Rozdaj uczniom po dwie kartki A4.
- **14.** Odtwórz animację z podekranu 1 ekranu 9.
- **15.** Zadaj uczniom narysowanie na kartkach trójkąta różnobocznego rozwartokątnego o podanych w animacji długościach boków.
- **16.** Odtwórz animację z podekranu 2 ekranu 9.
- **17.** Zadaj uczniom narysowanie na kartkach trójkąta równoramiennego o podanych w animacji długościach boków.
- **18.** Odtwórz animację z podekranu 3 ekranu 9.
- **19.** Zadaj uczniom narysowanie na kartkach trójkąta równobocznego o podanych w animacji długościach boków.
- **20.** Zadaj uczniom narysowanie na kartkach trójkąta prostokątnego o długościach boków 2cm, 2cm i 3cm.
- **21.** Gdy uczniowie zauważą, że zadanie jest niemożliwe do wykonania, poproś, by narysowali na kartkach trójkąt prostokątny o dowolnych długościach boków.
- **22.** Poproś uczniów o wycięcie wszystkich trójkątów.
- **23.** Zachęć uczniów, żeby w parach poukładali swoje trójkąty na środku ławki i wymieszali je.
- **24.** Poproś uczniow, żeby zastanowili się w parach i zaznaczyli czerwonym krzyżykiem wszystkie trójkąty ostrokątne.
- **25.** Spytaj uczniów, ile zaznaczyli trójkątów.
- **26.** Wyrywkowo sprawdź poprawność wykonania zadania.

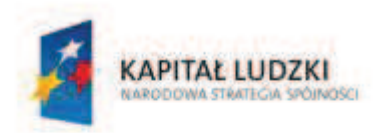

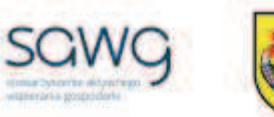

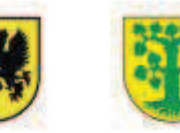

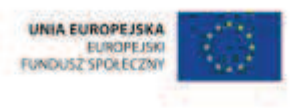

- **27.** Poproś uczniów, żeby zastanowili się w parach i zaznaczyli zielonym krzyżykiem wszystkie trójkąty równo- i różnoboczne.
- **28.** Spytaj uczniów, ile zaznaczyli trójkątów.
- **29.** Wyrywkowo sprawdź poprawność wykonania zadania.
- **30.** Zaproś uczniów do pogadanki na temat przenikania się podziałów trójkątów.
- **31.** Na zakończenie zajęć poproś uczniów, żeby przy wyjściu z klasy wrzucili do rankomatu obrazek zielonego światła, jeśli lekcja była dla nich zrozumiała, lub czerwonego, jeśli lekcja była trudna do zrozumienia.
- **32.** Podziękuj uczniom za współpracę.

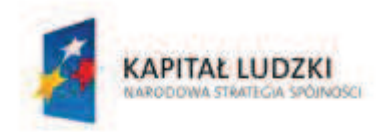

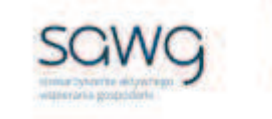

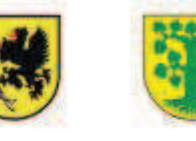

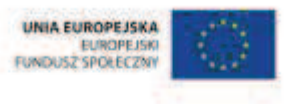

# **57.** Scenariusz zajęć: Trójkątne kąty (1 h)

### **Cel ogólny:**

Uczeń interpretuje i przetwarza informacje tekstowe, liczbowe, graficzne, rozumie i interpretuje odpowiednie pojęcia matematyczne, zna podstawową terminologię, formułuje odpowiedzi i prawidłowo zapisuje wyniki.

### **Cele szczegółowe:**

### **Wiadomości:**

### **Uczeń:**

 $\checkmark$  zna najważniejsze własności trójkątów

### **Umiejętności:**

### **Uczeń:**

- $\checkmark$  stosuje twierdzenie o sumie kątów trójkąta
- $\checkmark$  rysuje kąt o mierze mniejszej niż 180 stopni
- $\checkmark$  rozpoznaje kąt prosty, ostry i rozwarty
- $\checkmark$  rozpoznaje i nazywa trójkąty ostrokątne, prostokątne i rozwartokątne, równoboczne i równoramienne

### **Metody i techniki pracy:**

- o praca z całą klasą
- o praca w parach
- o praca indywidualna
- o rebus
- o gra internetowa

# **Środki/narzędzia dydaktyczne:**

- **E** zestaw interaktywny
- rebus, którego hasłem jest 180
- **karteczki z hasłami "180", "90" i 60" x liczba uczniów**
- **grapt.** "The Mission  $2110"$  http://www.bbc.co.uk/bitesize/ks2/maths/shape\_space/angles/play/
- **•** buźkomat okrągła "urna", pudełko na "głosy" (buźki)
- ß komplet okrągłych obrazków z buźką uśmiechniętą i smutną x liczba uczniów
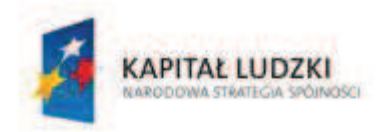

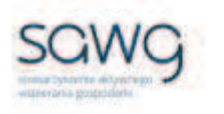

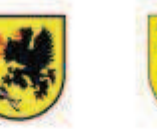

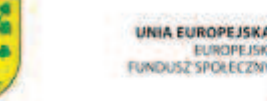

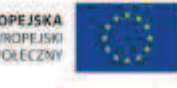

- **1.** Zapoznaj uczniów z celami zajęć w języku zrozumiałym dla ucznia.
- **2.** Wyświetl na ekranie rebus, którego hasłem jest 180.

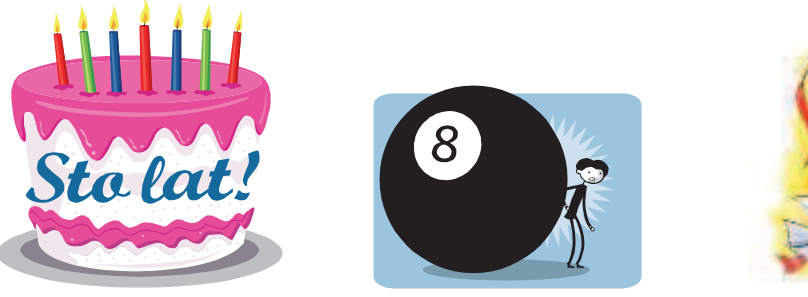

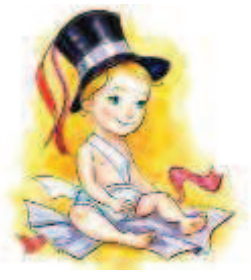

**LAT CKO = SIĄT**

- **3.** Zachęć uczniów do odgadnięcia hasła rebusu.
- **4.** Wylosuj uczennicę do przypomnienia jaki wielokąt nazywamy trójkątem i jakie twierdzenie rządzi kątami w trójkącie.
- **5.** Zadaj uczniom przygotowanie rebusu, którego hasło wręcz uczniom na karteczce podziel między uczniów hasła dotyczące kątów o mierze 180, 90 i 60 stopni.
- **6.** Zachęć uczniów, żeby wymienili się między sobą przygotowanymi przez siebie rebusami i odgadli ich hasła.
- **7.** Wylosuj ucznia do przypomnienia, jaki kąt jest wyznacznikiem podziału trójkątów ze względu na kąty, i podania kryterium podziału.
- **8.** Wylosuj ucznia do przypomnienia, jaki kąt jest wyznacznikiem podziału trójkątów ze względu na boki, i podania kryterium podziału.
- **9.** Wyświetl na ekranie grę internetowa pt. "The Mission 2110" http://www.bbc.co.uk/bitesize/ks2/maths/shape\_space/angles/play/.
- **10.** Wyjaśnij uczniom, na czym polega gra na zachowaniu planety od zniszczenia przez wrogie roboty i utrzymaniu życia na planecie. Do wykonania są cztery misje: pierwsza – ustawienie kątów o podanych miarach, druga – poruszanie się po ścieżce pod zadanymi kątami (ważne jest zapamiętanie angielskich nazw rodzajów kątów), trzecia – ustawienie kąta strzału katapulty, czwarta – narysowanie trójkąta i dobranie jego kątów.
- **11.** Zaproś chętnych uczniów do gry.
- **12.** Podziękuj uczniom za współpracę.
- **13.** Poproś uczniów, aby przy wyjściu z klasy wrzucili do buźkomatu obrazek buźki radosnej lub smutnej, w zależności od tego, czy zajęcia im się podobały, czy też nie.

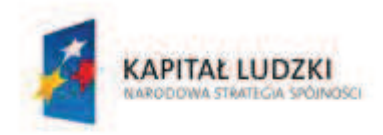

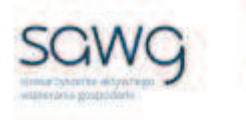

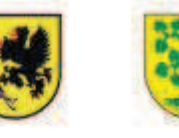

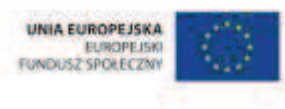

# **58.** Scenariusz zajęć: Cztery kąty naraz (1 h)

# **Cel ogólny:**

Uczeń interpretuje i przetwarza informacje tekstowe, liczbowe, graficzne, rozumie i interpretuje odpowiednie pojęcia matematyczne, zna podstawową terminologię, formułuje odpowiedzi i prawidłowo zapisuje wyniki.

# **Cele szczegółowe:**

#### **Wiadomości:**

#### **Uczeń:**

- $\checkmark$  wie, czym jest czworokąt
- $\checkmark$  zna najważniejsze własności kwadratu, prostokąta, rombu, równoległoboku, trapezu

#### **Umiejętności:**

**Uczeń:**

- $\checkmark$  omawia własności kwadratu, prostokąta, rombu, równoległoboku, trapezu
- $\checkmark$  dokonuje podziału czworokątów według zaproponowanego schematu

#### **Metody i techniki pracy:**

- o praca z całą klasą
- o praca w grupach
- o praca w parach
- o praca indywidualna
- o rebus
- o ćwiczenie interaktywne
- o poster
- o burza mózgów

# **Środki/narzędzia dydaktyczne:**

- zestaw interaktywny
- ćwiczenie interaktywne pt. "Czworokąty" http://scholaris.pl/resources/run/id/48305
- Garkusz A1, kolorowe flamastry) x 5
- taśma klejąca, nożyczki

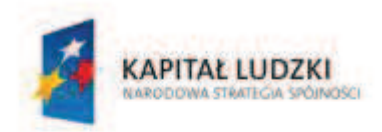

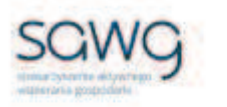

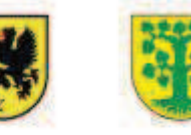

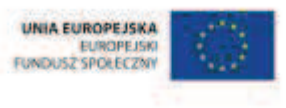

- **E** rankomat okrągła "urna", pudełko na "głosy" (światła)
- **EXTED Komplet okrągłych obrazków przedstawiających zielone i czerwone światło x liczba uczniów**

- **1.** Zapoznaj uczniów z celami zajęć w języku zrozumiałym dla ucznia.
- **2.** Zapisz na środku tablicy słowo CZWOROKĄT.
- **3.** Wybierz uczennicę, żeby przypomniała czym jest czworokąt.
- **4.** Wylosuj kilkoro uczniów i uczennic do podania przykładów czworokątów i zapisania ich nazw oraz narysowania przykładów na tablicy.
- **5.** Zadaj uczniom przygotowanie w zeszytach rebusu, którego hasłem ma być jeden z czworokątów.
- **6.** Zachęć uczniów, żeby wymienili się w parach rebusami i odgadli ich hasła.
- **7.** Wyświetl na ekranie ćwiczenie interaktywne pt. "Czworokąty" http://scholaris.pl/resources/run/id/48305.
- **8.** Wylosuj ucznia do rozwiązania ćwiczenia zbudowania wszystkich możliwych czworokątów.
- **9.** Dokonaj podziału uczniów na 5 grup.
- **10.** Rozdaj grupom arkusze A1 i kolorowe flamastry.
- **11.** Zadaj uczniom przygotowanie posteru dotyczącego własności konkretnego czworokąta: kwadratu – pierwsza grupa, prostokąta – druga grupa, rombu – trzecia grupa, równoległoboku - czwarta grupa i trapezu – piąta grupa.
- **12.** Poproś grupy o przywieszenie posterów w widocznym miejscu w sali i ich omówienie.
- **13.** Zaproś uczniów do burzy mózgów na temat możliwego podziału czworokątów według różnych schematów. Propozycje uczniów narysuj na tablicy.
- **14.** Na zakończenie zajęć poproś uczniów, żeby przy wyjściu z klasy wrzucili do rankomatu obrazek zielonego światła, jeśli lekcja była dla nich zrozumiała, lub czerwonego, jeśli lekcja była trudna do zrozumienia.
- **15.** Podziękuj uczniom za współpracę.

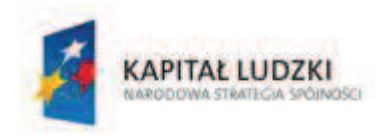

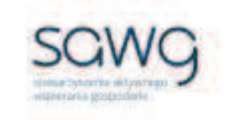

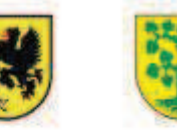

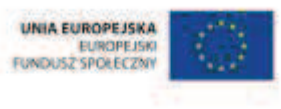

# **59.** Scenariusz zajęć: Cztery kąty w praktyce (1 h)

# **Cel ogólny:**

Uczeń interpretuje i przetwarza informacje tekstowe, liczbowe, graficzne, rozumie i interpretuje odpowiednie pojęcia matematyczne, zna podstawową terminologię, formułuje odpowiedzi i prawidłowo zapisuje wyniki.

# **Cele szczegółowe:**

#### **Wiadomości:**

#### **Uczeń:**

 $\checkmark$  zna najważniejsze własności kwadratu, prostokąta, rombu, równoległoboku, trapezu

#### **Umiejętności:**

#### **Uczeń:**

 $\checkmark$  rozpoznaje i nazywa kwadrat, prostokąt, romb, równoległobok, trapez

# **Metody i techniki pracy:**

- o praca z całą klasą
- o praca w grupach
- o rymowanka
- o lekcja interaktywna
- $\circ$  animacia
- o pogadanka
- o ćwiczenie interaktywne
- o prezentacja wideo
- o gra internetowa

# **Środki/narzędzia dydaktyczne:**

- zestaw interaktywny
- $\blacksquare$  lekcja interaktywna pt. "Czworokąty i ich własności" http://www.scholaris.pl/resources/run/id/48304
- gra pt. "Odnajdywanie kształtu" http://kiddoland.onet.pl/gry-zabki-kumki/odnajdywanieksztaltu

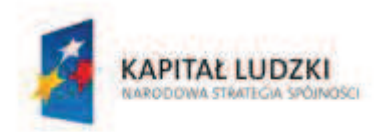

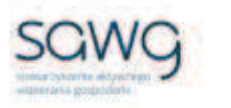

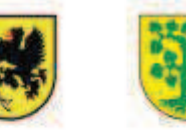

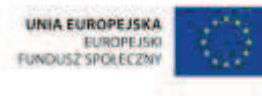

- **buźkomat okrągła "urna", pudełko na "głosy" (buźki)**
- **EXP** komplet okrągłych obrazków z buźką uśmiechniętą i smutną x liczba uczniów

- **1.** Zapoznaj uczniów z celami zajęć w języku zrozumiałym dla ucznia.
- **2.** Dokonaj podziału uczniów na 5 grup.
- **3.** Zadaj uczniom przygotowanie rymowanki dotyczącej własności jednego z czworokątów: kwadratu – pierwsza grupa, prostokąta – druga grupa, rombu – trzecia grupa, równoległoboku - czwarta grupa i trapezu – piąta grupa.
- **4.** Poproś grupy o odczytanie rymowanek.
- **5.** Wyświetl na ekranie lekcję interaktywną pt. "Czworokąty i ich własności" http://www.scholaris.pl/resources/run/id/48304.
- **6.** Odtwórz animację dotyczącą równoległoboku.
- **7.** Odtwórz animację dotyczącą prostokąta.
- **8.** Odtwórz animację dostępną na podekranie b ekranu 3.
- **9.** Zaproś uczniów do pogadanki na temat wniosku płynącego z animacji.
- **10.** Wylosuj trzech uczniów do rozwiązania ćwiczenia interaktywnego z ekranu 3 zbudowania równoległoboków.
- **11.** Zaproś uczniów do pogadanki na temat występowania równoległoboków w życiu codziennym.
- **12.** Odtwórz animację dotyczącą rombu.
- **13.** Wylosuj trzy uczennice do rozwiązania ćwiczenia interaktywnego z ekranu 4 zbudowania rombów.
- **14.** Zaproś uczniów do pogadanki na temat występowania rombów w życiu codziennym.
- **15.** Odtwórz animację dotyczącą kwadratu.
- **16.** Wylosuj trzech uczniów do rozwiązania ćwiczenia interaktywnego z ekranu 5 zbudowania kwadratów.
- **17.** Zaproś uczniów do pogadanki na temat występowania kwadratów w życiu codziennym.
- **18.** Odtwórz animacje dotyczące trapezów.
- **19.** Wylosuj dwie uczennice do rozwiązania ćwiczenia interaktywnego z ekranu 5 zbudowania trapezów.
- 20. Wyświetl filmik pt. "Trapez w cyrku".
- **21.** Zaproś uczniów do pogadanki na temat występowania trapezów w życiu codziennym.
- 22. Wyświetl na ekranie grę pt. "Odnajdywanie kształtu" http://kiddoland.onet.pl/gry-zabkikumki/odnajdywanie-ksztaltu.
- **23.** Zaproś chętnego ucznia do gry.
- **24.** Podziękuj uczniom za współpracę.
- **25.** Poproś uczniów, aby przy wyjściu z klasy wrzucili do buźkomatu obrazek buźki radosnej lub smutnej, w zależności od tego, czy zajęcia im się podobały, czy też nie.

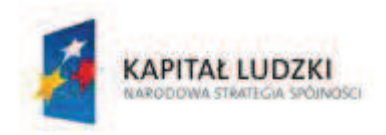

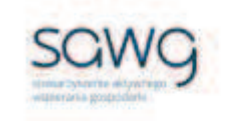

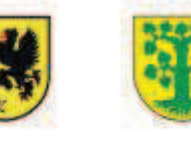

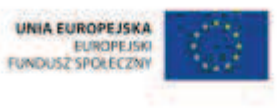

# **60.** Scenariusz zajęć: Rozeznanie w czterech kątach (1 h)

# **Cel ogólny:**

Uczeń interpretuje i przetwarza informacje tekstowe, liczbowe, graficzne, rozumie i interpretuje odpowiednie pojęcia matematyczne, zna podstawową terminologię, formułuje odpowiedzi i prawidłowo zapisuje wyniki.

# **Cele szczegółowe:**

#### **Wiadomości:**

#### **Uczeń:**

 $\checkmark$  zna najważniejsze własności kwadratu, prostokąta, rombu, równoległoboku, trapezu

#### **Umiejętności:**

#### **Uczeń:**

 $\checkmark$  rozpoznaje i nazywa kwadrat, prostokąt, romb, równoległobok, trapez

# **Metody i techniki pracy:**

- o praca z całą klasą
- o praca w parach
- o praca indywidualna
- o lekcja interaktywna
- o ćwiczenie interaktywne
- o prezentacja graficzna
- o gra internetowa

# **Środki/narzędzia dydaktyczne:**

- zestaw interaktywny
- lekcja interaktywna pt. "Własności figur płaskich" http://www.scholaris.pl/resources/run/id/47174
- gra pt. "Present Stacker" http://www.iboard.co.uk/iwb/Twelve-Games-of-Christmas-Present-Stacker-2013
- **•** buźkomat okrągła "urna", pudełko na "głosy" (buźki)
- **EXP** komplet okrągłych obrazków z buźką uśmiechniętą i smutną x liczba uczniów

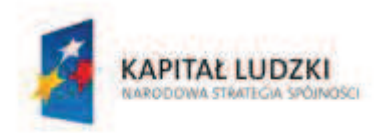

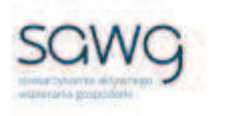

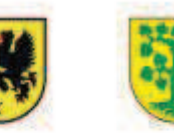

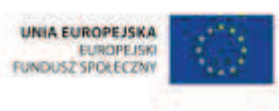

- **1.** Zapoznaj uczniów z celami zajęć w języku zrozumiałym dla ucznia.
- 2. Wyświetl na ekranie lekcję interaktywną pt. "Własności figur płaskich" http://www.scholaris.pl/resources/run/id/47174.
- **3.** Zaproś uczniów do rozwiązania ćwiczenia z ekranu 6.
- **4.** Wylosuj ucznia i uczennicę do rozwiązania ćwiczenia interaktywnego z ekranu 7 podekran 1 (rysowanie rombu) i 2 (rysowanie równoległoboku).
- **5.** Wylosuj pięcioro uczniów i uczennic do rozwiązania ćwiczenia interaktywnego z ekranu 8 - rozpoznawanie czworokątów.
- **6.** Poproś uczniów o narysowanie w zeszytach rysunku za pomocą samych czworokątów.
- **7.** Zachęć uczniów, żeby w parach wymienili się rysunkami i wypisali obok rysunku kolegi lub koleżanki liczbę konkretnych czworokątów występujących na rysunku.
- 8. Wyświetl na ekranie grę pt. "Present Stacker" http://www.iboard.co.uk/iwb/Twelve-Games-of-Christmas-Present-Stacker-2013.
- **9.** Wyjaśnij uczniom na czym polega gra na ułożeniu prezentów w saniach Mikołaja w taki sposób, aby maksymalnie wykorzystać dostępną przestrzeń.
- **10.** Zaproś chętną uczennicę do gry na poziomie 4.
- **11.** Zaproś chętnego ucznia do gry na poziomie 6.
- **12.** Zaproś chętną uczennicę do gry na poziomie 7.
- **13.** Podziękuj uczniom za współpracę.
- **14.** Poproś uczniów, aby przy wyjściu z klasy wrzucili do buźkomatu obrazek buźki radosnej lub smutnej, w zależności od tego, czy zajęcia im się podobały, czy też nie.

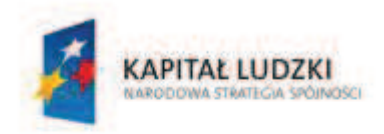

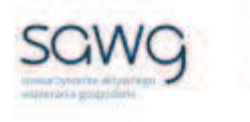

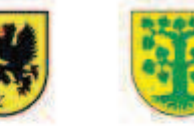

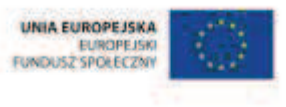

# **61.** Scenariusz zajęć: Wielkości brzegów (1 h)

# **Cel ogólny:**

Sprawność rachunkowa. Wykorzystanie i tworzenie informacji. Modelowanie matematyczne. Rozumowanie i tworzenie strategii.

# **Cele szczegółowe:**

#### **Wiadomości:**

**Uczeń:**

 $\checkmark$  wie, czym jest obwód wielokąta

# **Umiejętności:**

#### **Uczeń:**

- $\checkmark$  oblicza obwód wielokątów nieregularnych
- $\checkmark$  oblicza obwód wielokąta o danych długościach boków

# **Metody i techniki pracy:**

- o praca z całą klasą
- o praca w parach
- o praca indywidualna
- o rebus
- o pokaz
- o lekcja interaktywna
- o ćwiczenie interaktywne

# **Środki/narzędzia dydaktyczne:**

- **EXECUTE:** zestaw interaktywny
- rebus, którego hasłem jest OBWÓD
- ß grupy przedmiotów w kształcie różnych wielokątów nieregularnych x liczba uczniów
- **E** linijka x liczba uczniów
- lekcja interaktywna pt. "Obwód prostokąta" http://scholaris.pl/resources/run/id/47258
- $\blacksquare$  rankomat okrągła "urna", pudełko na "głosy" (światła)
- ß komplet okrągłych obrazków przedstawiających zielone i czerwone światło x liczba uczniów

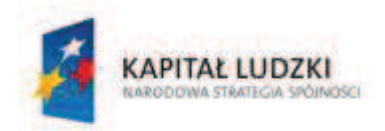

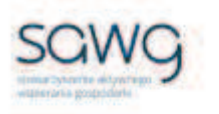

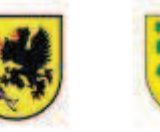

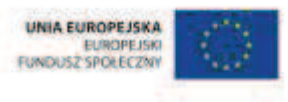

- **1.** Zapoznaj uczniów z celami zajęć w języku zrozumiałym dla ucznia.
- **2.** Wyświetl na ekranie rebus, którego hasłem jest OBWÓD.

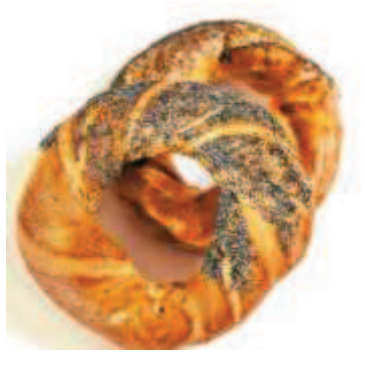

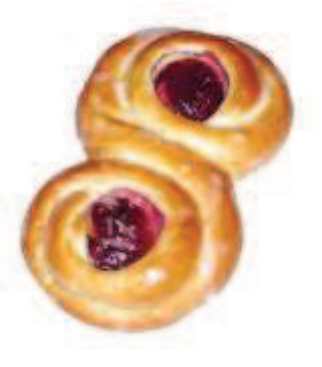

**ARZANEK SEMKA = D** 

- **3.** Poproś uczniów o rozwiązanie rebusu.
- **4.** Wybierz uczennicę, żeby przypomniała, czym jest obwód wielokąta.
- **5.** Rozdaj uczniom po jednym przedmiocie w kształcie wielokąta nieregularnego te same przedmioty pomiędzy kilkoro uczniów.
- **6.** Zadaj uczniom zmierzenie obwodów przedmiotów.
- **7.** Wypisz nazwy przedmiotów na tablicy.
- **8.** Spytaj wszystkich uczniów, którzy mierzyli konkretny przedmiot, o pomiar jego obwodu. Wyniki zapisz na tablicy.
- **9.** Jeśli wyniki dla danego przedmiotu różnią się między sobą, zadaj uczniom mierzącym dany przedmiot zsumowanie wszystkich wyników i podzielenie sumy przez liczbę uczniów, którzy mierzyli ten przedmiot.
- **10.** Poproś uczniów, żeby porównali obwody przedmiotów i ustalili kolejność wielkości brzegów przedmiotów od najmniejszego do największego.
- **11.** Wylosuj ucznia do ułożenia przedmiotów na ławce w zadanej kolejności.
- 12. Wyświetl na ekranie lekcję interaktywną pt. "Obwód prostokąta" http://scholaris.pl/resources/run/id/47258.
- **13.** Otwórz ekran 2 lekcji i odtwórz animację.
- **14.** Wylosuj uczennicę do rozwiązania ćwiczenia z podekranu 2.
- **15.** Wylosuj ucznia do rozwiązania ćwiczenia z podekranu 3.
- **16.** Otwórz ekran 6 lekcji i odtwórz animację.
- **17.** Zadaj uczniom zastanowienie się w parach nad rozwiązaniem zadania.
- **18.** Wylosuj parę do rozwiązania zadania.
- **19.** Otwórz ekran 5 lekcji i odtwórz animację.
- **20.** Wylosuj uczennicę do rozwiązania ćwiczenia z podekranu 1.
- **21.** Wybierz ucznia zdolnego do rozwiązania ćwiczenia z podekranu 2.
- **22.** Wylosuj ucznia do rozwiązania ćwiczenia z podekranu 3.

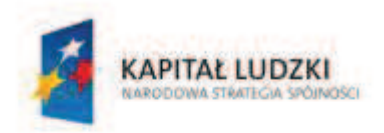

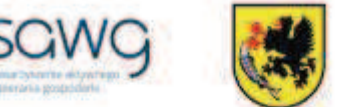

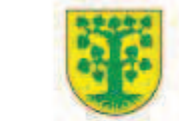

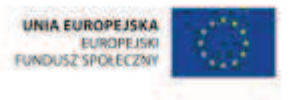

- **23.** Na zakończenie zajęć poproś uczniów, żeby przy wyjściu z klasy wrzucili do rankomatu obrazek zielonego światła, jeśli lekcja była dla nich zrozumiała, lub czerwonego, jeśli lekcja była trudna do zrozumienia.
- **24.** Podziękuj uczniom za współpracę.

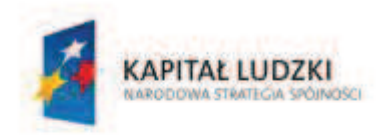

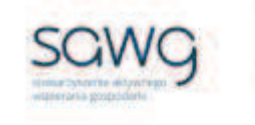

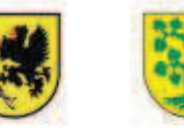

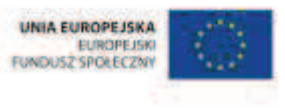

# **62.** Scenariusz zajęć: Geometryczne układanki (1 h)

# **Cel ogólny:**

Sprawność rachunkowa. Wykorzystanie i tworzenie informacji. Modelowanie matematyczne. Rozumowanie i tworzenie strategii.

# **Cele szczegółowe:**

#### **Wiadomości:**

#### **Uczeń:**

 $\checkmark$  wie, czym jest obwód wielokąta

### **Umiejętności:**

#### **Uczeń:**

- $\checkmark$  korzysta z nieskomplikowanych wzorów, w których występują oznaczenia literowe, zamienia wzór na formę słowną
- $\checkmark$  oblicza obwód wielokąta o danych długościach boków

# **Metody i techniki pracy:**

- o praca z całą klasą
- o praca w grupach
- o praca indywidualna
- o zadanie konstrukcyjne
- o gra internetowa
- o poster

# **Środki/narzędzia dydaktyczne:**

- **EXECUTE:** zestaw interaktywny
- ß (linijka, nożyczki) x liczba uczniów
- ß kolorowe kartki A4 x liczba uczniów
- (kartka A0, klej) x liczba rzędów
- **s** gra pt. "Układanka geometryczna" http://kiddoland.onet.pl/gry-krecikakoptusia/ukladanka-geometryczna
- $\blacksquare$  kolorowe flamastry x 6

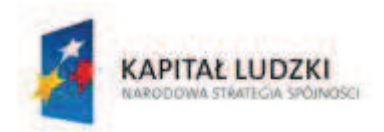

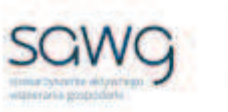

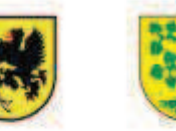

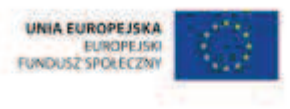

- ß postery dotyczące własności konkretnego czworokąta i trójkątów, przygotowane przez uczniów na poprzednich lekcjach
- rankomat okrągła "urna", pudełko na "głosy" (światła)
- **EXP** komplet okrągłych obrazków przedstawiających zielone i czerwone światło x liczba uczniów

- **1.** Zapoznaj uczniów z celami zajęć w języku zrozumiałym dla ucznia.
- **2.** Rozdaj uczniom po jednej kartce A4 w dowolnym kolorze.
- **3.** Zadaj uczniom zaprojektowanie i wycięcie wielokąta do wyboru mają: trójkąt, prostokąt, kwadrat, równoległobok, romb lub trapez – o obwodzie równym 15 cm.
- **4.** Zaproś uczniów z każdego rzędu do przyklejania po kolei wszystkich wielokątów na jednej kartce A0 w taki sposób, aby każdy kolejny doklejany wielokąt stykał się z poprzednim przynajmniej jednym bokiem równolegle.
- **5.** Wypisz numery rzędów na tablicy.
- **6.** Zadaj uczniom zmierzenie obwodów powstałych w wyniku układanek figur. Wyniki pomiarów zapisz na tablicy.
- **7.** Zachęć uczniów do porównania obwodów powstałych figur i ustalenia kolejności wielkości brzegów przedmiotów od największego do najmniejszego.
- **8.** Poproś liderów grup z każdego rzędu o przywieszenie układanek na tablicy, w ustalonej wcześniej kolejności.
- **9.** Wyświetl na ekranie grę pt. "Układanka geometryczna" http://kiddoland.onet.pl/grykrecika-koptusia/ukladanka-geometryczna.
- **10.** Zaproś chętną uczennicę z pierwszego rzędu do rozpoczęcia układanki.
- **11.** Zaproś chętną uczennicę z drugiego rzędu do kontynuowania układanki.
- **12.** Zaproś chętną uczennicę z trzeciego rzędu do ukończenia układanki.
- **13.** Dokonaj podziału uczniów na 6 grup.
- **14.** Rozdaj grupom kolorowe flamastry i postery dotyczące własności konkretnego czworokąta.
- **15.** Uczniom zdolnym rozdaj postery dotyczące własności trójkątów.
- **16.** Zadaj uczniom dopisanie na drugiej stronie posteru informacji dotyczących obliczania obwodu figury i, jeśli to możliwe, boków figury na podstawie jej obwodu.
- **17.** Poproś grupy o przywieszenie posterów w widocznym miejscu w sali i ich omówienie wraz z zamianą wzorów na formę słowną.
- **18.** Na zakończenie zajęć poproś uczniów, żeby przy wyjściu z klasy wrzucili do rankomatu obrazek zielonego światła, jeśli lekcja była dla nich zrozumiała, lub czerwonego, jeśli lekcja była trudna do zrozumienia.
- **19.** Podziękuj uczniom za współpracę.

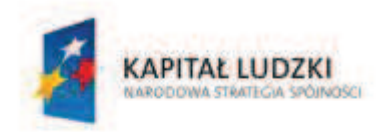

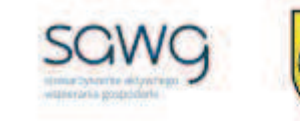

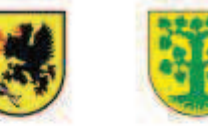

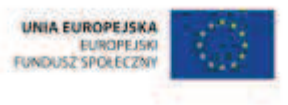

# **63.** Scenariusz zajęć: Miara w oku (1 h)

# **Cel ogólny:**

Sprawność rachunkowa. Wykorzystanie i tworzenie informacji. Modelowanie matematyczne. Rozumowanie i tworzenie strategii.

### **Cele szczegółowe:**

#### **Wiadomości:**

**Uczeń:**

 $\checkmark$  zna jednostki długości

#### **Umiejętności:**

**Uczeń:**

 $\checkmark$  zamienia i prawidłowo stosuje jednostki długości: metr, centymetr, decymetr, milimetr, kilometr

# **Metody i techniki pracy:**

- o praca z całą klasą
- o praca w parach
- o praca indywidualna
- o lekcja interaktywna
- $\circ$  animacia
- o ćwiczenie interaktywne
- o praca ze schematem
- o pogadanka

# **Środki/narzędzia dydaktyczne:**

- **EXECUTE:** zestaw interaktywny
- **EXECTE interaktywna pt. "Jednostki i pomiary (1)"** http://scholaris.pl/resources/run/id/47244
- $\blacksquare$  animacja pt. "Zamiana jednostek metrycznych" http://scholaris.pl/resources/run/id/71810
- ß wydruk schematu dotyczącego zamiany jednostek długości większych na mniejsze x połowa liczby uczniów
- ß pusty schemat dotyczący zamiany jednostek długości większych na mniejsze

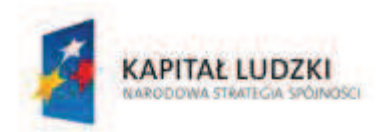

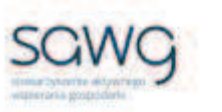

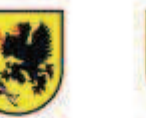

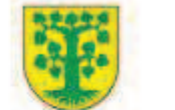

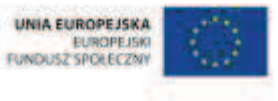

- ß wydruk schematu dotyczącego zamiany jednostek długości mniejszych na większe x połowa liczby uczniów
- ß pusty schemat dotyczący zamiany jednostek długości mniejszych na większe
- **•** buźkomat okrągła "urna", pudełko na "głosy" (buźki)
- ß komplet okrągłych obrazków z buźką uśmiechniętą i smutną x liczba uczniów

- **1.** Zapoznaj uczniów z celami zajęć w języku zrozumiałym dla ucznia.
- **2.** Wyświetl na ekranie lekcję interaktywną pt. "Jednostki i pomiary (1)" http://scholaris.pl/resources/run/id/47244.
- **3.** Odtwórz animację z ekranu 3.
- 4. Wylosuj czterech uczniów do rozwiązania ćwiczenia interaktywnego z ekranów "a", "b", "c"  $i$  , d".
- **5.** Odtwórz animację z ekranu 6.
- **6.** Wylosuj cztery uczennice do rozwiązania ćwiczenia interaktywnego z ekranów "a", "b", "c" i "d" podekranu 1.
- **7.** Wylosuj na przemian ucznia i uczennicę do rozwiązania ćwiczenia interaktywnego z ekranów "a", "b", "c", "d" i "e" podekranu 2.
- 8. Odtwórz na ekranie animację pt. "Zamiana jednostek metrycznych" http://scholaris.pl/resources/run/id/71810.
- **9.** Rozdaj połowie uczniów z pary wydruk schematu dotyczącego zamiany jednostek długości większych na mniejsze.
- **10.** Rozdaj drugiej połowie uczniów z pary wydruk schematu dotyczącego zamiany jednostek długości mniejszych na większe.
- **11.** Wyświetl na ekranie schematy dotyczące zamiany jednostek długości większych na mniejsze i mniejszych na większe.

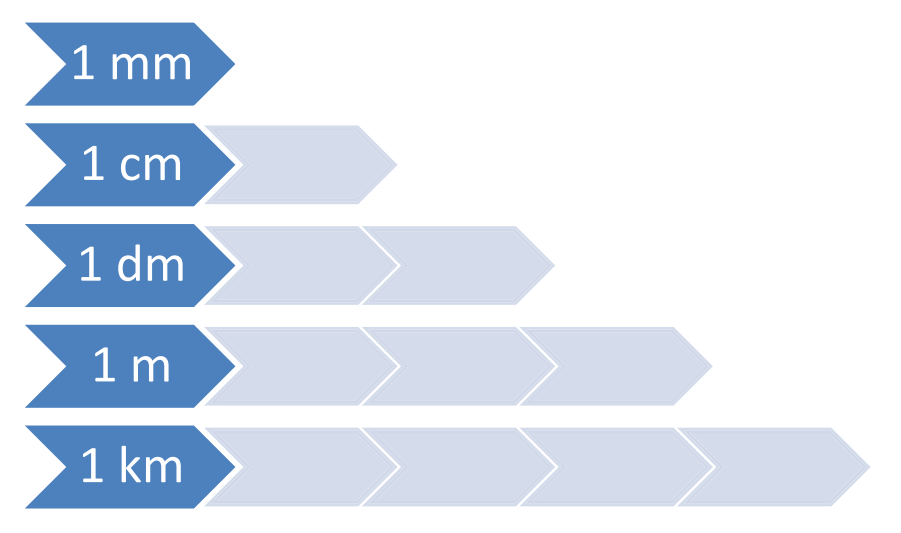

#### **CZŁOWIEK - NAJLEPSZA INWESTYCJA**

Projekt współfinansowany ze środków Unii Europejskiej w ramach Europejskiego Funduszu Społecznego

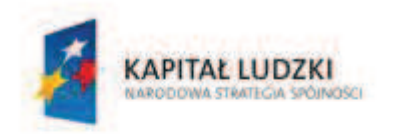

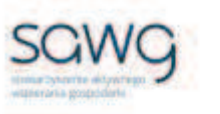

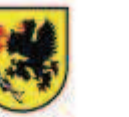

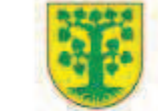

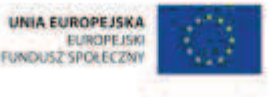

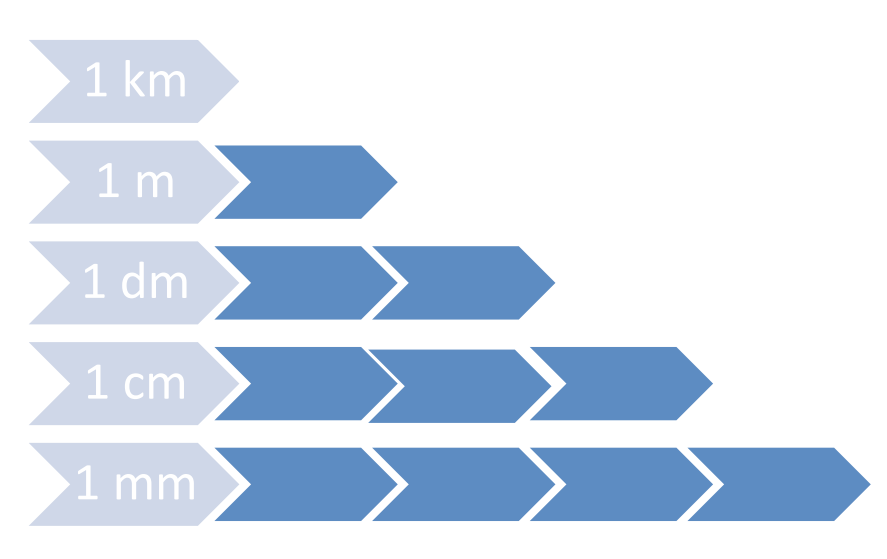

- **12.** Zadaj połowie uczniów wypełnienie schematu według hierarchii ile mniejszych jednostek długości mieści się w większych.
- **13.** Zadaj drugiej połowie uczniów wypełnienie schematu według hierarchii ile większych jednostek długości mieści się w mniejszych.
- **14.** Zaproś uczniów do pogadanki, co oba schematy mają ze sobą wspólnego i czy można je porównywać.
- **15.** Podsumuj pogadankę oba schematy muszą się uzupełniać, ponieważ jeden jest przykładem mnożenia przez wielokrotności dziesiątki, a drugi jest przykładem dzielenia przez wielokrotności dziesiątki.
- **16.** Poproś uczniów o porównanie schematów w parach.
- **17.** Wylosuj na przemian uczennicę i ucznia do uzupełnienia schematów na tablicy i omówienia zależności między jednostkami długości.
- **18.** Podziękuj uczniom za współpracę.
- **19.** Poproś uczniów, aby przy wyjściu z klasy wrzucili do buźkomatu obrazek buźki radosnej lub smutnej, w zależności od tego, czy zajęcia im się podobały, czy też nie.

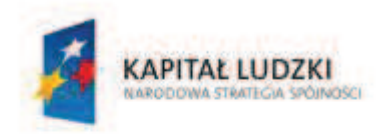

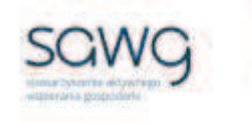

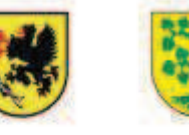

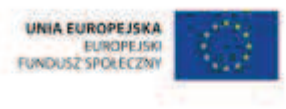

# **64.** Scenariusz zajęć: Europejski geodeta (1 h)

# **Cel ogólny:**

Sprawność rachunkowa. Wykorzystanie i tworzenie informacji. Modelowanie matematyczne. Rozumowanie i tworzenie strategii.

# **Cele szczegółowe:**

#### **Wiadomości:**

#### **Uczeń:**

¸ zna jednostki długości

#### **Umiejętności:**

#### **Uczeń:**

 $\checkmark$  zamienia i prawidłowo stosuje jednostki długości: metr, centymetr, decymetr, milimetr, kilometr

# **Metody i techniki pracy:**

- o praca z całą klasą
- o praca w parach
- o praca indywidualna
- o rebus
- o lekcja interaktywna
- o ćwiczenie interaktywne
- o pogadanka

# **Środki/narzędzia dydaktyczne:**

- **EXECUTE:** zestaw interaktywny
- rebus, którego hasłem jest DŁUGOŚĆ
- **EXEC** lekcja interaktywna pt. "Jednostki i pomiary  $(2)$ " http://scholaris.pl/resources/run/id/47251
- **E** rankomat okrągła "urna", pudełko na "głosy" (światła)
- ß komplet okrągłych obrazków przedstawiających zielone i czerwone światło x liczba uczniów

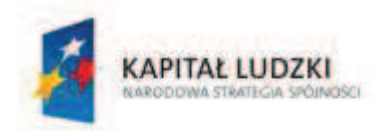

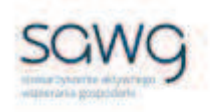

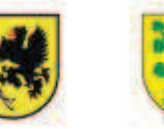

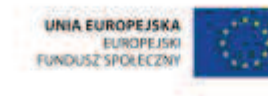

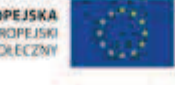

- **1.** Zapoznaj uczniów z celami zajęć w języku zrozumiałym dla ucznia.
- **2.** Wyświetl na ekranie rebus, którego hasłem jest DŁUGOŚĆ.

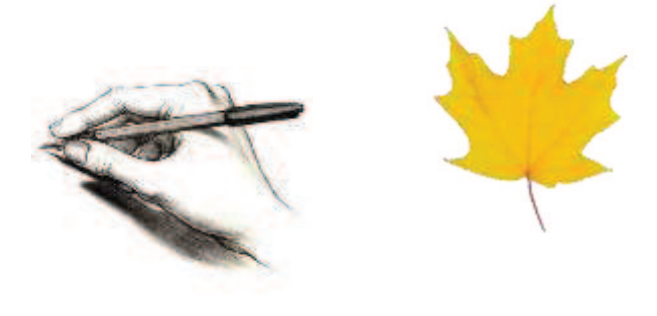

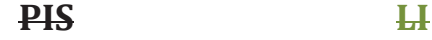

- **3.** Zachęć uczniów do rozwiązania rebusu.
- **4.** Zadaj uczniom przygotowanie w zeszytach rebusu, którego hasłem niech będzie wybrana jednostka długości.
- **5.** Poproś uczniów o wymienienie się w parach rebusami i odgadnięcie rebusu kolegi lub koleżanki.
- **6.** Wyświetl na ekranie lekcję interaktywną pt. "Jednostki i pomiary (2)" http://scholaris.pl/resources/run/id/47251.
- **7.** Zadaj uczniom zastanowienie się w parach nad rozwiązaniem ćwiczenia interaktywnego z ekranu 2.
- **8.** Wylosuj parę do rozwiązania zadania na tablicy.
- **9.** Wyświetl na tablicy ekran 3 lekcji interaktywnej.
- 10. Wylosuj uczennicę do rozwiązania pierwszego przykładu z podekranu "a" w ćwiczeniu z ekranu 1.
- 11. Wylosuj ucznia do rozwiązania drugiego przykładu z podekranu "a" w ćwiczeniu z ekranu 1.
- **12.** Wylosuj uczennicę do rozwiązania pierwszego przykładu z podekranu "b" w ćwiczeniu z ekranu 1.
- 13. Wylosuj ucznia do rozwiązania drugiego przykładu z podekranu "b" w ćwiczeniu z ekranu 1.
- **14.** Wylosuj uczennicę do wykonania ćwiczenia z ekranu 2.
- **15.** Wylosuj na przemian ucznia i uczennicę do rozwiązania ćwiczenia z ekranu 3.
- **16.** Zaproś uczniów do pogadanki na temat przyrządów za pomocą których dokonuje się pomiarów długości.
- **17.** Na zakończenie zajęć poproś uczniów, żeby przy wyjściu z klasy wrzucili do rankomatu obrazek zielonego światła, jeśli lekcja była dla nich zrozumiała, lub czerwonego, jeśli lekcja była trudna do zrozumienia.
- **18.** Podziękuj uczniom za współpracę.

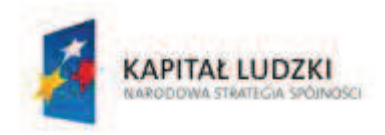

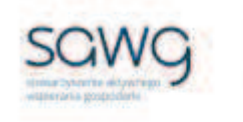

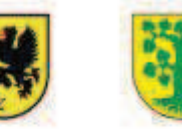

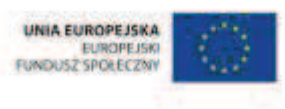

# **65.** Scenariusz zajęć: Światowy geodeta (1 h)

# **Cel ogólny:**

Sprawność rachunkowa. Wykorzystanie i tworzenie informacji. Modelowanie matematyczne. Rozumowanie i tworzenie strategii.

# **Cele szczegółowe:**

#### **Wiadomości:**

**Uczeń:**

 $\checkmark$  zna aktualne i dawne jednostki długości

# **Umiejętności:**

#### **Uczeń:**

- $\checkmark$  zamienia i prawidłowo stosuje starożytne greckie i rzymskie oraz rosyjskie jednostki długości
- $\checkmark$  zamienia i prawidłowo stosuje angielskie jednostki długości
- $\checkmark$  zamienia i prawidłowo stosuje metryczne jednostki długości

# **Metody i techniki pracy:**

- o praca z całą klasą
- o praca w parach
- o prezentacja graficzna
- o lekcja interaktywna
- o animacja
- o ćwiczenie interaktywne
- o rebus
- o głosowanie

# **Środki/narzędzia dydaktyczne:**

- **E** zestaw interaktywny
- ß rysunki przedstawiające łokieć, linię i stopy
- **EXEC** lekcja interaktywna pt. "Jednostki i pomiary  $(1)$ " http://scholaris.pl/resources/run/id/47244
- (kartka A4, kolorowe flamastry) x liczba par

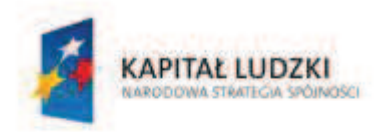

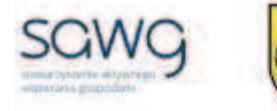

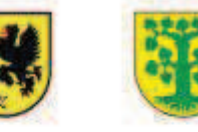

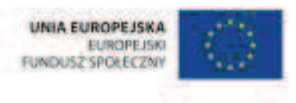

- **•** buźkomat okrągła "urna", pudełko na "głosy" (buźki)
- **EXP** komplet okrągłych obrazków z buźką uśmiechniętą i smutną x liczba uczniów

- **1.** Zapoznaj uczniów z celami zajęć w języku zrozumiałym dla ucznia.
- **2.** Wyświetl na ekranie rysunki przedstawiające łokieć, linię i stopy.

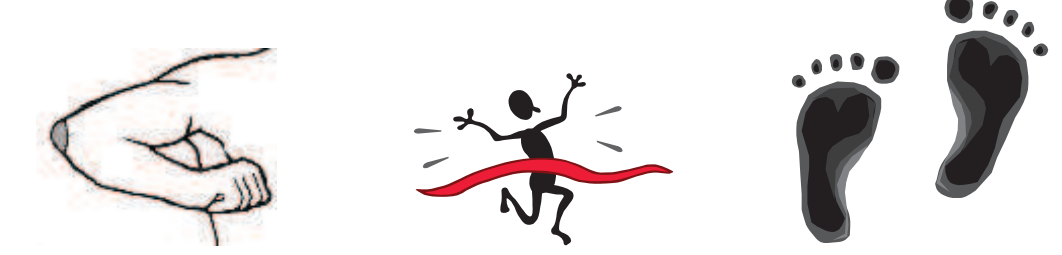

- **3.** Zapytaj uczniów, w jaki sposób rysunki wiążą się z jednostkami miary długości.
- **4.** Wyświetl na ekranie lekcję interaktywną pt. "Jednostki i pomiary (1)" http://scholaris.pl/resources/run/id/47244.
- **5.** Odtwórz animację z podekranu 1 ekranu 2 lekcji.
- **6.** Zaproś chętnego ucznia do rozwiązania pierwszego zadania.
- **7.** Odtwórz animację z podekranu 2 ekranu 2 lekcji.
- **8.** Zaproś chętną uczennicę do rozwiązania drugiego zadania.
- **9.** Odtwórz animację z podekranu 3 ekranu 2 lekcji.
- **10.** Zaproś chętnego ucznia do rozwiązania trzeciego zadania.
- **11.** Odtwórz animację z ekranu 4 lekcji.
- 12. Zaproś chętną uczennicę do rozwiązania zadania z podekranu "a".
- 13. Zaproś chętnego ucznia do rozwiązania zadania z podekranu "b".
- 14. Zaproś chętną uczennicę do rozwiązania zadania z podekranu "c".
- **15.** Otwórz ekran 5 lekcji.
- **16.** Zachęć ucznia zdolnego do rozwiązania ćwiczenia interaktywnego.
- **17.** Rozdaj każdej parze uczniów kartkę A4 i kolorowe flamastry.
- **18.** Zadaj uczniom wymyślenie swojej jednostki miary długości, a w celu jej odgadnięcia przygotowanie rebusu oraz opisanie na drugiej stronie kartki równaniem, co dana jednostka długości oznacza w odniesieniu do metrycznych jednostek długości.
- **19.** Zbierz wszystkie kartki z rebusami i wymieszaj je.
- **20.** Rozdaj ponownie kartki z rebusami w taki sposób, żeby dana para nie miała z powrotem swojej kartki.
- **21.** Zaproś uczniów do odgadnięcia rebusów i zapoznania się z definicją wymyślonej jednostki miary.
- **22.** Poproś autorów nowych jednostek o wypisanie ich definicji na tablicy.
- **23.** Zachęć uczniów do głosowania, która jednostka długości jest, według nich, najciekawsza i którą chcieliby wprowadzić jako oficjalną jednostkę długości.

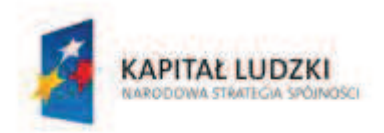

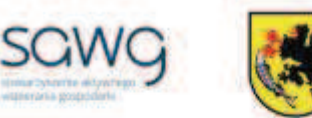

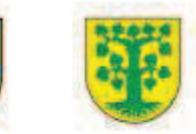

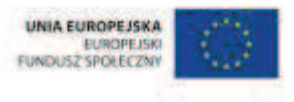

- **24.** Podziękuj uczniom za współpracę.
- **25.** Poproś uczniów, aby przy wyjściu z klasy wrzucili do buźkomatu obrazek buźki radosnej lub smutnej, w zależności od tego, czy zajęcia im się podobały, czy też nie.

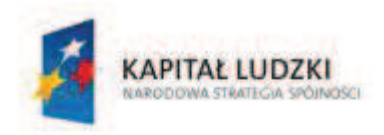

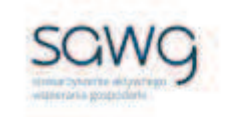

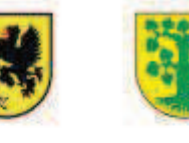

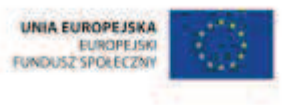

# **66.** Scenariusz zajęć: Obwodowe pomiary terenowe (1 h)

# **Cel ogólny:**

Sprawność rachunkowa. Wykorzystanie i tworzenie informacji. Modelowanie matematyczne. Rozumowanie i tworzenie strategii.

# **Cele szczegółowe:**

#### **Wiadomości:**

#### **Uczeń:**

 $\checkmark$  wie, czym jest obwód wielokąta

### **Umiejętności:**

#### **Uczeń:**

- $\checkmark$  korzysta z nieskomplikowanych wzorów, w których występują oznaczenia literowe
- $\checkmark$  oblicza obwód wielokąta o danych długościach boków
- $\checkmark$  czyta ze zrozumieniem prosty tekst zawierający informacje liczbowe
- $\checkmark$  wykonuje wstępne czynności ułatwiające rozwiązanie zadania, w tym rysunek pomocniczy lub wygodne dla niego zapisanie informacji i danych z treści zadania
- $\checkmark$  dostrzega zależności między podanymi informacjami
- $\checkmark$  dzieli rozwiązanie zadania na etapy, stosując własne, poprawne, wygodne dla niego strategie rozwiązania
- $\checkmark$  do rozwiązywania zadań osadzonych w kontekście praktycznym stosuje poznaną wiedzę z zakresu arytmetyki i geometrii oraz nabyte umiejętności rachunkowe, a także własne poprawne metody
- $\checkmark$  weryfikuje wynik zadania tekstowego, oceniając sensowność rozwiązania

# **Metody i techniki pracy:**

- o praca z całą klasą
- o praca w parach
- o lekcja interaktywna
- o ćwiczenie interaktywne
- o zadanie tekstowe

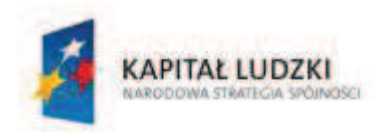

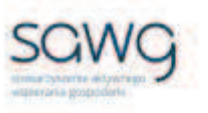

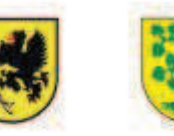

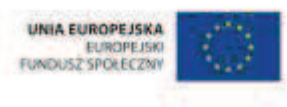

# **Środki/narzędzia dydaktyczne:**

- zestaw interaktywny
- lekcja interaktywna pt. "Obwód prostokąta" http://scholaris.pl/resources/run/id/47258
- 3 zadania tekstowe w wersji elektronicznej
- wydruk 3 zadań tekstowych x liczba par
- **E** rankomat okrągła "urna", pudełko na "głosy" (światła)
- ß komplet okrągłych obrazków przedstawiających zielone i czerwone światło x liczba uczniów

# **Przebieg zajęć:**

- **1.** Zapoznaj uczniów z celami zajęć w języku zrozumiałym dla ucznia.
- **2.** Wyświetl na ekranie lekcję interaktywną pt. "Obwód prostokąta" http://scholaris.pl/resources/run/id/47258.
- **3.** Otwórz ekran 3 lekcji i odtwórz animację.
- **4.** Wylosuj cztery uczennice do rozwiązania ćwiczenia z podekranu 1.
- **5.** Wylosuj czterech uczniów do rozwiązania ćwiczenia z podekranu 2.
- **6.** Otwórz ekran 4 lekcji i odtwórz animację.
- **7.** Wylosuj uczennicę do rozwiązania ćwiczenia z podekranu 1.
- **8.** Wylosuj ucznia do rozwiązania ćwiczenia z podekranu 2.
- **9.** Rozdaj każdej parze uczniów pierwsze zadanie tekstowe.
- **10.** Wyświetl na ekranie pierwsze zadanie tekstowe:

#### **Ile metrów linii trzeba namalować na boisku do siatkówki?**

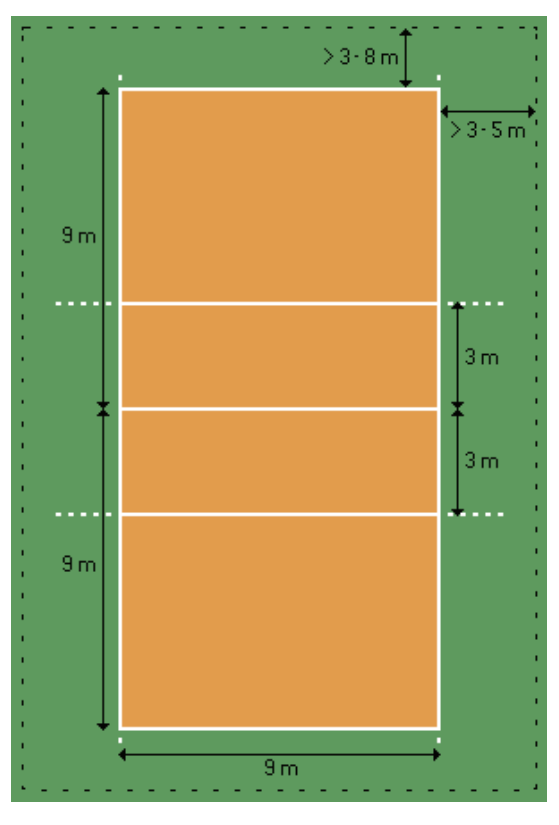

#### **CZŁOWIEK - NAJLEPSZA INWESTYCJA** Projekt współfinansowany ze środków Unii Europejskiej w ramach Europejskiego Funduszu Społecznego

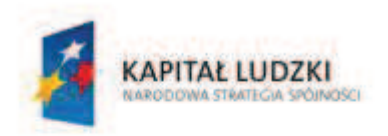

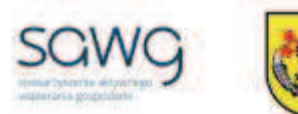

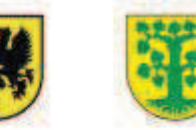

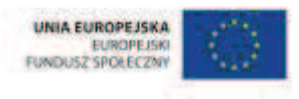

- **11.** Poproś uczniów, żeby w parach rozwiązali zadanie.
- **12.** Zaproś chętną parę do rozwiązania zadania na tablicy.
- **13.** Rozdaj każdej parze uczniów drugie zadanie tekstowe.
- **14.** Wyświetl na ekranie drugie zadanie tekstowe:

# **Zapisz obwód danych figur wzorami:**

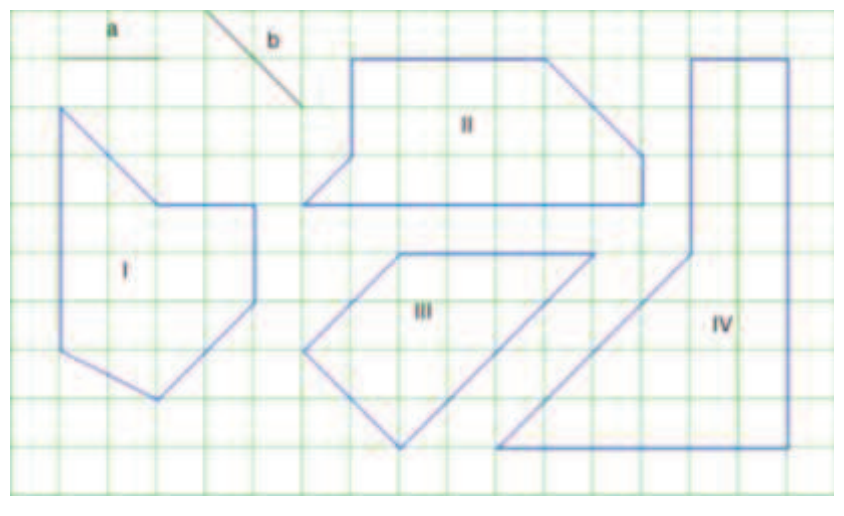

- **15.** Poproś uczniów, żeby w parach rozwiązali zadanie.
- **16.** Zaproś chętną parę do rozwiązania zadania na tablicy.
- **17.** Rozdaj każdej parze uczniów trzecie zadanie tekstowe.
- **18.** Wyświetl na ekranie trzecie zadanie tekstowe:

# **Oblicz długość trasy pieszego rajdu oraz odpowiedz na pytanie, jaki kształt ma wyznaczona trasa.**

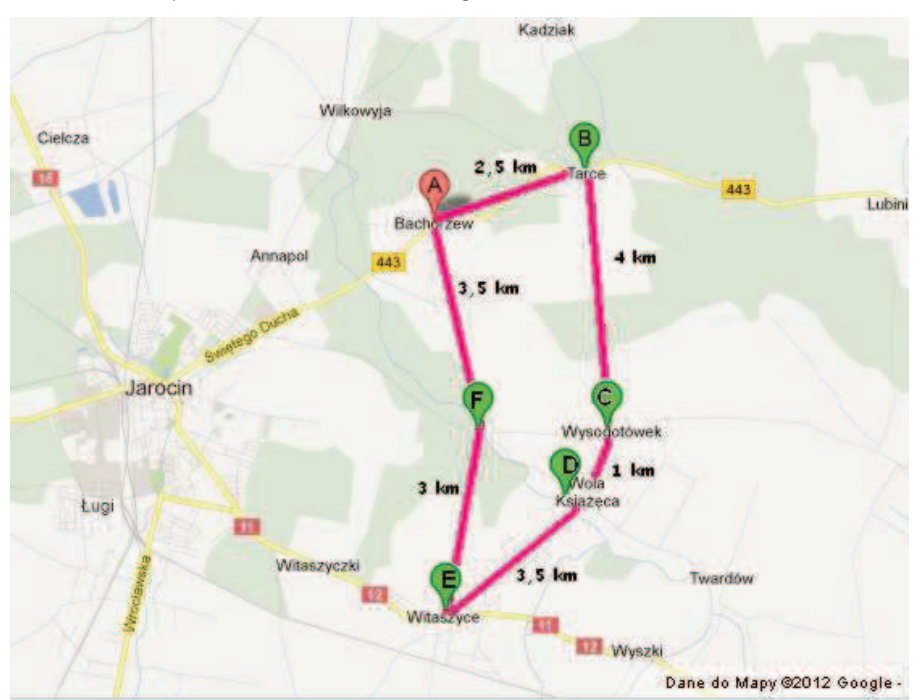

#### **CZŁOWIEK - NAJLEPSZA INWESTYCJA** Projekt współfinansowany ze środków Linii Europejskiej w ramach Europejskiego Funduszu Społecznego

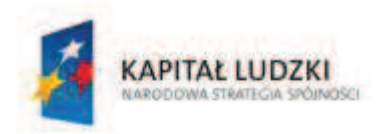

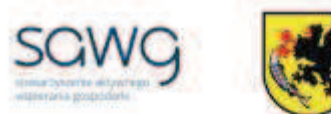

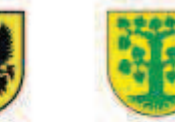

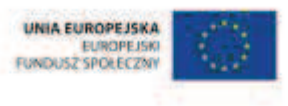

- **19.** Poproś uczniów, żeby w parach rozwiązali zadanie.
- **20.** Zaproś chętną parę do rozwiązania zadania na tablicy.
- **21.** Na zakończenie zajęć poproś uczniów, żeby przy wyjściu z klasy wrzucili do rankomatu obrazek zielonego światła, jeśli lekcja była dla nich zrozumiała, lub czerwonego, jeśli lekcja była trudna do zrozumienia.
- **22.** Podziękuj uczniom za współpracę.

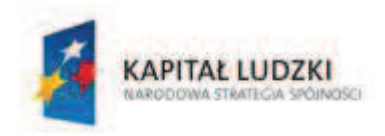

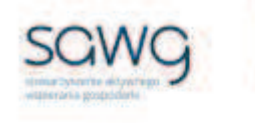

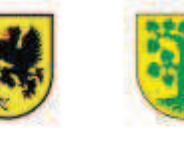

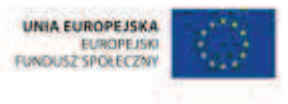

# **67.** Scenariusz zajęć: Komisarz obwodowy i jego zastępca (1 h)

# **Cel ogólny:**

Sprawność rachunkowa. Wykorzystanie i tworzenie informacji. Modelowanie matematyczne. Rozumowanie i tworzenie strategii.

# **Cele szczegółowe:**

#### **Wiadomości:**

**Uczeń:**

 $\checkmark$  wie, czym jest obwód wielokąta

# **Umiejętności:**

#### **Uczeń:**

- $\checkmark$  korzysta z nieskomplikowanych wzorów, w których występują oznaczenia literowe
- $\checkmark$  oblicza obwód wielokąta o danych długościach boków

# **Metody i techniki pracy:**

- o praca z całą klasą
- o praca w parach
- o ćwiczenie interaktywne
- o ..wvbory"

# **Środki/narzędzia dydaktyczne:**

- ß pracownia komputerowa
- ß (biała, zielona, żółta, niebieska, czerwona, pomarańczowa kartka A4, nożyczki) x liczba par
- stoper, okrągła "urna", nożyczki, taśma klejąca
- ćwiczenie interaktywne pt. "Obwód kwadratu" http://matzoo.pl/klasa6/obwodkwadratu\_31\_150
- ćwiczenie interaktywne pt. "Obwód prostokąta" http://matzoo.pl/klasa6/obwodprostokata\_31\_151
- ćwiczenie interaktywne pt. "Obwód trójkąta" http://matzoo.pl/klasa6/obwodtrojkata\_31\_152
- ćwiczenie interaktywne pt. "Obwód rombu" http://matzoo.pl/klasa6/obwodrombu\_31\_157

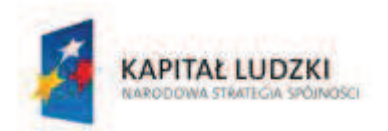

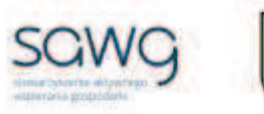

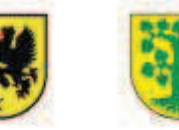

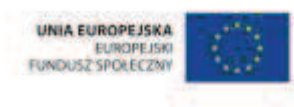

- ćwiczenie interaktywne pt. "Obwód równoległoboku" http://matzoo.pl/klasa6/obwodrownolegloboku\_31\_156
- ćwiczenie interaktywne pt. "Obwód trapezu" http://matzoo.pl/klasa6/obwodtrapezu\_31\_158
- koszulka z napisem "KO"
- koszulka z napisem "Wice KO"
- kostka ShengShou 2x2x2 x 6
- ß ciastka w kształcie wielokątów
- buźkomat okrągła "urna", pudełko na "głosy" (buźki)
- ß komplet okrągłych obrazków z buźką uśmiechniętą i smutną x liczba uczniów

- **1.** Zapoznaj uczniów z celami zajęć w języku zrozumiałym dla ucznia.
- **2.** Dokonaj podziału uczniów na pary na tyle na ile to możliwe koedukacyjne.
- **3.** Rozdaj parom komplet kolorowych kartek i poproś o wyciągnięcie nożyczek.
- **4.** Poinformuj uczniów, że wezmą udział w "wyborach" klasowego komisarza obwodowego i jego zastępcy.
- **5.** Wyjaśnij uczniom, jaką funkcję pełnił kiedyś komisarz obwodowy.
- **6.** Powiedz uczniom, że cała klasa stanowi komitet wyborczy i że w drodze niejawnego głosowania – wrzucania kart z głosowaniami do "urny" – zostanie wyłoniony komisarz. Karty do głosowania będą miały różne kolory, w zależności od etapu głosowania: kwadrat – karta biała, prostokąt – karta zielona, trójkąt – karta żółta, romb – karta pomarańczowa, równoległobok – karta czerwona, trapez – karta niebieska. Karty przy oddawaniu głosu muszą mieć również odpowiedni kształt – w zależności od wielokąta, do którego zostały przypisane. W głosowaniu chodzi o to, by uzyskać jak najlepszy wynik w obliczaniu obwodów wielokątów. Na każdy rodzaj wielokąta będzie dokładnie 5 minut. Po zakończeniu czasu na obliczenia należy wyciąć odpowiedni wielokąt, napisać na nim liczbę poprawnych i niepoprawnych odpowiedzi, udzielonych podczas obliczania obwodów wielokątów, oraz imiona kandydatów na komisarzy obwodowych, a następnie wrzucić kartę do głosowania do urny. Nad poprawnością głosowania oraz podliczaniem wyników głosowania czuwał będzie przewodniczący komisji wyborczej – nauczyciel.
- **7.** Poproś uczniów o wejście na stronę www.matzoo.pl, przejście do kategorii KLASA 6 oraz działu "Figury na płaszczyźnie".
- **8.** Powiedz uczniom, że w momencie włączenia stopera rozpocznie się rywalizacja na poziomie obwodu kwadratu i wtedy należy przejść do tej właśnie podkategorii.
- **9.** Włącz stoper i rozpocznij rozgrywki http://matzoo.pl/klasa6/obwod-kwadratu\_31\_150.
- **10.** Po upływie wyznaczonego czasu poproś uczniów o obrócenie się tyłem do komputera, wypełnienie kart do głosowania oraz włożenie ich do "urny".
- **11.** Po wrzuceniu wszystkich głosów wysyp je z urny, wybierz najlepszy wynik poprawnych odpowiedzi i parze, która go osiągnęła, przyklej na oparciu krzesła ich zwycięską kartę do głosowania.

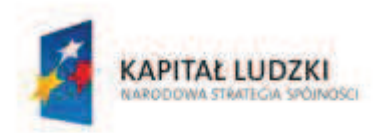

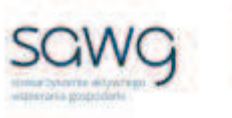

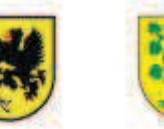

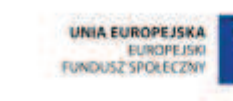

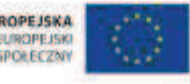

- **12.** Poinformuj uczniów, że właśnie został wyłoniony pierwszy kandydat na komisarza obwodowego, ale walka o zwycięstwo jeszcze jest w toku, więc w dalszym ciągu wszyscy mają szansę.
- **13.** Włącz stoper i rozpocznij rozgrywki na poziomie obwodu prostokąta http://matzoo.pl/klasa6/obwod-prostokata\_31\_151.
- **14.** Po upływie wyznaczonego czasu poproś uczniów o obrócenie się tyłem do komputera, wypełnienie kart do głosowania oraz włożenie ich do "urny".
- **15.** Po wrzuceniu wszystkich głosów wysyp je z urny, wybierz najlepszy wynik poprawnych odpowiedzi i parze, która go osiągnęła, przyklej na oparciu krzesła ich zwycięską kartę do głosowania.
- **16.** Włącz stoper i rozpocznij rozgrywki na poziomie obwodu trójkąta http://matzoo.pl/klasa6/obwod-trojkata\_31\_152.
- **17.** Po upływie wyznaczonego czasu poproś uczniów o obrócenie się tyłem do komputera, wypełnienie kart do głosowania oraz włożenie ich do "urny".
- **18.** Po wrzuceniu wszystkich głosów wysyp je z urny, wybierz najlepszy wynik poprawnych odpowiedzi i parze, która go osiągnęła, przyklej na oparciu krzesła ich zwycięską kartę do głosowania.
- **19.** Powiedz uczniom, że minął półmetek walki o krzesło komisarza obwodowego i wciąż jeszcze wszyscy mają szansę na zwycięstwo.
- **20.** Włącz stoper i rozpocznij rozgrywki na poziomie obwodu rombu http://matzoo.pl/klasa6/obwod-rombu\_31\_157.
- **21.** Po upływie wyznaczonego czasu poproś uczniów o obrócenie się tyłem do komputera, wypełnienie kart do głosowania oraz włożenie ich do "urny".
- **22.** Po wrzuceniu wszystkich głosów wysyp je z urny, wybierz najlepszy wynik poprawnych odpowiedzi i parze, która go osiągnęła, przyklej na oparciu krzesła ich zwycięską kartę do głosowania.
- **23.** Włącz stoper i rozpocznij rozgrywki na poziomie obwodu równoległoboku http://matzoo.pl/klasa6/obwod-rownolegloboku 31\_156.
- **24.** Po upływie wyznaczonego czasu poproś uczniów o obrócenie się tyłem do komputera, wypełnienie kart do głosowania oraz włożenie ich do "urny".
- **25.** Po wrzuceniu wszystkich głosów wysyp je z urny, wybierz najlepszy wynik poprawnych odpowiedzi i parze, która go osiągnęła, przyklej na oparciu krzesła ich zwycięską kartę do głosowania.
- **26.** Włącz stoper i rozpocznij rozgrywki na poziomie obwodu trapezu http://matzoo.pl/klasa6/obwod-trapezu\_31\_158.
- **27.** Po upływie wyznaczonego czasu poproś uczniów o obrócenie się tyłem do komputera, wypełnienie kart do głosowania oraz włożenie ich do "urny".
- **28.** Po wrzuceniu wszystkich głosów wysyp je z urny, wybierz najlepszy wynik poprawnych odpowiedzi i parze, która go osiągnęła, przyklej na oparciu krzesła ich zwycięską kartę do głosowania.
- **29.** Podliczcie liczbę głosów uzyskanych przez zwycięskie pary w wyborach pośrednich. Jeśli kilka par uzyska ten sam wynik, porównajcie liczbę niepoprawnych odpowiedzi – ta para, która miała ich mniej, zostaje zwycięzcą.

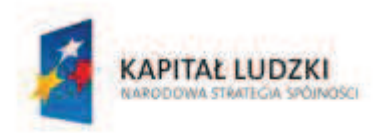

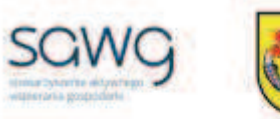

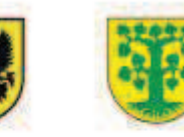

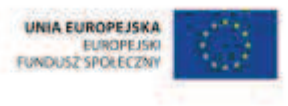

- **30.** Pogratuluj zwycięzcom i powiedz im, że muszą spomiędzy siebie wybrać klasowego komisarza obwodowego i jego prawą rękę – zastępcę.
- **31.** Komisarzowi obwodowemu wręcz koszulkę z napisem "KO", a jego zastępcy koszulkę z napisem "WiceKO".
- **32.** Zwycięskim parom w pośrednich wyborach wręcz kostki ShengShou 2x2x2.
- **33.** Wszystkich uczniów poczęstuj ciastkami w kształcie wielokątów.
- **34.** Podziękuj uczniom za współpracę.
- **35.** Poproś uczniów, aby przy wyjściu z klasy wrzucili do buźkomatu obrazek buźki radosnej lub smutnej, w zależności od tego, czy zajęcia im się podobały, czy też nie.

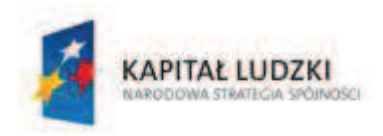

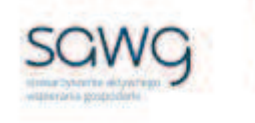

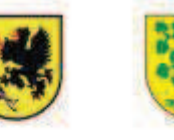

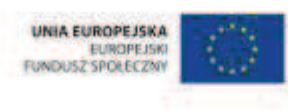

# **68.** Scenariusz zajęć: 3 x P – powierzchnia kwadratu, prostokąta, trójkąta (1 h)

# **Cel ogólny:**

Sprawność rachunkowa. Wykorzystanie i tworzenie informacji. Modelowanie matematyczne. Rozumowanie i tworzenie strategii.

# **Cele szczegółowe:**

#### **Wiadomości:**

#### **Uczeń:**

 $\checkmark$  wie, czym jest pole powierzchni

#### **Umiejętności:**

#### **Uczeń:**

- $\checkmark$  korzysta z nieskomplikowanych wzorów, w których występują oznaczenia literowe, zamienia wzór na formę słowną
- $\checkmark$  oblicza pola: kwadratu, prostokąta, trójkąta, przedstawionych na rysunku oraz w sytuacjach praktycznych
- $\checkmark$  rysuje trójkąt o zadanym polu powierzchni

# **Metody i techniki pracy:**

- o praca z całą klasą
- o ćwiczenie interaktywne
- o animacja

# **Środki/narzędzia dydaktyczne:**

- zestaw interaktywny
- ćwiczenie interaktywne pt. "Co to jest pole figury płaskiej?" http://scholaris.pl/resources/run/id/47777
- **animacja pt.** "Pole kwadratu" http://scholaris.pl/resources/run/id/71762
- ćwiczenie interaktywne pt. "Pole kwadratu" http://matzoo.pl/klasa6/polekwadratu\_31\_153
- **animacja pt.** "Pole prostokąta" http://scholaris.pl/resources/run/id/58646

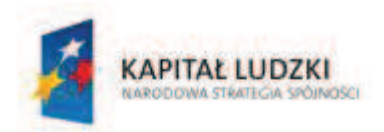

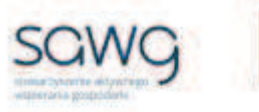

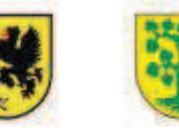

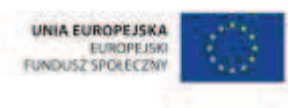

- ćwiczenie interaktywne pt. "Pole prostokąta" http://matzoo.pl/klasa6/poleprostokata\_31\_154
- **•** ćwiczenie interaktywne pt. "Pole trójkąta" http://matzoo.pl/klasa6/pole-trojkata 31 155
- **E** rankomat okrągła "urna", pudełko na "głosy" (światła)
- ß komplet okrągłych obrazków przedstawiających zielone i czerwone światło x liczba uczniów

- **1.** Zapoznaj uczniów z celami zajęć w języku zrozumiałym dla ucznia.
- **2.** Wyświetl na ekranie ćwiczenie interaktywne pt. "Co to jest pole figury płaskiej?" http://scholaris.pl/resources/run/id/47777.
- **3.** Odtwórz animację pt. "Co to jest pole powierzchni?".
- **4.** Wylosuj na zmianę uczennicę i ucznia do rozwiązania trzech zadań z podekranów "a", "b" i "c" ekranu 1– policzenia pola powierzchni wielokątów.
- **5.** Wyświetl na ekranie animacje pt. "Pole kwadratu" http://scholaris.pl/resources/run/id/71762.
- **6.** Wylosuj uczennicę do zapisania na tablicy wzoru na pole kwadratu.
- **7.** Wylosuj ucznia do zamiany wzoru na formę słowną.
- **8.** Wyświetl na ekranie ćwiczenie interaktywne pt. "Pole kwadratu" http://matzoo.pl/klasa6/pole-kwadratu\_31\_153.
- **9.** Zaproś na zmianę ucznia i uczennicę do rozwiązania dwóch przykładów.
- **10.** Wyświetl na ekranie animację pt. "Pole prostokąta" http://scholaris.pl/resources/run/id/58646.
- **11.** Powiedz uczniom, że prawo rozdzielności mnożenia względem dodawania, które będzie przedmiotem lekcji matematyki w gimnazjum, potwierdza wzór na pole powierzchni prostokąta.
- **12.** Wylosuj ucznia do zapisania na tablicy wzoru na pole prostokąta.
- **13.** Wylosuj uczennicę do zamiany wzoru na formę słowną.
- 14. Wyświetl na ekranie ćwiczenie interaktywne pt. "Pole prostokąta" http://matzoo.pl/klasa6/pole-prostokata\_31\_154.
- **15.** Zaproś na zmianę ucznia i uczennicę do rozwiązania dwóch przykładów.
- **16.** Zachęć ucznia zdolnego do zapisania na tablicy wzoru na pole powierzchni trójkąta i jego zamianę na formę słowną.
- 17. Wyświetl na ekranie ćwiczenie interaktywne pt. "Pole trójkąta" http://matzoo.pl/klasa6/pole-trojkata\_31\_155.
- **18.** Zaproś na zmianę ucznia i uczennicę do rozwiązania dwóch przykładów.
- **19.** Wyświetl ponownie na ekranie ćwiczenie interaktywne pt. "Co to jest pole figury płaskiej?" – http://scholaris.pl/resources/run/id/47777, tym razem ekran 2 ćwiczenia.
- **20.** Wylosuj na zmianę ucznia i uczennicę do rozwiązania zadań z podekranów "a", "b" i "c" narysowania trójkąta o zadanej powierzchni i omówienia strategii rozwiązania zadania.

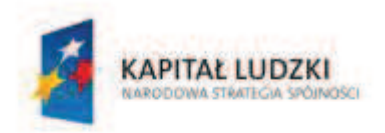

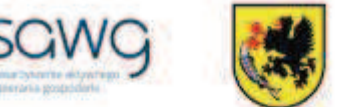

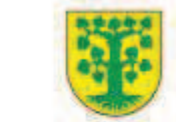

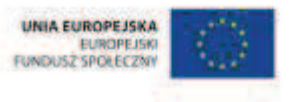

- **21.** Na zakończenie zajęć poproś uczniów, żeby przy wyjściu z klasy wrzucili do rankomatu obrazek zielonego światła, jeśli lekcja była dla nich zrozumiała, lub czerwonego, jeśli lekcja była trudna do zrozumienia.
- **22.** Podziękuj uczniom za współpracę.

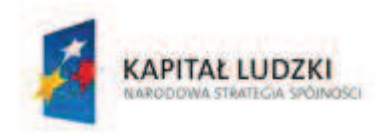

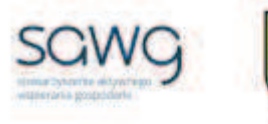

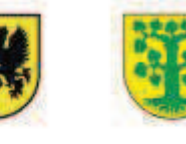

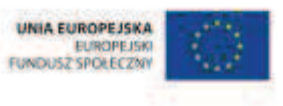

# **69.** Scenariusz zajęć: 3 x P – powierzchnia rombu, ró wnoległoboku, trapezu (1 h)

# **Cel ogólny:**

Sprawność rachunkowa. Wykorzystanie i tworzenie informacji. Modelowanie matematyczne. Rozumowanie i tworzenie strategii.

# **Cele szczegółowe:**

#### **Wiadomości:**

#### **Uczeń:**

 $\checkmark$  wie, czym jest pole powierzchni

#### **Umiejętności:**

#### **Uczeń:**

- $\checkmark$  konstruuje z papieru romb i równoległobok
- $\checkmark$  korzysta z nieskomplikowanych wzorów, w których występują oznaczenia literowe, zamienia wzór na formę słowną
- $\checkmark$  oblicza pola: rombu, równoległoboku, trapezu, przedstawionych na rysunku oraz w sytuacjach praktycznych
- $\checkmark$  rysuje trapez o zadanym polu powierzchni

# **Metody i techniki pracy:**

- o praca z całą klasą
- o praca w parach
- o praca indywidualna
- o rebus
- o animacja
- o zadanie konstrukcyjne
- o ćwiczenie interaktywne

# **Środki/narzędzia dydaktyczne:**

- **E** zestaw interaktywny
- ß rebus, którego hasłem jest POWIERZCHNIA

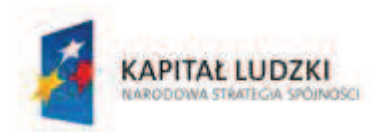

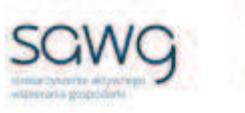

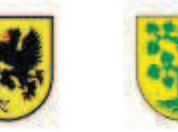

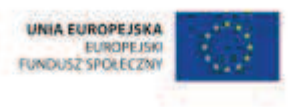

- ß kartka A4 x 2 x liczba uczniów
- linijka (ekierka) x liczba uczniów
- $\blacksquare$  animacja pt. "Tworzenie równoległoboku i rombu z papieru" http://scholaris.pl/resources/run/id/53843
- ćwiczenie interaktywne pt. "Pole rombu" http://matzoo.pl/klasa6/pole-rombu 31\_160
- ćwiczenie interaktywne pt. "Pole równoległoboku" http://matzoo.pl/klasa6/polerownolegloboki\_31\_159
- ćwiczenie interaktywne pt. "Oblicz pole podanych trapezów" http://matematyka5.klett.pl/ (Dział 8, Ćwiczenie 4, Poziom Alfa)
- ćwiczenie interaktywne pt. "Największe pole przy stałym obwodzie" http://scholaris.pl/resources/run/id/47781
- **•** buźkomat okrągła "urna", pudełko na "głosy" (buźki)
- **EXP** komplet okrągłych obrazków z buźką uśmiechniętą i smutną x liczba uczniów

- **1.** Zapoznaj uczniów z celami zajęć w języku zrozumiałym dla ucznia.
- **2.** Wyświetl na ekranie rebus, którego hasłem jest POWIERZCHNIA.

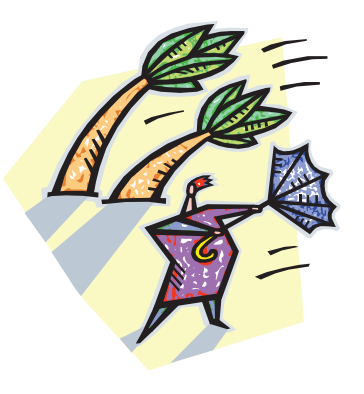

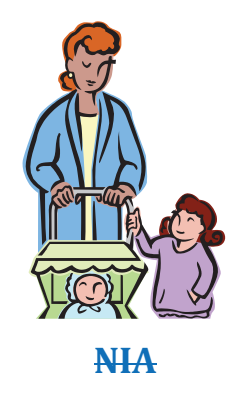

**TRZE = RZ NIA** 

- **3.** Poproś uczniów o odgadnięcie hasła rebusu.
- **4.** Rozdaj uczniom kartki A4.
- **5.** Wyświetl na ekranie animację pt. "Tworzenie równoległoboku i rombu z papieru" http://scholaris.pl/resources/run/id/53843.
- **6.** Kliknij na romb celem uruchomienia animacji dotyczącej rombu.
- **7.** Poproś uczniów o takie złożenie kartki, by uzyskali kształt rombu.
- **8.** Zadaj uczniom narysowanie wysokości w rombie.
- **9.** Wylosuj ucznia do zapisania na tablicy wzoru na pole rombu.
- **10.** Wylosuj uczennicę do zamiany wzoru na formę słowną.
- 11. Wyświetl na ekranie ćwiczenie interaktywne pt. "Pole rombu" http://matzoo.pl/klasa6/pole-rombu\_31\_160.
- **12.** Zaproś na zmianę ucznia i uczennicę do rozwiązania dwóch przykładów.
- **13.** Rozdaj uczniom kartki A4.

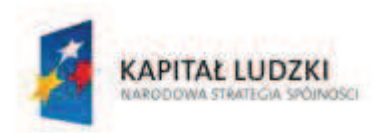

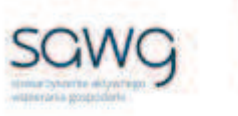

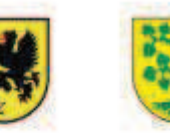

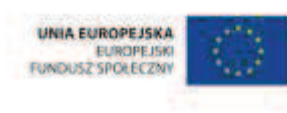

- 14. Wyświetl ponownie na ekranie animację pt. "Tworzenie równoległoboku i rombu z papieru" – http://scholaris.pl/resources/run/id/53843.
- **15.** Kliknij na równoległobok celem uruchomienia animacji dotyczącej równoległoboku.
- **16.** Poproś uczniów o takie złożenie kartki, by uzyskali kształt równoległoboku.
- **17.** Zadaj uczniom narysowanie wysokości w równoległoboku.
- **18.** Wylosuj uczennicę do zapisania na tablicy wzoru na pole równoległoboku.
- **19.** Wylosuj ucznia do zamiany wzoru na formę słowną.
- **20.** Wyświetl na ekranie ćwiczenie interaktywne pt. "Pole równoległoboku" http://matzoo.pl/klasa6/pole-rownolegloboki\_31\_159.
- **21.** Zaproś na zmianę ucznia i uczennicę do rozwiązania dwóch przykładów.
- **22.** Zachęć ucznia zdolnego do zapisania na tablicy wzoru na pole powierzchni trapezu i jego zamiany na formę słowną.
- 23. Wyświetl na ekranie ćwiczenie interaktywne pt. "Oblicz pole podanych trapezów" http://matematyka5.klett.pl/ (Dział 8, Ćwiczenie 4, Poziom Alfa).
- **24.** Zaproś na zmianę ucznia i uczennicę do rozwiązania dwóch przykładów.
- 25. Wyświetl na ekranie ćwiczenie interaktywne pt. "Największe pole przy stałym obwodzie" http://scholaris.pl/resources/run/id/47781.
- **26.** Zaproś na zmianę ucznia i uczennicę do rozwiązania dwóch przykładów.
- **27.** Poproś uczniów o zastanowienie się w parach nad rozwiązaniem zadania narysowanie trapezu o jak największym polu powierzchni.
- **28.** Wylosuj parę uczniów do rozwiązania zadania na tablicy jednego ucznia do rysowania, a drugiego do omówienia strategii rozwiązania.
- **29.** Spytaj pozostałych uczniów o ich rozwiązanie.
- **30.** Jeśli innej parze udało się osiągnąć większe pole powierzchni, zaproś ją do rozwiązania zadania na tablicy. Wcześniej wyczyść poprzednie rozwiązanie za pomocą odpowiedniej ikony w prawym dolnym rogu.
- **31.** Podziękuj uczniom za współpracę.
- **32.** Poproś uczniów, aby przy wyjściu z klasy wrzucili do buźkomatu obrazek buźki radosnej lub smutnej, w zależności od tego, czy zajęcia im się podobały, czy też nie.

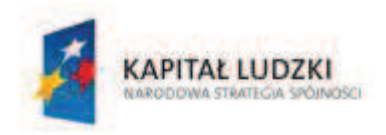

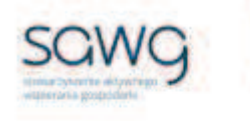

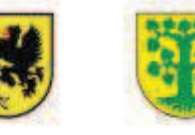

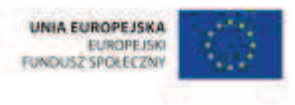

# **70.** Scenariusz zajęć: Miara powierzchni (1 h)

# **Cel ogólny:**

Sprawność rachunkowa. Wykorzystanie i tworzenie informacji. Modelowanie matematyczne. Rozumowanie i tworzenie strategii.

# **Cele szczegółowe:**

#### **Wiadomości:**

#### **Uczeń:**

 $\checkmark$  zna jednostki pola

### **Umiejętności:**

#### **Uczeń:**

- $\checkmark$  podaje praktyczne występowanie jednostek pola
- $\checkmark$  stosuje jednostki pola: m<sup>2</sup>, cm<sup>2</sup>, km<sup>2</sup>, mm<sup>2</sup>, dm<sup>2</sup>, ar, hektar (bez zamiany jednostek w trakcie obliczeń)

# **Metody i techniki pracy:**

- o praca z całą klasą
- o praca w grupach
- o praca w parach
- o praca indywidualna
- o animacja
- o burza mózgów
- o pogadanka
- o praca ze schematem

# **Środki/narzędzia dydaktyczne:**

- zestaw interaktywny
- $\blacksquare$  kolorowe flamastry x 6
- ß postery dotyczące własności konkretnego czworokąta i trójkątów, przygotowane przez uczniów na poprzednich lekcjach
- animacja pt. "Metryczne miary powierzchni" http://scholaris.pl/resources/run/id/71790
- ß wyszukiwarka internetowa

# Strona 215

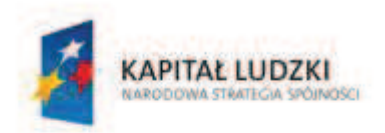

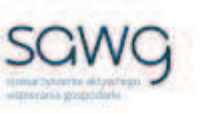

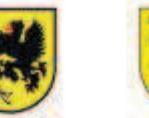

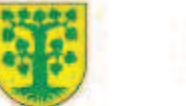

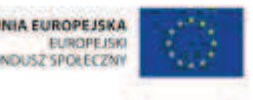

- ß pusty schemat dotyczący zamiany jednostek powierzchni mniejszych na większe
- ß wydruk schematu dotyczącego zamiany jednostek powierzchni mniejszych na większe x połowa liczby uczniów
- ß pusty schemat dotyczący zamiany jednostek powierzchni większych na mniejsze
- ß wydruk schematu dotyczącego zamiany jednostek powierzchni większych na mniejsze x połowa liczby uczniów
- **E** rankomat okrągła "urna", pudełko na "głosy" (światła)
- ß komplet okrągłych obrazków przedstawiających zielone i czerwone światło x liczba uczniów

- **1.** Zapoznaj uczniów z celami zajęć w języku zrozumiałym dla ucznia.
- **2.** Dokonaj podziału uczniów na 6 grup.
- **3.** Rozdaj grupom kolorowe flamastry i postery dotyczące własności konkretnego czworokąta i trójkątów (uczniowie zdolni).
- **4.** Zadaj uczniom dopisanie na drugiej stronie posteru informacji dotyczących obliczania pola figury.
- **5.** Poproś grupy o przywieszenie posterów w widocznym miejscu w sali i ich omówienie.
- **6.** Wyświetl na ekranie animację pt. "Metryczne miary powierzchni" http://scholaris.pl/resources/run/id/71790.
- **7.** Wypisz na tablicy obok siebie wszystkie wymienione w animacji miary powierzchni.
- **8.** Zaproś uczniów do burzy mózgów na temat przykładów stosowania konkretnej jednostki w praktyce. Propozycje uczniów zapisz na tablicy.
- **9.** Poproś ucznia zdolnego o przypomnienie, czym są ar i hektar.
- **10.** Zaproś uczniów do pogadanki, gdzie stosuje się te jednostki powierzchni na co dzień.
- **11.** Spytaj uczniów, ile ich zdaniem wynosi obszar największego gospodarstwa rolnego w Polsce.
- **12.** Wyszukaj odpowiedzi na zadanie pytanie za pomocą przeglądarki internetowej.
- **13.** Rozdaj połowie uczniów z pary wydruk schematu dotyczącego zamiany jednostek długości większych na mniejsze.
- **14.** Rozdaj drugiej połowie uczniów z pary wydruk schematu dotyczącego zamiany jednostek długości mniejszych na większe.
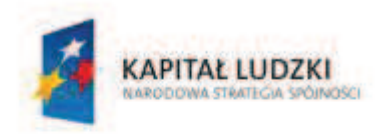

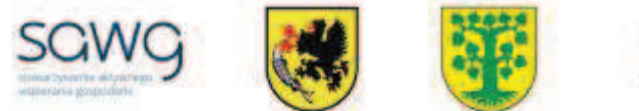

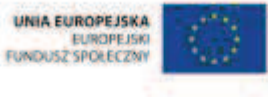

**15.** Wyświetl na ekranie schematy dotyczące zamiany jednostek powierzchni – większych na mniejsze i mniejszych na większe.

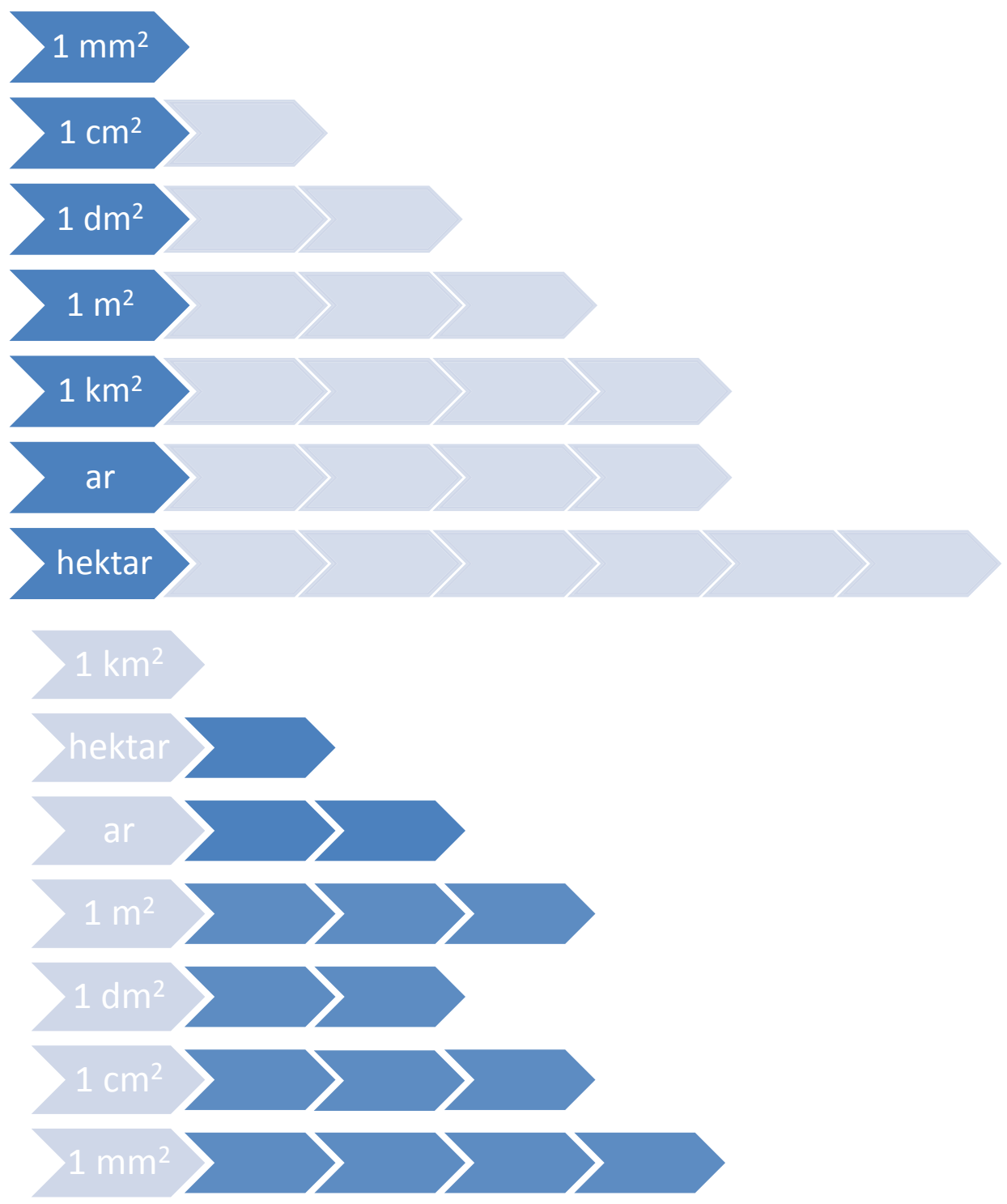

**16.** Zadaj połowie uczniów wypełnienie schematu według hierarchii – ile mniejszych jednostek powierzchni mieści się w większych.

Projekt współfinarisowany ze środków Unii Europejskiej w ramach Europejskiego Funduszu Społecznego

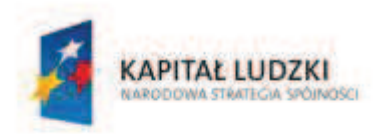

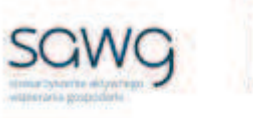

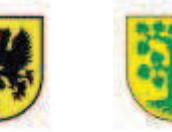

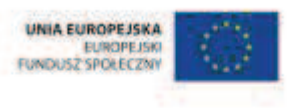

- **17.** Zadaj drugiej połowie uczniów wypełnienie schematu według hierarchii ile większych jednostek powierzchni mieści się w mniejszych.
- **18.** Zaproś uczniów do pogadanki na temat tego, co oba schematy mają ze sobą wspólnego i czy można je porównywać.
- **19.** Podsumuj pogadankę oba schematy muszą się uzupełniać, ponieważ jeden jest przykładem mnożenia przez wielokrotności dziesiątki, a drugi jest przykładem dzielenia przez wielokrotności dziesiątki.
- **20.** Poproś uczniów o porównanie schematów w parach.
- **21.** Wylosuj na przemian uczennicę i ucznia do uzupełnienia schematów na tablicy i omówienia zależności między jednostkami powierzchni.
- **22.** Na zakończenie zajęć poproś uczniów, żeby przy wyjściu z klasy wrzucili do rankomatu obrazek zielonego światła, jeśli lekcja była dla nich zrozumiała, lub czerwonego, jeśli lekcja była trudna do zrozumienia.
- **23.** Podziękuj uczniom za współpracę.

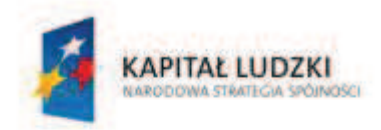

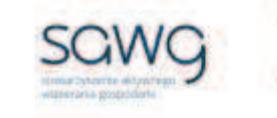

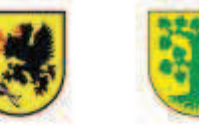

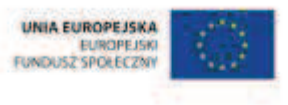

## **71.** Scenariusz zajęć: Mistrz Pola KP (1 h)

## **Cel ogólny:**

Sprawność rachunkowa. Wykorzystanie i tworzenie informacji. Modelowanie matematyczne. Rozumowanie i tworzenie strategii.

#### **Cele szczegółowe:**

#### **Wiadomości:**

**Uczeń:**

 $\checkmark$  zna metody pozwalające na obliczanie pola kwadratu i prostokąta

#### **Umiejętności:**

#### **Uczeń:**

- $\checkmark$  oblicza pole kwadratu i prostokąta przedstawionych na rysunku
- $\checkmark$  stosuje jednostki pola: m<sup>2</sup>, cm<sup>2</sup>, km<sup>2</sup>, mm<sup>2</sup>, dm<sup>2</sup> (bez zamiany jednostek w trakcie obliczeń)
- $\checkmark$  stosuje anglosaskie jednostki pola (bez zamiany jednostek w trakcie obliczeń)

### **Metody i techniki pracy:**

- o praca z całą klasą
- o praca indywidualna
- o ćwiczenie interaktywne
- o gra dydaktyczna

## **Środki/narzędzia dydaktyczne:**

- **EXECUTE:** zestaw interaktywny
- ćwiczenie interaktywne pt. "Area Explorer" http://www.shodor.org/interactivate/activities/AreaExplorer/
- **E** ćwiczenie interaktywne pt. "What is the area?" http://www.ixl.com/math/grade-5/areaof-squares-and-rectangles
- ćwiczenie interaktywne pt. "What is the area of this figure?"  $$ http://www.ixl.com/math/grade-6/area-of-compound-figures
- klocki w trzech kolorach do budowy wieży
- $\blacksquare$  kupon na gofra x 3
- koszulka z napisem "Mistrz Pola KP"
- ß wafelek prostokątny x liczba uczniów w rzędzie

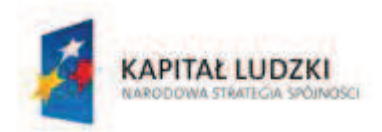

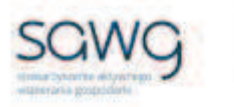

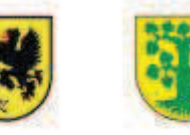

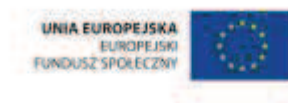

- **•** buźkomat okrągła "urna", pudełko na "głosy" (buźki)
- **EXP** komplet okrągłych obrazków z buźką uśmiechniętą i smutną x liczba uczniów

- **1.** Zapoznaj uczniów z celami zajęć w języku zrozumiałym dla ucznia.
- **2.** Powiedz uczniom, że dzisiaj wezmą udział w zawodach o tytuł Mistrza Pola KP.
- **3.** Poinformuj uczniów, że na ekranie wyświetlane będą przykłady kwadratów i prostokątów których pole należy obliczyć.
- **4.** Zwróć uczniom uwagę na to, że długości boków mogą być podawane w różnych jednostkach, również powszechnych w krajach anglosaskich. Podkreśl, że ich znajomość nie jest potrzebna do rozwiązania zadania, trzeba jednak zwrócić uwagę na to, jaką jednostkę należy dopisać do wyniku będącego polem figury.
- **5.** Powiedz uczniom, że w zeszytach muszą znaleźć się wszystkie działania niezbędne do otrzymania wyniku, wraz z podkreśloną odpowiedzią do zadania, która – na co wyraźnie zwróć uczniom uwagę – musi zawierać jednostkę pola powierzchni. W przeciwnym wypadku zadanie nie zostanie zaliczone.
- **6.** Podkreśl, że prowadzona będzie punktacja zarówno indywidualna, jak i drużynowa.
- **7.** Poinformuj uczniów, że pierwsza osoba z danego rzędu, która poprawnie wykona zadanie, zdobywa punkt.
- **8.** Powiedz uczniom, że ten rząd, którego wszyscy uczniowie jako pierwsi rozwiążą zadanie, dokłada cegiełkę do budowy wieży swojej drużyny, zdobywając tym samym punkt dla drużyny. Zwróć uczniom uwagę na to, że tylko osoba, która jako pierwsza w rzędzie rozwiązała zadanie, może podpowiadać członkom swojej drużyny.
- **9.** Wyświetl na ekranie listę uczniów potrzebną do naliczania punktacji indywidualnej, a w widocznym miejscu postaw klocki w trzech kolorach do budowy wieży, potrzebne do zliczania punktów drużynowych.
- **10.** Wyświetl na ekranie ćwiczenie interaktywne pt. "Area Explorer" http://www.shodor.org/interactivate/activities/AreaExplorer/.
- **11.** Zaproś uczniów do rozgrywek indywidualnych i drużynowych.
- **12.** Na pierwszą grę poświęć 10 minut.
- **13.** Wyświetl na ekranie ćwiczenie interaktywne pt. "What is the area?" http://www.ixl.com/math/grade-5/area-of-squares-and-rectangles.
- **14.** Na drugą grę poświęć 15 minut.
- **15.** Wyświetl na ekranie ćwiczenie interaktywne pt. "What is the area of this figure?" http://www.ixl.com/math/grade-6/area-of-compound-figures.
- **16.** Na trzecią grę poświęć 20 minut.
- **17.** Podsumuj punktację indywidualną i pogratuluj zwycięskiej trójce, której w ramach nagrody wręcz kupony na gofry. Mistrzowi wręcz koszulkę z napisem "Mistrz Pola KP". Rozszyfruj skrót KP – KwadratProstokąt.
- **18.** Poproś uczniów, żeby zwrócili uwagę na wysokość wież oznaczających punktację drużynową.

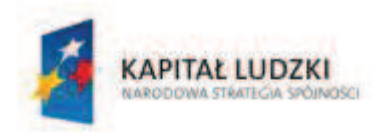

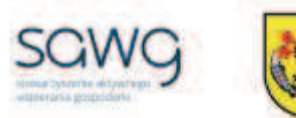

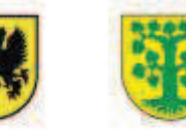

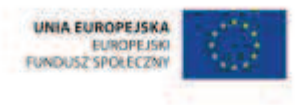

- **19.** Pogratuluj zwycięskiej drużynie, której zawodnikom w ramach nagrody wręcz po wafelku.
- **20.** Podziękuj uczniom za współpracę.
- **21.** Poproś uczniów, aby przy wyjściu z klasy wrzucili do buźkomatu obrazek buźki radosnej lub smutnej, w zależności od tego, czy zajęcia im się podobały, czy też nie.

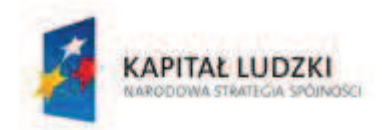

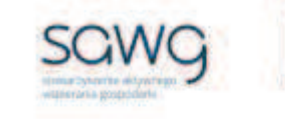

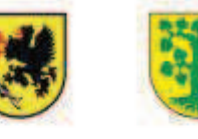

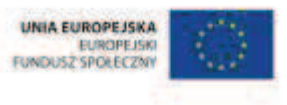

# **72.** Scenariusz zajęć: Mistrz Pola TT (1 h)

## **Cel ogólny:**

Sprawność rachunkowa. Wykorzystanie i tworzenie informacji. Modelowanie matematyczne. Rozumowanie i tworzenie strategii.

#### **Cele szczegółowe:**

#### **Wiadomości:**

**Uczeń:**

 $\checkmark$  zna metody pozwalające na obliczanie pola trójkąta

#### **Umiejętności:**

#### **Uczeń:**

- $\checkmark$  oblicza pole trójkąta przedstawionego na rysunku
- $\checkmark$  stosuje jednostki pola: m<sup>2</sup>, cm<sup>2</sup>, km<sup>2</sup>, mm<sup>2</sup>, dm<sup>2</sup> (bez zamiany jednostek w trakcie obliczeń)
- $\checkmark$  stosuje anglosaskie jednostki pola (bez zamiany jednostek w trakcie obliczeń)

### **Metody i techniki pracy:**

- o praca z całą klasą
- o praca indywidualna
- o ćwiczenie interaktywne
- o gra dydaktyczna

## **Środki/narzędzia dydaktyczne:**

- **EXECUTE:** zestaw interaktywny
- ćwiczenie interaktywne pt. "Pole trójkąta" http://www.matzoo.pl/klasa6/poletrojkata\_31\_155
- ćwiczenie interaktywne pt. "Oblicz pole podanych trójkątów" http://matematyka5.klett.pl/ (Dział 8, Ćwiczenie 3, Poziom Alfa)
- **E** ćwiczenie interaktywne pt. "What is the area?" http://www.ixl.com/math/grade-6/area
- klocki w trzech kolorach do budowy wieży
- kupon na trójkątne sandwiche x 3
- koszulka z napisem "Mistrz Pola TT"
- ß wafelek trójkątny x liczba uczniów w rzędzie
- **•** buźkomat okrągła "urna", pudełko na "głosy" (buźki)
- ß komplet okrągłych obrazków z buźką uśmiechniętą i smutną x liczba uczniów

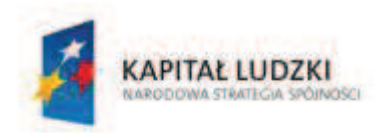

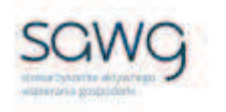

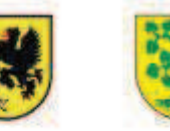

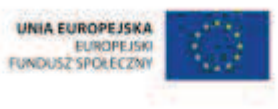

- **1.** Zapoznaj uczniów z celami zajęć w języku zrozumiałym dla ucznia.
- **2.** Powiedz uczniom, że dzisiaj wezmą udział w zawodach o tytuł Mistrza Pola TT.
- **3.** Poinformuj uczniów, że na ekranie wyświetlane będą przykłady trójkątów, których pole należy obliczyć.
- **4.** Zwróć uczniom uwagę na to, że długości podstawy i wysokości mogą być podawane w różnych jednostkach, również powszechnych w krajach anglosaskich. Podkreśl, że ich znajomość nie jest potrzebna do rozwiązania zadania, trzeba jednak zwrócić uwagę na to, jaką jednostkę należy dopisać do wyniku będącego polem figury.
- **5.** Powiedz uczniom, że w zeszytach muszą znaleźć się wszystkie działania niezbędne do otrzymania wyniku, wraz z podkreśloną odpowiedzią do zadania, która – na co wyraźnie zwróć uczniom uwagę – musi zawierać jednostkę pola powierzchni. W przeciwnym wypadku zadanie nie zostanie zaliczone.
- **6.** Podkreśl, że prowadzona będzie punktacja zarówno indywidualna, jak i drużynowa.
- **7.** Poinformuj uczniów, że pierwsza osoba z danego rzędu, która poprawnie wykona zadanie, zdobywa punkt.
- **8.** Powiedz uczniom, że ten rząd, którego wszyscy uczniowie jako pierwsi rozwiążą zadanie, dokłada cegiełkę do budowy wieży swojej drużyny, zdobywając tym samym punkt dla drużyny. Zwróć uczniom uwagę na to, że tylko osoba, która jako pierwsza w rzędzie rozwiązała zadanie, może podpowiadać członkom swojej drużyny.
- **9.** Wyświetl na ekranie listę uczniów potrzebną do naliczania punktacji indywidualnej, a w widocznym miejscu postaw klocki w trzech kolorach do budowy wieży, potrzebne do zliczania punktów drużynowych.
- 10. Wyświetl na ekranie ćwiczenie interaktywne pt. "Pole trójkąta" http://www.matzoo.pl/klasa6/pole-trojkata\_31\_155.
- **11.** Zaproś uczniów do rozgrywek indywidualnych i drużynowych.
- **12.** Na pierwszą grę poświęć 10 minut.
- **13.** Wyświetl na ekranie ćwiczenie interaktywne pt. "Oblicz pole podanych trójkątów" http://matematyka5.klett.pl/ (Dział 8, Ćwiczenie 3, Poziom Alfa).
- **14.** Na drugą grę poświęć 15 minut.
- **15.** Wyświetl na ekranie ćwiczenie interaktywne pt. "What is the area?" http://www.ixl.com/math/grade-6/area.
- **16.** Na trzecią grę poświęć 20 minut.
- **17.** Podsumuj punktację indywidualną i pogratuluj zwycięskiej trójce, której w ramach nagrody wręcz kupony na sandwiche. Mistrzowi wręcz koszulkę z napisem "Mistrz Pola TT". Rozszyfruj skrót TT – TrójkąT.
- **18.** Poproś uczniów, żeby zwrócili uwagę na wysokość wież oznaczających punktację drużynową.
- **19.** Pogratuluj zwycięskiej drużynie, której zawodnikom w ramach nagrody wręcz po wafelku.
- **20.** Podziękuj uczniom za współpracę.
- **21.** Poproś uczniów, aby przy wyjściu z klasy wrzucili do buźkomatu obrazek buźki radosnej lub smutnej, w zależności od tego, czy zajęcia im się podobały, czy też nie.

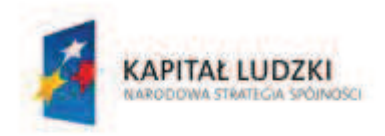

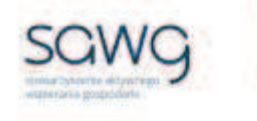

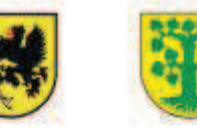

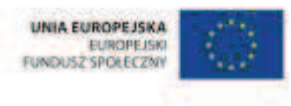

## **73.** Scenariusz zajęć: Mistrz Pola RR (1 h)

## **Cel ogólny:**

Sprawność rachunkowa. Wykorzystanie i tworzenie informacji. Modelowanie matematyczne. Rozumowanie i tworzenie strategii.

## **Cele szczegółowe:**

#### **Wiadomości:**

**Uczeń:**

 $\checkmark$  zna metody pozwalające na obliczanie pola rombu i równoległoboku

### **Umiejętności:**

#### **Uczeń:**

- $\checkmark$  oblicza pole rombu i równoległoboku przedstawionych na rysunku
- $\checkmark$  stosuje jednostki pola: m<sup>2</sup>, cm<sup>2</sup>, km<sup>2</sup>, mm<sup>2</sup>, dm<sup>2</sup> (bez zamiany jednostek w trakcie obliczeń)
- $\checkmark$  stosuje anglosaskie jednostki pola (bez zamiany jednostek w trakcie obliczeń)

## **Metody i techniki pracy:**

- o praca z całą klasą
- o praca indywidualna
- o ćwiczenie interaktywne
- o gra dydaktyczna

## **Środki/narzędzia dydaktyczne:**

- **EXEC** zestaw interaktywny
- ćwiczenie interaktywne pt. "Pole rombu" http://matzoo.pl/klasa6/pole-rombu 31\_160
- ćwiczenie interaktywne pt. "Oblicz pole równoległoboku i rombu" http://matematyka5.klett.pl/ (Dział 8, Ćwiczenie 2, Poziom Alfa)
- **EXECT** cwiczenie interaktywne pt. "What is the area?" http://www.ixl.com/math/grade-5/areaof-parallelograms-and-trapezoids
- klocki w trzech kolorach do budowy wieży
- $\blacksquare$  kupon na baklawę x 3
- koszulka z napisem "Mistrz Pola RR"
- ß podstawka pod kubek w kształcie rombu x liczba uczniów w rzędzie

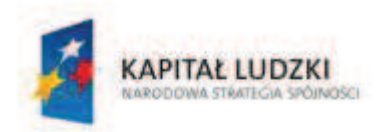

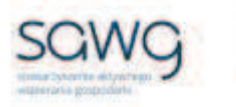

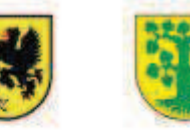

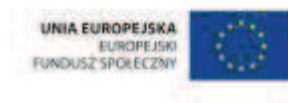

- **•** buźkomat okrągła "urna", pudełko na "głosy" (buźki)
- **EXP** komplet okrągłych obrazków z buźką uśmiechniętą i smutną x liczba uczniów

- **1.** Zapoznaj uczniów z celami zajęć w języku zrozumiałym dla ucznia.
- **2.** Powiedz uczniom, że dzisiaj wezmą udział w zawodach o tytuł Mistrza Pola RR.
- **3.** Poinformuj uczniów, że na ekranie wyświetlane będą przykłady równoległoboków i rombów, których pole należy obliczyć.
- **4.** Zwróć uczniom uwagę na to, że długości boków i wysokości mogą być podawane w różnych jednostkach, również powszechnych w krajach anglosaskich. Podkreśl, że ich znajomość nie jest potrzebna do rozwiązania zadania, trzeba jednak zwrócić uwagę na to, jaką jednostkę należy dopisać do wyniku będącego polem figury.
- **5.** Powiedz uczniom, że w zeszytach muszą znaleźć się wszystkie działania niezbędne do otrzymania wyniku, wraz z podkreśloną odpowiedzią do zadania, która – na co wyraźnie zwróć uczniom uwagę – musi zawierać jednostkę pola powierzchni. W przeciwnym wypadku zadanie nie zostanie zaliczone.
- **6.** Podkreśl, że prowadzona będzie punktacja zarówno indywidualna, jak i drużynowa.
- **7.** Poinformuj uczniów, że pierwsza osoba z danego rzędu, która poprawnie wykona zadanie, zdobywa punkt.
- **8.** Powiedz uczniom, że ten rząd, którego wszyscy uczniowie jako pierwsi rozwiążą zadanie, dokłada cegiełkę do budowy wieży swojej drużyny, zdobywając tym samym punkt dla drużyny. Zwróć uczniom uwagę na to, że tylko osoba, która jako pierwsza w rzędzie rozwiązała zadanie, może podpowiadać członkom swojej drużyny.
- **9.** Wyświetl na ekranie listę uczniów potrzebną do naliczania punktacji indywidualnej, a w widocznym miejscu postaw klocki w trzech kolorach do budowy wieży, potrzebne do zliczania punktów drużynowych.
- **10.** Wyświetl na ekranie ćwiczenie interaktywne pt. "Pole rombu" http://matzoo.pl/klasa6/pole-rombu\_31\_160.
- **11.** Zaproś uczniów do rozgrywek indywidualnych i drużynowych.
- **12.** Na pierwszą grę poświęć 10 minut.
- 13. Wyświetl na ekranie ćwiczenie interaktywne pt. "Oblicz pole równoległoboku i rombu" http://matematyka5.klett.pl/ (Dział 8, Ćwiczenie 2, Poziom Alfa).
- **14.** Na drugą grę poświęć 15 minut.
- **15.** Wyświetl na ekranie ćwiczenie interaktywne pt. "What is the area?" http://www.ixl.com/math/grade-5/area-of-parallelograms-and-trapezoids. W razie konieczności przeładuj stronę, aby zadanie dotyczyło równoległoboku.
- **16.** Na trzecią grę poświęć 20 minut.
- **17.** Podsumuj punktację indywidualną i pogratuluj zwycięskiej trójce, której w ramach nagrody wręcz kupony na baklawę. Mistrzowi wręcz koszulkę z napisem "Mistrz Pola RR". Rozszyfruj skrót RR – RównoległobokRomb.
- **18.** Poproś uczniów, żeby zwrócili uwagę na wysokość wież oznaczających punktację drużynową.

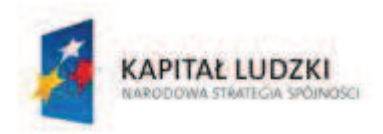

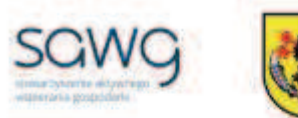

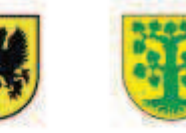

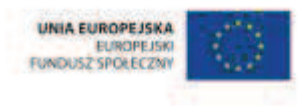

- **19.** Pogratuluj zwycięskiej drużynie zawodnikom w nagrodę wręcz po podstawce pod kubek.
- **20.** Podziękuj uczniom za współpracę.
- **21.** Poproś uczniów, aby przy wyjściu z klasy wrzucili do buźkomatu obrazek buźki radosnej lub smutnej, w zależności od tego, czy zajęcia im się podobały, czy też nie.

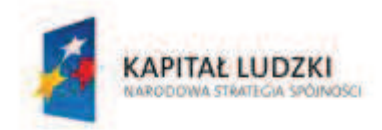

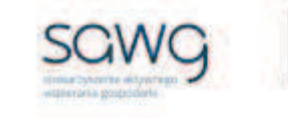

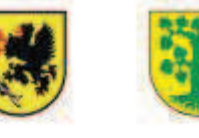

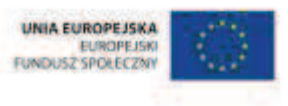

## **74.** Scenariusz zajęć: Mistrz Pola TZ (1 h)

### **Cel ogólny:**

Sprawność rachunkowa. Wykorzystanie i tworzenie informacji. Modelowanie matematyczne. Rozumowanie i tworzenie strategii.

#### **Cele szczegółowe:**

#### **Wiadomości:**

**Uczeń:**

 $\checkmark$  zna metody pozwalające na obliczanie pola trapezu

#### **Umiejętności:**

#### **Uczeń:**

- $\checkmark$  oblicza pole trapezu przedstawionego na rysunku
- $\checkmark$  stosuje jednostki pola: m<sup>2</sup>, cm<sup>2</sup>, km<sup>2</sup>, mm<sup>2</sup>, dm<sup>2</sup> (bez zamiany jednostek w trakcie obliczeń)
- $\checkmark$  stosuje anglosaskie jednostki pola (bez zamiany jednostek w trakcie obliczeń)

### **Metody i techniki pracy:**

- o praca z całą klasą
- o praca indywidualna
- o ćwiczenie interaktywne
- o gra dydaktyczna

## **Środki/narzędzia dydaktyczne:**

- zestaw interaktywny
- ćwiczenie interaktywne pt. "Oblicz pole podanych trapezów" http://matematyka5.klett.pl/ (Dział 8, Ćwiczenie 4, Poziom Alfa i Omega)
- **EXECT** cwiczenie interaktywne pt. "What is the area?" http://www.ixl.com/math/grade-5/areaof-parallelograms-and-trapezoids
- klocki w trzech kolorach do budowy wieży
- doniczki o ścianach w kształcie trapezu z kaktusami x 3
- koszulka z napisem "Mistrz Pola TZ"
- ß kolorowe sznurowadła do trampek x liczba uczniów w rzędzie
- buźkomat okrągła "urna", pudełko na "głosy" (buźki)
- ß komplet okrągłych obrazków z buźką uśmiechniętą i smutną x liczba uczniów

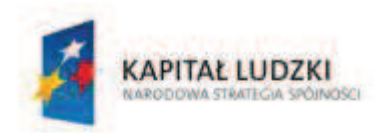

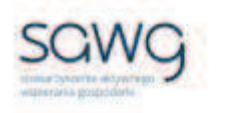

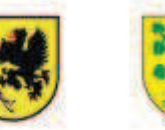

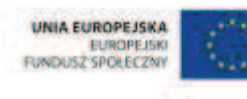

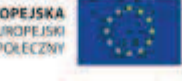

- **1.** Zapoznaj uczniów z celami zajęć w języku zrozumiałym dla ucznia.
- **2.** Powiedz uczniom, że dzisiaj wezmą udział w zawodach o tytuł Mistrza Pola TZ.
- **3.** Poinformuj uczniów, że na ekranie wyświetlane będą przykłady równoległoboków i rombów, których pole należy obliczyć.
- **4.** Zwróć uczniom uwagę na to, że długości boków i wysokości mogą być podawane w różnych jednostkach, również powszechnych w krajach anglosaskich. Podkreśl, że ich znajomość nie jest potrzebna do rozwiązania zadania, trzeba jednak zwrócić uwagę na to, jaką jednostkę należy dopisać do wyniku będącego polem figury.
- **5.** Powiedz uczniom, że w zeszytach muszą znaleźć się wszystkie działania niezbędne do otrzymania wyniku, wraz z podkreśloną odpowiedzią do zadania, która – na co wyraźnie zwróć uczniom uwagę – musi zawierać jednostkę pola powierzchni. W przeciwnym wypadku zadanie nie zostanie zaliczone.
- **6.** Podkreśl, że prowadzona będzie punktacja zarówno indywidualna, jak i drużynowa.
- **7.** Poinformuj uczniów, że pierwsza osoba z danego rzędu, która poprawnie wykona zadanie, zdobywa punkt.
- **8.** Powiedz uczniom, że ten rząd, którego wszyscy uczniowie jako pierwsi rozwiążą zadanie, dokłada cegiełkę do budowy wieży swojej drużyny, zdobywając tym samym punkt dla drużyny. Zwróć uczniom uwagę na to, że tylko osoba, która jako pierwsza w rzędzie rozwiązała zadanie, może podpowiadać członkom swojej drużyny.
- **9.** Wyświetl na ekranie listę uczniów potrzebną do naliczania punktacji indywidualnej, a w widocznym miejscu postaw klocki w trzech kolorach do budowy wieży, potrzebne do zliczania punktów drużynowych.
- 10. Wyświetl na ekranie ćwiczenie interaktywne pt. "Oblicz pole podanych trapezów" http://matematyka5.klett.pl/ (Dział 8, Ćwiczenie 4, Poziom Alfa).
- **11.** Zaproś uczniów do rozgrywek indywidualnych i drużynowych.
- **12.** Na pierwszą grę poświęć 10 minut.
- **13.** Wyświetl na ekranie ćwiczenie interaktywne pt. "Oblicz pole podanych trapezów" http://matematyka5.klett.pl/ (Dział 8, Ćwiczenie 4, Poziom Omega).
- **14.** Na drugą grę poświęć 15 minut.
- **15.** Wyświetl na ekranie ćwiczenie interaktywne pt. "What is the area?" http://www.ixl.com/math/grade-5/area-of-parallelograms-and-trapezoids. W razie konieczności przeładuj stronę, aby zadanie dotyczyło trapezu.
- **16.** Na trzecią grę poświęć 20 minut.
- **17.** Podsumuj punktację indywidualną i pogratuluj zwycięskiej trójce, której w ramach nagrody wręcz doniczki o ścianach w kształcie trapezu z kaktusami. Mistrzowi wręcz koszulkę z napisem "Mistrz Pola TZ". Rozszyfruj skrót TZ – Trapez.
- **18.** Zwróć uczniom uwagę na wysokość wież oznaczających punktację drużynową.
- **19.** Pogratuluj zwycięskiej drużynie, której zawodnikom w ramach nagrody wręcz kolorowe sznurowadła do trampek (wyjaśnij dlaczego: cholewka trampek ma kształt trapezu).
- **20.** Podziękuj uczniom za współpracę.
- **21.** Poproś uczniów, aby przy wyjściu z klasy wrzucili do buźkomatu obrazek buźki radosnej lub smutnej, w zależności od tego, czy zajęcia im się podobały, czy też nie.

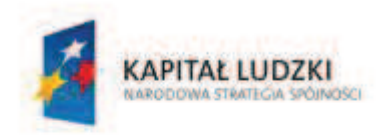

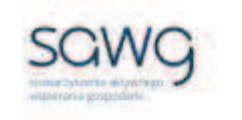

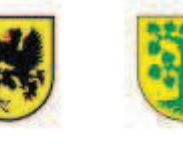

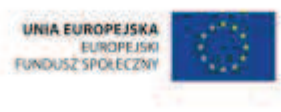

## **75.** Scenariusz zajęć: Trening czyni mistrza – Geometria 2D (1 h)

## **Cel ogólny:**

Sprawność rachunkowa. Wykorzystanie i tworzenie informacji. Modelowanie matematyczne. Rozumowanie i tworzenie strategii.

## **Cele szczegółowe:**

#### **Umiejętności:**

#### **Uczeń:**

- $\checkmark$  ćwiczy umiejętności z działu pt. "Geometria 2D"
- $\checkmark$  czyta ze zrozumieniem prosty tekst zawierający informacje liczbowe
- $\checkmark$  odczytuje i interpretuje dane przedstawione w tekstach i tabelach
- $\checkmark$  wykonuje wstępne czynności ułatwiające rozwiązanie zadania, w tym rysunek pomocniczy lub wygodne dla niego zapisanie informacji i danych z treści zadania
- $\checkmark$  dostrzega zależności między podanymi informacjami
- $\checkmark$  dzieli rozwiązanie zadania na etapy, stosując własne, poprawne, wygodne dla niego strategie rozwiązania
- $\checkmark$  do rozwiązywania zadań osadzonych w kontekście praktycznym stosuje poznaną wiedzę z zakresu arytmetyki i geometrii oraz nabyte umiejętności rachunkowe, a także własne poprawne metody
- $\checkmark$  weryfikuje wynik zadania tekstowego, oceniając sensowność rozwiązania

### **Metody i techniki pracy:**

- o praca z całą klasą
- o praca w parach
- o zadanie tekstowe

## **Środki/narzędzia dydaktyczne:**

- zestaw interaktywny
- ß zadania z geometrii, pochodzące z arkuszy egzaminacyjnych sprawdzianu szóstoklasisty
- ß wydruk zadań z geometrii, pochodzących z arkuszy egzaminacyjnych sprawdzianu szóstoklasisty x liczba par
- pierniki w różnych kształtach x 18
- ß krakersy w kształcie figur geometrycznych

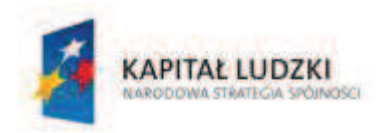

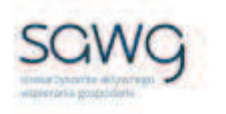

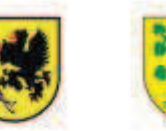

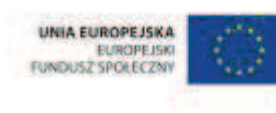

- **1.** Zapoznaj uczniów z celami zajęć w języku zrozumiałym dla ucznia.
- **2.** Dokonaj podziału uczniów na pary (według schematu: uczeń słabszy uczeń zdolniejszy).
- **3.** Powiedz uczniom, że będą rozwiązywać na lekcji zadania z geometrii, które w ostatnich latach pojawiły się na sprawdzianie szóstoklasisty.
- **4.** Zwróć uczniom uwagę w kwestii organizacyjnej i technicznej, dotyczącej wyglądu zadań treść oraz wygląd zadań są dokładnie takie same jak w arkuszach egzaminacyjnych, a ich numeracja została pobrana z kilku arkuszy egzaminacyjnych, stąd też ich kolejność podczas lekcji nie będzie zgodna z kolejnością numeracji widniejącej przy zadaniach.
- **5.** Rozdaj parom wydrukowane zadania, które będą rozwiązywane jako pierwsze.
- **6.** Wyświetl na ekranie pierwszą partię zadań z geometrii.

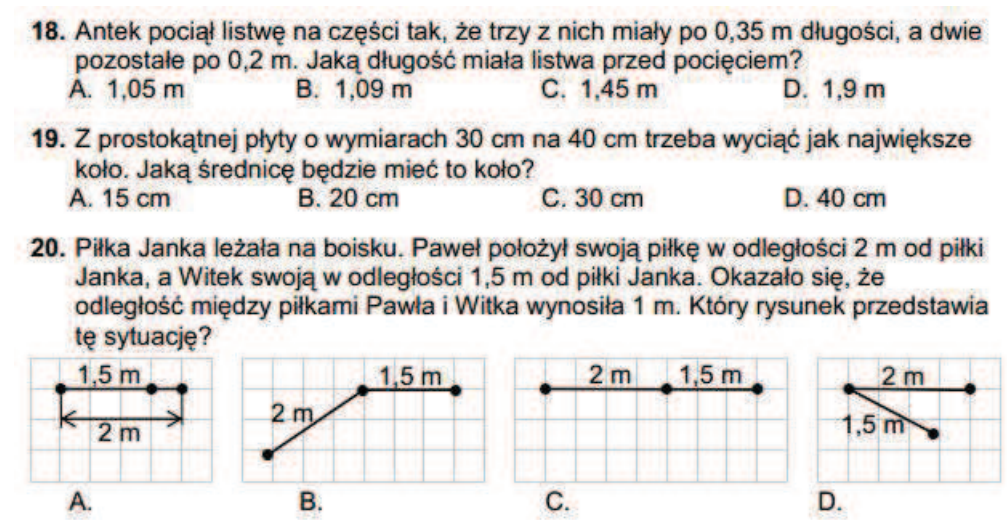

- **7.** Poproś uczniów, żeby w parach zastanowili się nad strategią rozwiązania zadań, a następnie je rozwiązali. Zwróć uczniom uwagę na to, że każdy uczeń z pary musi umieć wytłumaczyć strategię rozwiązania zadania i je rozwiązać na tablicy, gdyż nauczyciel będzie losował pary do zaprezentowania rozwiązań na tablicy.
- **8.** Wylosuj po kolei trzy pary do rozwiązania zadań na tablicy poproś o to ucznia słabszego z pary.
- **9.** W nagrodę za prawidłowe rozwiązanie zadania wręcz każdej parze po pierniczku w dowolnym kształcie.

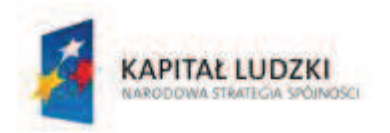

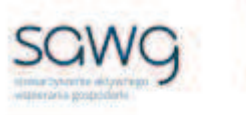

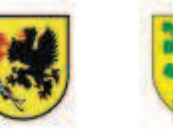

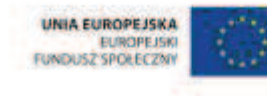

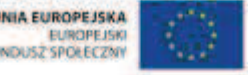

**10.** Rozdaj parom wydrukowane zadania, które będą rozwiązywane jako drugie. **11.** Wyświetl na ekranie drugą partię zadań z geometrii.

> Tabela do zadań Wymiary prostokątnej podłogi Pomieszczenie od 19, do 21.  $1,5$  m  $\times$  4 m przedpokój sypialnia  $4 m \times 3.5 m$ pokój dziecięcy  $4.5 m \times 3.5 m$  $4 m \times 4.5 m$ jadalnia kuchnia  $3m \times 3m$  $2m \times 3m$ łazienka 19. Obwód podłogi w jadalni jest równy  $A.8.5 m$ **B.** 17 m  $C.18 m$  $D.34 m$ 20. Pole powierzchni podłogi w jadalni jest ............................. większe od pola powierzchni podłogi w kuchni. Aby otrzymać zdanie prawdziwe, należy w miejsce kropek wpisać  $C. o. 5 m<sup>2</sup>$  $D.02m<sup>2</sup>$ A. 2 razy B. 5 razy 21. Które pomieszczenia mają równe pola powierzchni podłóg?

- **12.** Poproś uczniów, żeby w parach zastanowili się nad strategią rozwiązania zadań, a następnie je rozwiązali. Zwróć uczniom uwagę na to, że każdy uczeń z pary musi umieć wytłumaczyć strategię rozwiązania zadania i je rozwiązać na tablicy, gdyż nauczyciel będzie losował pary do zaprezentowania rozwiązań na tablicy.
- **13.** Wylosuj po kolei trzy pary do rozwiązania zadań na tablicy poproś o to ucznia słabszego z pary.
- **14.** W nagrodę za prawidłowe rozwiązanie zadania wręcz każdej parze po pierniczku w dowolnym kształcie.

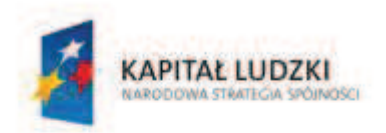

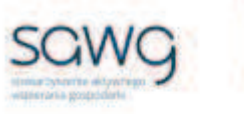

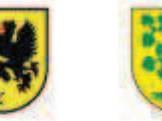

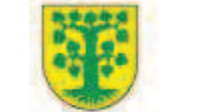

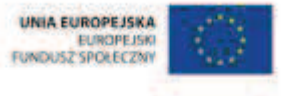

- **15.** Rozdaj parom wydrukowane zadania, które będą rozwiązywane jako trzecie.
- **16.** Wyświetl na ekranie trzecią partię zadań z geometrii.

Tekst i rysunek do zadań 20. i 21.

Działka ma kształt prostokąta o wymiarach przedstawionych na rysunku. Część przeznaczona pod uprawę warzyw została na tym rysunku zacieniowana.

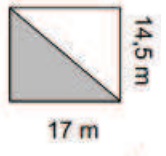

20. Które wyrażenie pozwala obliczyć, ile metrów kwadratowych przeznaczono pod uprawę warzyw?

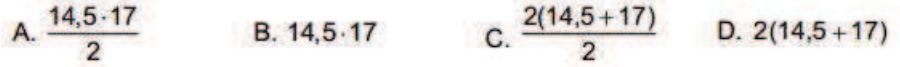

21. Działka została ogrodzona. W ogrodzeniu zostawiono metrową przerwę na wejście. Jaka jest długość ogrodzenia?

24. Na rysunku przedstawiono kształt i wymiary trawnika. Na każdy metr<br>kwadratowy powierzchni na tym terenie spadło w ciągu roku 280 litrów deszczu. Ile litrów deszczu spadło na powierzchnię tego trawnika w ciągu roku?

Rysunek do zadania 24.

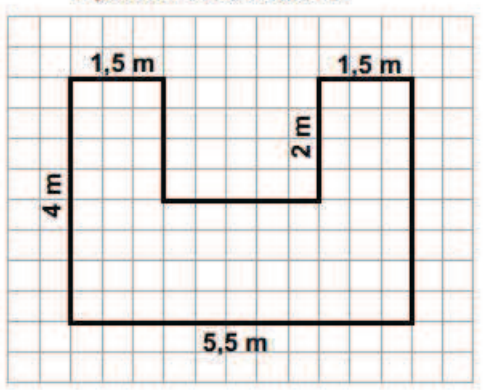

- **17.** Poproś uczniów, żeby w parach zastanowili się nad strategią rozwiązania zadań, a następnie je rozwiązali. Zwróć uczniom uwagę na to, że każdy uczeń z pary musi umieć wytłumaczyć strategię rozwiązania zadania i je rozwiązać na tablicy, gdyż nauczyciel będzie losował pary do zaprezentowania rozwiązań na tablicy.
- **18.** Wylosuj po kolei trzy pary do rozwiązania zadań na tablicy poproś o to ucznia słabszego z pary.
- **19.** W nagrodę za prawidłowe rozwiązanie zadania wręcz każdej parze po pierniczku w dowolnym kształcie.
- **20.** Podziękuj uczniom za współpracę.
- **21.** Zapowiedz sprawdzian dotyczący geometrii 2D.
- **22.** Przy wyjściu z sali wręcz każdemu uczniowi krakersa w kształcie figury geometrycznej.

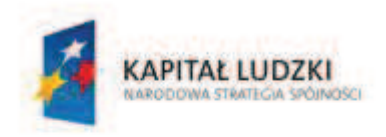

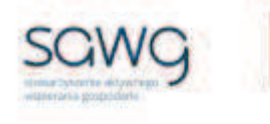

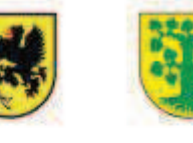

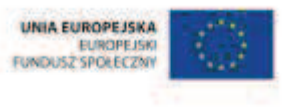

## **76.** Scenariusz zajęć: Oto chwila prawdy – Geometria 2D (1 h)

## **Cel ogólny:**

Sprawność rachunkowa. Wykorzystanie i tworzenie informacji. Modelowanie matematyczne. Rozumowanie i tworzenie strategii.

### **Metody i techniki pracy:**

o praca indywidualna

## **Środki/narzędzia dydaktyczne:**

 $\blacksquare$  test sprawdzający pt. "G2D – Geometria 2D" x liczba uczniów

- 1. Przeprowadź test sprawdzający wiedzę i umiejętności uczniów z działu pt. "Geometria 2D".
- **2.** Podziękuj uczniom za rozwiązanie testu.

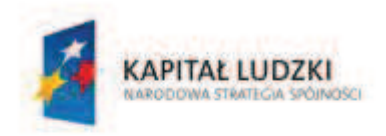

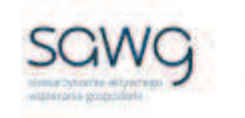

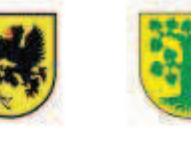

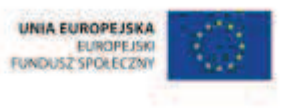

## **77.** Scenariusz zajęć: Cała prawda o geometrii 2D (1 h)

## **Cel ogólny:**

Sprawność rachunkowa. Wykorzystanie i tworzenie informacji. Modelowanie matematyczne. Rozumowanie i tworzenie strategii.

### **Metody i techniki pracy:**

- o praca indywidualna
- o praca z całą klasą
- o łamigłówka matematyczna

## **Środki/narzędzia dydaktyczne:**

- poprawkowy test sprawdzający pt. "G2D Geometria 2D cd" x liczba uczniów
- **EXECUTE:** zestaw interaktywny
- ß łamigłówka matematyczna z geometrii
- ß wydruk łamigłówki matematycznej z geometrii x liczba uczniów
- test sprawdzający pt. "G2D Geometria 2D"
- ß pudełko pierniczków w kształcie koła

## **Przebieg zajęć:**

**1.** Uczniom poprawiającym ocenę otrzymaną za test sprawdzający wiedzę i umiejętności z działu pt. "Geometria 2D" rozdaj do rozwiązania poprawkowy test pt. "G2D – Geometria 2D cd".

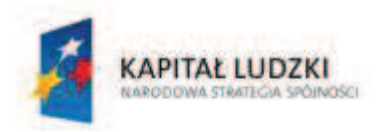

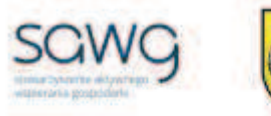

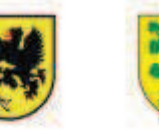

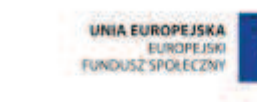

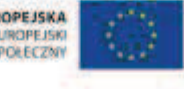

**2.** Wyświetl na ekranie łamigłówkę matematyczną z geometrii.

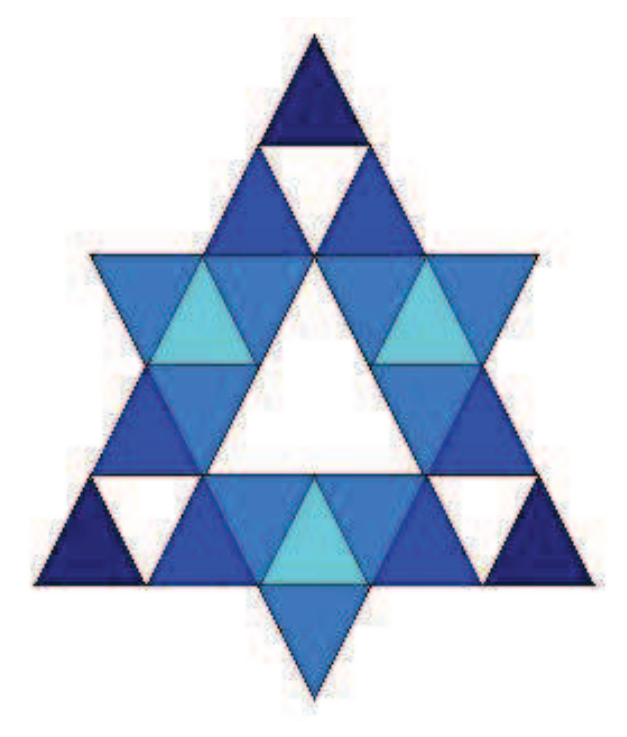

- **3.** Rozdaj uczniom wydrukowaną łamigłówkę.
- **4.** Zadaj uczniom rozwiązanie łamigłówki i udzielenie odpowiedzi na pytanie, ile trójkątów znajduje się na obrazku.
- **5.** Spytaj uczniów, ile trójkątów doliczyli się na obrazku.
- **6.** Pojawiające się odpowiedzi uczniów zapisz na tablicy, a pod nimi liczbę uczniów, którzy takiej odpowiedzi udzielili.
- **7.** Powiedz uczniom, że prawidłowa odpowiedź na zadane w łamigłówce pytanie to 39.
- **8.** Zaproś chętną uczennicę lub ucznia, którzy prawidłowo rozwiązali zadanie, do rozwiązania łamigłówki na tablicy – zaznaczenia i wyliczenia wszystkich trójkątów na obrazku.
- **9.** Wyświetl na ekranie pusty test sprawdzający pt. "G2D Geometria 2D".
- **10.** Omów wspólnie z uczniami prawidłowe rozwiązania zadań.
- **11.** Zaproś chętnych uczniów do rozwiązania zadań na tablicy.
- **12.** Poproś uczniów o przepisanie do zeszytów tych zadań i ich rozwiązań, które wykonali błędnie podczas rozwiązywania testu sprawdzającego na poprzedniej lekcji, a uczniów, którzy wszystkie zadania wykonali na teście prawidłowo, poproś o przepisanie tych zadań wraz z rozwiązaniami, które uznali za najtrudniejsze.
- **13.** Uczniom, którzy rozwiązywali test poprawkowy podziękuj za jego rozwiązanie, a pozostałym uczniom podziękuj za współpracę podczas lekcji.
- **14.** Wszystkich uczniów w ramach podziękowania za wysiłek włożony podczas lekcji przy wyjściu z klasy poczęstuj pierniczkiem w kształcie koła  $\odot$ .

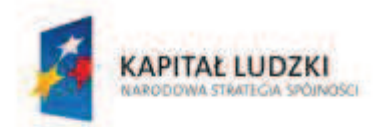

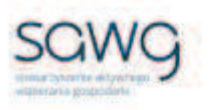

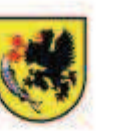

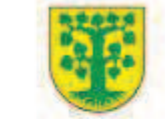

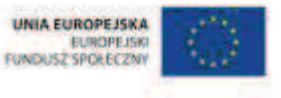

## Dział 5. Geometria 3D

CZŁOWIEK - NAJLEPSZA INWESTYCJA Projekt współfinansowany ze środków Unii Europejskiej w ramach Europejskiego Funduszu Społecznego

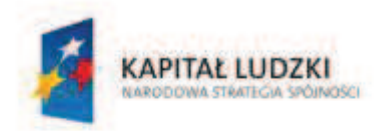

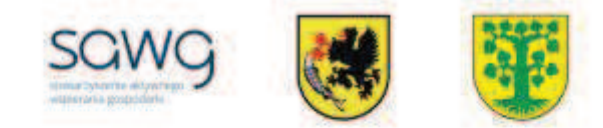

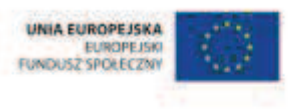

## **78.** Scenariusz zajęć: Gra w kości (1 h)

## **Cel ogólny:**

Sprawność rachunkowa. Wykorzystanie i tworzenie informacji. Modelowanie matematyczne. Rozumowanie i tworzenie strategii.

#### **Cele szczegółowe:**

#### **Wiadomości:**

**Uczeń:**

 $\checkmark$  zna własności sześcianu i prostopadłościanu

#### **Umiejętności:**

#### **Uczeń:**

 $\checkmark$  rozpoznaje sześcian i prostopadłościan

#### **Metody i techniki pracy:**

- o praca z całą klasą
- o praca w grupach
- o gra dydaktyczna

### **Środki/narzędzia dydaktyczne:**

- zestaw interaktywny
- **s** gra internetowa pt. "Kości" http://www.zagrajsam.pl/dzialy\_gier.php?gra=18
- pudełko do gry x liczba grup
- **E** kostki do gry x 5 x liczba grup
- wydruk tabeli punktacji graczy w grze w kości x liczba grup
- **•** buźkomat okrągła "urna", pudełko na "głosy" (buźki)
- ß komplet okrągłych obrazków z buźką uśmiechniętą i smutną x liczba uczniów

## **Przebieg zajęć:**

- **1.** Zapoznaj uczniów z celami zajęć w języku zrozumiałym dla ucznia.
- **2.** Pokaż uczniom kostki do gry.
- **3.** Spytaj uczniów, przykładem jakiej bryły są kostki.
- **4.** Wylosuj ucznia i uczennicę do przypomnienia własności sześcianu poproś, by na przemian podawali po jednej własności sześcianu.

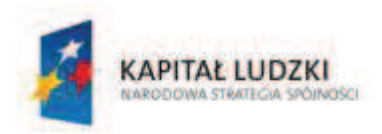

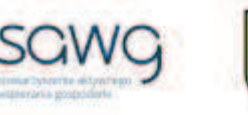

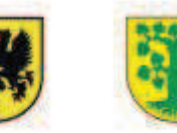

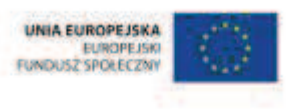

- **5.** Pokaż uczniom pudełko do gry.
- **6.** Spytaj uczniów, przykładem jakiej bryły jest pudełko.
- **7.** Wylosuj ucznia i uczennicę do przypomnienia własności prostopadłościanu poproś, by na przemian podawali po jednej własności prostopadłościanu.
- 8. Wyświetl na ekranie grę internetową pt. "Kości" http://www.zagrajsam.pl/dzialy\_gier.php?gra=18.
- **9.** Korzystając z instrukcji w dolnej części ekranu, dotyczącej gry z prostymi regułami, wyjaśnij uczniom, na czym polega gra w kości.
- **10.** Zwróć uczniom uwagę na to, że nie jest to gra, w której jedynie szczęście pozwala wygrywać.
- **11.** Dokonaj podziału uczniów na grupy czteroosobowe.
- **12.** Rozdaj uczniom po pięć kostek do gry i wydrukowaną tabelę punktacji graczy.
- **13.** Zachęć uczniów do rozgrywek.
- **14.** Pod koniec lekcji spytaj o zwycięzcę rozgrywek w kości.
- **15.** Pogratuluj zwycięzcom wygranej.
- **16.** Podziękuj uczniom za współpracę.
- **17.** Poproś uczniów, aby przy wyjściu z klasy wrzucili do buźkomatu obrazek buźki radosnej lub smutnej, w zależności od tego, czy zajęcia im się podobały, czy też nie.

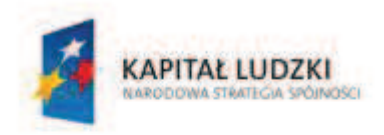

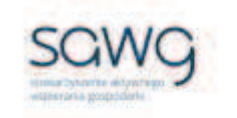

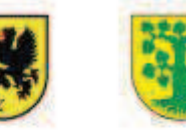

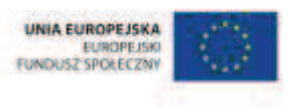

## **79.** Scenariusz zajęć: Figury w trójwymiarze (1 h)

### **Cel ogólny:**

Uczeń interpretuje i przetwarza informacje tekstowe, liczbowe, graficzne, rozumie i interpretuje odpowiednie pojęcia matematyczne, zna podstawową terminologię, formułuje odpowiedzi i prawidłowo zapisuje wyniki.

### **Cele szczegółowe:**

#### **Wiadomości:**

#### **Uczeń:**

- $\checkmark$  zna własności ostrosłupa, walca, stożka i kuli
- $\checkmark$  zna własności sześcianu i prostopadłościanu
- $\checkmark$  wie, czym jest wielościan

#### **Umiejętności:**

**Uczeń:**

- $\checkmark$  rozpoznaje graniastosłupy proste, ostrosłupy, walce, stożki i kule w sytuacjach praktycznych i wskazuje te bryły wśród innych modeli brył
- $\checkmark$  wskazuje wśród graniastosłupów prostopadłościany i sześciany i uzasadnia swój wybór
- $\checkmark$  rozpoznaje odcinki i proste prostopadłe i równoległe
- $\checkmark$  rozpoznaje siatki graniastosłupów prostych, ostrosłupów, walców, stożków i kuli
- $\checkmark$  rozpoznaje wielościany

### **Metody i techniki pracy:**

- o praca z całą klasą
- o praca w grupach
- o pokaz
- o poster
- o animacja
- o ćwiczenie interaktywne

## **Środki/narzędzia dydaktyczne:**

- zestaw interaktywny
- ß (brystol A0, kolorowe flamastry, linijka, ekierka) x 5

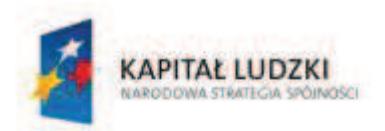

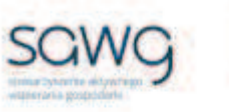

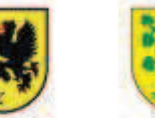

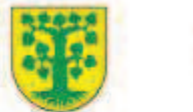

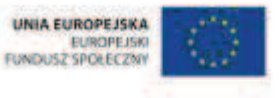

- ß narysowane siatki różnych brył (graniastosłupy proste, ostrosłup, walec, stożek)
- ß przedmiot będący przykładem bryły (prostopadłościan, sześcian, ostrosłup, walec, stożek, kula)
- modele brył (prostopadłościan, sześcian, ostrosłup, walec, stożek, kula)
- taśma klejąca, nożyczki
- animacja pt. "Bryły" http://scholaris.pl/resources/run/id/72067
- **E** ćwiczenie interaktywne pt. "Wielościany" http://scholaris.pl/resources/run/id/47223
- **n** animacja pt. "Wystawa brył" http://scholaris.pl/resources/run/id/47223
- **s** gra internetowa pt. "Wielościany" http://scholaris.pl/resources/run/id/47223
- **E** rankomat okrągła "urna", pudełko na "głosy" (światła)
- ß komplet okrągłych obrazków przedstawiających zielone i czerwone światło x liczba uczniów

- **1.** Zapoznaj uczniów z celami zajęć w języku zrozumiałym dla ucznia.
- **2.** Dokonaj podziału uczniów na pięć grup.
- **3.** Rozdaj grupom brystol A0 i kolorowe flamastry.
- **4.** Powiedz uczniom, że ich zadaniem będzie opracowanie posteru przedstawiającego najważniejsze własności dotyczące przydzielonego im rodzaju bryły. Poza własnościami bryły i jej rysunkiem na posterze muszą znaleźć się przykłady ich praktycznego występowania oraz naklejona właściwa siatka bryły, wybrana spośród tych leżących na biurku nauczyciela (i narysowana w przypadku uczniów zdolnych). Poster powinien być też wzbogacony rymowanką dotyczącą nazwy konkretnej bryły.
- **5.** Poproś grupy o oddelegowane lidera.
- **6.** Zaproś liderów grup na środek sali i poproś ich o odwrócenie się tyłem do biurka nauczyciela.
- **7.** Na biurku nauczyciela rozłóż siatki brył oraz wyłóż modele brył i przedmioty będące ich przykładem (w dwóch rzędach, odpowiednio do rodzaju bryły jeden pod drugim).
- **8.** Z sali wybierz ucznia zdolnego do wskazania sześcianów i prostopadłościanów przydziel grupie do opracowania graniastosłupy proste.
- **9.** Zaproś kolejną osobę do wybrania modelu bryły (spośród tych stojących na biurku nauczyciela) i jej nazwania oraz dobrania przedmiotu będącego jej praktycznym przykładem. Jeśli uczeń nie nazwie bryły prawidłowo, traci swoją kolejkę wyboru bryły i czeka, aż uczynią to pozostali liderzy grup.
- **10.** Wylosuj kolejnych liderów do wybrania brył.
- **11.** Zaproś uczniów do opracowania posterów dotyczących wybranych przez liderów grup brył.
- **12.** Poproś liderów grup o zawieszenie posterów w widocznym miejscu w sali i ich omówienie.
- 13. Wyświetl na ekranie animację pt. "Bryły" http://scholaris.pl/resources/run/id/72067.
- **14.** Porównajcie podane w animacji informacje dotyczące brył z tymi zapisanymi przez uczniów na posterach. Te brakujące dopiszcie na posterach.
- **15.** Wyświetl na ekranie ćwiczenie interaktywne pt. "Wielościany" http://scholaris.pl/resources/run/id/47223.
- 16. Odtwórz animację pt. "Wystawa brył".

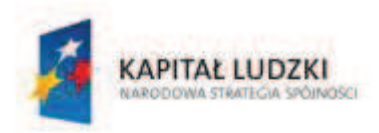

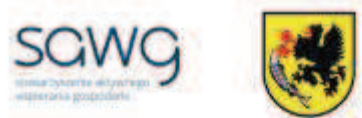

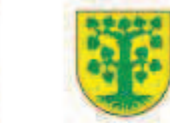

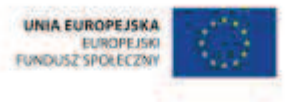

- **17.** Zaproś chętną parę ucznia i uczennicę do rozwiązania ćwiczenia i uzasadnienia rozwiązania.
- 18. Wyświetl na ekranie grę pt. "Wielościany", dostępną na stronie z ćwiczeniem interaktywnym.
- **19.** Zachęć ucznia zdolnego do gry.
- **20.** Na zakończenie zajęć poproś uczniów, żeby przy wyjściu z klasy wrzucili do rankomatu obrazek zielonego światła, jeśli lekcja była dla nich zrozumiała, lub czerwonego, jeśli lekcja była trudna do zrozumienia.
- **21.** Podziękuj uczniom za współpracę.

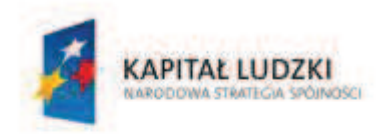

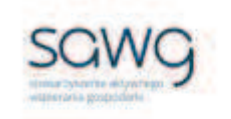

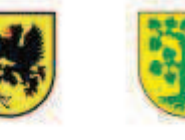

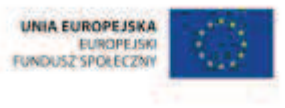

## **80.** Scenariusz zajęć: Rozbrojone graniastosłupy (1 h)

## **Cel ogólny:**

Wykorzystanie i tworzenie informacji. Modelowanie matematyczne. Rozumowanie i tworzenie strategii.

## **Cele szczegółowe:**

#### **Wiadomości:**

#### **Uczeń:**

- $\checkmark$  wie, co oznacza prostopadłość i równoległość
- $\checkmark$  wie, czemu graniastosłup prosty nazywamy prostym
- $\checkmark$  zna różne rodzaje graniastosłupów prostych
- $\checkmark$  zna twierdzenie o sumie kątów trójkąta
- $\checkmark$  zna własności kątów wierzchołkowych i przyległych

#### **Umiejętności:**

#### **Uczeń:**

- $\checkmark$  rozpoznaje i wskazuje elementy graniastosłupa
- $\checkmark$  rozpoznaje i nazywa figury: punkt, prosta, półprosta, odcinek
- $\checkmark$  rozpoznaje odcinki, proste, krawędzie i ściany prostopadłe i równoległe
- $\checkmark$  rysuje pary odcinków prostopadłych i równoległych
- $\checkmark$  wskazuje wśród graniastosłupów prostopadłościany i sześciany i uzasadnia swój wybór
- $\checkmark$  rozpoznaje i nazywa trójkąt równoramienny i prostokątny
- $\checkmark$  rozpoznaje i nazywa kwadrat, prostokąt, równoległobok i trapez
- $\checkmark$  rozpoznaje siatki graniastosłupów prostych
- $\checkmark$  porównuje katy
- $\checkmark$  mierzy kąty mniejsze od 180 stopni z dokładnością do 1 stopnia
- $\checkmark$  rozpoznaje kąt prosty, ostry i rozwarty
- $\checkmark$  stosuje twierdzenie o sumie kątów trójkąta
- $\checkmark$  rozpoznaje kąty wierzchołkowe i katy przyległe oraz korzysta z ich własności
- $\checkmark$  oblicza miary kątów, stosując przy tym poznane własności kątów i wielokątów

### **Metody i techniki pracy:**

- o praca z całą klasą
- o ćwiczenie interaktywne

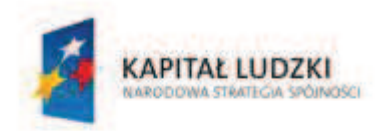

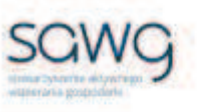

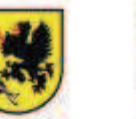

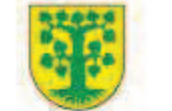

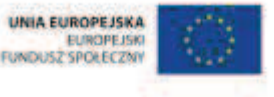

- $\circ$  animacia
- o prezentacja graficzna

## **Środki/narzędzia dydaktyczne:**

- zestaw interaktywny
- ćwiczenie interaktywne pt. "Graniastosłupy" http://scholaris.pl/resources/run/id/58548
- ćwiczenie interaktywne pt. "Graniastosłupy krawędzie równoległe i krawędzie prostopadłe, siatki" – http://scholaris.pl/resources/run/id/47231
- $\blacksquare$  animacja pt. "Krawędzie równoległe i prostopadłe" http://scholaris.pl/resources/run/id/47231
- ćwiczenie interaktywne pt. "Graniastosłupy ściany równoległe i ściany prostopadłe" http://scholaris.pl/resources/run/id/47230
- **animacja pt.** "Ściany równoległe i prostopadłe" http://scholaris.pl/resources/run/id/47230
- ß grafika przedstawiająca siatkę graniastosłupa o podstawie trójkąta równoramiennego
- ß grafika przedstawiająca siatkę graniastosłupa o podstawie trójkąta prostokątnego
- **E** elektroniczny kątomierz
- ß grafika przedstawiająca siatkę graniastosłupa o podstawie równoległoboku
- ß grafika przedstawiająca siatkę graniastosłupa o podstawie trapezu
- modele różnych brył
- rankomat okrągła "urna", pudełko na "głosy" (światła)
- ß komplet okrągłych obrazków przedstawiających zielone i czerwone światło x liczba uczniów

- **1.** Zapoznaj uczniów z celami zajęć w języku zrozumiałym dla ucznia.
- **2.** Wyświetl na ekranie ćwiczenie interaktywne pt. "Graniastosłupy" http://scholaris.pl/resources/run/id/58548.
- **3.** Wylosuj na przemian ucznia i uczennicę do nazywania wskazanego przez nauczyciela na tablicy elementu graniastosłupa – krawędzi bocznej, krawędzi podstawy, boku, punktu, prostej, półprostej, odcinka (w razie konieczności obracaj bryłą względem osi OX, OY, OZ lub dorysuj pomocnicze elementy).
- **4.** Wylosuj ucznia do przypomnienia, co nazywamy odcinkiem lub prostą prostopadłą.
- **5.** Wylosuj uczennicę do przypomnienia, co nazywamy odcinkiem lub prostą równoległą.
- **6.** Wyświetl na ekranie ćwiczenie interaktywne pt. "Graniastosłupy krawędzie równoległe i krawędzie prostopadłe, siatki" – http://scholaris.pl/resources/run/id/47231.
- **7.** Odtwórz animację pt. "Krawędzie równoległe i prostopadłe".
- 8. Wylosuj uczennicę do rozwiązania ćwiczenia z podekranu "a".
- **9.** Wylosuj ucznia do rozwiązania ćwiczenia z podekranu "b".
- 10. Wyświetl na ekranie ćwiczenie interaktywne pt. "Graniastosłupy ściany równoległe i ściany prostopadłe" – http://scholaris.pl/resources/run/id/47230.
- **11.** Odtwórz animację pt. "Ściany równoległe i prostopadłe".

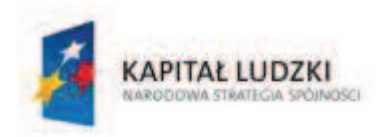

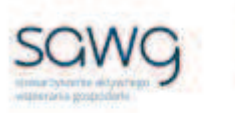

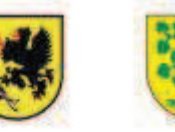

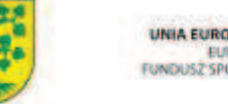

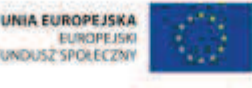

- 12. Wylosuj uczennicę do rozwiązania ćwiczenia z podekranu "a".
- **13.** Wylosuj ucznia do narysowania na siatce graniastosłupa odcinka i prostej prostopadłej.
- 14. Wylosuj ucznia do rozwiązania ćwiczenia z podekranu "b".
- **15.** Wylosuj uczennicę do narysowania na siatce graniastosłupa odcinka i prostej równoległej.
- **16.** Wyświetl na ekranie siatkę graniastosłupa o podstawie trójkąta równoramiennego.

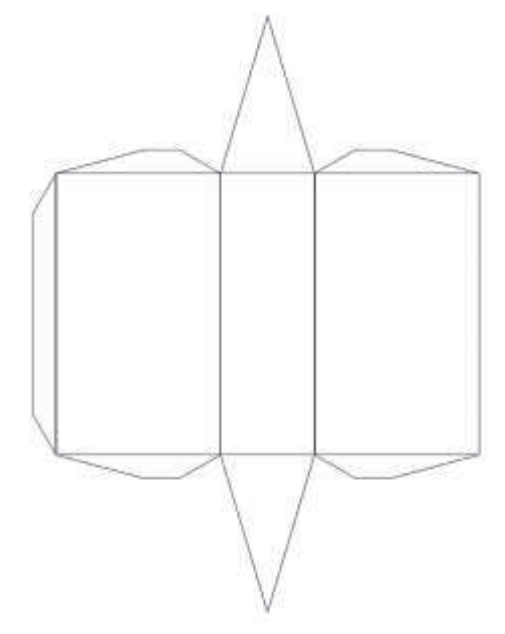

- **17.** Wybierz uczennicę do nazwania bryły.
- **18.** Spytaj wylosowanego ucznia, ile wynosi miara kątów w trójkącie równoramiennym.
- **19.** Wyświetl na ekranie siatkę graniastosłupa o podstawie trójkąta prostokątnego.

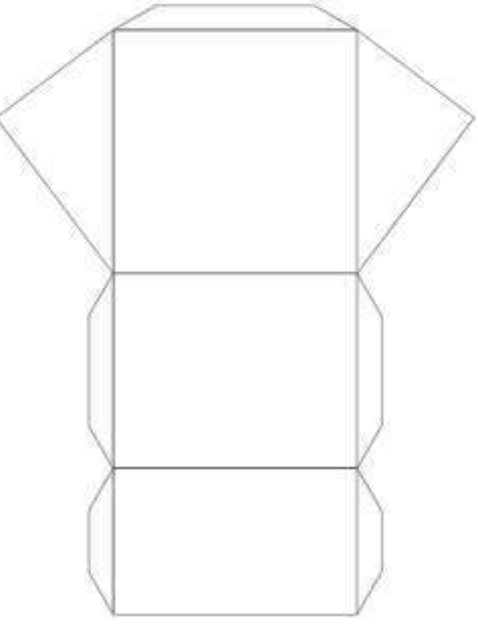

- **20.** Wybierz ucznia do nazwania bryły.
- **21.** Wylosuj uczennicę do zaznaczanie na rysunku wszystkich kątów prostych.

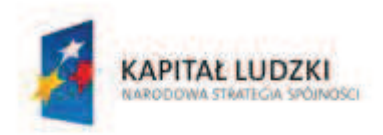

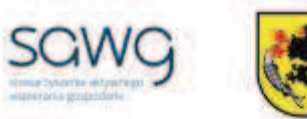

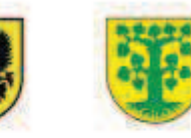

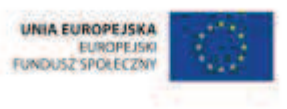

- **22.** Spytaj wylosowanego ucznia, ile wynosi miara pozostałych dwóch kątów w trójkącie prostokątnym i poproś go o uzasadnienie swojej odpowiedzi.
- **23.** Zapytaj uczniów, który ich zdaniem kąt przy podstawie w trójkącie prostokątnym jest większy, a który mniejszy.
- **24.** Policz liczbę głosów oddanych na dany kąt i na tablicy zakreśl zwycięzcę czerwonym kolorem.
- **25.** Wylosuj uczennicę do zmierzenia za pomocą kątomierza elektronicznego kątów w trójkącie prostokątnym i sprawdzenia poprawności wcześniejszych przewidywań uczniów.
- **26.** Wyświetl na ekranie siatkę graniastosłupa o podstawie równoległoboku.

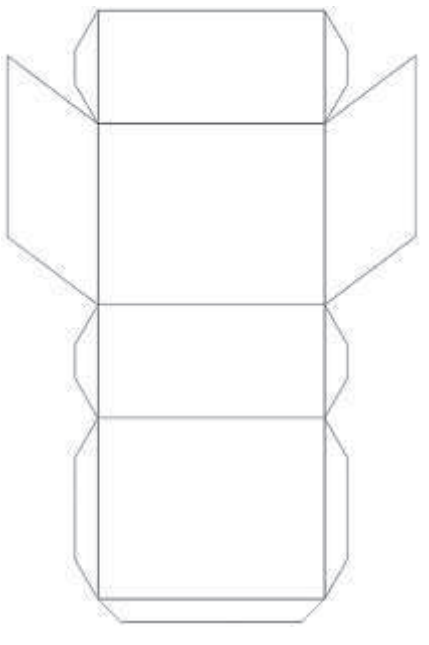

- **27.** Wybierz uczennicę do nazwania bryły.
- **28.** Wylosuj ucznia do zaznaczania na rysunku wszystkich kątów ostrych.
- **29.** Wylosuj uczennicę do zaznaczania na rysunku wszystkich kątów rozwartych.

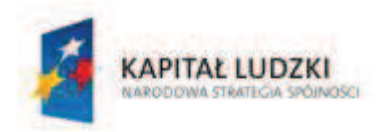

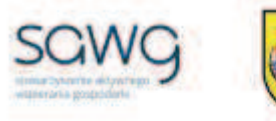

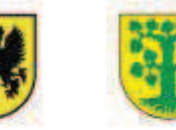

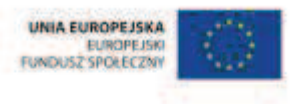

**30.** Wyświetl na ekranie siatkę graniastosłupa o podstawie trapezu.

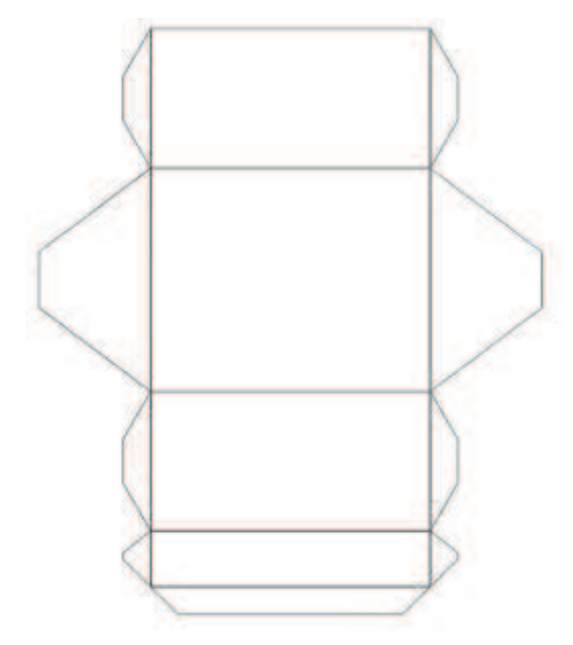

- **31.** Wybierz ucznia do nazwania bryły.
- **32.** Zaproś ucznia zdolnego do zaznaczenia na rysunku kątów wierzchołkowych.
- **33.** Zadaj uczniowi zmierzenie za pomocą kątomierza elektronicznego miary jednego z nich.
- **34.** Spytaj ucznia, czy bez mierzenia może podać, ile wynosi miara drugiego kąta wierzchołkowego.
- **35.** Poproś ucznia o sprawdzenie poprawności miary drugiego kąta poprzez jego zmierzenie.
- **36.** Na podstawie pomiaru kąta wierzchołkowego, dokonanego przez ucznia zdolnego, wybierz uczennicę do podania miary kolejnych kątów w trapezie bez ich mierzenia i poproś ją o uzasadnienie swojej odpowiedzi.
- **37.** Zaproś kolejnego ucznia zdolnego do zaznaczenia na rysunku kątów przyległych.
- **38.** Zadaj uczniowi zmierzenie za pomocą kątomierza elektronicznego miary jednego z nich.
- **39.** Spytaj ucznia, czy bez mierzenia może podać, ile wynosi miara drugiego kąta przyległego.
- **40.** Poproś ucznia o sprawdzenie poprawności miary drugiego kąta poprzez jego zmierzenie.
- **41.** Na podstawie pomiaru kąta przyległego, dokonanego przez ucznia zdolnego, wybierz uczennicę do podania miary kolejnych kątów w trapezie bez ich mierzenia i poproś ją o uzasadnienie swojej odpowiedzi.
- **42.** Wyłóż na biurko modele różnych brył.
- **43.** Wylosuj ucznia do wskazania sześcianu i poproś go o uzasadnienie swojego wyboru.
- **44.** Wylosuj uczennicę do wskazania prostopadłościanu i poproś ją o uzasadnienie swojego wyboru.
- **45.** Na zakończenie zajęć poproś uczniów, żeby przy wyjściu z klasy wrzucili do rankomatu obrazek zielonego światła, jeśli lekcja była dla nich zrozumiała, lub czerwonego, jeśli lekcja była trudna do zrozumienia.
- **46.** Podziękuj uczniom za współpracę.

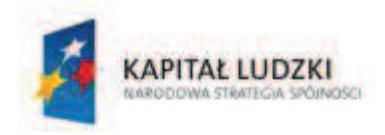

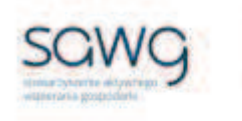

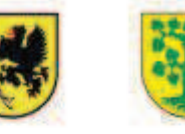

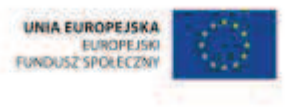

## **81.** Scenariusz zajęć: Pudełka w siatce  $(1 h)$

## **Cel ogólny:**

Sprawność rachunkowa. Wykorzystanie i tworzenie informacji. Modelowanie matematyczne. Rozumowanie i tworzenie strategii.

### **Cele szczegółowe:**

#### **Wiadomości:**

#### **Uczeń:**

- $\checkmark$  zna siatkę sześcianu i prostopadłościanu
- $\checkmark$  wie, że nie zawsze bez przyrządu pomiarowego da się prawidłowo ocenić, czy narysowana figura siatki utworzy bryłę
- $\checkmark$  wie, jak tworzyć i rysować siatki prostopadłościanów

#### **Umiejętności:**

#### **Uczeń:**

- $\checkmark$  rozpoznaje siatkę sześcianu i prostopadłościanu
- $\checkmark$  opisuje elementy siatki prostopadłościanu
- $\checkmark$  dopasowuje pudełko do jego siatki
- $\checkmark$  tworzy i rysuje siatki prostopadłościanów
- $\checkmark$  mierzy długość odcinka z dokładnością do 1 milimetra

### **Metody i techniki pracy:**

- o praca z całą klasą
- o praca w parach
- o praca indywidualna
- o animacja
- o prezentacja graficzna
- o pogadanka
- o lekcja interaktywna
- o zadanie konstrukcyjne
- o zadanie geometryczne

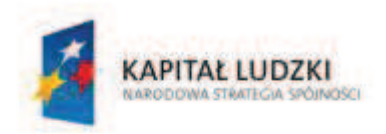

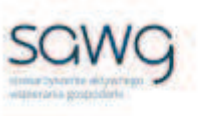

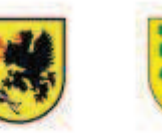

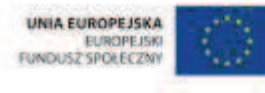

## **Środki/narzędzia dydaktyczne:**

- zestaw interaktywny
- **animacja pt.** "Siatki brył" http://scholaris.pl/resources/run/id/72045
- ß grafika przedstawiająca siatkę prostopadłościanu
- ß grafika przedstawiająca siatkę sześcianu
- **EXEC** lekcja interaktywna pt. "Bryły rzuty i siatki  $(2)''$  http://scholaris.pl/resources/run/id/47221
- siatka sześcianu do wycięcia x połowa liczby uczniów
- ß siatka sześcianu do wycięcia, której nie da się złożyć x połowa liczby uczniów
- ß (klej, nożyczki, linijka lub ekierka) x liczba uczniów
- **animacja pt.** "Siatki prostopadłościanów" http://scholaris.pl/resources/run/id/72015
- **EXECTA** zużyte opakowanie w kształcie prostopadłościanu x liczba uczniów
- animacja pt. "Siatka prostopadłościanu" http://scholaris.pl/resources/run/id/72010
- kartka A3 w kratkę x liczba uczniów
- niewielki przedmiot (jego siatka musi zmieścić się na kartce A3), będący przykładem prostopadłościanu x liczba par
- **•** buźkomat okrągła "urna", pudełko na "głosy" (buźki)
- ß komplet okrągłych obrazków z buźką uśmiechniętą i smutną x liczba uczniów

## **Przebieg zajęć:**

- **1.** Zapoznaj uczniów z celami zajęć w języku zrozumiałym dla ucznia.
- 2. Wyświetl na ekranie animację pt. "Siatki brył" http://scholaris.pl/resources/run/id/72045.
- **3.** Odtwórz animację dla wszystkich pokazanych brył.
- **4.** Wyświetl na ekranie siatkę sześcianu.

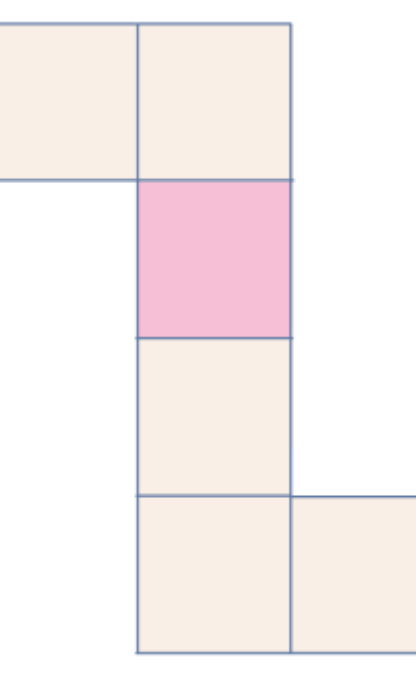

#### **CZŁOWIEK - NAJLEPSZA INWESTYCJA**

Projekt współfinansowany ze środków Unii Europejskiej w ramach Europejskiego Funduszu Społecznego

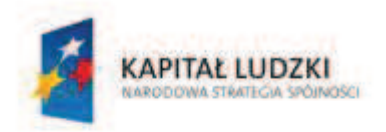

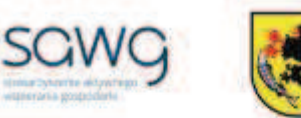

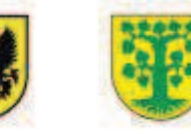

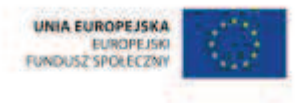

- **5.** Wylosuj uczennicę do nazwania bryły, której siatka została wyświetlona.
- **6.** Wyświetl na ekranie siatkę prostopadłościanu.

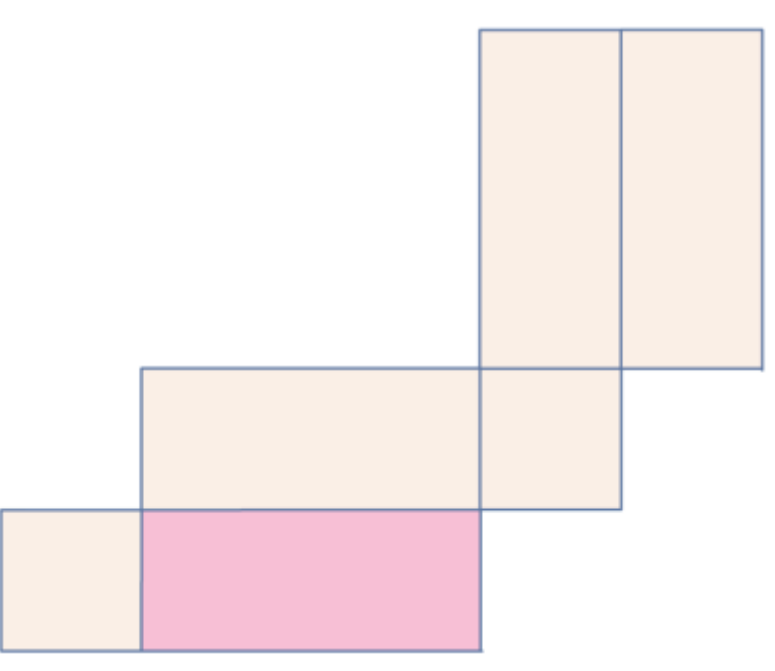

- **7.** Wylosuj uczennicę do nazwania bryły, której siatka została wyświetlona.
- **8.** Wylosuj ucznia do ustalenia elementów prostopadłościanu takich jak góra, dół, tył, przód, lewy i prawy bok.
- **9.** Zaproś uczniów do pogadanki na temat możliwości ustalania elementów bryły w kształcie prostopadłościanu – góra, dół, tył, przód, lewy i prawy bok – oraz znaczenia precyzyjności ustaleń.
- **10.** Wyświetl na ekranie lekcję interaktywną pt. "Bryły rzuty i siatki (2)" http://scholaris.pl/resources/run/id/47221.
- **11.** Wylosuj uczennicę do rozwiązania ćwiczenia z drugiego ekranu lekcji.
- **12.** Wylosuj czterech uczniów do rozwiązania ćwiczenia z szóstego ekranu lekcji podekrany 1, 2, 3 i 4.
- **13.** Rozdaj połowie uczniów siatki sześcianów do wycięcia, a drugiej połowie siatki podobnej do siatki sześcianu, ale nim niebędącej.
- **14.** Zadaj uczniom sprawdzenie, czy z otrzymanej siatki po jej sklejeniu można złożyć sześcian.
- **15.** Spytaj uczniów o odpowiedź na zadane pytanie.
- 16. Zaproś uczniów do pogadanki na temat tego, czy "na oko" da się określić, czy z siatki da się zbudować bryłę.
- **17.** W ramach przypomnienia, w jaki sposób można stworzyć siatkę prostopadłościanu, wyświetl na ekranie animacie pt. "Siatki prostopadłościanów" http://scholaris.pl/resources/run/id/72015.
- **18.** Poproś uczniów, żeby uważnie obejrzeli animację jeszcze raz i zapamiętali jeden ze sposobów tworzenia siatki prostopadłościanu.
- **19.** Ponownie odtwórz animację.
- **20.** Rozdaj uczniom zużyte opakowania w kształcie prostopadłościanów.

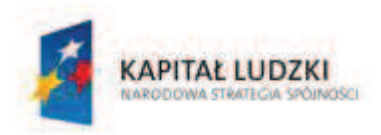

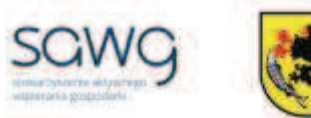

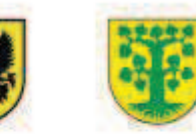

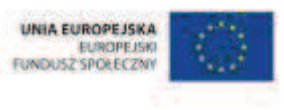

- **21.** Zachęć uczniów, żeby nożyczkami rozcięli pudełka wzdłuż wybranych krawędzi i utworzyli siatkę prostopadłościanu według zapamiętanego schematu z animacji.
- **22.** W ramach przypomnienia jak rysuje się siatkę prostopadłościanu wyświetl na ekranie animację pt. "Siatka prostopadłościanu" – http://scholaris.pl/resources/run/id/72010.
- **23.** Rozdaj uczniom kartki A3 w kratkę.
- **24.** Poproś uczniów o wyciągnięcie linijek lub ekierek.
- **25.** Rozdaj uczniom, po jednym na parę, niewielkie przedmioty w kształcie prostopadłościanów.
- **26.** Zadaj uczniom narysowanie siatek prostopadłościanów.
- **27.** Poproś uczniów, żeby porównali swoje siatki z kolegą lub koleżanką z tej samej ławki.
- **28.** Podziękuj uczniom za współpracę.
- **29.** Poproś uczniów, aby przy wyjściu z klasy wrzucili do buźkomatu obrazek buźki radosnej lub smutnej, w zależności od tego, czy zajęcia im się podobały, czy też nie.
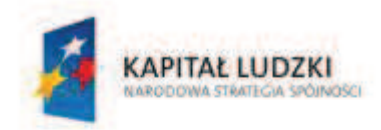

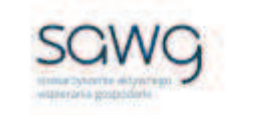

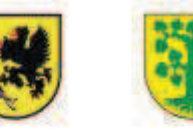

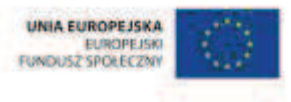

# **82.** Scenariusz zajęć: Surprise (1 h)

## **Cel ogólny:**

Sprawność rachunkowa. Wykorzystanie i tworzenie informacji. Modelowanie matematyczne. Rozumowanie i tworzenie strategii.

#### **Cele szczegółowe:**

#### **Wiadomości:**

**Uczeń:**

- $\checkmark$  wie, jak konstruować i rysować siatkę sześcianu
- $\checkmark$  zna wzór na obliczanie pola powierzchni i objętości sześcianu przy danych długościach krawędzi

#### **Umiejętności:**

**Uczeń:**

- $\checkmark$  wskazuje na rysunku, a także rysuje cięciwę, średnicę, promień koła i okręgu
- $\checkmark$  mierzy długość odcinka z dokładnością do 1 milimetra
- $\checkmark$  rysuje siatkę sześcianu
- $\checkmark$  tworzy sześcienne pudełko
- $\checkmark$  korzysta z nieskomplikowanych wzorów, w których występują oznaczenia literowe, zamienia wzór na formę słowną
- $\checkmark$  oblicza pole powierzchni i objętość sześcianu przy danych długościach krawędzi

### **Metody i techniki pracy:**

- o praca z całą klasą
- o praca w grupach
- o praca indywidualna
- o animacja
- o zadanie konstrukcyjne
- o ćwiczenie interaktywne
- o prezentacja wideo

## **Środki/narzędzia dydaktyczne:**

- zestaw interaktywny
- animacja pt. "Jak narysować okrąg?" http://scholaris.pl/resources/run/id/47156
- ß kartka A4 z bloku technicznego w różnych kolorach x liczba uczniów

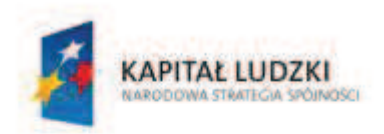

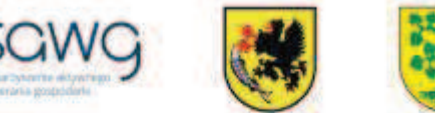

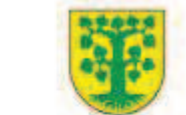

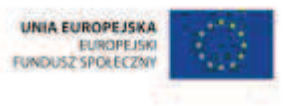

- ß (linijka, cyrkiel, nożyczki) x liczba uczniów
- **animacje pt.** "Okrąg" i "Koło" http://scholaris.pl/resources/run/id/47156
- ćwiczenie interaktywne pt. "Okręgi i koła" http://scholaris.pl/resources/run/id/47156
- filmik pt. "Odwracający się bączek" http://www.youtube.com/watch?v=KEKj2zbz9Fw
- ß kartka A3 z bloku technicznego w różnych kolorach x liczba grup
- ćwiczenie interaktywne pt. "Pole powierzchni sześcianu  $(1)$ " http://scholaris.pl/resources/run/id/47267
- **E** rankomat okrągła "urna", pudełko na "głosy" (światła)
- ß komplet okrągłych obrazków przedstawiających zielone i czerwone światło x liczba uczniów

- **1.** Zapoznaj uczniów z celami zajęć w języku zrozumiałym dla ucznia.
- **2.** W ramach przypomnienia, jak rysuje się okrąg, wyświetl na ekranie ćwiczenie interaktywne pt. "Okręgi i koła" – http://scholaris.pl/resources/run/id/47156 i odtwórz animację pt. "Jak narysować okrąg?".
- **3.** Rozdaj uczniom kolorowe kartki A4 z bloku technicznego.
- **4.** Poproś uczniów o wyciągnięcie linijki, cyrkla i nożyczek.
- **5.** Zadaj uczniom narysowanie na kartkach okręgu o promieniu ośmiu centymetrów.
- **6.** Spytaj uczniów, ile wynosi średnica takiego okręgu.
- **7.** Poproś uczniów o wycięcie koła na bazie narysowanego okręgu.
- **8.** Wylosuj ucznia do przypomnienia, co nazywamy cięciwą.
- **9.** Zadaj uczniom narysowanie na kole kilku cięciw.
- **10.** W ramach przypomnienia różnic między okręgiem a kołem ponownie wyświetl na ekranie ćwiczenie interaktywne pt. "Okręgi i koła" i odtwórz kolejne animacje pt. "Okrąg" i "Koło".
- **11.** Wylosuj uczennicę do wykonania ćwiczenia z drugiego podekranu ćwiczenia.
- **12.** Zachęć uczniów do zakręcenia wyciętym kołem.
- **13.** Spytaj ucznia zdolnego, jaka bryła powstaje podczas szybkiego obrotu kołem.
- 14. Wyświetl na ekranie filmik pt. "Odwracający się bączek" http://www.youtube.com/watch?v=KEKj2zbz9Fw.
- **15.** Podsumuj gdyby wystarczająco szybko kręcić kołem, dla ludzkiego oka będzie ono wyglądać jak kula.
- **16.** Dokonaj podziału uczniów na grupy czteroosobowe.
- **17.** Poproś, aby dwie osoby z grupy przecięły swoje koła wzdłuż promienia koła.
- **18.** Pozostałe dwie osoby z grupy poproś, aby przecięły swoje koła wzdłuż cięciwy, ale nie do końca, żeby nie rozpołowić koła.
- **19.** Zachęć uczniów, żeby z tak przyciętych kół utworzyli wspólną konstrukcję.
- **20.** Powiedz uczniom, że ich konstrukcja będzie stanowiła własnoręcznie wykonany prezent dla dowolnego nauczyciela w szkole. A skoro jest prezent, to potrzebne jest jeszcze pudełko prezentowe, które również własnoręcznie zostanie przez uczniów wykonane.
- **21.** Zapytaj uczniów, jaką długość musi mieć bok takiego pudełka, aby prezent się w nim zmieścił i nie zgniótł go. Zwróć uczniom uwagę na to, że pudełko prezentowe powinno być nieco większe od prezentu, który ma zawierać.

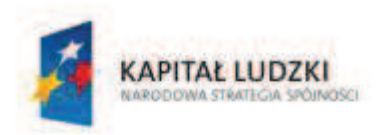

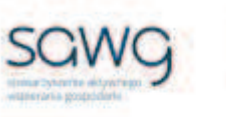

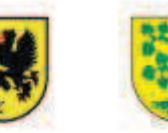

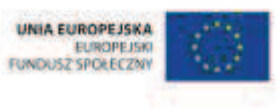

- **22.** Spytaj uczniów, jaką bryłą powinno być pudełko prezentowe.
- **23.** Rozdaj grupom kolorowe kartki A3 z bloku technicznego.
- **24.** Zadaj uczniom narysowanie siatki sześcianu, który będzie stanowił pudełko prezentowe, wycięcie jej i sklejenie pudełka.
- **25.** Wyświetl na ekranie ćwiczenie interaktywne pt. "Pole powierzchni sześcianu (1)" http://scholaris.pl/resources/run/id/47267.
- **26.** Odtwórz animację pt. "Pole powierzchni sześcianu", dostępną w ćwiczeniu.
- **27.** Zaproś chętną uczennicę do rozwiązania zadania z drugiego ekranu ćwiczenia i uzasadnienia rozwiązania.
- **28.** Zaproś ucznia zdolnego do rozwiązania zadania z trzeciego ekranu ćwiczenia i uzasadnienia rozwiązania.
- **29.** Zadaj uczniom policzenie pola powierzchni zrobionego przez nich pudełka prezentowego.
- **30.** Spytaj uczniów o wyniki obliczeń.
- **31.** Poproś ucznia zdolnego o napisanie wzoru na objętość sześcianu i jego zamiany na formę słowną.
- **32.** Zadaj uczniom policzenie objętości zrobionego przez nich pudełka prezentowego.
- **33.** Spytaj uczniów o wyniki obliczeń.
- **34.** Na zakończenie zajęć poproś uczniów, żeby przy wyjściu z klasy wrzucili do rankomatu obrazek zielonego światła, jeśli lekcja była dla nich zrozumiała, lub czerwonego, jeśli lekcja była trudna do zrozumienia.
- **35.** Podziękuj uczniom za współpracę.

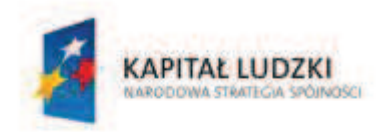

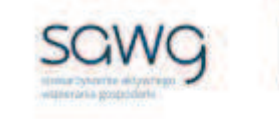

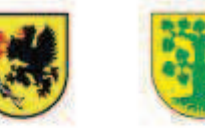

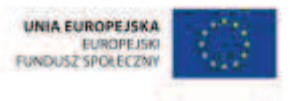

# **83.** Scenariusz zajęć: Remonty (1 h)

## **Cel ogólny:**

Sprawność rachunkowa. Wykorzystanie i tworzenie informacji. Modelowanie matematyczne. Rozumowanie i tworzenie strategii.

#### **Cele szczegółowe:**

#### **Wiadomości:**

**Uczeń:**

 $\checkmark$  zna wzór na obliczanie pola powierzchni prostopadłościanu przy danych długościach krawędzi

#### **Umiejętności:**

#### **Uczeń:**

 $\checkmark$  oblicza pole powierzchni prostopadłościanu przy danych długościach krawędzi

### **Metody i techniki pracy:**

- o praca z całą klasą
- o praca w parach
- o praca indywidualna
- o rebus
- o ćwiczenie interaktywne

## **Środki/narzędzia dydaktyczne:**

- **EXECUTE:** zestaw interaktywny
- ćwiczenie interaktywne pt. "Pole powierzchni prostopadłościanu  $(2)$ " http://scholaris.pl/resources/run/id/47272
- ćwiczenie interaktywne pt. "Ile kosztuje pomalowanie pokoju?" http://scholaris.pl/resources/run/id/47273
- ćwiczenie interaktywne pt. "Pomalujmy naszą salę" http://scholaris.pl/resources/run/id/47270
- mały pędzelek x liczba uczniów
- **•** buźkomat okrągła "urna", pudełko na "głosy" (buźki)
- ß komplet okrągłych obrazków z buźką uśmiechniętą i smutną x liczba uczniów

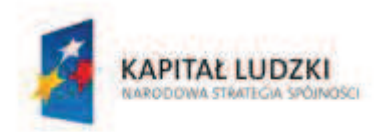

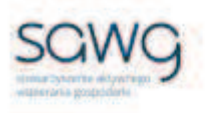

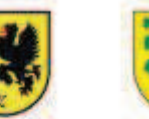

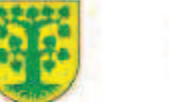

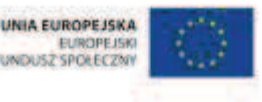

- **1.** Zapoznaj uczniów z celami zajęć w języku zrozumiałym dla ucznia.
- **2.** Zadaj uczniom przygotowanie w zeszytach rebusu, którego hasłem niech będzie dowolna bryła.
- **3.** Poproś uczniów, żeby w ławkach wymienili się rebusami i spróbowali odgadnąć hasło rebusu kolegi lub koleżanki.
- 4. Wyświetl na ekranie ćwiczenie interaktywne pt. "Pole powierzchni prostopadłościanu (2)" – http://scholaris.pl/resources/run/id/47272.
- **5.** Zadaj uczniom zastanowienie się w parach nad rozwiązaniem pierwszego zadania.
- **6.** Wylosuj parę do omówienia rozwiązania zadania.
- **7.** Wyświetl drugi ekran ćwiczenia.
- **8.** Zadaj uczniom zastanowienie się w parach nad rozwiązaniem drugiego zadania i rozwiązanie go w zeszytach.
- **9.** Wylosuj parę do rozwiązania zadania na tablicy.
- **10.** Wyświetl ćwiczenie interaktywne pt. "Ile kosztuje pomalowanie pokoju?" http://scholaris.pl/resources/run/id/47273.
- 11. Odtwórz dostępny w ćwiczeniu filmik pt. "Ile za pomalowanie?".
- **12.** Utwórz pary według ławek między rzędami w klasie.
- **13.** Wyświetl plan mieszkania do pomalowania.
- **14.** Zadaj uczniom policzenie w parach powierzchni pokoju nr 2, kuchni, łazienki i toalety.
- **15.** Wylosuj parę do udzielenia odpowiedzi na pytanie o powierzchnię pokoju nr 2 i zapisanie jej na tablicy.
- **16.** Poproś drugiego ucznia z pary o policzenie na tablicy za pomocą pisemnego mnożenia kosztów pomalowania tego pokoju i wpisanie kwoty jako rozwiązania zadania.
- **17.** Pozostałych uczniów poproś o sprawdzanie poprawności obliczeń w trakcie ich wykonywania.
- **18.** Wylosuj parę do udzielenia odpowiedzi na pytanie o powierzchnię kuchni i zapisanie jej na tablicy.
- **19.** Poproś drugiego ucznia z pary o policzenie na tablicy za pomocą pisemnego mnożenia kosztów pomalowania kuchni i wpisanie kwoty jako rozwiązania zadania.
- **20.** Pozostałych uczniów poproś o sprawdzanie poprawności obliczeń w trakcie ich wykonywania.
- **21.** Wylosuj parę do udzielenia odpowiedzi na pytanie o powierzchnię łazienki i zapisanie jej na tablicy.
- **22.** Poproś drugiego ucznia z pary o policzenie na tablicy za pomocą pisemnego mnożenia kosztów pomalowania łazienki i wpisanie kwoty jako rozwiązania zadania.
- **23.** Pozostałych uczniów poproś o sprawdzanie poprawności obliczeń w trakcie ich wykonywania.
- **24.** Wylosuj parę do udzielenia odpowiedzi na pytanie o powierzchnię toalety i zapisanie jej na tablicy.
- **25.** Poproś drugiego ucznia z pary o policzenie na tablicy za pomocą pisemnego mnożenia kosztów pomalowania toalety i wpisanie kwoty jako rozwiązania zadania.

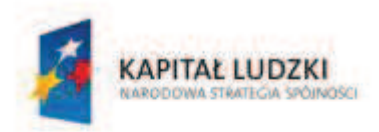

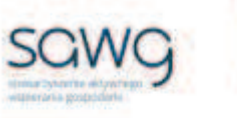

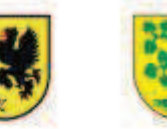

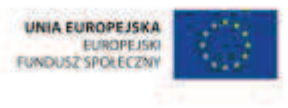

- **26.** Pozostałych uczniów poproś o sprawdzanie poprawności obliczeń w trakcie ich wykonywania.
- **27.** Na koniec sprawdźcie poprawność wykonania wszystkich zadań ćwiczenia interaktywnego przy pomocy narzędzia dostępnego w ćwiczeniu w prawym dolnym rogu ekranu.
- **28.** Wyświetl na ekranie ćwiczenie interaktywne pt. "Pomalujmy naszą salę" http://scholaris.pl/resources/run/id/47270.
- 29. Zadaj uczniom policzenie żądanego pola powierzchni z podekranu "a" ćwiczenia.
- **30.** Ucznia, który jako pierwszy rozwiąże zadanie, w nagrodę zaproś do napisania rozwiązania na tablicy.
- **31.** Poproś ucznia o sprawdzenie poprawności wykonania zadania.
- **32.** Jeśli zadanie nie zostało prawidłowo rozwiązane przez pierwszego ucznia, poproś o wpisanie wyniku w ćwiczeniu przez ucznia, który jako drugi rozwiązał zadanie.
- **33.** Wyświetl ekran "b" ćwiczenia.
- **34.** Zadaj uczniom policzenie następnego pola powierzchni.
- **35.** Ucznia, który jako pierwszy rozwiąże zadanie w nagrodę zaproś do napisania rozwiązania na tablicy.
- **36.** Poproś ucznia o sprawdzenie poprawności wykonania zadania.
- **37.** Jeśli zadanie nie zostało prawidłowo rozwiązane przez pierwszego ucznia, poproś o wpisanie wyniku w ćwiczeniu przez ucznia, który jako drugi rozwiązał zadanie.
- 38. Wyświetl ekran "c" ćwiczenia.
- **39.** Zadaj uczniom policzenie pola kolejnej powierzchni.
- **40.** Ucznia, który jako pierwszy rozwiąże zadanie w nagrodę zaproś do napisania rozwiązania na tablicy.
- **41.** Poproś ucznia o sprawdzenie poprawności wykonania zadania.
- **42.** Jeśli zadanie nie zostało prawidłowo rozwiązane przez pierwszego ucznia, poproś o wpisanie wyniku w ćwiczeniu przez ucznia, który jako drugi rozwiązał zadanie.
- 43. Wyświetl ekran "d" ćwiczenia.
- **44.** Zadaj uczniom policzenie ostatniego już pola powierzchni.
- **45.** Ucznia, który jako pierwszy rozwiąże zadanie w nagrodę zaproś do napisania rozwiązania na tablicy.
- **46.** Poproś ucznia o sprawdzenie poprawności wykonania zadania.
- **47.** Jeśli zadanie nie zostało prawidłowo rozwiązane przez pierwszego ucznia, poproś o wpisanie wyniku w ćwiczeniu przez ucznia, który jako drugi rozwiązał zadanie.
- 48. W ramach podziękowania za aktywne uczestnictwo w zajęciach w "remontach" wręcz każdemu uczniowi mały pędzelek.
- **30.** Poproś uczniów, aby przy wyjściu z klasy wrzucili do buźkomatu obrazek buźki radosnej lub smutnej, w zależności od tego, czy zajęcia im się podobały, czy też nie.

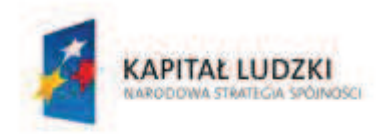

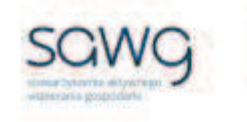

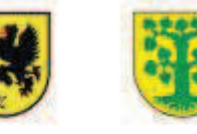

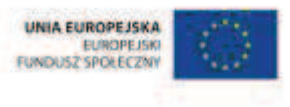

# **84.** Scenariusz zajęć: Ważna pojemność(1 h)

## **Cel ogólny:**

Sprawność rachunkowa. Wykorzystanie i tworzenie informacji. Modelowanie matematyczne. Rozumowanie i tworzenie strategii.

### **Cele szczegółowe:**

#### **Wiadomości:**

**Uczeń:**

 $\checkmark$  zna wzór na obliczanie objętości prostopadłościanu przy danych długościach krawędzi

#### **Umiejętności:**

#### **Uczeń:**

- $\checkmark$  oblicza objętość prostopadłościanu przy danych długościach krawędzi
- $\checkmark$  stosuje jednostki objętości i pojemności: litr, mililitr, dm<sup>3</sup>, m<sup>3</sup>, cm<sup>3</sup>, mm<sup>3</sup>

### **Metody i techniki pracy:**

- o praca z całą klasą
- o praca w parach
- o praca indywidualna
- o ćwiczenie interaktywne
- o animacja
- o praca ze schematem
- o pogadanka

## **Środki/narzędzia dydaktyczne:**

- **EXECUTE:** zestaw interaktywny
- ćwiczenie interaktywne pt. "Pojęcie objętości" http://scholaris.pl/resources/run/id/47798
- ß pusty schemat dotyczący zamiany jednostek objętości większych na mniejsze
- ß wydruk schematu dotyczącego zamiany jednostek objętości większych na mniejsze x połowa liczby uczniów
- ß pusty schemat dotyczący zamiany jednostek objętości mniejszych na większe

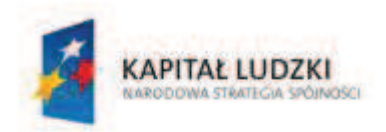

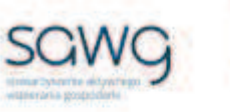

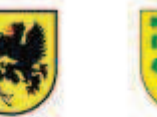

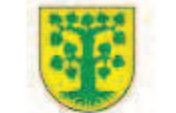

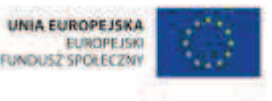

- ß wydruk schematu dotyczącego zamiany jednostek objętości mniejszych na większe x połowa liczby uczniów
- ćwiczenie interaktywne pt. "Objętość prostopadłościanu" http://scholaris.pl/resources/run/id/47799
- rankomat okrągła "urna", pudełko na "głosy" (światła)
- ß komplet okrągłych obrazków przedstawiających zielone i czerwone światło x liczba uczniów

- **1.** Zapoznaj uczniów z celami zajęć w języku zrozumiałym dla ucznia.
- **2.** Wyświetl na ekranie ćwiczenie interaktywne pt. "Pojęcie objętości" http://scholaris.pl/resources/run/id/47798.
- **3.** Odtwórz animację dostępną w ćwiczeniu.
- **4.** Zachęć uczniów do zastanowienia się w parach nad rozwiązaniem zadania z pierwszego podekranu ćwiczenia.
- **5.** Zaproś chętną parę do wpisania rozwiązania w pierwszym zadaniu.
- **6.** Spytaj pozostałych uczniów, jaki jest wynik ich obliczeń.
- **7.** Sprawdźcie poprawność wyliczeń narzędziem dostępnym w ćwiczeniu.
- **8.** Zachęć uczniów do zastanowienia się w parach nad rozwiązaniem zadania z drugiego podekranu ćwiczenia.
- **9.** Zaproś chętną parę do wpisania rozwiązania w drugim zadaniu.
- **10.** Spytaj pozostałych uczniów, jaki jest wynik ich obliczeń.
- **11.** Sprawdźcie poprawność wyliczeń narzędziem dostępnym w ćwiczeniu.
- **12.** Zachęć uczniów do zastanowienia się w parach nad rozwiązaniem zadania z trzeciego podekranu ćwiczenia.
- **13.** Zaproś chętną parę do wpisania rozwiązania w trzecim zadaniu.
- **14.** Spytaj pozostałych uczniów, jaki jest wynik ich obliczeń.
- **15.** Sprawdźcie poprawność wyliczeń narzędziem dostępnym w ćwiczeniu.
- **16.** Rozdaj połowie uczniów z pary wydruk schematu dotyczącego zamiany jednostek objętości większych na mniejsze.
- **17.** Rozdaj drugiej połowie uczniów z pary wydruk schematu dotyczącego zamiany jednostek objętości mniejszych na większe.

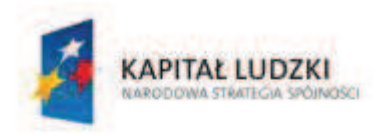

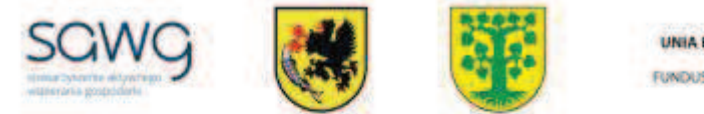

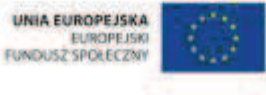

**18.** Wyświetl na ekranie schematy dotyczące zamiany jednostek objętości – większych na mniejsze i mniejszych na większe.

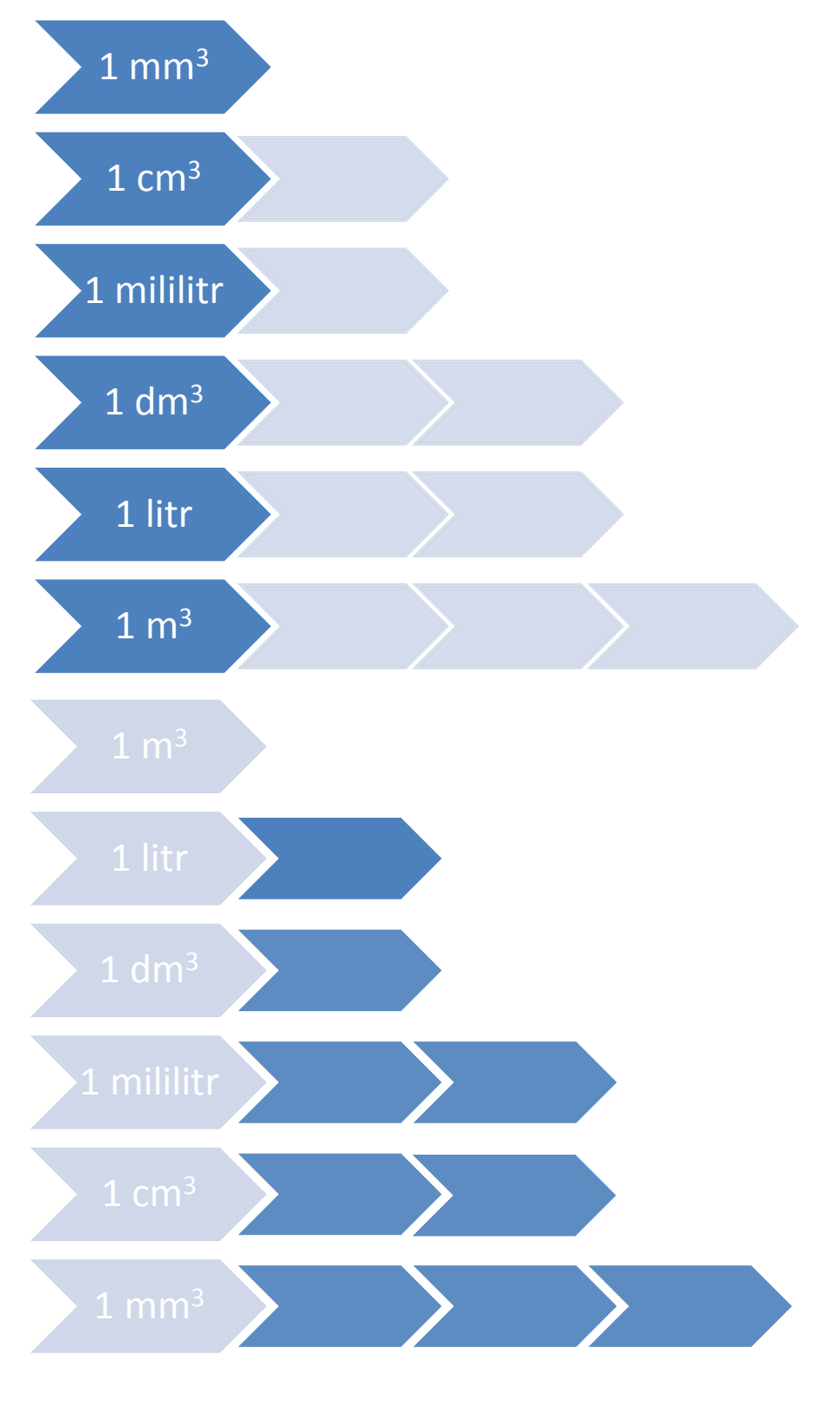

#### CZŁOWIEK - NAJLEPSZA INWESTYCJA

Projekt współfinarisowany ze środków Unii Europejskiej w ramach Europejskiego Funduszu Społecznego

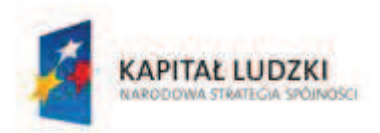

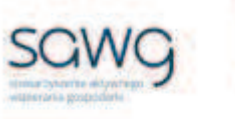

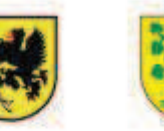

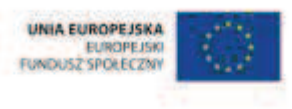

- **19.** Zadaj połowie uczniów wypełnienie schematu według hierarchii ile mniejszych jednostek objętości mieści się w większych.
- **20.** Zadaj drugiej połowie uczniów wypełnienie schematu według hierarchii ile większych jednostek objętości mieści się w mniejszych.
- **21.** Zaproś uczniów do pogadanki na temat tego, co oba schematy mają ze sobą wspólnego i czy można je porównywać.
- **22.** Podsumuj pogadankę oba schematy muszą się uzupełniać, ponieważ jeden jest przykładem mnożenia przez wielokrotności dziesiątki, a drugi jest przykładem dzielenia przez wielokrotności dziesiątki.
- **23.** Poproś uczniów o porównanie schematów w parach.
- **24.** Wylosuj na przemian uczennicę i ucznia do uzupełnienia schematów na tablicy i omówienia zależności między jednostkami objętości.
- **25.** Zaproś uczniów do pogadanki na temat jednostek objętości stosowanych przez producentów napojów.
- **26.** Wyświetl na ekranie ćwiczenie interaktywne pt. "Objętość prostopadłościanu" http://scholaris.pl/resources/run/id/47799.
- 27. Odtwórz nagranie z ekranu "b", dotyczące objętości prostopadłościanu, a następnie metra sześciennego.
- **28.** Zadaj uczniom policzenie objętości prostopadłościanu będącego domem pierwszy ekran ćwiczenia.
- **29.** Uczniowi, który jako pierwszy rozwiąże zadanie, pozwól wpisać rozwiązanie na tablicy i sprawdzić jego poprawność.
- **30.** Jeśli zadanie zostało błędnie rozwiązane, uczeń przechodzi na koniec sali i nie bierze udziału w kolejnych etapach ćwiczenia.
- **31.** Zadaj uczniom policzenie objętości prostopadłościanu będącego szafą drugi ekran ćwiczenia.
- **32.** Uczniowi, który jako pierwszy rozwiąże zadanie, pozwól wpisać rozwiązanie na tablicy i sprawdzić jego poprawność.
- **33.** Jeśli zadanie zostało błędnie rozwiązane, uczeń przechodzi na koniec sali i nie bierze udziału w kolejnych etapach ćwiczenia.
- **34.** Zadaj uczniom policzenie objętości prostopadłościanu będącego skrzynką trzeci ekran ćwiczenia.
- **35.** Uczniowi, który jako pierwszy rozwiąże zadanie, pozwól wpisać rozwiązanie na tablicy i sprawdzić jego poprawność.
- **36.** Jeśli zadanie zostało błędnie rozwiązane, uczeń przechodzi na koniec sali i nie bierze udziału w kolejnych etapach ćwiczenia.
- **37.** Na zakończenie zajęć poproś uczniów, żeby przy wyjściu z klasy wrzucili do rankomatu obrazek zielonego światła, jeśli lekcja była dla nich zrozumiała, lub czerwonego, jeśli lekcja była trudna do zrozumienia.
- **38.** Podziękuj uczniom za współpracę.

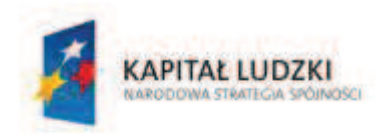

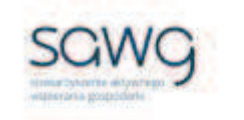

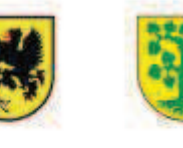

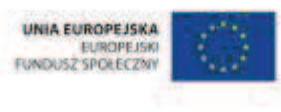

# **85.** Scenariusz zajęć: Trening czyni mistrza – Geometria 3D (1 h)

## **Cel ogólny:**

Sprawność rachunkowa. Wykorzystanie i tworzenie informacji. Modelowanie matematyczne. Rozumowanie i tworzenie strategii.

## **Cele szczegółowe:**

### **Umiejętności:**

#### **Uczeń:**

- $\checkmark$  ćwiczy umiejętności z działu pt. "Geometria 3D"
- $\checkmark$  czyta ze zrozumieniem prosty tekst zawierający informacje liczbowe
- $\checkmark$  odczytuje i interpretuje dane przedstawione w tekstach
- $\checkmark$  wykonuje wstępne czynności ułatwiające rozwiązanie zadania, w tym rysunek pomocniczy lub wygodne dla niego zapisanie informacji i danych z treści zadania
- $\checkmark$  dostrzega zależności między podanymi informacjami
- $\checkmark$  dzieli rozwiązanie zadania na etapy, stosując własne, poprawne, wygodne dla niego strategie rozwiązania
- $\checkmark$  do rozwiązywania zadań osadzonych w kontekście praktycznym stosuje poznaną wiedzę z zakresu arytmetyki i geometrii oraz nabyte umiejętności rachunkowe, a także własne poprawne metody
- $\checkmark$  weryfikuje wynik zadania tekstowego, oceniając sensowność rozwiązania

### **Metody i techniki pracy:**

- o praca z całą klasą
- o praca w parach
- o zadanie tekstowe

# **Środki/narzędzia dydaktyczne:**

- zestaw interaktywny
- ß zadania z geometrii, pochodzące z arkuszy egzaminacyjnych sprawdzianu szóstoklasisty
- **•** wydruk zadań z geometrii, pochodzących z arkuszy egzaminacyjnych sprawdzianu szóstoklasisty x liczba par
- ß pralinki w kształcie sześcianu lub kuli x 8
- ß wafelki w kształcie prostopadłościanu x liczba uczniów

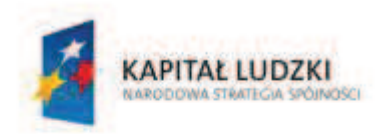

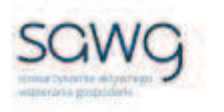

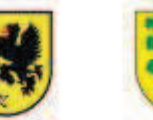

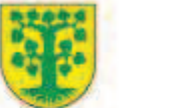

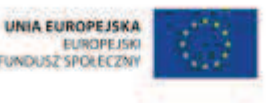

- **1.** Zapoznaj uczniów z celami zajęć w języku zrozumiałym dla ucznia.
- **2.** Dokonaj podziału uczniów na pary (według schematu uczeń słabszy uczeń zdolniejszy).
- **3.** Powiedz uczniom, że będą rozwiązywać na lekcji zadania z geometrii trójwymiarowej, które w ostatnich latach pojawiły się na sprawdzianie szóstoklasisty.
- **4.** Zwróć uczniom uwagę w kwestii organizacyjnej i technicznej, dotyczącej wyglądu zadań treść oraz wygląd zadań są dokładnie takie same jak w arkuszach egzaminacyjnych, a ich numeracja została pobrana z kilku arkuszy egzaminacyjnych, stąd też ich kolejność podczas lekcji nie będzie zgodna z kolejnością numeracji widniejącej przy zadaniach.
- **5.** Rozdaj parom wydrukowane zadanie, które będzie rozwiązywane jako pierwsze .
- **6.** Wyświetl na ekranie pierwsze zadanie z geometrii trójwymiarowej.

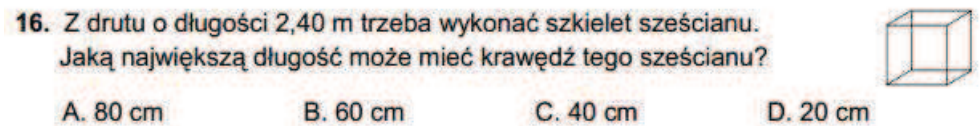

- **7.** Poproś uczniów, żeby w parach zastanowili się nad strategią rozwiązania zadania, a następnie je rozwiązali. Zwróć uczniom uwagę na to, że każdy uczeń z pary musi umieć wytłumaczyć strategię rozwiązania zadania i je rozwiązać na tablicy, gdyż nauczyciel będzie losował pary do zaprezentowania rozwiązań na tablicy.
- **8.** Wylosuj parę do rozwiązania zadania na tablicy poproś o to ucznia słabszego z pary.
- **9.** W nagrodę za prawidłowe rozwiązanie zadania wręcz uczniom z pary po pralince w kształcie sześcianu lub kuli.
- **10.** Rozdaj parom wydrukowane zadanie, które będzie rozwiązywane jako drugie.
- **11.** Wyświetl na ekranie drugie zadanie z geometrii trójwymiarowej.

8. Pudło po telewizorze ma wysokość 64 cm i podstawe o wymiarach 60 cm i 70 cm. Marek chce je wykorzystać, by zrobić z kartonu okrągłą tarczę do gry "w strzałki". Ze ściany bocznej o największej powierzchni wyciął możliwie największe koło. Jaki jest promień tego koła? A. 60 cm **B.** 32 cm C. 64 cm D. 35 cm

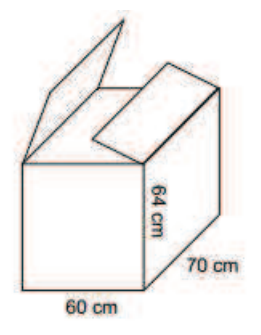

- **12.** Poproś uczniów, żeby w parach zastanowili się nad strategią rozwiązania zadania, a następnie je rozwiązali. Zwróć uczniom uwagę na to, że każdy uczeń z pary musi umieć wytłumaczyć strategię rozwiązania zadania i je rozwiązać na tablicy, gdyż nauczyciel będzie losował pary do zaprezentowania rozwiązań na tablicy.
- **13.** Wylosuj parę do rozwiązania zadania na tablicy poproś o to ucznia słabszego z pary.
- **14.** W nagrodę za prawidłowe rozwiązanie zadania wręcz uczniom z pary po pralince w kształcie sześcianu lub kuli.
- **15.** Rozdaj parom wydrukowane zadanie, które będzie rozwiązywane jako trzecie.

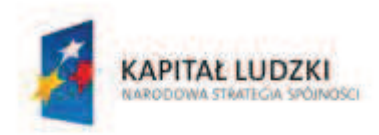

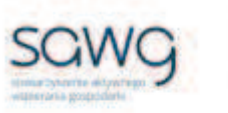

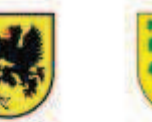

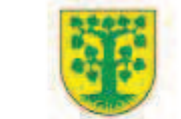

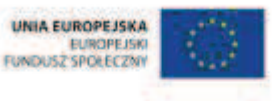

**16.** Wyświetl na ekranie trzecie zadanie z geometrii trójwymiarowej.

Rysunek do zadania 24.

24. Dwie sąsiednie ściany drewnianego klocka w kształcie sześcianu pomalowano na zielono, a pozostałe na żółto. Następnie klocek ten rozcięto na osiem jednakowych małych sześcianów. Odpowiedz na pytania.

lle małych sześcianów ma tylko jedną ścianę pomalowaną na zielono?

lle małych sześcianów ma trzy ściany pomalowane na żółto?

- **17.** Poproś uczniów, żeby w parach zastanowili się nad strategią rozwiązania zadania, a następnie je rozwiązali. Zwróć uczniom uwagę na to, że każdy uczeń z pary musi umieć wytłumaczyć strategię rozwiązania zadania i je rozwiązać na tablicy, gdyż nauczyciel będzie losował pary do zaprezentowania rozwiązań na tablicy.
- **18.** Wylosuj dwie pary do rozwiązania zadania na tablicy poproś o to ucznia słabszego z każdej pary.
- **19.** W nagrodę za prawidłowe rozwiązanie zadania wręcz uczniom z pary po pralince w kształcie sześcianu lub kuli.
- **20.** Rozdaj parom wydrukowane zadanie, które będzie rozwiązywane jako czwarte.
- **21.** Wyświetl na ekranie czwarte zadanie z geometrii trójwymiarowej.

8. Cztery prostopadłościenne foremki do pieczenia mają taka samą wysokość. Najwięcej ciasta chlebowego zmieści się do foremki, której podstawa ma wymiary B. 20 cm × 30 cm C. 15 cm  $\times$  30 cm D. 25 cm  $\times$  25 cm A. 25 cm × 20 cm

- **22.** Poproś uczniów, żeby w parach zastanowili się nad strategią rozwiązania zadań, a następnie je rozwiązali. Zwróć uczniom uwagę na to, że każdy uczeń z pary musi umieć wytłumaczyć strategię rozwiązania zadania i je rozwiązać na tablicy, gdyż nauczyciel będzie losował pary do zaprezentowania rozwiązań na tablicy.
- **23.** Wylosuj parę do rozwiązania zadania na tablicy poproś o to ucznia słabszego z pary.
- **24.** W nagrodę za prawidłowe rozwiązanie zadania wręcz uczniom z pary po pralince w kształcie sześcianu lub kuli.

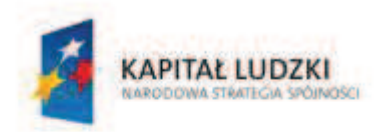

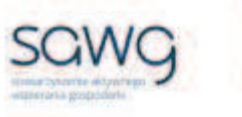

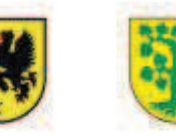

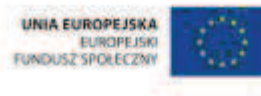

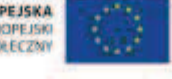

**25.** Rozdaj parom wydrukowane zadanie, które będzie rozwiązywane jako piąte. **26.** Wyświetl na ekranie piąte zadanie z geometrii trójwymiarowej.

> 23. Podczas mroźnej zimy uczniowie planowali urządzić lodowisko na boisku szkolnym. Ma ono kształt prostokąta o wymiarach 24 m i 35 m. Na każdy metr kwadratowy boiska uczniowie planowali wylać 40 litrów wody. Woda miała być dowożona cysterną o pojemności 5000 litrów.

lle litrów wody uczniowie planowali wylać na całe boisko? lle najmniej razy musiałaby przyjechać cysterna, aby przywieźć całą potrzebną wodę?

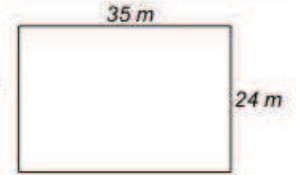

Odpowiedzi:

Na całe boisko uczniowie planowali wylać .................. litrów wody.

Cysterna musiałaby przyjechać najmniej ................ razy.

- **27.** Poproś uczniów, żeby w parach zastanowili się nad strategią rozwiązania zadań, a następnie je rozwiązali. Zwróć uczniom uwagę na to, że każdy uczeń z pary musi umieć wytłumaczyć strategię rozwiązania zadania i je rozwiązać na tablicy, gdyż nauczyciel będzie losował pary do zaprezentowania rozwiązań na tablicy.
- **28.** Wylosuj dwie pary do rozwiązania zadania na tablicy poproś o to ucznia słabszego z każdej pary.
- **29.** W nagrodę za prawidłowe rozwiązanie zadania wręcz uczniom z pary po pralince w kształcie sześcianu lub kuli.
- **30.** Podziękuj uczniom za współpracę.
- **31.** Zapowiedz sprawdzian dotyczący geometrii 3D.
- **32.** Przy wyjściu z sali każdemu uczniowi wręcz wafelka w kształcie prostopadłościanu.

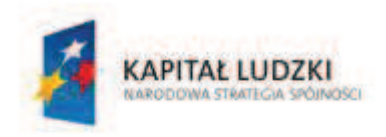

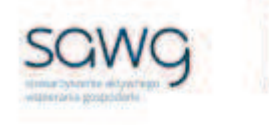

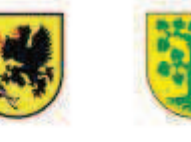

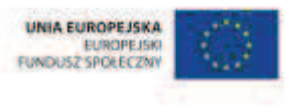

# **86.** Scenariusz zajęć: Oto chwila prawdy – Geometria 3D (1 h)

## **Cel ogólny:**

Sprawność rachunkowa. Wykorzystanie i tworzenie informacji. Modelowanie matematyczne. Rozumowanie i tworzenie strategii.

### **Metody i techniki pracy:**

o praca indywidualna

## **Środki/narzędzia dydaktyczne:**

 $\blacksquare$  test sprawdzający pt. "G3D – Geometria 3D" x liczba uczniów

- 1. Przeprowadź test sprawdzający wiedzę i umiejętności uczniów z działu pt. "Geometria 3D".
- **2.** Podziękuj uczniom za rozwiązanie testu.

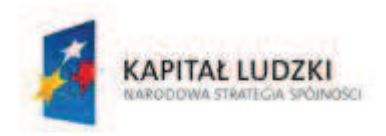

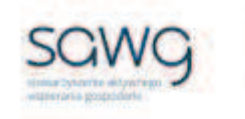

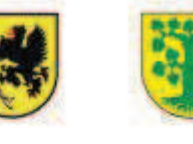

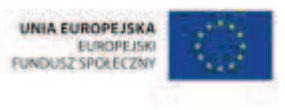

# **87.** Scenariusz zajęć: Cała prawda o geometrii 3D (1 h)

## **Cel ogólny:**

Sprawność rachunkowa. Wykorzystanie i tworzenie informacji. Modelowanie matematyczne. Rozumowanie i tworzenie strategii.

## **Metody i techniki pracy:**

- o praca indywidualna
- o praca z całą klasą
- o praca w grupach
- o łamigłówka matematyczna

## **Środki/narzędzia dydaktyczne:**

- ß poprawkowy test sprawdzający pt. "G3D Geometria 3D cd" x liczba uczniów
- zestaw interaktywny
- ß łamigłówka matematyczna z geometrii trójwymiarowej
- ß plastikowa butelka o pojemności 5 l x 3
- ß plastikowa butelka o pojemności 3 l x 3
- ß woda z kranu, umywalka
- **E** test sprawdzający pt. "G3D Geometria 3D"
- paczka żelek w kształcie walca

## **Przebieg zajęć:**

- **1.** Uczniom poprawiającym ocenę otrzymaną za test sprawdzający wiedzę i umiejętności z działu pt. "Geometria 3D" rozdaj do rozwiązania poprawkowy test pt. "G3D – Geometria 3D cd".
- **2.** Dokonaj podziału uczniów na trzy grupy w miarę możliwości jedną złożoną z samych uczennic, jedną złożoną z samych uczniów i jedną mieszaną.
- **3.** Wyświetl na ekranie łamigłówkę matematyczną z geometrii trójwymiarowej.

Masz do dyspozycji dwa naczynia o pojemności 3 i 5 litrów. Za ich pomocą masz odmierzyć 4 litry wody. W jaki sposób to zrobić?

- **4.** Rozdaj grupom po dwie butelki –pięciolitrową wypełnioną wodą i trzylitrową.
- **5.** Zadaj uczniom rozwiązanie łamigłówki i udzielenie odpowiedzi na pytanie.
- **6.** Spytaj każdą z grup o ich strategie rozwiązania łamigłówki.

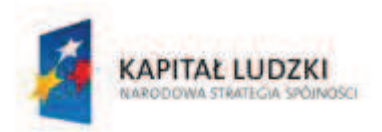

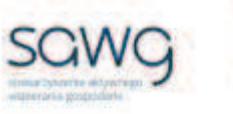

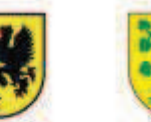

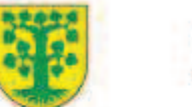

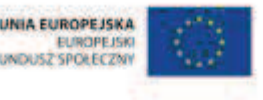

- **7.** Gdyby żadnej grupie nie udało się rozwikłać łamigłówki, poproś uczniów o jej rozwiązanie według podanych wskazówek:
	- 1. Wlej wodę do pełna do butelki pięciolitrowej.
	- 2. Z napełnionego wodą naczynia odlej wodę do butelki trzylitrowej.
	- 3. Wylej wodę z naczynia trzylitrowego.
	- 4. Przelej pozostałą wodę z butelki pięciolitrowej do opróżnionej butelki trzylitrowej masz w niej 2 litry.
	- 5. Napełnij wodą butelkę pięciolitrową.
	- 6. Z butelki pięciolitrowej odlej 1 litr, dolewając go do butelki trzylitrowej.
	- 7. W butelce pięciolitrowej znajdują się 4 litry Eureka!
- 8. Wyświetl na ekranie pusty test sprawdzający pt. "G3D Geometria 3D".
- **9.** Omów wspólnie z uczniami prawidłowe rozwiązania zadań.
- **10.** Zaproś chętnych uczniów do rozwiązania zadań na tablicy.
- **11.** Poproś uczniów o przepisanie do zeszytów tych zadań i ich rozwiązań, które wykonali błędnie podczas rozwiązywania testu sprawdzającego na poprzedniej lekcji, a uczniów, którzy wszystkie zadania wykonali na teście prawidłowo, poproś o przepisanie tych zadań wraz z rozwiązaniami, które uznali za najtrudniejsze.
- **12.** Uczniom, którzy rozwiązywali test poprawkowy, podziękuj za jego rozwiązanie, a pozostałym uczniom podziękuj za współpracę podczas lekcji.
- **13.** Wszystkich uczniów w ramach podziękowania za wysiłek włożony podczas lekcji przy wyjściu z klasy poczęstuj żelkiem w kształcie walca  $\odot$ .

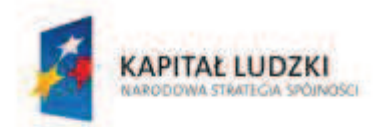

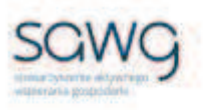

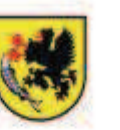

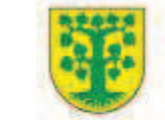

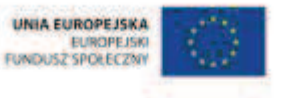

# Dział 6. Ułamki zwykłe

CZŁOWIEK - NAJLEPSZA INWESTYCJA Projekt współfinansowany ze środków Unii Europejskiej w ramach Europejskiego Funduszu Społecznego

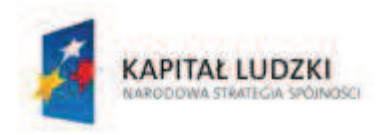

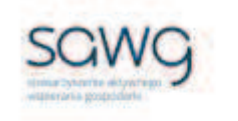

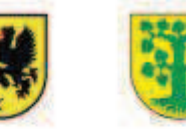

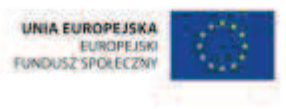

# **88.** Scenariusz zajęć: Podział na kawałki (1 h)

## **Cel ogólny:**

Uczeń wykonuje proste działania pamięciowe na liczbach naturalnych, całkowitych i ułamkach, zna i stosuje algorytmy działań pisemnych oraz potrafi wykorzystać te umiejętności w sytuacjach praktycznych.

Uczeń interpretuje i przetwarza informacje tekstowe, liczbowe, graficzne, rozumie i interpretuje odpowiednie pojęcia matematyczne, zna podstawową terminologię, formułuje odpowiedzi i prawidłowo zapisuje wyniki.

## **Cele szczegółowe:**

#### **Wiadomości:**

#### **Uczeń:**

- $\checkmark$  wie, że część całości nazywa się ułamkiem
- $\checkmark$  wie, do czego odnosi się licznik i mianownik w ułamku

### **Umiejętności:**

#### **Uczeń:**

- ¸ określa część całości
- $\checkmark$  dopasowuje ułamek do części figury geometrycznej
- ¸ dokonuje podziału całości na części
- $\checkmark$  szacuje wyniki działań

## **Metody i techniki pracy:**

- o praca z całą klasą
- o ćwiczenie interaktywne
- o gra internetowa

## **Środki/narzędzia dydaktyczne:**

- **EXEC** zestaw interaktywny
- ćwiczenie interaktywne pt. "Ułamek z danej liczby poziom łatwy" http://matzoo.pl/klasa4
- ćwiczenie interaktywne pt. "Ułamek z danej liczby poziom średni" http://matzoo.pl/klasa4

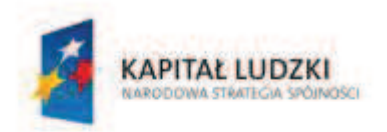

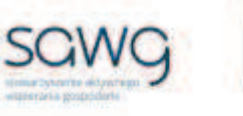

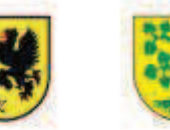

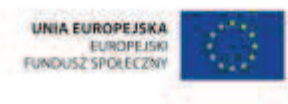

- ćwiczenie interaktywne pt. "Ułamek z danej liczby poziom trudny" http://matzoo.pl/klasa4
- **EXECUTE:** Cwiczenie interaktywne pt. "Fraction Shape" http://www.teacherled.com/iresources/fractionsapps/fractionshape/fractionshape.html
- **grapt.** "Fraction Flags" http://resources.oswego.org/games/fractionflags/fractionflags.html
- **grapt.** "Shape Shoot" http://www.sheppardsoftware.com/mathgames/fractions/EstimateFractionsShapesShoot. htm
- **E** rankomat okrągła "urna", pudełko na "głosy" (światła)
- ß komplet okrągłych obrazków przedstawiających zielone i czerwone światło x liczba uczniów

- **1.** Zapoznaj uczniów z celami zajęć w języku zrozumiałym dla ucznia.
- **2.** Wyświetl na ekranie ćwiczenie interaktywne pt. "Ułamek z danej liczby poziom łatwy" http://matzoo.pl/klasa4.
- **3.** Wylosuj uczennicę do rozwiązania pięciu przykładów.
- **4.** Wyświetl na ekranie ćwiczenie interaktywne pt. "Ułamek z danej liczby poziom średni" http://matzoo.pl/klasa4.
- **5.** Wylosuj ucznia do rozwiązania pięciu przykładów.
- **6.** Wyświetl na ekranie ćwiczenie interaktywne pt. "Ułamek z danej liczby poziom trudny" http://matzoo.pl/klasa4.
- **7.** Wylosuj uczennicę do rozwiązania pięciu przykładów.
- **8.** Wyświetl na ekranie ćwiczenie interaktywne pt. "Fraction Shape" http://www.teacherled.com/iresources/fractionsapps/fractionshape/fractionshape.html.
- **9.** Wyjaśnij uczniom ,na czym polega gra na określaniu zamalowanej części figury. Klikając cyfry licznika i mianownika, ustala się ułamek, a przyciskiem Check sprawdza się jego poprawność.
- **10.** Wylosuj dziesięcioro uczniów do rozwiązania na przemian kolejnych dziesięciu przykładów.
- **11.** Kliknij New Fraction.
- **12.** Wyświetl na ekranie gre pt. .Fraction Flags" http://resources.oswego.org/games/fractionflags/fractionflags.html.
- 13. Kliknij strzałkę do góry, żeby ustawić opcję "Design a flag using a half and two one-quarters".
- **14.** Wyjaśnij uczniom, na czym polega gra na pomalowaniu konkretnej części flagi konkretnym kolorem.
- **15.** Wylosuj ucznia do pomalowania pierwszej flagi.
- **16.** Kliknij Begin.
- **17.** Celem sprawdzenia poprawności wykonania zadania poproś ucznia o kliknięcie Finished.
- **18.** Wylosuj uczennicę do pomalowania drugiej flagi.
- **19.** Kliknij Again.

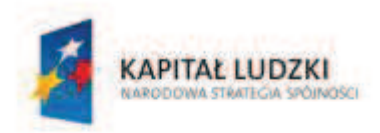

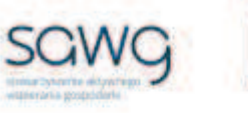

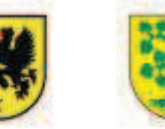

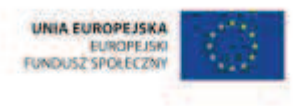

- **20.** Celem sprawdzenia poprawności wykonania zadania poproś uczennicę o kliknięcie Finished.
- 21. Wyświetl na ekranie grę pt. "Shape Shoot" http://www.sheppardsoftware.com/mathgames/fractions/EstimateFractionsShapesShoot. htm.
- **22.** Kliknij Start.
- **23.** Wyjaśnij uczniom, na czym polega gra na szacowaniu ułamka określającego zamalowaną część figury.
- **24.** Zaproś do gry ucznia zdolnego.
- **25.** Na zakończenie zajęć poproś uczniów, żeby przy wyjściu z klasy wrzucili do rankomatu obrazek zielonego światła, jeśli lekcja była dla nich zrozumiała, lub czerwonego, jeśli lekcja była trudna do zrozumienia.
- **26.** Podziękuj uczniom za współpracę.

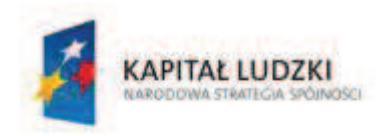

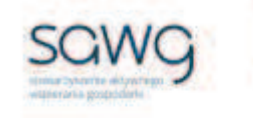

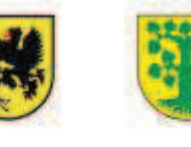

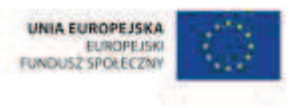

# 89. Scenariusz zajęć: Skrócone, rozszerzone i ró wne ułamki (1 h)

## **Cel ogólny:**

Uczeń wykonuje proste działania pamięciowe na liczbach naturalnych, całkowitych i ułamkach, zna i stosuje algorytmy działań pisemnych oraz potrafi wykorzystać te umiejętności w sytuacjach praktycznych.

Uczeń interpretuje i przetwarza informacje tekstowe, liczbowe, graficzne, rozumie i interpretuje odpowiednie pojęcia matematyczne, zna podstawową terminologię, formułuje odpowiedzi i prawidłowo zapisuje wyniki.

## **Cele szczegółowe:**

#### **Wiadomości:**

#### **Uczeń:**

- $\checkmark$  wie, że kreska ułamkowa oznacza dzielenie
- $\checkmark$  wie, że wynik każdego dzielenia można zapisać w postaci ułamka, a każdy ułamek można zapisać za pomocą dzielenia
- $\checkmark$  wie, czym są ułamki równoważne
- $\checkmark$  wie, na czym polega rozszerzanie ułamka zwykłego
- $\checkmark$  wie, na czym polega skracanie ułamka zwykłego

### **Umiejętności:**

#### **Uczeń:**

- $\checkmark$  przedstawia ułamek jako iloraz liczb naturalnych, a iloraz liczb naturalnych jako ułamek
- $\checkmark$  dopasowuje ułamek do części figury geometrycznej
- $\checkmark$  dokonuje podziału całości na części
- $\checkmark$  rozpoznaje ułamki równoważne zapisane w postaci liczbowej i jako część danej całości
- $\checkmark$  skraca i rozszerza ułamki zwykłe

## **Metody i techniki pracy:**

- o praca z całą klasą
- o ćwiczenie interaktywne

# **Środki/narzędzia dydaktyczne:**

zestaw interaktywny

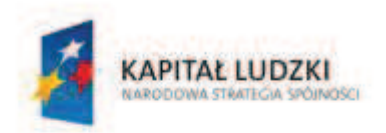

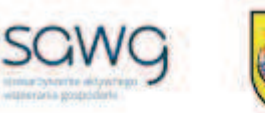

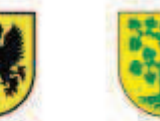

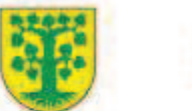

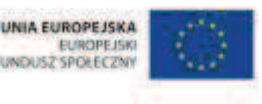

- ćwiczenie interaktywne pt. "Ratio Game" http://www.softschools.com/math/ratios/ratio\_game/
- **EXECT** ćwiczenie interaktywne pt. "Fraction Equivalents  $2''$ http://www.teacherled.com/iresources/fractionsapps/fractionequiv2/fractionequiv2.html
- **EXECT** ćwiczenie interaktywne pt. "Fraction Equivalents  $3''$ http://www.teacherled.com/iresources/fractionsapps/fractionequiv3/fractionequiv3.html
- **E** rankomat okrągła "urna", pudełko na "głosy" (światła)
- ß komplet okrągłych obrazków przedstawiających zielone i czerwone światło x liczba uczniów

- **1.** Zapoznaj uczniów z celami zajęć w języku zrozumiałym dla ucznia.
- 2. Odtwórz na ekranie ćwiczenie interaktywne pt. "Ratio Game" http://www.softschools.com/math/ratios/ratio\_game/.
- **3.** Wylosuj pięcioro uczniów do rozwiązania ćwiczenia.
- **4.** Kliknij Start.
- **5.** Po wpisaniu przez ucznia liczb z klawiatury określających wzajemny stosunek matematyczny przedmiotów poproś ucznia o sprawdzenie poprawności wykonania zadania przyciskiem Check.
- **6.** Wyświetl na ekranie ćwiczenie interaktywne pt. "Fraction Equivalents 2" http://www.teacherled.com/iresources/fractionsapps/fractionequiv2/fractionequiv2.html.
- **7.** Powiedz uczniom, że ćwiczenie polega na pokazaniu tej części figury, która opisana jest ułamkiem zwykłym. Podpowiedz, że w ćwiczeniu przydaje się umiejętność rozpoznawania i określania ułamków równoważnych.
- **8.** Wylosuj uczennicę, żeby przypomniała, czym jest ułamek równoważny.
- **9.** Wylosuj ucznia do rozwiązania pierwszego przykładu i uzasadnienia rozwiązania z odwołaniem się do ułamka równoważnego temu wyświetlanemu na ekranie.
- **10.** Kliknij New Fraction.
- **11.** Wylosuj ucznia do rozwiązania drugiego przykładu i uzasadnienia rozwiązania z odwołaniem się do ułamka równoważnego temu wyświetlanemu na ekranie.
- **12.** Kliknij New Fraction.
- **13.** Wylosuj ucznia do rozwiązania trzeciego przykładu i uzasadnienia rozwiązania z odwołaniem się do ułamka równoważnego temu wyświetlanemu na ekranie.
- **14.** Kliknij New Fraction.
- **15.** Wylosuj ucznia do rozwiązania czwartego przykładu i uzasadnienia rozwiązania z odwołaniem się do ułamka równoważnego temu wyświetlanemu na ekranie.
- **16.** Kliknij New Fraction.
- **17.** Wylosuj ucznia do rozwiązania piątego przykładu i uzasadnienia rozwiązania z odwołaniem się do ułamka równoważnego temu wyświetlanemu na ekranie.
- 18. Wyświetl na ekranie ćwiczenie interaktywne pt. "Fraction Equivalents 3" http://www.teacherled.com/iresources/fractionsapps/fractionequiv3/fractionequiv3.html.

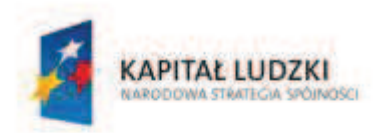

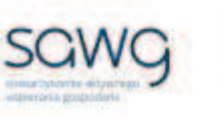

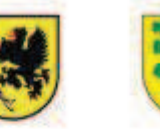

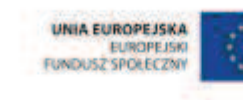

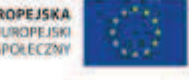

- **19.** Powiedz uczniom, że ćwiczenie polega na opisaniu ułamkiem zwykłym tej części figury, która jest zamalowana. Podpowiedz, że w ćwiczeniu przydaje się umiejętność skracania i rozszerzania ułamków.
- **20.** Wylosuj ucznia, żeby przypomniał na czym polega skracanie ułamków zwykłych.
- **21.** Wylosuj ucznia, żeby przypomniał na czym polega rozszerzanie ułamków zwykłych.
- **22.** Wylosuj uczennicę do rozwiązania pierwszego przykładu i uzasadnienia rozwiązania z odwołaniem się do skracania/rozszerzania ułamka.
- **23.** Kliknij New Fraction.
- **24.** Wylosuj uczennicę do rozwiązania drugiego przykładu i uzasadnienia rozwiązania z odwołaniem się do skracania/rozszerzania ułamka.
- **25.** Kliknij New Fraction.
- **26.** Wylosuj uczennicę do rozwiązania trzeciego przykładu i uzasadnienia rozwiązania z odwołaniem się do skracania/rozszerzania ułamka.
- **27.** Kliknij New Fraction.
- **28.** Wylosuj uczennicę do rozwiązania czwartego przykładu i uzasadnienia rozwiązania z odwołaniem się do skracania/rozszerzania ułamka.
- **29.** Kliknij New Fraction.
- **30.** Wylosuj uczennicę do rozwiązania piątego przykładu i uzasadnienia rozwiązania z odwołaniem się do skracania/rozszerzania ułamka.
- **31.** Na zakończenie zajęć poproś uczniów, żeby przy wyjściu z klasy wrzucili do rankomatu obrazek zielonego światła, jeśli lekcja była dla nich zrozumiała, lub czerwonego, jeśli lekcja była trudna do zrozumienia.
- **32.** Podziękuj uczniom za współpracę.

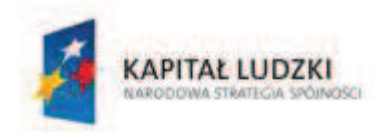

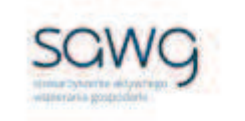

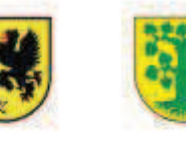

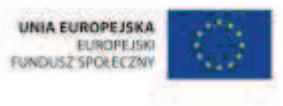

# **90.** Scenariusz zajęć: Ułamki zwykłe większe od całości (1 h)

## **Cel ogólny:**

Uczeń interpretuje i przetwarza informacje tekstowe, liczbowe, graficzne, rozumie i interpretuje odpowiednie pojęcia matematyczne, zna podstawową terminologię, formułuje odpowiedzi i prawidłowo zapisuje wyniki.

Uczeń wykonuje proste działania pamięciowe na liczbach naturalnych, całkowitych i ułamkach, zna i stosuje algorytmy działań pisemnych oraz potrafi wykorzystać te umiejętności w sytuacjach praktycznych.

### **Cele szczegółowe:**

#### **Wiadomości:**

#### **Uczeń:**

- $\checkmark$  wie, czym jest liczba mieszana
- $\checkmark$  wie, czym są ułamki niewłaściwe
- $\checkmark$  wie, czym są ułamki nieskracalne
- $\checkmark$  wie, na czym polega skracanie ułamka zwykłego
- $\checkmark$  zna schemat zamiany liczby mieszanej na ułamek niewłaściwy i odwrotnie

#### **Umiejętności:**

#### **Uczeń:**

- $\checkmark$  odróżnia liczbę mieszaną od ułamka niewłaściwego
- $\checkmark$  dopasowuje ułamek do części figury geometrycznej
- $\checkmark$  rozpoznaje ułamki nieskracalne
- $\checkmark$  skraca ułamki zwykłe
- $\checkmark$  przedstawia ułamki niewłaściwe w postaci liczby mieszanej i odwrotnie

### **Metody i techniki pracy:**

- o praca z całą klasą
- o gra internetowa
- o ćwiczenie interaktywne

# **Środki/narzędzia dydaktyczne:**

zestaw interaktywny

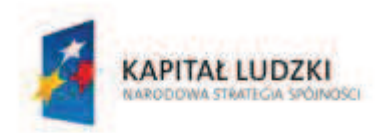

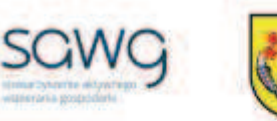

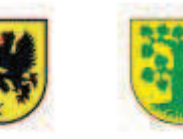

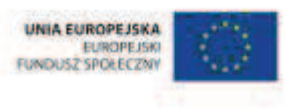

- gra pt. "Fraction Splat" http://www.coolmath-games.com/0-fraction-splat/index.html
- $\blacksquare$  gra pt. "Matching Mixed Fractions" http://www.sheppardsoftware.com/mathgames/fractions/memory\_fractions3.htm
- ćwiczenie interaktywne pt. "Zamiana liczb mieszanych na ułamki" http://matzoo.pl/klasa4/zamiana-liczb-mieszanych-na-ulamki\_21\_79
- ćwiczenie interaktywne pt. "Zamiana ułamków na liczby mieszane" http://matzoo.pl/klasa4/zamiana-ulamkow-na-liczby-mieszane\_21\_78
- **grapt.** "Domino" http://mi.kn.bielsko.pl/~mi00iga/hotpot/domino/domino\_d/domino\_d.htm
- rankomat okrągła "urna", pudełko na "głosy" (światła)
- ß komplet okrągłych obrazków przedstawiających zielone i czerwone światło x liczba uczniów

- **1.** Zapoznaj uczniów z celami zajęć w języku zrozumiałym dla ucznia.
- **2.** Wylosuj ucznia do przypomnienia, co nazywamy liczbą mieszaną.
- **3.** Wylosuj uczennicę do przypomnienia, czym jest ułamek niewłaściwy.
- 4. Odtwórz na ekranie grę pt. "Fraction Splat" http://www.coolmath-games.com/0-fractionsplat/index.html.
- **5.** Kliknij Start.
- **6.** Zaproś chętnego ucznia z pierwszego rzędu do wyszukiwania liczb mieszanych.
- **7.** Kliknij dwa razy Play.
- **8.** Po znalezieniu wszystkich liczb mieszanych należy sprawdzić poprawność wykonania zadania przyciskiem Finished.
- **9.** Zaproś chętnego ucznia z drugiego rzędu do wyszukiwania liczb mieszanych.
- **10.** Po znalezieniu wszystkich liczb mieszanych należy sprawdzić poprawność wykonania zadania przyciskiem Finished.
- **11.** Zaproś chętnego ucznia z trzeciego rzędu do wyszukiwania liczb mieszanych.
- **12.** Po znalezieniu wszystkich liczb mieszanych należy sprawdzić poprawność wykonania zadania przyciskiem Finished.
- **13.** Wyświetl na ekranie grę pt. "Matching Mixed Fractions" http://www.sheppardsoftware.com/mathgames/fractions/memory\_fractions3.htm.
- **14.** Kliknij Start.
- **15.** Wyjaśnij uczniom, na czym polega gra na łączeniu w pary ułamków zwykłych, przedstawionych w różnych postaciach, z odpowiadającymi im częściami zamalowanych kół.
- **16.** Wylosuj ucznia do przypomnienia, czym są ułamki nieskracalne.
- **17.** Powiedz uczniom, że podczas gry zadaniem gracza będzie również określenie, czy ułamek jest skracalny, a jeśli tak, to najpierw należy go skrócić i zapisać na tablicy obok ułamka skracanego.
- **18.** Zaproś do gry chętną uczennicę z pierwszego rzędu.
- **19.** Kliknij Start.
- **20.** Do rozgrywek na drugim poziomie zaproś chętną uczennicę z drugiego rzędu.

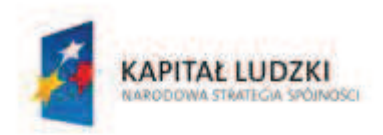

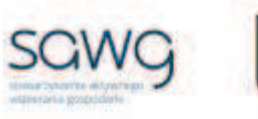

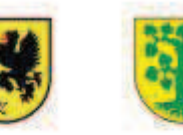

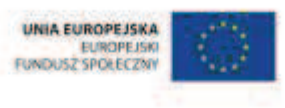

- **21.** Do rozgrywek na trzecim poziomie zaproś chętną uczennicę z trzeciego rzędu.
- 22. Wyświetl na ekranie ćwiczenie interaktywne pt. "Zamiana liczb mieszanych na ułamki" http://matzoo.pl/klasa4/zamiana-liczb-mieszanych-na-ulamki\_21\_79.
- **23.** Wylosuj po jednym uczniu i po jednej uczennicy z każdego rzędu i zaproś każdą parę do rozwiązania czterech przykładów.
- **24.** Wyświetl na ekranie ćwiczenie interaktywne pt. "Zamiana ułamków na liczby mieszane" http://matzoo.pl/klasa4/zamiana-ulamkow-na-liczby-mieszane\_21\_78.
- **25.** Wylosuj po jednym uczniu i po jednej uczennicy z każdego rzędu i zaproś każdą parę do rozwiązania czterech przykładów.
- **26.** Wyświetl na ekranie gre pt. "Domino" http://mi.kn.bielsko.pl/~mi00iga/hotpot/domino/domino\_d/domino\_d.htm.
- **27.** Przypomnij uczniom, na czym polega gra w domino, a następnie rozpocznij grę na tablicy w ramach pokazu.
- **28.** Zaproś do gry przedstawicieli każdego rzędu.
- **29.** Odśwież stronę z grą.
- **30.** Wylosuj kolejność graczy.
- **31.** Rozpocznij grę.
- **32.** Po każdym ułożeniu domina poproś gracza o sprawdzenie poprawności dopasowania przyciskiem Sprawdź.
- **33.** Wylosuj po jednym uczniu i po jednej uczennicy z każdego rzędu i zaproś każdą parę do rozwiązania czterech przykładów.
- **34.** Na zakończenie zajęć poproś uczniów, żeby przy wyjściu z klasy wrzucili do rankomatu obrazek zielonego światła, jeśli lekcja była dla nich zrozumiała, lub czerwonego, jeśli lekcja była trudna do zrozumienia.
- **35.** Podziękuj uczniom za współpracę.

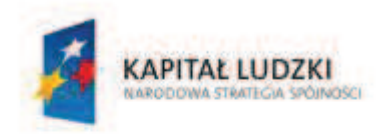

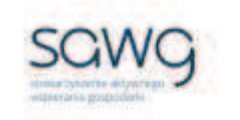

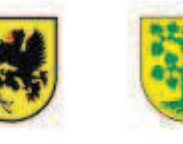

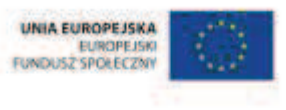

# **91.** Scenariusz zajęć: Większe, mniejsze i ró wne ułamki (1 h)

## **Cel ogólny:**

Uczeń interpretuje i przetwarza informacje tekstowe, liczbowe, graficzne, rozumie i interpretuje odpowiednie pojęcia matematyczne, zna podstawową terminologię, formułuje odpowiedzi i prawidłowo zapisuje wyniki.

Uczeń wykonuje proste działania pamięciowe na liczbach naturalnych, całkowitych i ułamkach, zna i stosuje algorytmy działań pisemnych oraz potrafi wykorzystać te umiejętności w sytuacjach praktycznych.

### **Cele szczegółowe:**

#### **Wiadomości:**

#### **Uczeń:**

- $\checkmark$  wie, że ułamki zwykłe można zaznaczać na osi liczbowej
- $\checkmark$  wie, na czym polega skracanie i rozszerzanie ułamka zwykłego
- $\checkmark$  zna zasady porównywania ułamków o jednakowych licznikach
- $\checkmark$  zna zasady porównywania ułamków o jednakowych mianownikach

### **Umiejętności:**

#### **Uczeń:**

- ¸ zaznacza ułamki zwykłe na osi liczbowej
- $\checkmark$  odczytuje ułamki zwykłe zaznaczone na osi liczbowej
- $\checkmark$  skraca i rozszerza ułamki zwykłe
- $\checkmark$  porównuje ułamki zwykłe o jednakowych licznikach
- $\checkmark$  porównuje ułamki zwykłe o jednakowych mianownikach
- $\checkmark$  szacuje wyniki działań

## **Metody i techniki pracy:**

- o praca z całą klasą
- o gra internetowa

# **Środki/narzędzia dydaktyczne:**

- zestaw interaktywny
- gra pt. "Treefrog Treasure" http://www.brainpop.com/games/treefrogtreasure/

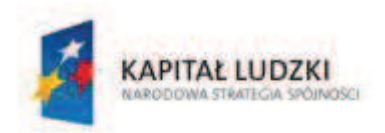

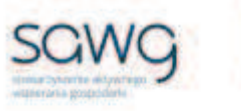

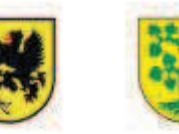

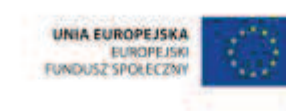

- **s** gra pt. "Battleship Numberline" http://www.brainpop.com/games/battleshipnumberline/
- **F** grapt. "Comparison Shoot Out" http://www.fuelthebrain.com/Game/play.php?ID=47
- **•** buźkomat okrągła "urna", pudełko na "głosy" (buźki)
- ß komplet okrągłych obrazków z buźką uśmiechniętą i smutną x liczba uczniów

- **1.** Zapoznaj uczniów z celami zajęć w języku zrozumiałym dla ucznia.
- **2.** Wyświetl na ekranie grę pt. "Treefrog Treasure" http://www.brainpop.com/games/treefrogtreasure/.
- **3.** Kliknij Start.
- **4.** Wybierz World 1, a następnie Poziom 1-1.
- **5.** Powiedz uczniom, na czym polega gra na przemieszczaniu się żabką po labiryncie, która musi umieć nie tylko skakać, ale również otwierać sobie drogę, jaką musi pokonać, rozwiązując różne zagadki liczbowe i geometryczne.
- **6.** Zaproś do gry na pierwszym poziomie chętną uczennicę z pierwszego rzędu.
- **7.** Po przejściu planszy kliknij Next Level.
- **8.** Zaproś do gry na drugim poziomie chętnego ucznia z drugiego rzędu.
- **9.** Po przejściu planszy kliknij Next Level.
- **10.** Zaproś do gry na trzecim poziomie chętną uczennicę z trzeciego rzędu.
- **11.** Po przejściu planszy kliknij Next Level.
- **12.** Zaproś do gry na czwartym poziomie chętnego ucznia z pierwszego rzędu.
- **13.** Po przejściu planszy kliknij Next Level.
- **14.** Zaproś do gry na piątym poziomie chętną uczennicę z drugiego rzędu.
- **15.** Po przejściu planszy kliknij Next Level.
- **16.** Zaproś do gry na szóstym poziomie chętnego ucznia z trzeciego rzędu.
- 17. Wyświetl na ekranie grę pt. "Battleship Numberline" http://www.brainpop.com/games/battleshipnumberline/.
- **18.** Kliknij Play.
- **19.** Wybierz planszę Fractions.
- **20.** Powiedz uczniom, że gra jest odmianą popularnej gry w statki, ale żeby dobrze w nie wycelować, należy oszacować ich położenie na ułamkowej osi liczbowej.
- **21.** Wylosuj ucznia do rozgrywki na pierwszym poziomie szacowania położenia ułamka na osi liczbowej.
- **22.** Wylosuj uczennicę do rozgrywki na drugim poziomie.
- **23.** Wylosuj ucznia do rozgrywki na trzecim poziomie.
- **24.** Wylosuj uczennicę do rozgrywki na czwartym poziomie opisywania położenia statku na osi liczbowej za pomocą ułamka zwykłego.
- **25.** Wylosuj ucznia do rozgrywki na piątym poziomi.
- **26.** Wylosuj uczennicę do rozgrywki na szóstym poziomie.
- 27. Wyświetl na ekranie grę pt. "Comparison Shoot Out" http://www.fuelthebrain.com/Game/play.php?ID=47 (poziom 2).

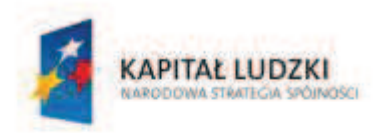

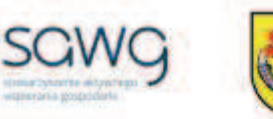

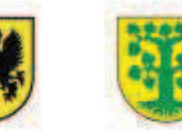

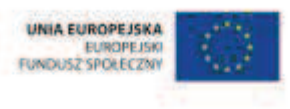

- **28.** Powiedz uczniom, że gra polega na porównywaniu ułamków zwykłych z wykorzystaniem skracania i rozszerzania ułamków.
- **29.** Chętnego ucznia zaproś do gry trzykrotnego strzału na bramkę.
- **30.** Aby ustalić znak porównania, należy przytrzymać i nakierować w odpowiednią stronę strzałkę określającą kierunek strzału na bramkę.
- **31.** Następnie zaproś do gry chętną uczennicę.
- **32.** Podziękuj uczniom za współpracę.
- **33.** Poproś uczniów, aby przy wyjściu z klasy wrzucili do buźkomatu obrazek buźki radosnej lub smutnej, w zależności od tego, czy zajęcia im się podobały, czy też nie.

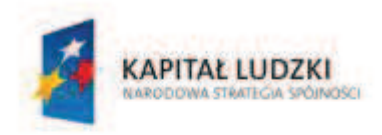

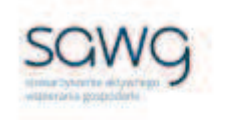

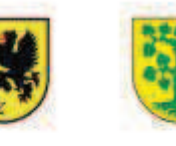

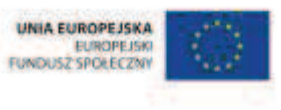

# **92.** Scenariusz zajęć: Uwspólnione zeznania (1 h)

# **Cel ogólny:**

Uczeń wykonuje proste działania pamięciowe na liczbach naturalnych, całkowitych i ułamkach, zna i stosuje algorytmy działań pisemnych oraz potrafi wykorzystać te umiejętności w sytuacjach praktycznych.

Uczeń interpretuje i przetwarza informacje tekstowe, liczbowe, graficzne, rozumie i interpretuje odpowiednie pojęcia matematyczne, zna podstawową terminologię, formułuje odpowiedzi i prawidłowo zapisuje wyniki.

## **Cele szczegółowe:**

#### **Wiadomości:**

#### **Uczeń:**

- $\checkmark$  zna schemat sprowadzania ułamków zwykłych do wspólnego mianownika
- $\checkmark$  zna zasadę porównywania ułamków zwykłych o różnych mianownikach

### **Umiejętności:**

**Uczeń:**

- $\checkmark$  sprowadza ułamki zwykłe do wspólnego mianownika
- $\checkmark$  porównuje ułamki zwykłe
- $\checkmark$  porównuje różnicowo ułamki zwykłe

### **Metody i techniki pracy:**

- o praca z całą klasą
- o praca w parach
- o ćwiczenie interaktywne
- o gra internetowa

# **Środki/narzędzia dydaktyczne:**

- **EXEC** zestaw interaktywny
- **EXECUTE:** Cwiczenie interaktywne pt. "Fractions" http://www.primaryresources.co.uk/online/fractions.swf
- gra pt. "Balloon Fractions" http://www.sheppardsoftware.com/mathgames/fractions/Balloons\_fractions2.htm

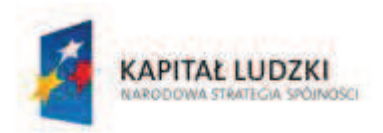

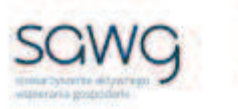

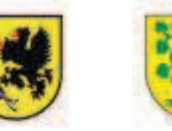

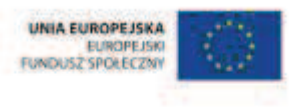

- gra pt. "Ariel Fraction Game" http://www.scweb4free.com/ariel-fraction-game.htm
- gra pt. "Frenchy's Fraction Cafe" http://english.cnfla.com/en/etyy/shuxue/kbs2012.swf
- **E** rankomat okrągła "urna", pudełko na "głosy" (światła)
- **EXP** komplet okrągłych obrazków przedstawiających zielone i czerwone światło x liczba uczniów

- **1.** Zapoznaj uczniów z celami zajęć w języku zrozumiałym dla ucznia.
- 2. Wyświetl na ekranie ćwiczenie interaktywne pt. "Fractions" http://www.primaryresources.co.uk/online/fractions.swf.
- **3.** Zadaj uczniom w parach sprowadzenie do wspólnego mianownika wybranych par ułamków i ich porównanie.
- **4.** Wylosuj parę do podpisania ułamków na tablicy w wierszu pod parami ułamków sprowadzonych do wspólnego mianownika.
- **5.** Wylosuj parę do zaznaczenia w parze większych ułamków .
- **6.** Zadaj uczniom sprowadzenie zaznaczonych na tablicy ułamków do wspólnego mianownika i ich porównanie.
- **7.** Wylosuj parę do sprowadzenia do wspólnego mianownika trzech wybranych ułamków w kolejnym wierszu i ich porównania.
- **8.** Zapisz w ustalonej kolejności trzy ostatnio porównane ułamki na kartach widocznych u góry zadania od prawej strony.
- **9.** Zadaj uczniom sprowadzenie pozostałych z pary ułamków do wspólnego mianownika i ich porównanie.
- **10.** Wylosuj parę do sprowadzenia do wspólnego mianownika trzech wybranych ułamków w kolejnym wierszu i ich porównania.
- **11.** Zapisz w ustalonej kolejności trzy ostatnio porównane ułamki na kartach widocznych u góry zadania od lewej strony.
- **12.** Zadaj uczniom sprowadzenie ułamka bez pary do wspólnego mianownika z pozostałymi ułamkami i porównanie go z nimi.
- **13.** Wylosuj parę do ostatecznego rozwiązania zadania i wypisania ułamków od najmniejszego do największego.
- **14.** Zadaj uczniom policzenie, o ile każdy następny ułamek jest większy od poprzedniego.
- **15.** Wylosuj na przemian ucznia i uczennicę do zapisania różnic na tablicy.
- 16. Wyświetl na ekranie grę pt. "Balloon Fractions" http://www.sheppardsoftware.com/mathgames/fractions/Balloons\_fractions2.htm.
- **17.** Kliknij Start.
- **18.** Wyjaśnij uczniom, na czym polega gra na przekłuwaniu balonów z ułamkami od najmniejszego do największego.
- **19.** Zaproś do gry ucznia zdolnego.
- **20.** Wyświetl na ekranie grę pt. "Ariel Fraction Game" http://www.scweb4free.com/arielfraction-game.htm.
- **21.** Wyjaśnij uczniom, że w grze należy wskazywać ułamek większy z pary.
- **22.** Zaproś do gry chętną uczennicę.

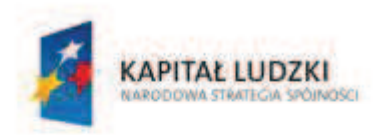

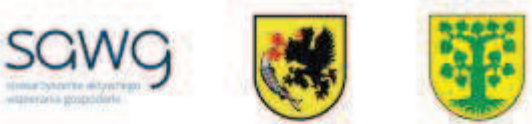

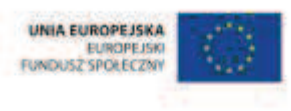

- 23. Wyświetl na ekranie grę pt. "Frenchy's Fraction Cafe" http://english.cnfla.com/en/etyy/shuxue/kbs2012.swf.
- **24.** Wyjaśnij uczniom, że w grze należy porównywać ułamki.
- **25.** Kliknij Open.
- **26.** Zaproś do gry chętnego ucznia.
- **27.** Kliknij Play.
- **28.** Po wybraniu znaku porównania należy go umieścić między potrawami na stole i sprawdzić poprawność wykonania zadania przyciskiem Order.
- **29.** Na zakończenie zajęć poproś uczniów, żeby przy wyjściu z klasy wrzucili do rankomatu obrazek zielonego światła, jeśli lekcja była dla nich zrozumiała, lub czerwonego, jeśli lekcja była trudna do zrozumienia.
- **30.** Podziękuj uczniom za współpracę.

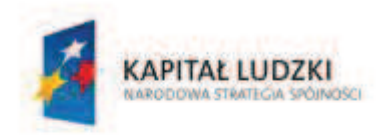

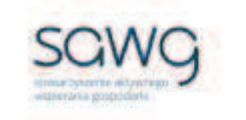

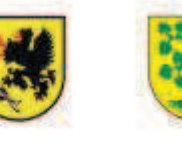

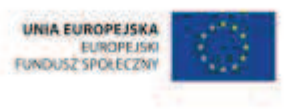

# **93.** Scenariusz zajęć: Ułamki zwykłe na plus i na minus (1 h)

## **Cel ogólny:**

Uczeń wykonuje proste działania pamięciowe na liczbach naturalnych, całkowitych i ułamkach, zna i stosuje algorytmy działań pisemnych oraz potrafi wykorzystać te umiejętności w sytuacjach praktycznych.

Uczeń interpretuje i przetwarza informacje tekstowe, liczbowe, graficzne, rozumie i interpretuje odpowiednie pojęcia matematyczne, zna podstawową terminologię, formułuje odpowiedzi i prawidłowo zapisuje wyniki.

## **Cele szczegółowe:**

#### **Wiadomości:**

#### **Uczeń:**

- $\checkmark$  zna zasady dodawania i odejmowania ułamków zwykłych
- $\checkmark$  wie, czym są ułamki nieskracalne

### **Umiejętności:**

**Uczeń:**

- $\checkmark$  dopasowuje ułamek do części figury geometrycznej
- $\checkmark$  dodaje i odejmuje ułamki zwykłe o mianownikach jedno- lub dwucyfrowych, a także liczby mieszane
- $\checkmark$  skraca ułamki zwykłe
- $\checkmark$  dokonuje podziału całości na części
- $\checkmark$  porównuje różnicowo ułamki zwykłe

## **Metody i techniki pracy:**

- o praca z całą klasą
- o ćwiczenie interaktywne
- o gra internetowa

## **Środki/narzędzia dydaktyczne:**

- zestaw interaktywny
- ćwiczenie interaktywne pt. "Add Easy" http://www.visualfractions.com/AddEasyCircle/addcircles.html
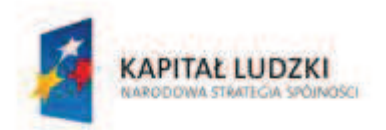

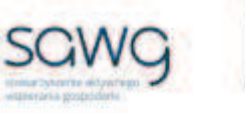

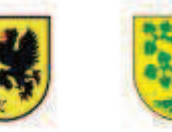

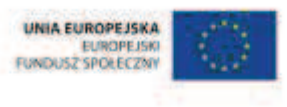

- gra pt. "Fruit Splat Fraction Addition" http://www.sheppardsoftware.com/mathgames/fractions/FruitShootFractionsAddition.ht m
- **grapt.** "Fishy Fractions" http://www.iknowthat.com/com/App?File=FractionGame.htm&Type=S&App=FractionGam e&Topic=submixednumbers
- **F** gra pt. "Fruit Splat Fraction Subtraction" http://www.sheppardsoftware.com/mathgames/fractions/FruitShootFractionsSubtraction. htm
- **F** grapt. "Pizza Game" http://www.softschools.com/math/fractions/games/
- **E** rankomat okrągła "urna", pudełko na "głosy" (światła)
- ß komplet okrągłych obrazków przedstawiających zielone i czerwone światło x liczba uczniów

- **1.** Zapoznaj uczniów z celami zajęć w języku zrozumiałym dla ucznia.
- **2.** Wyświetl na ekranie ćwiczenie interaktywnego pt. "Add Easy" http://www.visualfractions.com/AddEasyCircle/addcircles.html.
- **3.** Kliknij Start.
- **4.** Zaprezentuj uczniom, na czym polega gra najpierw w prawym górnym rogu wpisz, jaki ułamek lub liczba mieszana opisuje zamalowaną część figury, następnie potwierdź wprowadzony ułamek przyciskiem OK i powtórz procedurę dla drugiej figury, na koniec dodaj oba ułamki i zatwierdź wynik przyciskiem OK.
- **5.** Wylosuj ucznia z pierwszego rzędu do policzenia kolejnego przykładu.
- **6.** Kliknij New Example.
- **7.** Wylosuj ucznia z drugiego rzędu do policzenia kolejnego przykładu.
- **8.** Kliknij New Example.
- **9.** Wylosuj ucznia z trzeciego rzędu do policzenia kolejnego przykładu.
- **10.** Kliknij New Example.
- **11.** Wylosuj uczennicę z pierwszego rzędu do policzenia kolejnego przykładu.
- **12.** Kliknij New Example.
- **13.** Wylosuj uczennicę z drugiego rzędu do policzenia kolejnego przykładu.
- **14.** Kliknij New Example.
- **15.** Wylosuj uczennicę z trzeciego rzędu do policzenia kolejnego przykładu.
- 16. Wyświetl na ekranie grę pt. "Fruit Splat Fraction Addition" http://www.sheppardsoftware.com/mathgames/fractions/FruitShootFractionsAddition.ht m (Poziom 3b).
- **17.** Powiedz uczniom, że w grze należy dodawać do siebie dwa ułamki o różnych mianownikach i sprowadzać je do postaci nieskracalnej.
- **18.** Wylosuj ucznia do gry.
- **19.** Wybierz moduł Relaxed Mode Slow Fruit.

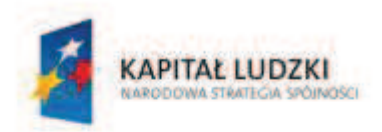

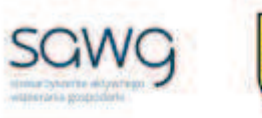

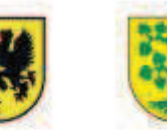

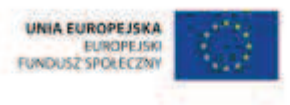

- **20.** Wyświetl na ekranie gre pt. "Fishy Fractions" http://www.iknowthat.com/com/App?File=FractionGame.htm&Type=S&App=FractionGam e&Topic=submixednumbers.
- **21.** Powiedz uczniom, że zadaniem gracza jest odejmować ułamki zwykłe.
- **22.** Wylosuj uczennicę do gry.
- **23.** Kliknij Start, a następnie Go.
- **24.** Wyświetl na ekranie gre pt. "Fruit Splat Fraction Subtraction" http://www.sheppardsoftware.com/mathgames/fractions/FruitShootFractionsSubtraction. htm (Poziom 3b).
- **25.** Powiedz uczniom, że w grze należy odejmować od siebie dwa ułamki o różnych mianownikach i sprowadzać je do postaci nieskracalnej.
- **26.** Wylosuj ucznia do gry.
- **27.** Wybierz moduł Relaxed Mode Slow Fruit.
- 28. Wyświetl na ekranie grę pt. "Pizza Game" http://www.softschools.com/math/fractions/games/ (Level 2).
- **29.** Wyjaśnij uczniom, na czym polega gra należy podzielić pizzę na talerzach i określić, o ile więcej lub mniej znajduje się jej na drugim talerzu.
- **30.** Wylosuj ucznia (do pierwszej części zadania) i uczennicę (do drugiej części zadania) do gry.
- **31.** Poproś uczniów o zatwierdzenie podziału pizzy przyciskiem Submit.
- **32.** Na zakończenie zajęć poproś uczniów, żeby przy wyjściu z klasy wrzucili do rankomatu obrazek zielonego światła, jeśli lekcja była dla nich zrozumiała, lub czerwonego, jeśli lekcja była trudna do zrozumienia.
- **33.** Podziękuj uczniom za współpracę.

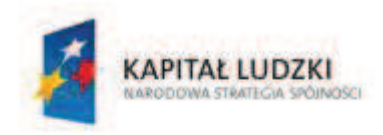

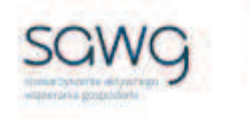

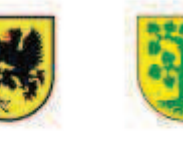

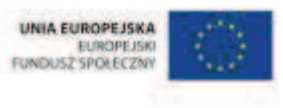

# **94.** Scenariusz zajęć: Powiększone i pomniejszone ułamki zwykłe (1 h)

## **Cel ogólny:**

Uczeń wykonuje proste działania pamięciowe na liczbach naturalnych, całkowitych i ułamkach, zna i stosuje algorytmy działań pisemnych oraz potrafi wykorzystać te umiejętności w sytuacjach praktycznych.

Uczeń interpretuje i przetwarza informacje tekstowe, liczbowe, graficzne, rozumie i interpretuje odpowiednie pojęcia matematyczne, zna podstawową terminologię, formułuje odpowiedzi i prawidłowo zapisuje wyniki.

## **Cele szczegółowe:**

#### **Wiadomości:**

#### **Uczeń:**

- $\checkmark$  zna zasady mnożenia i dzielenia ułamków zwykłych
- $\checkmark$  wie, czym są ułamki nieskracalne
- $\checkmark$  zna zasadę obliczania ułamka danej liczby

## **Umiejętności:**

**Uczeń:**

- $\checkmark$  mnoży i dzieli ułamki zwykłe o mianownikach jedno- lub dwucyfrowych, a także liczby mieszane
- $\checkmark$  skraca ułamki zwykłe
- $\checkmark$  oblicza ułamek danej liczby naturalnej

## **Metody i techniki pracy:**

- o praca z całą klasą
- o ćwiczenie interaktywne
- o gra internetowa

## **Środki/narzędzia dydaktyczne:**

- zestaw interaktywny
- **E** ćwiczenie interaktywne pt. "Multiplying Fractions" http://www.mathplayground.com/fractions\_mult.html
- gra pt. "Falling Numbers" http://www.counton.org/games/map-fractions/falling/

#### **CZŁOWIEK - NAJLEPSZA INWESTYCJA**

Projekt współfinansowany ze środków Unii Europejskiej w ramach Europejskiego Funduszu Społecznego

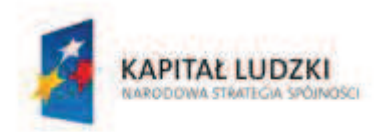

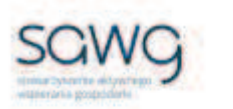

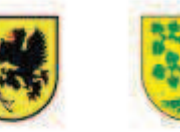

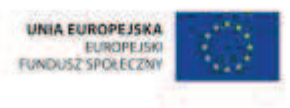

- **F** grapt. "Catapult" http://www.math4childrenplus.com/dividing-fractions-catapult-game/
- **E** rankomat okrągła "urna", pudełko na "głosy" (światła)
- ß komplet okrągłych obrazków przedstawiających zielone i czerwone światło x liczba uczniów

- **1.** Zapoznaj uczniów z celami zajęć w języku zrozumiałym dla ucznia.
- **2.** Wyświetl na ekranie ćwiczenie interaktywne pt. "Multiplying Fractions" http://www.mathplayground.com/fractions\_mult.html.
- **3.** Powiedz uczniom, że zadaniem gracza jest pomnożenie ułamków zwykłych i wpisanie wyniku w postaci ułamka nieskracalnego.
- **4.** Wylosuj ucznia do rozwiązania pięciu przykładów.
- **5.** Kliknij Start.
- **6.** Aby sprawdzić poprawność wykonania zadania, należy kliknąć Check.
- **7.** Wylosuj uczennicę do rozwiązania kolejnych pięciu przykładów.
- **8.** Poproś uczennicę, by sprawdziła poprawność wykonania zadania przyciskiem Check.
- **9.** Wyświetl na ekranie grę pt. "Falling Numbers" http://www.counton.org/games/mapfractions/falling/.
- **10.** Powiedz uczniom, że zadaniem graczy będzie obliczanie ułamka danej liczby.
- **11.** Zaproś do gry przedstawicieli rzędów.
- **12.** Wybierz 2 Player.
- **13.** Grę rozpoczyna dwoje graczy przedstawicieli pierwszego i drugiego rzędu którzy na zmianę zrywają liście z drzewa i przekładają je do pudełka ze swoją nazwą gracza. Jeśli na drzewie nie ma liścia z właściwym wynikiem, należy wybrać Skip a Turn.
- **14.** Następną rozgrywkę prowadzi przedstawiciel rzędu, który wygrał, oraz rzędu trzeciego.
- **15.** Ostatnią rozgrywkę prowadzi przedstawiciel rzędu, który przegrał pierwszą partię, oraz rzędu trzeciego.
- **16.** Ogłoś zwycięzcę.
- **17.** Jeśli będzie remis, przedstawicieli rzędów zaproś do rozgrywki pucharowej przegrywający odpada. W tej rozgrywce wylosuj kolejność graczy.
- **18.** Pogratuluj zwycięzcy w nagrodę rząd, którego jest przedstawicielem, nie będzie odpytywany na kolejnej lekcji matematyki  $\odot$ .
- **19.** Wyświetl na ekranie grę pt. "Catapult" http://www.math4childrenplus.com/dividingfractions-catapult-game/.
- **20.** Kliknij Next.
- **21.** Wybierz 2 zespoły i potwierdź dwukrotnie przyciskiem Next.
- **22.** Wyjaśnij uczniom, na czym polega gra na dzieleniu ułamków zwykłych.
- **23.** Zaproś do gry przedstawicieli rzędów.
- **24.** Grę rozpoczyna dwoje graczy przedstawicieli pierwszego i drugiego rzędu którzy na zmianę dzielą ułamki i potwierdzają udzielenie odpowiedzi przyciskiem Next.
- **25.** Następną rozgrywkę prowadzi przedstawiciel rzędu, który wygrał, oraz rzędu trzeciego.
- **26.** Ostatnią rozgrywkę prowadzi przedstawiciel rzędu, który przegrał pierwszą partię, oraz rzędu trzeciego.

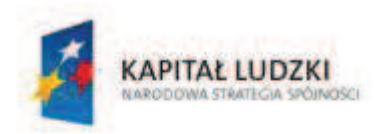

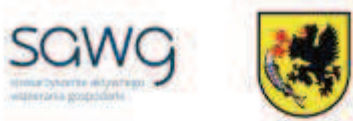

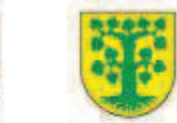

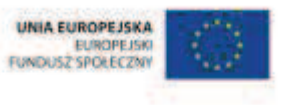

- **27.** Ogłoś zwycięzcę.
- **28.** Jeśli będzie remis, przedstawicieli rzędów zaproś do rozgrywki pucharowej przegrywający odpada. W tej rozgrywce wylosuj kolejność graczy.
- **29.** Pogratuluj zwycięzcy w nagrodę rząd, którego jest przedstawicielem, nie będzie odpytywany na kolejnej lekcji matematyki  $\circledcirc$ .
- **30.** Na zakończenie zajęć poproś uczniów, żeby przy wyjściu z klasy wrzucili do rankomatu obrazek zielonego światła, jeśli lekcja była dla nich zrozumiała, lub czerwonego, jeśli lekcja była trudna do zrozumienia.
- **31.** Podziękuj uczniom za współpracę.

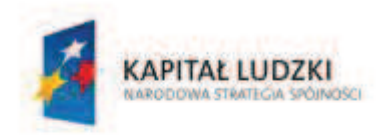

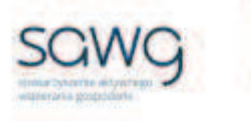

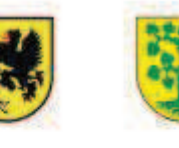

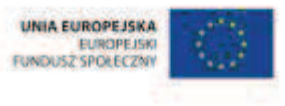

# **95.** Scenariusz zajęć: Ułamki zwykłe w kwadratach i sześcianach (1 h)

## **Cel ogólny:**

Uczeń wykonuje proste działania pamięciowe na liczbach naturalnych, całkowitych i ułamkach, zna i stosuje algorytmy działań pisemnych oraz potrafi wykorzystać te umiejętności w sytuaciach praktycznych.

## **Cele szczegółowe:**

#### **Wiadomości:**

#### **Uczeń:**

- $\checkmark$  wie, czym są ułamki równoważne
- $\checkmark$  wie, czym są ułamki nieskracalne
- $\checkmark$  wie, na czym polega rozszerzanie i skracanie ułamka zwykłego
- $\checkmark$  wie, czym jest liczba mieszana
- $\checkmark$  wie, czym są ułamki niewłaściwe
- $\checkmark$  zna schemat zamiany liczby mieszanej na ułamek niewłaściwy i odwrotnie
- $\checkmark$  zna schemat wyliczania kwadratu i sześcianu ułamków zwykłych oraz liczb mieszanych

#### **Umiejętności:**

#### **Uczeń:**

- $\checkmark$  podaje przykłady ułamków równoważnych
- $\checkmark$  rozszerza i skraca ułamki zwykłe
- ¸ określa część całości
- $\checkmark$  przedstawia liczby mieszane w postaci ułamków niewłaściwych
- $\checkmark$  oblicza kwadraty i sześciany ułamków zwykłych oraz liczb mieszanych

## **Metody i techniki pracy:**

- o praca z całą klasą
- o praca w grupach
- o gra internetowa

# **Środki/narzędzia dydaktyczne:**

**EXECUTE:** zestaw interaktywny

#### **CZŁOWIEK - NAJLEPSZA INWESTYCJA**

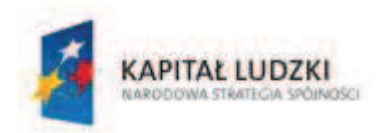

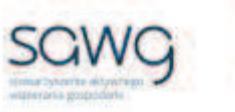

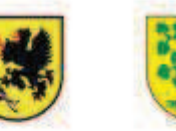

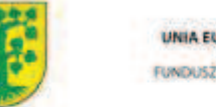

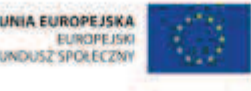

- gra pt. "Otter Rush" http://www.arcademicskillbuilders.com/games/otter-rush/otterrush.html
- **F** grapt. "Fraction Dolphins" http://mrnussbaum.com/dolphins
- **grapt.** "Fractions" http://www.bgfl.org/bgfl/custom/resources\_ftp/client\_ftp/ks2/maths/fractions/level5.ht m
- **F** grapt. "Fraction Fling" http://www.abcya.com/fraction fling.htm
- buźkomat okrągła "urna", pudełko na "głosy" (buźki)
- ß komplet okrągłych obrazków z buźką uśmiechniętą i smutną x liczba uczniów

- **1.** Zapoznaj uczniów z celami zajęć w języku zrozumiałym dla ucznia.
- **2.** Wyświetl and ekranie grę pt. "Otter Rush" http://www.arcademicskillbuilders.com/games/otter-rush/otter-rush.html.
- **3.** Kliknij Play, a następnie Continue i na koniec Play Now.
- **4.** Powiedz uczniom, że w ramach rozgrzewki będą szukać podstawy lub wykładnika potęgi liczby naturalnej.
- **5.** Zaproś do gry chętną uczennicę.
- **6.** Kliknij Start Game.
- **7.** Jeśli uczennica wygrała wyścig, pogratuluj jej.
- **8.** Kliknij Continue.
- **9.** Zaproś do gry chętnego ucznia.
- **10.** Jeśli uczeń wygrał wyścig, pogratuluj mu.
- **11.** Dokonaj podziału uczniów na grupy trzyosobowe.
- **12.** Wyświetl na ekranie grę pt. "Fraction Dolphins" http://mrnussbaum.com/dolphins.
- **13.** Powiedz uczniom, że ich zadaniem będzie: znalezienie ułamka równoważnego do tego widniejącego w wiaderku z rybami – jeden uczeń z grupy, obliczenie kwadratu tego ułamka – drugi uczeń oraz obliczenie sześcianu tego ułamka – trzeci uczeń.
- **14.** Kliknij Feed the Dolphins.
- **15.** Wylosuj grupę do rozwiązania pierwszego zadania na tablicy i nakarmienia pierwszego delfina.
- **16.** Wylosuj grupę do rozwiązania drugiego zadania na tablicy i nakarmienia drugiego delfina.
- **17.** Wylosuj grupę do rozwiązania trzeciego zadania na tablicy i nakarmienia trzeciego delfina.
- **18.** Wyświetl na ekranie grę pt. "Fractions" http://www.bgfl.org/bgfl/custom/resources\_ftp/client\_ftp/ks2/maths/fractions/level5.ht m.
- **19.** Powiedz uczniom, że ich zadaniem będzie: znalezienie ułamka opisującego odkrojony kawałek pizzy i podanie go w postaci ułamka rozszerzonego i nieskracalnego – jeden uczeń z grupy, obliczenie kwadratu tego ułamka nieskracalnego – drugi uczeń oraz obliczenie sześcianu tego ułamka – trzeci uczeń.
- **20.** Odśwież stronę z grą.

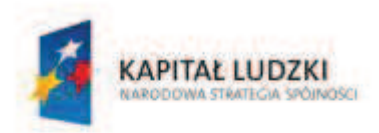

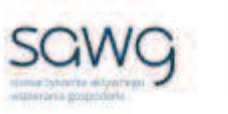

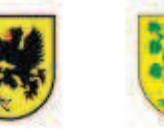

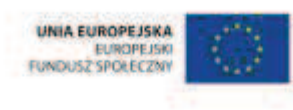

- **21.** Wylosuj grupę do rozwiązania pierwszego zadania na tablicy i nakarmienia pierwszego delfina.
- **22.** Wylosuj grupę do rozwiązania drugiego zadania na tablicy.
- **23.** Wylosuj grupę do rozwiązania trzeciego zadania na tablicy.
- 24. Wyświetl na ekranie grę pt. "Fraction Fling" http://www.abcya.com/fraction\_fling.htm.
- **25.** Kliknij Go, a następnie Yes.
- **26.** Kliknij pięć razy przycisk Go.
- **27.** Powiedz uczniom, że ich zadaniem będzie: podanie ułamka opisującego zamalowaną część figury – jeden uczeń z grupy, obliczenie kwadratu tego ułamka– drugi uczeń oraz obliczenie sześcianu tego ułamka – trzeci uczeń.
- **28.** Kliknij Go.
- **29.** Wylosuj grupę do rozwiązania pierwszego zadania na tablicy i w nagrodę dwukrotnego wystrzelenia z procy w bańkę z właściwą odpowiedzią.
- **30.** Wylosuj grupę do rozwiązania drugiego zadania na tablicy i w nagrodę dwukrotnego wystrzelenia z procy w bańkę z właściwą odpowiedzią.
- **31.** Wylosuj grupę do rozwiązania trzeciego zadania na tablicy i w nagrodę dwukrotnego wystrzelenia z procy w bańkę z właściwą odpowiedzią.
- **32.** Podziękuj uczniom za współpracę.
- **33.** Poproś uczniów, aby przy wyjściu z klasy wrzucili do buźkomatu obrazek buźki radosnej lub smutnej, w zależności od tego, czy zajęcia im się podobały, czy też nie.

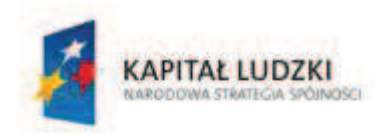

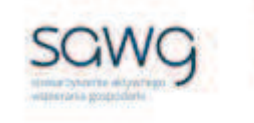

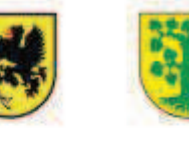

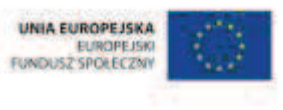

# **96.** Scenariusz zajęć: Ułamki zwykłe w praktyce (1 h)

## **Cel ogólny:**

Sprawność rachunkowa. Wykorzystanie i tworzenie informacji. Modelowanie matematyczne. Rozumowanie i tworzenie strategii.

## **Cele szczegółowe:**

#### **Wiadomości:**

**Uczeń:**

- $\checkmark$  zna zasady dodawania, odejmowania, mnożenia i dzielenia ułamków zwykłych
- $\checkmark$  zna kolejność wykonywania działań

#### **Umiejętności:**

**Uczeń:**

- $\checkmark$  dodaje, odejmuje, mnoży i dzieli ułamki zwykłe o mianownikach jedno- lub dwucyfrowych, a także liczby mieszane
- $\checkmark$  oblicza wartości prostych wyrażeń arytmetycznych, stosując reguły dotyczące kolejności wykonywania działań

## **Metody i techniki pracy:**

- o praca z całą klasą
- o praca w parach
- o praca indywidualna
- o rebus
- o zadanie rachunkowe
- o zadanie tekstowe

# **Środki/narzędzia dydaktyczne:**

- zestaw interaktywny
- zadanie tekstowe dotyczące ułamków zwykłych x 2
- rankomat okrągła "urna", pudełko na "głosy" (światła)
- ß komplet okrągłych obrazków przedstawiających zielone i czerwone światło x liczba uczniów

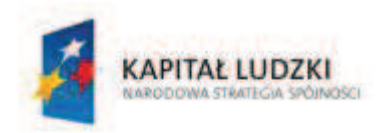

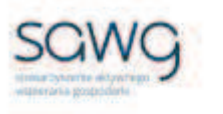

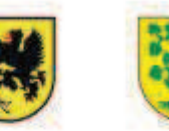

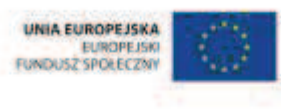

- **1.** Zapoznaj uczniów z celami zajęć w języku zrozumiałym dla ucznia.
- **2.** Zadaj uczniom przygotowanie rebusu, którego hasłem ma być jedno z podstawowych działań matematycznych.
- **3.** Wylosuj ucznia do narysowania swojego rebusu na tablicy.
- **4.** Pozostałych uczniów zachęć do odgadnięcia hasła.
- **5.** Wylosuj uczennicę do narysowania swojego rebusu na tablicy.
- **6.** Pozostałych uczniów zachęć do odgadnięcia hasła.
- **7.** Poproś ucznia zdolnego, żeby przypomniał kolejność wykonywania działań.
- **8.** Zapisz na ekranie równanie:

$$
\left(\frac{3}{8}:\frac{3}{8}+2\frac{1}{2}\right)-\frac{2}{4}\cdot 0+\frac{1}{3}-3\frac{1}{2}\cdot 1+\left(\frac{1}{6}\right)^2
$$

- **9.** Zadaj uczniom obliczenie wartości wyrażenia.
- **10.** Ucznia, który rozwiąże zadanie jako pierwszy, zaproś do napisania wyniku na tablicy i omówienia kolejności obliczeń.
- **11.** Spytaj pozostałych uczniów o wynik ich obliczeń.
- **12.** Wyświetl na ekranie zadanie tekstowe dotyczące ułamków zwykłych.

Pitagoras – zapytany, ilu ma uczniów – odpowiedział: połowa studiuje matematykę, czwarta część fizykę, siódma część uczy się milczenia, ponadto mam jeszcze trzech uczniów. Ilu uczniów miał Pitagoras?

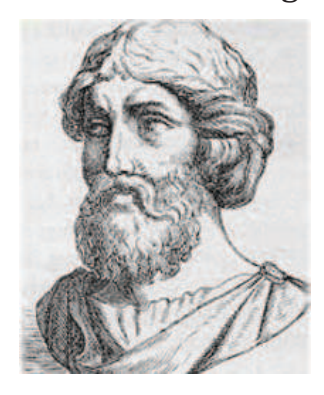

- **13.** Zadaj uczniom zastanowienie się w parach nad rozwiązaniem zadania.
- **14.** Wylosuj parę do rozwiązania zadania na tablicy.
- **15.** Zadaj uczniom samodzielne zbudowanie wyrażenia z trzech ułamków ½, ⅓ i ¾ oraz dwóch dowolnych działań matematycznych – w taki sposób, aby wartość wyrażenia była jak największa.
- **16.** Zaproś kilkoro uczniów do zapisania na tablicy swoich propozycji rozwiązania zadania i podania wyniku skonstruowanego wyrażenia.
- **17.** Porównajcie wartości wyrażeń wypisanych na tablicy.

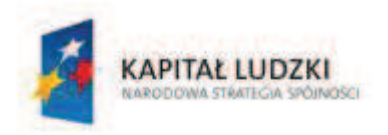

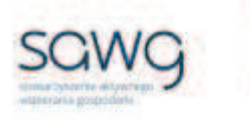

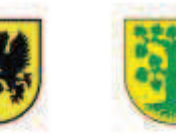

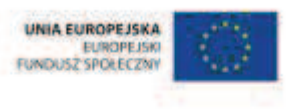

**18.** Spytaj pozostałych uczniów, czy wartość ich wyrażeń jest większa od największego z tablicy – jeśli tak, to zaproś takiego ucznia do zapisania zwycięskiego wyrażenia na tablicy. **19.** Wyświetl na ekranie kolejne zadanie tekstowe dotyczące ułamków zwykłych.

# Cegła waży kilo i pół cegły. Ile waży cegła?

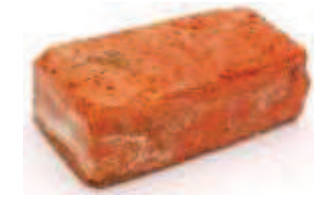

- **20.** Zadaj uczniom zastanowienie się w parach nad rozwiązaniem zadania.
- **21.** Wylosuj parę do rozwiązania zadania na tablicy.
- **22.** Na zakończenie zajęć poproś uczniów, żeby przy wyjściu z klasy wrzucili do rankomatu obrazek zielonego światła, jeśli lekcja była dla nich zrozumiała, lub czerwonego, jeśli lekcja była trudna do zrozumienia.
- **23.** Podziękuj uczniom za współpracę.

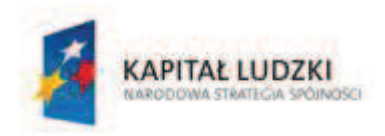

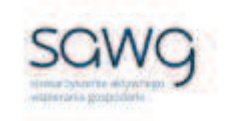

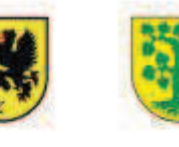

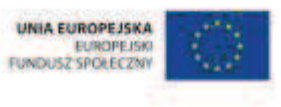

# **97.** Scenariusz zajęć: Trening czyni mistrza – Ułamki zwykłe (1 h)

## **Cel ogólny:**

Sprawność rachunkowa. Wykorzystanie i tworzenie informacji. Modelowanie matematyczne. Rozumowanie i tworzenie strategii.

## **Cele szczegółowe:**

## **Umiejętności:**

#### **Uczeń:**

- $\checkmark$  ćwiczy umiejętności z działu pt. "Ułamki zwykłe"
- $\checkmark$  czyta ze zrozumieniem prosty tekst zawierający informacje liczbowe
- $\checkmark$  odczytuje i interpretuje dane przedstawione w tekstach, tabelach i diagramach
- $\checkmark$  wykonuje wstępne czynności ułatwiające rozwiązanie zadania, w tym rysunek pomocniczy lub wygodne dla niego zapisanie informacji i danych z treści zadania
- $\checkmark$  dostrzega zależności między podanymi informacjami
- $\checkmark$  dzieli rozwiązanie zadania na etapy, stosując własne, poprawne, wygodne dla niego strategie rozwiązania
- $\checkmark$  do rozwiązywania zadań osadzonych w kontekście praktycznym stosuje poznaną wiedzę z zakresu arytmetyki i geometrii oraz nabyte umiejętności rachunkowe, a także własne poprawne metody
- $\checkmark$  weryfikuje wynik zadania tekstowego, oceniając sensowność rozwiązania

## **Metody i techniki pracy:**

- o praca z całą klasą
- o praca w parach
- o zadanie tekstowe

# **Środki/narzędzia dydaktyczne:**

- zestaw interaktywny
- ß zadania z ułamków zwykłych, pochodzące z arkuszy egzaminacyjnych sprawdzianu szóstoklasisty
- ß wydruk zadań z ułamków zwykłych, pochodzących z arkuszy egzaminacyjnych sprawdzianu szóstoklasisty x liczba par
- ß mandarynka x 8
- duża kiść winogrona

#### **CZŁOWIEK - NAJLEPSZA INWESTYCJA**

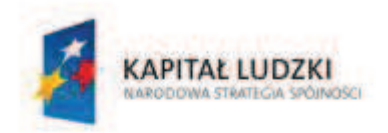

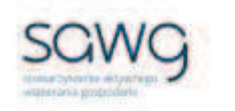

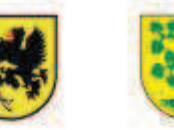

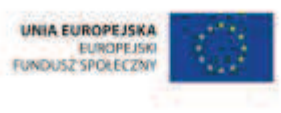

- **1.** Zapoznaj uczniów z celami zajęć w języku zrozumiałym dla ucznia.
- **2.** Dokonaj podziału uczniów na pary (według schematu uczeń słabszy uczeń zdolniejszy).
- **3.** Powiedz uczniom, że będą rozwiązywać na lekcji zadania z ułamków zwykłych, które w ostatnich latach pojawiły się na sprawdzianie szóstoklasisty.
- **4.** Zwróć uczniom uwagę w kwestii organizacyjnej i technicznej, dotyczącej wyglądu zadań treść oraz wygląd zadań są dokładnie takie same jak w arkuszach egzaminacyjnych, a ich numeracja została pobrana z kilku arkuszy egzaminacyjnych, stąd też ich kolejność podczas lekcji nie będzie zgodna z kolejnością numeracji widniejącej przy zadaniach.
- **5.** Rozdaj parom kartki z wydrukowanymi dwoma pierwszymi zadaniami (po jednym zadaniu na stronie), które jako pierwsze będą rozwiązywane podczas lekcji.
- **6.** Wyświetl na ekranie pierwsze i drugie zadanie z ułamków zwykłych.

22. Zamaluj $\frac{1}{10}$  kwadratu ABCD.

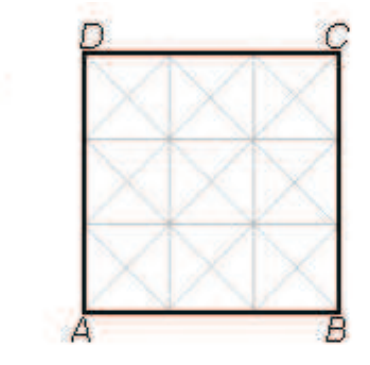

16. Na planie prostokatnego bojska zamalowano cześć powierzchni, na której zostanie wymieniona naw

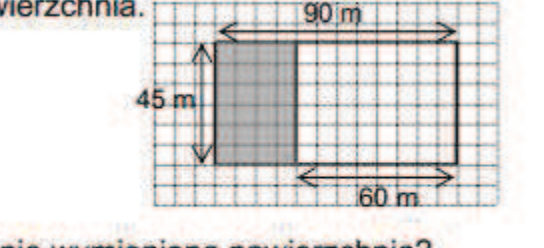

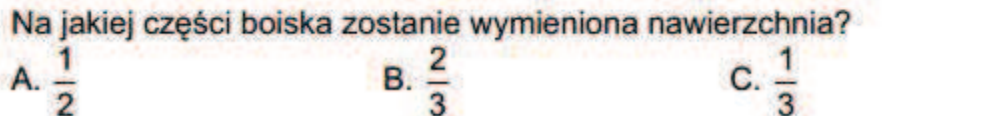

- **7.** Poproś uczniów, by w parach zastanowili się nad strategią rozwiązania zadań, a następnie je rozwiązali. Zwróć uczniom uwagę na to, że każdy uczeń z pary musi umieć wytłumaczyć strategię rozwiązania zadania i je rozwiązać na tablicy, gdyż nauczyciel będzie losował pary do zaprezentowania rozwiązań na tablicy.
- **8.** Parę, która jako pierwsza rozwiązała pierwsze zadanie, zaproś do zaprezentowania rozwiązania na tablicy – poproś o to ucznia słabszego z pary.
- **9.** W nagrodę za prawidłowe rozwiązanie zadania wręcz parze uczniów mandarynkę do podziału między siebie.

 $D. \frac{3}{7}$ 

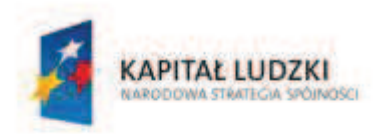

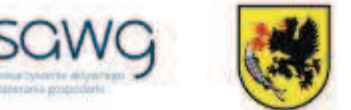

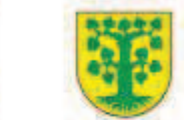

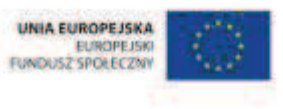

- **10.** Parę, która jako pierwsza rozwiązała drugie zadanie, zaproś do zaprezentowania rozwiązania na tablicy – poproś o to ucznia lepszego z pary.
- **11.** W nagrodę za prawidłowe rozwiązanie zadania wręcz parze uczniów mandarynkę do podziału między siebie.
- **12.** Rozdaj parom kartki z wydrukowanym trzecim i czwartym zadaniem (również po jednym na stronie), które jako kolejne będą rozwiązywane podczas lekcji.
- **13.** Wyświetl na ekranie trzecie i czwarte zadanie z ułamków zwykłych.

23. Do biblioteki szkolnej zakupiono książki przyrodnicze i historyczne. Przyrodniczych było 48, z czego  $\frac{1}{3}$  to książki o roślinach, a pozostałe to książki o zwierzętach. Książek historycznych było o 5 więcej niż książek o zwierzętach. lle książek historycznych zakupiono do biblioteki?

19. W jednym słoiku jest  $\frac{4}{5}$  kg miodu, a w drugim  $\frac{3}{5}$  kg miodu. Ile miodu należy

przełożyć z jednego słoika do drugiego, aby w obu słoikach było tyle samo miodu?

A.  $\frac{1}{10}$  kg B.  $\frac{2}{10}$  kg C.  $\frac{5}{10}$  kg D.  $\frac{7}{10}$  kg

- **14.** Poproś uczniów, by w parach zastanowili się nad strategią rozwiązania zadań, a następnie je rozwiązali. Zwróć uczniom uwagę na to, że każdy uczeń z pary musi umieć wytłumaczyć strategię rozwiązania zadania i je rozwiązać na tablicy, gdyż nauczyciel będzie losował pary do zaprezentowania rozwiązań na tablicy.
- **15.** Parę, która jako pierwsza rozwiązała trzecie zadanie, zaproś do zaprezentowania rozwiązania na tablicy – poproś o to ucznia słabszego z pary.
- **16.** W nagrodę za prawidłowe rozwiązanie zadania wręcz parze uczniów mandarynkę do podziału między siebie.
- **17.** Parę, która jako pierwsza rozwiązała czwarte zadanie, zaproś do zaprezentowania rozwiązania na tablicy – poproś o to ucznia lepszego z pary.
- **18.** W nagrodę za prawidłowe rozwiązanie zadania wręcz parze uczniów mandarynkę do podziału między siebie.

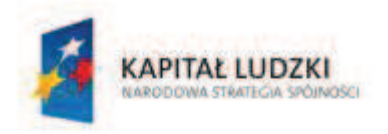

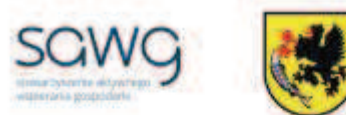

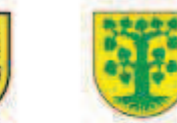

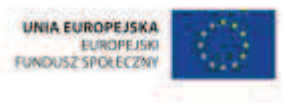

- **19.** Rozdaj parom kartki z wydrukowanym piątym i szóstym zadaniem (po jednym zadaniu na stronie), które jako następne będą rozwiązywane podczas lekcji.
- **20.** Wyświetl na ekranie piąte i szóste zadanie z ułamków zwykłych.

16. Jesienią świstak gromadzi pod skórą zapas tłuszczu na zimę, powiększając aż o  $\frac{2}{3}$  masę swego ciała. Na początku lata świstak ważył 3 kg. lle kilogramów będzie ważył tuż przed zapadnięciem w sen zimowy?  $A<sub>2</sub>$ 

**B.5** 

C.  $4\frac{1}{2}$ 

 $D. 3<sup>2</sup>$ 

18. Artur ogląda telewizję przeciętnie 40 minut dziennie. Obliczył, że to  $\frac{2}{9}$  jego czasu

wolnego. Ile czasu wolnego dziennie ma Artur?

- A. 80 minut
- B. 6 godzin
- C. 3 godziny
- D. 20 minut
- **21.** Poproś uczniów, by w parach zastanowili się nad strategią rozwiązania zadań, a następnie je rozwiązali. Zwróć uczniom uwagę na to, że każdy uczeń z pary musi umieć wytłumaczyć strategię rozwiązania zadania i je rozwiązać na tablicy, gdyż nauczyciel będzie losował pary do zaprezentowania rozwiązań na tablicy.
- **22.** Parę, która jako pierwsza rozwiązała piąte zadanie, zaproś do zaprezentowania rozwiązania na tablicy – poproś o to ucznia słabszego z pary.
- **23.** W nagrodę za prawidłowe rozwiązanie zadania wręcz parze uczniów mandarynkę do podziału między siebie.
- **24.** Parę, która jako pierwsza rozwiązała szóste zadanie, zaproś do zaprezentowania rozwiązania na tablicy – poproś o to ucznia lepszego z pary.
- **25.** W nagrodę za prawidłowe rozwiązanie zadania wręcz parze uczniów mandarynkę do podziału między siebie.

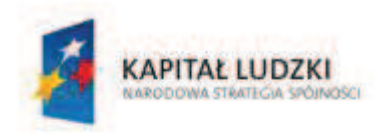

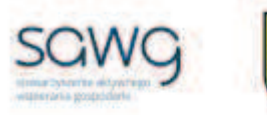

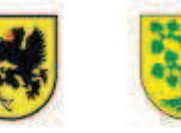

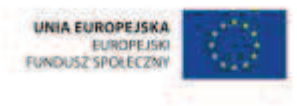

- **26.** Rozdaj parom kartki z wydrukowanym siódmym i ósmym zadaniem (po jednym zadaniu na stronę), które jako ostatnie będą rozwiązywane podczas lekcji.
- **27.** Wyświetl na ekranie siódme i ósme zadanie z ułamków zwykłych.

Magda przez tydzień zapisywała w tabeli, ile czasu spędzała na oglądaniu programu telewizyjnego.

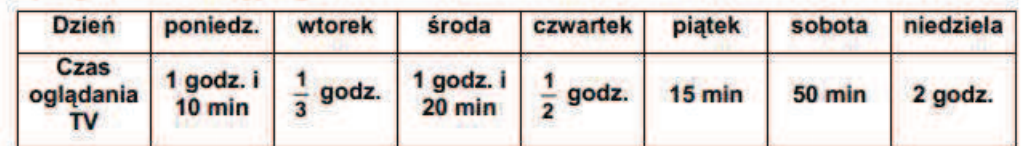

20. Ile czasu w całym tygodniu Magda spedziła na ogladaniu telewizii?

- A. 6 godz. 5 min
- **B.** 6 godz. 25 min

C. 5 godz. 35 min

D. 5 godz. 45 min

21. Na podstawie tabeli uzupełnij diagram słupkowy pokazujący, ile godzin dziennie Magda ogladała telewizje.

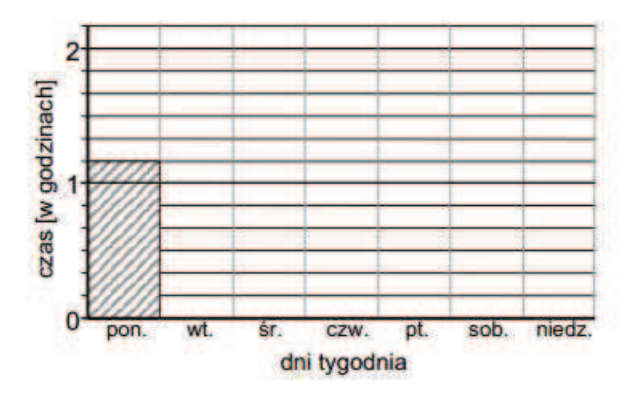

- **28.** Poproś uczniów, by w parach zastanowili się nad strategią rozwiązania zadań, a następnie je rozwiązali. Zwróć uczniom uwagę na to, że każdy uczeń z pary musi umieć wytłumaczyć strategię rozwiązania zadania i je rozwiązać na tablicy, gdyż nauczyciel będzie losował pary do zaprezentowania rozwiązań na tablicy.
- **29.** Parę, która jako pierwsza rozwiązała siódme zadanie, zaproś do zaprezentowania rozwiązania na tablicy – poproś o to ucznia słabszego z pary.
- **30.** W nagrodę za prawidłowe rozwiązanie zadania wręcz parze uczniów mandarynkę do podziału między siebie.
- **31.** Parę, która jako pierwsza rozwiązała ósme zadanie, zaproś do zaprezentowania rozwiązania na tablicy – poproś o to ucznia lepszego z pary.
- **32.** W nagrodę za prawidłowe rozwiązanie zadania wręcz parze uczniów mandarynkę do podziału między siebie.
- **33.** Podziękuj uczniom za współpracę.
- **34.** Zapowiedz sprawdzian dotyczący ułamków zwykłych.
- **35.** Przy wyjściu z sali poczęstuj każdego ucznia winogronem.

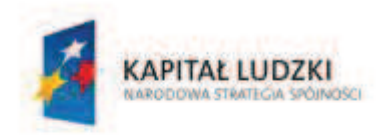

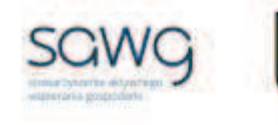

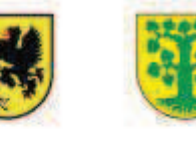

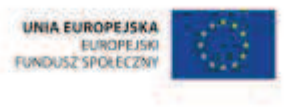

# **98.** Scenariusz zajęć: Oto chwila prawdy – Ułamki zwykłe (1 h)

## **Cel ogólny:**

Sprawność rachunkowa. Wykorzystanie i tworzenie informacji. Modelowanie matematyczne. Rozumowanie i tworzenie strategii.

## **Metody i techniki pracy:**

o praca indywidualna

## **Środki/narzędzia dydaktyczne:**

 $\blacksquare$  test sprawdzający pt. "UZ – Ułamki zwykłe" x liczba uczniów

- 1. Przeprowadź test sprawdzający wiedzę i umiejętności uczniów z działu pt. "Ułamki zwykłe".
- **2.** Podziękuj uczniom za rozwiązanie testu.

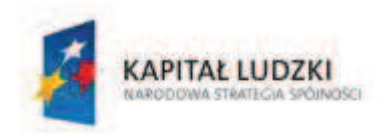

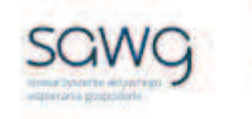

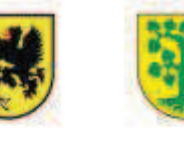

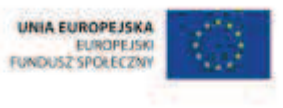

# **99.** Scenariusz zajęć: Cała prawda o ułamkach zwykłych (1 h)

## **Cel ogólny:**

Sprawność rachunkowa. Wykorzystanie i tworzenie informacji. Modelowanie matematyczne. Rozumowanie i tworzenie strategii.

## **Metody i techniki pracy:**

- o praca indywidualna
- o praca z całą klasą
- o praca w grupach
- o łamigłówka matematyczna

## **Środki/narzędzia dydaktyczne:**

- poprawkowy test sprawdzający pt. "UZ Ułamki zwykłe cd" x liczba uczniów
- **E** zestaw interaktywny
- ß łamigłówkę matematyczną z ułamków zwykłych
- **E** test sprawdzający pt. "UZ Ułamki zwykłe"
- tabliczka gorzkiej czekolady x 5

- **1.** Uczniom poprawiającym ocenę otrzymaną za test sprawdzający wiedzę i umiejętności z działu pt. "Ułamki zwykłe" rozdaj do rozwiązania poprawkowy test pt. "UZ – Ułamki zwykłe cd".
- **2.** Dokonaj podziału uczniów na trzy grupy w miarę możliwości jedną złożoną z samych uczennic, jedną złożoną z samych uczniów i jedną mieszaną.

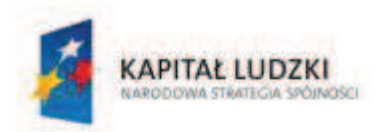

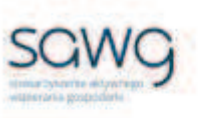

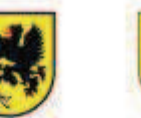

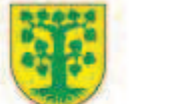

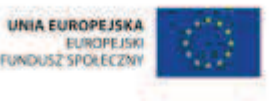

**3.** Wyświetl na ekranie łamigłówkę matematyczną z ułamków zwykłych.

Pewien stary pasterz chciał rozdzielić część swojego stada owiec pomiędzy trzech synów.

Powiedział im tak: najstarszy dostanie trzecią część, średni czwartą, a najmłodszy piątą.

Jest tylko jeden warunek: musicie się podzielić sprawiedliwie i dokładnie tak, jak powiedziałem, albo nici ze spadku!

Po chwili przyprowadził synom 47 owieczek (w stadzie nie było baranów) i odszedł. I powstał problem, ponieważ 47 nie jest podzielne ani przez 3, ani przez 4, ani przez 5.

Ile owieczek powinien dostać każdy z synów, aby zatrzymać ojcowiznę?

- **4.** Zadaj uczniom rozwiązanie łamigłówki i udzielenie odpowiedzi na pytanie.
- **5.** Spytaj każdą z grup o ich strategię rozwiązania łamigłówki.
- **6.** Omów z uczniami prawidłowe rozwiązanie łamigłówki: Pasterz przyprowadził dokładnie tyle owiec ile trzeba, czyli:  $1/3 + 1/4 + 1/5 = 47/60$ , więc całe stado liczyło 60 sztuk. Synowie powinni się podzielić po 20 najstarszemu, 15 średniemu i 12 najmłodszemu.
- **7.** Wyświetl na ekranie pusty test sprawdzający pt. "UZ Ułamki zwykłe".
- **8.** Omów wspólnie z uczniami prawidłowe rozwiązania zadań.
- **9.** Zaproś chętnych uczniów do rozwiązania zadań na tablicy.
- **10.** Poproś uczniów o przepisanie do zeszytów tych zadań i ich rozwiązań, które wykonali błędnie podczas rozwiązywania testu sprawdzającego na poprzedniej lekcji, a uczniów, którzy wszystkie zadania wykonali na teście prawidłowo, poproś o przepisanie tych zadań wraz z rozwiązaniami, które uznali za najtrudniejsze.
- **11.** Uczniom, którzy rozwiązywali test poprawkowy, podziękuj za jego rozwiązanie, a pozostałym uczniom podziękuj za współpracę podczas lekcji.
- **12.** Wszystkich uczniów w ramach podziękowania za wysiłek włożony podczas lekcji przy wyjściu z klasy poczęstuj kostką czekolady  $\odot$ .

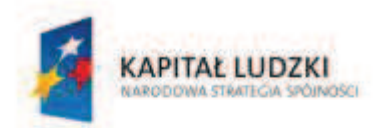

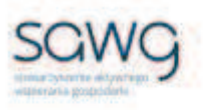

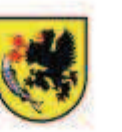

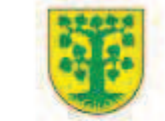

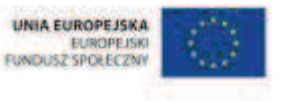

# Dział 7. Ułamki dziesiętne

CZŁOWIEK - NAJLEPSZA INWESTYCJA Projekt współfinansowany ze środków Unii Europejskiej w ramach Europejskiego Funduszu Społecznego

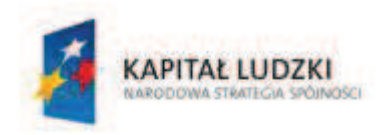

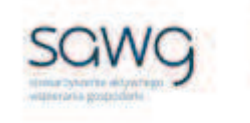

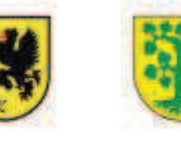

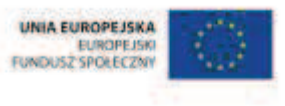

# **100.** Scenariusz zajęć: Dokładne i mniej dokładne ułamki dziesiętne (1 h)

## **Cel ogólny:**

Uczeń interpretuje i przetwarza informacje tekstowe, liczbowe, graficzne, rozumie i interpretuje odpowiednie pojęcia matematyczne, zna podstawową terminologię, formułuje odpowiedzi i prawidłowo zapisuje wyniki.

Uczeń dobiera odpowiedni model matematyczny do prostej sytuacji, stosuje poznane wzory i zależności, przetwarza tekst zadania na działania arytmetyczne i proste równania.

#### **Cele szczegółowe:**

#### **Wiadomości:**

#### **Uczeń:**

- $\checkmark$  wie, czym jest ułamek dziesiętny
- $\checkmark$  zna schemat odczytywania ułamków dziesiętnych
- $\checkmark$  zna znaczenie cyfr ułamka dziesiętnego
- $\checkmark$  zna zasady zaokrąglania ułamków dziesiętnych

#### **Umiejętności:**

#### **Uczeń:**

- ¸ opisuje część danej całości za pomocą ułamka dziesiętnego
- $\checkmark$  odczytuje ułamek dziesiętny
- $\checkmark$  zaokrągla ułamki dziesiętne

## **Metody i techniki pracy:**

- o praca z całą klasą
- o gra internetowa

## **Środki/narzędzia dydaktyczne:**

- zestaw interaktywny
- **s** gra pt. "Matching math. What decimals number is illustrated? Tenths" http://www.sheppardsoftware.com/mathgames/decimals/DecimalModels10.htm
- gra pt. "Matching math. What decimals number is illustrated?  $-$  Hundredths"  $$ http://www.sheppardsoftware.com/mathgames/decimals/DecimalModels.htm

#### **CZŁOWIEK - NAJLEPSZA INWESTYCJA**

Projekt współfinansowany ze środków Unii Europejskiej w ramach Europejskiego Funduszu Społecznego

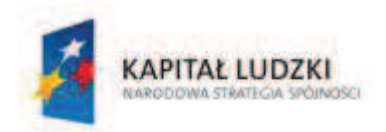

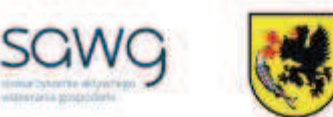

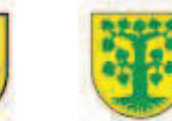

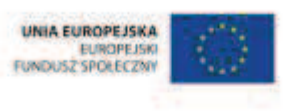

- **F** gra pt. "What decimal number is illustrated?" http://www.ixl.com/math/grade-6/whatdecimal-number-is-illustrated
- **s** gra pt. "Lily Jump UNITS" http://www.iboard.co.uk/iwb/Lily-Jump-UNITS-349
- **s** grapt. "Lily Jump TENTHS" http://www.iboard.co.uk/iwb/Lily-Jump-TENTHS-405
- rankomat okrągła "urna", pudełko na "głosy" (światła)
- ß komplet okrągłych obrazków przedstawiających zielone i czerwone światło x liczba uczniów

- **1.** Zapoznaj uczniów z celami zajęć w języku zrozumiałym dla ucznia.
- **2.** Wylosuj ucznia do przypomnienia, czym jest ułamek dziesiętny.
- **3.** Wyświetl na ekranie grę pt. "Matching math. What decimals number is illustrated? Tenths" –

http://www.sheppardsoftware.com/mathgames/decimals/DecimalModels10.htm.

- **4.** Zaproś chętnego ucznia do określania zamalowanej części figury za pomocą ułamka dziesiętnego z jednym miejscem po przecinku.
- **5.** Wybierz Timed Mode i kliknij Start.
- **6.** Poproś pozostałych uczniów, by również odczytywali ułamki dziesiętne.
- **7.** Do kolejnych poziomów gry zaproś następnych czterech chętnych uczniów.
- **8.** Wylosuj uczennicę do przypomnienia, co oznaczają cyfry ułamka dziesiętnego.
- **9.** Wyświetl na ekranie grę pt. "Matching math. What decimals number is illustrated? Hundredths" –

http://www.sheppardsoftware.com/mathgames/decimals/DecimalModels.htm.

- **10.** Zaproś chętną uczennicę do określania zamalowanej części figury za pomocą ułamka dziesiętnego z dwoma miejscami po przecinku.
- **11.** Wybierz Timed Mode i kliknij Start.
- **12.** Poproś pozostałe uczennice, by również odczytywały ułamki dziesiętne.
- **13.** Do kolejnych poziomów gry zaproś następne cztery chętne uczennice.
- 14. Wyświetl na ekranie grę pt. "What decimal number is illustrated?" http://www.ixl.com/math/grade-6/what-decimal-number-is-illustrated.
- **15.** Zaproś chętnego ucznia do określania zamalowanej części figury za pomocą ułamka dziesiętnego.
- **16.** Poproś o sprawdzenie poprawności wykonania zadania za pomocą przycisku Submit.
- **17.** Do kolejnych poziomów gry zaproś na zmianę trzech chętnych uczniów i cztery chętne uczennice.
- **18.** Poproś ucznia zdolnego o przypomnienia zasad zaokrąglania ułamków dziesiętnych.
- 19. Wyświetl na ekranie grę pt. "Lily Jump UNITS" http://www.iboard.co.uk/iwb/Lily-Jump-UNITS-349.
- **20.** Powiedz uczniom, że gra polega na zaokrąglaniu ułamków dziesiętnych do całości.
- **21.** Wybierz poziom Easy i kliknij Start.
- **22.** Zaproś chętną uczennicę do zaokrąglania do całości ułamków dziesiętnych z jednym miejscem po przecinku.
- **23.** Odśwież stronę z grą.

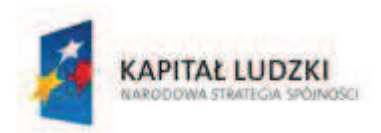

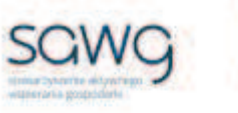

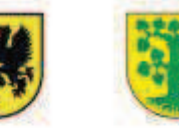

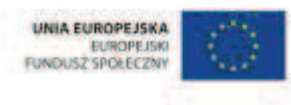

- **24.** Wybierz poziom Medium i kliknij Start.
- **25.** Zaproś chętnego ucznia do zaokrąglania do całości ułamków dziesiętnych z dwoma miejscami po przecinku.
- **26.** Odśwież stronę z grą.
- **27.** Wybierz poziom Hard i kliknij Start.
- **28.** Wylosuj uczennicę do zaokrąglania do całości ułamków dziesiętnych z trzema miejscami po przecinku.
- **29.** Odśwież stronę z grą.
- **30.** Wybierz poziom Hardest i kliknij Start.
- **31.** Wylosuj ucznia do zaokrąglania do całości ułamków dziesiętnych z czterema miejscami po przecinku.
- **32.** Wyświetl na ekranie grę pt. "Lily Jump TENTHS" http://www.iboard.co.uk/iwb/Lily-Jump-TENTHS-405.
- **33.** Powiedz uczniom, że gra polega na zaokrąglaniu ułamków dziesiętnych do części dziesiętnych.
- **34.** Wybierz poziom Easy i kliknij Start.
- **35.** Zaproś chętną uczennicę do zaokrąglania do całości ułamków dziesiętnych z dwoma miejscami po przecinku.
- **36.** Odśwież stronę z grą.
- **37.** Wybierz poziom Medium i kliknij Start.
- **38.** Wylosuj ucznia do zaokrąglania do całości ułamków dziesiętnych z trzema miejscami po przecinku.
- **39.** Odśwież stronę z grą.
- **40.** Wybierz poziom Hard i kliknij Start.
- **41.** Wylosuj uczennicę do zaokrąglania ułamków dziesiętnych z czterema miejscami po przecinku do całości.
- **42.** Na zakończenie zajęć poproś uczniów, żeby przy wyjściu z klasy wrzucili do rankomatu obrazek zielonego światła, jeśli lekcja była dla nich zrozumiała, lub czerwonego, jeśli lekcja była trudna do zrozumienia.
- **43.** Podziękuj uczniom za współpracę.

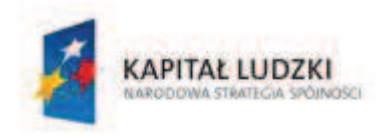

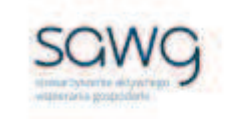

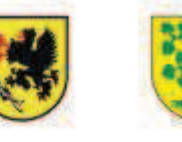

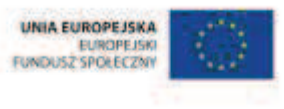

# **101.** Scenariusz zajęć: Wymienne ułamki zwykłe i dziesiętne (1 h)

## **Cel ogólny:**

Uczeń dobiera odpowiedni model matematyczny do prostej sytuacji, stosuje poznane wzory i zależności, przetwarza tekst zadania na działania arytmetyczne i proste równania.

Uczeń wykonuje proste działania pamięciowe na liczbach naturalnych, całkowitych i ułamkach, zna i stosuje algorytmy działań pisemnych oraz potrafi wykorzystać te umiejętności w sytuacjach praktycznych.

## **Cele szczegółowe:**

#### **Wiadomości:**

#### **Uczeń:**

- $\checkmark$  zna schemat zamiany ułamków zwykłych o mianownikach bedacych dzielnikami liczb 10, 100, 1000 itd. na ułamek dziesiętny
- $\checkmark$  wie, na czym polega skracanie i rozszerzanie ułamka zwykłego
- $\checkmark$  zna schemat pisemnego dzielenia liczby naturalnej przez liczbe naturalną jednocyfrową
- $\checkmark$  zna schemat zamiany ułamka dziesiętnego na ułamek zwykły
- $\checkmark$  wie, czym jest ułamek dziesiętny nieskończony
- $\checkmark$  zna zasady pracy z kalkulatorem

## **Umiejętności:**

#### **Uczeń:**

- $\checkmark$  skraca i rozszerza ułamki zwykłe
- $\checkmark$  zamienia ułamki zwykłe o mianownikach bedących dzielnikami liczb 10, 100, 1000 itd. na ułamki dziesiętne skończone dowolną metodą (przez rozszerzanie ułamków zwykłych, dzielenie licznika przez mianownik w pamięci, pisemnie lub za pomocą kalkulatora)
- $\checkmark$  zapisuje ułamki zwykłe o mianownikach innych niż będące dzielnikami liczb 10, 100, 1000 itd. w postaci rozwinięcia dziesiętnego nieskończonego (z użyciem trzech kropek po ostatniej cyfrze), dzieląc licznik przez mianownik w pamięci, pisemnie lub za pomocą kalkulatora
- $\checkmark$  zapisuje ułamek dziesiętny skończony w postaci ułamka zwykłego
- $\checkmark$  wykonuje działania na ułamkach dziesiętnych, używając własnych, poprawnych strategii lub z pomocą kalkulatora

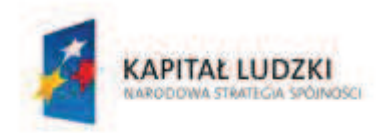

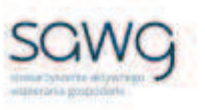

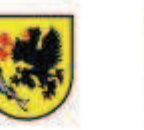

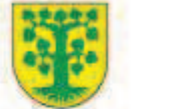

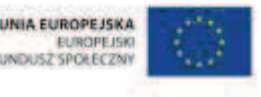

## **Metody i techniki pracy:**

- o praca z całą klasą
- o praca indywidualna
- o gra internetowa
- o ćwiczenie interaktywne
- o praca z kalkulatorem

## **Środki/narzędzia dydaktyczne:**

- zestaw interaktywny
- **s** gra pt. "Death to Decimals" http://mrnussbaum.com/death-decimals/
- **s** gra pt. "Fruit Splat" http://www.sheppardsoftware.com/mathgames/fractions/FractionsToDecimals.htm
- **s** grapt. "Mission 2110" http://www.topmarks.co.uk/Flash.aspx?a=activity08
- **EXECT** ćwiczenie interaktywne pt. "Ułamki ze skończonym rozwinięciem dziesiętnym" http://scholaris.pl/resources/run/id/47539
- ß kalkulator x liczba uczniów
- **•** buźkomat okrągła "urna", pudełko na "głosy" (buźki)
- ß komplet okrągłych obrazków z buźką uśmiechniętą i smutną x liczba uczniów

## **Przebieg zajęć:**

- **1.** Zapoznaj uczniów z celami zajęć w języku zrozumiałym dla ucznia.
- **2.** Wylosuj uczennicę do przypomnienia, na czym polega zamiana ułamka zwykłego na dziesiętny.
- **3.** Wylosuj uczennicę do przypomnienia, czym jest ułamek dziesiętny nieskończony i jak się go zapisuje.
- **4.** Wyświetl na ekranie grę pt. "Death to Decimals" http://mrnussbaum.com/deathdecimals/.
- **5.** Kliknij Play.
- **6.** Zaproś chętnego ucznia do zamiany ułamka zwykłego na dziesiętny.
- **7.** Kliknij Start, a następnie Play.
- **8.** Wyjaśnij uczniom zasady gry gracz w roli Fraction Mana porusza się strzałami, a pocisk, którego rolę odgrywa kalkulator, jest kierowany za pomocą spacji.
- **9.** Powiedz uczniom, żeby podczas gry wskazywali te ułamki, których rozwinięcie dziesiętne jest nieskończone.
- **10.** Jeśli uczniowi nie uda się przejść na następny poziom, wybierz Replay i zaproś do gry chętną uczennicę, jeśli zaś tego dokona, zaproś chętną uczennicę do gry na następnym poziomie.
- **11.** Kliknij Play.
- 12. Wyświetl na ekranie grę pt. "Fruit Splat" http://www.sheppardsoftware.com/mathgames/fractions/FractionsToDecimals.htm.
- **13.** Wybierz Level One.

#### **CZŁOWIEK - NAJLEPSZA INWESTYCJA**

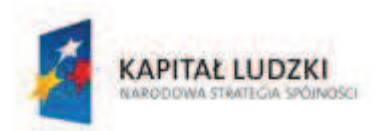

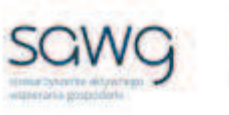

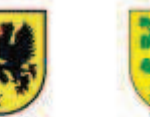

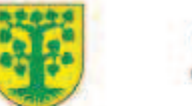

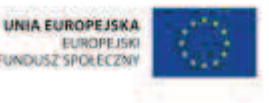

- **14.** Wylosuj ucznia do gry zamiany ułamków zwykłych o mianowniku równym 10 na ułamki dziesiętne.
- **15.** Kliknij Slow Fruit dla trybu Timed Mode.
- **16.** Po zakończeniu czasu gry odśwież stronę z grą i tym razem wybierz poziom Level Two.
- **17.** Wylosuj uczennicę do gry zamiany ułamków zwykłych o mianowniku równym 100 na ułamki dziesiętne.
- **18.** Kliknij Slow Fruit dla trybu Timed Mode.
- **19.** Po zakończeniu czasu gry odśwież stronę z grą i tym razem wybierz poziom Level Three.
- **20.** Wybierz do gry ucznia zdolnego jego zadaniem będzie zamiana ułamków zwykłych, będących dzielnikami liczb 10, 100, 1000 itd., na ułamki dziesiętne.
- **21.** Kliknij Slow Fruit dla trybu Timed Mode.
- **22.** Wylosuj ucznia do przypomnienia, na czym polega zamiana ułamka dziesiętnego na ułamek zwykły.
- **23.** Wyświetl na ekranie gre pt. "Mission 2110" http://www.topmarks.co.uk/Flash.aspx?a=activity08.
- **24.** Kliknij Start.
- **25.** Powiedz uczniom, że ich zadaniem w grze będzie zdobywanie energii dla robotów poprzez zamianę ułamków dziesiętnych na zwykłe.
- **26.** Jeśli mianownik ułamka nie jest dzielnikiem wielokrotności 10, uczeń może posłużyć się kalkulatorem systemowym.
- **27.** Powiedz uczniom, żeby podczas gry wskazywali te ułamki, których rozwinięcie dziesiętne jest nieskończone.
- **28.** Zachęć ucznia do rozwiązania pierwszego przykładu na pierwszym poziomie gry.
- **29.** Wylosuj na zmianę ucznia i uczennicę do rozwiązania kolejnych czterech przykładów.
- **30.** Zachęć uczennicę do rozwiązania pierwszego przykładu na drugim poziomie gry.
- **31.** Wylosuj na zmianę uczennicę i ucznia do rozwiązania kolejnych czterech przykładów.
- **32.** Zachęć ucznia do rozwiązania pierwszego przykładu na trzecim poziomie gry.
- **33.** Wylosuj na zmianę uczennicę i ucznia do rozwiązania kolejnych trzech przykładów.
- **34.** Zachęć uczennicę do rozwiązania pierwszego przykładu na czwartym poziomie gry.
- **35.** Wylosuj na zmianę uczennicę i ucznia do rozwiązania kolejnych czterech przykładów.
- **36.** Wyświetl na ekranie ćwiczenie interaktywne pt. "Ułamki ze skończonym rozwinięciem dziesiętnym" – http://scholaris.pl/resources/run/id/47539.
- **37.** Poproś uczniów o wyciągnięcie kalkulatorów.
- **38.** W ramach przypomnienia, czym jest rozwinięcie dziesiętne ułamka, odtwórz dostępną w ćwiczeniu animację.
- **39.** Zadaj uczniom policzenie na kalkulatorach rozwinięć ułamków dziesiętnych z pierwszej kolumny.
- **40.** Wylosuj ucznia do podziału ułamków z pierwszej kolumny na skończone i nieskończone.
- **41.** Zadaj uczniom policzenie na kalkulatorach rozwinięć ułamków dziesiętnych z drugiej kolumny.
- **42.** Wylosuj uczennicę do podziału ułamków z drugiej kolumny na skończone i nieskończone.
- **43.** Zadaj uczniom policzenie na kalkulatorach rozwinięć ułamków dziesiętnych z trzeciej kolumny.

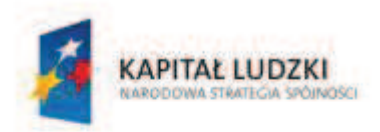

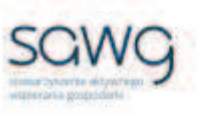

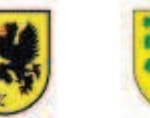

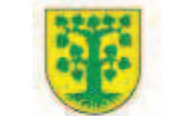

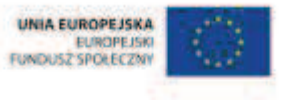

- **44.** Wylosuj ucznia do podziału ułamków z trzeciej kolumny na skończone i nieskończone.
- **45.** Zadaj uczniom policzenie na kalkulatorach rozwinięć ułamków dziesiętnych z czwartej kolumny.
- **46.** Wylosuj uczennicę do podziału ułamków z czwartej kolumny na skończone i nieskończone.
- **47.** Zadaj uczniom policzenie na kalkulatorach rozwinięć ułamków dziesiętnych z piątej kolumny.
- **48.** Wylosuj ucznia do podziału ułamków z piątej kolumny na skończone i nieskończone.
- **49.** Zadaj uczniom policzenie na kalkulatorach rozwinięć ułamków dziesiętnych z szóstej kolumny.
- **50.** Wylosuj uczennicę do podziału ułamków z szóstej kolumny na skończone i nieskończone.
- **51.** Sprawdźcie poprawność wykonania zadania.
- **52.** Podziękuj uczniom za współpracę.
- **53.** Poproś uczniów, aby przy wyjściu z klasy wrzucili do buźkomatu obrazek buźki radosnej lub smutnej, w zależności od tego, czy zajęcia im się podobały, czy też nie.

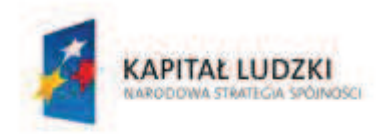

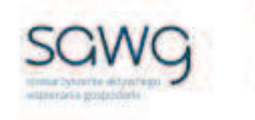

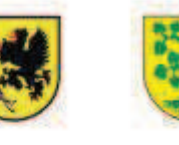

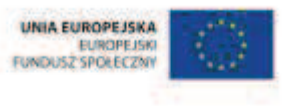

# **102.** Scenariusz zajęć: Długości, ciężary i pieniądze z przecinkami (1 h)

## **Cel ogólny:**

Uczeń dobiera odpowiedni model matematyczny do prostej sytuacji, stosuje poznane wzory i zależności, przetwarza tekst zadania na działania arytmetyczne i proste równania.

Uczeń wykonuje proste działania pamięciowe na liczbach naturalnych, całkowitych i ułamkach, zna i stosuje algorytmy działań pisemnych oraz potrafi wykorzystać te umiejętności w sytuacjach praktycznych.

## **Cele szczegółowe:**

#### **Wiadomości:**

#### **Uczeń:**

- $\checkmark$  zna podstawowe jednostki długości
- $\checkmark$  zna podstawowe jednostki masy
- $\checkmark$  zna nominały polskich monet i banknotów
- $\checkmark$  wie, na czym polega rozszerzanie ułamka dziesiętnego
- $\checkmark$  wie, na czym polega skracanie ułamka dziesiętnego

#### **Umiejętności:**

#### **Uczeń:**

- $\checkmark$  zamienia i prawidłowo stosuje jednostki długości: metr, centymetr, decymetr, milimetr, kilometr
- $\checkmark$  zamienia i prawidłowo stosuje jednostki masy: gram, kilogram, dekagram, tona
- $\checkmark$  dokonuje obliczeń pieniężnych
- $\checkmark$  dopasowuje odpowiednie banknoty i monety do kwoty
- $\checkmark$  zapisuje wyrażenia dwumianowane w postaci ułamka dziesiętnego i odwrotnie
- $\checkmark$  skraca i rozszerza ułamki zwykłe i dziesiętne

## **Metody i techniki pracy:**

- o praca z całą klasą
- o ćwiczenie interaktywne
- o zadanie pomiarowe

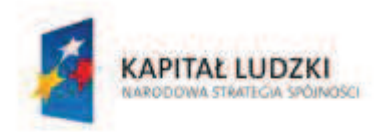

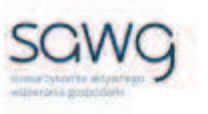

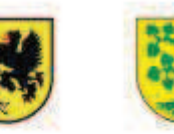

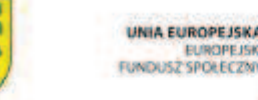

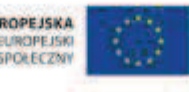

# **Środki/narzędzia dydaktyczne:**

- zestaw interaktywny
- ćwiczenie interaktywne pt. "Zamień na metry" http://matzoo.pl/klasa5/zamien-nametry\_32\_165
- ćwiczenie interaktywne dotyczące zamiany jednostek długości http://matematyka5.klett.pl/ (Dział 10, Ćwiczenie 3)
- ß miarka krawiecka x liczba par
- ćwiczenie interaktywne pt. "Zamień na kilogramy" http://matzoo.pl/klasa5/zamien-nakilogramy\_32\_166
- ćwiczenie interaktywne dotyczące zamiany jednostek masy http://matematyka5.klett.pl/ (Dział 10, Ćwiczenie 4)
- $\blacksquare$  waga (nieelektroniczna) x 3
- ćwiczenie interaktywne pt. "Zamień na złotówki" http://matzoo.pl/klasa5/zamien-nazlotowki\_32\_164
- ß ćwiczenie interaktywne dotyczące obliczeń pieniężnych http://matematyka4.klett.pl/ (Dział 10, Ćwiczenie 4)
- **E** ćwiczenie interaktywne pt. "Market" http://www.yummy.pl/children/pl/game/pl/market
- buźkomat okrągła "urna", pudełko na "głosy" (buźki)
- ß komplet okrągłych obrazków z buźką uśmiechniętą i smutną x liczba uczniów

- **1.** Zapoznaj uczniów z celami zajęć w języku zrozumiałym dla ucznia.
- **2.** Wylosuj uczennicę do przypomnienia podstawowych jednostek długości.
- **3.** Wylosuj ucznia do przypomnienia, ile metrów ma kilometr.
- **4.** Wylosuj ucznia do przypomnienia, ile metrów ma decymetr.
- **5.** Wylosuj ucznia do przypomnienia, ile metrów ma centymetr.
- **6.** Wylosuj ucznia do przypomnienia, ile metrów ma milimetr.
- **7.** Wyświetl na ekranie ćwiczenie interaktywne pt. "Zamień na metry' http://matzoo.pl/klasa5/zamien-na-metry\_32\_165.
- **8.** Wylosuj dziesięcioro uczniów do rozwiązania ćwiczenia.
- **9.** Wyświetl na ekranie ćwiczenie interaktywne dotyczące zamiany jednostek długości http://matematyka5.klett.pl/ (Dział 10, Ćwiczenie 3).
- **10.** Wylosuj cztery uczennice do rozwiązania zadań w ćwiczeniu.
- **11.** Rozdaj parom miarki krawieckie.
- **12.** Zadaj uczniom zmierzenie sobie nawzajem wzrostów.
- **13.** Poproś uczniów, żeby zapisali swój wzrost w zeszytach.
- **14.** Wylosuj uczennicę do przypomnienia podstawowych jednostek masy.
- **15.** Wylosuj ucznia do przypomnienia, ile kilogramów ma tona.
- **16.** Wylosuj ucznia do przypomnienia, ile kilogramów ma dekagram.
- **17.** Wylosuj ucznia do przypomnienia, ile kilogramów ma gram.
- 18. Wyświetl na ekranie ćwiczenie interaktywne pt. "Zamień na kilogramy" http://matzoo.pl/klasa5/zamien-na-kilogramy\_32\_166.

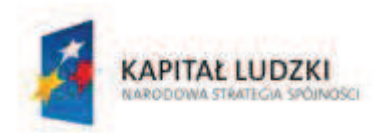

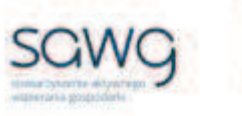

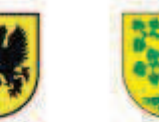

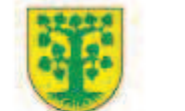

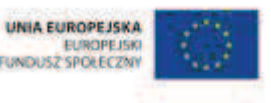

- **19.** Wylosuj dziesięcioro uczniów do rozwiązania ćwiczenia.
- **20.** Wyświetl na ekranie ćwiczenie interaktywne dotyczące zamiany jednostek masy http://matematyka5.klett.pl/ (Dział 10, Ćwiczenie 4).
- **21.** Wylosuj cztery uczennice do rozwiązania zadań w ćwiczeniu.
- **22.** Udostępnij każdemu rzędowi wagę, ale nie elektroniczną.
- **23.** Zadaj uczniom, żeby się zważyli.
- **24.** Poproś uczniów, żeby zapisali swoją wagę w zeszytach.
- **25.** Wylosuj uczennicę do przypomnienia, jakie rozróżniamy nominały monet.
- **26.** Wylosuj uczennicę do przypomnienia, jakie rozróżniamy nominały banknotów.
- 27. Wyświetl na ekranie ćwiczenie interaktywne pt. "Zamień na złotówki" http://matzoo.pl/klasa5/zamien-na-zlotowki\_32\_164.
- **28.** Wylosuj dziesięcioro uczniów do rozwiązania zadań.
- **29.** Wyświetl na ekranie ćwiczenie interaktywne dotyczące obliczeń pieniężnych http://matematyka4.klett.pl/ (Dział 10, Ćwiczenie 4).
- **30.** Wylosuj uczennicę do rozwiązania pierwszego zadania w ćwiczeniu.
- **31.** Wylosuj ucznia do określenia, jakimi monetami mógłby zapłacić za zakupy.
- **32.** Wylosuj ucznia do określenia, jakimi monetami w innym układzie niż podany przez kolegę – mógłby zapłacić za zakupy.
- **33.** Wylosuj uczennicę do rozwiązania drugiego zadania w ćwiczeniu.
- **34.** Wylosuj ucznia do określenia, jakimi monetami mógłby zapłacić za zakupy.
- **35.** Wylosuj ucznia do określenia, jakimi monetami w innym układzie niż podany przez kolegę – mógłby zapłacić za zakupy.
- **36.** Wyświetl na ekranie ćwiczenie interaktywne pt. "Market" http://www.yummy.pl/children/pl/game/pl/market.
- **37.** Wylosuj czterech uczniów i cztery uczennice do udziału w grze.
- **38.** Podziękuj uczniom za współpracę.
- **39.** Poproś uczniów, aby przy wyjściu z klasy wrzucili do buźkomatu obrazek buźki radosnej lub smutnej, w zależności od tego, czy zajęcia im się podobały, czy też nie.

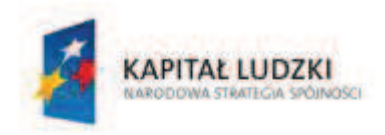

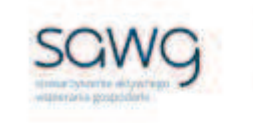

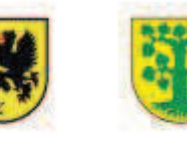

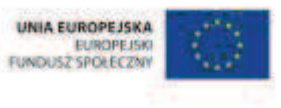

# **103.** Scenariusz zajęć: Uporządkowane ułamki dziesiętne (1 h)

## **Cel ogólny:**

Uczeń interpretuje i przetwarza informacje tekstowe, liczbowe, graficzne, rozumie i interpretuje odpowiednie pojęcia matematyczne, zna podstawową terminologię, formułuje odpowiedzi i prawidłowo zapisuje wyniki.

Uczeń dobiera odpowiedni model matematyczny do prostej sytuacji, stosuje poznane wzory i zależności, przetwarza tekst zadania na działania arytmetyczne i proste równania.

## **Cele szczegółowe:**

#### **Wiadomości:**

#### **Uczeń:**

 $\checkmark$  zna zasady porównywania ułamków dziesiętnych

## **Umiejętności:**

#### **Uczeń:**

- $\checkmark$  zaznacza ułamki dziesiętne na osi liczbowej
- $\checkmark$  ustala kolejność ułamków dziesiętnych
- ¸ porównuje ułamki zwykłe i dziesiętne

## **Metody i techniki pracy:**

- o praca z całą klasą
- o gra internetowa

# **Środki/narzędzia dydaktyczne:**

- zestaw interaktywny
- **F** gra pt. "Chicken Coop Estimation Game" http://www.echalk.co.uk/tasters/taster2/taster.html
- gra pt. "Ordering Game" http://www.mathsisfun.com/numbers/ordering-game.php
- gra pt. "Wash Line 2" http://www.crickweb.co.uk/ks2numeracy-properties-andordering.html#
- gra pt. "Ordering (or Sequencing)" http://www.mathslice.com/mathsequence.php

#### **CZŁOWIEK - NAJLEPSZA INWESTYCJA**

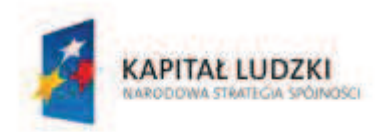

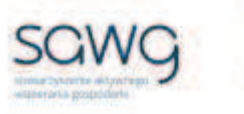

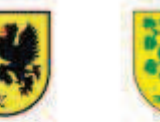

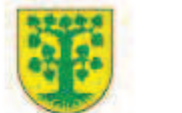

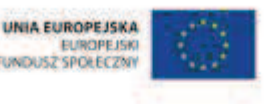

- **s** gra pt. "Fruit Splat" http://www.sheppardsoftware.com/mathgames/decimals/CompareDecimals.htm
- $\blacksquare$  gra pt. "Scooter Quest Decimals Rounding" http://www.sheppardsoftware.com/mathgames/decimals/scooterQuestDecFraction.htm
- rankomat okrągła "urna", pudełko na "głosy" (światła)
- ß komplet okrągłych obrazków przedstawiających zielone i czerwone światło x liczba uczniów

- **1.** Zapoznaj uczniów z celami zajęć w języku zrozumiałym dla ucznia.
- 2. Wyświetl na ekranie grę pt. "Chicken Coop Estimation Game" http://www.echalk.co.uk/tasters/taster2/taster.html.
- **3.** Wybierz poziom Improper Fractions (Hard).
- **4.** Wyjaśnij uczniom, na czym polega gra na zamianie ułamka zwykłego na dziesiętny i zaznaczaniu go na osi liczbowej.
- **5.** Kliknij Start.
- **6.** Zaproś do gry ucznia zdolnego.
- **7.** Wyświetl na ekranie gre pt. "Ordering Game" http://www.mathsisfun.com/numbers/ordering-game.php.
- 8. Wybierz opcję "Decimals 0.01 to 9.99".
- **9.** Powiedz uczniom, że w grze chodzi o ustawianie ułamków dziesiętnych od najmniejszych do największych.
- **10.** Zaproś do gry chętnego ucznia.
- **11.** Zaproś do gry chętną uczennicę.
- **12.** Wyświetl na ekranie grę pt. "Wash Line 2" http://www.crickweb.co.uk/ks2numeracyproperties-and-ordering.html#.
- **13.** Powiedz uczniom, że gra polega na rozwieszaniu prania we właściwej kolejności według schematu od najmniejszego do największego ułamka dziesiętnego.
- **14.** Wybierz Level 1.
- **15.** Wylosuj ucznia do gry.
- **16.** Po rozwieszeniu prania wybierz powrót do Main Menu.
- **17.** Wybierz Level 2.
- **18.** Wylosuj uczennicę do gry.
- **19.** Po rozwieszeniu prania wybierz powrót do Main Menu.
- **20.** Wybierz Level 3.
- **21.** Wylosuj ucznia do gry.
- **22.** Po rozwieszeniu prania wybierz powrót do Main Menu.
- **23.** Wybierz Assesment.
- **24.** Wylosuj uczennicę do gry.
- 25. Wyświetl na ekranie grę pt. "Ordering (or Sequencing)" http://www.mathslice.com/mathsequence.php.
- 26. Wybierz "From greatest to least", a dokładność ułamków Decimals, ustaw na 3.

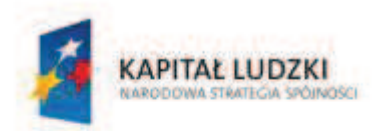

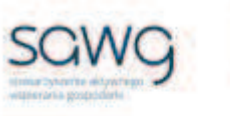

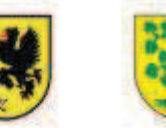

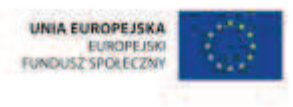

- **27.** Wyjaśnij uczniom, że w grze należy połączyć ze sobą wagoniki kolejki według malejących ułamków dziesiętnych.
- **28.** Naciśnij Start.
- **29.** Wylosuj ucznia do gry.
- **30.** Wylosuj uczennicę do gry.
- **31.** Wyświetl na ekranie grę pt. "Fruit Splat" http://www.sheppardsoftware.com/mathgames/decimals/CompareDecimals.htm.
- **32.** Wybierz Level Three.
- **33.** Powiedz uczniom, że ich zadaniem będzie porównywanie ułamków dziesiętnych.
- **34.** Wylosuj ucznia do gry.
- **35.** Wybierz tryb Timed Mode, a w nim Slow Fruit.
- **36.** Po zakończeniu czasu na grę poproś ucznia o wpisanie swojego imienia na liście rankingowej i potwierdzenie wpisu przyciskiem Submit.
- **37.** Wybierz Play Again.
- **38.** Wybierz Level Three.
- **39.** Wylosuj uczennicę do gry.
- **40.** Wybierz tryb Timed Mode, a w nim Slow Fruit.
- **41.** Po zakończeniu czasu na grę poproś uczennicę o wpisanie swojego imienia na liście rankingowej i potwierdzenie wpisu przyciskiem Submit.
- 42. Wyświetl na ekranie grę pt. "Scooter Quest Decimals Rounding" http://www.sheppardsoftware.com/mathgames/decimals/scooterQuestDecFraction.htm.
- **43.** Wyjaśnij uczniom, że w grze chodzi o pomoc w rozwożeniu gazet i udzielaniu odpowiedzi na pytania dotyczące ułamków – zarówno zwykłych, jak i dziesiętnych.
- **44.** Do gry na pierwszym poziomie zaproś chętnego ucznia.
- **45.** Kliknij Play.
- **46.** Do gry na drugim poziomie zaproś chętną uczennicę.
- **47.** Na zakończenie zajęć poproś uczniów, żeby przy wyjściu z klasy wrzucili do rankomatu obrazek zielonego światła, jeśli lekcja była dla nich zrozumiała, lub czerwonego, jeśli lekcja była trudna do zrozumienia.
- **48.** Podziękuj uczniom za współpracę.

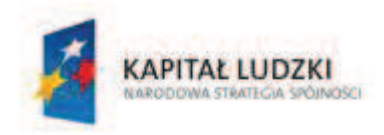

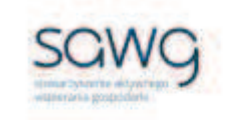

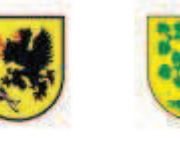

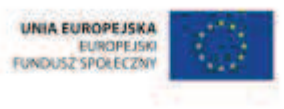

# 104. Scenariusz zajęć: Suma i różnica z przecinkami (1 h)

## **Cel ogólny:**

Uczeń wykonuje proste działania pamięciowe na liczbach naturalnych, całkowitych i ułamkach, zna i stosuje algorytmy działań pisemnych oraz potrafi wykorzystać te umiejętności w sytuacjach praktycznych.

Uczeń prowadzi proste rozumowanie składające się z niewielkiej liczby kroków, ustala kolejność czynności (w tym obliczeń) prowadzących do rozwiązania problemu, potrafi wyciągnąć wnioski z kilku informacji podanych w różnej postaci.

## **Cele szczegółowe:**

#### **Wiadomości:**

#### **Uczeń:**

 $\checkmark$  zna schemat dodawania i odejmowania ułamków dziesiętnych w pamięci i sposobem pisemnym

## **Umiejętności:**

**Uczeń:**

- $\checkmark$  dodaje i odejmuje ułamki dziesiętne w pamięci (w najprostszych przykładach) i pisemnie (w trudniejszych przykładach)
- $\checkmark$  szacuje wyniki działań
- $\checkmark$  porównuje różnicowo ułamki dziesiętne

## **Metody i techniki pracy:**

- o praca z całą klasą
- o gra internetowa

# **Środki/narzędzia dydaktyczne:**

- ß zestaw interaktywny
- gra pt. "Raise the Cage (Expert Addition Decimals)" http://www.iboard.co.uk/iwb/Raise-the-Cage-Expert-Addition-Decimals-1845
- **E** grapt. "Hungry Puppies" http://www.abcya.com/adding\_decimals.htm
- **F** grapt. "Soccer Math" http://www.math-play.com/soccer-math-adding-decimalsgame/adding-decimals-game.html

#### **CZŁOWIEK - NAJLEPSZA INWESTYCJA**
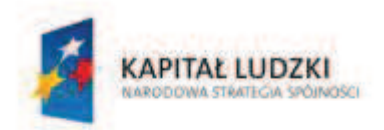

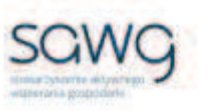

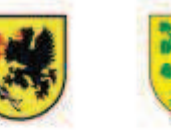

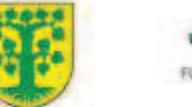

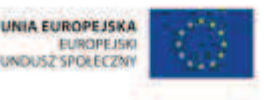

- ß piłka nożna
- **F** grapt. "Hoop Shoot" http://www.math-play.com/subtracting-decimals-game.html
- $\blacksquare$  piłka do kosza
- **E** rankomat okrągła "urna", pudełko na "głosy" (światła)
- ß komplet okrągłych obrazków przedstawiających zielone i czerwone światło x liczba uczniów

- **1.** Zapoznaj uczniów z celami zajęć w języku zrozumiałym dla ucznia.
- **2.** Poproś ucznia zdolnego o przypomnienie schematu dodawania i odejmowania ułamków dziesiętnych.
- **3.** Wyświetl na ekranie gre pt. "Raise the Cage (Expert Addition Decimals)" http://www.iboard.co.uk/iwb/Raise-the-Cage-Expert-Addition-Decimals-1845.
- **4.** Powiedz uczniom, że ich zadaniem będzie dodawanie ułamków dziesiętnych w pamięci.
- **5.** Zaproś uczniów do gry.
- **6.** Wyświetl na ekranie grę pt. "Hungry Puppies" http://www.abcya.com/adding\_decimals.htm.
- **7.** Powiedz uczniom, że ich zadaniem ponownie będzie dodawanie ułamków dziesiętnych w pamięci – trzeba nakarmić psiaki, wkładając do miski jedzenie, które da konkretną sumę.
- **8.** Kliknij Play.
- **9.** Zaproś do gry chętną uczennicę.
- **10.** Poproś uczennicę o wpisanie swojego imienia na liście wyników.
- **11.** Kliknij Continue, Play Now i Start Game.
- **12.** Odśwież stronę z grą.
- **13.** Zaproś do gry chętną uczennicę.
- **14.** Wyświetl na ekranie grę pt. "Soccer Math" http://www.math-play.com/soccer-mathadding-decimals-game/adding-decimals-game.html.
- **15.** Wyjaśnij uczniom, że będą grać w piłkę nożną, ale aby mieć prawo strzału na bramkę muszą prawidłowo dodawać ułamki dziesiętne, w pamięci lub pisemnie.
- **16.** Powiedz uczniom, że w grze stosowana jest notacja bez zera jako część całości, np. .5 oznacza 0.5.
- **17.** Powiedz uczniom, że dojdzie do rozgrywek między chłopcami a dziewczętami.
- **18.** Otwórz stronę z grą także w drugim oknie przeglądarki.
- **19.** Zaproś do gry parę chętnych uczniów.
- **20.** Zaproś do gry parę chętnych uczennic.
- **21.** Powiedz graczom, że jeśli nie są pewni swoich obliczeń w pamięci, mogą ich dokonywać pisemnie na tablicy. Zwróć graczom uwagę, że liczą się punkty uzyskane za prawidłowe odpowiedzi w rywalizacji z drużyną przeciwną.
- **22.** Podpowiedz graczom, że również mogą szacować wyniki działań.
- **23.** Powiedz pozostałym uczniom, że mogą pomagać przedstawicielom swoich grup i sprawdzać poprawność ich obliczeń.
- **24.** Kliknij Play na obu stronach z grami.
- **25.** Porównajcie wyniki osiągnięte przez obie drużyny.

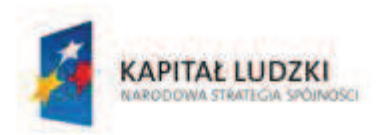

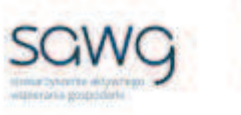

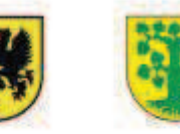

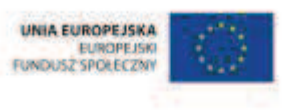

- **26.** Pogratuluj zwycięskiej drużynie.
- **27.** Poproś zwycięską drużynę o to, żeby policzyła, o ile punktów wygrała. Podkreśl, że jeśli wynik będzie prawidłowo obliczony, czeka na nią nagroda.
- **28.** Zwycięskiej drużynie wręcz w nagrodę piłkę nożną  $\odot$ .
- 29. Wyświetl na ekranie grę pt. "Hoop Shoot" http://www.math-play.com/subtractingdecimals-game.html.
- **30.** Wyjaśnij uczniom, że będą grać w koszykówkę, ale aby mieć prawo rzutu do kosza muszą prawidłowo odejmować ułamki dziesiętne.
- **31.** Powiedz uczniom, że w grze stosowana jest notacja bez zera jako część całości, np. .5 oznacza 0.5.
- **32.** Powiedz uczniom, że dojdzie do rozgrywek między chłopcami a dziewczętami.
- **33.** Wybierz moduł 2 Player.
- **34.** Zaproś do gry parę chętnych uczniów.
- **35.** Zaproś do gry parę chętnych uczennic.
- **36.** Powiedz graczom, że jeśli nie są pewni swoich obliczeń w pamięci, mogą ich dokonywać pisemnie na tablicy. Zwróć graczom uwagę, że liczą się punkty uzyskane za prawidłowe odpowiedzi w rywalizacji z drużyną przeciwną.
- **37.** Podpowiedz graczom, że również mogą szacować wyniki działań.
- **38.** Powiedz pozostałym uczniom, że mogą pomagać przedstawicielom swoich grup i sprawdzać poprawność ich obliczeń.
- **39.** Pozwól pierwszej drużynie wpisać swoją nazwę oraz wybrać kolor stroju i butów.
- **40.** Kliknij Continue.
- **41.** Pozwól drugiej drużynie wpisać swoją nazwę oraz wybrać kolor stroju i butów.
- **42.** Kliknij Play.
- **43.** Porównajcie wyniki osiągnięte przez obie drużyny.
- **44.** Pogratuluj zwycięskiej drużynie.
- **45.** Poproś zwycięską drużynę o to, żeby policzyła, o ile punktów wygrała. Podkreśl, że jeśli wynik będzie prawidłowo obliczony, czeka na nią nagroda.
- **46.** Zwycięskiej drużynie wręcz w nagrodę piłkę do gry w koszykówkę  $\odot$ .
- **47.** Na zakończenie zajęć poproś uczniów, żeby przy wyjściu z klasy wrzucili do rankomatu obrazek zielonego światła, jeśli lekcja była dla nich zrozumiała, lub czerwonego, jeśli lekcja była trudna do zrozumienia.
- **48.** Podziękuj uczniom za współpracę.

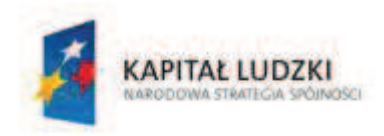

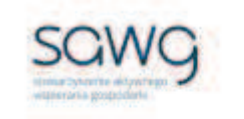

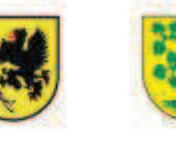

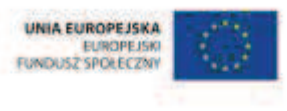

# **105.** Scenariusz zajęć: I jeszcze iloczyn i iloraz z przecinkami (1 h)

## **Cel ogólny:**

Uczeń wykonuje proste działania pamięciowe na liczbach naturalnych, całkowitych i ułamkach, zna i stosuje algorytmy działań pisemnych oraz potrafi wykorzystać te umiejętności w sytuacjach praktycznych.

Uczeń prowadzi proste rozumowanie składające się z niewielkiej liczby kroków, ustala kolejność czynności (w tym obliczeń) prowadzących do rozwiązania problemu, potrafi wyciągnąć wnioski z kilku informacji podanych w różnej postaci.

## **Cele szczegółowe:**

### **Wiadomości:**

#### **Uczeń:**

- $\checkmark$  zna schemat dodawania, odejmowania, mnożenia i dzielenia ułamków dziesietnych w pamięci i sposobem pisemnym
- $\checkmark$  zna kolejność wykonywania działań

## **Umiejętności:**

**Uczeń:**

- $\checkmark$  dodaje, odejmuje, mnoży i dzieli ułamki dziesiętne w pamięci (w najprostszych przykładach) i pisemnie (w trudniejszych przykładach)
- $\checkmark$  oblicza wartości prostych wyrażeń arytmetycznych, stosując reguły dotyczące kolejności wykonywania działań
- $\checkmark$  wykonuje działania na ułamkach dziesiętnych, używając własnych, poprawnych strategii

## **Metody i techniki pracy:**

- o praca z całą klasą
- o praca w grupach
- o gra internetowa

## **Środki/narzędzia dydaktyczne:**

- zestaw interaktywny
- gra pt. "Panda Runner" http://www.mathnook.com/math/panda-runner-decimal.html

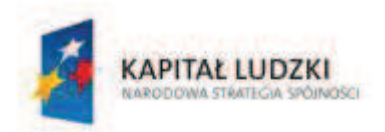

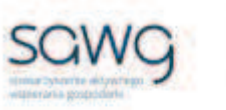

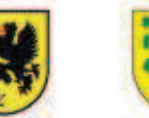

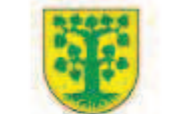

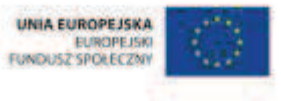

- **F** gra pt. "City Under Siege" http://www.mathnook.com/math/city-under-siegedecimals.html
- model samolotu do sklejania
- **E** rankomat okrągła "urna", pudełko na "głosy" (światła)
- ß komplet okrągłych obrazków przedstawiających zielone i czerwone światło x liczba uczniów

- **1.** Zapoznaj uczniów z celami zajęć w języku zrozumiałym dla ucznia.
- **2.** Wyświetl na ekranie grę pt. "Panda Runner" http://www.mathnook.com/math/pandarunner-decimal.html.
- **3.** Dokonaj podziału uczniów na trzy grupy według rzędów.
- **4.** Poproś grupy o oddelegowanie swojego przedstawiciela do gry.
- **5.** Kliknij Start Game.
- **6.** Wybierz pierwszy poziom gry.
- **7.** Wyjaśnij uczniom, na czym polega gra na obliczaniu wartości wyrażeń zawierających różne działania matematyczne na ułamkach dziesiętnych, widoczne w lewym dolnym rogu, oraz udzielaniu odpowiedzi przez jej wpisanie w prawym dolnym rogu ekranu, aby przybyć na metę przed innymi pandami.
- **8.** Powiedz uczniom, że gracz może poprosić o wstrzymanie gry, jeśli potrzebuje więcej czasu na obliczenia i chce poprosić swoją drużynę o pomoc w obliczaniu wartości wyrażenia sposobem pisemnym.
- **9.** Zwróć uczniom uwagę na zapisywanie wynikowego ułamka dziesiętnego w notacji z kropką zamiast przecinka.
- **10.** Kliknij, aby rozpocząć grę.
- **11.** Pytania rozdzielaj na przemian między trzech graczy.
- **12.** Podziękuj uczniom za pandowe rozgrywki.
- 13. Wyświetl na ekranie grę pt. "City Under Siege" http://www.mathnook.com/math/cityunder-siege-decimals.html.
- **14.** Dokonaj podziału uczniów na trzy grupy według rzędów.
- **15.** Poproś grupy o oddelegowanie swojego przedstawiciela do gry, innego niż w poprzedniej grze.
- **16.** Kliknij New Game.
- **17.** Wybierz pierwszy poziom gry.
- **18.** Wyjaśnij uczniom, na czym polega gra na obliczaniu wartości wyrażeń zawierających różne działania matematyczne na ułamkach dziesiętnych, widoczne na samolotach, oraz udzielaniu odpowiedzi przez jej wpisanie w prawym dolnym rogu ekranu i potwierdzaniu przyciskiem Enter, aby samoloty nie zbombardowały miasta. Zwróć uczniom uwagę na specjalne samoloty, które mają dodatkowe możliwości i obliczanie wartości wyrażeń, które ze sobą przewożą jest opłacalne, aby wykorzystać te możliwości.
- **19.** Powiedz uczniom, że tym razem gracz nie może poprosić o wstrzymanie gry, może jedynie się poddać (Surrender).
- **20.** Kliknij kilkukrotnie w dowolnym miejscu ekranu z grą.

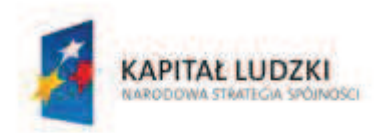

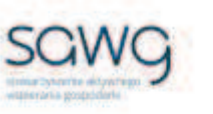

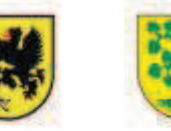

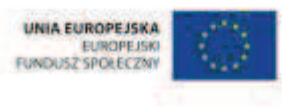

- **21.** Wybierz poziom Medium.
- **22.** Zaproś do gry pierwszego gracza.
- **23.** Uczniom z jego drużyny powiedz, że mogą podpowiadać swojemu przedstawicielowi.
- **24.** Zwróć uczniom uwagę na zapisywanie wynikowego ułamka dziesiętnego w notacji z kropką zamiast przecinka.
- **25.** Wpisz pierwszy przykład w notacji z kropką. Zwróć uczniom uwagę, że gracz nie musi klikać w pole tekstowe wyniku – wystarczy wpisać go i zatwierdzić przyciskiem Enter.
- **26.** Po zakończeniu gry zapisz wynik punktowy pierwszego zawodnika.
- **27.** Zaproś do gry drugiego gracza.
- **28.** Po zakończeniu gry zapisz wynik punktowy drugiego zawodnika.
- **29.** Zaproś do gry trzeciego gracza.
- **30.** Po zakończeniu gry zapisz wynik punktowy trzeciego zawodnika.
- **31.** Pogratuluj zwycięskiej drużynie i w nagrodę wręcz jej model samolotu do sklejenia.
- **32.** W nagrodę wręcz samolot do sklejania.
- **33.** Na zakończenie zajęć poproś uczniów, żeby przy wyjściu z klasy wrzucili do rankomatu obrazek zielonego światła, jeśli lekcja była dla nich zrozumiała, lub czerwonego, jeśli lekcja była trudna do zrozumienia.
- **34.** Podziękuj uczniom za współpracę.

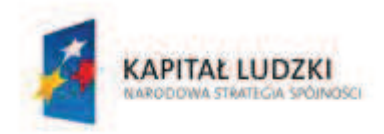

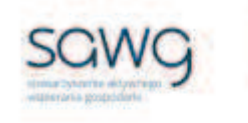

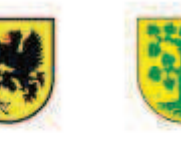

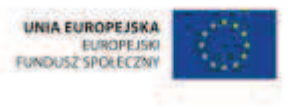

# **106.** Scenariusz zajęć: Ułamki dziesiętne w kwadratach i sześcianach (1 h)

## **Cel ogólny:**

Uczeń wykonuje proste działania pamięciowe na liczbach naturalnych, całkowitych i ułamkach, zna i stosuje algorytmy działań pisemnych oraz potrafi wykorzystać te umiejętności w sytuacjach praktycznych.

## **Cele szczegółowe:**

#### **Wiadomości:**

#### **Uczeń:**

 $\checkmark$  zna schemat wyliczania kwadratu i sześcianu ułamków dziesiętnych

### **Umiejętności:**

#### **Uczeń:**

 $\checkmark$  oblicza kwadraty i sześciany ułamków dziesiętnych

## **Metody i techniki pracy:**

- o praca z całą klasą
- o praca indywidualna
- o gra dydaktyczna

## **Środki/narzędzia dydaktyczne:**

- **EXECUTE:** zestaw interaktywny
- **E** koperta z kartami z wypisanymi na nich numerami od 0 do 9 x 3
- $\blacksquare$  plansza do gry
- **E** wydruk planszy do gry x liczba uczniów
- **E** kostka Rubika x 3
- buźkomat okrągła "urna", pudełko na "głosy" (buźki)
- ß komplet okrągłych obrazków z buźką uśmiechniętą i smutną x liczba uczniów

## **Przebieg zajęć:**

**1.** Zapoznaj uczniów z celami zajęć w języku zrozumiałym dla ucznia.

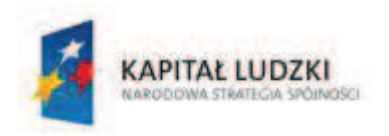

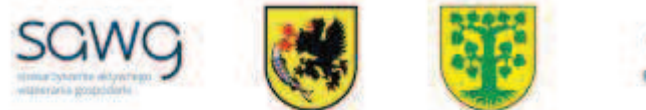

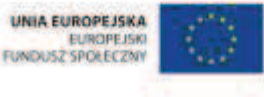

- **2.** Powiedz uczniom, że wezmą udział w grze, w której będzie trzeba wykazać się umiejętnością obliczania kwadratów i sześcianów ułamków dziesiętnych.
- **3.** Wylosuj ucznia do przypomnienia, jak liczymy kwadrat ułamka dziesiętnego.
- **4.** Wylosuj ucznia do przypomnienia, jak liczymy sześcian ułamka dziesiętnego.
- **5.** Powiedz uczniom, że każdy rząd będzie losował po jednej cyfrze, która będzie budowała ułamek dziesiętny według schematu: całość – część dziesiętna – część setna, a nauczyciel będzie określał, czy zadaniem będzie potęgowanie, czy też liczenie sześcianu ułamka.
- **6.** Rozdaj uczniom plansze do gry.
- **7.** Wyświetl na ekranie planszę do gry.

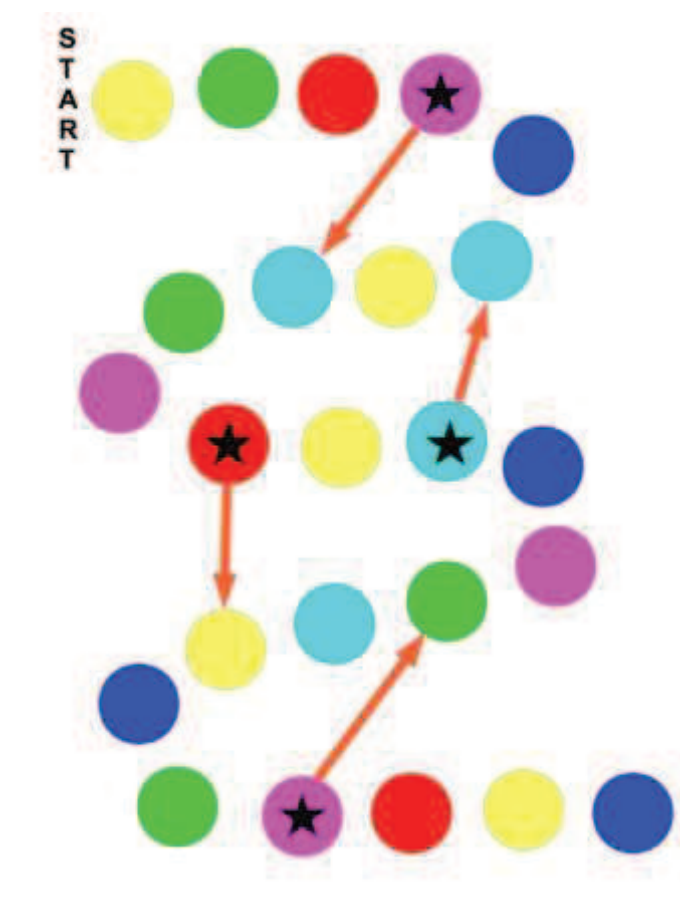

- **8.** Powiedz uczniom, że dziewięć pierwszych osób, które poprawnie wykona pisemne mnożenie ułamków, zaznacza na planszy krzyżykiem kolejny zdobyty punkt. Podkreśl, że działania muszą być wykonane pisemnie, a nauczyciel będzie sprawdzał ich wykonanie i poprawność wykonania. Zwróć uczniom uwagę na to, że pewne miejsca na planszy są dodatkowo premiowane i pozwalają szybciej przesuwać się do przodu.
- **9.** Poproś ucznia z pierwszego rzędu o wylosowanie pierwszej cyfry całości ułamka i zapisz ją na tablicy.
- **10.** Poproś ucznia z drugiego rzędu o wylosowanie pierwszej cyfry części ułamkowej i zapisz ją na tablicy.
- **11.** Poproś ucznia z trzeciego rzędu o wylosowanie drugiej cyfry części ułamkowej i zapisz ją na tablicy.

Strona 331

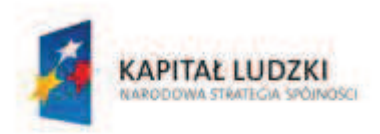

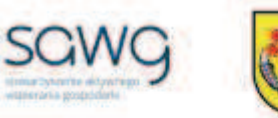

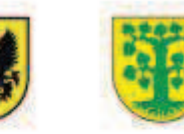

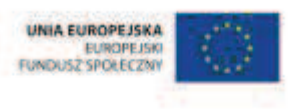

- **12.** Zdecyduj, czy ułamek będzie podnoszony do drugiej, czy do trzeciej potęgi, a następnie zapisz odpowiednie działanie na tablicy.
- **13.** Daj znak uczniom do rozpoczęcia obliczeń.
- **14.** Pierwszym dziewięciu uczniom, którzy zgłoszą wykonanie zadania sprawdź jego poprawność.
- **15.** Powtórz procedurę dla kolejnych ułamków.
- **16.** Na zakończenie zajęć poproś uczniów o podliczenie zdobytych punktów.
- **17.** Trzem pierwszym uczniom w nagrodę wręcz kostkę Rubika.
- **18.** Podziękuj uczniom za współpracę.
- **19.** Poproś uczniów, aby przy wyjściu z klasy wrzucili do buźkomatu obrazek buźki radosnej lub smutnej, w zależności od tego, czy zajęcia im się podobały, czy też nie.

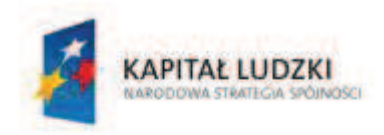

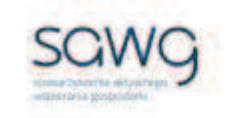

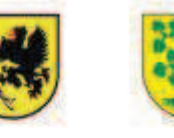

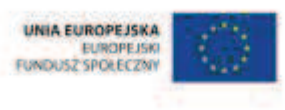

# **107.** Scenariusz zajęć: Procenty w praktyce (1 h)

## **Cel ogólny:**

Uczeń interpretuje i przetwarza informacje tekstowe, liczbowe, graficzne, rozumie i interpretuje odpowiednie pojęcia matematyczne, zna podstawową terminologię, formułuje odpowiedzi i prawidłowo zapisuje wyniki.

Uczeń wykonuje proste działania pamięciowe na liczbach naturalnych, całkowitych i ułamkach, zna i stosuje algorytmy działań pisemnych oraz potrafi wykorzystać te umiejętności w sytuacjach praktycznych.

## **Cele szczegółowe:**

#### **Wiadomości:**

#### **Uczeń:**

 $\checkmark$  wie, czym jest procent danej wielkości

### **Umiejętności:**

**Uczeń:**

- $\checkmark$  interpretuje 100% danej wielkości jako całość, 50% jako połowę, 25% jako jedną czwartą, 10% – jako jedną dziesiątą, a 1% – jako setną część danej wielkości liczbowej
- $\checkmark$  określa procentową wartość danej wielkości
- $\checkmark$  zaznacza ułamki zwykłe i dziesiętne na osi liczbowej oraz odczytuje ułamki zwykłe i dziesiętne zaznaczone na osi liczbowej
- $\checkmark$  odnosi wartości procentowe do wartości ułamkowych
- $\checkmark$  wykonuje nieskomplikowane rachunki, w których występują jednocześnie ułamki zwykłe i dziesiętne

## **Metody i techniki pracy:**

- o praca z całą klasą
- o gra internetowa

## **Środki/narzędzia dydaktyczne:**

- zestaw interaktywny
- gra pt. "Percentages" http://www.bbc.co.uk/schools/teachers/ks2\_activities/maths/percentages.shtml

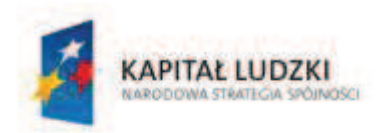

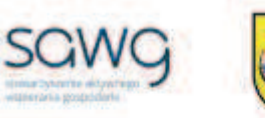

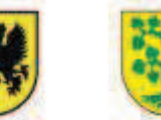

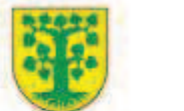

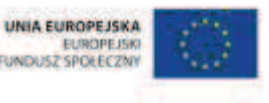

- gra pt. "Percentage Game" http://www.softschools.com/math/percent/games/
- $\blacksquare$  gra pt. "Domino matematyczne" http://mi.kn.bielsko.pl/~mi01kcz/procenty/domina/domi.htm
- gra pt. "Winogrona" http://mi.kn.bielsko.pl/~mi01kcz/procenty/zabawy/winogrona.htm
- gra pt. "Truskawki" http://mi.kn.bielsko.pl/~mi01kcz/procenty/zabawy/trus.htm
- gra pt. "Matching Game" http://www.math-play.com/changing-fractions-topercents.html
- gra pt. "Equivalence" http://www.ictgames.com/equivalence.html
- **grapt.** "Animal Rescue!" http://www.sheppardsoftware.com/mathgames/fractions/AnimalRescueAdvancedFraction sNumberLineGame.htm
- **E** rankomat okrągła "urna", pudełko na "głosy" (światła)
- ß komplet okrągłych obrazków przedstawiających zielone i czerwone światło x liczba uczniów

- **1.** Zapoznaj uczniów z celami zajęć w języku zrozumiałym dla ucznia.
- **2.** Wylosuj ucznia do przypomnienia, czym jest procent danej wielkości. **3.** Wyświetl and ekranie gre pt. Dercentages" http://www.bbc.co.uk/schools/teachers/ks2\_activities/maths/percentages.shtml.
- **4.** Powiedz uczniom, że ich zadaniem będzie projektowanie parku według planu określającego procentową wartość danego typu zieleni, stawów i placów zabaw.
- **5.** Kliknij Ok.
- **6.** Zaproś do gry chętną uczennicę.
- **7.** Po zaprojektowaniu parku poproś o zatwierdzenie projektu przyciskiem Done.
- **8.** Zaproś do gry chętnego ucznia.
- **9.** Po zaprojektowaniu parku poproś o zatwierdzenie projektu przyciskiem Done.
- **10.** Wyświetl na ekranie gre pt. "Percentage Game" http://www.softschools.com/math/percent/games/.
- **11.** Powiedz uczniom, że ich zadaniem będzie zamalowanie części danej figury, opisanej procentem.
- **12.** Kliknij Start.
- **13.** Zaproś do gry chętną uczennicę.
- **14.** Po zamalowaniu odpowiedniej części figury poproś o sprawdzenie poprawności wykonania zadania przyciskiem Submit.
- **15.** Zaproś do gry na przemian ucznia i uczennicę do wykonania kolejnych zadań.
- **16.** Wyświetl na ekranie grę pt. "Domino matematyczne" http://mi.kn.bielsko.pl/~mi01kcz/procenty/domina/domi.htm.
- **17.** Przypomnij, na czym polega gra w domino.
- **18.** Zaproś do gry chętną uczennicę i chętnego ucznia.
- **19.** Wyświetl na ekranie grę pt. "Winogrona" http://mi.kn.bielsko.pl/~mi01kcz/procenty/zabawy/winogrona.htm.
- **20.** Zaproś do gry chętnego ucznia.

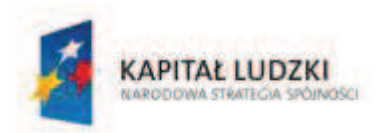

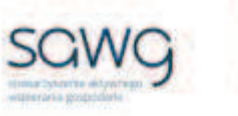

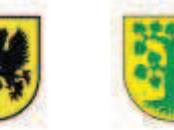

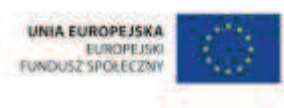

- **21.** Wyświetl na ekranie gre pt. ...Truskawki" http://mi.kn.bielsko.pl/~mi01kcz/procenty/zabawy/trus.htm.
- **22.** Zaproś do gry chętną uczennicę.
- **23.** Wyświetl na ekranie grę pt. "Matching Game" http://www.math-play.com/changingfractions-to-percents.html.
- **24.** Zaproś ucznia zdolnego do gry memo dobierania w pary ułamków zwykłych i procentów.
- 25. Wyświetl na ekranie grę pt. "Equivalence" http://www.ictgames.com/equivalence.html.
- **26.** Wyjaśnij uczniom, na czym polega ćwiczenie na umieszczaniu na osi liczbowej ułamków zwykłych, ułamków dziesiętnych i procentów.
- **27.** Zaproś chętnego ucznia do umieszczenia na osiach wybranej wartości procentowej i odpowiadających jej ułamków.
- **28.** Zaproś chętną uczennicę do umieszczenia na osiach kolejnej wybranej wartości procentowej i odpowiadających jej ułamków.
- **29.** Zaproś do kolejnych przykładów na przemian chętnego ucznia i chętną uczennicę.
- **30.** Wyświetl na ekranie grę pt. "Animal Rescue!" http://www.sheppardsoftware.com/mathgames/fractions/AnimalRescueAdvancedFraction sNumberLineGame.htm.
- **31.** Powiedz uczniom, że ich zadaniem jest ratowanie zwierząt w tym celu muszą zlokalizować, gdzie zostały one złapane w klatkę, poprzez wskazanie położenia na osi liczbowej ułamka zwykłego, ułamka dziesiętnego lub procentów.
- **32.** Kliknij Play i wybierz poziom All Mixed.
- **33.** Zaproś do gry chętnego ucznia.
- **34.** Zaproś do gry chętną uczennicę.
- **35.** Zachęć do gry kolejnych jedenaścioro uczniów i uczennic.
- **36.** Na zakończenie zajęć poproś uczniów, żeby przy wyjściu z klasy wrzucili do rankomatu obrazek zielonego światła, jeśli lekcja była dla nich zrozumiała, lub czerwonego, jeśli lekcja była trudna do zrozumienia.
- **37.** Podziękuj uczniom za współpracę.

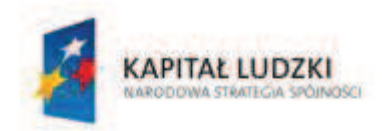

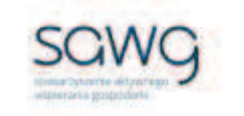

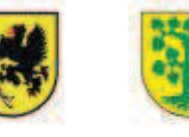

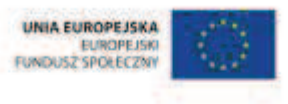

# **108.** Scenariusz zajęć: Sale (1 h)

## **Cel ogólny:**

Sprawność rachunkowa. Wykorzystanie i tworzenie informacji. Modelowanie matematyczne. Rozumowanie i tworzenie strategii.

## **Cele szczegółowe:**

#### **Wiadomości:**

**Uczeń:**

 $\checkmark$  zna schemat obliczania procentu danej wielkości liczbowej

### **Umiejętności:**

#### **Uczeń:**

- $\checkmark$  w przypadkach osadzonych w kontekście praktycznym oblicza procent danej wielkości w stopniu trudności typu 50%, 10%, 20%
- $\checkmark$  dokonuje obliczeń pienieżnych
- $\checkmark$  porównuje różnicowo ułamki dziesiętne
- $\checkmark$  czyta ze zrozumieniem prosty tekst zawierający informacje liczbowe
- $\checkmark$  odczytuje i interpretuje dane przedstawione w tekstach
- $\checkmark$  wykonuje wstępne czynności ułatwiające rozwiązanie zadania, w tym rysunek pomocniczy lub wygodne dla niego zapisanie informacji i danych z treści zadania
- $\checkmark$  dostrzega zależności między podanymi informacjami
- $\checkmark$  dzieli rozwiązanie zadania na etapy, stosując własne, poprawne, wygodne dla niego strategie rozwiązania
- $\checkmark$  do rozwiązywania zadań osadzonych w kontekście praktycznym stosuje poznaną wiedzę z zakresu arytmetyki i geometrii oraz nabyte umiejętności rachunkowe, a także własne poprawne metody
- $\checkmark$  weryfikuje wynik zadania tekstowego, oceniając sensowność rozwiązania

## **Metody i techniki pracy:**

- o praca z całą klasą
- o praca w parach
- o zadanie tekstowe

## **Środki/narzędzia dydaktyczne:**

zestaw interaktywny

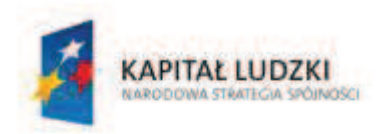

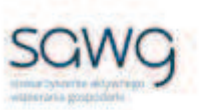

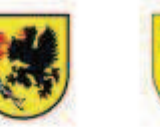

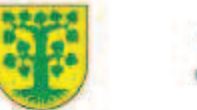

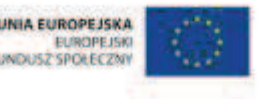

- ß zadanie dotyczące obniżek cen towarów http://learningapps.org/view200930
- **EXEDENTIFY 23** zadania dotyczące obliczeń procentowych, pochodzące z arkuszy egzaminacyjnych sprawdzianu szóstoklasisty
- rankomat okrągła "urna", pudełko na "głosy" (światła)
- ß komplet okrągłych obrazków przedstawiających zielone i czerwone światło x liczba uczniów

- **1.** Zapoznaj uczniów z celami zajęć w języku zrozumiałym dla ucznia.
- **2.** Wyświetl na ekranie zadanie dotyczące obniżek cen towarów http://learningapps.org/view200930.
- **3.** Przeczytaj treść zadania.
- **4.** Kliknij Ok.
- **5.** Zadaj uczniom policzenie w parach ile kosztowałyby wszystkie zakupy.
- **6.** Poproś chętnego ucznia do zapisania wyniku na tablicy.
- **7.** Wylosuj ucznia do obniżenia ceny wybranego towaru.
- **8.** W ramach przypomnienia wyświetl poziomy obniżek.

## **Polecenie**

W sklepie przeprowadzono obniżke cen towarów. Ceny butów obniżono o 30%, ceny nakryć głowy obniżono o 70%. Ceny pozostałych towarów obniżono o 20%. Na metkach widzisz ceny towarów przed obniżką. Kliknij w czerwoną szpilkę i dopasuj do każdego towaru jego cenę po obniżce. Po sprawdzeniu zadania, ceny dopasowane prawidłowo, zostaną wyświetlone na zielonym tle.

OK

**9.** Wylosuj uczennicę do obniżenia ceny wybranego towaru.

- **10.** Wylosuj ucznia do obniżenia ceny wybranego towaru.
- **11.** Wylosuj uczennicę do obniżenia ceny wybranego towaru.
- **12.** Wylosuj trzech uczniów i trzy uczennice do obniżenia cen towarów wskazanych przez nauczyciela.
- **13.** Zadaj uczniom obliczenie w parach o ile taniej kosztowałyby wszystkie zakupy kupione po obniżonych cenach.
- **14.** Poproś chętną uczennicę do zapisania wyniku na tablicy.
- **15.** Powiedz uczniom, że w następnej kolejności będą rozwiązywać zadania dotyczące obliczeń procentowych, które w ostatnich latach pojawiły się na sprawdzianie szóstoklasisty.
- **16.** Zwróć uczniom uwagę w kwestii organizacyjnej i technicznej dotyczącej wyglądu zadań treść oraz wygląd zadań są dokładnie takie same jak w arkuszach egzaminacyjnych, a ich numeracja została pobrana z kilku arkuszy egzaminacyjnych, stąd też ich kolejność podczas lekcji nie będzie zgodna z kolejnością numeracji widniejącej przy zadaniach.

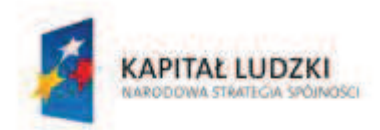

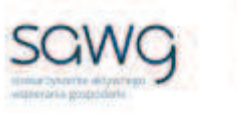

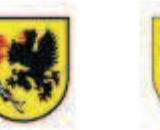

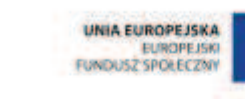

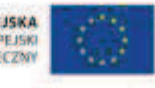

**17.** Wyświetl na ekranie pierwsze zadanie tekstowe.

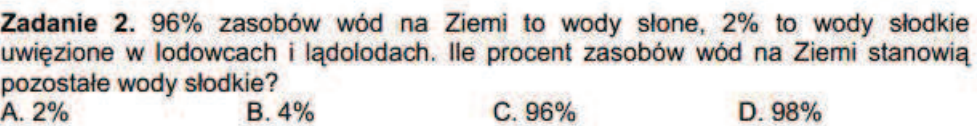

- **18.** Poproś uczniów, by w parach zastanowili się nad rozwiązaniem zadania.
- **19.** Wylosuj parę do rozwiązania zadania na tablicy poproś o to ucznia słabszego z pary. **20.** Wyświetl na ekranie drugie zadanie tekstowe.

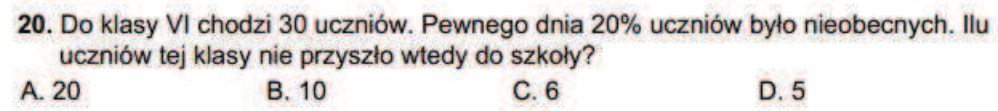

- **21.** Poproś uczniów, by w parach zastanowili się nad rozwiązaniem zadania.
- **22.** Wylosuj parę do rozwiązania zadania na tablicy poproś o to ucznia słabszego z pary. **23.** Wyświetl na ekranie trzecie zadanie tekstowe.

7. Chleb waży o 30 procent więcej niż wzięta do wypieku mąka. Ile waży chleb upieczony z 5 kg mąki? **B.** 6,50 kg C. 5.15 kg D. 3,50 kg A. 5,30 kg

- **24.** Poproś uczniów, by w parach zastanowili się nad rozwiązaniem zadania.
- **25.** Wylosuj parę do rozwiązania zadania na tablicy poproś o to ucznia lepszego z pary. **26.** Wyświetl na ekranie czwarte zadanie tekstowe.

Badania wykazały, że w minionym roku mieszkańcy pewnego regionu spedzali przed telewizorem średnio po 30 godzin miesięcznie, z czego 60 procent przeznaczali na oglądanie filmów.

17. Średnio po ile godzin miesięcznie mieszkańcy tego regionu oglądali filmy?

- A. 3
- **B.** 5
- C. 15 D. 18
- 
- **27.** Zadaj uczniom zastanowienie się w parach nad rozwiązaniem zadania.
- **28.** Wylosuj parę do rozwiązania zadania na tablicy poproś o to ucznia lepszego z pary.
- **29.** Wyświetl na ekranie piąte zadanie tekstowe.

Asia uwielbia godzinami oglądać telewizję. Któregoś dnia jej mama straciła cierpliwość:

- Asiu, jak możesz?! Już trzy godziny siedzisz przed telewizorem!
- Ależ mamo, to tylko 10 procent mojego wolnego czasu dzisiaj.

23. Uzasadnij, że Asia się pomyliła.

- **30.** Poproś uczniów, by w parach zastanowili się nad rozwiązaniem zadania.
- **31.** Wybierz ucznia zdolnego do rozwiązania zadania i poproś o jego uzasadnienie.

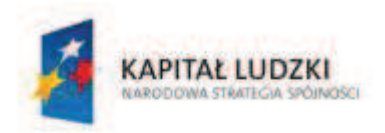

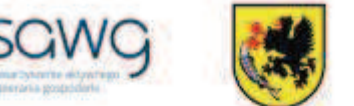

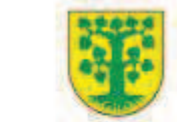

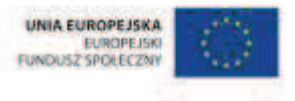

- **32.** Na zakończenie zajęć poproś uczniów, żeby przy wyjściu z klasy wrzucili do rankomatu obrazek zielonego światła, jeśli lekcja była dla nich zrozumiała, lub czerwonego, jeśli lekcja była trudna do zrozumienia.
- **33.** Podziękuj uczniom za współpracę.

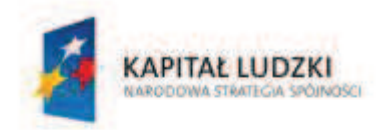

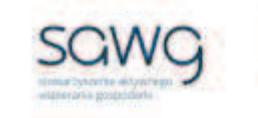

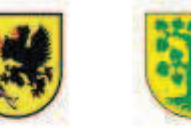

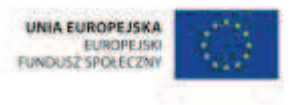

# **109.** Scenariusz zajęć: Ja, inwestor (1 h)

## **Cel ogólny:**

Sprawność rachunkowa. Wykorzystanie i tworzenie informacji. Modelowanie matematyczne. Rozumowanie i tworzenie strategii.

### **Cele szczegółowe:**

#### **Wiadomości:**

**Uczeń:**

- $\checkmark$  wie, czym zajmuje się makler giełdowy
- $\checkmark$  wie, czym są papiery wartościowe
- $\checkmark$  wie, jak oblicza się zysk z lokaty bankowej
- $\checkmark$  wie, jak funkcjonuje giełda papierów wartościowych

### **Umiejętności:**

#### **Uczeń:**

- $\checkmark$  oblicza zysk z lokaty bankowej
- $\checkmark$  oblicza wartość obcej waluty po jej kursie w stosunku do złotówki
- $\checkmark$  odczytuje i interpretuje dane przedstawione w tekstach, tabelach, diagramach i na wykresach

## **Metody i techniki pracy:**

- o praca z całą klasą
- o praca w grupach
- o konsultacja

## **Środki/narzędzia dydaktyczne:**

- wycieczka pozaszkolna do biura maklerskiego
- konsultacje z maklerem

## **Przebieg zajęć:**

- **1.** Zapoznaj uczniów z celami zajęć w języku zrozumiałym dla ucznia.
- **2.** Zaproś uczniów na wycieczkę do biura maklerskiego.
- **3.** Poproś maklera, żeby wyjaśnił uczniom, na czym polega jego praca.
- **4.** Zaproś uczniów do pogadanki z maklerem, czym są papiery wartościowe.

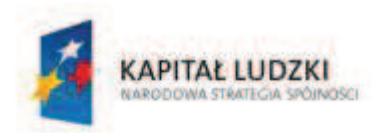

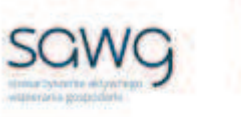

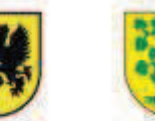

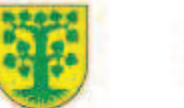

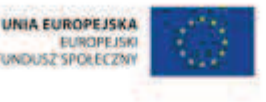

- **5.** Poproś maklera o przedstawienie aktualnej oferty najlepszych na rynku lokat bankowych oraz wyjaśnienie, jak oblicza się zysk z lokaty.
- **6.** Zachęć uczniów do obliczenia zwrotu z rocznej lokaty bankowej podanej przez maklera kwoty pieniężnej.
- **7.** Zachęć uczniów do pogadanki z maklerem, czy wyliczona stopa zwrotu jest opłacalna.
- **8.** Poproś maklera o wyjaśnienie, dlaczego pewne waluty są bardziej popularne, a inne mniej, oraz o przedstawienie aktualnych kursów najpopularniejszych walut.
- **9.** Zachęć uczniów, żeby policzyli wartość w złotówkach konkretnej kwoty w obcej walucie.
- **10.** Poproś maklera o wyjaśnienie, jak funkcjonuje giełda papierów wartościowych.
- **11.** Zaproś uczniów do pogadanki na temat tego, jak czytać tabele, diagramy i wykresy giełdowe oraz jak wyjaśniać spekulacje analityków giełdowych.
- **12.** Dokonaj podziału uczniów na cztery grupy.
- **13.** Poproś maklera, żeby pierwszej grupie przydzielił wybraną tabelę z notowaniami giełdowymi, drugiej – wybrany diagram dotyczący kursu walut, trzeciej – wybrany wykres notowań funduszy inwestycyjnych, a czwartej –wywiad z analitykiem giełdowym.
- **14.** Zachęć uczniów do odczytania i zinterpretowania danych.
- **15.** Poproś maklera o podsumowanie wniosków przedstawionych przez grupy.
- **16.** Podziękujcie maklerowi za konsultacje.
- **17.** Podziękuj uczniom za współpracę.

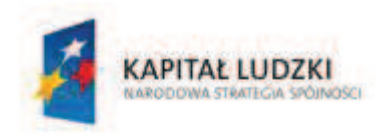

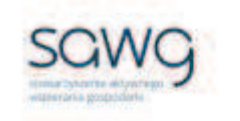

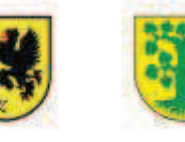

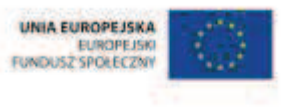

# **110.** Scenariusz zajęć: Szybko-daleko, wolno-blisko (1 h)

## **Cel ogólny:**

Sprawność rachunkowa. Wykorzystanie i tworzenie informacji. Modelowanie matematyczne. Rozumowanie i tworzenie strategii.

## **Cele szczegółowe:**

#### **Wiadomości:**

#### **Uczeń:**

- $\checkmark$  wie, czym w fizyce jest prędkość
- $\checkmark$  zna jednostki czasu, drogi i predkości
- $\checkmark$  zna symbole jednostek czasu, drogi i prędkości
- $\checkmark$  zna zależności fizyczne między drogą, prędkością i czasem
- $\checkmark$  wie, czym jest ruch jednostajny, przyspieszony i opóźniony
- $\checkmark$  zna wykres zależności prędkości od czasu w ruchu jednostajnym, przyspieszonym i opóźnionym
- $\checkmark$  zna wykres zależności drogi od czasu w ruchu jednostajnym

### **Umiejętności:**

#### **Uczeń:**

- $\checkmark$  podaje jednostki czasu, drogi i prędkości
- $\checkmark$  w sytuacji praktycznej oblicza: drogę przy danej prędkości i danym czasie, prędkość przy danej drodze i danym czasie, czas przy danej drodze i danej prędkości
- $\checkmark$  stosuje jednostki prędkości: km/h, m/s
- $\checkmark$  mnoży i dzieli liczbę naturalną przez, liczbę naturalną jednocyfrową, dwucyfrową lub trzycyfrową pisemnie, w pamięci (w najprostszych przykładach) i za pomocą kalkulatora (w trudniejszych przykładach)
- $\checkmark$  mnoży i dzieli ułamki dziesiętne w pamięci (w najprostszych przykładach) i za pomocą kalkulatora (w trudniejszych przykładach)
- $\checkmark$  odczytuje i interpretuje dane przedstawione na wykresach
- $\checkmark$  rysuje wykres zależności prędkości od czasu w ruchu jednostajnym, przyspieszonym i opóźnionym
- $\checkmark$  rysuje wykres zależności drogi od czasu w ruchu niejednostajnym

## **Metody i techniki pracy:**

o praca z całą klasą

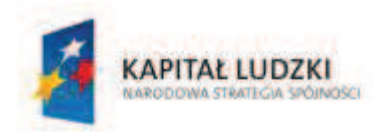

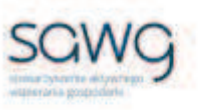

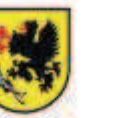

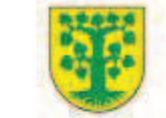

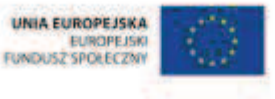

- o praca w parach
- o praca indywidualna
- o prezentacja wideo
- o zadanie tekstowe
- o ćwiczenie interaktywne
- o animacja
- o praca z kalkulatorem

## **Środki/narzędzia dydaktyczne:**

- **EXECUTE:** zestaw interaktywny
- filmik edukacyjny pt. "Szybkość samochodu" http://scholaris.pl/resources/run/id/70399
- ß zadanie tekstowe dotyczące obliczania prędkości
- ćwiczenie interaktywne pt. "Położenie, szybkość i czas" http://scholaris.pl/resources/run/id/47279 (ekran "b")
- ćwiczenie interaktywne pt. "Rodzaje ruchu" http://scholaris.pl/resources/run/id/49090
- kalkulator x liczba uczniów
- zadanie tekstowe dotyczące obliczania czasu
- zadanie tekstowe dotyczące obliczania drogi
- ćwiczenie interaktywne pt. "Wykres zależności drogi od czasu" http://scholaris.pl/resources/run/id/49100
- rankomat okrągła "urna", pudełko na "głosy" (światła)
- **EXP** komplet okrągłych obrazków przedstawiających zielone i czerwone światło x liczba uczniów

## **Przebieg zajęć:**

- **1.** Zapoznaj uczniów z celami zajęć w języku zrozumiałym dla ucznia.
- **2.** W ramach przypomnienia, czym jest prędkość wyświetl na ekranie filmik edukacyjny pt. "Szybkość samochodu" – http://scholaris.pl/resources/run/id/70399.
- **3.** Wylosuj uczennicę do przypomnienia, w jakich jednostkach można mierzyć czas i poproś o zapisanie na tablicy symboli jednostek czasu.
- **4.** Wylosuj uczennicę do przypomnienia, w jakich jednostkach można mierzyć przebytą drogę i poproś o zapisanie na tablicy symboli jednostek drogi.
- **5.** Wylosuj ucznia do przypomnienia, jakie są jednostki prędkości i zapisania ich na tablicy.
- **6.** Wylosuj ucznia do zapisania na tablicy zależności między drogą a czasem, pozwalającej na obliczanie prędkości.
- **7.** Wyświetl na ekranie zadanie tekstowe dotyczące obliczania prędkości.

Z jaką prędkością poruszał się rekordzista świata w biegu na 100 metrów, Usain Bolt, który przebiegł ten dystans w 9,58 sekund?

- **8.** Zadaj uczniom policzenie prędkości sprintera bez używania kalkulatora.
- **9.** Wylosuj ucznia do rozwiązania zadania na tablicy.

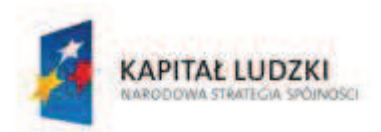

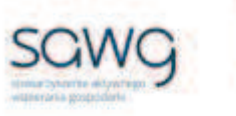

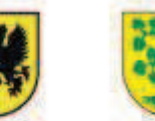

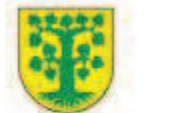

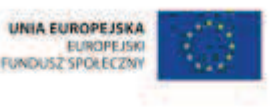

- 10. Wyświetl na ekranie ćwiczenie interaktywne pt. "Położenie, szybkość i czas" http://scholaris.pl/resources/run/id/47279 (ekran "b").
- **11.** Zadaj uczniom zastanowienie się w parach nad rozwiązaniem zadań.
- **12.** Odtwórz pierwszą animację.
- **13.** Wybierz parę do rozwiązania zadania w ćwiczeniu i uzasadnienia odpowiedzi.
- **14.** Odtwórz drugą animację.
- **15.** Wybierz parę do rozwiązania zadania w ćwiczeniu i uzasadnienia odpowiedzi.
- **16.** Wyświetl na ekranie ćwiczenie interaktywne pt. "Rodzaje ruchu" http://scholaris.pl/resources/run/id/49090.
- **17.** Wyjaśnij uczniom, na czym polega ruch jednostajny, przyspieszony i opóźniony.
- **18.** Odtwórz animację dostępną w ćwiczeniu.
- **19.** Prześledź z uczniami wykresy zależności prędkości od czasu dla różnych rodzajów ruchów.
- 20. Wyświetl ekran "b" ćwiczenia.
- **21.** Rozwiąż wspólnie z uczniami trzecie zadanie w ćwiczeniu.
- **22.** Zaproś do rozwiązania pierwszego zadania chętnego ucznia.
- **23.** Zaproś do rozwiązania drugiego ćwiczenia chętną uczennicę.
- **24.** Wylosuj uczennicę do zapisania na tablicy zależności między drogą a prędkością, pozwalającej na obliczanie czasu.
- **25.** Wyświetl na ekranie zadanie tekstowe dotyczące obliczania czasu.

Ile czasu zajmie podróż z Poznania do Warszawy pociągiem Pendolino, jadącym z rekordową prędkością, równą 291 km/h, jeśli odległość między miastami wynosi 306 kilometrów?

- **26.** Zadaj uczniom policzenie czasu podróży. Uczniowie mogą skorzystać z kalkulatora.
- **27.** Wylosuj uczennicę do rozwiązania zadania na tablicy.
- **28.** Wylosuj uczennicę do zapisania na tablicy zależności między czasem a prędkością pozwalającej na obliczanie drogi.
- **29.** Wyświetl na ekranie zadanie tekstowe dotyczące obliczania drogi.

## Na jaką odległość poleci lotka badmintonowa, pędząca z rekordową prędkością 493 km/h, w czasie mrugnięcia okiem, wynoszącym 0,013 sekundy?

- **30.** Zadaj uczniom policzenie czasu podróży. Uczniowie mogą skorzystać z kalkulatora.
- **31.** Wyświetl na ekranie ćwiczenie interaktywne pt. "Wykres zależności drogi od czasu" http://scholaris.pl/resources/run/id/49100.
- **32.** Przeprowadź symulację prędkości samochodu, mającej wpływ na wykres zależności drogi od czasu.
- **33.** Wyświetl ściągę, jak z wykresu zależności drogi od czasu odczytać szybkość.
- **34.** Otwórz ekran "b" ćwiczenia.
- **35.** Odtwórz animację dostępną w ćwiczeniu.
- **36.** Poproś ucznia zdolnego o uzupełnienie wykresu zależności drogi od czasu.
- **37.** Wybierz ucznia do odczytania prędkości samochodu na poziomie 4 sekund jego ruchu.
- **38.** Wybierz uczennicę do odczytania prędkości samochodu na poziomie 8 sekund jego ruchu.

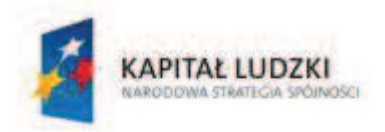

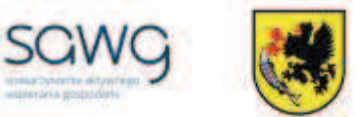

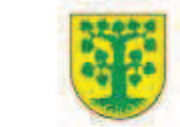

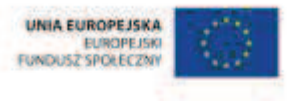

- **39.** Na zakończenie zajęć poproś uczniów, żeby przy wyjściu z klasy wrzucili do rankomatu obrazek zielonego światła, jeśli lekcja była dla nich zrozumiała, lub czerwonego, jeśli lekcja była trudna do zrozumienia.
- **40.** Podziękuj uczniom za współpracę.

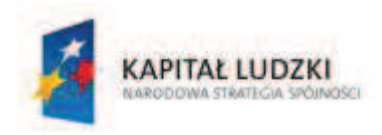

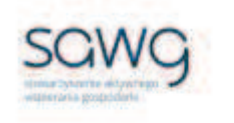

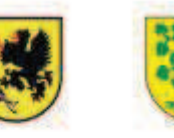

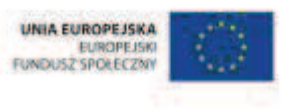

## **111.** Scenariusz zajęć: Fizyka to samo życie cd. (1 h)

## **Cel ogólny:**

Uczeń interpretuje i przetwarza informacje tekstowe, liczbowe, graficzne, rozumie i interpretuje odpowiednie pojęcia matematyczne, zna podstawową terminologię, formułuje odpowiedzi i prawidłowo zapisuje wyniki.

Uczeń wykonuje proste działania pamięciowe na liczbach naturalnych, całkowitych i ułamkach, zna i stosuje algorytmy działań pisemnych oraz potrafi wykorzystać te umiejętności w sytuacjach praktycznych.

## **Cele szczegółowe:**

### **Wiadomości:**

#### **Uczeń:**

 $\checkmark$  zna pojęcia, terminy i definicje z działu pt. "Ułamki dziesiętne"

## **Umiejętności:**

**Uczeń:**

 $\checkmark$  stosuje w laboratorium fizycznym pojęcia, terminy i definicje z działu pt. "Ułamki dziesiętne"

## **Metody i techniki pracy:**

- o praca z całą klasą
- o praca w grupach

## **Środki/narzędzia dydaktyczne:**

- ß wycieczka pozaszkolna na Wydział Fizyki uczelni wyższej
- warsztaty w laboratorium fizycznym

## **Przebieg zajęć:**

- **1.** Zapoznaj uczniów z celami zajęć w języku zrozumiałym dla ucznia.
- **2.** Zaproś uczniów na wycieczkę na Wydział Fizyki uczelni wyższej, organizującej warsztaty w laboratoriach fizycznych dla uczniów szkół podstawowych.

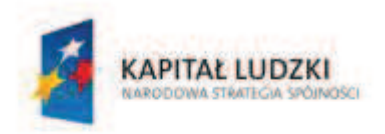

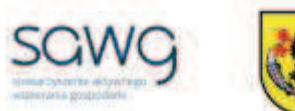

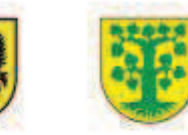

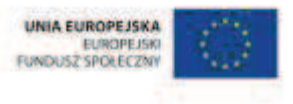

- **3.** Zachęć uczniów do dokonywania w laboratorium fizycznym pomiarów prędkości różnych ciał i wykorzystywania swojej wiedzy i umiejętności z działu pt. "Ułamki dziesiętne".
- **4.** Zaproś uczniów do pogadanki na temat tego, jak matematyka przydaje się w fizyce.
- **5.** Podziękuj uczniom za współpracę.

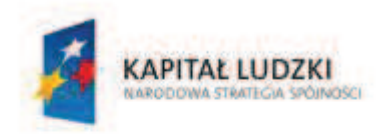

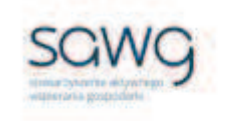

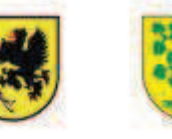

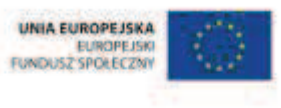

# **112.** Scenariusz zajęć: Kalkulator, do boju! (1 h)

## **Cel ogólny:**

Uczeń wykonuje proste działania pamięciowe na liczbach naturalnych, całkowitych i ułamkach, zna i stosuje algorytmy działań pisemnych oraz potrafi wykorzystać te umiejętności w sytuacjach praktycznych.

## **Cele szczegółowe:**

### **Wiadomości:**

#### **Uczeń:**

- $\checkmark$  zna zasady pracy z kalkulatorem
- $\checkmark$  zna kolejność wykonywania działań

### **Umiejętności:**

**Uczeń:**

- $\checkmark$  oblicza wartości prostych wyrażeń arytmetycznych, stosując reguły dotyczące kolejności wykonywania działań
- $\checkmark$  stosuje wygodne dla niego sposoby ułatwiające obliczenia, w tym przemienność i łączność dodawania
- $\checkmark$  wykonuje działania na ułamkach dziesiętnych, używając własnych, poprawnych strategii lub z pomocą kalkulatora
- $\checkmark$  wykonuje nieskomplikowane rachunki, w których występują jednocześnie ułamki zwykłe i dziesiętne

## **Metody i techniki pracy:**

- o praca z całą klasą
- o praca indywidualna
- o praca w parach
- o lekcja interaktywna
- o praca z kalkulatorem

## **Środki/narzędzia dydaktyczne:**

**EXECUTE:** zestaw interaktywny

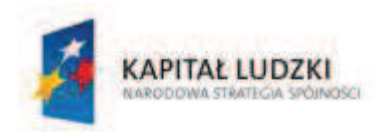

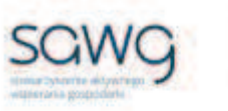

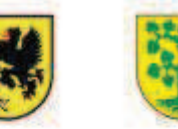

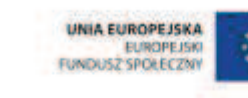

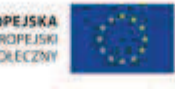

- $\blacksquare$  lekcja interaktywna pt. "Obliczenia z użyciem kalkulatora (1)" http://scholaris.pl/resources/run/id/49025
- kalkulator x liczba uczniów
- **E** rankomat okrągła "urna", pudełko na "głosy" (światła)
- ß komplet okrągłych obrazków przedstawiających zielone i czerwone światło x liczba uczniów

- **1.** Zapoznaj uczniów z celami zajęć w języku zrozumiałym dla ucznia.
- **2.** Wyświetl na ekranie lekcję interaktywną pt. "Obliczenia z użyciem kalkulatora (1)" http://scholaris.pl/resources/run/id/49025.
- **3.** W ramach przypomnienia obsługi kalkulatora w zakresie liczb ujemnych i odejmowania odtwórz dostępną animację.
- **4.** Zadaj uczniom obliczenie za pomocą kalkulatora wartości pierwszego wyrażenia dostępnego w ćwiczeniu.
- **5.** Zachęć uczniów, żeby porównali w parach wyniki swoich obliczeń.
- **6.** Wylosuj parę do rozwiązania zadania na tablicy.
- **7.** Zadaj uczniom obliczenie za pomocą kalkulatora wartości drugiego wyrażenia w ćwiczeniu.
- **8.** Zachęć uczniów, żeby porównali w parach wyniki swoich obliczeń.
- **9.** Wylosuj parę do rozwiązania zadania na tablicy.
- **10.** Zadaj uczniom obliczenie za pomocą kalkulatora wartości trzeciego wyrażenia w ćwiczeniu.
- **11.** Zachęć uczniów, żeby porównali w parach wyniki swoich obliczeń.
- **12.** Wylosuj parę do rozwiązania zadania na tablicy.
- **13.** Zadaj uczniom obliczenie w parach za pomocą kalkulatora wartości czwartego wyrażenia w ćwiczeniu.
- **14.** Wylosuj parę do rozwiązania zadania na tablicy.
- **15.** Zadaj uczniom obliczenie w parach za pomocą kalkulatora wartości piątego wyrażenia w ćwiczeniu.
- **16.** Wylosuj parę do rozwiązania zadania na tablicy.
- **17.** Zadaj uczniom obliczenie w parach za pomocą kalkulatora wartości szóstego wyrażenia w ćwiczeniu.
- **18.** Wylosuj parę do rozwiązania zadania na tablicy.
- **19.** Sprawdźcie poprawność wykonanych obliczeń za pomocą przycisku w prawym dolnym rogu ekranu.
- **20.** Wyświetl trzeci ekran lekcji.
- **21.** Zadaj uczniom obliczenie w parach za pomocą kalkulatora wartości pierwszego wyrażenia dostępnego w ćwiczeniu.
- **22.** Wylosuj parę do rozwiązania zadania na tablicy.
- **23.** Zadaj uczniom obliczenie w parach za pomocą kalkulatora wartości drugiego wyrażenia w ćwiczeniu.
- **24.** Wylosuj parę do rozwiązania zadania na tablicy.
- **25.** Zadaj uczniom obliczenie w parach za pomocą kalkulatora wartości trzeciego wyrażenia w ćwiczeniu.

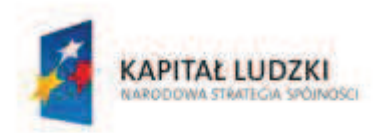

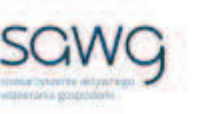

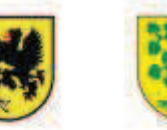

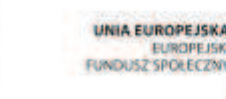

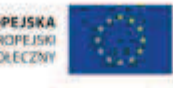

- **26.** Wylosuj parę do rozwiązania zadania na tablicy.
- **27.** Zadaj uczniom obliczenie w parach za pomocą kalkulatora wartości czwartego wyrażenia w ćwiczeniu.
- **28.** Wylosuj parę do rozwiązania zadania na tablicy.
- **29.** Sprawdźcie poprawność wykonanych obliczeń za pomocą przycisku w prawym dolnym rogu ekranu.
- **30.** Wyświetl czwarty ekran lekcji.
- **31.** W ramach przypomnienia odtwórz dostępną animację dotyczącą stosowania przycisków pamięci w kalkulatorach.
- **32.** Zadaj uczniom obliczenie za pomocą kalkulatora wartości pierwszego wyrażenia w ćwiczeniu.
- **33.** Zachęć uczniów, żeby porównali wyniki swoich obliczeń.
- **34.** Wylosuj parę do rozwiązania zadania na tablicy.
- **35.** Zadaj uczniom obliczenie za pomocą kalkulatora wartości drugiego wyrażenia w ćwiczeniu.
- **36.** Zachęć uczniów, żeby porównali wyniki swoich obliczeń.
- **37.** Wylosuj parę do rozwiązania zadania na tablicy.
- **38.** Wyświetl drugi podekran z czwartego ekranu lekcji.
- **39.** Zadaj uczniom obliczenie w parach za pomocą kalkulatora wartości pierwszego wyrażenia w ćwiczeniu.
- **40.** Wylosuj parę do rozwiązania zadania na tablicy.
- **41.** Zadaj uczniom obliczenie w parach za pomocą kalkulatora wartości drugiego wyrażenia w ćwiczeniu.
- **42.** Wylosuj parę do rozwiązania zadania na tablicy.
- **43.** Na zakończenie zajęć poproś uczniów, żeby przy wyjściu z klasy wrzucili do rankomatu obrazek zielonego światła, jeśli lekcja była dla nich zrozumiała, lub czerwonego, jeśli lekcja była trudna do zrozumienia.
- **44.** Podziękuj uczniom za współpracę.

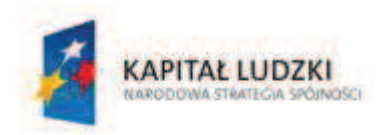

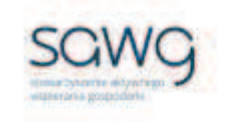

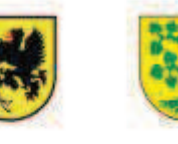

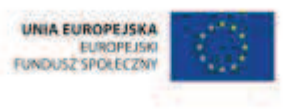

## **113.** Scenariusz zajęć: Trening czyni mistrza – Ułamki dziesiętne (1 h)

## **Cel ogólny:**

Sprawność rachunkowa. Wykorzystanie i tworzenie informacji. Modelowanie matematyczne. Rozumowanie i tworzenie strategii.

## **Cele szczegółowe:**

## **Umiejętności:**

**Uczeń:**

- $\checkmark$  ćwiczy umiejętności z działu pt. "Ułamki dziesiętne"
- $\checkmark$  czyta ze zrozumieniem prosty tekst zawierający informacje liczbowe
- $\checkmark$  odczytuje i interpretuje dane przedstawione w tekstach i tabelach
- $\checkmark$  dokonuje obliczeń pieniężnych
- $\checkmark$  zamienia i prawidłowo stosuje jednostki długości: metr, centymetr i kilometr
- $\checkmark$  oblicza rzeczywistą długość odcinka, gdy dana jest jego długość w skali
- $\checkmark$  wykonuje wstępne czynności ułatwiające rozwiązanie zadania, w tym rysunek pomocniczy lub wygodne dla niego zapisanie informacji i danych z treści zadania
- $\checkmark$  dostrzega zależności między podanymi informacjami
- $\checkmark$  dzieli rozwiązanie zadania na etapy, stosując własne, poprawne, wygodne dla niego strategie rozwiązania
- $\checkmark$  do rozwiązywania zadań osadzonych w kontekście praktycznym stosuje poznaną wiedzę z zakresu arytmetyki i geometrii oraz nabyte umiejętności rachunkowe, a także własne poprawne metody
- ¸ weryfikuje wynik zadania tekstowego, oceniając sensowność rozwiązania

## **Metody i techniki pracy:**

- o praca z całą klasą
- o praca w parach
- o zadanie tekstowe

## **Środki/narzędzia dydaktyczne:**

- ß zestaw interaktywny
- ß zadania z ułamków dziesiętnych pochodzące z arkuszy egzaminacyjnych sprawdzianu szóstoklasisty

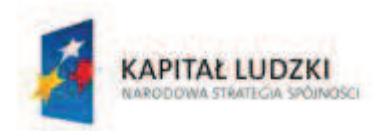

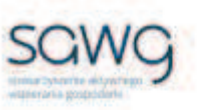

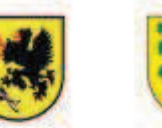

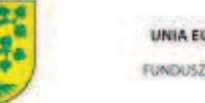

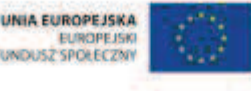

- wydruk zadań z ułamków dziesiętnych pochodzących z arkuszy egzaminacyjnych sprawdzianu szóstoklasisty x liczba par
- ß kiwi x 16
- truskawka x liczba uczniów

- **1.** Zapoznaj uczniów z celami zajęć w języku zrozumiałym dla ucznia.
- **2.** Dokonaj podziału uczniów na pary (według schematu uczeń słabszy uczeń zdolniejszy).
- **3.** Powiedz uczniom, że będą rozwiązywać na lekcji zadania z ułamków dziesiętnych, które w ostatnich latach pojawiły się na sprawdzianie szóstoklasisty.
- **4.** Zwróć uczniom uwagę w kwestii organizacyjnej i technicznej, dotyczącej wyglądu zadań treść oraz wygląd zadań są dokładnie takie same jak w arkuszach egzaminacyjnych, a ich numeracja została pobrana z kilku arkuszy egzaminacyjnych, stąd też ich kolejność podczas lekcji nie będzie zgodna z kolejnością numeracji widniejącej przy zadaniach.
- **5.** Rozdaj parom kartki z wydrukowanym pierwszym i drugim zadaniem (po jednym na jednej stronie), które jako pierwsze będą rozwiązywane podczas lekcji.
- **6.** Wyświetl na ekranie pierwsze i drugie zadanie z ułamków dziesiętnych.

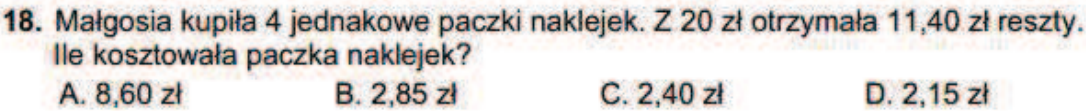

13. Ania ma zapłacić za zakupy 12,70 zł. Dała kasjerce 20 zł. Ile najmniej monet kasjerka może wydać Ani?

- $A.4$  $B.3$  $C, 6$ D. 5
- **7.** Poproś uczniów, żeby w parach zastanowili się nad strategią rozwiązania zadań, a następnie je rozwiązali. Zwróć uczniom uwagę na to, że każdy uczeń z pary musi umieć wytłumaczyć strategię rozwiązania zadania i je rozwiązać na tablicy, gdyż nauczyciel będzie losował pary do zaprezentowania rozwiązań na tablicy.
- **8.** Parę, która jako pierwsza rozwiązała pierwsze zadanie, zaproś do zaprezentowania rozwiązania na tablicy – poproś o to ucznia słabszego z pary.
- **9.** W nagrodę za prawidłowe rozwiązanie zadania wręcz parze uczniów po kiwi.
- **10.** Parę, która jako pierwsza rozwiązała drugie zadanie, zaproś do zaprezentowania rozwiązania na tablicy – poproś o to ucznia lepszego z pary.
- **11.** W nagrodę za prawidłowe rozwiązanie zadania wręcz parze uczniów po kiwi.
- **12.** Rozdaj parom kartki z wydrukowanym trzecim i czwartym zadaniem (również po jednym na jednej stronie), które jako kolejne będą rozwiązywane podczas lekcji.

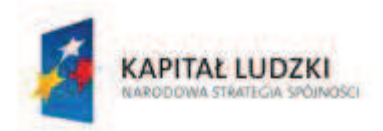

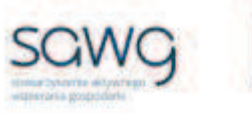

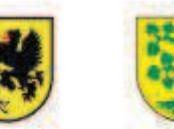

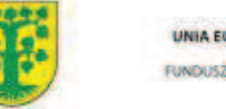

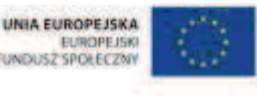

**13.** Wyświetl na ekranie trzecie i czwarte zadanie z ułamków dziesiętnych.

22. W pewnym momencie cień Agaty był 2,5 razy dłuższy niż jej wysokość. Jaką długość miał jej cień, jeśli Agata ma 164 cm wzrostu? Długość cienia wyraż w metrach.

18. Wypożyczenie kajaka na pół godziny kosztuje 2,50 zł. Ile złotych trzeba zapłacić za wypożyczenie kajaka na 3.5 godziny? A.7.50 **B.8.75**  $C<sub>10</sub>$ D.17,50

- **14.** Poproś uczniów, żeby w parach zastanowili się nad strategią rozwiązania zadań, a następnie je rozwiązali. Zwróć uczniom uwagę na to, że każdy uczeń z pary musi umieć wytłumaczyć strategię rozwiązania zadania i je rozwiązać na tablicy, gdyż nauczyciel będzie losował pary do zaprezentowania rozwiązań na tablicy.
- **15.** Parę, która jako pierwsza rozwiązała trzecie zadanie, zaproś do zaprezentowania rozwiązania na tablicy – poproś o to ucznia słabszego z pary.
- **16.** W nagrodę za prawidłowe rozwiązanie zadania wręcz parze uczniów po kiwi.
- **17.** Parę, która jako pierwsza rozwiązała czwarte zadanie, zaproś do zaprezentowania rozwiązania na tablicy – poproś o to ucznia lepszego z pary.
- **18.** W nagrodę za prawidłowe rozwiązanie zadania wręcz parze uczniów po kiwi.
- **19.** Rozdaj parom kartki z wydrukowanym piątym i szóstym zadaniem (po jednym na jednej stronie), które jako następne będą rozwiązywane podczas lekcji.

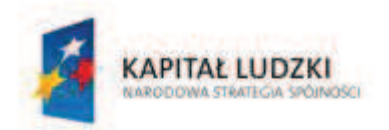

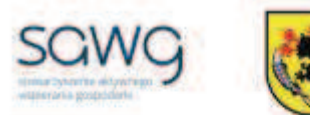

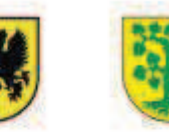

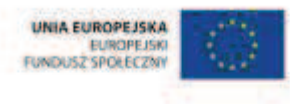

**20.** Wyświetl na ekranie piąte i szóste zadanie z ułamków dziesiętnych.

9. Uczniowie kupili na biwak 3 jednakowe bochenki chleba. Zapłacili za nie razem 4,05 zł. Po namyśle postanowili dokupić jeszcze 2 takie same bochenki. Ile jeszcze będą musieli dopłacić?

A. 1.35 zł **B. 2.70 zł**  $C. 6.75 z1$  $D. 8, 10 z$ 

> 23. Podczas wycieczki w upalny dzień dzieci przeznaczyły na napoje 42 zł. Kupiły 16 kartoników soku jabłkowego. Ile najwięcej butelek wody mogły kupić dzieci za resztę pieniędzy?

#### Cennik do zadania 23.

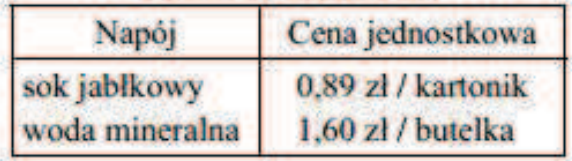

- **21.** Poproś uczniów, żeby w parach zastanowili się nad strategią rozwiązania zadań, a następnie je rozwiązali. Zwróć uczniom uwagę na to, że każdy uczeń z pary musi umieć wytłumaczyć strategię rozwiązania zadania i je rozwiązać na tablicy, gdyż nauczyciel będzie losował pary do zaprezentowania rozwiązań na tablicy.
- **22.** Parę, która jako pierwsza rozwiązała piąte zadanie, zaproś do zaprezentowania rozwiązania na tablicy – poproś o to ucznia słabszego z pary.
- **23.** W nagrodę za prawidłowe rozwiązanie zadania wręcz parze uczniów po kiwi.
- **24.** Parę, która jako pierwsza rozwiązała szóste zadanie, zaproś do zaprezentowania rozwiązania na tablicy – poproś o to ucznia lepszego z pary.
- **25.** W nagrodę za prawidłowe rozwiązanie zadania wręcz parze uczniów po kiwi.
- **26.** Rozdaj parom kartki z wydrukowanym siódmym i ósmym zadaniem (po jednym na jednej stronie), które jako ostatnie będą rozwiązywane podczas lekcji.
- **27.** Wyświetl na ekranie siódme i ósme zadanie z ułamków dziesiętnych.
	- 21. Maksymalną długość nart dla skoczka oblicza się, mnożąc wzrost zawodnika przez 1,46. Oblicz maksymalną długość nart dla zawodnika o wzroście 1,5 m. Wynik wyraź w centymetrach.
	- 23. Na planie w skali 1 : 50 000 trasa wyścigu ma długość 16,4 cm. Ile kilometrów mają do pokonania uczestnicy wyścigu?

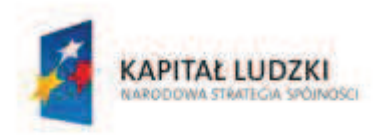

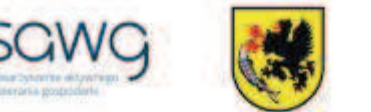

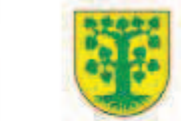

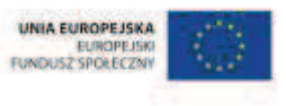

- **28.** Poproś uczniów, żeby w parach zastanowili się nad strategią rozwiązania zadań, a następnie je rozwiązali. Zwróć uczniom uwagę na to, że każdy uczeń z pary musi umieć wytłumaczyć strategię rozwiązania zadania i je rozwiązać na tablicy, gdyż nauczyciel będzie losował pary do zaprezentowania rozwiązań na tablicy.
- **29.** Parę, która jako pierwsza rozwiązała siódme zadanie, zaproś do zaprezentowania rozwiązania na tablicy – poproś o to ucznia słabszego z pary.
- **30.** W nagrodę za prawidłowe rozwiązanie zadania wręcz parze uczniów po kiwi.
- **31.** Parę, która jako pierwsza rozwiązała drugie zadanie, zaproś do zaprezentowania rozwiązania na tablicy – poproś o to ucznia lepszego z pary.
- **32.** W nagrodę za prawidłowe rozwiązanie zadania wręcz parze uczniów po kiwi.
- **33.** Podziękuj uczniom za współpracę.
- **34.** Zapowiedz sprawdzian dotyczący ułamków dziesiętnych.
- **35.** Przy wyjściu z sali poczęstuj każdego ucznia truskawką.

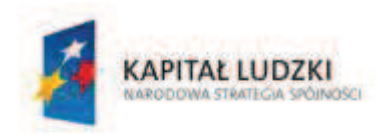

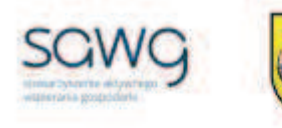

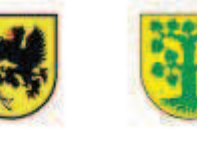

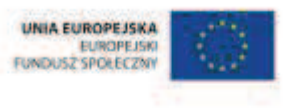

# **114.** Scenariusz zajęć: Oto chwila prawdy – Ułamki dziesiętne (1 h)

## **Cel ogólny:**

Sprawność rachunkowa. Wykorzystanie i tworzenie informacji. Modelowanie matematyczne. Rozumowanie i tworzenie strategii.

## **Metody i techniki pracy:**

o praca indywidualna

## **Środki/narzędzia dydaktyczne:**

**EXECT:** test sprawdzający pt. "UD – Ułamki dziesiętne" x liczba uczniów

## **Przebieg zajęć:**

- 1. Przeprowadź test sprawdzający wiedzę i umiejętności uczniów z działu pt. "Ułamki dziesiętne".
- **2.** Podziękuj uczniom za rozwiązanie testu.

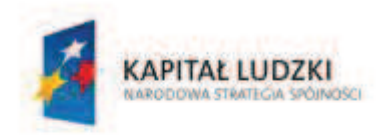

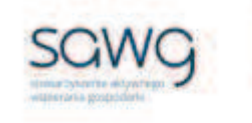

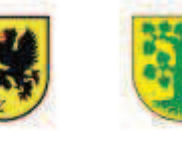

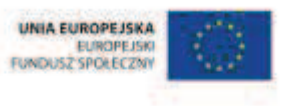

# **115.** Scenariusz zajęć: Cała prawda o ułamkach dziesiętnych (1 h)

## **Cel ogólny:**

Sprawność rachunkowa. Wykorzystanie i tworzenie informacji. Modelowanie matematyczne. Rozumowanie i tworzenie strategii.

## **Metody i techniki pracy:**

- o praca indywidualna
- o praca z całą klasą
- o praca w grupach
- o łamigłówka matematyczna

## **Środki/narzędzia dydaktyczne:**

- poprawkowy test sprawdzający pt. "UD Ułamki dziesiętne cd" x liczba uczniów
- zestaw interaktywny
- ß łamigłówka matematyczna z ułamków dziesiętnych
- $\blacksquare$  test sprawdzający pt. "UD Ułamki dziesiętne"
- tabliczka białej czekolady x 5

## **Przebieg zajęć:**

- **1.** Uczniom poprawiającym ocenę otrzymaną za test sprawdzający wiedzę i umiejętności z działu pt. "Ułamki dziesiętne" rozdaj do rozwiązania poprawkowy test pt. "UD – Ułamki dziesiętne cd".
- **2.** Dokonaj podziału uczniów na trzy grupy w miarę możliwości jedną złożoną z samych uczennic, jedną złożoną z samych uczniów i jedną mieszaną.
- **3.** Wyświetl na ekranie łamigłówkę matematyczną z ułamków dziesiętnych.

W sklepie pewien człowiek kupił 4 produkty.

Zauważył jednak, że kasjer – zamiast dodać ich ceny do siebie – pomnożył je i wyszło mu 7,11 zł. Gdy zwrócił mu uwagę, że ceny artykułów należy dodać,

kasjer dodał do siebie ceny towarów i ponownie okazało się,

#### że wynik wyniósł 7,11 zł.

### Ile kosztowały poszczególne produkty?

- **4.** Zadaj uczniom rozwiązanie łamigłówki i udzielenie odpowiedzi na pytanie.
- **5.** Spytaj każdą z grup o ich strategię rozwiązania łamigłówki.

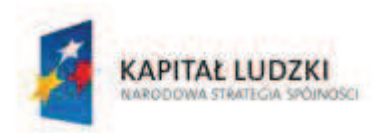

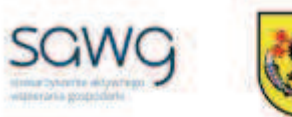

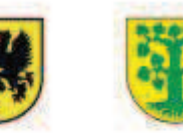

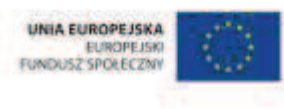

- **6.** Wyświetl na ekranie pusty test sprawdzający pt. "UD Ułamki dziesiętne".
- **7.** Omów wspólnie z uczniami prawidłowe rozwiązania zadań.
- **8.** Zaproś chętnych uczniów do rozwiązania zadań na tablicy.
- **9.** Poproś uczniów o przepisanie do zeszytów tych zadań i ich rozwiązań, które wykonali błędnie podczas rozwiązywania testu sprawdzającego na poprzedniej lekcji, a uczniów, którzy wszystkie zadania wykonali na teście prawidłowo, poproś o przepisanie tych zadań wraz z rozwiązaniami, które uznali za najtrudniejsze.
- **10.** Uczniom, którzy rozwiązywali test poprawkowy, podziękuj za jego rozwiązanie, a pozostałym uczniom podziękuj za współpracę podczas lekcji.
- **11.** Wszystkich uczniów w ramach podziękowania za wysiłek włożony podczas lekcji przy wyjściu z klasy poczęstuj kostką białej czekolady  $\odot$ .